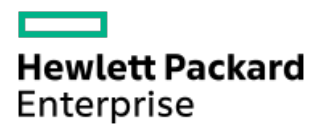

HPE ProLiant DL560 Gen11サーバーユーザーガイド

部品番号: 30-9E6C3EEB-003-ja-JP 発行: 2024年2月 版数: 3

# HPE ProLiant DL560 Gen11サーバーユーザーガイド

#### 摘要

このガイドは、サーバーおよびストレージシステムのインストール、管理、トラブルシューティングの担当者を対象として います。Hewlett Packard Enterpriseでは、読者がコンピューター機器の保守の資格を持ち、高電圧製品の危険性について 理解し、ラック設置時の重量および安定性に関する注意事項に精通していることを前提としています。

部品番号: 30-9E6C3EEB-003-ja-JP 発行: 2024年2月 版数: 3

© Copyright 2023–2024 Hewlett Packard Enterprise Development LP

#### ご注意

本書の内容は、将来予告なしに変更されることがあります。Hewlett Packard Enterprise製品およびサービスに対する保証 については、当該製品およびサービスの保証規定書に記載されています。本書のいかなる内容も、新たな保証を追加するも のではありません。本書の内容につきましては万全を期しておりますが、本書中の技術的あるいは校正上の誤り、脱落に対 して、責任を負いかねますのでご了承ください。

本書で取り扱っているコンピューターソフトウェアは秘密情報であり、 その保有、使用、または複製には、Hewlett Packard Enterprise から使用許諾を得る必要があります。 FAR 12.211 および 12.212 に従って、商業用コンピューターソ フトウェア、コンピューターソフトウェアドキュメンテーション、および商業用製品の技術データ(Commercial Computer Software, Computer Software Documentation, and Technical Data for Commercial Items)は、ベンダー標準の商業用使 用許諾のもとで、米国政府に使用許諾が付与されます。

他社の Web サイトへのリンクは、Hewlett Packard Enterprise の Web サイトの外に移動します。 Hewlett Packard Enterprise は、Hewlett Packard Enterprise の Web サイト以外の情報を管理する権限を持たず、また責任を負いません。

#### 商標

Intel®、Intel® Virtual RAID on CPU(Intel® VROC)、およびXeon®は 、アメリカ合衆国およびその他の国における Intel Corporation の商標です。

Linux®は、Linus Torvaldsの米国およびその他の国における登録商標です。

Microsoft®、Windows®、およびWindows Server®は、米国および/またはその他の国におけるMicrosoft Corporationの登録商 標または商標です。

VMware®は、米国およびその他の管轄区域におけるVMware, Inc.またはその子会社の登録商標です。

すべてのサードパーティのマークは、それぞれの所有者に帰属します。

- [コンポーネントの識別](#page-7-0)
	- [フロントパネルのコンポーネント](#page-7-1)
		- iL0サービスポート
	- [フロントパネルのLEDとボタン](#page-10-0)
		- [サーバーのUID](#page-11-0) LED
		- [UIDボタンを使用したサーバーヘルスの概要の表示](#page-12-0)
		- [フロントパネルLEDの電源障害コード](#page-12-1)
	- [リアパネルのコンポーネント](#page-12-2)
		- [ディスプレイ装置のセットアップ](#page-13-0)
	- [リアパネルのLED](#page-14-0)
	- [システムボードのコンポーネント](#page-14-1)
		- [システムメンテナンススイッチの説明](#page-16-0)
		- [DIMMラベルの識別](#page-17-0)
		- [DIMMスロットの番号](#page-18-0)
		- [ヒートシンクおよびプロセッサーソケットのコンポーネント](#page-19-0)
	- [液冷オプション](#page-19-1)
		- [液冷コンポーネント](#page-20-0)
	- [プロセッサーメザニンボードのコンポーネント](#page-21-0)
		- [プロセッサーメザニンボードのDIMMスロットの番号](#page-21-1)
	- [ライザーボードのコンポーネント](#page-22-0)
	- [PCIe5スロットの説明](#page-23-0)
	- [ライザースロットの番号](#page-24-0)
	- [HPEのベーシックドライブのLEDの定義](#page-25-0)
	- EDSFF [SSDのLEDの定義](#page-26-0)
	- [ドライブベイの番号](#page-27-0)
		- SFF (2.5型) ドライブベイの番号
		- [E3.Sドライブベイの番号](#page-28-0)
	- [ドライブバックプレーンの命名](#page-28-1)
	- [ファン番号](#page-29-0)
	- [ファンモードの動作](#page-30-0)
	- o Trusted [Platform](#page-30-1) Module 2.0
		- Trusted Platform Module [2.0のガイドライン](#page-31-0)
		- [BitLockerリカバリキー/パスワードの保管のガイドライン](#page-31-1)
	- HPE [NS204i-uブートデバイスのコンポーネント](#page-32-0)
	- HPE [NS204i-uブートデバイスのLEDの定義](#page-32-1)
	- HPE [NS204i-uブートデバイスの場所](#page-33-0)
- [セットアップ](#page-34-0)
	- [システムの初期インストール](#page-34-1)
		- [HPEインストレーションサービス](#page-35-0)
		- Intel [VROCのサポート](#page-35-1)
		- [サーバーのセットアップ](#page-35-2)
		- [サーバーの電源装置冗長性設定の調整](#page-37-0)
	- [動作要件](#page-38-0)
		- [空間および通気要件](#page-38-1)
- [温度要件](#page-38-2)
- [電源要件](#page-39-0)
- [アース要件](#page-39-1)
- [ラックに関する警告と注意事項](#page-39-2)
- [サーバーに関する警告と注意事項](#page-40-0)
- [静電気対策](#page-41-0)
- [操作](#page-42-0)
	- [フロントベゼルを取り外す](#page-43-0)
	- [サーバーの電源を切る](#page-44-0)
	- [ケーブルマネジメントアームを開く](#page-44-1)
	- [ラックからサーバーを引き出す](#page-45-0)
	- [ラックからサーバーを取り外す](#page-46-0)
	- [アクセスパネルを取り外す](#page-48-0)
	- [エアバッフルを取り外す](#page-49-0)
	- [プロセッサーメザニントレイを取り外す](#page-50-0)
	- [ファンケージを取り外す](#page-53-0)
	- [ライザーケージを取り外す](#page-55-0)
	- [ライザーケージの取り付け](#page-56-0)
	- [ファンケージを取り付ける](#page-57-0)
	- [プロセッサーメザニントレイを取り付ける](#page-59-0)
	- [エアバッフルを取り付ける](#page-62-0)
	- [アクセスパネルを取り付ける](#page-63-0)
	- [サーバーをラックに取り付ける](#page-64-0)
	- [サーバーの電源を入れる](#page-66-0)
- [ハードウェアオプションの取り付け](#page-66-1)
	- [サーバーデータバックアップ](#page-67-0)
	- [ハードウェアオプションの取り付けのガイドライン](#page-68-0)
	- [フロントベゼルオプションの取り付け](#page-68-1)
	- [ドライブオプション](#page-69-0)
		- [ドライブの取り付けのガイドライン](#page-69-1)
		- [SAS、SATA、またはNVMeドライブの取り付け](#page-70-0)
		- [E3.Sドライブを取り付ける](#page-71-0)
	- [ラックマウントオプション](#page-73-0)
		- [レール識別マーカー](#page-73-1)
		- [ラックマウントインターフェイス](#page-75-0)
		- [ラックレールのオプション](#page-75-1)
			- [ボールベアリングラックレールを取り付ける](#page-75-2)
		- [サーバーをラックに取り付ける](#page-78-0)
		- [ラックレールの面ファスナーストラップの取り付け](#page-80-0)
		- [ケーブル管理アームを設置する](#page-81-0)
	- [電源装置オプション](#page-86-0)
		- [ホットプラグ対応電源装置に関する計算](#page-86-1)
		- [電源装置に関する警告と注意事項](#page-87-0)
		- [電源装置の冗長性](#page-87-1)
		- [DC電源装置に関する警告と注意事項](#page-89-0)
		- [DC電源装置のワイヤーの色](#page-89-1)
- [AC電源装置の取り付け](#page-90-0)
- [DC電源装置の取り付け](#page-92-0)
- [DC電源ケーブルとDC電源を接続する](#page-98-0)
- [トランシーバーオプション](#page-99-0)
	- [トランシーバーに関する警告および注意事項](#page-99-1)
	- [トランシーバーの取り付け](#page-100-0)
- System Insight [Displayモジュールを取り付ける](#page-101-0)
- [ユニバーサルメディアベイオプション](#page-103-0)
	- [ユニバーサルメディアベイの取り付け](#page-103-1)
- [オプティカルドライブオプション](#page-106-0)
	- [ユニバーサルメディアベイにオプティカルドライブを取り付ける](#page-106-1)
- [ドライブケージオプション](#page-109-0)
	- 8 SFF (2.5型) ドライブケージオプションの取り付け
	- [E3.Sドライブケージの取り付け](#page-111-0)
	- スタックした2 SFF (2.5型) ドライブケージの取り付け
- [メモリオプション](#page-117-0)
	- HPE SmartMemorvの速度と取り付け情報
	- [DIMMの取り付けに関するガイドライン](#page-119-0)
	- [DIMMの取り付け](#page-119-1)
- [ライザーボードオプション](#page-121-0)
	- [ライザーボードの取り付け](#page-122-0)
- [ストレージコントローラーオプション](#page-123-0)
	- [ストレージコントローラー取り付けのためのサーバーの準備](#page-123-1)
	- [タイプoストレージコントローラーの取り付け](#page-123-2)
	- [タイプpストレージコントローラーの取り付け](#page-125-0)
- o Energy [Packオプション](#page-127-0)
	- HPE [Smartストレージバッテリ](#page-128-0)
	- HPE [Smartストレージハイブリッドキャパシター](#page-128-1)
		- [最小ファームウェアバージョン](#page-128-2)
	- Energy [Packの取り付け](#page-129-0)
- [拡張カードオプション](#page-130-0)
	- [アクセラレータオプション](#page-131-0)
		- [アクセラレータの取り付けのガイドライン](#page-131-1)
	- [拡張カードの取り付け](#page-131-2)
- [プロセッサーメザニントレイオプション](#page-137-0)
	- [デュアルプロセッサー構成からクアッドプロセッサー構成へのアップグレード](#page-137-1)
- [プロセッサーヒートシンクアセンブリオプション](#page-148-0)
	- [プロセッサーに関する注意事項](#page-148-1)
	- [プロセッサーヒートシンクアセンブリの取り付け](#page-148-2)
- o HPE [NS204i-uブートデバイスオプション](#page-158-0)
	- フロントのHPE [NS204i-uブートデバイスの取り付け](#page-159-0)
	- リアのHPE [NS204i-uブートデバイスの取り付け](#page-164-0)
- OCP NIC [3.0アダプターオプション](#page-170-0)
	- [OCPスロットの取り付けルール](#page-170-1)
	- OCP NIC [3.0アダプターの取り付け](#page-170-2)
- [分電盤](#page-172-0)
- [PDBの取り付け](#page-172-1)
- [シャーシ侵入検知スイッチのオプション](#page-174-0)
	- [シャーシ侵入検知スイッチの取り付け](#page-174-1)
- [シリアルポートオプション](#page-175-0)
	- [シリアルポートの取り付け](#page-175-1)
- [内部USBデバイスのオプション](#page-177-0)
	- [内蔵USBデバイスの取り付け](#page-178-0)
- [ケーブル接続](#page-179-0)
	- [ケーブル接続のガイドライン](#page-179-1)
	- [ケーブル配線図](#page-181-0)
	- [内部ケーブル管理](#page-184-0)
	- [ストレージのケーブル接続](#page-184-1)
		- [ストレージコントローラーのケーブル接続](#page-185-0)
			- [ドライブボックス1のケーブル接続](#page-185-1)
			- [ドライブボックス2のケーブル接続](#page-191-0)
			- [ドライブボックス3のケーブル接続](#page-201-0)
		- [ドライブ電源のケーブル接続](#page-210-0)
		- Energy [Packのケーブル接続](#page-212-0)
		- [ストレージコントローラーのバックアップ電源ケーブル接続](#page-212-1)
	- [オプティカルドライブのケーブル接続](#page-213-0)
	- [ユニバーサルメディアベイのケーブル接続](#page-214-0)
	- HPE [NS204i-uブートデバイスのケーブル接続](#page-214-1)
	- [OCP帯域幅アップグレードのケーブル接続](#page-216-0)
	- [GPU補助電源のケーブル接続](#page-217-0)
	- [ライザー有効化のケーブル接続](#page-218-0)
	- [シリアルポートのケーブル接続](#page-220-0)
	- [シャーシ侵入検知スイッチのケーブル接続](#page-221-0)
	- [電源スイッチモジュール/SIDモジュールのケーブル接続](#page-222-0)
	- フロントⅠ/0のケーブル接続
- [構成関連情報](#page-223-0)
	- [ファームウェアまたはシステムROMのアップデート](#page-223-1)
	- [サーバーの構成](#page-224-0)
	- [ストレージコントローラーの構成](#page-225-0)
	- HPE [NS204i-uブートデバイスの管理](#page-226-0)
	- [オペレーティングシステムの展開](#page-226-1)
	- [セキュリティの構成](#page-227-0)
	- [サーバーの最適化](#page-227-1)
	- [サーバー管理](#page-227-2)
	- o [Linuxベースのハイパフォーマンスコンピューティングクラスターの管理](#page-228-0)
- [トラブルシューティング](#page-228-1)
	- [NMI機能](#page-228-2)
	- [トラブルシューティングの資料](#page-229-0)
- [システムバッテリの交換](#page-229-1)
	- [システムバッテリの情報](#page-229-2)
	- [システムバッテリの取り外しおよび交換](#page-229-3)
- [安全、保証および規制に関する情報](#page-231-0)
- [規定に関する情報](#page-231-1)
	- Notices for Eurasian Economic Union (ユーラシア経済連合)
	- Turkey RoHS material content [declaration](#page-233-0)
	- Ukraine RoHS material content [declaration](#page-233-1)
- [保証情報](#page-233-2)
- [仕様](#page-233-3)
	- [環境仕様](#page-233-4)
	- [機械仕様](#page-234-0)
	- [電源装置の仕様](#page-235-0)
		- HPE 800 W FS Platinum LHパワーサプライ (HPE 800 W Flex Slot Platinum Hot-plug Low Halogen Power Supply)
		- HPE 1000 W FS Titaniumパワーサプライ (HPE 1000 W Flex Slot Titanium Hot-plug Power Supply)
		- HPE 1600 W FS Platinum LHパワーサプライ (HPE 1600 W Flex Slot Platinum Hot-plug Low Halogen Power Supply)
		- HPE 1600 W FS DC-48Vパワーサプライ (HPE 1600 W Flex Slot -48 VDC Hotplug Power Supply)
		- HPE 1800-2200 W Flex Slot Titaniumパワーサプライ (HPE 1800-2200 W Flex Slot Titanium Power Supply)
- [Webサイト](#page-239-1)
- [サポートと他のリソース](#page-239-2)
	- Hewlett Packard [Enterpriseサポートへのアクセス](#page-240-0)
	- [アップデートへのアクセス](#page-240-1)
	- o カスタマーセルフリペア (CSR)
	- [リモートサポート](#page-241-1)
	- [ドキュメントに関するご意見、ご指摘](#page-241-2)

# <span id="page-7-0"></span>コンポーネントの識別

この章では、外付および内蔵のサーバーの機能とコンポーネントについて説明します。

サブトピック

[フロントパネルのコンポーネント](#page-7-1)

[フロントパネルのLEDとボタン](#page-10-0)

[リアパネルのコンポーネント](#page-12-2)

[リアパネルのLED](#page-14-0)

[システムボードのコンポーネント](#page-14-1)

[液冷オプション](#page-19-1)

[プロセッサーメザニンボードのコンポーネント](#page-21-0)

[ライザーボードのコンポーネント](#page-22-0)

[PCIe5スロットの説明](#page-23-0)

[ライザースロットの番号](#page-24-0)

[HPEのベーシックドライブのLEDの定義](#page-25-0)

EDSFF [SSDのLEDの定義](#page-26-0)

[ドライブベイの番号](#page-27-0)

[ドライブバックプレーンの命名](#page-28-1)

[ファン番号](#page-29-0)

[ファンモードの動作](#page-30-0)

Trusted [Platform](#page-30-1) Module 2.0

HPE [NS204i-uブートデバイスのコンポーネント](#page-32-0)

HPE [NS204i-uブートデバイスのLEDの定義](#page-32-1)

<span id="page-7-1"></span>HPE [NS204i-uブートデバイスの場所](#page-33-0)

フロントパネルのコンポーネント

16 SFF(2.5型)ドライブ構成

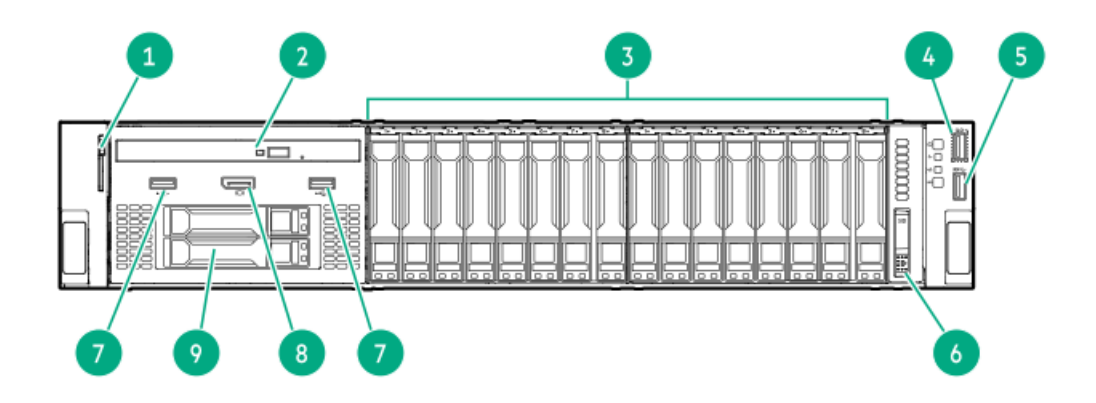

<span id="page-8-4"></span><span id="page-8-3"></span>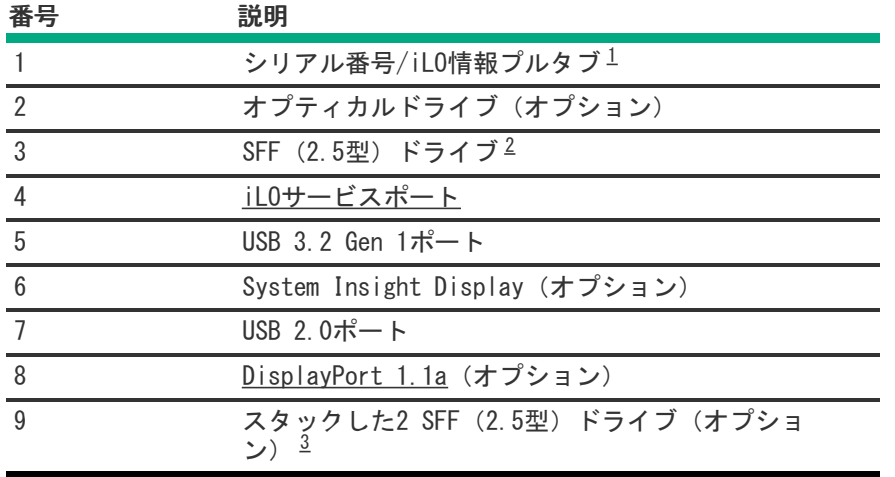

- <span id="page-8-5"></span><span id="page-8-0"></span>シリアル番号/iLO情報プルタブは両面です。片側には、サーバーのシリアル番号とお客様の資産タグラベルが記載さ れています。反対の面には、デフォルトiLOアカウント情報が記載されています。
- <span id="page-8-1"></span>[取り付けられているドライブバックプレーンのタイプ](#page-27-1)に応じて、フロントエンドSFF (2.5型)ドライブボックスでは SAS、SATA、またはU.3 NVMeドライブがサポートされています。
- <span id="page-8-2"></span>スタックした2 SFF (2.5型) ドライブケージオプションでは、SAS、SATA、またはU.3 NVMeドライブがサポートされて います。

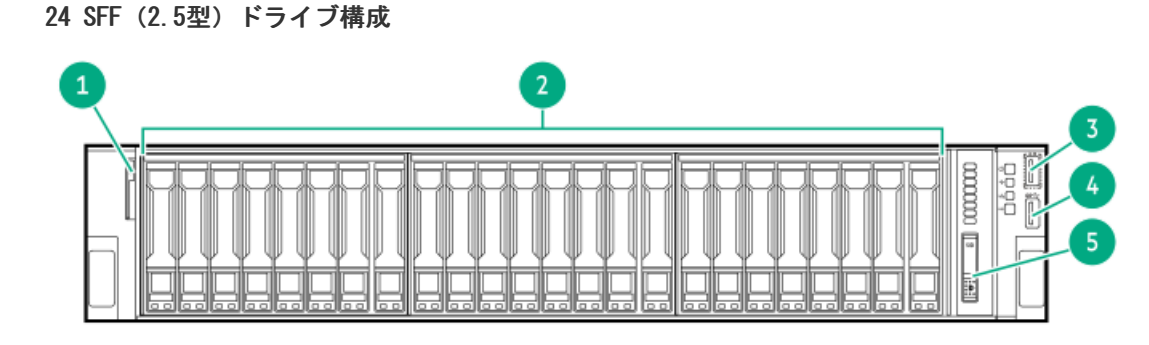

<span id="page-8-9"></span><span id="page-8-8"></span>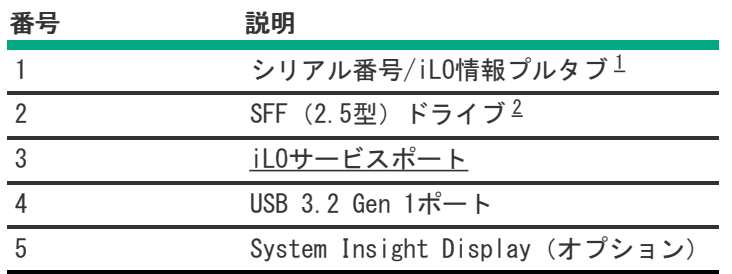

- <span id="page-8-6"></span>シリアル番号/iLO情報プルタブは両面です。片側には、サーバーのシリアル番号とお客様の資産タグラベルが記載さ れています。反対の面には、デフォルトiLOアカウント情報が記載されています。
- <span id="page-8-7"></span>[取り付けられているドライブバックプレーンのタイプ](#page-27-1)に応じて、サーバーではSFF(2.5型)SAS、SATA、またはU.3 NVMeドライブがサポートされています。

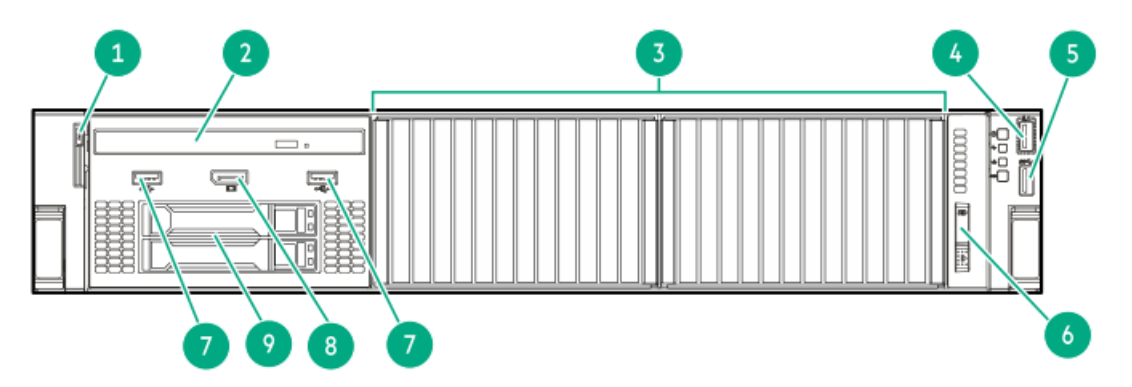

<span id="page-9-3"></span>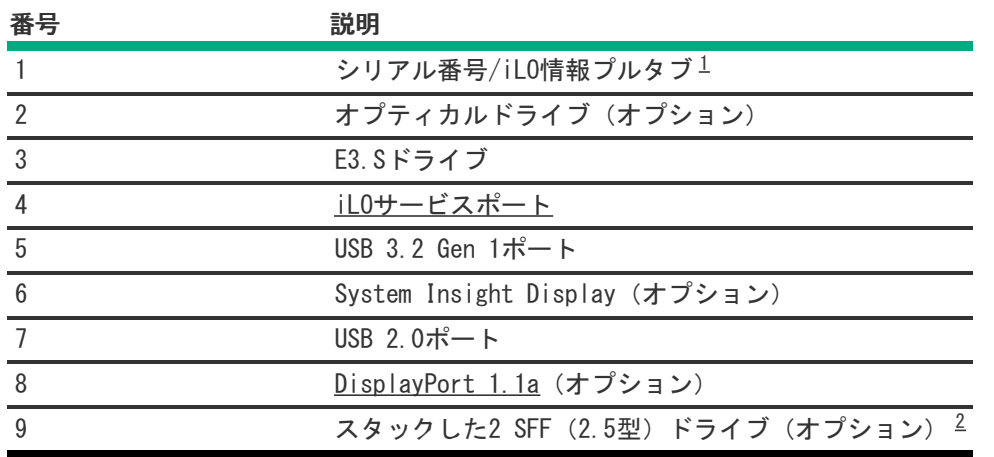

<span id="page-9-4"></span><span id="page-9-1"></span>シリアル番号/iLO情報プルタブは両面です。片側には、サーバーのシリアル番号とお客様の資産タグラベルが記載さ れています。反対の面には、デフォルトiLOアカウント情報が記載されています。 [1](#page-9-3)

<span id="page-9-2"></span>スタックした2 SFF (2.5型) ドライブケージオプションでは、SAS、SATA、またはU.3 NVMeドライブがサポートされて います。 [2](#page-9-4)

サブトピック

<span id="page-9-0"></span>[iLOサービスポート](#page-9-0)

# iLOサービスポート

サーバーに物理的にアクセスできる場合、サービスポートを使用して次のことができます。

サポートされているUSBフラッシュドライブにActive Health Systemログをダウンロードします。

この機能を使用する場合、接続されているUSBフラッシュドライブにホストオペレーティングシステムはアクセスできま せん。

- サポートされるUSBイーサーネットアダプターにクライアント(ノートパソコンなど)を接続して以下にアクセスしま す。
	- iLOのWebインターフェイス
	- リモートコンソール
	- iLO RESTful API
	- CLI

iLOサービスポートを使用すると、次のようになります。

操作がiLOイベントログに記録されます。

- サービスポートのステータスを示すようにサーバーのUIDが点滅します。 RESTクライアントとiLO RESTful APIを使用してサービスポートのステータスを取得することもできます。
- サービスポートを使用してサーバー内のデバイスまたはサーバー自体を起動することはできません。
- サービスポートに接続してサーバーにアクセスすることはできません。
- <span id="page-10-0"></span>接続されているデバイスにサーバーからアクセスすることはできません。

# $\mathbf{1}$  $F^{ILQ}$  $\overline{2}$  $(1)$ ِیں SS<sup>C</sup>  $\sqrt{2}$

### フロントパネルのLEDとボタン

<span id="page-11-6"></span><span id="page-11-5"></span><span id="page-11-4"></span>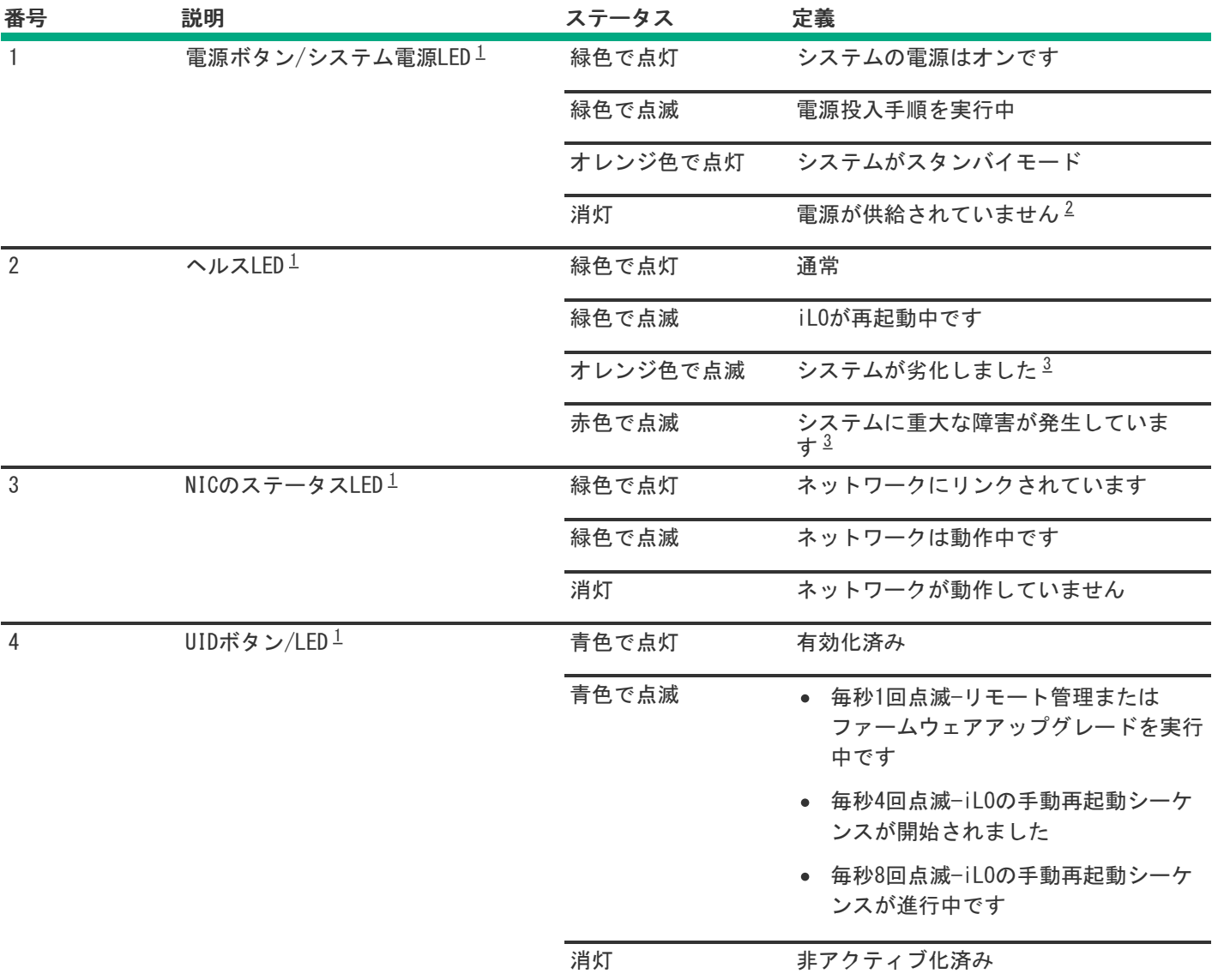

<span id="page-11-1"></span>[すべてのLEDが同時に点滅する場合は、電源障害が発生しています。詳しくは、フロントパネルLEDの電源障害コー](#page-12-1) ドを参照してください。 [1](#page-11-4)

<span id="page-11-2"></span>電源が供給されていない、電源コードが接続されていない、電源装置が搭載されていない、電源装置が故障してい る、またはフロントI/Oのケーブルが外れています。 [2](#page-11-5)

<span id="page-11-3"></span>[ヘルスLEDが劣化状態またはクリティカル状態を示している場合は、システムのインテグレーテッドマネジメントログ](#page-227-2) (IML)を確認するか、またはHPE iLOを使用してシステムヘルスステータスを確認してください。 [3](#page-11-6)

サブトピック

[サーバーのUID](#page-11-0) LED

[UIDボタンを使用したサーバーヘルスの概要の表示](#page-12-0)

<span id="page-11-0"></span>[フロントパネルLEDの電源障害コード](#page-12-1)

### サーバーのUID LED

UID LEDは、特定のサーバーが他の機器と高密度ラックで展開される場合にそのサーバーを見つけるために使用されます。 UID LEDをアクティブ化することで、オンサイト担当の技術者は保守タスクのためにサーバーを瞬時に識別するのに役立ち ます。

### <span id="page-12-0"></span>UIDボタンを使用したサーバーヘルスの概要の表示

#### 前提条件

● 外部モニターが接続されています。

iLO Webインターフェイスのアクセス設定ページで、外部モニターにサーバーヘルスを表示機能が有効になっています。

#### このタスクについて

UIDボタンを使用すると、iLOのサーバーヘルスサマリー画面を外部モニターに表示できます。この機能は、サーバーの電源 がオンまたはオフのときに使用できます。この機能は、サーバーが起動しない場合のトラブルシューティングに使用してく ださい。

注意: UIDボタンを押して放します。5秒以上押し続けると、正常なiLOの再起動またはハードウェアiLOの再 起動を開始します。ハードウェアiLO再起動中にデータの損失やNVRAMの破損が発生する可能性があります。

#### 手順

1. UIDボタンを押して放します。

外部モニターにサーバーヘルスサマリー画面が表示されます。詳しくは、iLOトラブルシューティングガイドを参照し てください。

<https://www.hpe.com/support/ilo6>

<span id="page-12-1"></span>2. 再度UIDボタンを押して、サーバーヘルスサマリー画面を閉じます。

#### フロントパネルLEDの電源障害コード

次の表は、電源障害コードと影響を受けているサブシステムのリストを提供します。すべての電源障害がすべてのサーバー に適用されるわけではありません。

<span id="page-12-2"></span>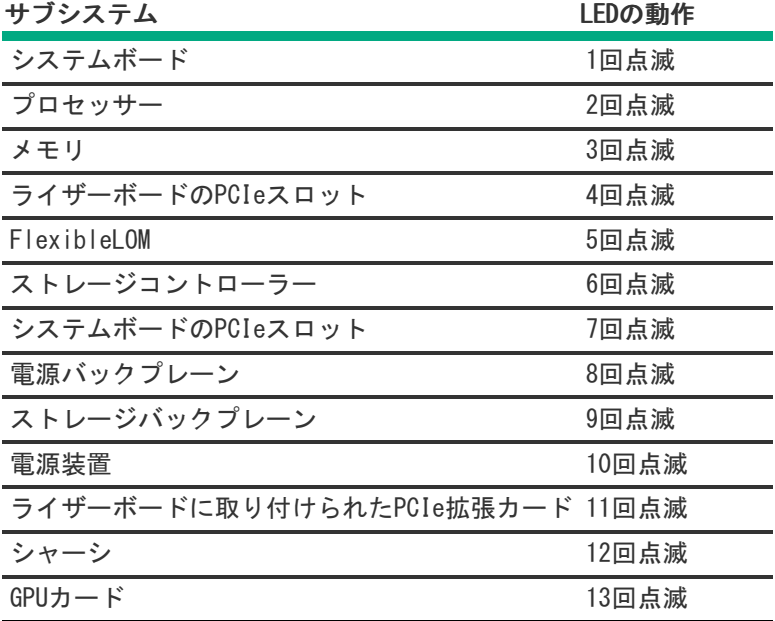

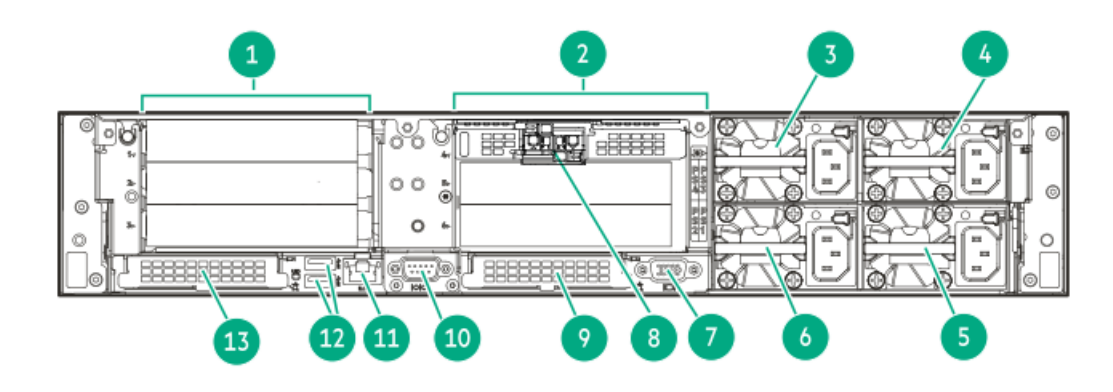

<span id="page-13-2"></span>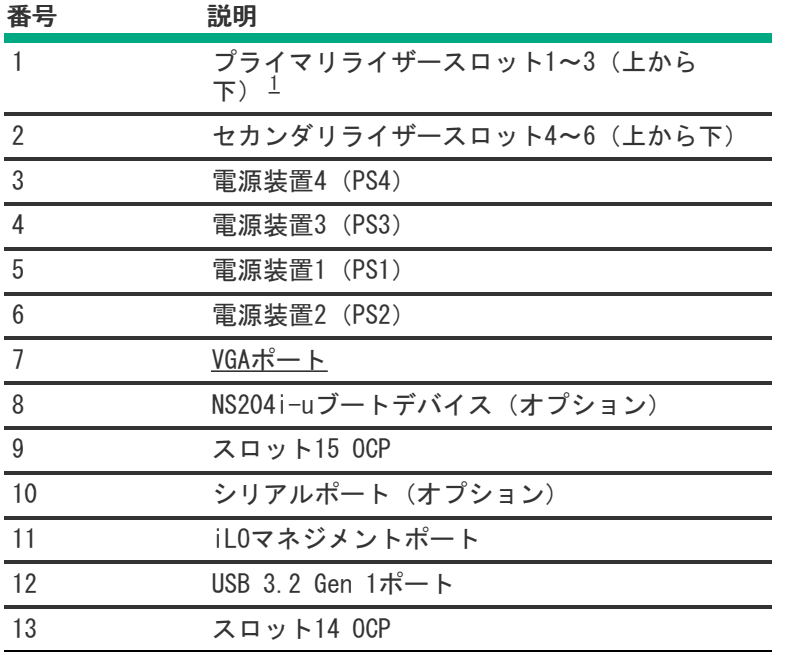

<span id="page-13-1"></span>1つのライザーボードを取り付ける場合は、プライマリライザーケージに取り付けます。 [1](#page-13-2)

#### サブトピック

<span id="page-13-0"></span>[ディスプレイ装置のセットアップ](#page-13-0)

# ディスプレイ装置のセットアップ

このサーバーでは、VGAポートとDisplayPort 1.1aの両方がサポートされています。ディスプレイデバイスをこのサー バーに接続する前に、以下の情報を確認してください。

- 可能な限り、同じディスプレイ接続のタイプを使用してください。例えば、PCまたはモニターにVGA出力しかない場合 は、サーバーのVGAポートに接続します。何らかの種類のアダプター、変換ケーブル、またはドングルを使用すると、表 示品質が低下したり、接続の遅延が発生したりする可能性があります。
- DisplayPort接続:HDMIまたはDVIディスプレイをDisplayPortに接続するときは、アクティブタイプのアダプターを使用 してください。DP++の記号でマークされたパッシブタイプのアダプターはサポートされていません。
- 表示出力モード:
	- 2台のディスプレイデバイスをVGAポートとDisplayPortに接続すると、両方のデバイスに同じ画像が表示されます (画面ミラーリングモード)。
	- iLO 6チップセットの内蔵ビデオコントローラーは、デュアルディスプレイモードや画面拡張モードをサポートして いません。デュアルディスプレイモードを有効にするには、この機能をサポートする互換性のあるPCIeグラフィッ

# <span id="page-14-0"></span>リアパネルのLED

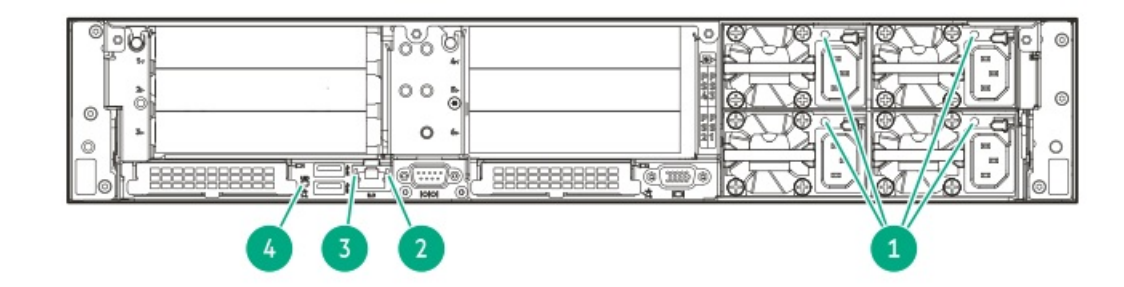

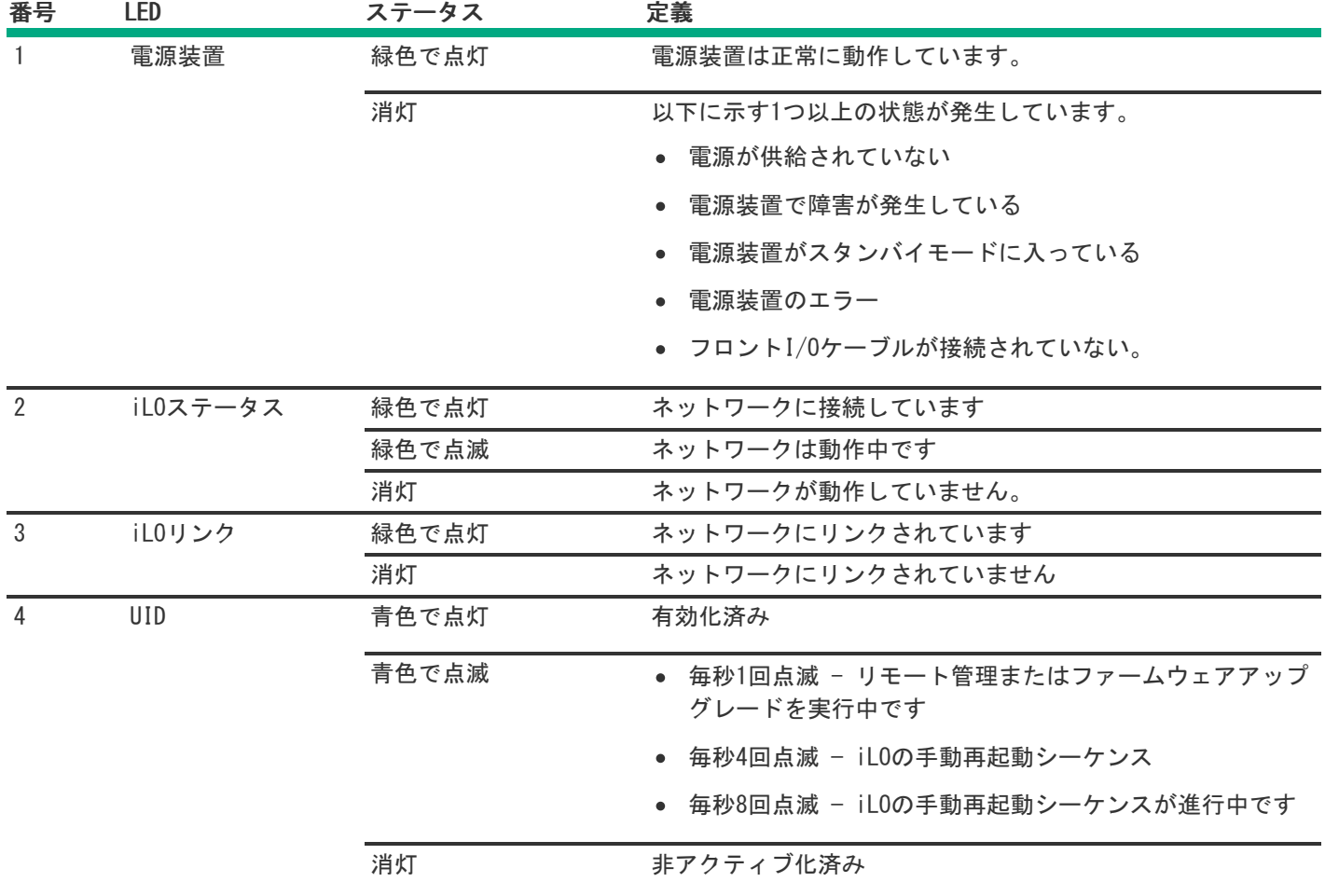

# <span id="page-14-1"></span>システムボードのコンポーネント

システムボードの画像でグレー表示されているコンポーネントは、このサーバーでは使用できません。

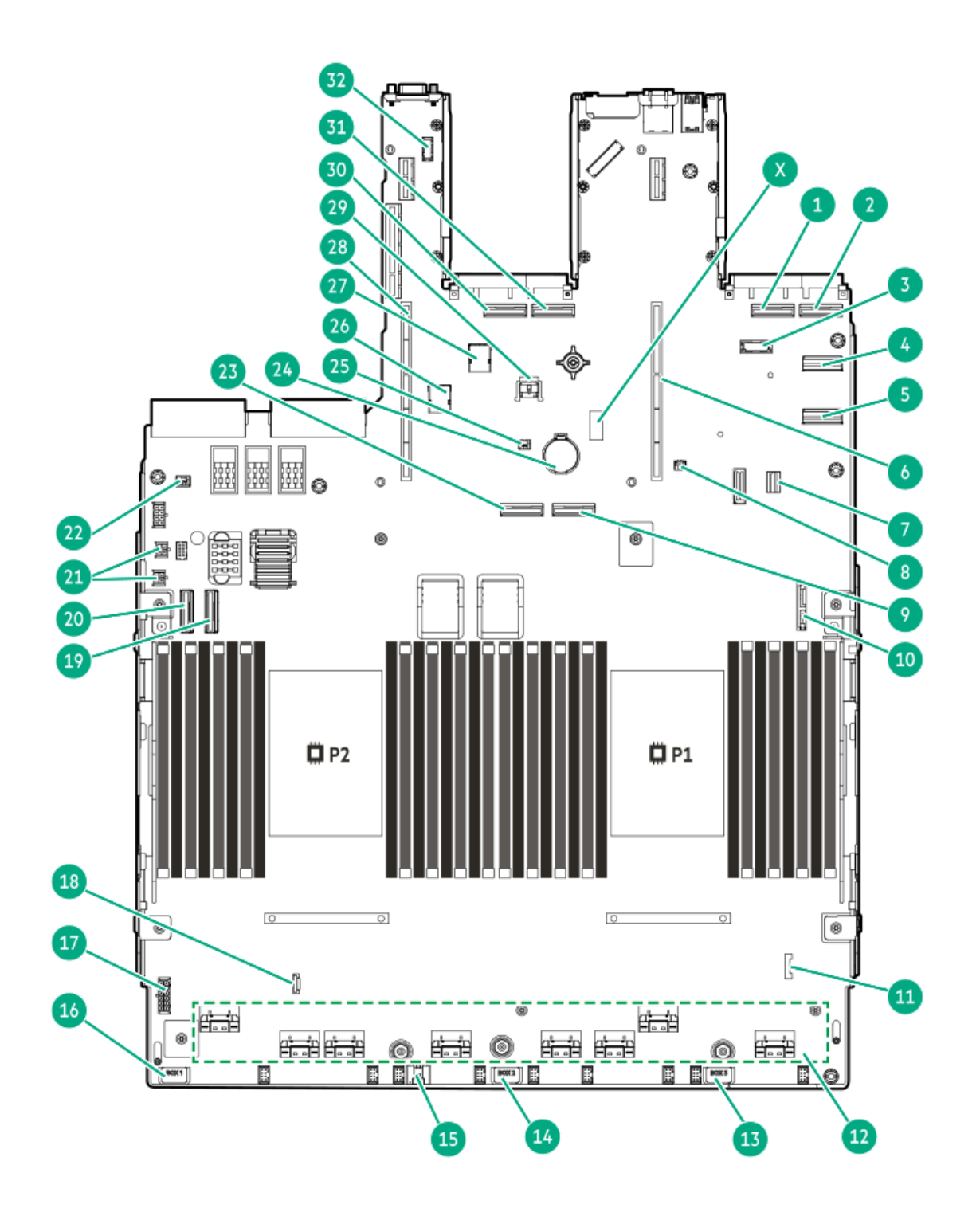

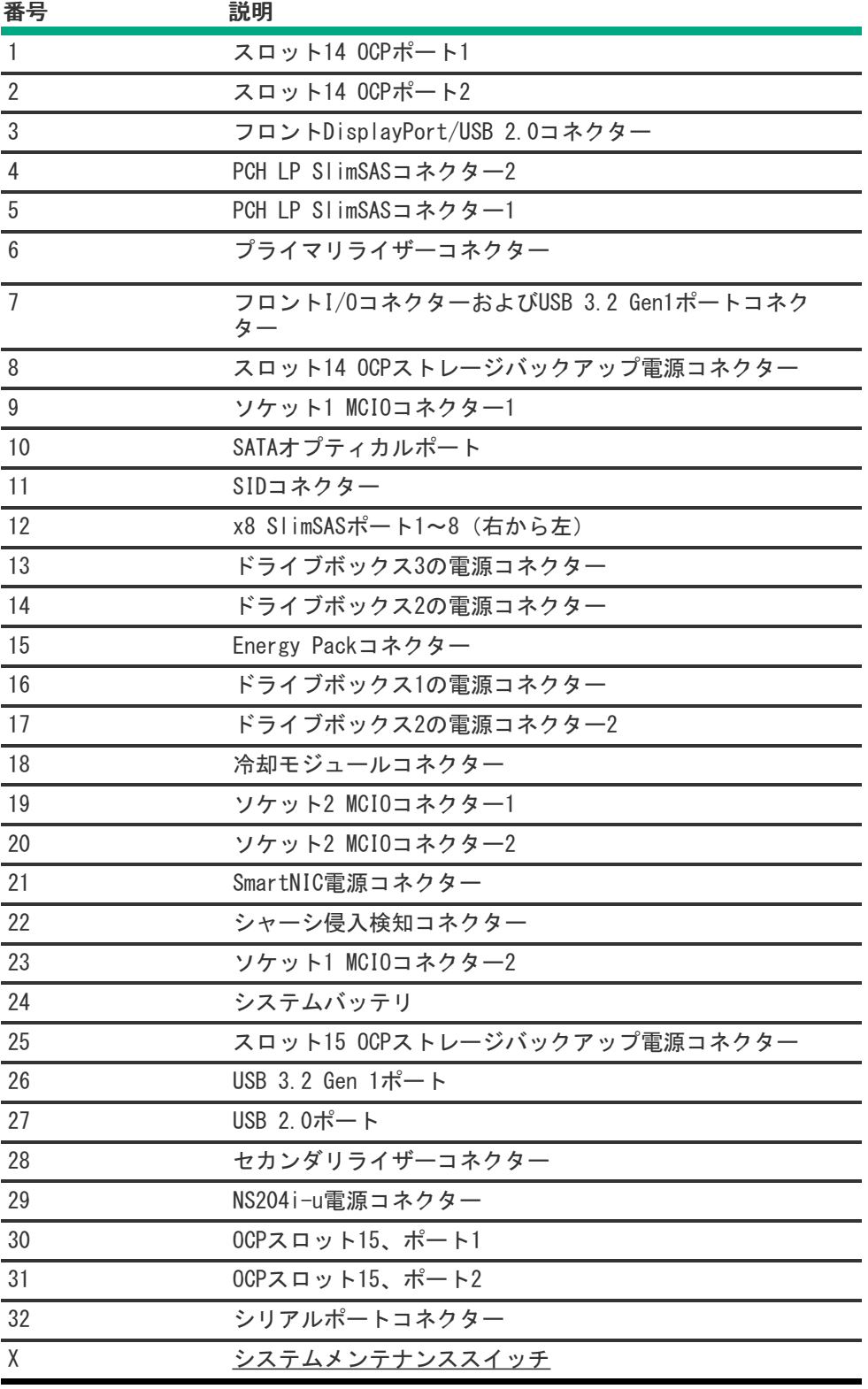

サブトピック

<span id="page-16-0"></span><u> Tan</u>

[システムメンテナンススイッチの説明](#page-16-0)

[DIMMラベルの識別](#page-17-0)

[DIMMスロットの番号](#page-18-0)

[ヒートシンクおよびプロセッサーソケットのコンポーネント](#page-19-0)

### システムメンテナンススイッチの説明

<span id="page-17-6"></span><span id="page-17-5"></span><span id="page-17-4"></span>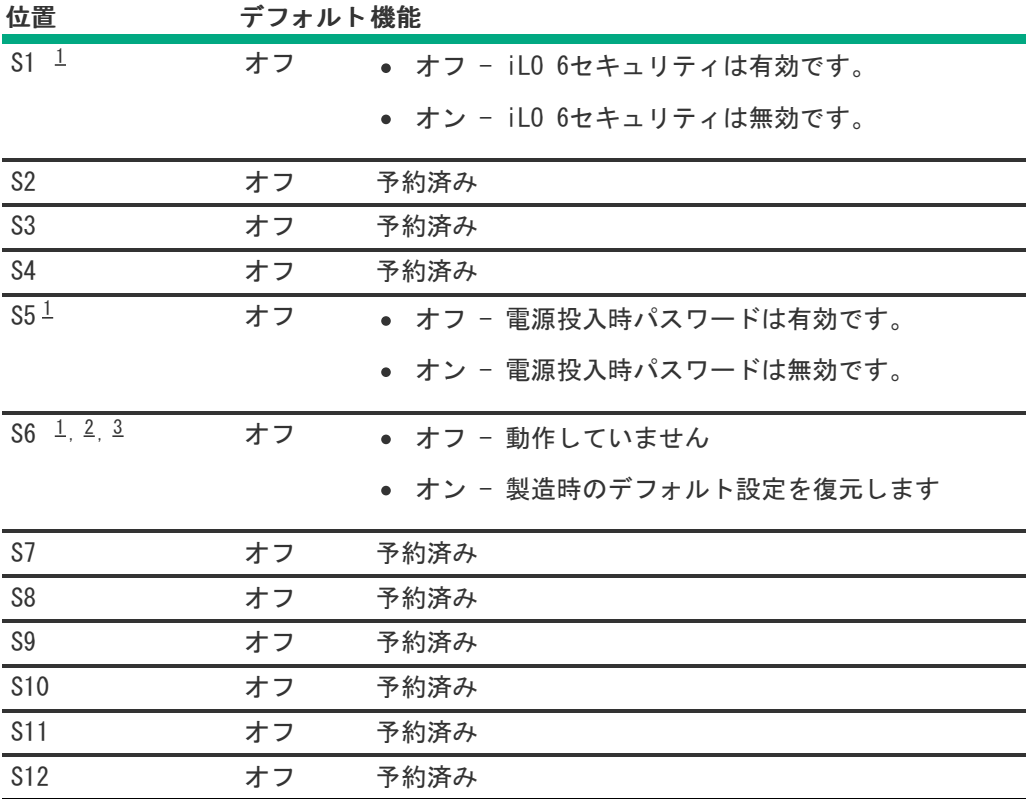

<span id="page-17-1"></span>冗長ROMにアクセスするには、S1、S5、およびS6をオンに設定します。 [1](#page-17-4)

<span id="page-17-2"></span>システムメンテナンススイッチのS6をオンの位置に設定すると、すべての構成設定を製造時のデフォルト設定に復元 できるようになります。 [2](#page-17-5)

<span id="page-17-3"></span>システムメンテナンススイッチのS6をオンの位置に設定してセキュアブートを有効にすると、一部の構成は復元でき ません。詳しくは[、サーバーの構成](#page-224-0)を参照してください。 [3](#page-17-6)

### <span id="page-17-0"></span>DIMMラベルの識別

DIMMの特長を確認するには、DIMMに貼り付けられているラベルを参照してください。このセクションの情報は、ラベルを使 用してDIMMの仕様情報を見つけるのに役立ちます。

製品の特長、仕様、オプション、構成、および互換性について詳しくは、HPE DDR5 SmartメモリのQuickSpecsを参照してく ださい。

<https://www.hpe.com/docs/server-memory>

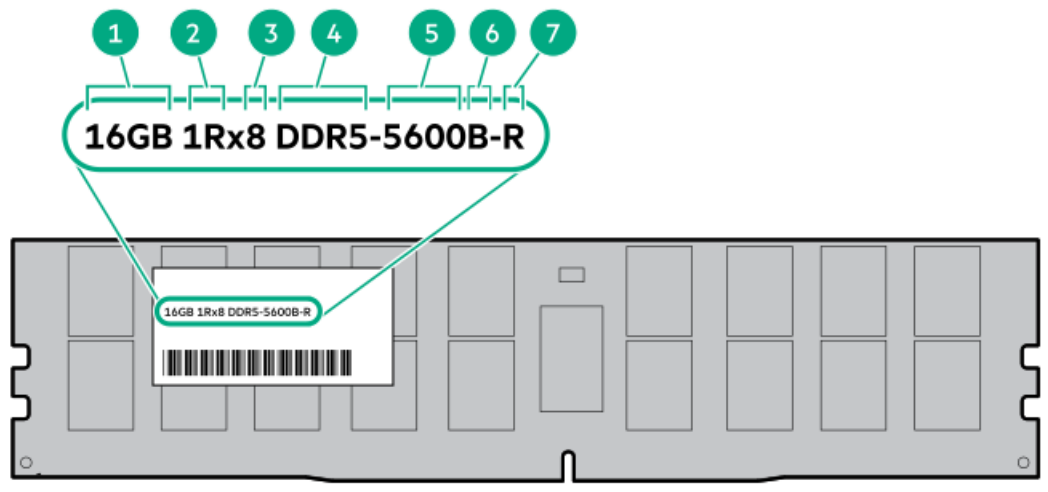

<span id="page-18-2"></span>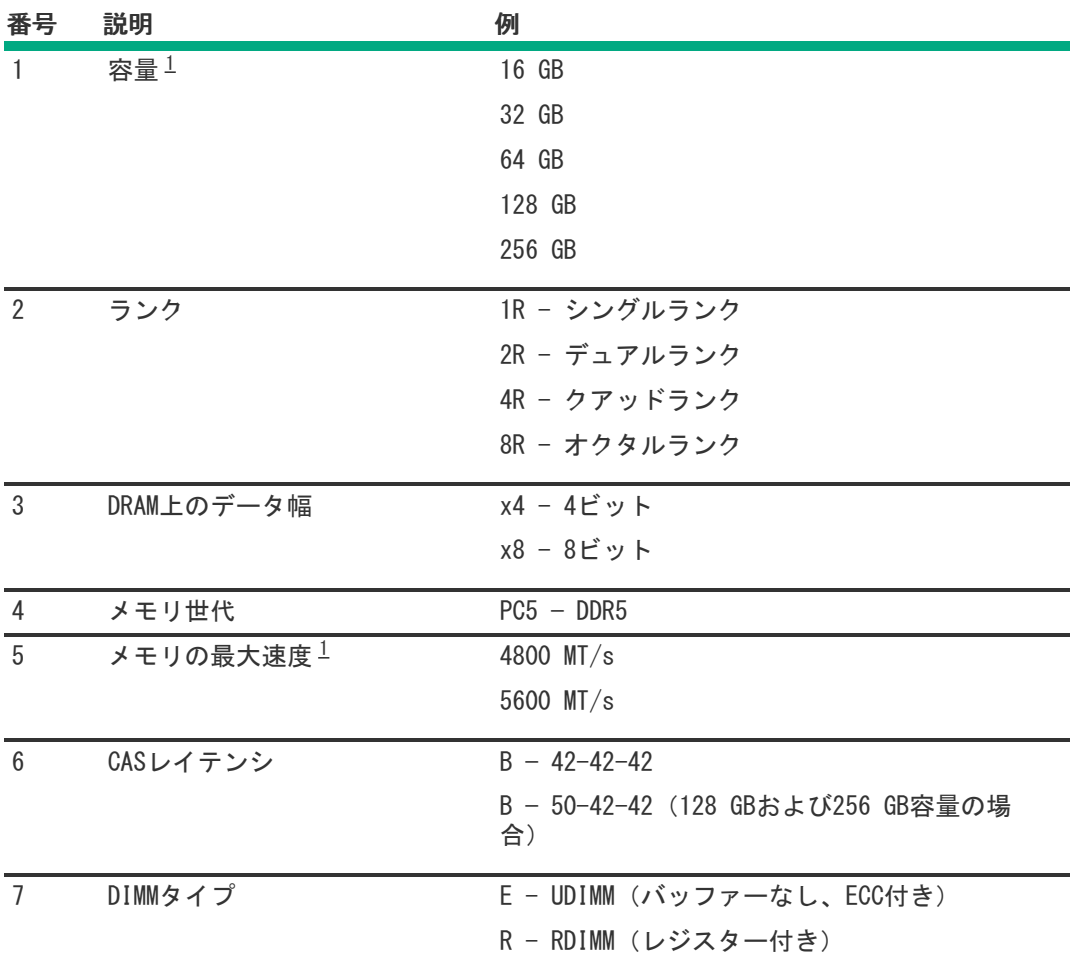

<span id="page-18-1"></span>メモリの最大速度および容量は、メモリの種類、メモリ構成、およびプロセッサモデルの総合的な組み合わせによっ て決まります。 [1](#page-18-2)

# <span id="page-18-0"></span>DIMMスロットの番号

矢印は、サーバーの正面側を指しています。

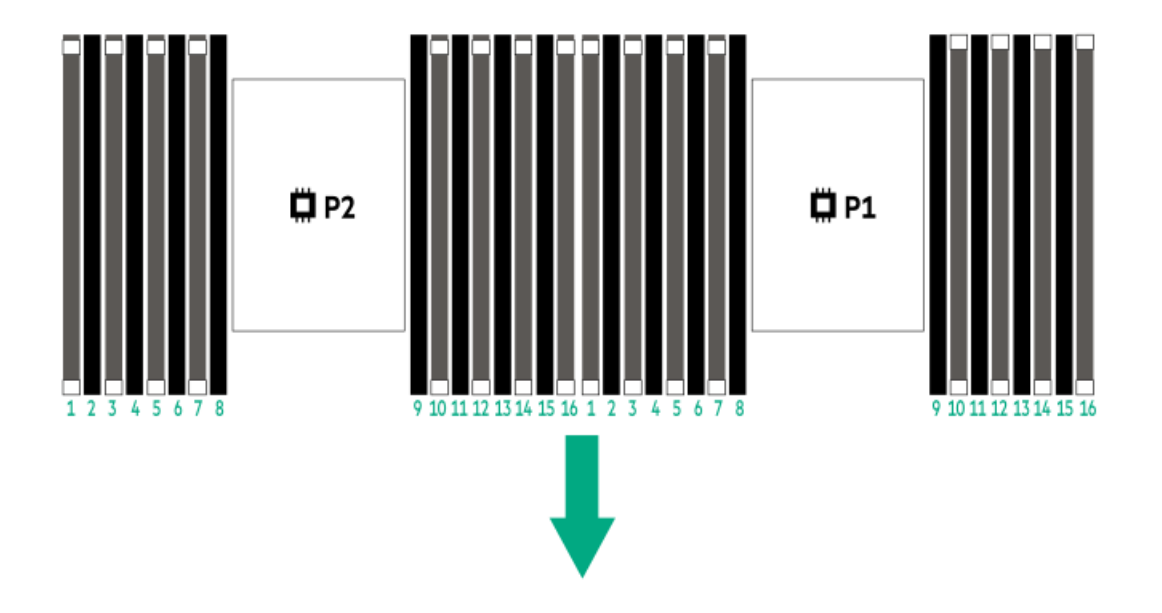

# <span id="page-19-0"></span>ヒートシンクおよびプロセッサーソケットのコンポーネント

標準的なヒートシンクを示します。ご使用のヒートシンクは違って見える場合があります。

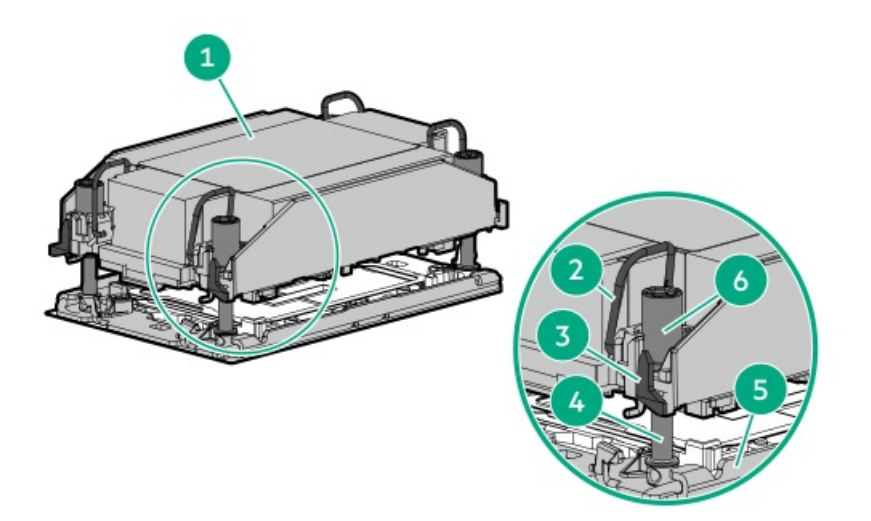

<span id="page-19-3"></span>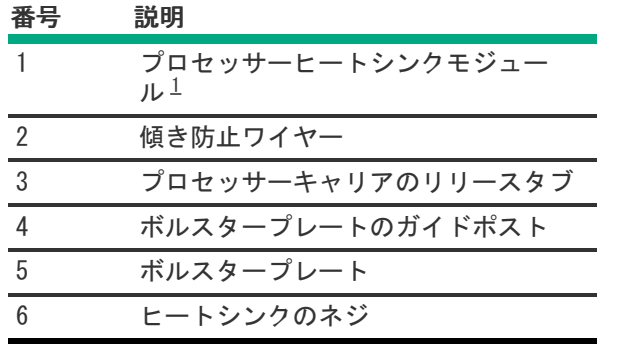

<span id="page-19-2"></span><span id="page-19-1"></span>このモジュールは、キャリアに固定済みのプロセッサーに接続されたヒートシンクで構成されています。 [1](#page-19-3)

液冷オプション

TDP 270 W~350 Wの第4世代Intel Xeonスケーラブルプロセッサー4基が取り付けられている場合、閉ループ液冷ヒートシン クと液冷ファンのオプションが必要です。

- 液冷ヒートシンクのポンプ−コールドプレートは、プロセッサーから熱を取ります。
- 熱はクーラントチューブを介してラジエータに移されます。
- クーラントチューブと液冷ファンが連動してシステムを冷却します。クーラントは純水とエチレングリコールの混合液 で、耐食性のための添加剤が追加されています。

サブトピック

<span id="page-20-0"></span>[液冷コンポーネント](#page-20-0)

# 液冷コンポーネント

#### 重要:

- 最大使用制限に関する注意事項: このサーバーで使用される閉ループ液冷ヒートシンクには、5年を超え ない運用の最大使用制限が適用されます。この5年の制限に達したら、液冷ヒートシンクを交換する必要 があります。Hewlett Packard Enterpriseが最大使用制限に達したかそれを超えたと判断した部品やコ ンポーネントは、保証またはサービス契約の下では提供、修理、または交換されません。詳細について は、最寄りのHPE営業窓口までお問い合わせください。
- 液冷ヒートシンクのチューブには、クーラントがあらかじめ充填されています。このサーバークーラン トの流出や漏れが万が一発生した場合は、サーバーメンテナンスガイドのAppendix I: Server coolant spill responseの推奨された手順に従ってください。

<https://www.hpe.com/info/dl560gen11-msg>

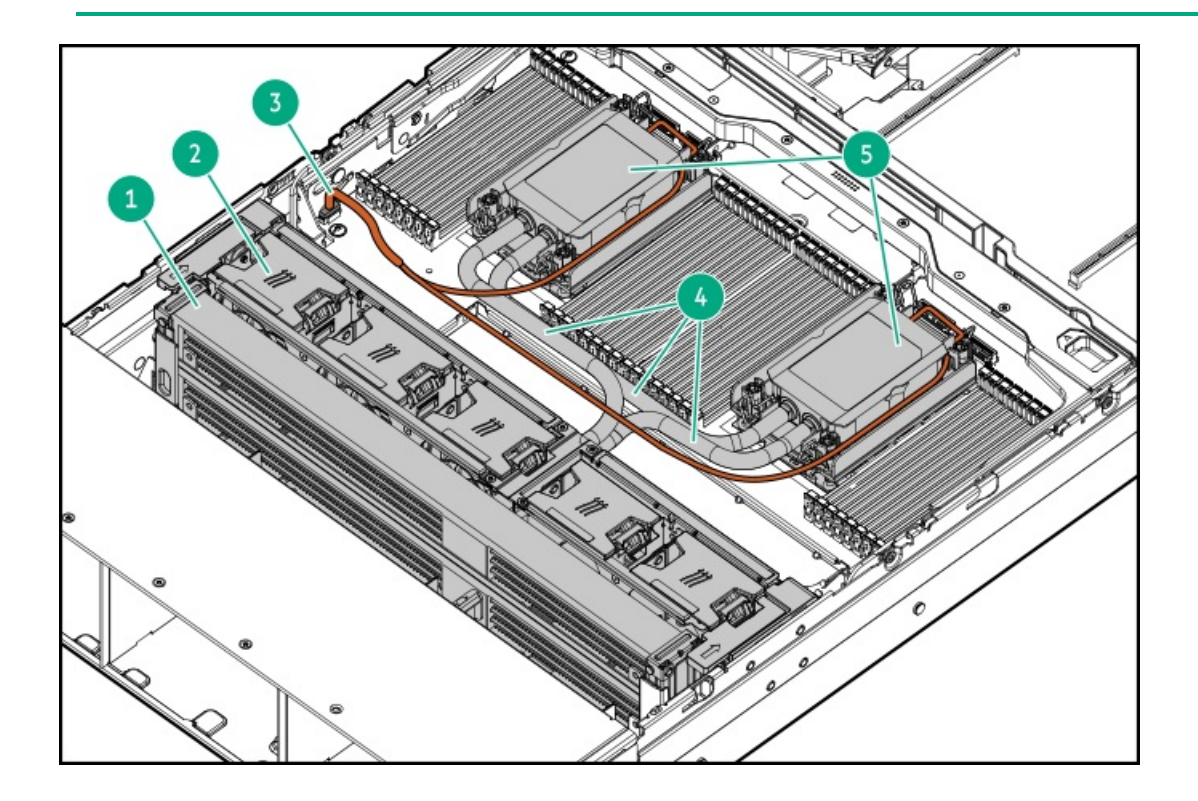

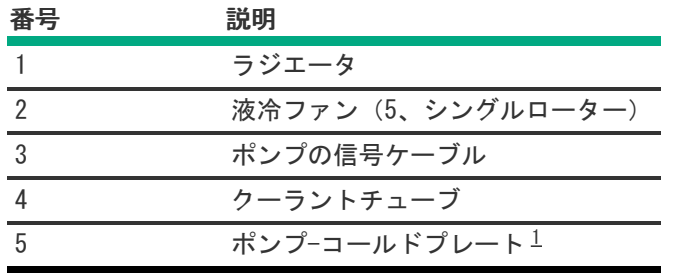

<span id="page-21-3"></span><span id="page-21-2"></span>液冷ヒートシンクには、冗長性のために2つのポンプがあります。 

# <span id="page-21-0"></span>プロセッサーメザニンボードのコンポーネント

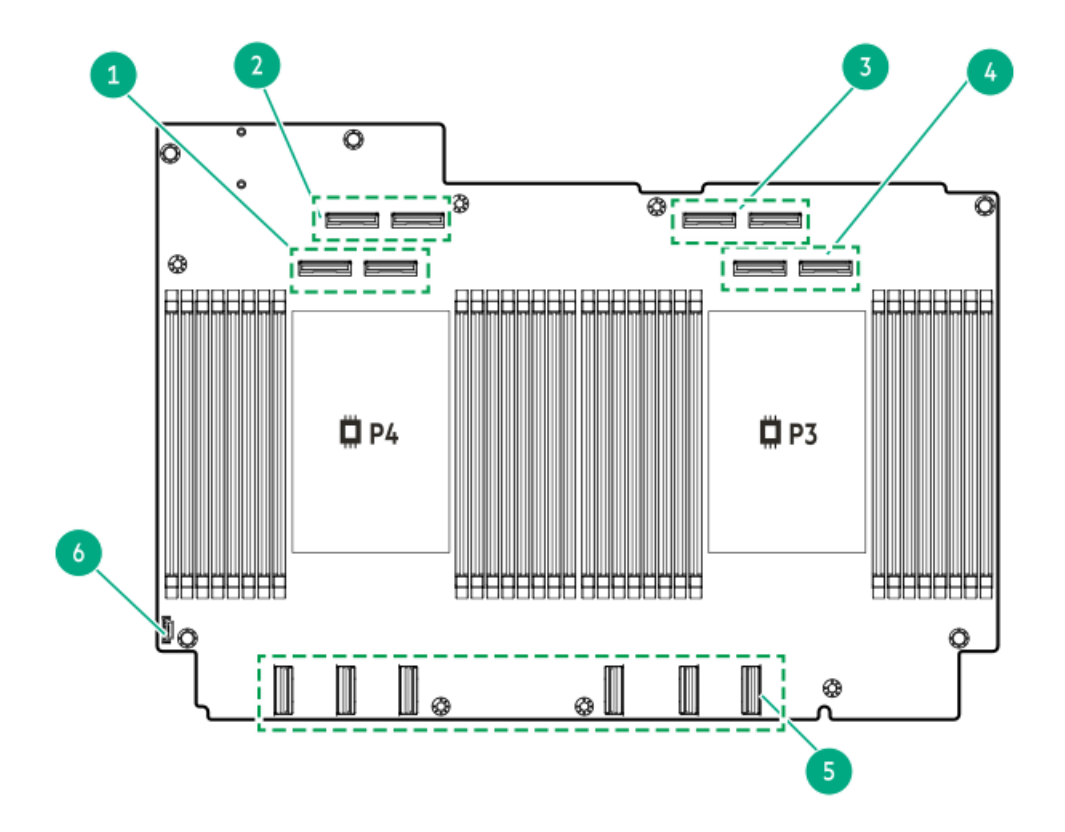

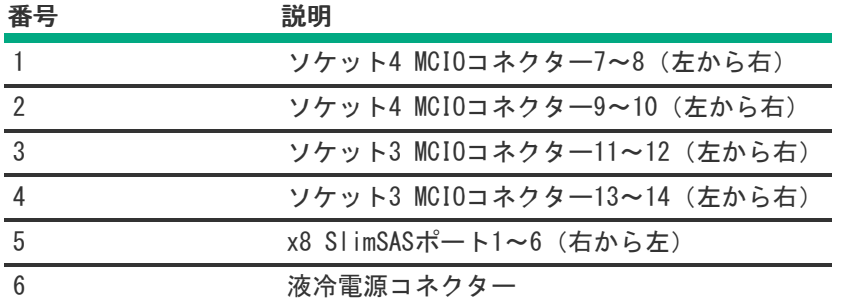

サブトピック

<span id="page-21-1"></span>[プロセッサーメザニンボードのDIMMスロットの番号](#page-21-1)

プロセッサーメザニンボードのDIMMスロットの番号

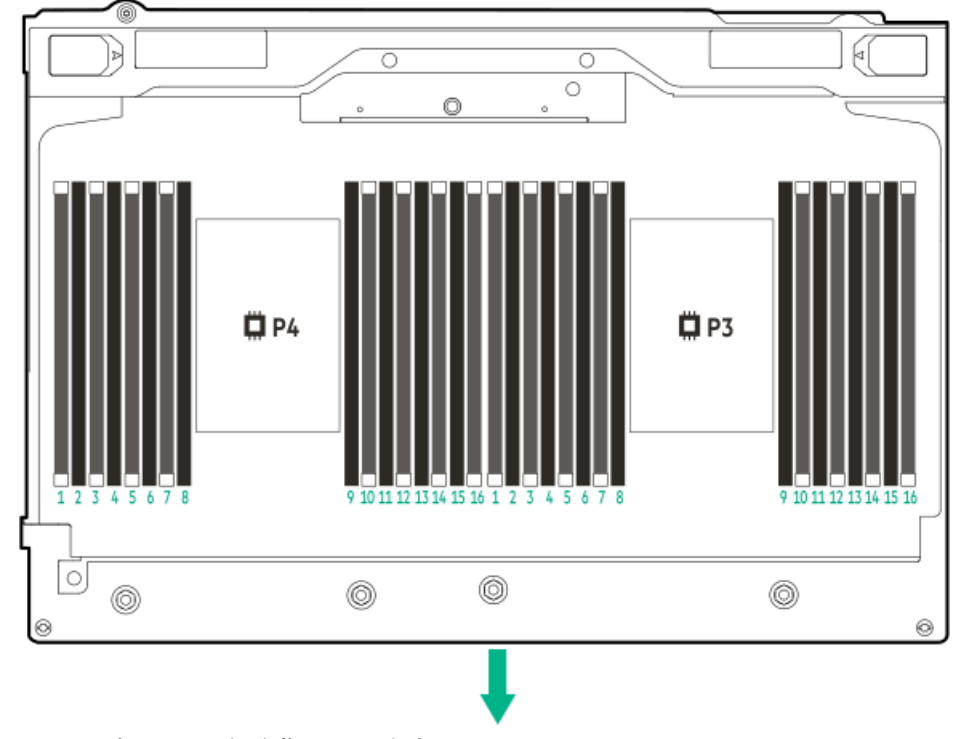

<span id="page-22-0"></span>矢印は、サーバーの正面側を指しています。

# ライザーボードのコンポーネント

PCIe5 x8/x16/x8ライザーコンポーネント

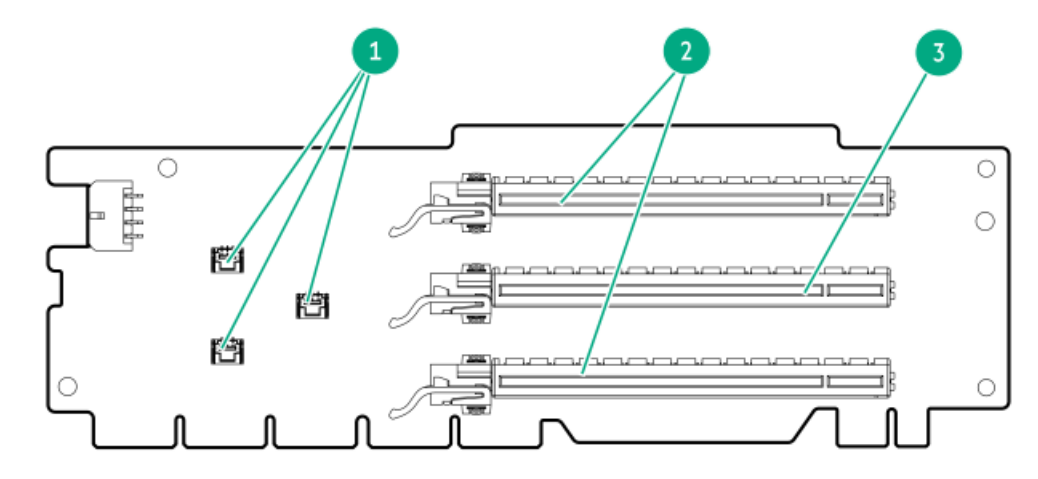

#### 番号 説明

- 1 ストレージコントローラーのバックアップ電源コネク ター
- 2 PCIe5 x16(8、4、1)スロット
- 3 PCIe5 x16(16、8、4、1)スロット

PCIe5 3 x16ライザーコンポーネント

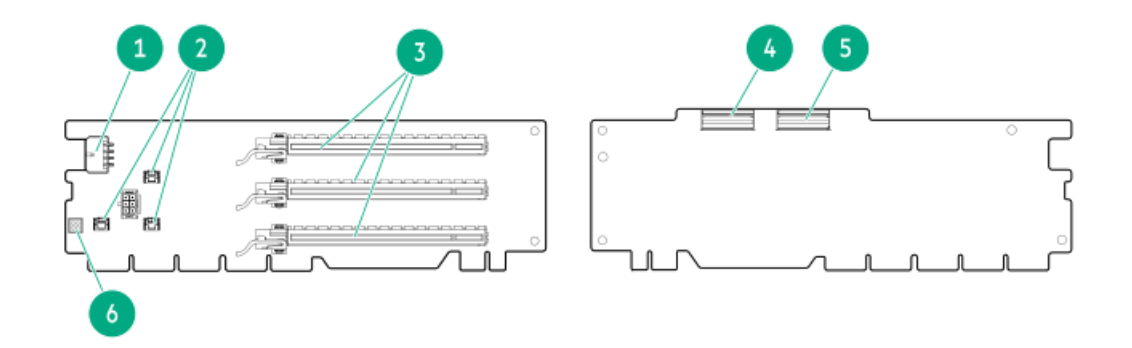

#### 番号 説明

- 1 GPU補助電源コネクター
- 2 ストレージコントローラーのバックアップ電源コネク ター
- 3 PCIe5 x16(16、8、4、1)スロット
- 4 LP SlimSASコネクター1
- 5 LP SlimSASコネクター2
- 6 GPU信号コネクター

# <span id="page-23-0"></span>PCIe5スロットの説明

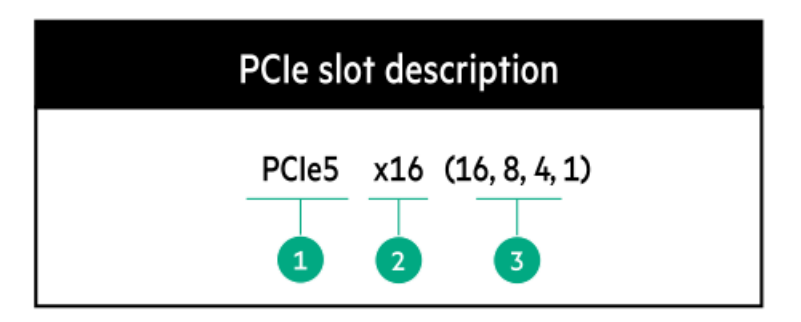

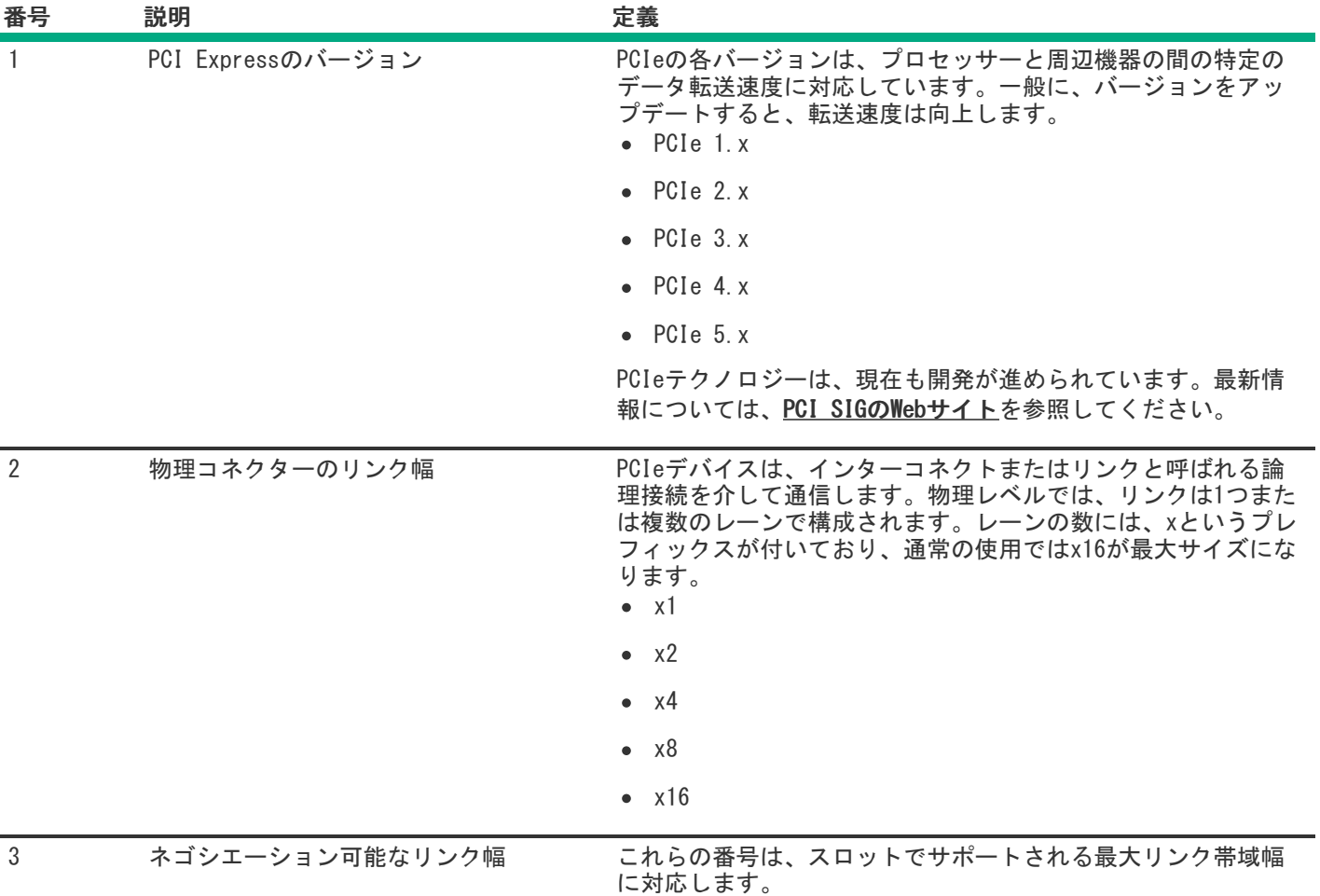

# <span id="page-24-0"></span>ライザースロットの番号

すべてのライザースロットはPCIe5 x16(16、8、4、1)であり、最大消費電力はそれぞれ75 Wです。

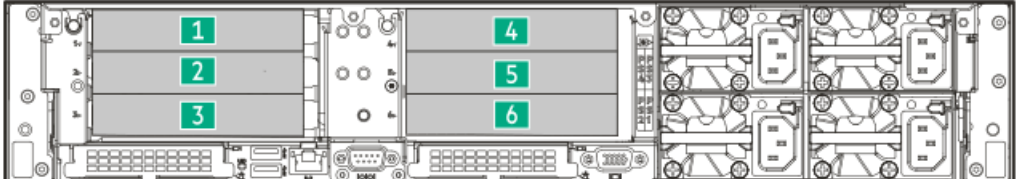

<span id="page-25-4"></span><span id="page-25-3"></span>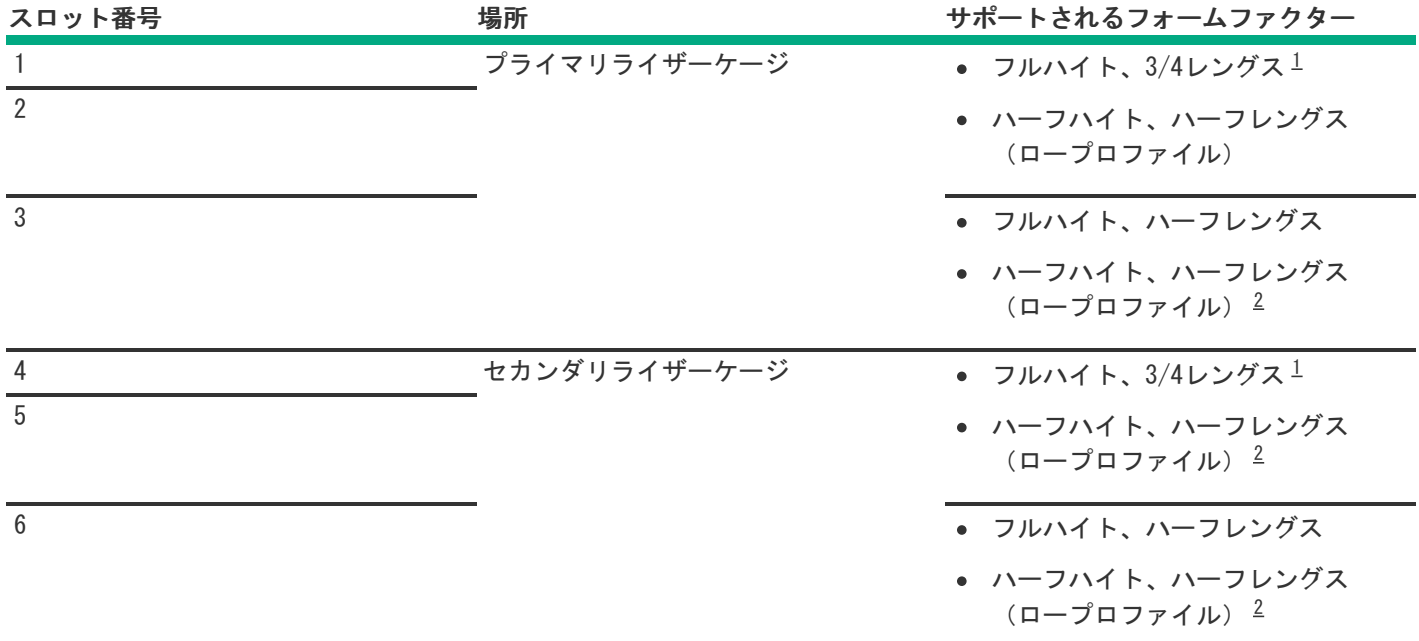

<span id="page-25-1"></span>これらのスロットは、10.5インチ長のダブル幅アクセラレータもサポートします。 [1](#page-25-3)

<span id="page-25-2"></span><span id="page-25-0"></span>ロープロファイル拡張カードを取り付ける場合は、ロープロファイルブラケットが必要です。 [2](#page-25-4)

### HPEのベーシックドライブのLEDの定義

HPEのベーシックドライブキャリアには、次のLEDがあります。

- オレンジ色/青色のLED ストレージコントローラーと連動するドライブバックプレーンによって管理され、ドライブの ステータスを示すために使用されます。
- 緑色のLED ドライブ自体によって管理され、ドライブ動作中を示します。

SFF(2.5型)ベーシックドライブキャリア

SFF(2.5型)ベーシックドライブキャリアはホットプラグSAS、SATA、およびU.3 PCIe4 NVMeドライブをサポートしていま す。

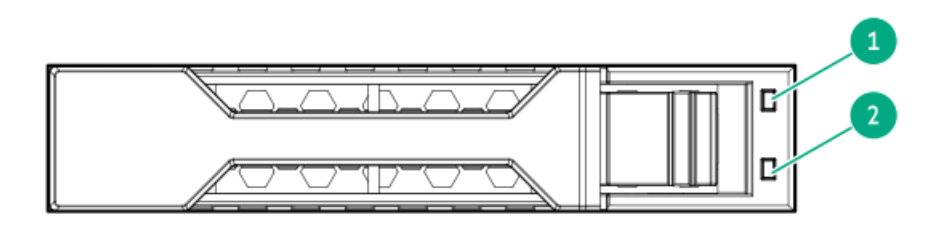

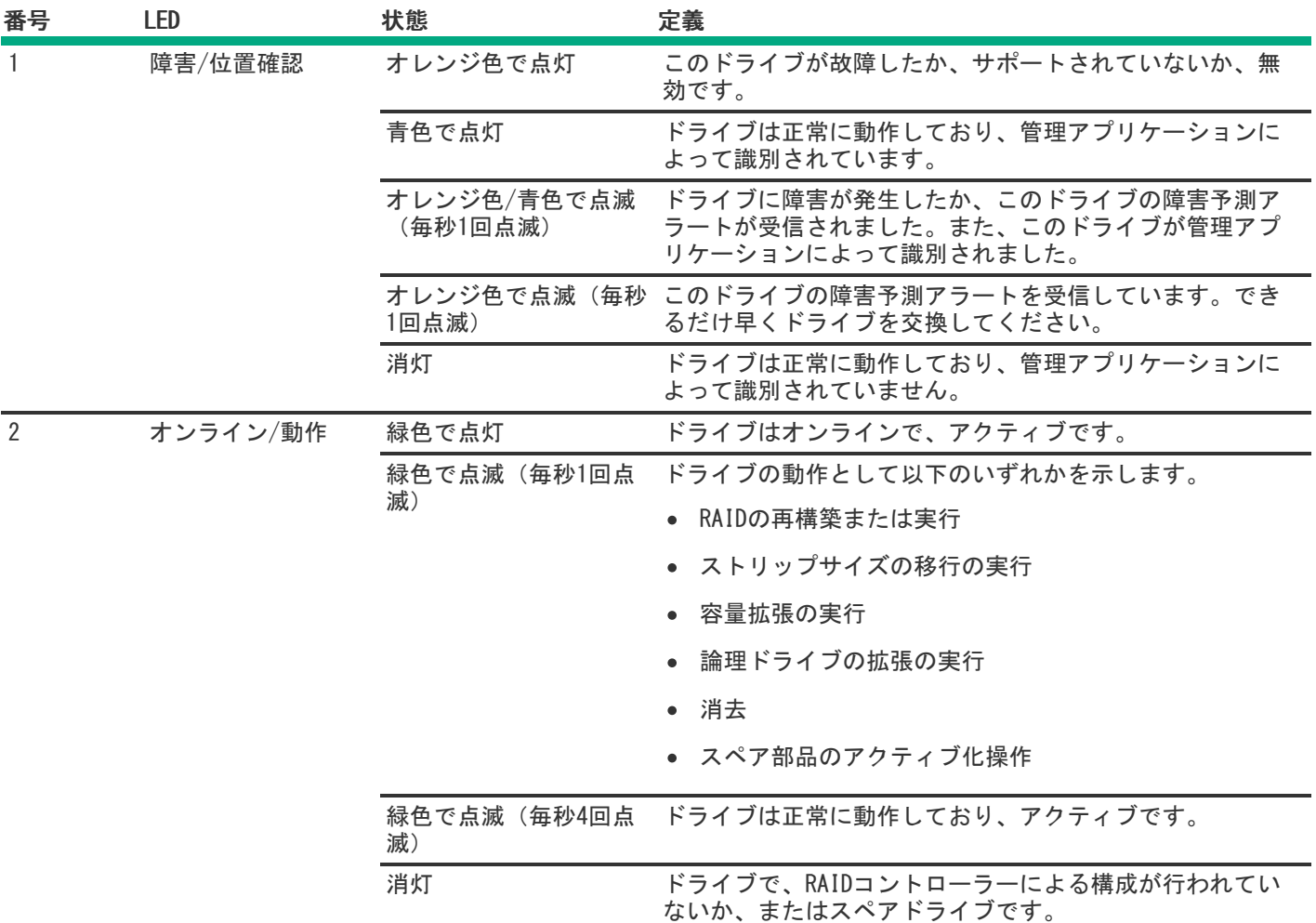

### <span id="page-26-0"></span>EDSFF SSDのLEDの定義

このサーバーでは、ホットプラグ対応のEnterprise and Data Center Standard Form Factor (EDSFF) ドライブをサポート します。具体的には、E3.S PCIe5 NVMe SSDです。EDSFFドライブキャリアには、次の2つのLEDがあります。

- オレンジ色/青色のLED ストレージコントローラーと連動するドライブバックプレーンによって管理され、ドライブの ステータスを示すために使用されます。
- 緑色のLED ドライブ自体によって管理され、ドライブ動作中を示します。

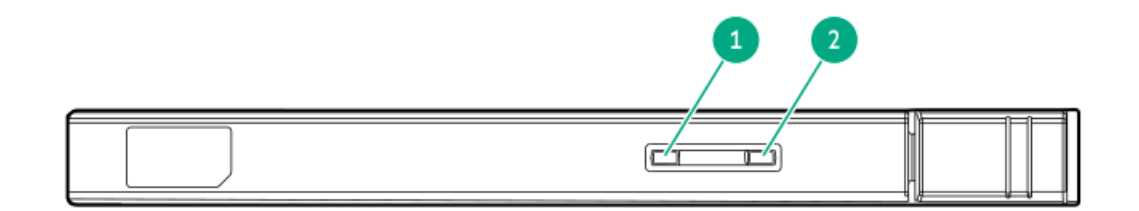

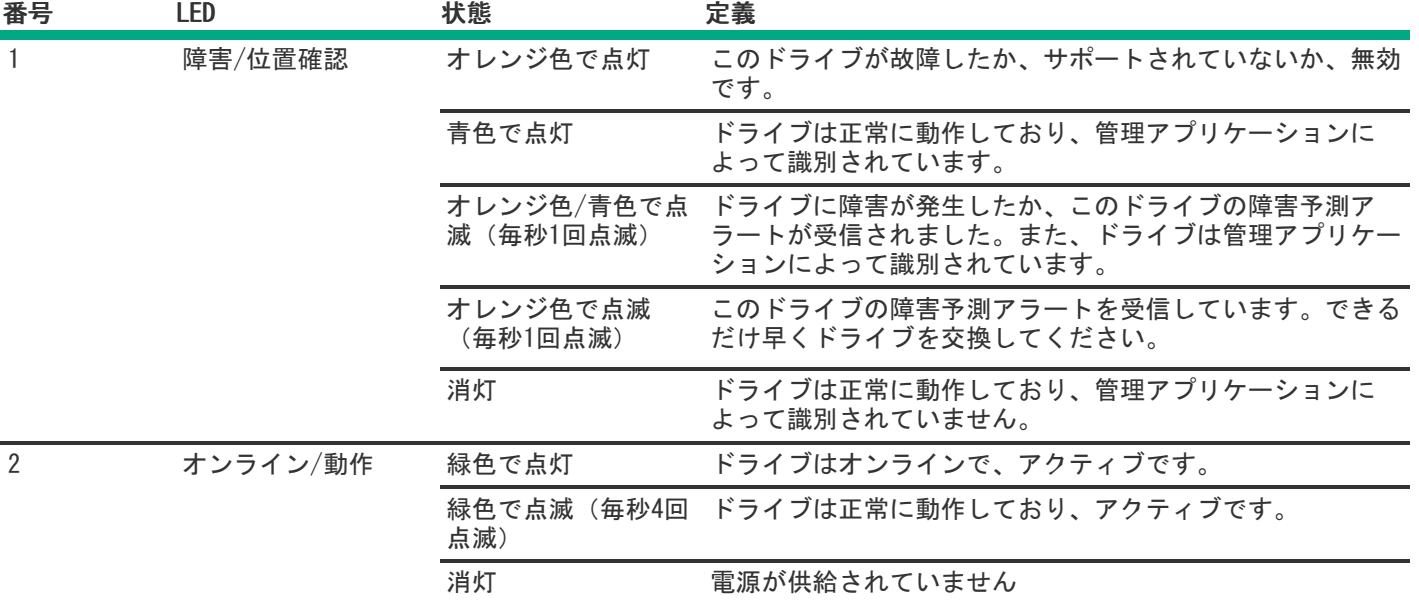

### <span id="page-27-0"></span>ドライブベイの番号

### △ 注意:

ドライブが取り付けられていない状態でサーバーを購入した場合、一部のドライブベイが空で、他のドライ ブベイにドライブブランクが装着されている場合があります。システムの適切な冷却を維持するため、ドラ イブまたはドライブブランクが取り付けられていない状態でサーバーを動作させないでください。

サブトピック

[SFF\(2.5型\)ドライブベイの番号](#page-27-1)

<span id="page-27-1"></span>[E3.Sドライブベイの番号](#page-28-0)

# SFF(2.5型)ドライブベイの番号

次のドライブバックプレーンオプションが、SFF (2.5型) ドライブ構成でサポートされています。

- スタックした2 SFF (2.5型) ドライブバックプレーン:
	- 24G x4 U.3 NVMe / SAS UBM3 BC
	- $\circ$  24G x4 U.3 NVMe / SAS UBM6 BC
- 8 SFF(2.5型)ドライブバックプレーン:
	- 8 SFF  $(2.5$ 型) 24G x1 U.3 NVMe / SAS UBM3 BC
	- 8 SFF (2.5型) 24G x1 U.3 NVMe / SAS UBM6 BC
	- $\circ$  8 SFF (2.5型) 24G x4 U.3 NVMe / SAS UBM3 BC
	- 8 SFF  $(2.52)$  24G x4 U.3 NVMe / SAS UBM6 BC

ドライブバックプレーンの説明について詳しくは、<u>ドライブバックプレーンの命名</u>を参照してください。

#### 16 SFF(2.5型)+ 2 SFF(2.5型)ドライブベイの番号

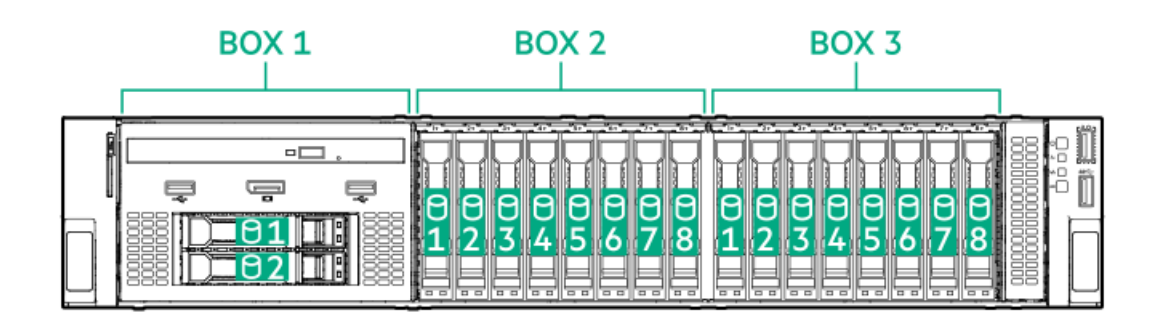

24 SFF(2.5型)ドライブベイの番号

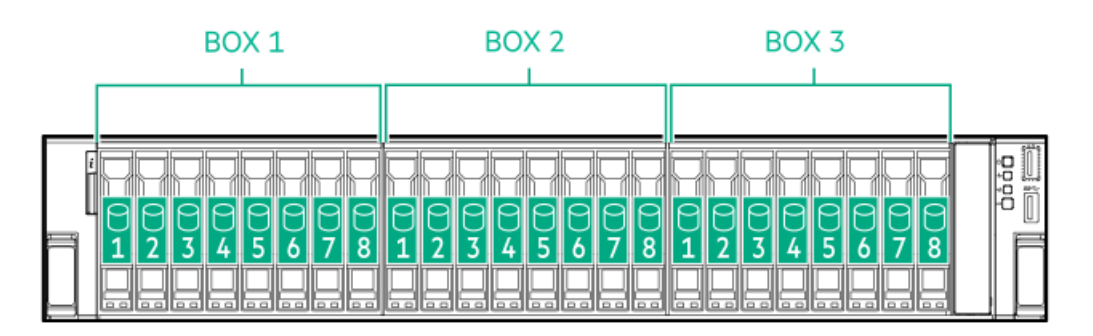

# <span id="page-28-0"></span>E3.Sドライブベイの番号

E3.Sドライブボックスは、12 E3.S 32G x4 NVMe UMB5 ECドライブバックプレーンを使用します。 ドライブバックプレーンの説明について詳しくは、<u>ドライブバックプレーンの命名</u>を参照してください。

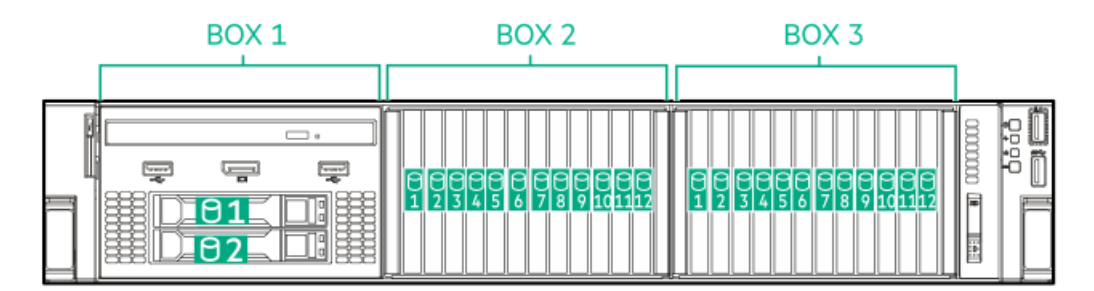

# <span id="page-28-1"></span>ドライブバックプレーンの命名

このトピックでは、ドライブバックプレーンの命名で示されている機能について説明します。この命名規則は、HPE Gen11サーバーリリースから採用されています。サーバーは、このトピックに記載されているすべての機能をサポートして いるとは限りません。サーバー固有のサポート情報については、サーバーのガイドを参照してください。 ドライブバックプレーンのサポートについては、<u>ドライブベイの番号</u>を参照してください。

ドライブバックプレーンのケーブル接続については、<u>ストレージのケーブル接続</u>を参照してください。

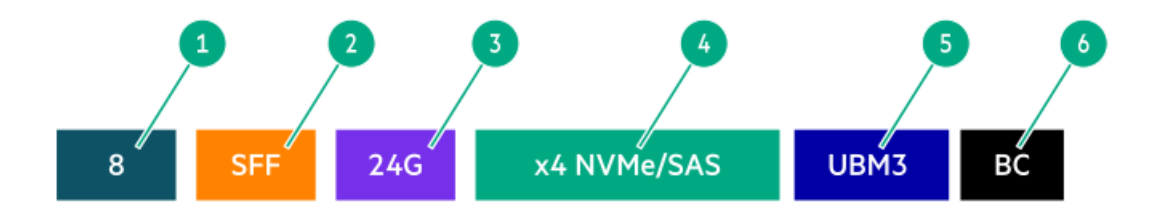

<span id="page-29-5"></span><span id="page-29-4"></span>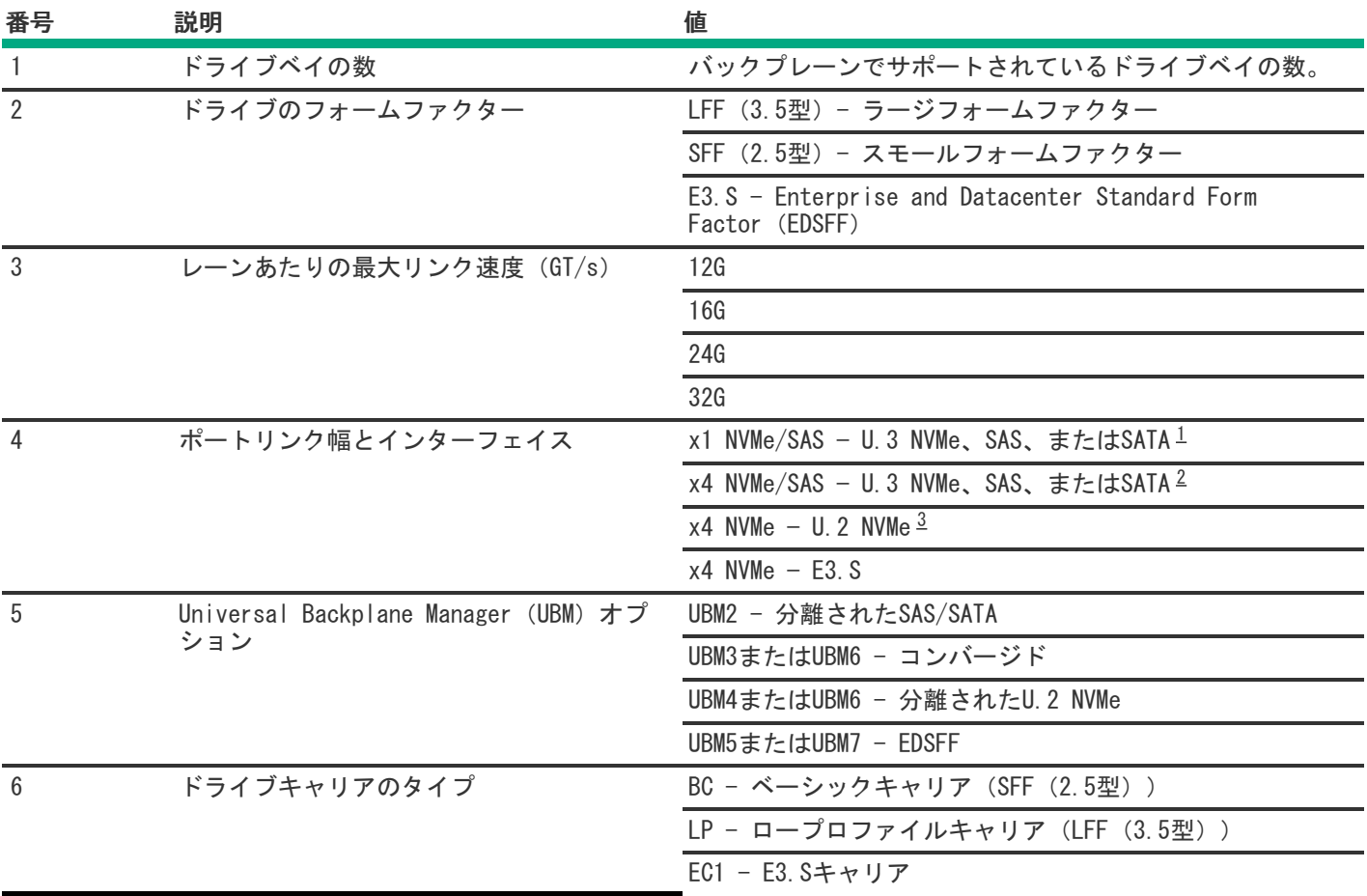

<span id="page-29-6"></span><span id="page-29-1"></span>x1 U.3 NVMe、SAS、およびSATAドライブに対するトライモードコントローラーのサポート。システムボード接続は、 [1](#page-29-4)

SATAドライブのみをサポートします。

<span id="page-29-2"></span>x4 U.3 NVMeまたはx1 SASおよびSATAドライブに対するCPU直接接続またはトライモードコントローラーのサポート。 [2](#page-29-5)

<span id="page-29-3"></span><span id="page-29-0"></span>x4 U.2 NVMeドライブに対するCPU直接接続またはトライモードコントローラーのサポート。 [3](#page-29-6)

# ファン番号

このサーバーは、次の2つの冷却構成をサポートします。

● 空冷構成のサーバーには、デフォルトで6つのデュアルローターファンが取り付けられています。

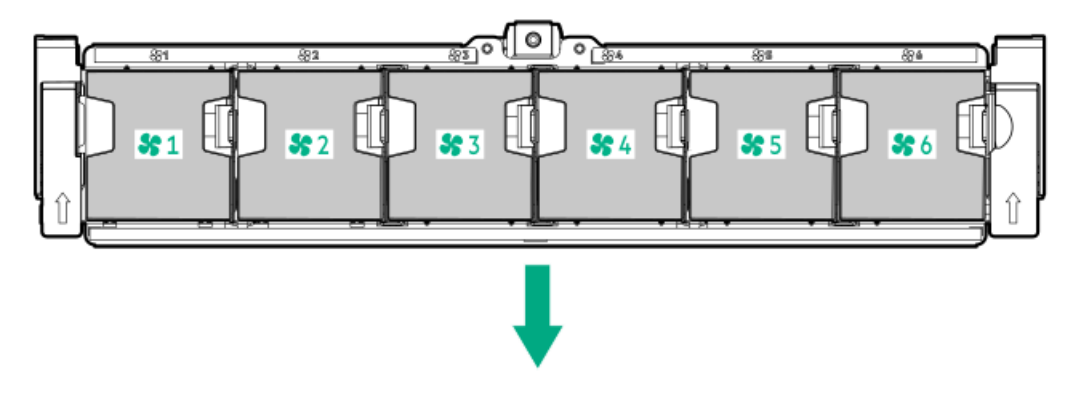

液冷構成のサーバーには、デフォルトで5つのシングルローターファンが取り付けられています。

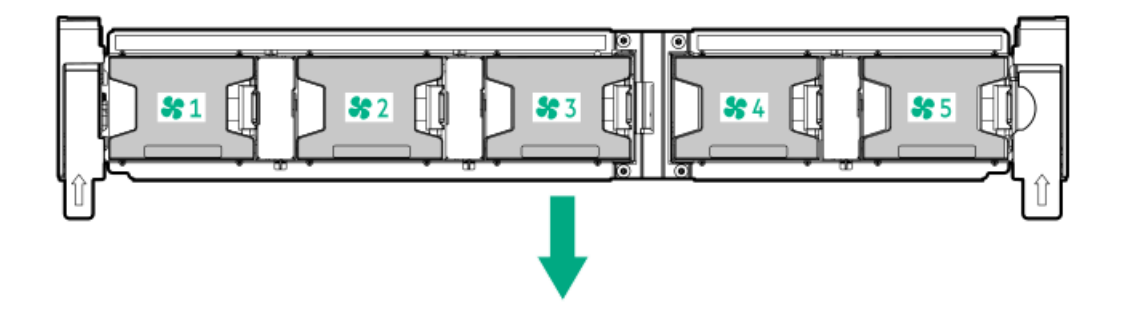

<span id="page-30-0"></span>矢印は、サーバーの前面方向を示します。

### ファンモードの動作

システムに十分なエアフローが確保されるように、サーバーにはデフォルトで6つのデュアルローターファン(空冷構成の 場合)または5つのシングルローターファン(液冷構成の場合)が取り付けられています。ファンをフル装備した空冷構成 および液冷構成はどちらも、冗長ファンのサポートを提供します。

- 空冷の場合、冗長ファンモードでファンローターに障害が発生した場合:
	- システムは非冗長ファンモードに切り替わります。システムは、このモードで動作します。
	- システムヘルスLEDがオレンジ色に点滅します。

2番目のファンローターの障害またはファンの欠落が発生した場合、オペレーティングシステムは正常にシャットダウン します。

- 液冷の場合、冗長ファンモードでファンが故障または欠落している場合:
	- システムは非冗長ファンモードに切り替わります。システムは、このモードで動作します。
	- システムヘルスLEDがオレンジ色に点滅します。

2番目のファンの障害または2つのファンの欠落が発生した場合、オペレーティングシステムは正常にシャットダウンし ます。

### <span id="page-30-1"></span>Trusted Platform Module 2.0

Trusted Platform Module 2.0 (TPM) は、プラットフォームの認証に使用されるアーティファクトを安全に保存するハード ウェアベースのシステムセキュリティ機能です。これらのアーティファクトには、パスワード、証明書、暗号鍵などが含ま れます。

TPM 2.0はサーバーのシステムボードに組み込まれています。

TPM 2.0は、特定のオペレーティングシステムサポート(Microsoft Windows Server 2012 R2以降など)でサポートされま す。オペレーティングシステムサポートについて詳しくは、Hewlett Packard EnterpriseのWebサイト (https://www.hpe.com/info/gs)にある製品のQuickSpecsを参照してください。Microsoft WindowsのBitLockerドライブ 暗号化機能について詳しくは、MicrosoftのWebサイト[\(https://www.microsoft.com](https://www.microsoft.com))を参照してください。

サブトピック

Trusted Platform Module [2.0のガイドライン](#page-31-0)

<span id="page-31-0"></span>[BitLockerリカバリキー/パスワードの保管のガイドライン](#page-31-1)

### Trusted Platform Module 2.0のガイドライン

#### 注意:

- 必ず、このセクションに記載されているTPMのガイドラインに従ってください。ガイドラインに従わない と、ハードウェアが損傷したり、データアクセスが中断したりする場合があります。
- サーバーの変更やOSでのTPMのサスペンドまたは無効化のための手順に従っていないと、TPMを使用して いるOSですべてのデータアクセスがロックされる場合があります。これには、システムまたはオプショ ンファームウェアのアップデート、ハードウェア(システムボードやドライブなど)の交換、TPMのOS設 定の変更が含まれます。
- OSのインストール後にTPMモードを変更すると、データ消失などの問題の原因となります。

Hewlett Packard Enterpriseの特別な注意事項:このシステムでTPM機能を有効にする前に、TPMの用途が関連する地域の法 律、規定および政策に準拠することを保証し、該当する場合、承認または免許を取得しなければなりません。

慧与特别提醒: 在您启用系统中的TPM功能前, 请务必确认您对TPM的使用遵守当地相 关法律、法规及政策,并已事先获得所需的一切批准及许可(如适用),因您未获得 相应的操作/使用许可而导致的违规问题,皆由您自行承担全部责任,与慧与无涉。

- 内蔵TPMが有効にされている場合、Trusted Platform ModuleはTPM 2.0モードで動作します。
- TPMを構成するには、UEFIシステムユーティリティを使用します。システムユーティリティ画面で、システム構成 > BIOS/プラットフォーム構成(RBSU) > サーバーセキュリティ > Trusted Platform Moduleオプションを選択します。 詳しくは、UEFIユーザーガイドを参照してください。

#### <https://www.hpe.com/support/UEFIGen11-UG-en>

- Microsoft Windows BitLockerドライブ暗号化機能を使用する場合は、常にリカバリキーまたはパスワードを保持してく ださい。システム整合性が侵害された可能性をBitLockerが検出した後にリカバリモードに入るには、リカバリキーまた はパスワードが必要です。
- HPEは、TPMの不適切な使用によって発生したデータアクセスのブロックについては、責任を負いかねます。操作手順に ついては、オペレーティングシステムに付属の暗号化テクノロジー機能のドキュメントを参照してください。

### <span id="page-31-1"></span>BitLockerリカバリキー/パスワードの保管のガイドライン

リカバリキー/パスワードは、BitLockerのセットアップ時に生成され、BitLockerを有効にした後に保存および印刷できま す。BitLockerを使用する際は、常に、リカバリキー/パスワードを保管してください。システム整合性が侵害された可能性 をBitLockerが検出した後にリカバリモードに入るには、リカバリキー/パスワードが必要です。

最大限のセキュリティを確保できるように、リカバリキー/パスワードを保管する際は、次のガイドラインに従ってくださ い。

- リカバリキー/パスワードは必ず、複数の場所に保管してください。
- リカバリキー/パスワードのコピーは必ず、サーバーから離れた場所に保管してください。
- リカバリキー/パスワードを、暗号化されたドライブに保存しないでください。

# <span id="page-32-0"></span>HPE NS204i-uブートデバイスのコンポーネント

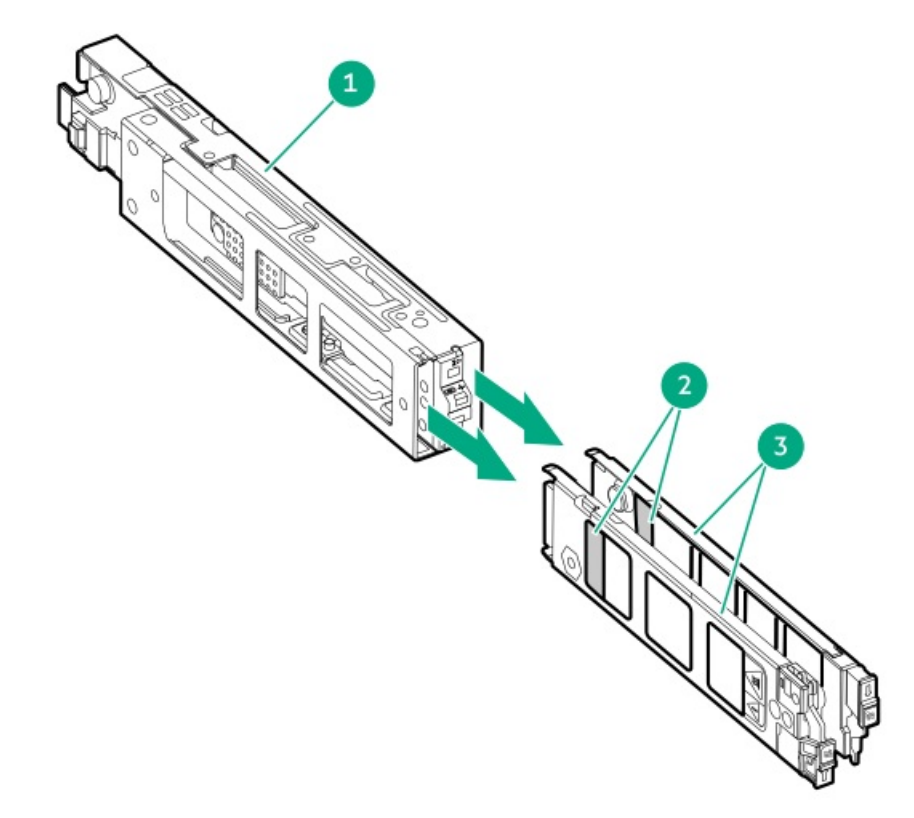

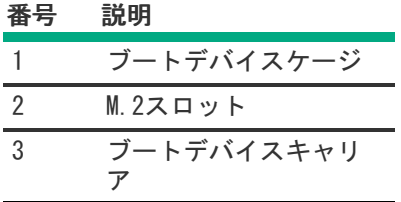

# <span id="page-32-1"></span>HPE NS204i-uブートデバイスのLEDの定義

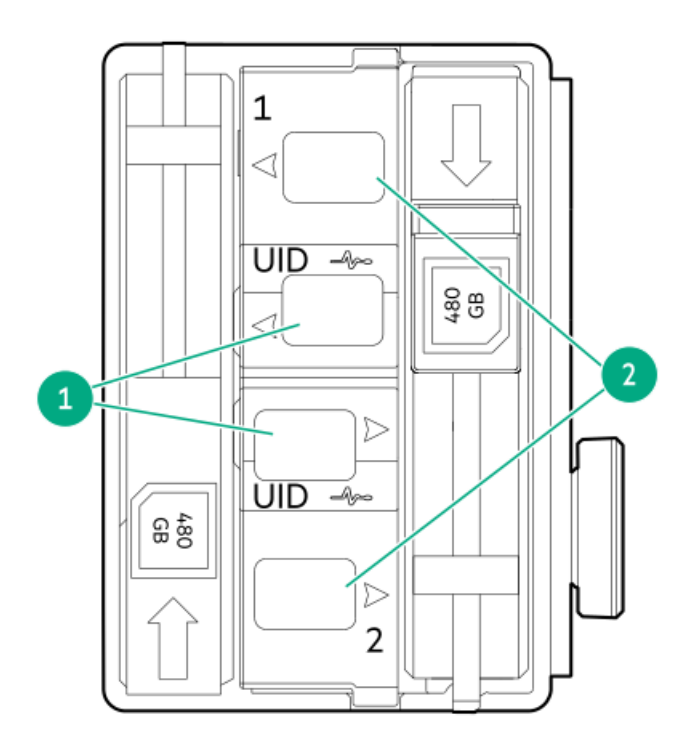

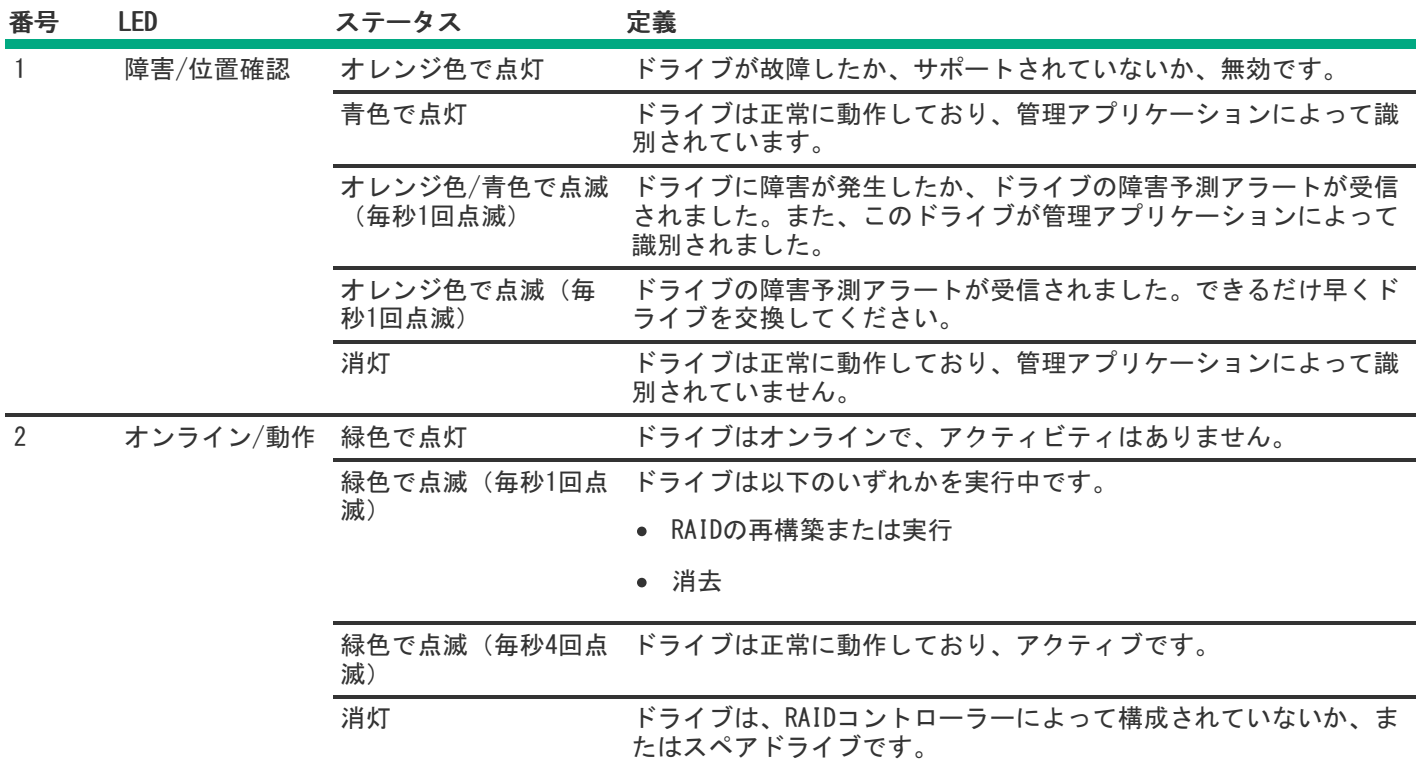

<span id="page-33-0"></span>HPE NS204i-uブートデバイスの場所

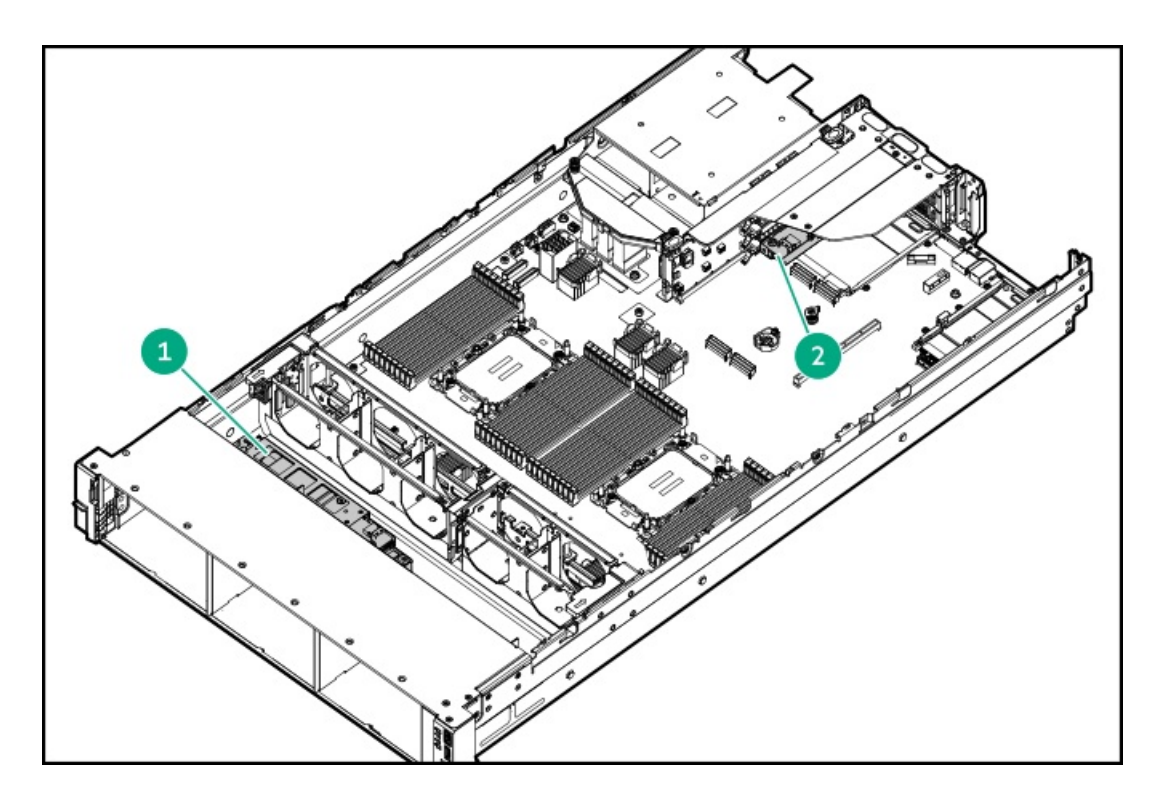

<span id="page-34-3"></span>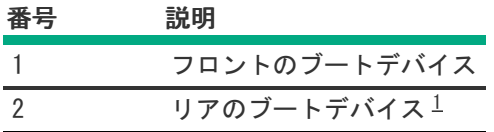

<span id="page-34-2"></span><span id="page-34-0"></span>これは、セカンダリライザーケージのスロット4にあります。 [1](#page-34-3)

# セットアップ

この章では、サーバーの初期セットアップ手順のほか、一般的な操作要件と安全上の注意事項についても説明します。

サブトピック

[システムの初期インストール](#page-34-1)

[動作要件](#page-38-0)

[ラックに関する警告と注意事項](#page-39-2)

[サーバーに関する警告と注意事項](#page-40-0)

<span id="page-34-1"></span>[静電気対策](#page-41-0)

# システムの初期インストール

システムの初期インストールの場合、技術的専門性と製品の複雑性に応じて、次のいずれかのオプションを選択します。

- [HPEインストレーションサービスをオーダーする](#page-35-0)
- [サーバーのセットアップ](#page-35-2)

サブトピック

[HPEインストレーションサービス](#page-35-0)

Intel [VROCのサポート](#page-35-1)

[サーバーのセットアップ](#page-35-2)

<span id="page-35-0"></span>[サーバーの電源装置冗長性設定の調整](#page-37-0)

# HPEインストレーションサービス

HPEインストレーションサービスでは、Hewlett Packard Enterprise製品、ソフトウェア製品、HPEまたはHPE製品販売店に よって販売される他のベンダーのHPEサポート対象製品の基本的な設置、インストールを提供しています。インストレー ションサービスは、HPEおよびHPEサポート対象製品を安心してお使いいただけるように設計されたHPEスペシャリストによ るHPE導入サービスです。

HPEインストレーションサービスには以下の利点があります。

- HPE認定テクニカルスペシャリストによるインストール。
- 製品仕様に基づき確実かつ迅速なインストール。
- サービス実施のスケジュール調整。
- お客様は本来の業務に集中することが可能。

● HPE認定テクニカルスペシャリストによるインストールが必要な製品について、保証期間内は完全補償。

HPEインストレーションサービスのサービス仕様およびお取引条件は下記Webサイトを参照してください:

<https://www.hpe.com/jp/supportservices-tc>

# <span id="page-35-1"></span>Intel VROCのサポート

Intel Virtual RAID on CPU(Intel VROC)は、エンタープライズレベルのハイブリッドRAIDサポートを提供します。以下 の情報に注意してください。

- Intel VROCは、直接接続されたSATAおよびNVMe SSDにRAIDサポートを提供します。
- Intel VROCドライバーが必要です。OS固有のドライバーのダウンロードについては、次のページを参照してください。

[https://support.hpe.com/hpesc/public/docDisplay?docId=sd00002239ja\\_jp&page=GUID-249FA246-0985-4598-8D7E-](https://support.hpe.com/hpesc/public/docDisplay?docId=sd00002239ja_jp&page=GUID-249FA246-0985-4598-8D7E-94069560F959.html)94069560F959.html

- Intel VROCではサーバー起動モードをUEFIモードに設定する必要があります。
- デフォルトでは、Intel VROC RAIDサポートは無効になっています。OS起動前環境では、UEFIシステムユーティリティを 使用してIntel VROCを有効にし、VROC RAIDボリュームを作成します。これらのタスクはIntelligent Provisioningでは サポートされていません。
- VROC RAIDボリュームは、同じインターフェイスとフォームファクターのドライブを使用する必要があります。
- Intel VROCでは、以下のツールを通じたRAID管理がサポートされています。 任意のOS:UEFIシステムユーティリティ
	- Windows:Intel VROC GUI、Intel VROC CLI
	- Linux: mdadm CLI

<span id="page-35-2"></span>Intel VROCの機能と構成について詳しくは[、ストレージコントローラーの構成](#page-225-0)を参照してください。
# サーバーのセットアップ

### 前提条件

- ベストプラクティスとして、Hewlett Packard Enterpriseは、初めてサーバーを使用する前に、最新のファームウェ ア、ドライバー、およびシステムソフトウェアをインストールすることをお勧めします。以下のオプションがありま す。
	- HPE GreenLake for Compute Ops Managementは、統合された単一のブラウザベースのインターフェイスを介して、 エッジからクラウドまでの運用を安全に合理化し、主要なライフサイクルタスクを自動化する、先進的なSoftwareas-a-Serviceプラットフォームです。HPE GreenLake for Compute Ops Managementの使用について詳しく は[、https://www.hpe.com/info/com-docsを](https://www.hpe.com/info/com-docs)参照してください。
	- Intelligent Provisioningのファームウェアアップデートオプションを使用します。Intelligent Provisioningは、HPE ProLiantサーバーに組み込まれているサーバー展開ツールです。Intelligent Provisioningにアクセスするには、サーバーのブートプロセス中にF10キーを押します。詳しくは、Intelligent Provisioningのユーザーガイド[\(https://www.hpe.com/info/intelligentprovisioning/docs](https://www.hpe.com/info/intelligentprovisioning/docs))を参照してくださ い。
	- Service Pack for ProLiant(SPP)をダウンロードします。SPPは、単一のISOイメージとして提供される統合され たシステムソフトウェアおよびファームウェアアップデートソリューションです。このソリューションは、Smart Update Manager (SUM) を展開ツールとして使用します。
		- 推奨されるSPPのダウンロード方法は、<u>https://www.hpe.com/servers/spp/custom</u>でSPPカスタムダウンロードを 作成することです。
			- このオプションでは、不要なOSおよびサーバーモデルのファームウェアとドライバーを除外することによっ て、SPPのサイズを縮小できます。
		- SPPは、<u>[https://www.hpe.com/jp/servers/spp\\_dl](https://www.hpe.com/jp/servers/spp_dl)</u>にあるSPPダウンロードページからもダウンロードすることが できます。
- ご使用のOSまたは仮想化ソフトウェアがサポートされていることを確認します。 <https://www.hpe.com/support/Servers-Certification-Matrices>
- このサーバーは、タイプoおよびタイプpストレージコントローラーオプションをサポートします。ストレージ構成に は、SATA AHCI(デフォルト)またはIntel Virtual RAID on CPU(Intel VROC)を使用してください。Intel VROCを使 用する予定の場合は[、サーバーをセットアップする前に、これらの重要な情報を確認してください](#page-35-0)。
- サーバー[の動作要件](#page-38-0)を確認します。
- 安全性とコンプライアンス情報を確認します。 <https://www.hpe.com/support/safety-compliance-enterpriseproducts>
- [シリアル番号/iLO情報プルタブ](#page-7-0)にあるiLOホスト名とデフォルトのログイン認証情報を書き留めます。

#### 手順

- 1. サーバーの箱を開けて内容を確認してください。
	- サーバー
	- 電源コード
	- ラックマウント用ハードウェア部品(オプション)
	- 印刷されたセットアップドキュメント

サーバーには、OSメディアは同梱されません。すべてのシステムソフトウェアとファームウェアは、あらかじめサー バーにロードされています。

- 2. (オプション[\)ハードウェアオプションを取り付けます](#page-66-0)。
- 3. [サーバーをラックに取り付けます。](#page-78-0)
- 4. サーバーの管理方法を決定します。
	- ローカル:KVMスイッチを使用するか、キーボード、モニター、およびマウスを接続します。
	- リモート:iLO Webインターフェイスに接続し、リモートコンソールを実行します。
	- a. 次のことを確認します。
		- iLOに、リモートコンソール機能を使用するライセンスが付与されている。 iLOのライセンスがない場合は、HPEのWebサイトを参照してください。

#### <https://www.hpe.com/jp/servers/ilo>

- iLO管理ポートが、安全なネットワークに接続されている。
- b. ブラウザーを使用して、iLOのWebインターフェイスに移動し、ログインします。

https://<iLOホスト名またはIPアドレス>

以下の点に注意してください。

DHCPサーバーがIPアドレスを割り当てる場合、IPアドレスはブート画面に表示されます。

静的IPアドレスが割り当てられている場合は、そのIPアドレスを使用します。

- c. iLOログイン名とパスワードを入力して、ログインをクリックします。
- d. ナビゲーションツリーで、リモートコンソール&メディアリンクをクリックしてから、リモートコンソールを起動 します。
- 5. 電源ボタンを押します。

リモートで管理する場合は、iLOの仮想電源ボタンを使用します。

- 6. [サーバーの初期セットアップを構成します](#page-224-0)。
- 7. [ストレージをセットアップします。](#page-225-0)
- 8. [サーバーの電源装置要件を設定します](#page-37-0)。
- 9. 0Sまたは仮想化ソフトウェアを展開します。
- <span id="page-37-0"></span>10. OSのインストール後、[ドライバーをアップデートします。](#page-223-0)

### サーバーの電源装置冗長性設定の調整

#### 前提条件

- 電源の冗長性に対してサーバーが正しくケーブル接続されていることを確認するには[、電源装置の冗長性](#page-87-0)を参照してく ださい。
- システムの消費電力を測定し、サーバーがデフォルト構成で冗長的に稼働を継続することを確認するには、HPE Power Advisorを使用します。

#### <https://www.hpe.com/info/poweradvisor/online>

- 1. UEFIシステムユーティリティにアクセスするには、POST中にF9キーを押します。
- 2. システムユーティリティ画面で、システム構成 > BIOS/プラットフォーム構成(RBSU) > アドバンストオプションを 選択します。
- 3. 電源装置要件メニューから適切な冗長性構成を選択し、Enterキーを押します。
- 4. F10キーを押して保存するか、F12キーを押し、保存して終了します。

# <span id="page-38-0"></span>動作要件

HPE ProLiant DL560 Gen11サーバーの設置に向けた計画とサイトの準備を行う際には、次の一般的な運用要件を必ず守って ください。

- [空間および通気要件](#page-38-1)
- [温度要件](#page-38-2)
- [電源要件](#page-39-0)
- [アース要件](#page-39-1)

サーバー固有の環境要件については[、環境仕様を](#page-233-0)参照してください。

サブトピック

空間および通気要性

[温度要件](#page-38-2)

[電源要件](#page-39-0)

<span id="page-38-1"></span>[アース要件](#page-39-1)

### 空間および通気要件

サーバーを屋内の商用ラックに設置する際には、修理をしやすくし、また通気をよくするために、次の空間および通気要件 に従ってください。

- ラックの正面に63.50 cm(25.00インチ)
- ラックの背面に76.20 cm (30.00インチ)
- ラックの背面から別のラックの背面またはラックの列の背面までに121.90cm (48.00インチ)

次の追加の通気要件に従ってください。

- サーバーは、冷気をフロントドアから吸収して、内部の熱気をリアドアから排出します。したがって、ラックの正面ド アと背面ドアで適切な通気を行い、室内の空気が十分にキャビネットに入るようにする必要があります。また、背面ド アで適切な通気を行い、暖気がキャビネットから出ていくようにする必要があります。
- 不十分な冷却や装置の損傷を防止するため、通気用開口部は塞がないようにしてください。
- ラック内の縦方向のスペースにサーバーやラックコンポーネントが設置されていない場合、コンポーネント間の隙間が 原因でラック全体およびサーバー間の空気の流れが変動することがあります。適切な通気を維持するために、コンポー ネントを取り付けない棚は、すべてブランクパネルでカバーしてください。ブランクパネルなしでラックを使用する と、冷却が不適切になり、高温による損傷が発生する可能性があります。
- <span id="page-38-2"></span>他社製ラックを使用する場合、適切な通気を確保し装置の損傷を防ぐため、以下の追加要件に従ってください。
	- 正面および背面ドア—42Uラックに正面および背面ドアがある場合、ラックの上部から下部にかけて5,350平方 cm(830平方インチ)の通気孔(通気に必要な64パーセントの開口部と同等)を均等に確保し、十分な通気が行われ るようにします。
	- 側面 取り付けたラックコンポーネントとラックのサイドパネルの間は、7.00 cm(2.75インチ)以上の隙間を空 ける必要があります。

### 温度要件

装置が安全で正常に動作するように、通気がよく温度管理の行き届いた場所にシステムを取り付けまたは配置してくださ い。

ほとんどのサーバー製品で推奨している最大周囲動作温度(TMRA)は、35°C(95°F)です。ラックを設置する室内の温度 は、35°C(95°F)を超えてはなりません。

注意: 他社製オプションをインストールする場合に装置の損傷を防止するために、次の点に注意してくださ い。

- オプションの装置によって、サーバー周囲の通気が妨げられたり、内部のラック温度が許容される上限 を超えて上昇したりすることがないようにしてください。
- 製造元のTMRAを超えないでください。

### <span id="page-39-0"></span>電源要件

この装置は、資格のある電気技師が情報技術機器の取り付けについて規定したご使用の地域の電気規格に従って取り付けし なければなりません。この装置は、NFPA 70, 1999 Edition(全国的な電気規約)およびNFPA-75, 1992(電気コンピュー ター/データ処理装置の保護に関する規約)の適用対象となる取り付けで動作するよう設計されています。オプションの電 源の定格については、製品の定格ラベルまたはそのオプションに付属のユーザードキュメントを参照してください。

警告: けが、火災、または装置の損傷を防止するために、ラックに電源を供給するAC電源分岐回路の定格負 荷を超えないようにしてください。施設の配線および取り付け要件については管轄する電力会社にお問い合 わせください。

注意: サーバーを不安定な電源および一時的な停電から保護するために、UPS(無停電電源装置)を使用し てください。UPSは、電源サージや電圧スパイクによって発生する損傷からハードウェアを保護し、停電中 でもシステムが動作を継続できるようにします。

# <span id="page-39-1"></span>アース要件

適切な動作および安全のために、このサーバーは正しくアースされている必要があります。米国では、必ず地域の建築基準 だけでなく、NFPA 70、National Electric Code第250項に従って装置を設置してください。カナダでは、Canadian Standards Association, CSA C22.1, Canadian Electrical Codeに従って装置を取り付ける必要があります。その他のすべ ての国では、International Electrotechnical Commission (IEC) Code 364の第1部から第7部など、地域または全国的な電 気配線規約に従って装置を取り付ける必要があります。さらに、取り付けに使用される分岐線、コンセントなどの配電装置 はすべて、指定または認可されたアース付き装置でなければなりません。

同じ電源に接続された複数のサーバーから発生する高圧漏れ電流を防止するために、Hewlett Packard Enterpriseでは、建 物の分岐回路に固定的に接続されているか、工業用プラグに接続される着脱不能コードを装備した、PDUを使用することを お勧めします。NEMAロック式プラグまたはIEC 60309に準拠するプラグは、この目的に適しています。サーバーに一般的な 電源延長コードを使用することは推奨されません。

### <span id="page-39-2"></span>ラックに関する警告と注意事項

警告: W.

> すべてのコンポーネントが取り外されると、サーバーの重量は21.08 kg (46.75ポンド)になります。すべ てのコンポーネントを取り付けると、サーバーの重量は最大で36.93 kg (81.67ポンド)になります。 ラックソリューションを構成する前に、必ず、ラックメーカーの重量制限と仕様を確認してください。これ に従わないと、けがをしたり、装置や施設の損傷が発生する可能性があります。

#### 警告:

- サーバーはかなりの重量があります。けがや装置の損傷を防止するために、次の点に注意してください。
- 手動での装置の取り扱いに関する、地域の労働衛生および安全に関する要件およびガイドラインに従っ てください。
- サーバーの取り付けおよび取り外し作業中には、特に本体がレールに取り付けられていない場合、必ず 適切な人数で製品を持ち上げたり固定したりする作業を行ってください。サーバーの重量は21.08 kg(46.75ポンド)を超えているため、サーバーを持ち上げてラックに取り付ける際は、必ず2人以上で 作業を行ってください。サーバーを胸より高く持ち上げるときは、サーバーの位置を合わせるためにさ らに人数が必要になる場合があります。
- サーバーをラックへ取り付ける、またはサーバーをラックから取り外す際には、サーバーがレールに固 定されていないと、不安定になるので注意してください。
- コンポーネントをラックの外部に引き出す前に、ラックを安定させてください。また、コンポーネント は1つずつ引き出してください。一度に複数のコンポーネントを引き出すと、ラックが不安定になる場合 があります。
- レールマウントされたコンポーネントの上に物を積み重ねたり、ラックから引き出したときに作業台と して使用したりしないでください。

#### 警告: Λ

けがや装置の損傷を防止するために、次の点に注意してください。

- ラックには適切な転倒防止措置が施されています。この措置には、ラックの製造元や該当する規約に よって規定されている、ボルトによる床への固定、転倒防止脚、安定器、またはそれらの組み合わせが あります。
- 水平ジャック(脚)は床まで延びています。
- ラックの全重量が水平ジャック(脚)にかかっています。
- 1つのラックだけを設置する場合は、ラックに固定脚を取り付けてください。
- 複数ラックの取り付けではラックを連結してください。

#### 警告: ΛN

けがや装置の損傷を防止するために、ラックを降ろすときには、次の点に注意してください。

- 荷台からラックを降ろす際は、2人以上で作業を行ってください。42Uラックは何も載せていない場合で も重量が115 kgで、高さは2.1 mを超えることがあるため、キャスターを使って移動させるときに不安定 になる可能性があります。
- ラックを傾斜路に沿って移動する際は、ラックの正面に立たないで、必ず、両側から支えてください。

### 注意:

最も重いアイテムがラックの最下部になるように、常にラックの取り付けを計画してください。最も重いア イテムを最初に取り付け、下から上へとラックへの搭載を続けてください。

注意:

ラックにサーバーを取り付ける前に、ラックの制限事項の範囲を適切に定めてください。また、取り付けを 続行する前に、以下の点を考慮してください。

- サーバーの静止時と変化時の積載能力を完全に理解し、ラックの重量に対応できることを確認する必要 があります。
- <span id="page-40-0"></span>サーバーのケーブル配線、取り付けと取り外し、およびラックドアの作動のための十分な隙間が存在す ることを確認します。

### サーバーに関する警告と注意事項

### 警告:

けが、感電、または装置の損傷を防止するために、電源コードを抜き取って、サーバーに電源が供給されな いようにしてください。電源ボタンを押してもシステムの電源を完全に切ることはできません。AC電源コー ドを抜き取るまで、電源装置の一部といくつかの内部回路はアクティブのままです。

警告: 表面が熱くなっているため、やけどをしないように、ドライブやシステムの内部部品が十分に冷めて から手を触れてください。

### 警告:

Energy Packを取り外した後に、火災や火傷のリスクを低減するために:

- Energy Packを分解したり、つぶしたり、穴を空けたりしないでください。
- 外部接点をショートさせないでください。
- Energy Packを火や水の中に投じないでください。
- 爆発または可燃性の液体やガスの漏れにつながる可能性があるため、Energy Packを低い空気圧にさらさ ないでください。
- Energy Packを60°C以上の高温にさらさないでください。

電源が切断された後でも、バッテリ電圧が1秒から160秒間は残る可能性があります。

### △ 注意:

サーバーを不安定な電源および一時的な停電から保護するために、UPSを使用してください。UPSは、電源 サージや電圧スパイクによって発生する損傷からハードウェアを保護し、停電中でもサーバーが動作を継続 できるようにします。

### △注意:

電子部品の損傷を防止するために、正しくアースを行ってから取り付け、取り外し、または交換手順を開始 してください。正しくアースを行わないと静電気放電を引き起こす可能性があります。

### △ 注意:

データ損失を防ぐために、Hewlett Packard Enterpriseではハードウェアオプションの取り付けまたは取り 外しを行う前、またはサーバーメンテナンスやトラブルシューティング手順を実行する前に、<u>サーバーのす</u> べてのデータをバックアップすることをお勧めします。

注意: アクセスパネルを開けたまま、または取り外したまま長時間サーバーを動作させないでください。こ の状態でサーバーを動作させると、通気が正しく行われず、冷却機構が正常に動作しなくなるため、高温に よって装置が損傷する可能性があります。

### <span id="page-41-0"></span>静電気対策

システムをセットアップしたり、コンポーネントを取り扱う際に従わなければならない注意事項を必ず守ってください。人 間の指など、導電体からの静電気放電によって、システムボードなどの静電気に弱いデバイスが損傷することがあります。 その結果、システムまたはコンポーネントの耐用年数が短くなることがあります。

静電気による損傷を防止するには、次の点に注意してください。

- 運搬や保管の際は、静電気防止用のケースに入れ、手で直接触れることは避けます。
- 静電気に弱い部品は、静電気防止措置のなされている作業台に置くまでは、専用のケースに入れたままにしておきま す。
- 部品をケースから取り出す前に、まずケースごと、アースされている面に置きます。
- ピン、リード線、または回路には触れないようにします。
- 静電気に弱い部品に触れなければならないときには、常に自分の身体に対して適切なアースを行います。静電気に弱い 部品を取り扱うときには、以下のうち1つ以上の方法でアースを行ってください。
	- すでにアースされているワークステーションまたはコンピューターシャーシにアースバンドをつなぎます。アース バンドは柔軟な帯状のもので、アースコード内の抵抗は、1 MΩ±10%です。アースを正しく行うために、アースバ ンドを肌に密着させてください。
	- 立って作業する場合、かかとやつま先にアースバンドを付けます。導電性または静電気拡散性の床の場合、両足に アースバンドを付けます。
	- 作業用具は導電性のものを使用します。
	- 折りたたみ式の静電気防止マットなどが付いた携帯式作業用具もあります。

上記のような、適切なアースを行うための器具がないときは、製品販売店にお問い合わせください。

静電気の詳細および製品のインストールの支援については、製品販売店にお問い合わせください。

### 操作

この章では、ハードウェアコンポーネントの取り付けまたは取り外しを行う前後に実行するハードウェアの操作、また はサーバーメンテナンスまたはトラブルシューティング手順の実行について説明します。これらのハードウェア操作を実行 する前に、以下を確認してください。

- [ラックに関する警告と注意事項](#page-39-2)
- [サーバーに関する警告と注意事項](#page-40-0)

サブトピック

[フロントベゼルを取り外す](#page-43-0)

[サーバーの電源を切る](#page-44-0)

[ケーブルマネジメントアームを開く](#page-44-1)

[ラックからサーバーを引き出す](#page-45-0)

**[ラックからサーバーを取り外す](#page-46-0)** 

[アクセスパネルを取り外す](#page-48-0)

[エアバッフルを取り外す](#page-49-0)

[プロセッサーメザニントレイを取り外す](#page-50-0)

[ファンケージを取り外す](#page-53-0)

[ライザーケージを取り外す](#page-55-0)

[ライザーケージの取り付け](#page-56-0)

[ファンケージを取り付ける](#page-57-0)

[プロセッサーメザニントレイを取り付ける](#page-59-0)

[エアバッフルを取り付ける](#page-62-0)

[アクセスパネルを取り付ける](#page-63-0)

[サーバーをラックに取り付ける](#page-64-0)

# <span id="page-43-0"></span>フロントベゼルを取り外す

### このタスクについて

iLO仮想電源ボタンを使用してサーバーの電源のオン/オフを切り替えている場合、フロントベゼルを取り外す必要はありま せん。フロントパネルコンポーネントにアクセスする必要がある場合のみ、フロントベゼルを取り外します。

手順

1. Kensingtonセキュリティロックが取り付けられている場合は、取り外します。

詳しくは、ロックのドキュメントを参照してください。

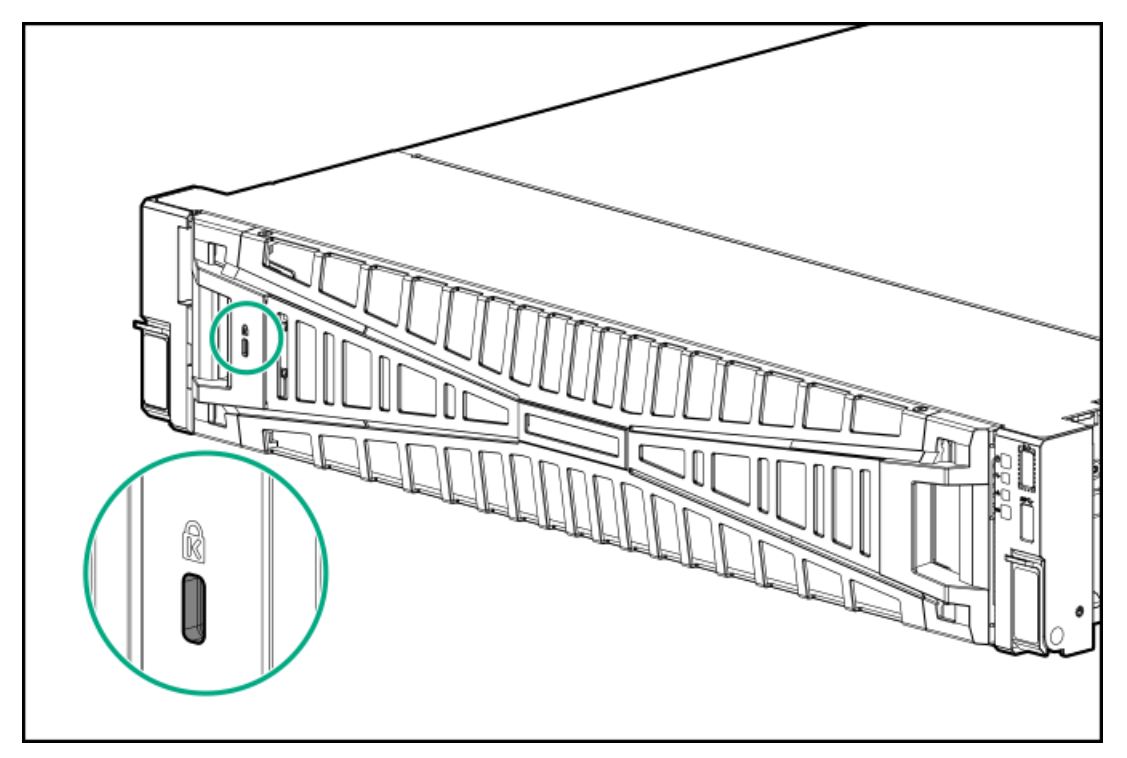

- 2. ベゼルリリースラッチを押してから、ベゼルを回転させて開きます。
- 3. ベゼルの右側をフロントパネルから外します。

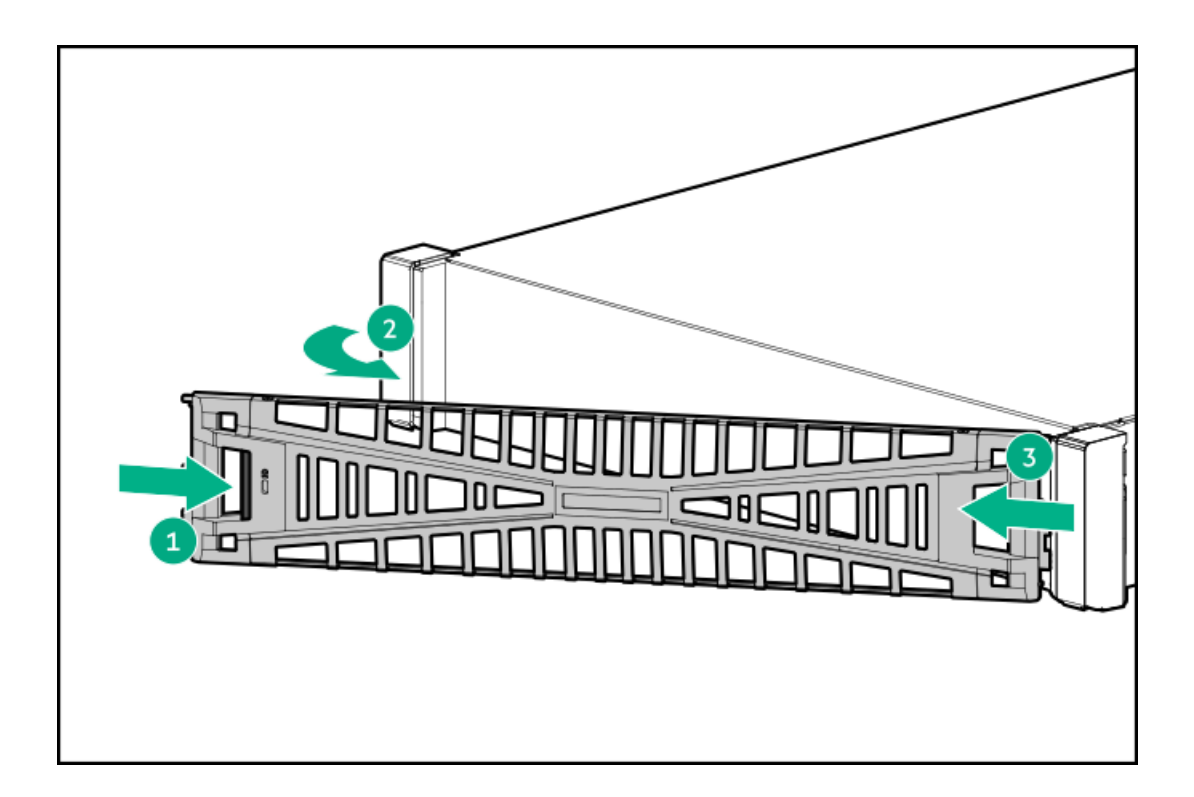

### <span id="page-44-0"></span>サーバーの電源を切る

[アップグレードやメンテナンスの手順でサーバーの電源を切る前に、重要なサーバーデータとプログラムのバックアップを](#page-67-0) 実行してください。

重要:

サーバーがスタンバイモードになっていても、システムへの補助電源の供給は続行します。

以下のいずれかの方法で、サーバーの電源を切ります。

- 電源ボタンを押して離します。 この方法は、サーバーがスタンバイモードに入る前に、アプリケーションとOSの制御されたシャットダウンを有効にし ます。また、OS構成またはポリシーによって管理されるシャットダウン動作を有効にすることもできます。
- 電源ボタンを4秒以上押したままにして、強制的にサーバーをスタンバイモードにします。 この方法は、正しい順序でアプリケーションとOSを終了せずに、サーバーを強制的にスタンバイモードにします。アプ リケーションが応答しなくなった場合は、この方法で強制的にシャットダウンすることができます。
- iLO 6経由の仮想電源ボタンを使用する。 この方法は、サーバーがスタンバイモードに入る前に、アプリケーションとOSを正しい順序でリモートでシャットダウ ンします。

手順を続行する前に、サーバーがスタンバイモード(システム電源LEDがオレンジ色)になっていることを確認してくださ い。

## <span id="page-44-1"></span>ケーブルマネジメントアームを開く

- 1. 固定ブラケットの青いPUSHボタンを押したままにします。
- 2. アームを動かしてリアパネルから取り外します。

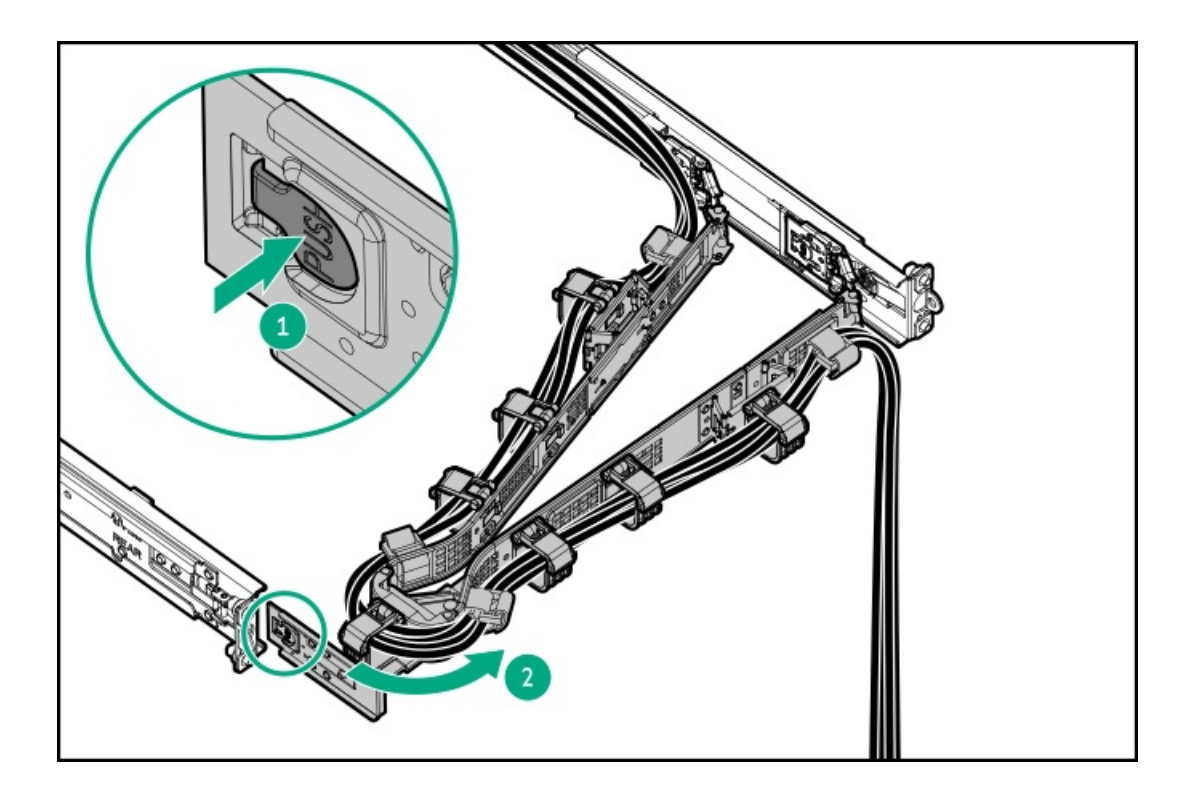

# <span id="page-45-0"></span>ラックからサーバーを引き出す

### 前提条件

- この手順を実行する前に、[ラックに関する警告と注意事項を](#page-39-2)確認してください。
- T-25トルクスドライバー このツールは、シャーシイヤー内にある輸送用ネジが固定されている場合に必要です。

### このタスクについて

### 警告:

サーバーのレールリリースラッチを押す際には、けがをしないように十分に注意してください。インナー レールに指をはさむ場合があります。

#### 手順

1. 必要に応じて、輸送用ネジを緩め、シャーシイヤーラッチを使用して、レールリリースラッチがかみ合うまでサーバー をラックから引き出します。

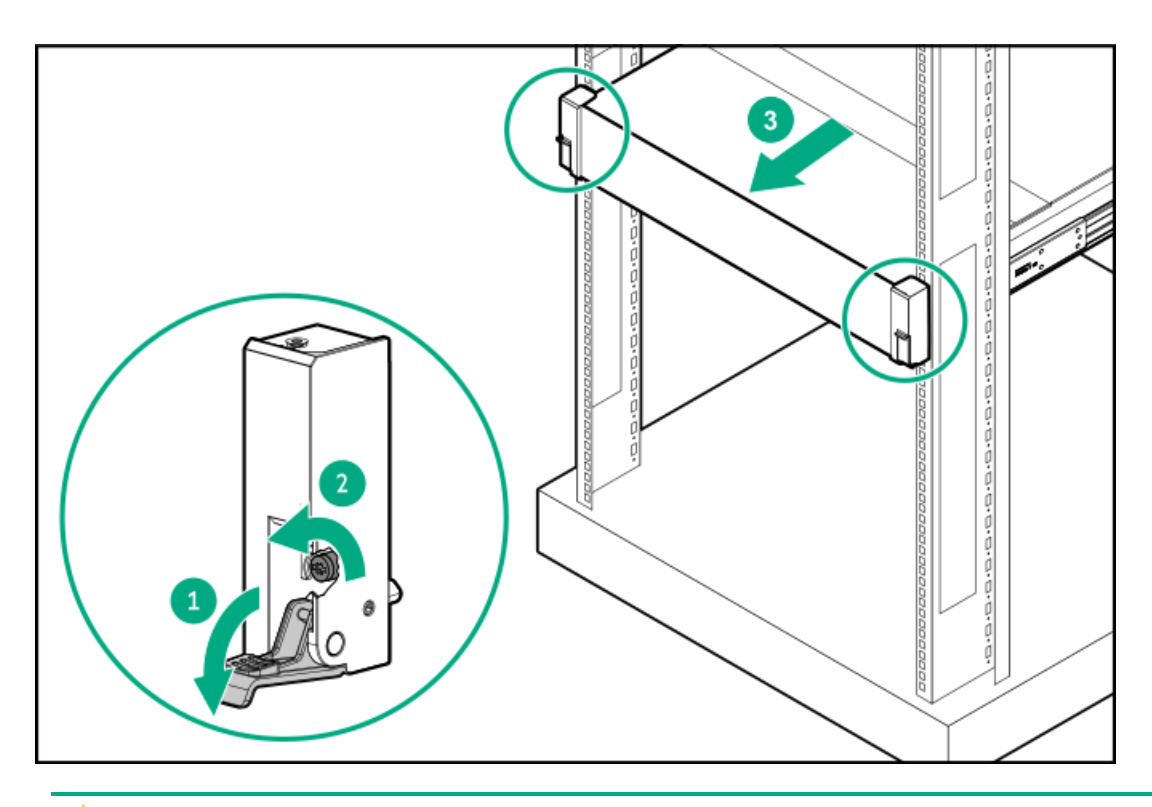

2. 警告:

サーバーのレールリリースラッチを押す際には、けがをしないように十分に注意してください。インナー レールに指をはさむ場合があります。

リア側のレールリリースラッチを押したまま、サーバーをスライドさせてラックから完全に引き出します。

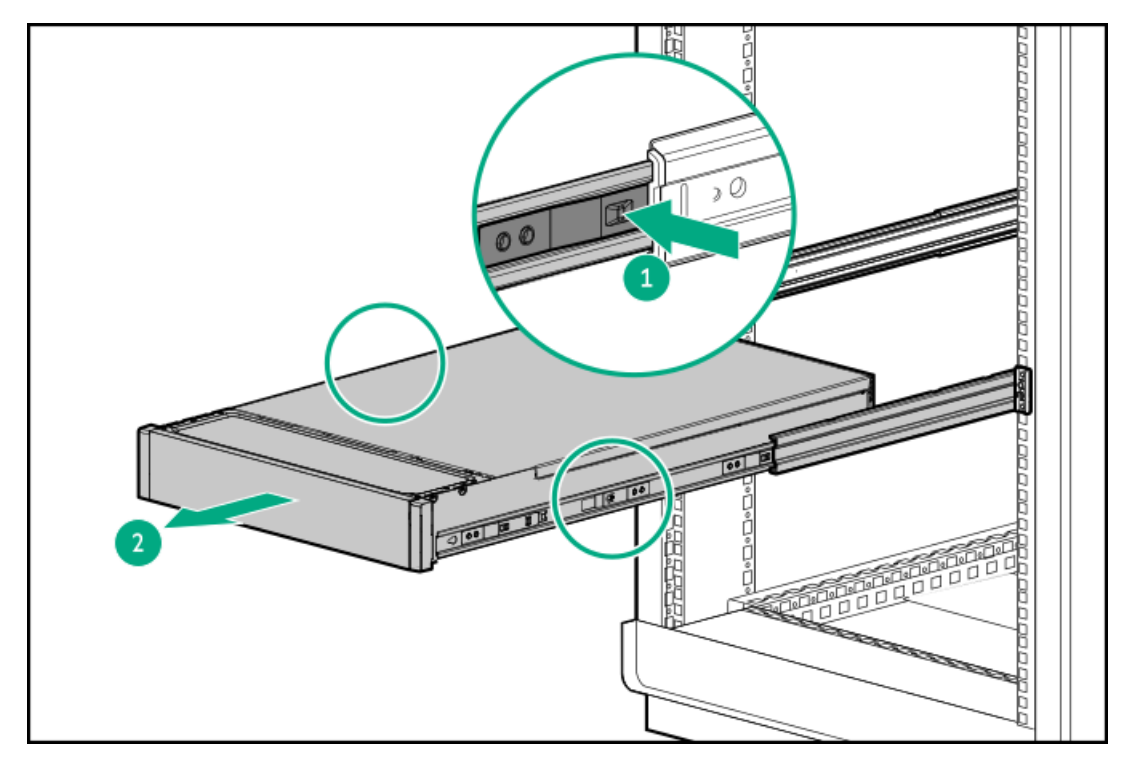

# <span id="page-46-0"></span>ラックからサーバーを取り外す

前提条件

- ラックからの取り外し中は、必ず適切な人数でサーバーを持ち上げたり固定したりする作業を行ってください。サー バーを胸より高く持ち上げるときは、サーバーを取り外すためにさらに人数が必要になる場合があります。1人がサー バーの重量を支え、もう1人がサーバーをスライドさせてラックから引き出します。
- この手順を実行する前に、以下を参照してください。 。 <u>[ラックに関する警告と注意事項](#page-39-2)</u>
	- 。 [サーバーに関する警告と注意事項](#page-40-0)
- 完全に実装されたサーバーは重量があります。Hewlett Packard Enterpriseでは、外部サーバーコンポーネントを取り 外してから、サーバーをラックから取り外すことをお勧めします。
- この手順を実行する前に、T-25トルクスドライバーを用意しておきます。

#### 手順

- 1. [サーバーの電源を切ります](#page-44-0)。
- 2. すべての電源を取り外します。
	- a. 各電源コードを電源から抜き取ります。
	- b. 各電源コードをサーバーから抜き取ります。
- 3. すべての周辺ケーブルをサーバーから抜き取ります。

### 4. / 警告:

サーバーのレールリリースラッチを押す際には、けがをしないように十分に注意してください。インナー レールに指をはさむ場合があります。

リア側のレールリリースラッチを押したまま、サーバーをスライドさせてラックから完全に引き出します。

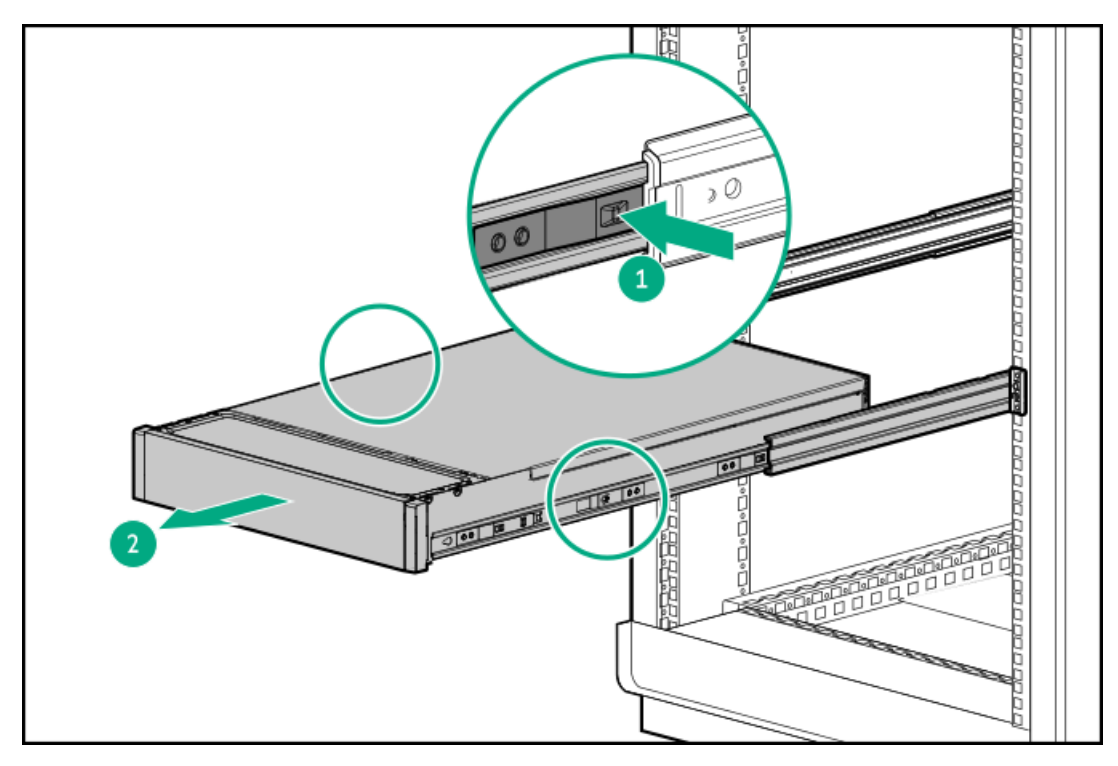

5. サーバーをスライドさせて完全にラックから引き出します。

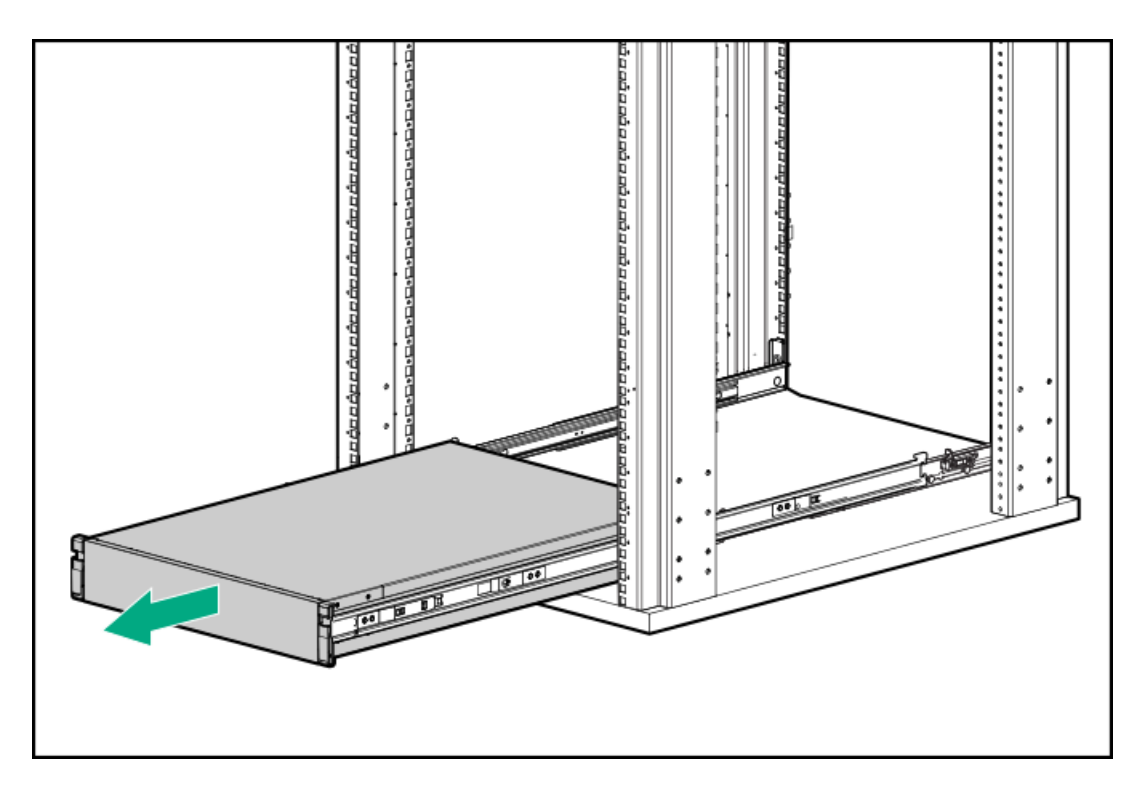

<span id="page-48-0"></span>6. サーバーを平らで水平な面に置きます。

### アクセスパネルを取り外す

#### 前提条件

この手順を実行する前に、T-15トルクスドライバーを用意しておきます。

このタスクについて

警告: 表面が熱くなっているため、やけどをしないように、ドライブやシステムの内部部品が十分に冷めて から手を触れてください。

### 注意:

電子部品の損傷を防止するために、正しくアースを行ってから取り付け、取り外し、または交換手順を開始 してください。正しくアースを行わないと静電気放電を引き起こす可能性があります。

- △ 注意: 適切なシステム冷却を維持するため、アクセスパネルを開けたまま、または取り外したまま長時 間サーバーを動作させないでください。この方法でのサーバーの動作によって、不適切なシステムのエアフ ローが発生します。内部ホットプラグコンポーネント手順の場合、60秒以内に手順を完了してください。そ うしないと、システムの温度が上昇し、安全しきい値を外れる可能性があります。これが発生した場合: ヘルスLEDがオレンジ色で点滅します。
	-
	- オペレーティングシステムが正常にシャットダウンします。

- 1. [サーバーの電源を切ります](#page-44-0)。
- 2. すべての電源を取り外します。
	- a. 各電源コードを電源から抜き取ります。
	- b. 各電源コードをサーバーから抜き取ります。
- 3. すべての周辺ケーブルをサーバーから抜き取ります。
- 4. 次のいずれかを実行します。
	- [サーバーをラックから引き出します](#page-45-0)。
	- [サーバーをラックから取り外します](#page-46-0)。
- 5. アクセスパネルを取り外します。
	- a. 必要に応じて、アクセスパネルのラッチをロック解除します。
	- b. シャーシからアクセスパネルを離すには、リリースボタンを押し、ラッチを引き上げます。
	- c. アクセスパネルを持ち上げます。

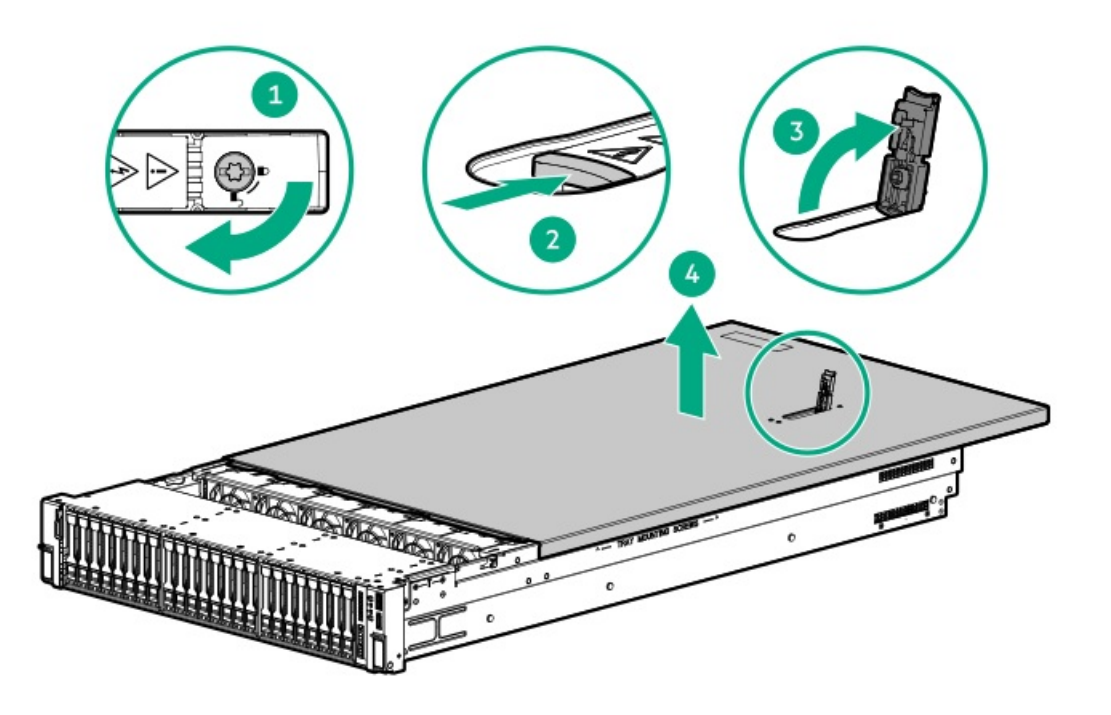

### <span id="page-49-0"></span>エアバッフルを取り外す

### このタスクについて

エアバッフルは、デュアルプロセッサー構成で取り付ける必要があります。

注意: 適切な冷却を確保するために、サーバーを動作させるときは、アクセスパネル、バッフル、拡張ス ロットカバー、またはブランクを必ず取り付けてください。サーバーがホットプラグ対応コンポーネントを サポートしている場合は、アクセスパネルを開ける時間を最小限に抑えてください。

- 1. [サーバーの電源を切ります](#page-44-0)。
- 2. すべての電源を取り外します。
	- a. 各電源コードを電源から抜き取ります。
	- b. 各電源コードをサーバーから抜き取ります。
- 3. すべての周辺ケーブルをサーバーから抜き取ります。
- 4. 次のいずれかを実行します。
	- [サーバーをラックから引き出します](#page-45-0)。
- [サーバーをラックから取り外します](#page-46-0)。
- 5. [アクセスパネルを取り外します](#page-48-0)。
- 6. エアバッフルを取り外します。

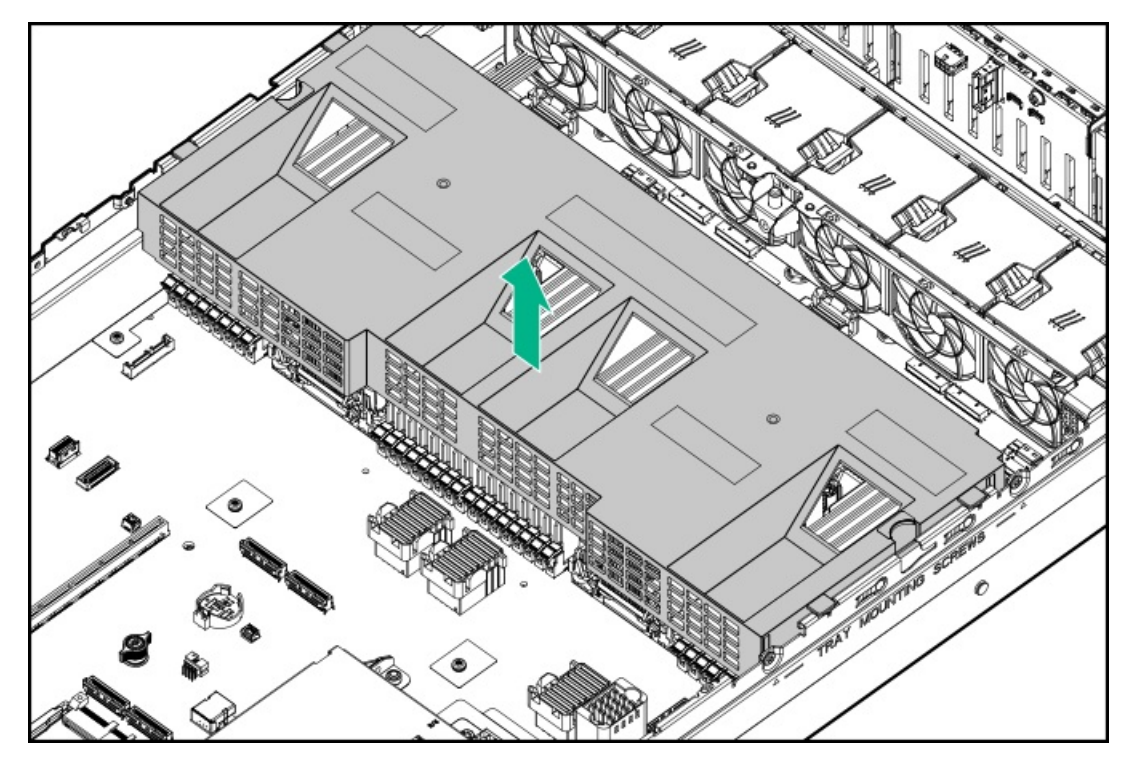

### <span id="page-50-0"></span>プロセッサーメザニントレイを取り外す

#### 前提条件

この手順を実行する前に、T-10トルクスドライバーを用意しておきます。

- 1. [サーバーの電源を切ります](#page-44-0)。
- 2. すべての電源を取り外します。
	- a. 各電源コードを電源から抜き取ります。
	- b. 各電源コードをサーバーから抜き取ります。
- 3. すべての周辺ケーブルをサーバーから抜き取ります。
- 4. [サーバーをラックから取り外します](#page-46-0)。
- 5. サーバーを平らで水平な面に置きます。
- 6. [アクセスパネルを取り外します](#page-48-0)。
- 7. ボタンを押して、プロセッサーメザニントレイのハンドルを完全に開いた位置まで回転させます。

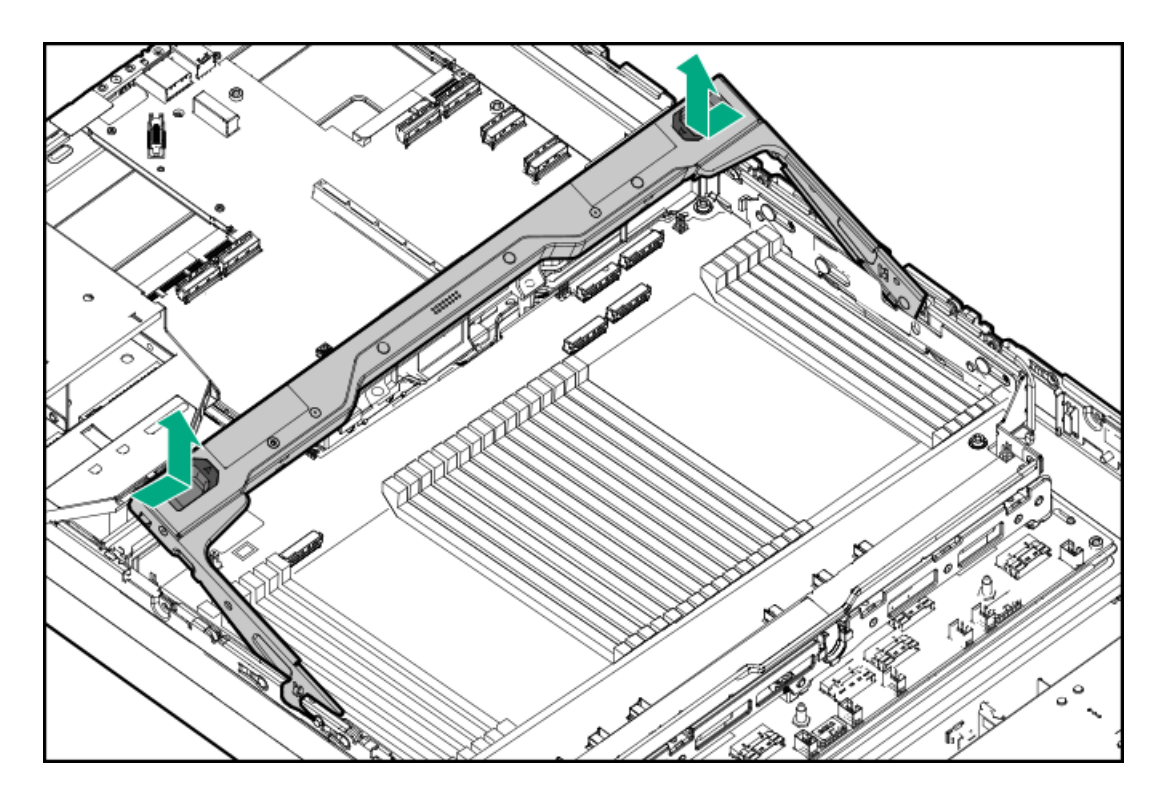

<sup>8.</sup> プロセッサーメザニンボードからすべてのケーブルを外します。

- 空冷プロセッサーメザニントレイを取り外す
- 9. [ファンケージを取り外します](#page-53-0)。
- 10. プロセッサーメザニントレイをサーバーから取り外します。

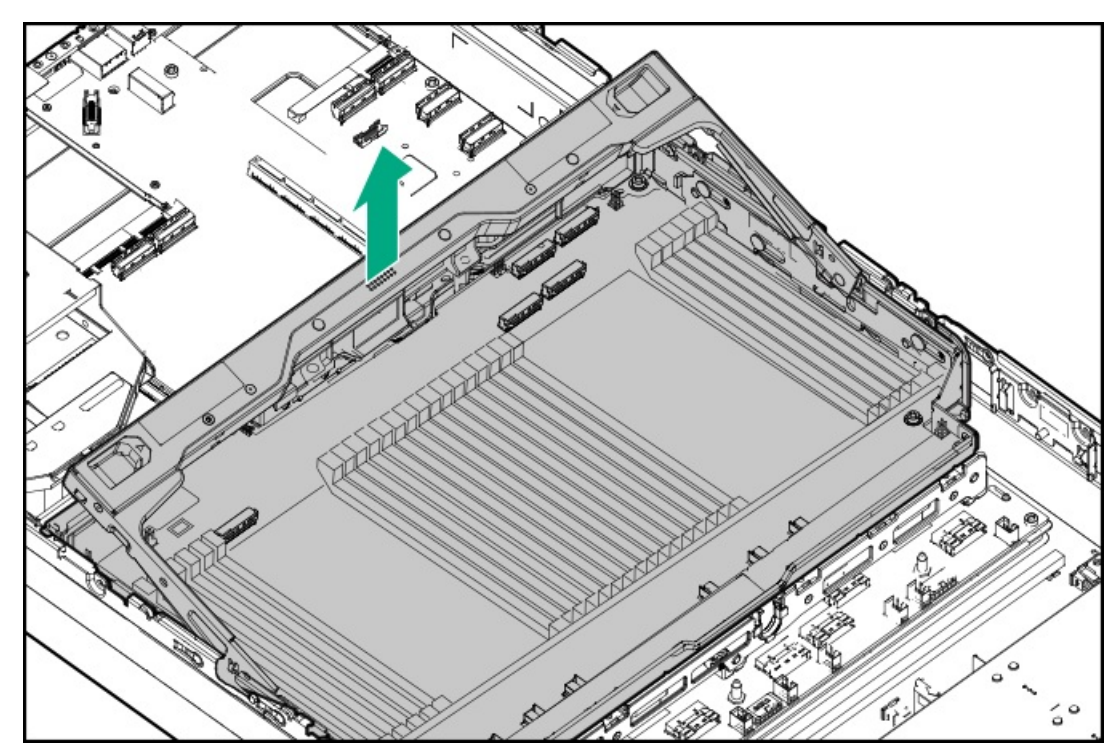

液冷プロセッサーメザニントレイを取り外す

11. ファンケージの溝カバーを取り外します。

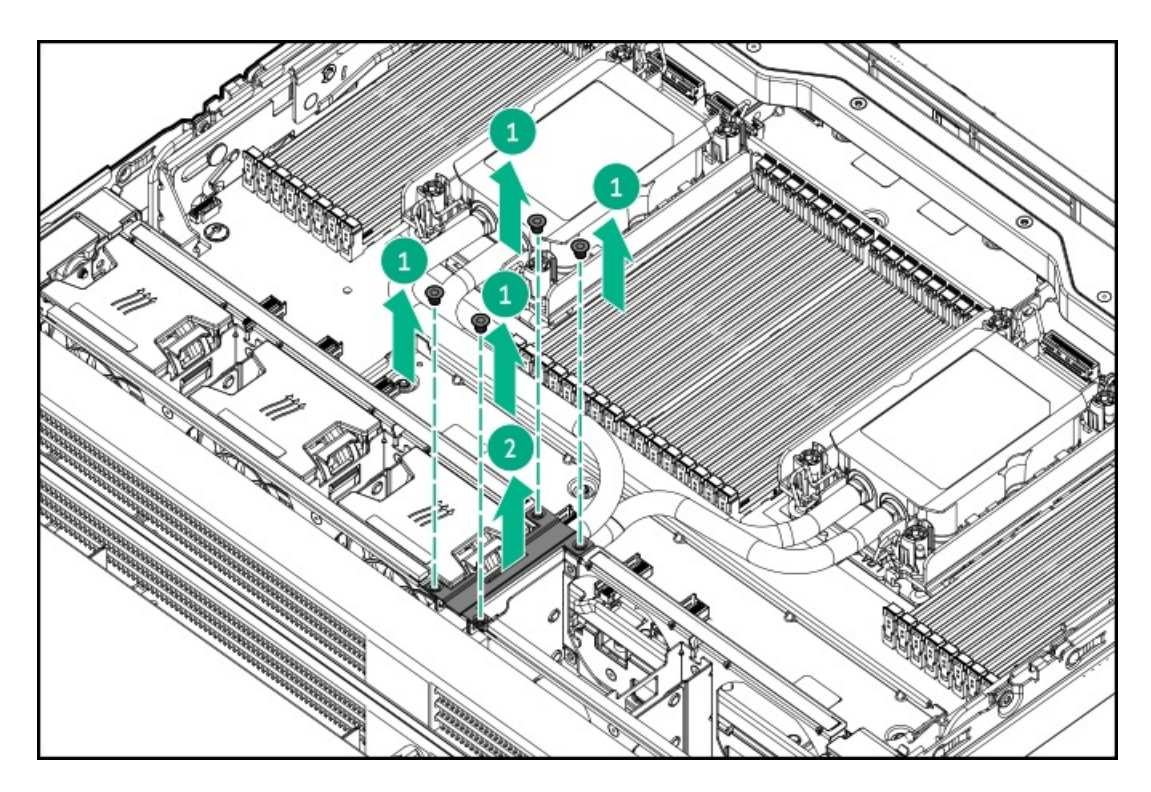

12. ラジエータブラケットのネジを緩めます。

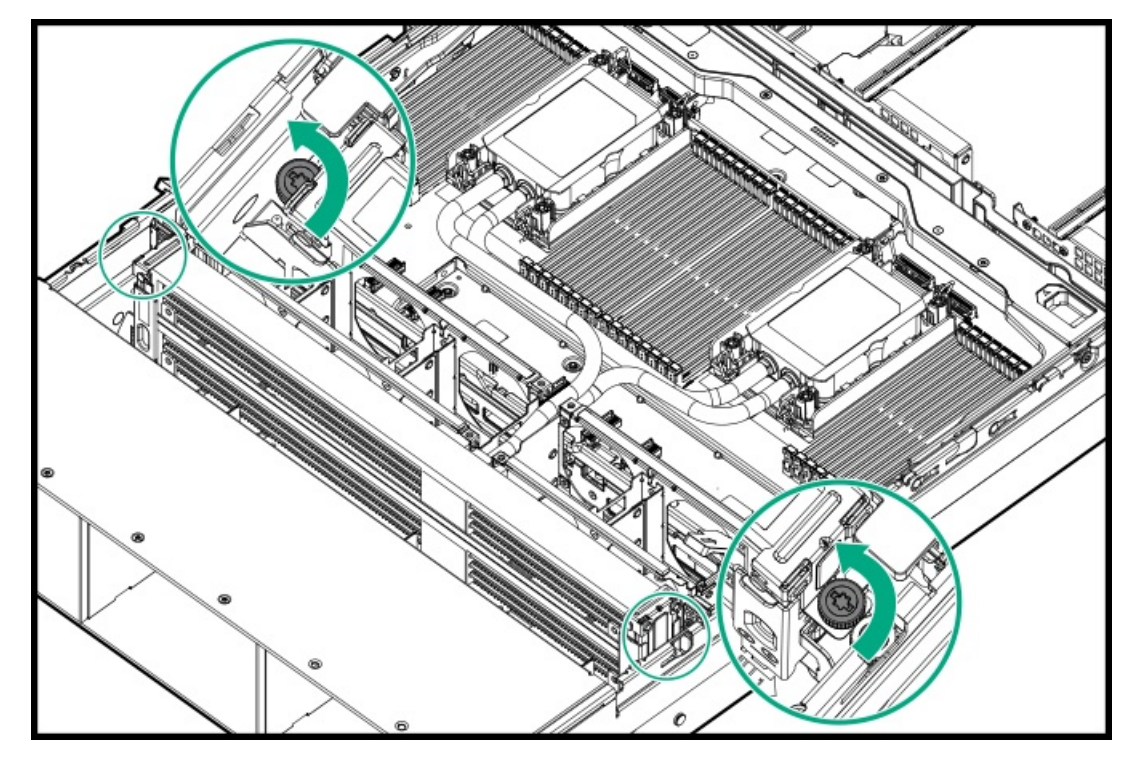

13. トレイのハンドルと上部ラジエータ(ブラケットを含む)を同時に持ち、上部プロセッサーメザニントレイをサーバー から取り外します。

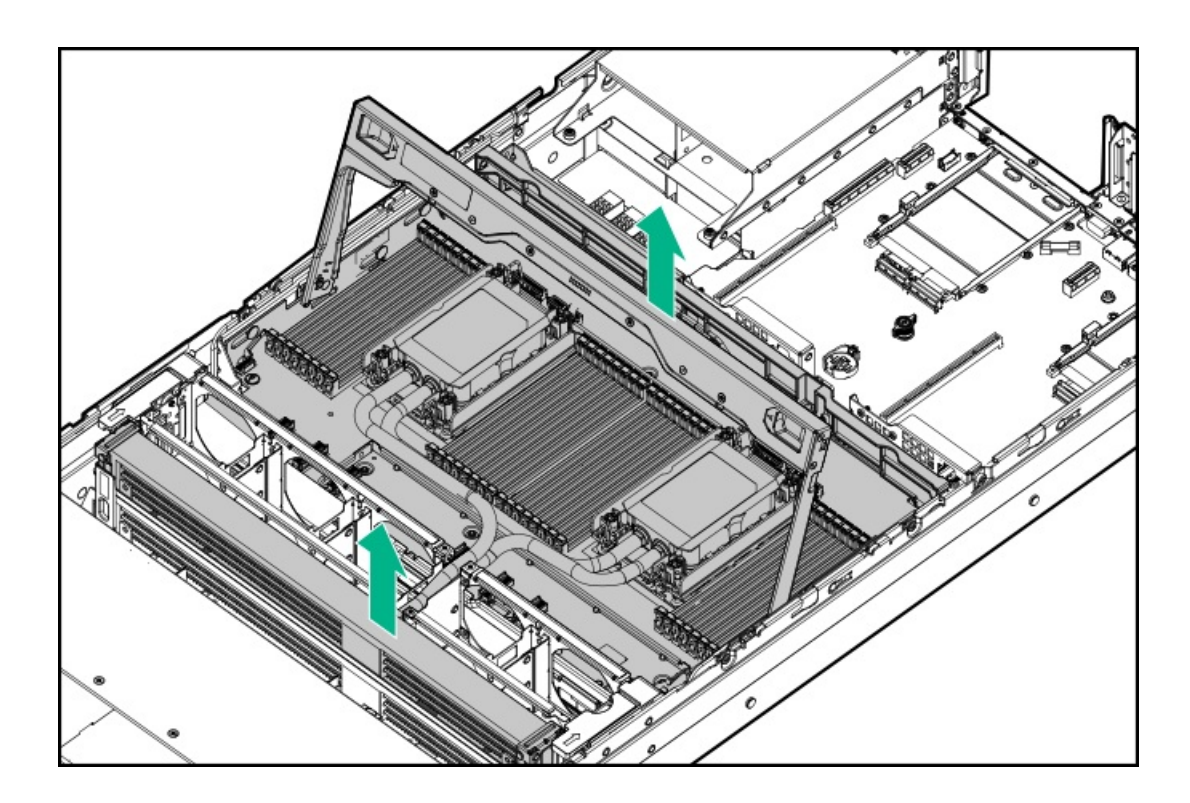

### <span id="page-53-0"></span>ファンケージを取り外す

### 前提条件

サーバーが液冷構成の場合、Hewlett Packard Enterpriseでは少なくとも2人でこの手順を実行することをお勧めします。1 人が、クーラントチューブがファンケージの溝に入らないように上部ラジエータをそのブラケットとともに取り外して保持 し、もう1人がファンケージをサーバーから取り外します。

- 1. [サーバーの電源を切ります](#page-44-0)。
- 2. すべての電源を取り外します。
	- a. 各電源コードを電源から抜き取ります。
	- b. 各電源コードをサーバーから抜き取ります。
- 3. すべての周辺ケーブルをサーバーから抜き取ります。
- 4. [サーバーをラックから取り外します](#page-46-0)。
- 5. サーバーを平らで水平な面に置きます。
- 6. [アクセスパネルを取り外します](#page-48-0)。
- 7. サーバーが液冷構成の場合は[、プロセッサーメザニントレイを取り外します](#page-50-0)。
- 8. サーバーが液冷構成の場合は、クーラントチューブがファンケージの溝に入らないように、下部ラジエータをそのブラ ケットとともに慎重に取り外して保持します。

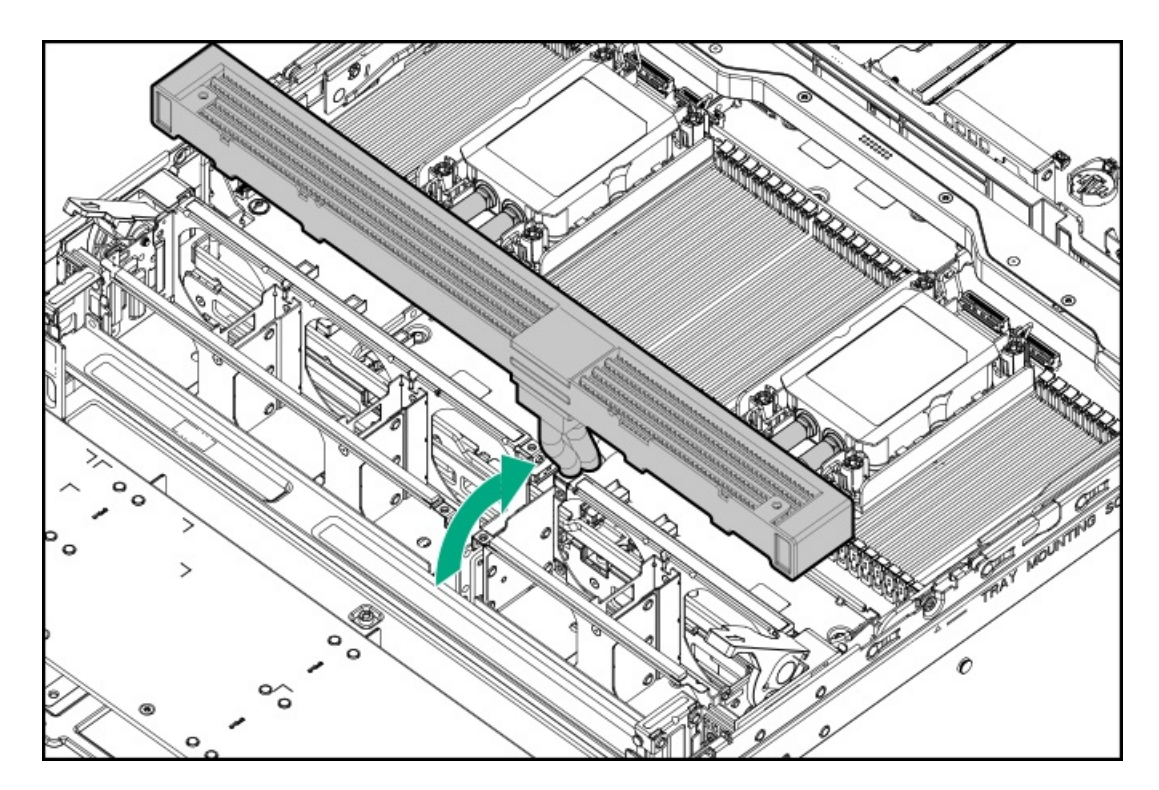

- 9. ファンケージを取り外します。
	- a. ファンケージのラッチを開きます。
	- b. ファンケージをサーバーから取り外します。
		- 空冷ファンケージ

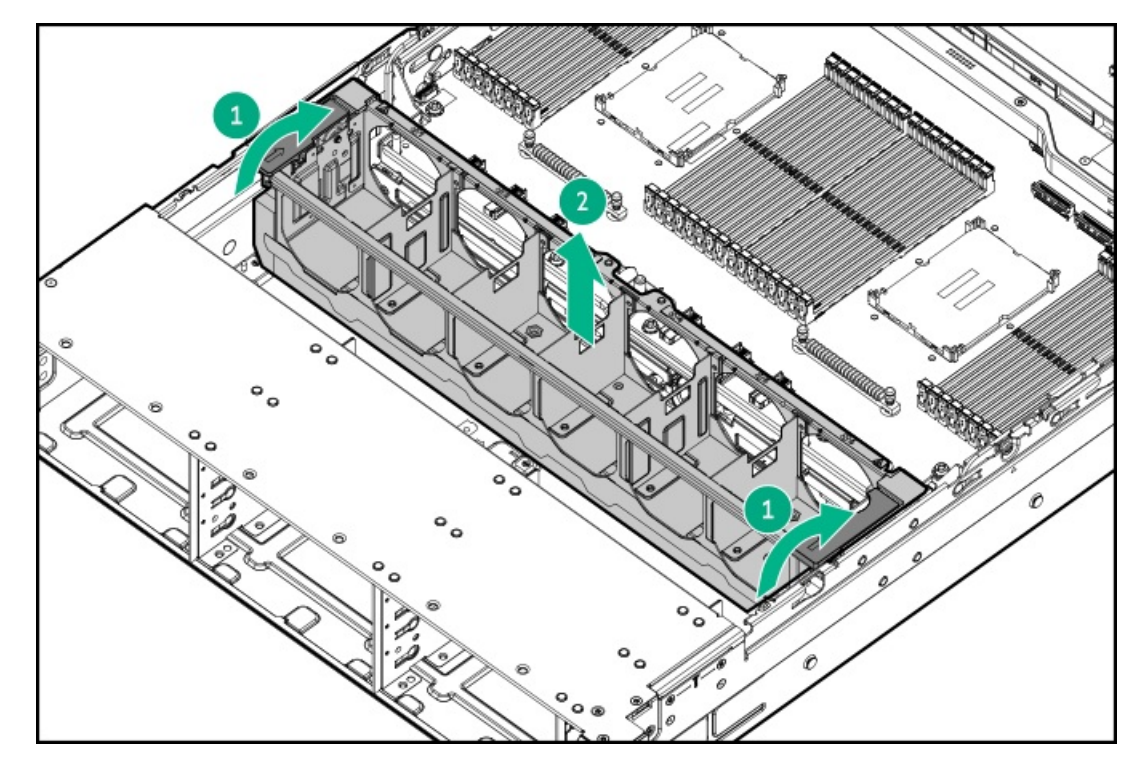

液冷ファンケージ

<u>a sa Ba</u>

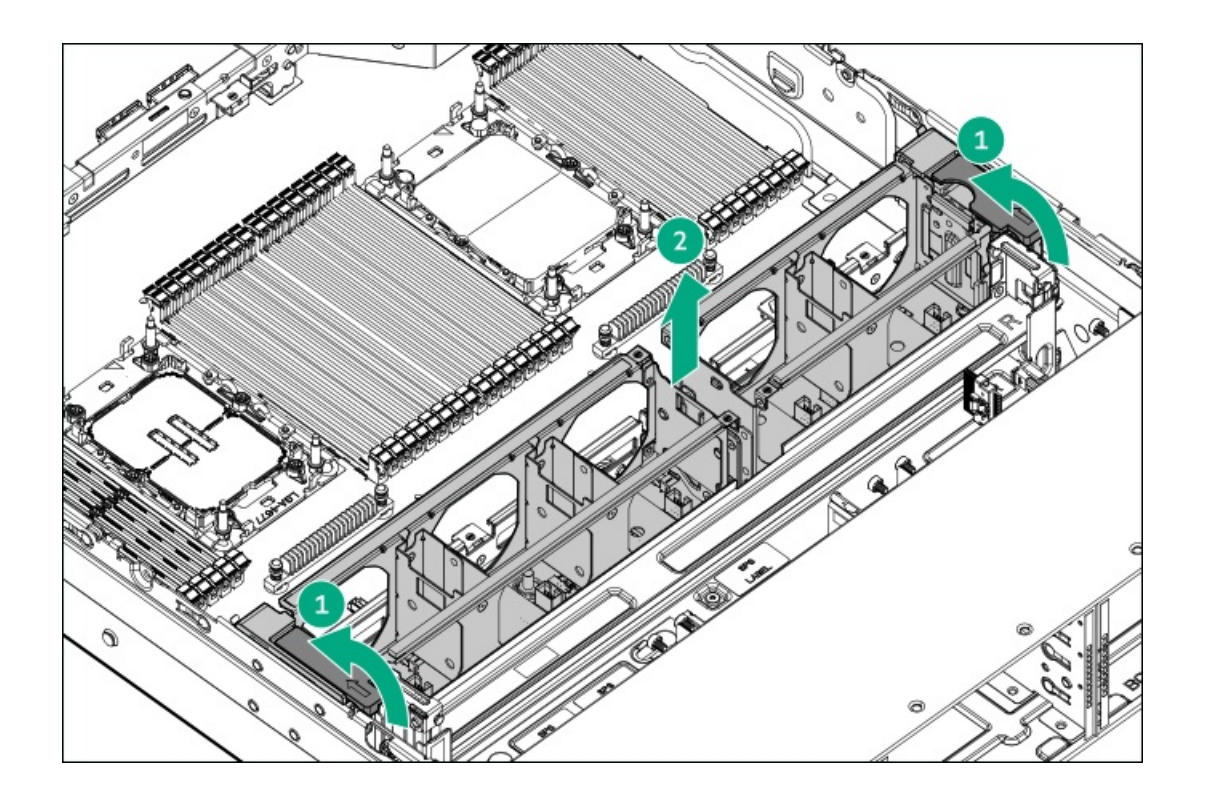

# <span id="page-55-0"></span>ライザーケージを取り外す

- 1. [サーバーの電源を切ります](#page-44-0)。
- 2. すべての電源を取り外します。
	- a. 各電源コードを電源から抜き取ります。
	- b. 各電源コードをサーバーから抜き取ります。
- 3. すべての周辺ケーブルをサーバーから抜き取ります。
- 4. [サーバーをラックから取り外します](#page-46-0)。
- 5. サーバーを平らで水平な面に置きます。
- 6. 拡張カードが内部ケーブルでライザーに取り付けられている場合は、拡張カードからすべてのケーブルを抜き取りま す。
- 7. ライザーケージを取り外します。
	- a. 半回転スプリングラッチを外します。
	- b. ライザーケージをシステムボードから持ち上げます。

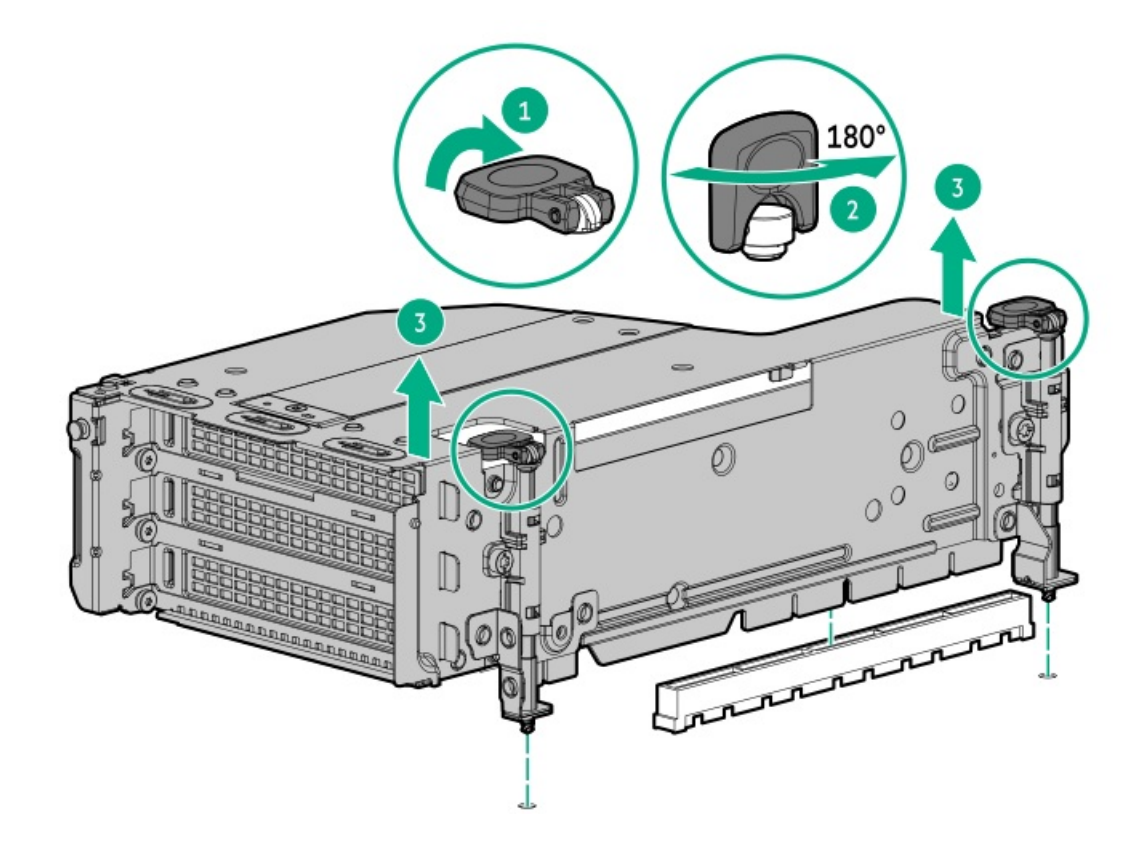

# <span id="page-56-0"></span>ライザーケージの取り付け

#### 手順

- 1. ライザーケージを取り付けます。
	- a. システムボードコネクターにライザーを慎重に押し込みます。

以下のことを確認します。

- ライザーケージとリアシャーシの位置が合っている。
- ライザーボードがシステムボードにしっかりと装着されている。
- b. 半周回スプリングラッチを押しながら同時に180°まで回転させます。
- c. スプリングラッチを閉じます。

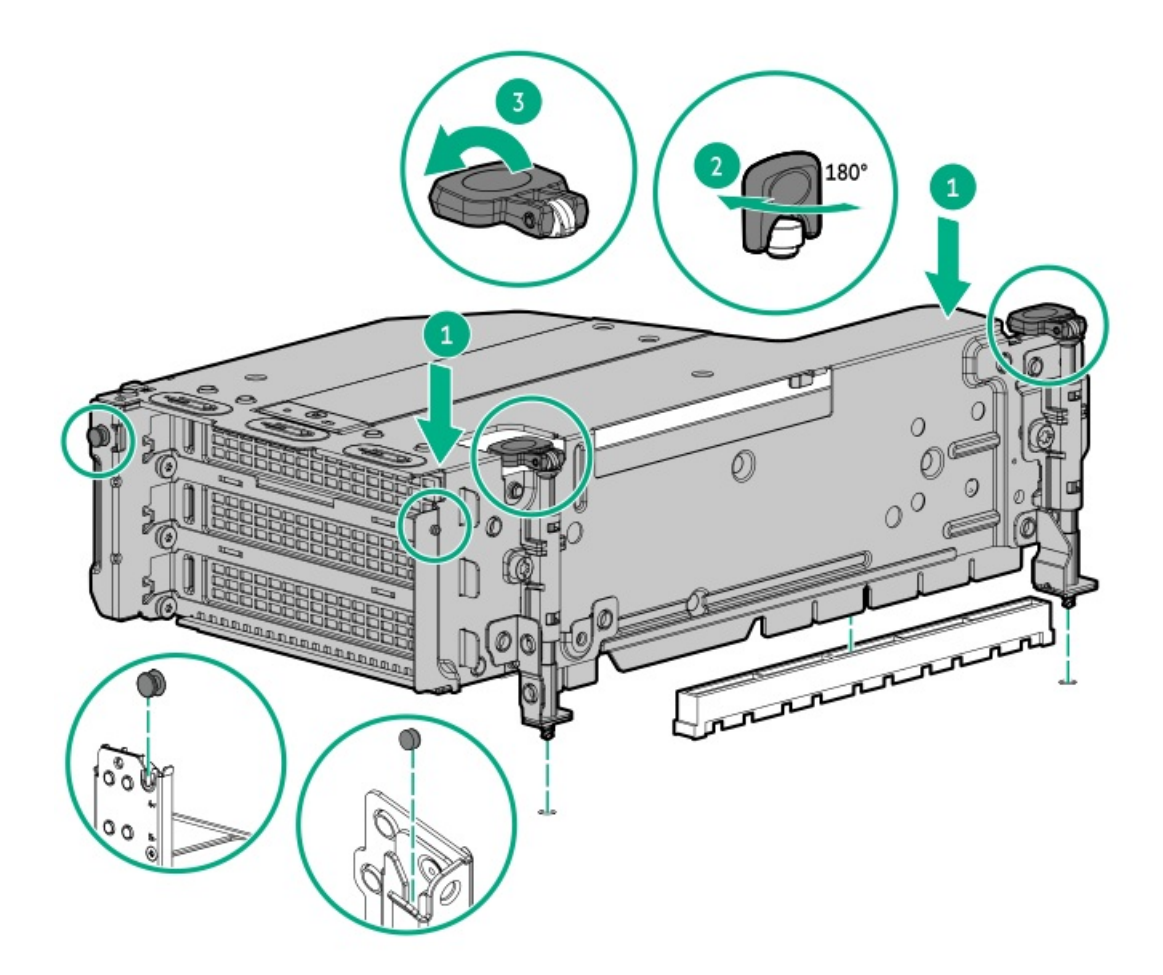

- 2. [アクセスパネルを取り付けます](#page-63-0)。
- 3. ライザーケージの取り外しを必要とする手順で実施しなければならない、取り付け後またはメンテナンスの手順を実行 します。

# <span id="page-57-0"></span>ファンケージを取り付ける

#### 前提条件

サーバーが液冷構成の場合、Hewlett Packard Enterpriseでは少なくとも2人でこの手順を実行することをお勧めします。1 人がファンケージをサーバーに取り付け、もう1人が、クーラントチューブがファンケージの溝に入るように上部ラジエー タをそのブラケットとともに保持して取り付けます。

- 1. ファンケージを取り付けます。
	- 空冷ファンケージ

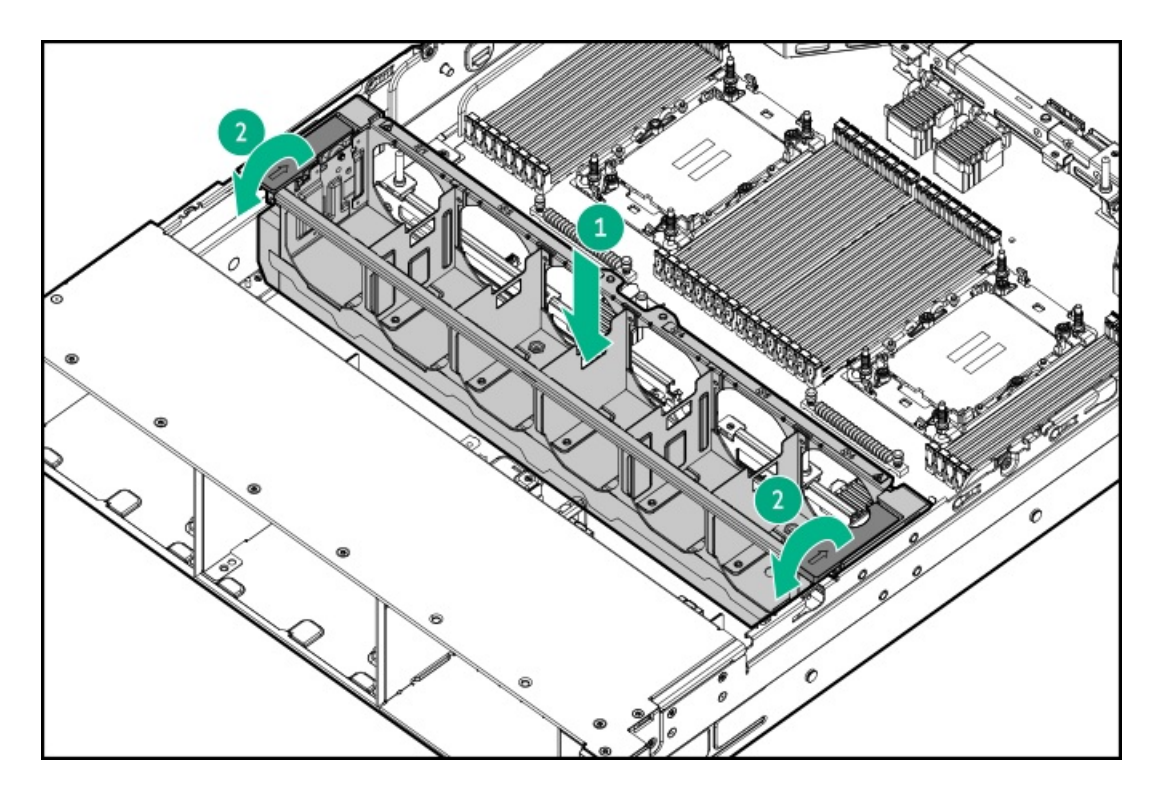

● 液冷ファンケージ

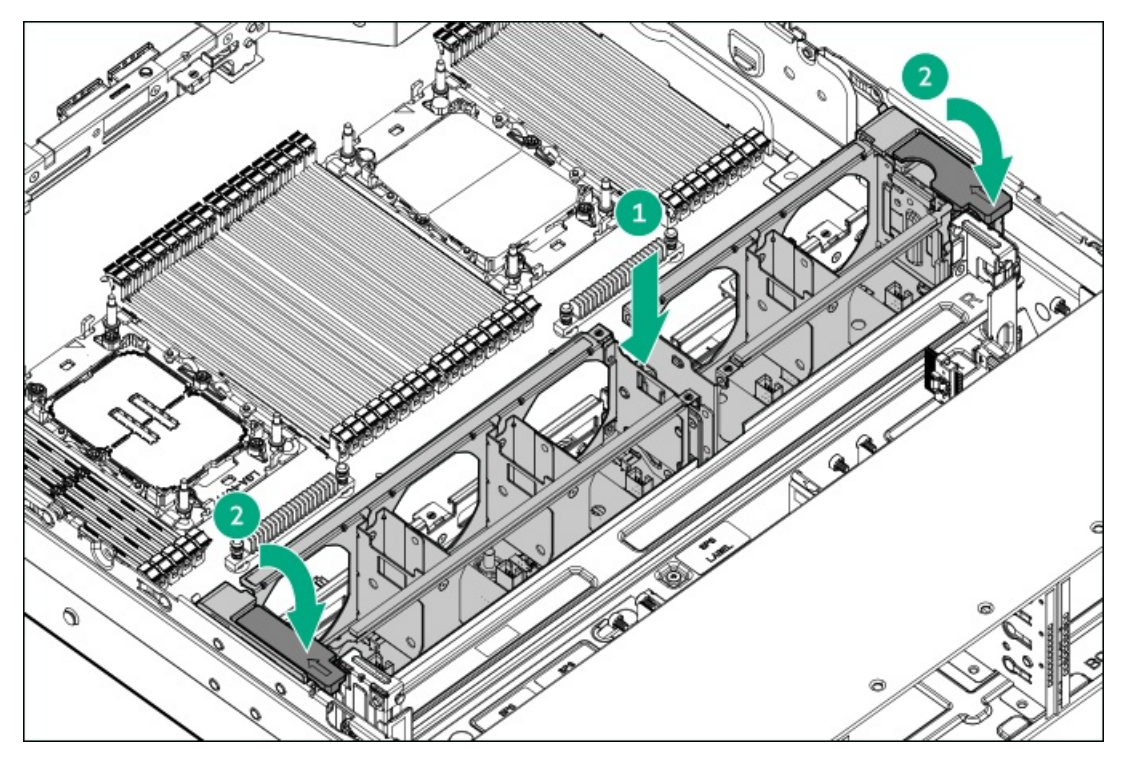

2. 取り外されている場合は、クーラントチューブがファンケージの溝に入るように、下部ラジエータをそのブラケットと ともに保持して取り付けます。

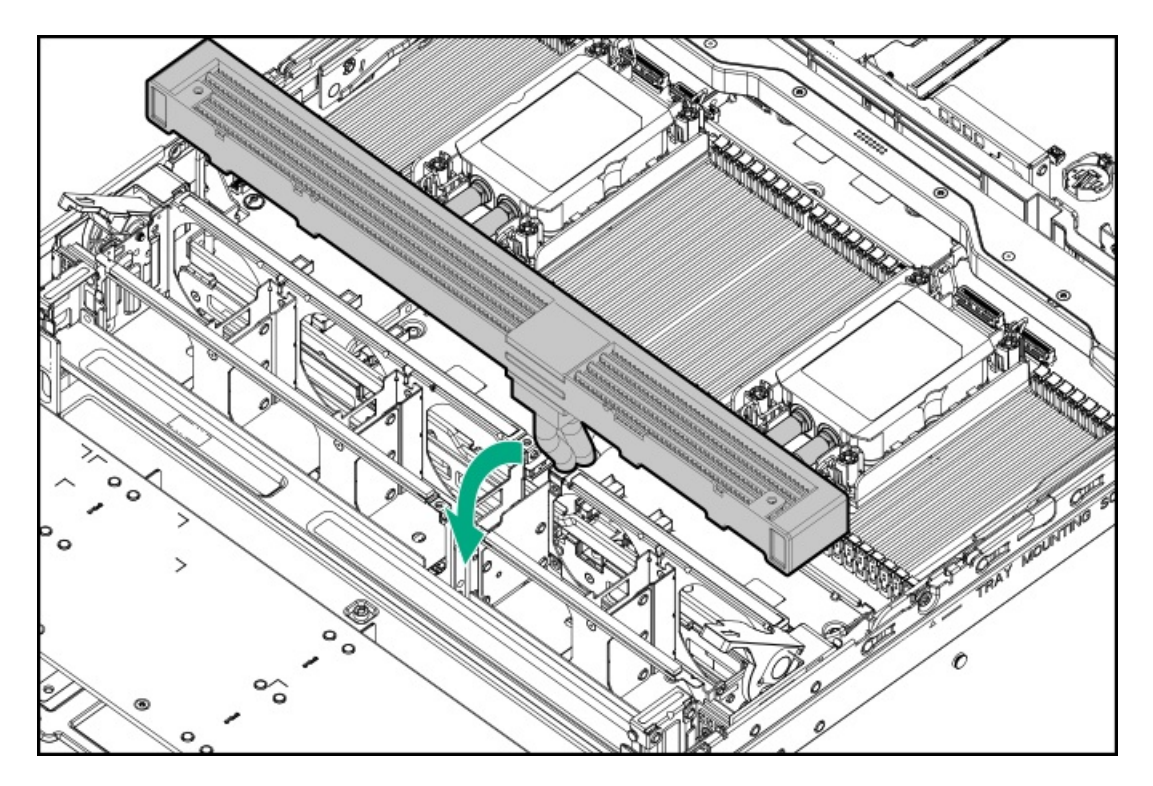

3. すべてのファンを取り付けます。

空冷ファンと液冷ファンの取り付け手順は同じです。ここでは、空冷ファンの取り付け手順について説明します。

- a. ファンをベイに下ろします。
- b. ファンを押し下げて、ベイにしっかりと固定されていることを確認します。クリック音は、ファンが適切にかみ合っ ていることを示します。

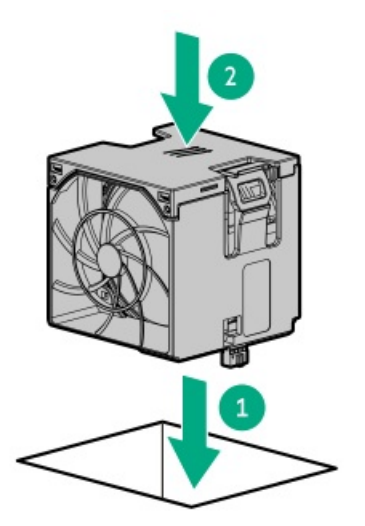

- 4. [プロセッサーメザニントレイを取り付けます。](#page-59-0)
- 5. [アクセスパネルを取り付けます](#page-63-0)。
- 6. ファンケージを取り外した場合に必要な手順で実施しなければならない、取り付け後またはメンテナンスの手順を実行 します。

# <span id="page-59-0"></span>プロセッサーメザニントレイを取り付ける

### 前提条件

この手順を実行する前に、T-10トルクスドライバーを用意しておきます。

### 手順

- 1. 次のいずれかを実行します。
	- 空冷プロセッサーメザニントレイを取り付ける場合は、サーバーにトレイを配置します。

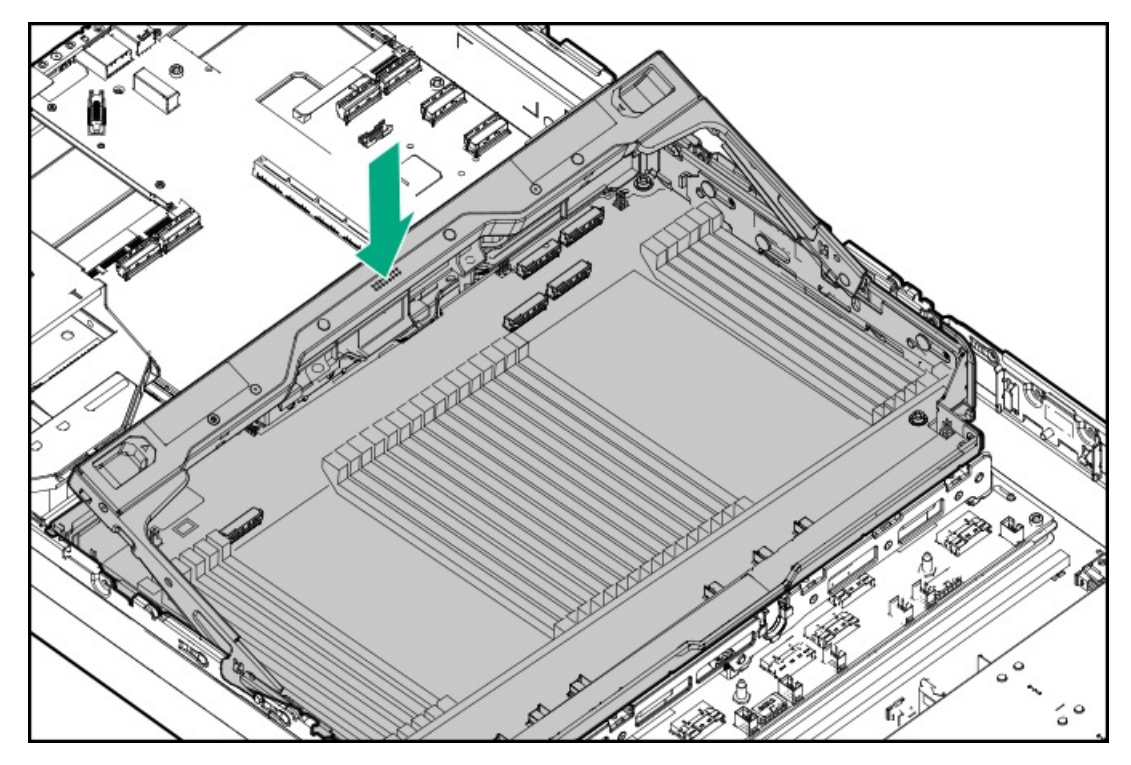

液冷プロセッサーメザニントレイを取り付ける場合は、トレイのハンドルと上部ラジエータを同時に持ち、トレイ をサーバーに取り付けます。

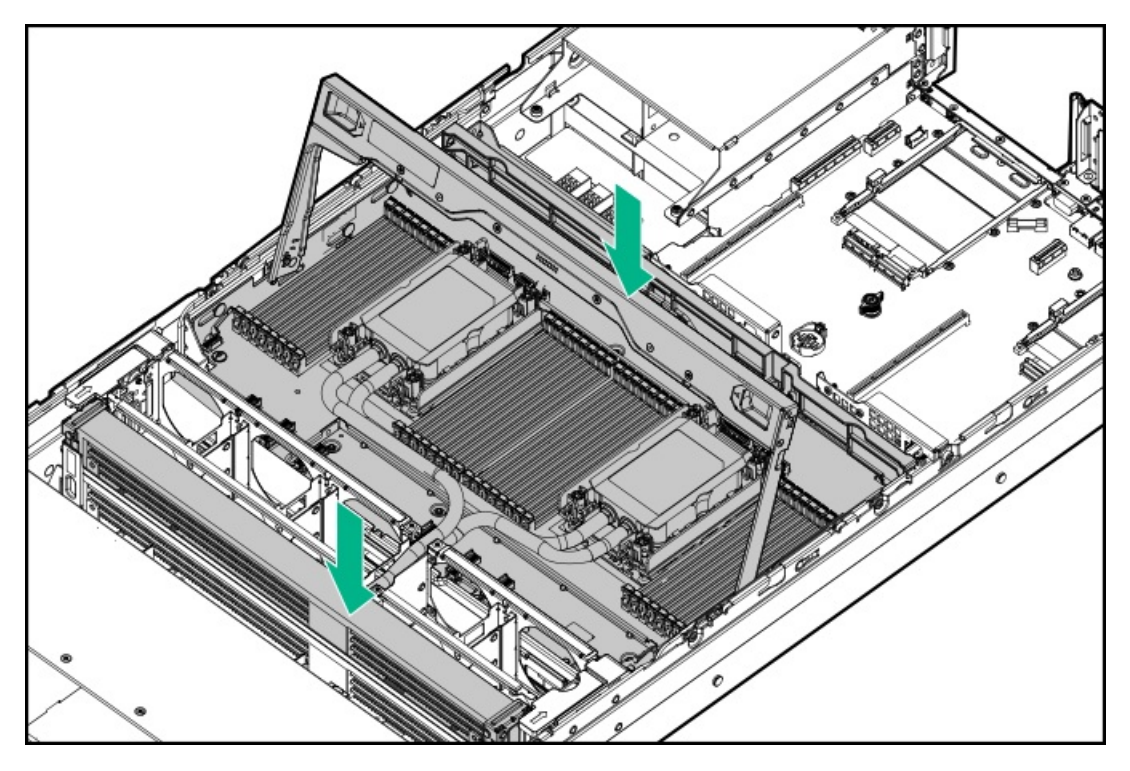

- 2. すべてのケーブルをプロセッサーメザニンボードに接続します。
- 3. 所定の位置にロックされるまで、プロセッサーメザニントレイのハンドルを押し下げます。

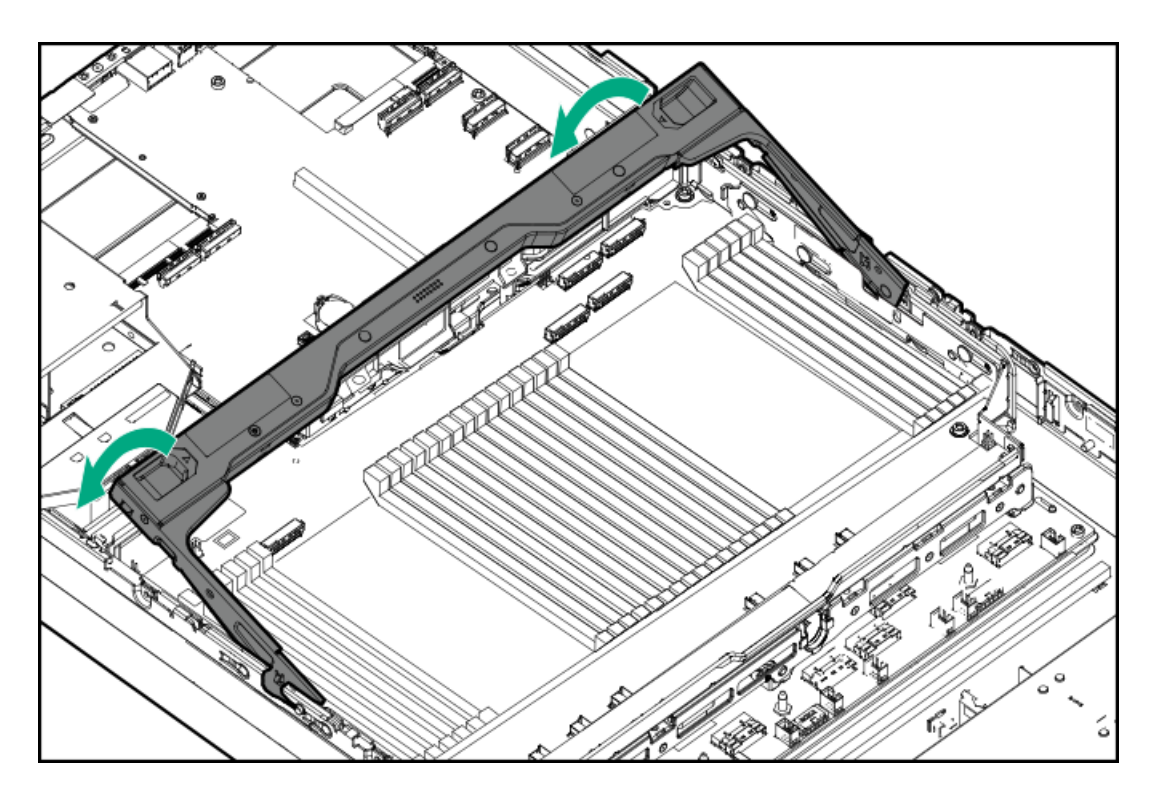

- 4. 液冷プロセッサーメザニントレイを取り付ける場合:
	- a. ラジエータブラケットのネジを取り付けます。

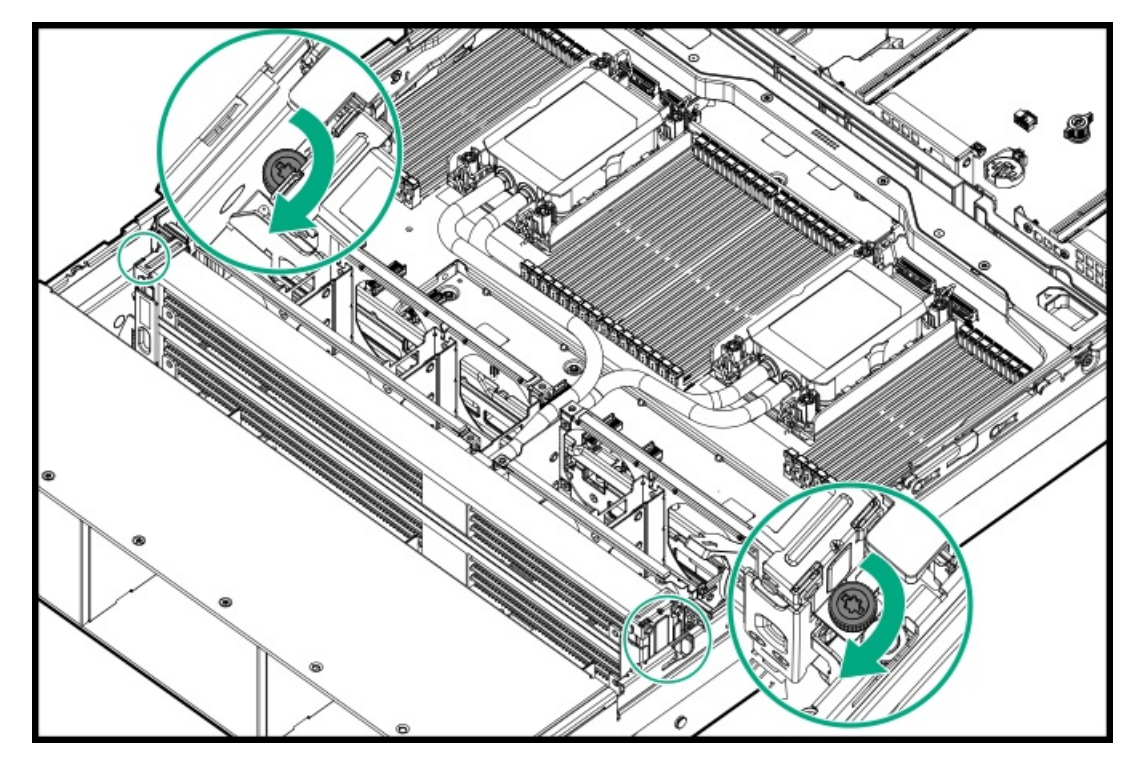

b. ファンケージの溝カバーを取り付けます。

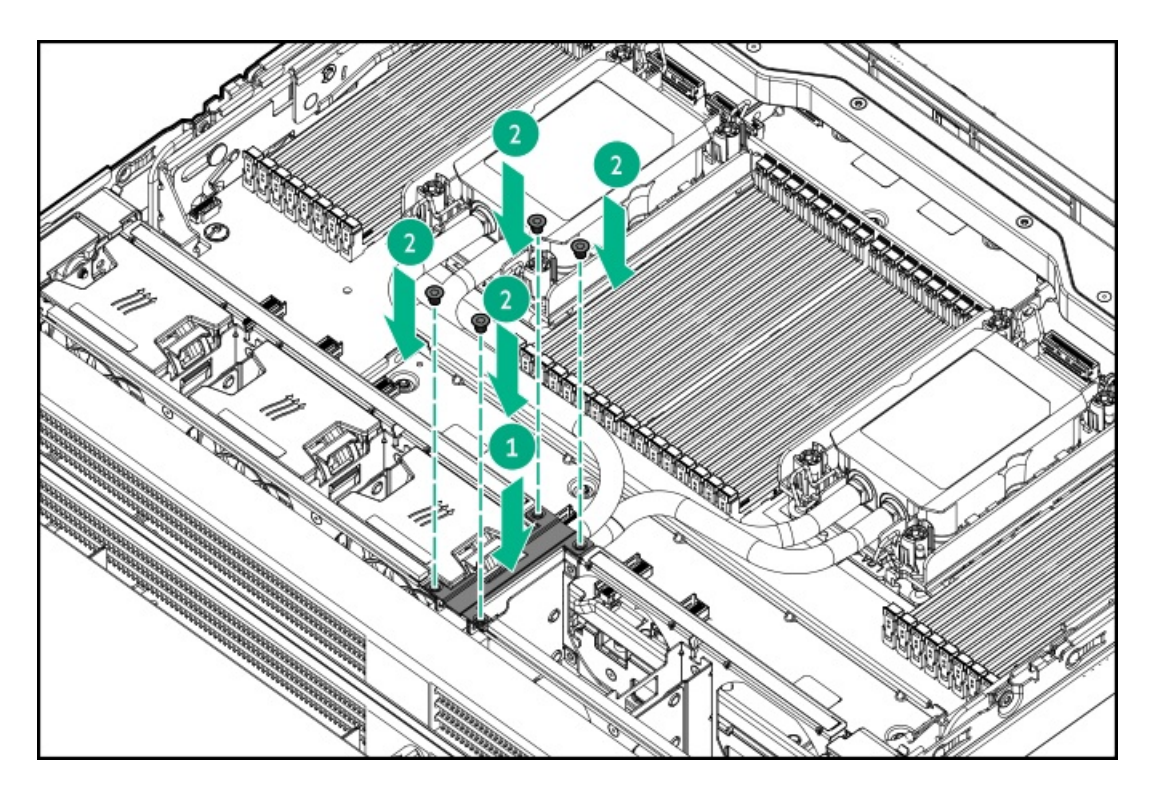

- 5. [アクセスパネルを取り付けます](#page-63-0)。
- 6. プロセッサーメザニントレイの取り外しを必要とする手順で実施しなければならない、取り付け後またはメンテナンス の手順を実行します。

# <span id="page-62-0"></span>エアバッフルを取り付ける

このタスクについて

エアバッフルは、デュアルプロセッサー構成で取り付ける必要があります。

手順

1. すべての内部ケーブルが適切に配線されており、エアバッフルの取り付けを妨害しないことを確認してください。

2. エアバッフルをシャーシに下ろし、所定の位置に正しく収まっていることを確認します。

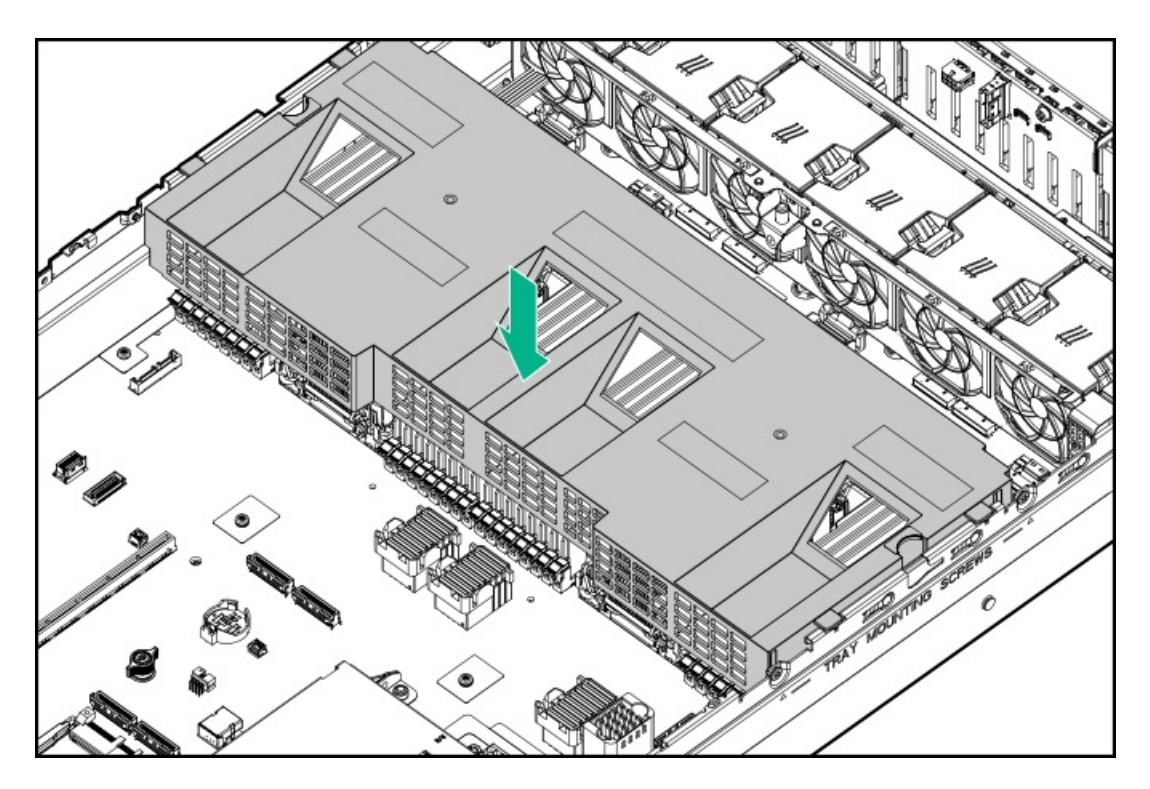

- 3. [アクセスパネルを取り付けます](#page-63-0)。
- 4. エアバッフルの取り外しを必要とする手順で実施しなければならない、取り付け後またはメンテナンスの手順を実行し ます。

### <span id="page-63-0"></span>アクセスパネルを取り付ける

前提条件

この手順を実行する前に、T-15トルクスドライバーを用意しておきます。

手順

- 1. アクセスパネルのラッチを開けたまま、ラッチの下部にある穴に、シャーシ上のガイドピンを挿入します。
- 2. アクセスパネルのラッチを閉じます。

アクセスパネルが完全に閉じるまでスライドさせます。

3. アクセスパネルのラッチをロックします。

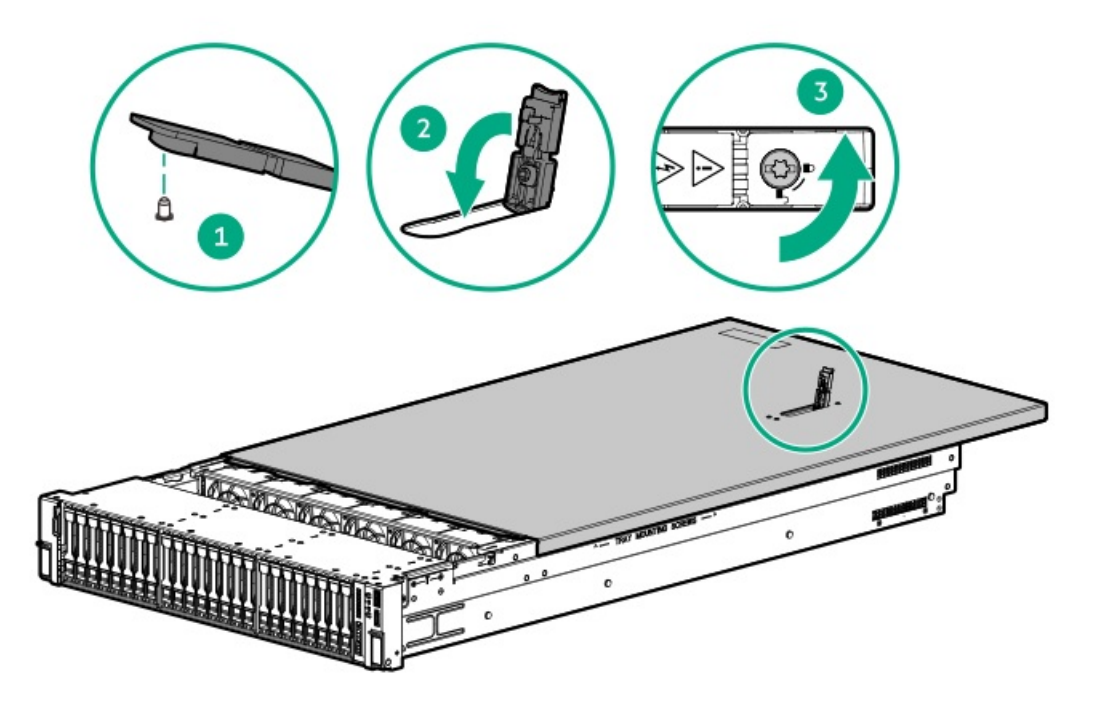

4. アクセスパネルを取り外した場合に必要な手順で実施しなければならない、取り付け後またはメンテナンスの手順を実 行します。

### <span id="page-64-0"></span>サーバーをラックに取り付ける

前提条件

- ラックへの取り付け中は、必ず適切な人数でサーバーを持ち上げたり固定したりする作業を行ってください。サー バーを胸より高く持ち上げるときは、サーバーを設置するためにさらに人数が必要になる場合があります。1人がサー バーの重量を支え、もう1人がサーバーをスライドさせてラックに押し込みます。
- この手順を実行する前に、以下を参照してください。
	- [ラックに関する警告と注意事項](#page-39-2)
	- [サーバーに関する警告と注意事項](#page-40-0)
- 完全に実装されたサーバーは重量があります。Hewlett Packard Enterpriseでは、外部シャーシコンポーネントを取り 外してから、ラックからサーバーを取り外すことをお勧めします。
- T-25トルクスドライバー このツールは、シャーシイヤー内にある輸送用ネジをロックする場合に必要です。

- 1. サーバーをラックに取り付けます。
	- a. インナーレールをスライドレールに挿入します。
	- b. シャーシイヤーがラックポストにぴったりくっつくまで、サーバーをラックにスライドさせます。

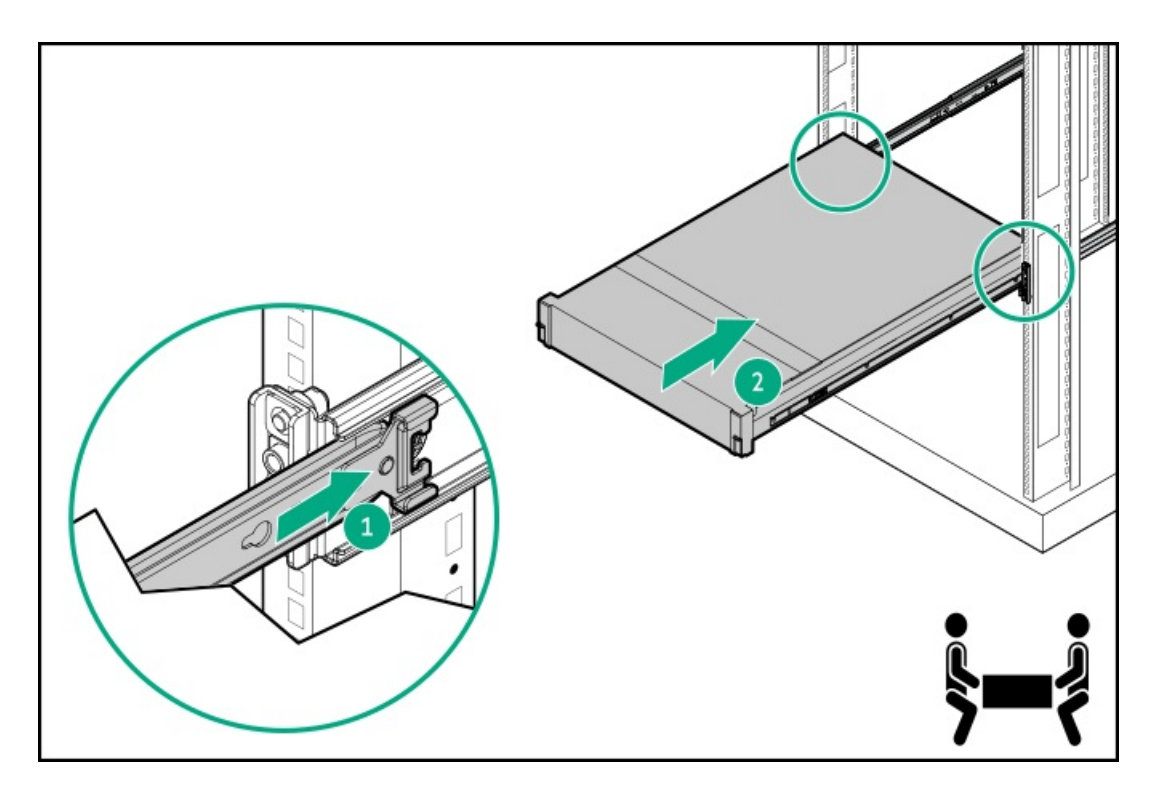

2. シャーシイヤーを開き、輸送用ネジを締めます。

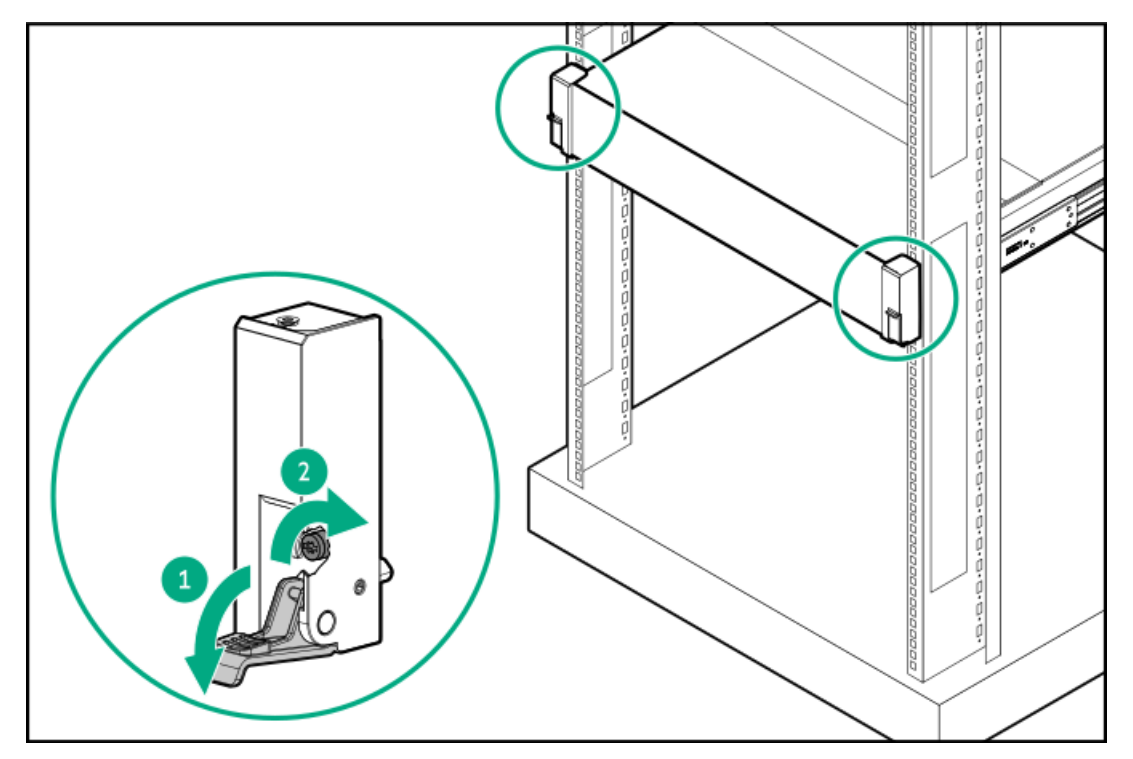

- 3. すべての周辺装置ケーブルをサーバーに接続します。
- 4. 電源コードを接続します。
	- a. 各電源コードをサーバーに接続します。
	- b. 各電源コードを電源に接続します。
- 5. ケーブルマネジメントアームが開いていた場合は、アームを閉じた位置に戻し、CMA固定ブラケットをマウンティング レールに挿入します。

ブラケットが所定の位置にロックされたことを示すカチッという音がします。

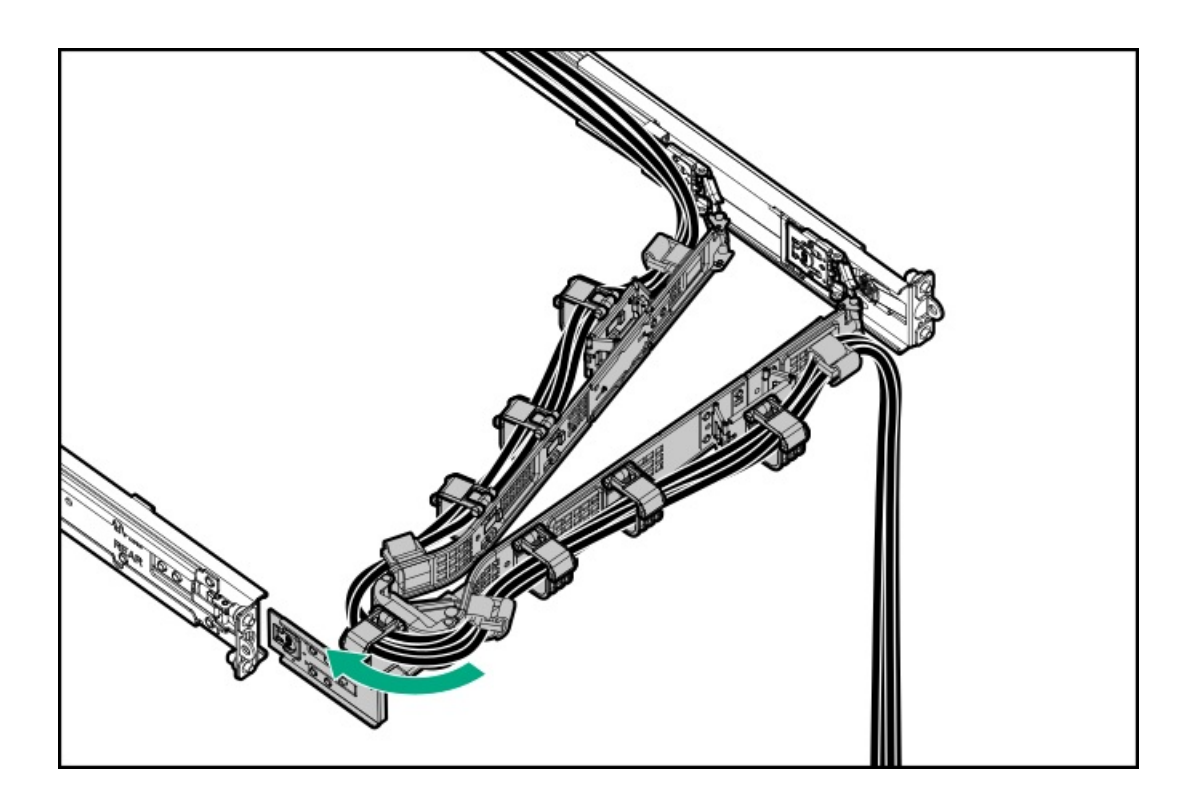

# <span id="page-66-1"></span>サーバーの電源を入れる

### 手順

- 電源ボタンを押します。
- iLO 6経由の仮想電源ボタンを使用します。

# <span id="page-66-0"></span>ハードウェアオプションの取り付け

この章では、サポートされるハードウェアオプションを取り付ける手順を説明します。サーバーの適切な展開と運用を確実 にするため、Hewlett Packard Enterpriseでは、HPE検証済みのハードウェアオプションのみを取り付けることをお勧めし ます。このサーバーの検証済みオプションのリストを表示するには、HPE ProLiant DL560 Gen11サーバー Webサイトにある 製品のQuickSpecsを参照してください。

### <https://buy.hpe.com/us/en/p/1014705735>

ご使用のサーバーおよびサポートされるオプションの保証を表示するには[、保証情報](#page-233-1)を参照してください。

サブトピック

[サーバーデータバックアップ](#page-67-0)

[ハードウェアオプションの取り付けのガイドライン](#page-68-0)

[フロントベゼルオプションの取り付け](#page-68-1)

[ドライブオプション](#page-69-0)

[ラックマウントオプション](#page-73-0)

[電源装置オプション](#page-86-0)

[トランシーバーオプション](#page-99-0)

System Insight [Displayモジュールを取り付ける](#page-101-0)

- [ユニバーサルメディアベイオプション](#page-103-0)
- [オプティカルドライブオプション](#page-106-0)
- [ドライブケージオプション](#page-109-0)
- [メモリオプション](#page-117-0)
- [ライザーボードオプション](#page-121-0)
- [ストレージコントローラーオプション](#page-123-0)
- Energy [Packオプション](#page-127-0)
- [拡張カードオプション](#page-130-0)
- [プロセッサーメザニントレイオプション](#page-137-0)
- [プロセッサーヒートシンクアセンブリオプション](#page-148-0)
- HPE [NS204i-uブートデバイスオプション](#page-158-0)
- OCP NIC [3.0アダプターオプション](#page-170-0)
- [分電盤](#page-172-0)
- [シャーシ侵入検知スイッチのオプション](#page-174-0)
- [シリアルポートオプション](#page-175-0)
- <span id="page-67-0"></span>[内部USBデバイスのオプション](#page-177-0)

# サーバーデータバックアップ

データ損失を防ぐために、ハードウェアオプションの取り付けまたは取り外しを行う前、またはサーバーメンテナンスやト ラブルシューティング手順を実行する前に、サーバーのすべてのデータをバックアップしてください。

このコンテキストでのサーバーデータは、ハードウェアのメンテナンスまたはトラブルシューティング手順の完了後、シス テムを通常の動作環境に戻すために必要になる可能性がある情報を指します。これには、次のような情報が含まれる可能性 があります。

- ユーザーデータファイル
- ユーザーアカウント名とパスワード
- アプリケーションの設定とパスワード
- コンポーネントドライバーとファームウェア
- TPMリカバリキー/パスワード
- BIOS構成設定 UEFIシステムユーティリティのバックアップおよびリストア機能を使用します。詳しくは、UEFIユー ザーガイド(<https://www.hpe.com/info/UEFI-manuals>)を参照してください。
	- カスタムデフォルトシステム設定
	- 電源オンおよびBIOS管理者アクセス、不揮発性メモリ、およびサーバー構成ロック(HPE Trusted Supply Chainサーバー用)に必要なパスワードを含むセキュリティパスワード
	- サーバーシリアル番号と製品ID
- iLO関連データ iLOバックアップおよびリストア機能を使用します。詳しくは、iLOのユーザーガイド (<https://www.hpe.com/support/ilo6>) を参照してください。
- iLOのライセンス
- お客様のiLOユーザー名、パスワード、およびDNS名
- iLO構成設定
- HPE GreenLake for Compute Ops Managementによって管理されるサーバーの場合は、HPE GreenLakeのアカウントIDを 持っていることを確認してください。詳しくは、HPE GreenLake for Compute Ops [Managementお使いになる前に](https://www.hpe.com/info/com-gsg)を参照 してください。

### <span id="page-68-0"></span>ハードウェアオプションの取り付けのガイドライン

警告: 表面が熱くなっているため、やけどをしないように、ドライブやシステムの内部部品が十分に冷めて から手を触れてください。

### △ 注意:

データ損失を防ぐために、Hewlett Packard Enterpriseではハードウェアオプションの取り付けまたは取り [外しを行う前、またはサーバーメンテナンスやトラブルシューティング手順を実行する前に、サーバーのす](#page-67-0) へてのデータをバックアップすることをお勧めします。

### 注意:

電子部品の損傷を防止するために、正しくアースを行ってから取り付け、取り外し、または交換手順を開始 してください。正しくアースを行わないと静電気放電を引き起こす可能性があります。

- サーバーを初期化する前にハードウェアオプションを取り付けます。
- 複数のオプションを取り付ける場合は、すべてのハードウェアオプションの取り付け手順をよく読んで類似の手順を確 認してから、効率よく取り付け作業を行うようにしてください。
- ハードウェアオプションの取り付け時に内部ケーブル接続を行う場合は[、ケーブル接続のガイドライン](#page-179-0)を参照してくだ さい。

### <span id="page-68-1"></span>フロントベゼルオプションの取り付け

- 1. フロントベゼルを右側のシャーシイヤーに接続します。
- 2. フロントベゼルのリリースラッチを押し続けます。
- 3. フロントベゼルを閉じます。

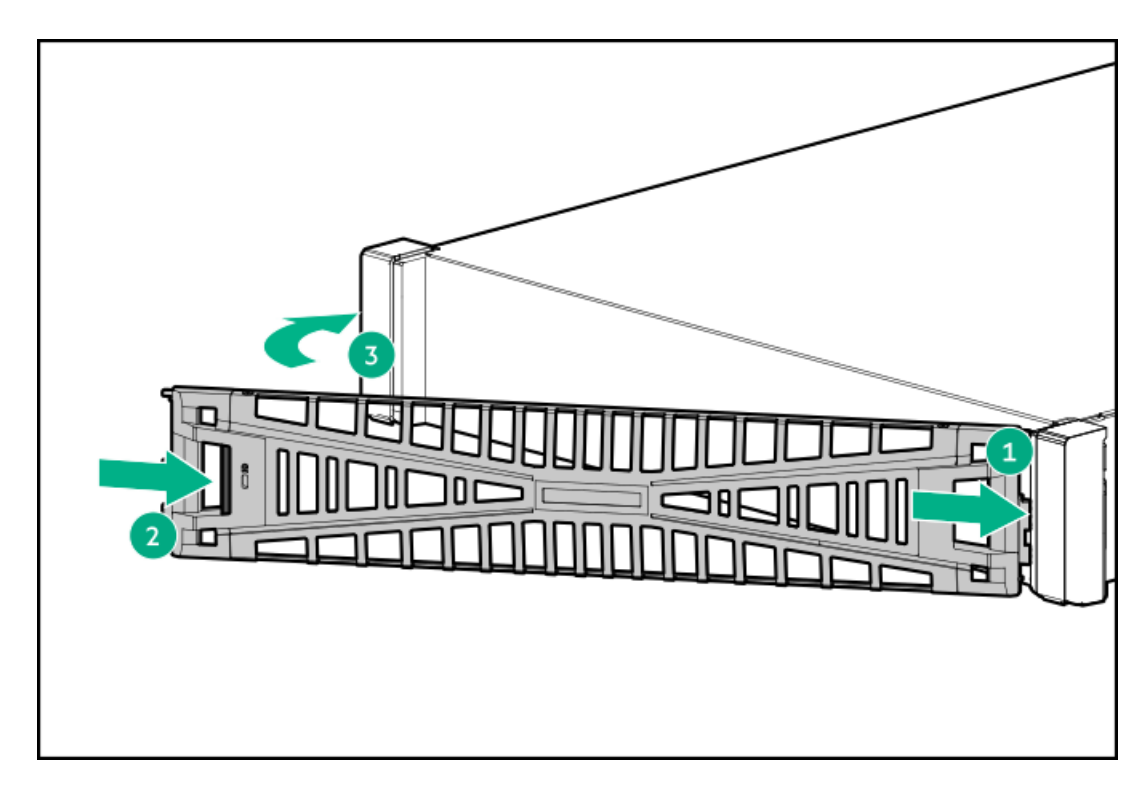

4. (オプション)Kensingtonセキュリティロックを取り付けます。 詳しくは、ロックのドキュメントを参照してください。

### タスクの結果

<span id="page-69-0"></span>以上で取り付けは完了です。

# ドライブオプション

取り付けられているドライブバックプレーンに応じて、サーバーは次のドライブタイプをサポートしています。

- ホットプラグ対応SFF (2.5型) SAS、SATA、およびU.3 PCIe4 NVMeドライブ
- ホットプラグ対応E3.S PCIe5 NVMe SSD

内蔵Intel VROC for HPE Gen11(Intel VROC)では、直接接続されたSATAおよびNVMeドライブ用のソフトウェアRAIDがサ ポートされています。

ハードウェアRAIDをサポートするには[、ストレージコントローラーオプション](#page-123-0)を取り付けます。

サブトピック

[ドライブの取り付けのガイドライン](#page-69-1)

[SAS、SATA、またはNVMeドライブの取り付け](#page-70-0)

<span id="page-69-1"></span>[E3.Sドライブを取り付ける](#page-71-0)

## ドライブの取り付けのガイドライン

次の一般的なガイドラインに従ってください。

システムがすべてのドライブ番号を自動的に設定します。

### 注意:

ドライブが取り付けられていない状態でサーバーを購入した場合、一部のドライブベイが空で、他のドラ イブベイにドライブブランクが装着されている場合があります。システムの適切な冷却を維持するため、 ドライブまたはドライブブランクが取り付けられていない状態でサーバーを動作させないでください。

- ドライブを1台しか使用しない場合、最も小さいドライブ番号のベイに取り付けてください。 ドライブ番号については、[ドライブベイの番号を](#page-27-0)参照してください。
- このサーバーでは、同じドライブボックス内でのドライブタイプの混合はサポートしていません。
- NVMeドライブを取り付けるときは、すべてU.3ドライブを取り付けてください。NVMeタイプの混合取り付けはサポートさ れていません。
- すべてのドライブを同じドライブアレイにまとめる場合は、次の条件を満たす必要があります。
	- すべてがハードディスクドライブ、またはすべてがソリッドステートドライブでなければなりません。
	- ストレージの容量効率を最大限に高めるには、各ドライブを同じ容量にしてください。

### <span id="page-70-0"></span>SAS、SATA、またはNVMeドライブの取り付け

このタスクについて

注意: 人間の指など、導電体からの静電気放電によって、システムボードなどの静電気に弱いデバイスが損 傷することがあります。装置の損傷を防止するために[、静電気防止の注意事項](#page-41-0)に従ってください。

注意: 不適切な冷却および高温による装置の損傷を防止するために、すべてのベイに必ず、コンポーネント かブランクのどちらかを実装してからサーバーを動作させてください。

手順

- 1. 取り付けられている場合は[、フロントベゼルを取り外します](#page-43-0)。
- 2. ドライブブランクを取り外します。

ブランクは、将来使用できるように保管しておいてください。

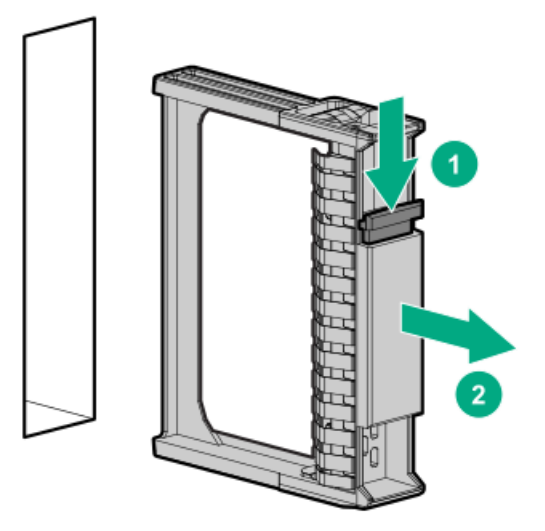

3. ドライブを準備します。

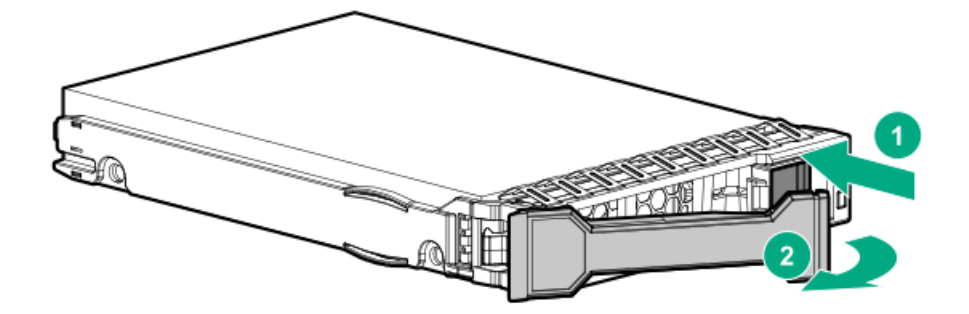

4. ドライブを取り付けます。

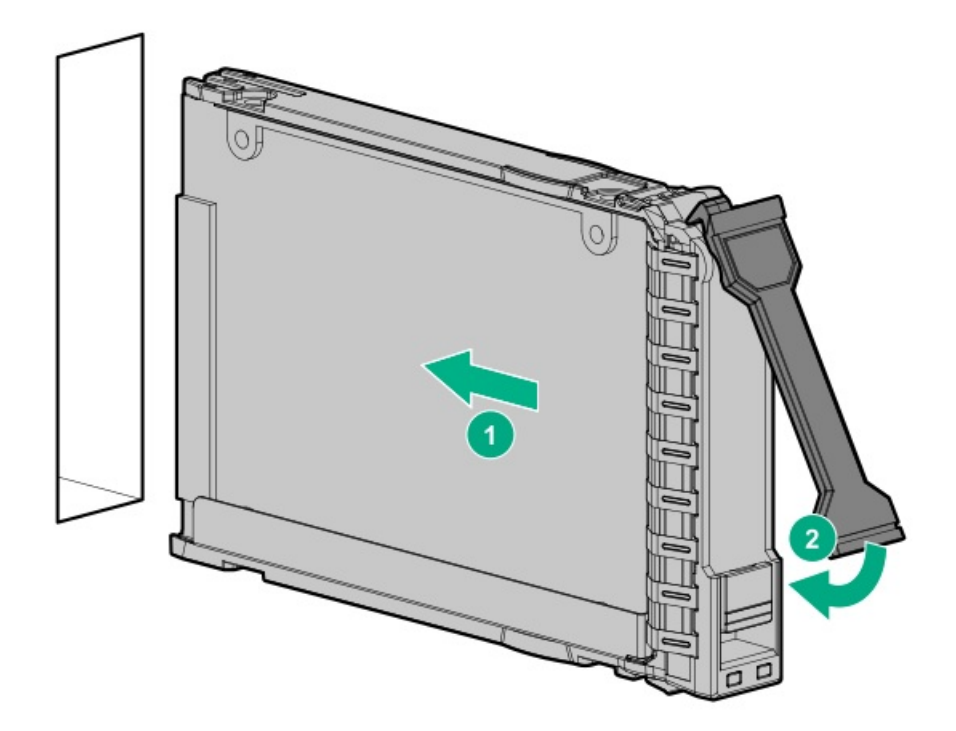

- 5. [ドライブLEDの定義から、ドライブのステータスを確認します。](#page-25-0)
- 6. 取り外している場合は[、フロントベゼルを取り付けます。](#page-68-1)
- 7. ドライブアレイを構成するには、[関連するストレージコントローラーガイド](#page-225-0)を参照してください。

#### タスクの結果

<span id="page-71-0"></span>以上で取り付けは完了です。

# E3.Sドライブを取り付ける

### このタスクについて

注意: 人間の指など、導電体からの静電気放電によって、システムボードなどの静電気に弱いデバイスが損 傷することがあります。装置の損傷を防止するために[、静電気防止の注意事項](#page-41-0)に従ってください。

注意: 不適切な冷却および高温による装置の損傷を防止するために、すべてのベイに必ず、コンポーネント かブランクのどちらかを実装してからサーバーを動作させてください。

#### 手順

1. 取り付けられている場合[、フロントベゼルを取り外します](#page-43-0)。
- 2. [ドライブのLEDステータスを確認](#page-26-0)し、ドライブを取り外すことができるかどうかを判断します。
- 3. ドライブブランクを取り外します。

ブランクは、将来使用できるように保管しておいてください。

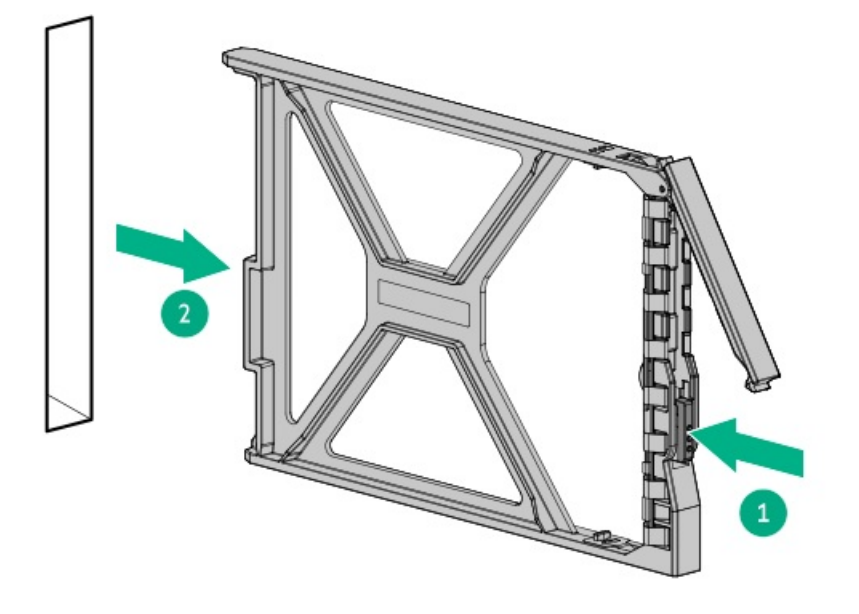

4. ドライブを準備します。

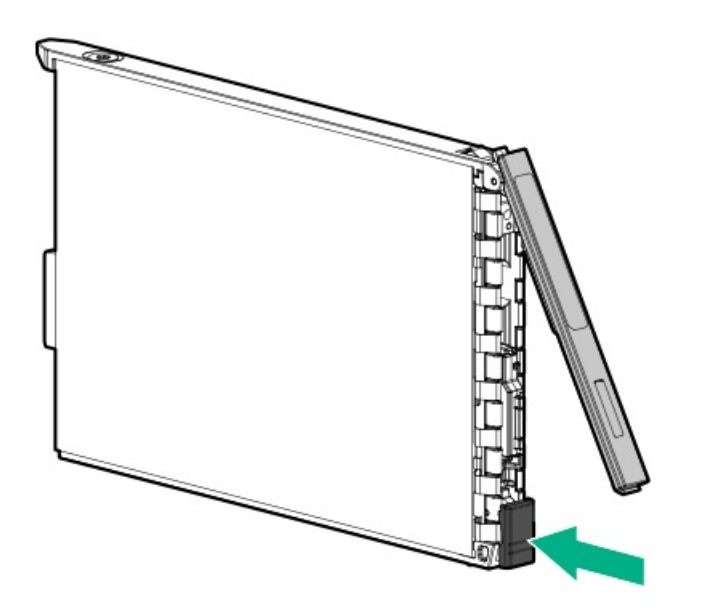

5. ドライブを取り付けます。

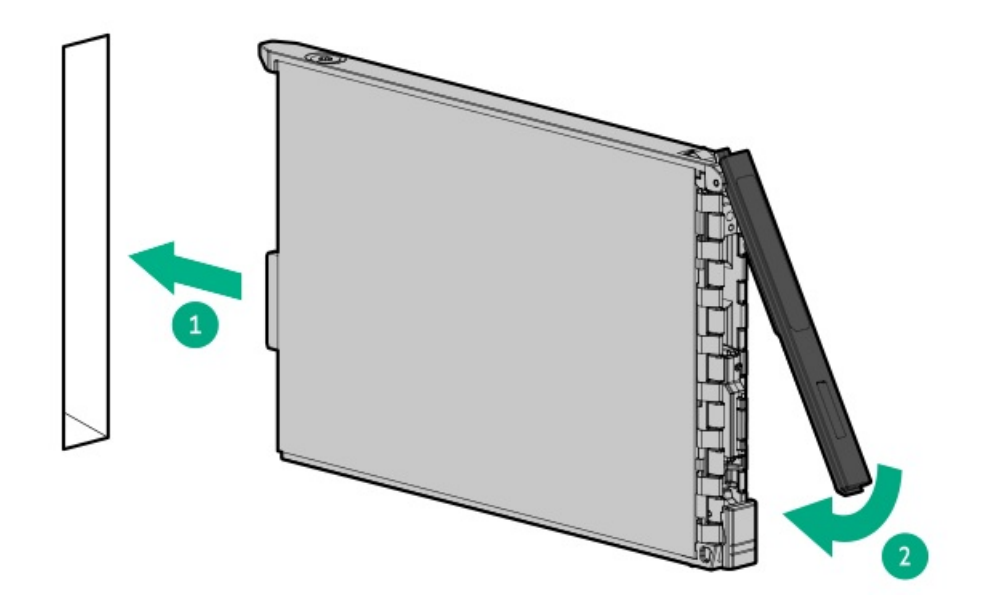

6. [ドライブLEDの定義から、ドライブのステータスを確認します。](#page-26-0)

7. 取り外している場合は[、フロントベゼルを取り付けます。](#page-68-0)

8. ドライブアレイを構成するには、[関連するストレージコントローラーガイド](#page-225-0)を参照してください。

### タスクの結果

以上で取り付けは完了です。

# ラックマウントオプション

クイックデプロイ、工具不要のHPEラックレールオプションを使用して、サーバーを標準4ポストラックに取り付けます。 レール設計では[、さまざまなマウントインターフェイス](#page-75-0)のラックへの取り付けをサポートしています。

ケーブル管理のために、ラックレールキットには次のオプションのいずれかまたは両方が含まれている場合があります。

- [ラックレールの面ファスナーストラップ](#page-80-0)
- [ケーブルマネジメントアーム](#page-81-0)

サブトピック

[レール識別マーカー](#page-73-0)

[ラックマウントインターフェイス](#page-75-0)

[ラックレールのオプション](#page-75-1)

[サーバーをラックに取り付ける](#page-78-0)

[ラックレールの面ファスナーストラップの取り付け](#page-80-0)

<span id="page-73-0"></span>[ケーブル管理アームを設置する](#page-81-0)

# レール識別マーカー

ラックレールオプションのサポートは、次の2つの要因によって異なります。

フロントエンドおよびリアエンドサーバー構成によって決まる、シャーシの高さと重量。

● フロントパネル(フロントベゼルなし)の端からリアパネルの端までを測定したシャーシの奥行き。

ラックレールとサーバー間の互換性を確保するために、シャーシのレール番号ラベルがレールに表記されているものと一致 していることを確認してください。

シャーシのレール番号ラベル

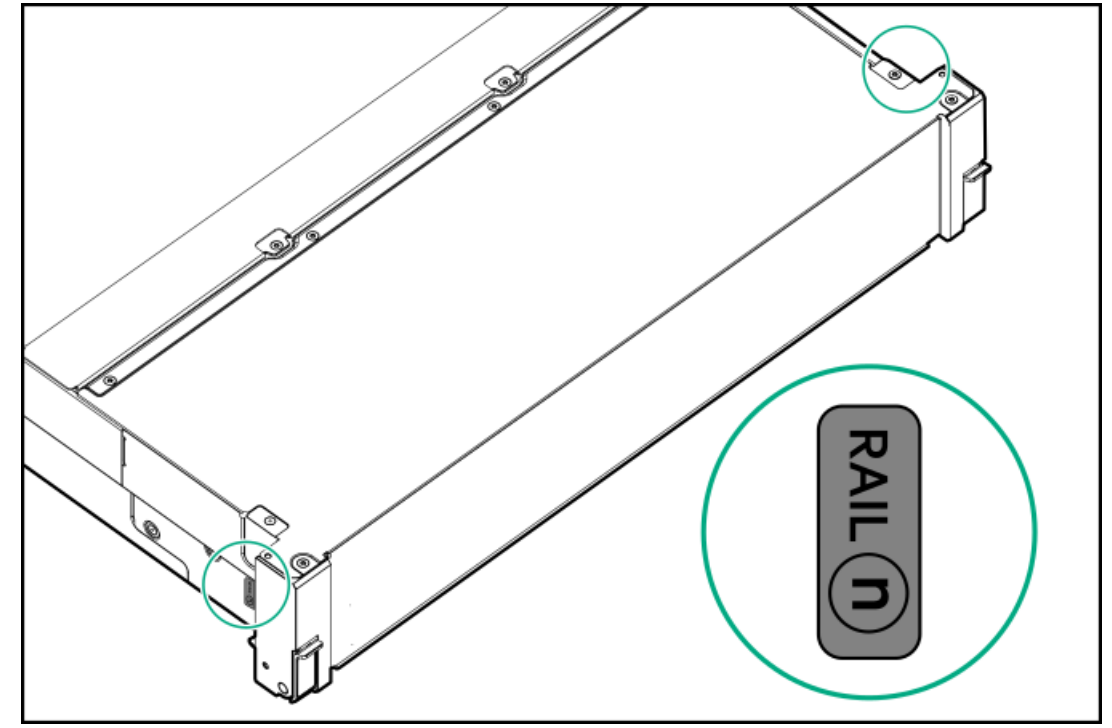

短いボールベアリングレールにあるレール識別子スタンプ

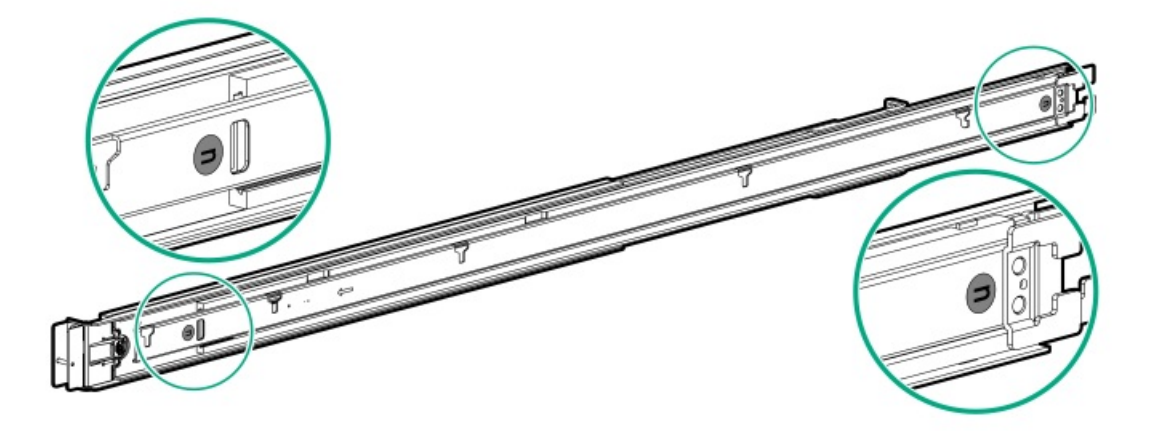

● 長いボールベアリングレールにあるレール識別子スタンプ

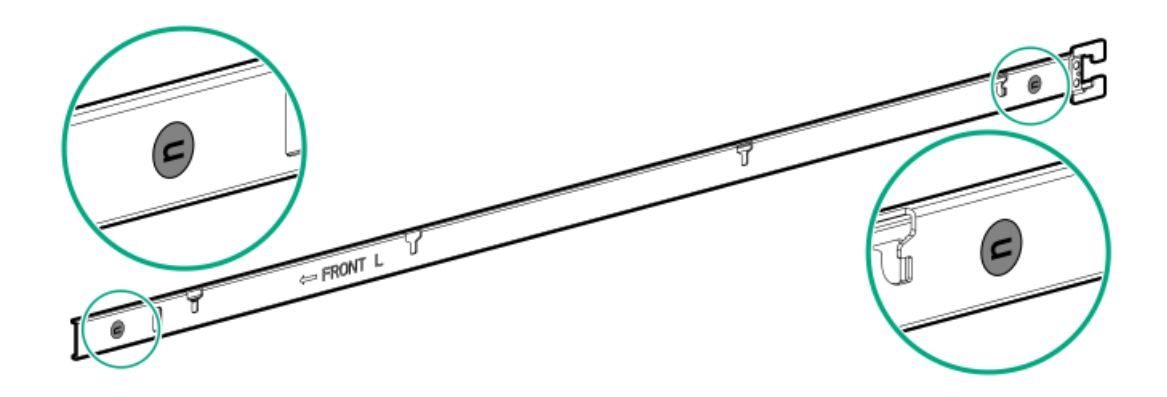

# <span id="page-75-0"></span>ラックマウントインターフェイス

ラックレールは、次のマウントインターフェイスを備えたラックに取り付けることができます。

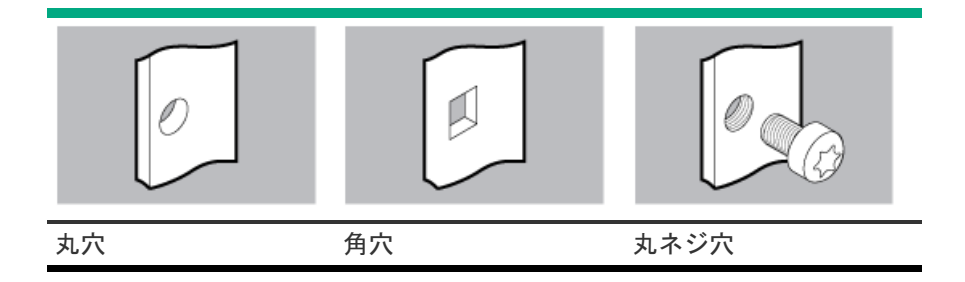

この手順で使用する図は、画像の右上隅にアイコンを表示します。このアイコンは、画像に描かれているアクションが有効 なマウントインターフェイスのタイプを示します。

# <span id="page-75-1"></span>ラックレールのオプション

このサーバーは、HPE簡単取り付けラックレールオプションキット8 (P61501-B21) をサポートします。このレールキットは 次の仕様に対応しています。

- タイプ:ボールベアリングラックレール(ドロップイン)
- 最小レール長さ: 852.91 mm (33.58インチ)
- レール調整範囲:609.60~918.10 mm (24.00~36.15インチ)

### サブトピック

<span id="page-75-2"></span>[ボールベアリングラックレールを取り付ける](#page-75-2)

# ボールベアリングラックレールを取り付ける

### 前提条件

この手順を実行する前に、以下を参照してください。

- 。 [空間および通気要件](#page-38-0)
- 。 [ラックに関する警告と注意事項](#page-39-0)
- 。 [サーバーに関する警告と注意事項](#page-40-0)
- 完全に実装されたサーバーは重量があります。Hewlett Packard Enterpriseでは、外部シャーシコンポーネントを取り 外してから、ラックにサーバーを取り付けることをお勧めします。
- この手順を実行する前に、小型マイナスドライバーがあることを確認しておきます このツールは、サーバーを丸ネジ 穴ラックに取り付ける場合に必要です。

手順

1. サーバーとレールのレールIDが一致していることを確認します。

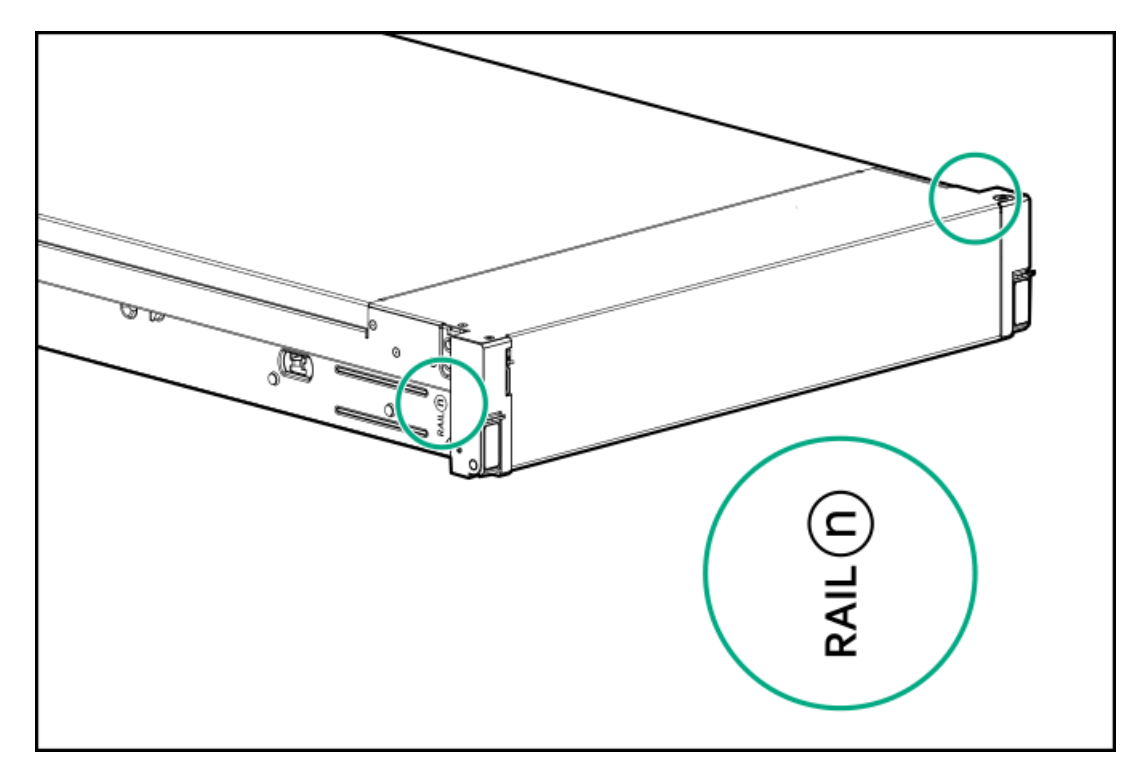

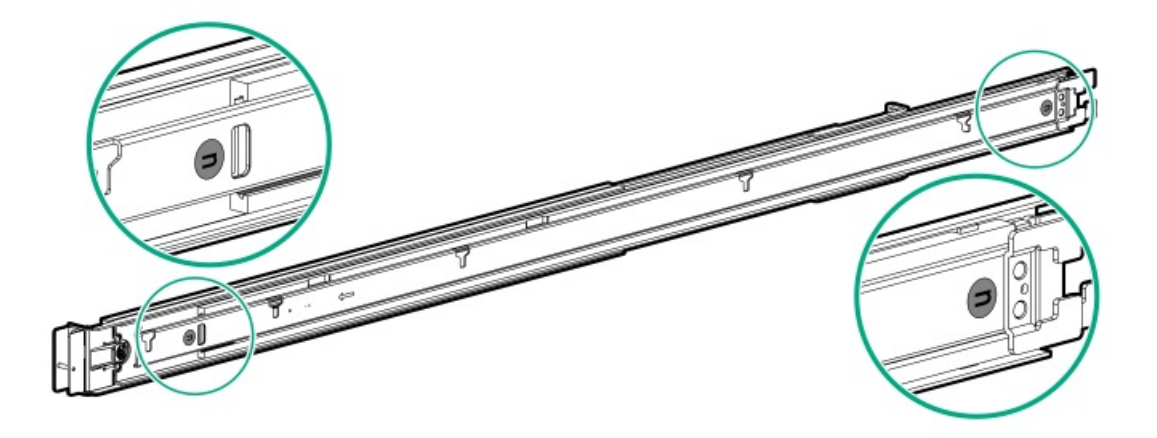

- 2. ラックレールを取り付けます。
	- 丸穴または角穴ラックの場合

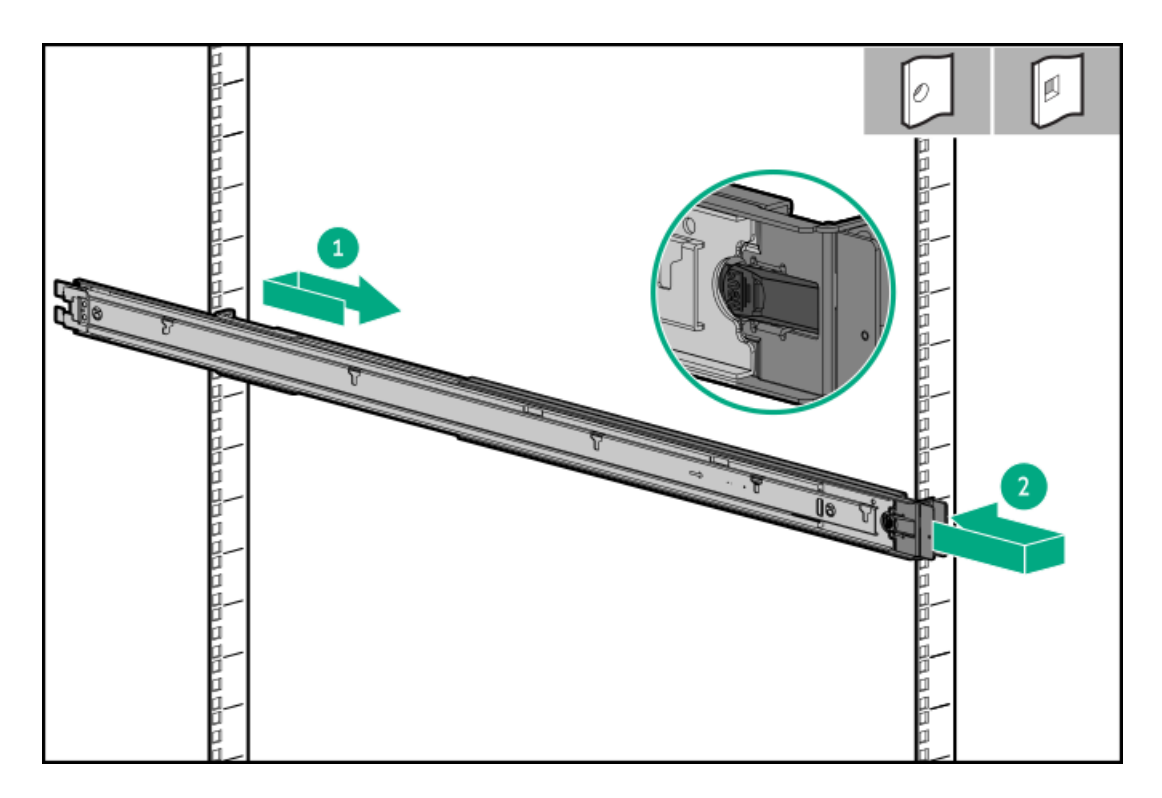

● ネジ穴ラックの場合

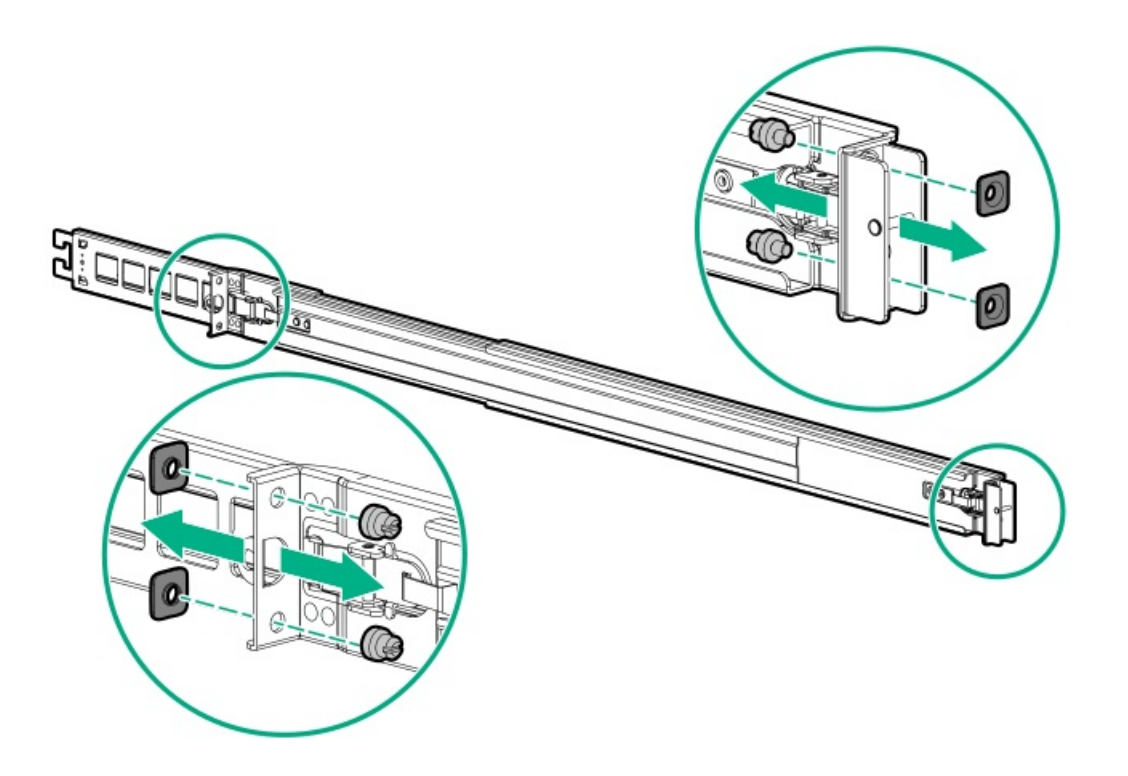

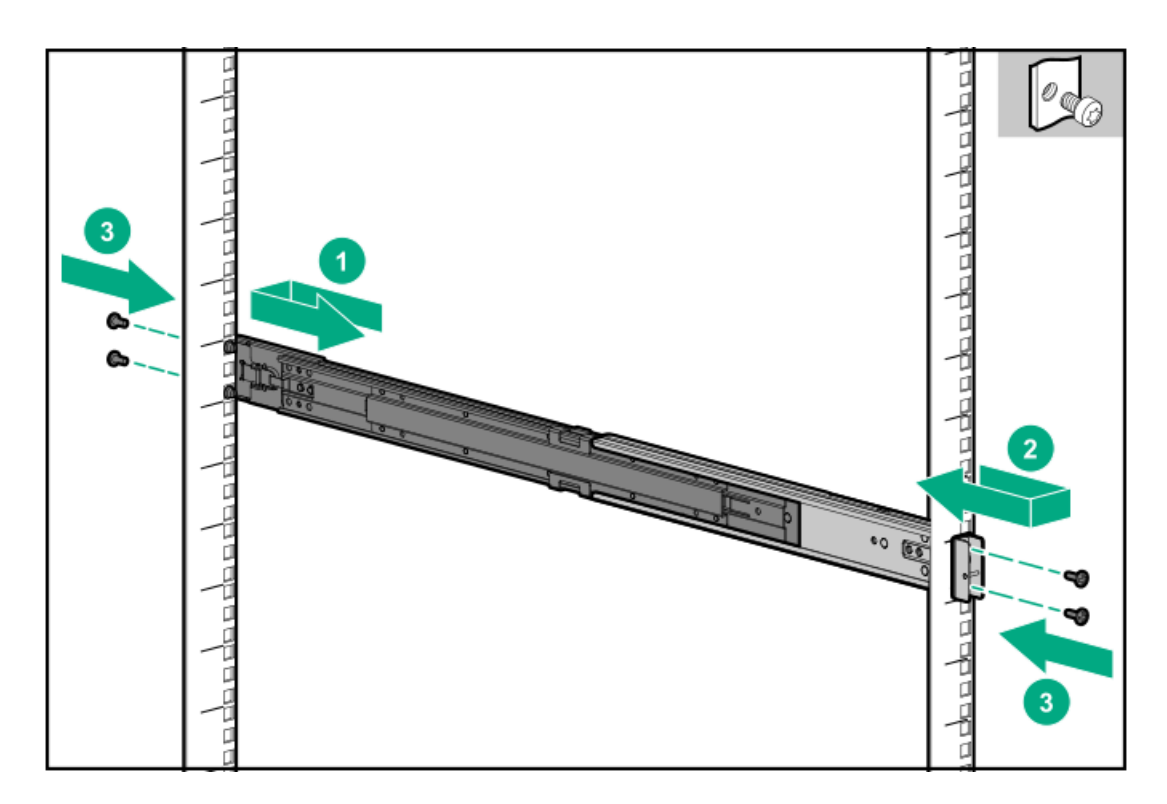

3. レールをロック位置まで完全に伸ばします。

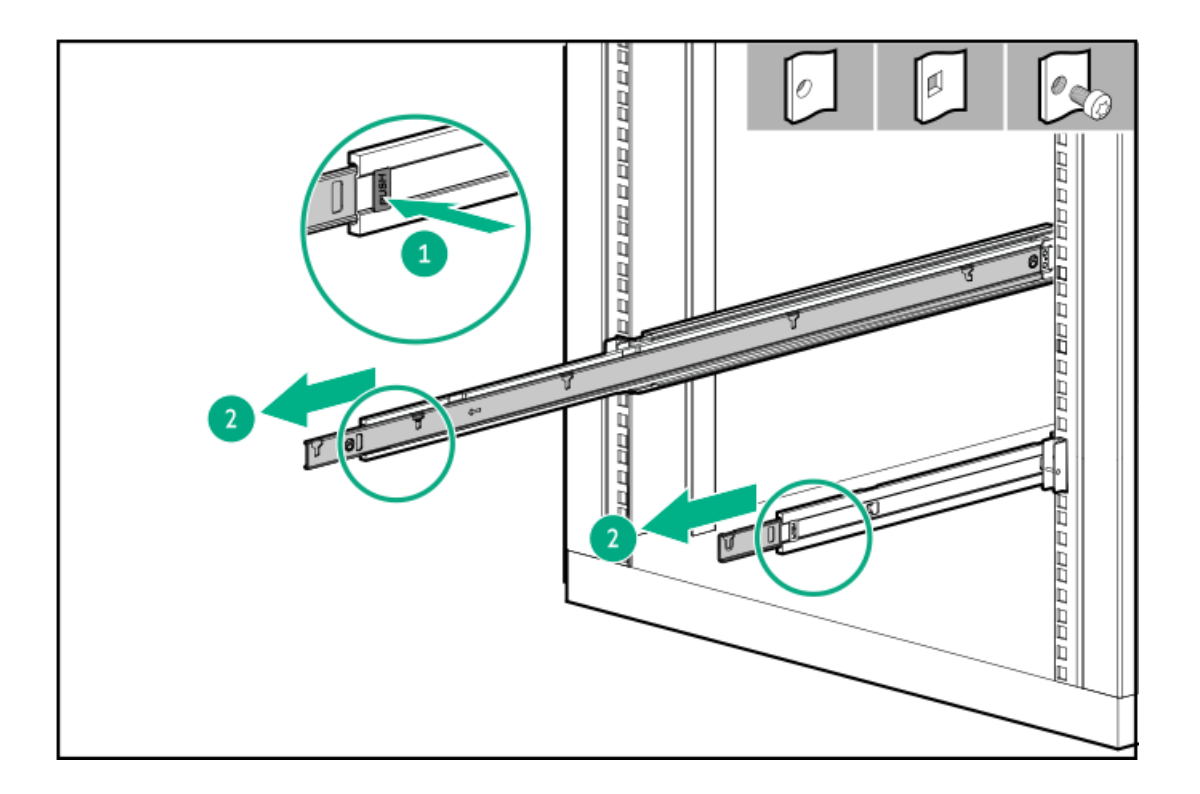

# <span id="page-78-0"></span>サーバーをラックに取り付ける

前提条件

● ラックへの取り付け中は、必ず適切な人数でサーバーを持ち上げたり固定したりする作業を行ってください。サー バーを胸より高く持ち上げるときは、サーバーを設置するためにさらに人数が必要になる場合があります。1人がサー バーの重量を支え、もう1人がサーバーをスライドさせてラックに押し込みます。

- この手順を実行する前に、以下を参照してください。
	- [空間および通気要件](#page-38-0)
	- 。 [ラックに関する警告と注意事項](#page-39-0)
	- 。 [サーバーに関する警告と注意事項](#page-40-0)
- 完全に実装されたサーバーは重量があります。Hewlett Packard Enterpriseでは、外部シャーシコンポーネントを取り 外してから、ラックにサーバーを取り付けることをお勧めします。
- この手順を実行する前に、T-25トルクスドライバーを用意しておきます。

手順

1. スライドレールをマウンティングレールから、内部のストッパーにぶつかって所定の位置にロックされるまで伸ばしま す。

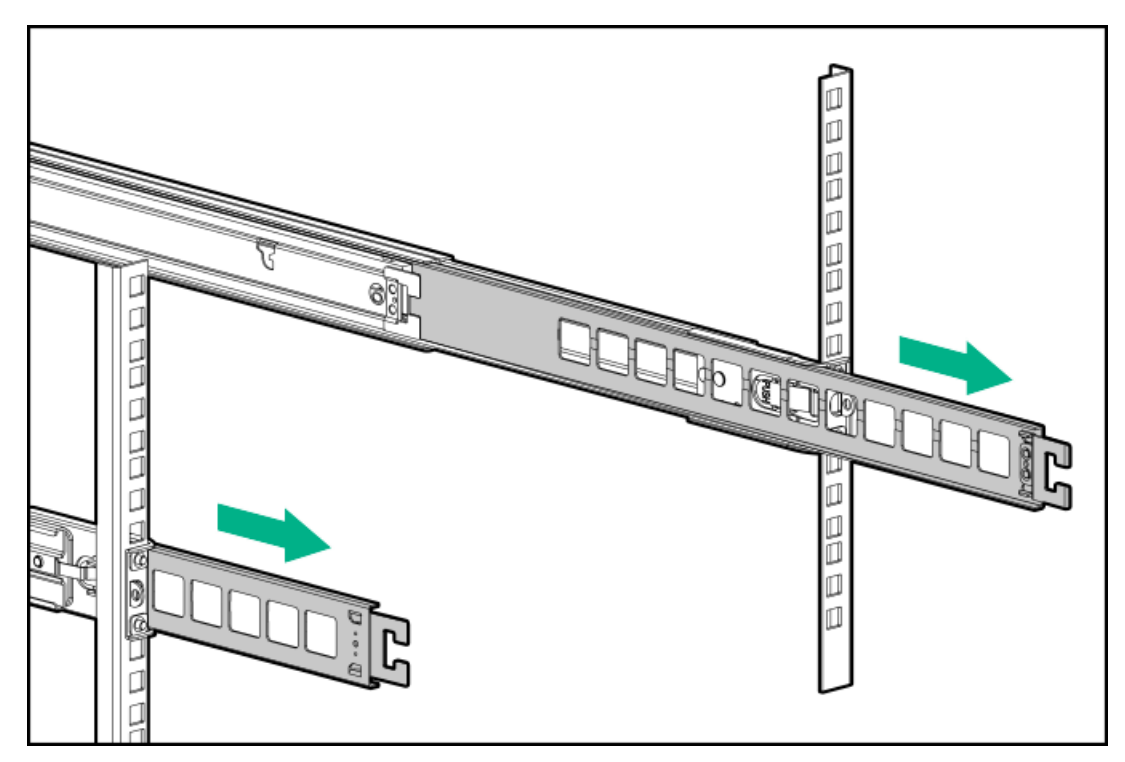

- 2. サーバーをラックに取り付けます。
	- a. インナーレールをスライドレールに挿入します。
	- b. シャーシイヤーがラックポストにぴったりくっつくまで、サーバーをラックにスライドさせます。

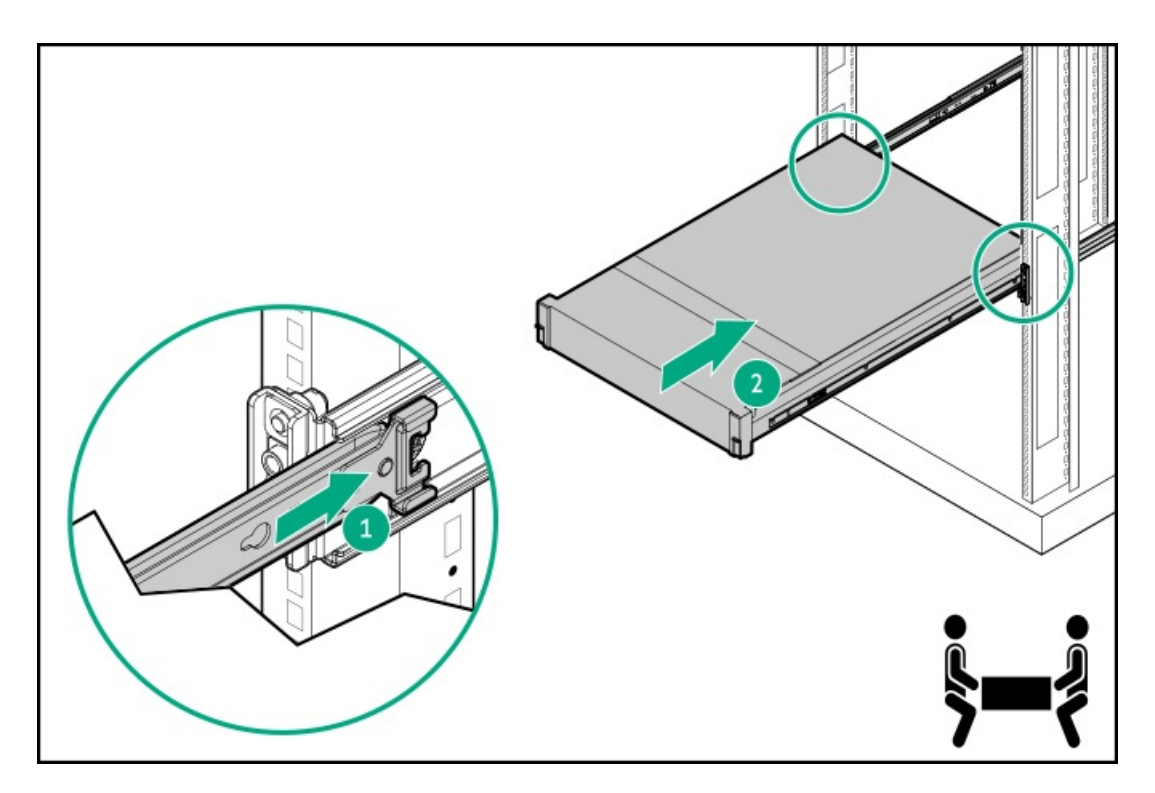

3. シャーシイヤーを開き、輸送用ネジを締めます。

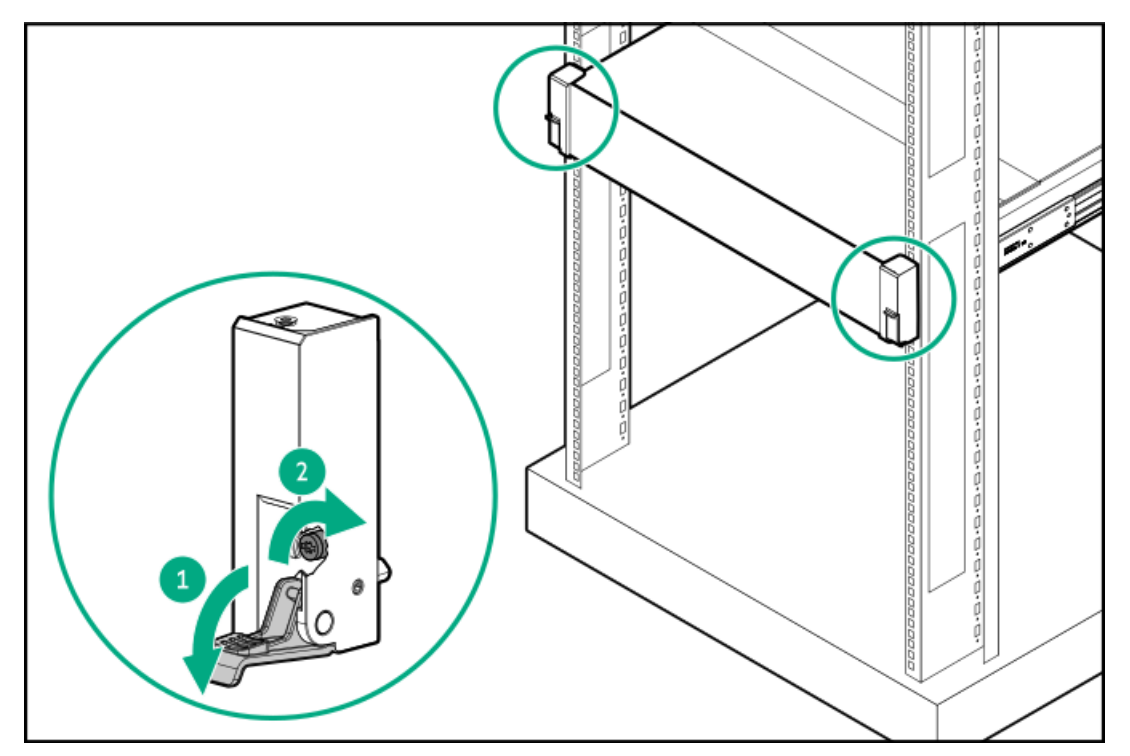

- 4. すべての周辺装置ケーブルをサーバーに接続します。
- 5. 電源コードを接続します。
	- a. 各電源コードをサーバーに接続します。
	- b. 各電源コードを電源に接続します。

# <span id="page-80-0"></span>ラックレールの面ファスナーストラップの取り付け

#### このタスクについて

ラックマウント型サーバーにラック内保守性を必要としない場合は、CMAの代わりにラックレールの面ファスナーストラッ プを使用して、リアパネルのケーブルを管理します。面ファスナーストラップは、左側または右側のラックマウンティング レールのいずれかに取り付けることができます。

### 手順

- 1. ストラップカラビナをラックマウンティングレールに取り付けます。
- 2. リアパネルの電源コードと周辺ケーブルを束ねた後、ストラップをケーブルに巻き付けます。

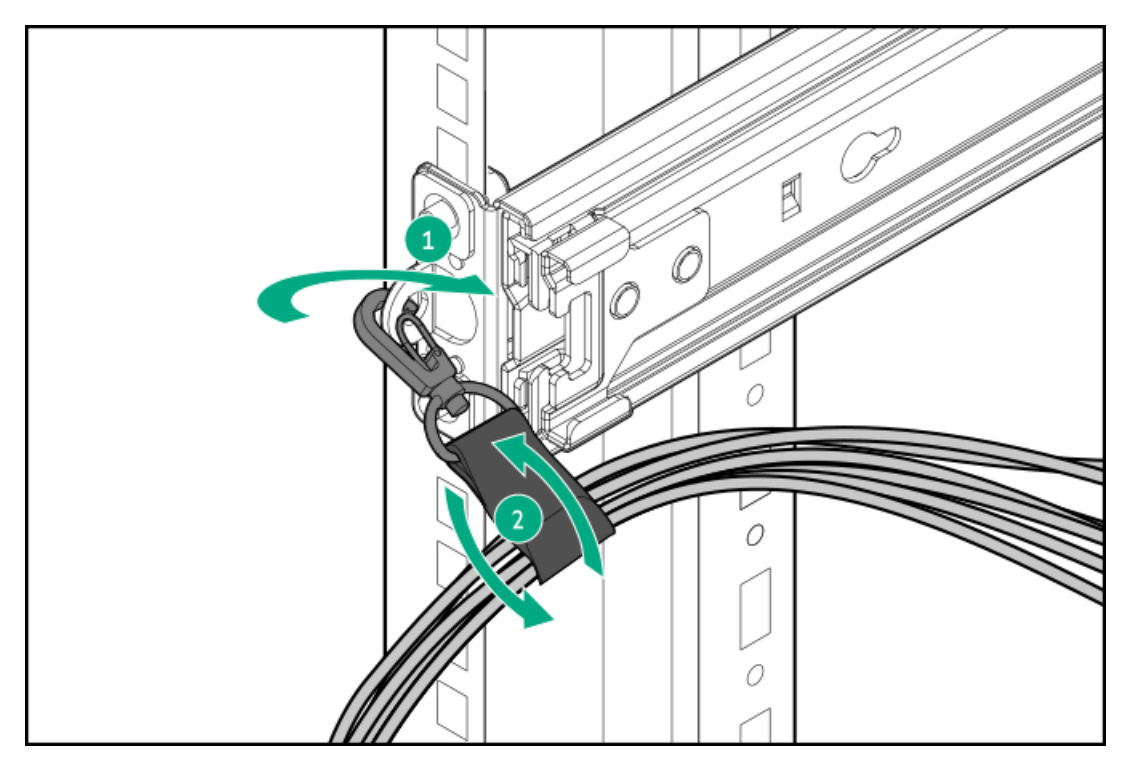

# <span id="page-81-0"></span>ケーブル管理アームを設置する

### 前提条件

- この手順を実行する前に<u>[ラックに関する警告と注意事項](#page-39-0)</u>を確認します。
- T-25トルクスドライバー このツールは、シャーシイヤー内にある輸送用ネジを緩めたり締めたりする場合に必要で す。

### このタスクについて

ケーブルマネジメントアーム(CMA)を使用すると、システムの電源を切ったり、リアパネルケーブルを抜いたりしなくて も、サーバーをラックから完全に引き出すことができます。このCMAは、右開きと左開きの両方の実装に対応するよう設計 されています。

この手順では、左右はラックの前面に向かって見たときの方向です。

注意: 取り外しおよび交換手順の際は、CMAを支えてください。手順中にCMAが自重でぶら下がらないようにしてく ださい。

#### 手順

- 1. すべての周辺装置のケーブルと電源コードをリアパネルに接続して固定します。
- 2. (オプション)CMA固定用ブラケットを回転させて、左側または右側のCMA操作に合わせることができます。回転機構を

押したまま、ブラケットを180°回転させます。

ブラケットが調整された位置でロックされたことを示すカチッという音がします。

ブラケットの回転方向は、使用しているCMAモジュールによって異なります。

● 回転ボタンがあるCMA

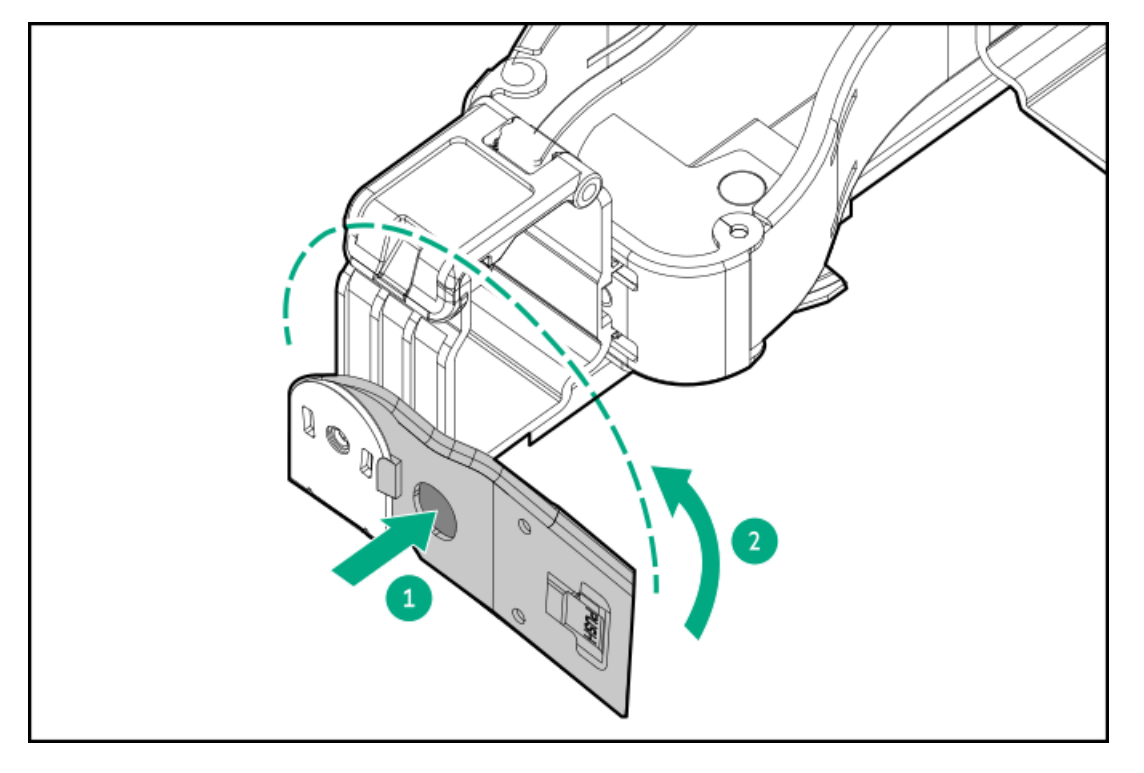

回転ラッチがあるCMA

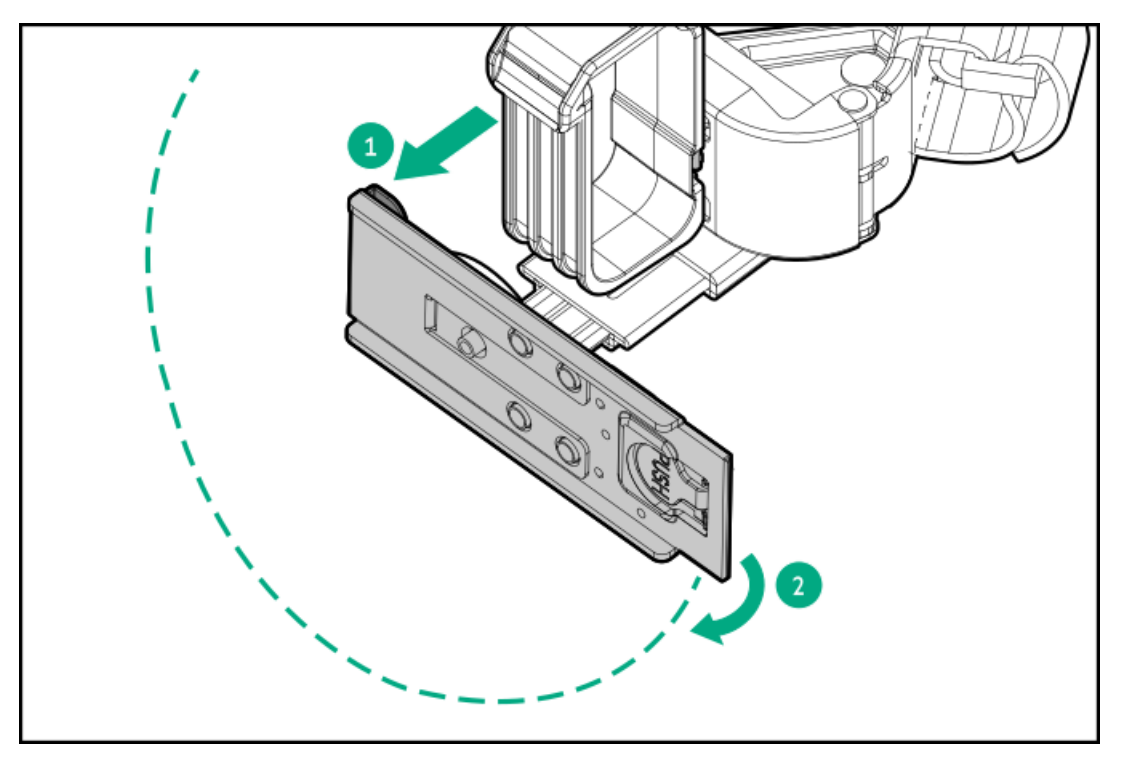

- 3. CMAヒンジ付きタブと固定ブラケットをラックレールに取り付けます。
	- a. 内側のタブをスライドレールに挿入します。
	- b. 外側のタブをマウンティングレールに挿入します。
	- c. 固定ブラケットを反対側のマウンティングレールに挿入します。

タブとブラケットが所定の位置にロックされたことを示すカチッという音がします。

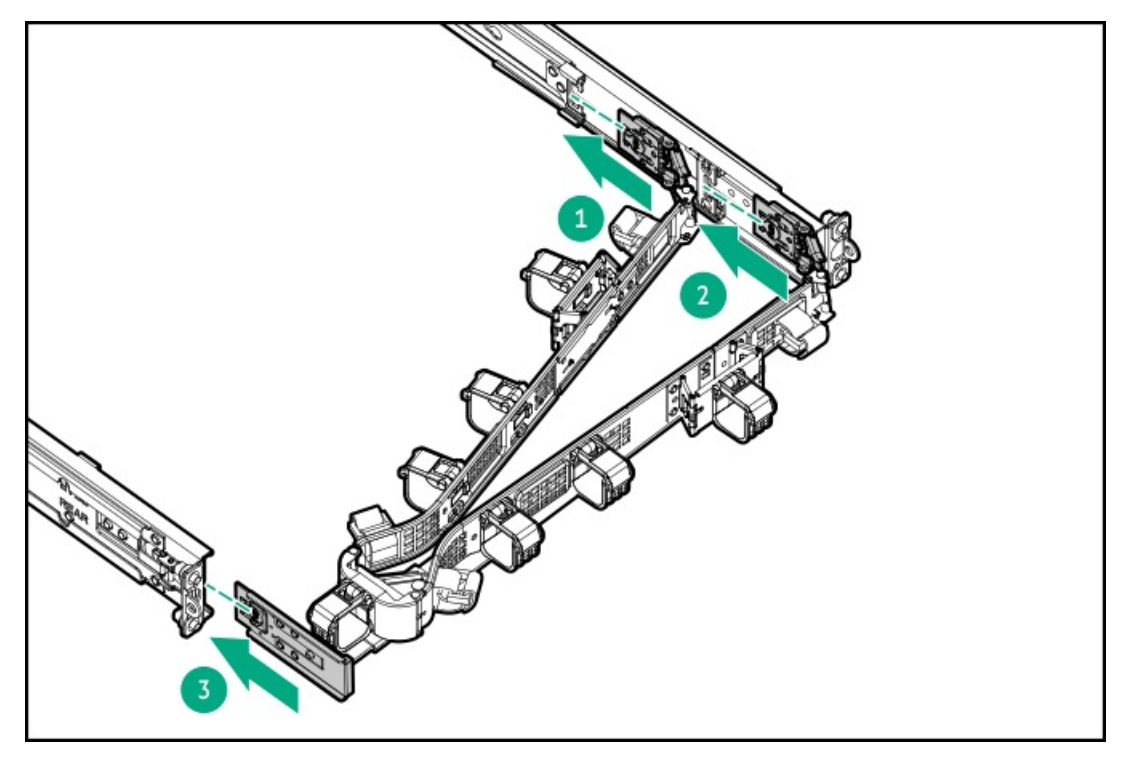

4. ケーブルクランプを開きます。

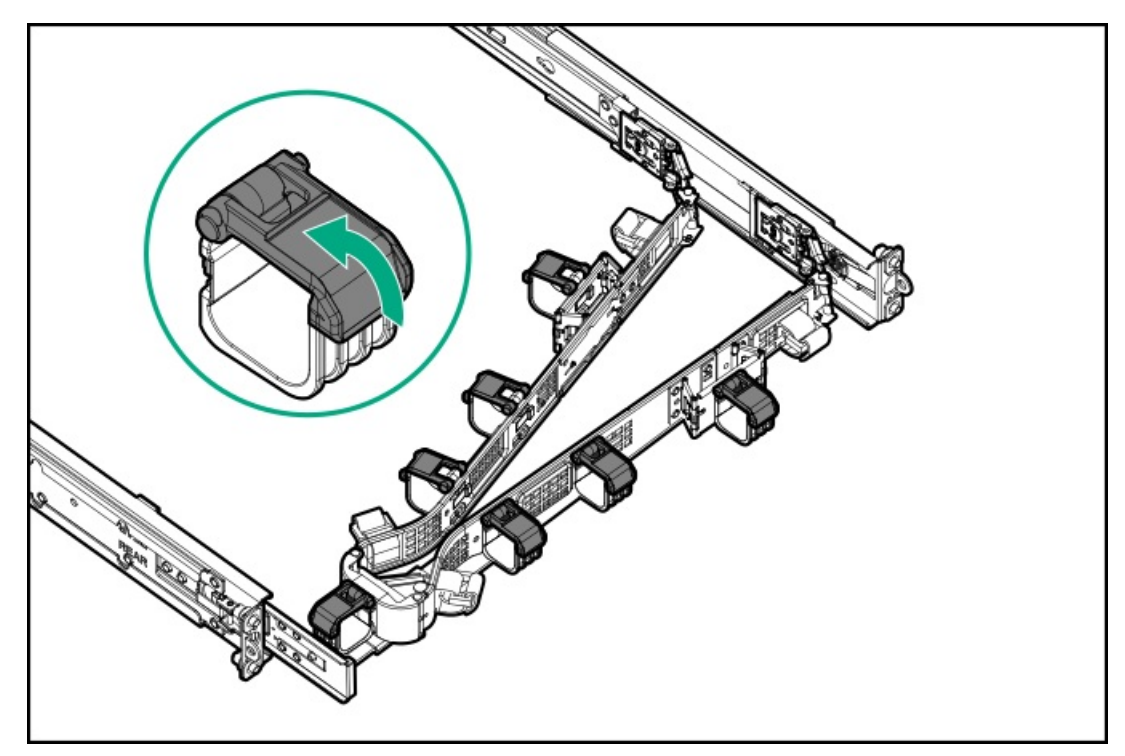

5. (オプション)CMAにケーブルストレインリリーフを追加するためのケーブルストラップが付いている場合は、スト ラップを外します。

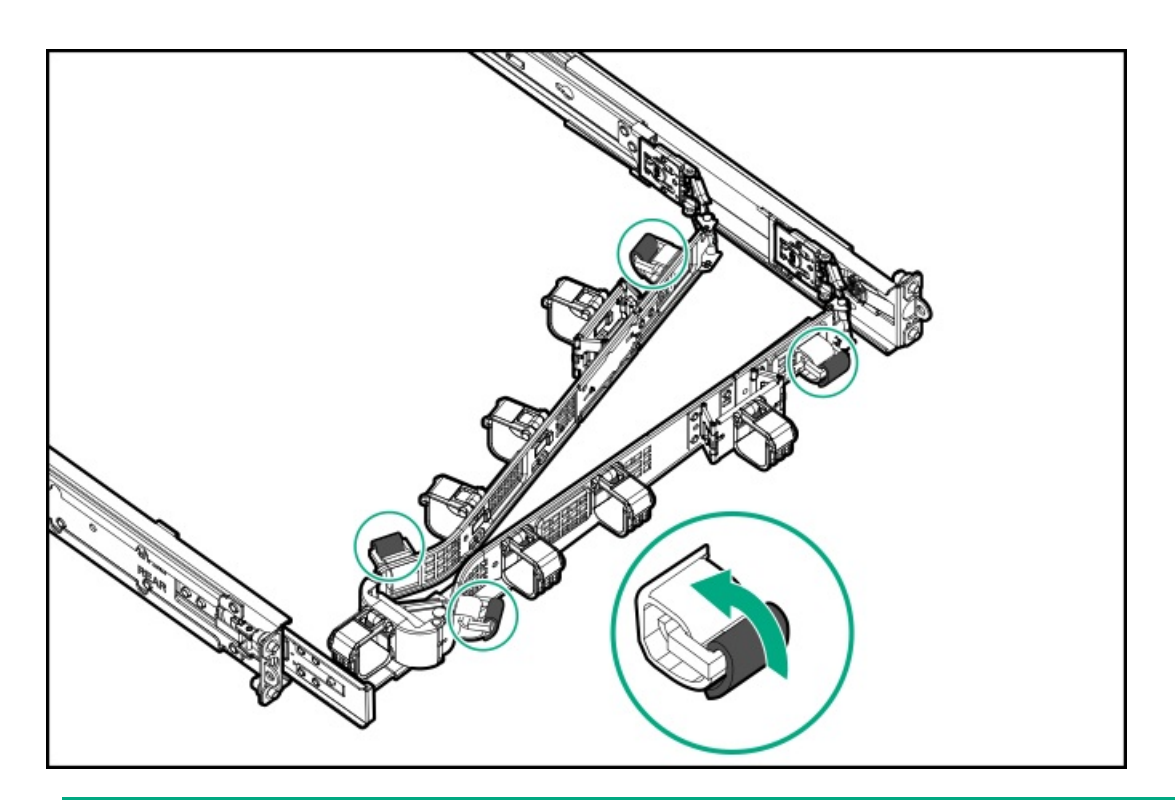

- 6. ∧ 注意: CMAに固定された周辺ケーブルと電源コードの管理には、業界のベストプラクティスを採用してく ださい。これらはさらに重要なポイントのいくつかです。
	- リアパネルとCMAの間に十分なケーブルのたるみを残して、サーバーをラックから引き出す際に、CMA を完全に引き出せるようにします。
	- ただし、CMA内に余分なケーブルのたるみがないようにしてください。これにより、ケーブルがから まり、ケーブルが損傷する可能性があります。
	- ケーブルと電源コードが、それらが接続されているサーバーの上部または底部を越えて伸びていない ことを確認してください。さもないと、サーバーをラックから引き出すか戻すときに、ラックに取り 付けられている他の機器にケーブルが引っかかる可能性があります。

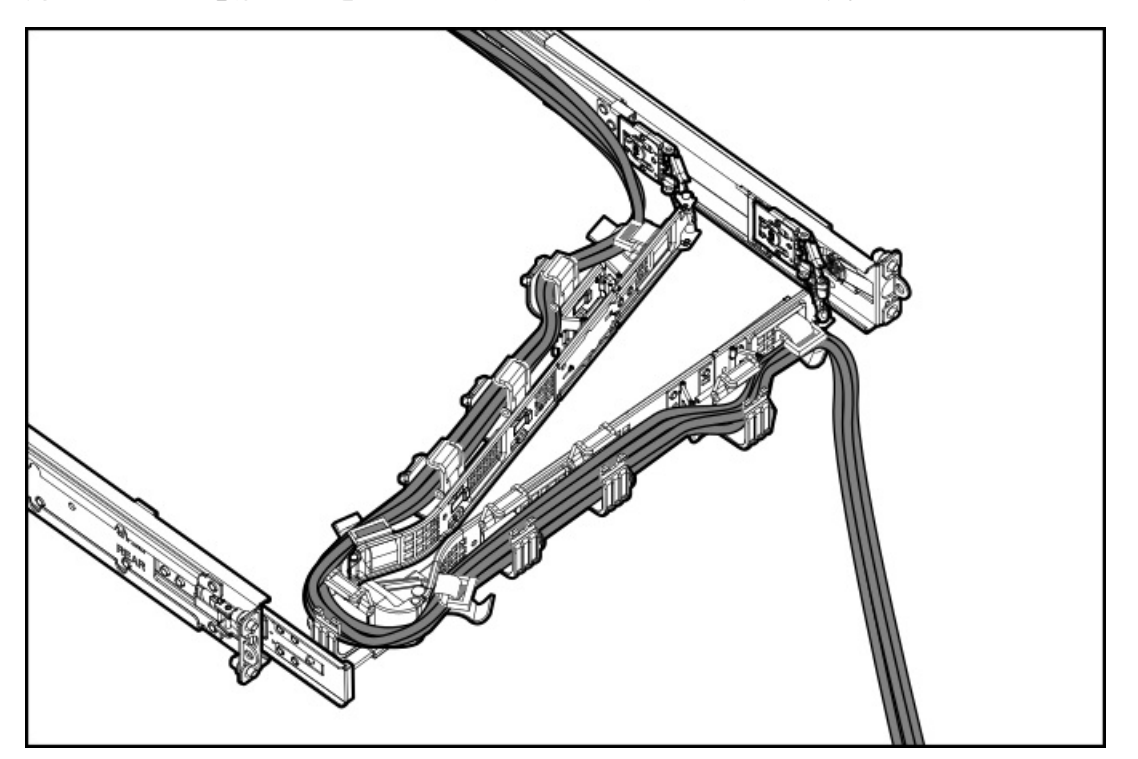

周辺ケーブルと電源コードをケーブルクランプやストラップに通します。

7. ケーブルクランプを閉じます。

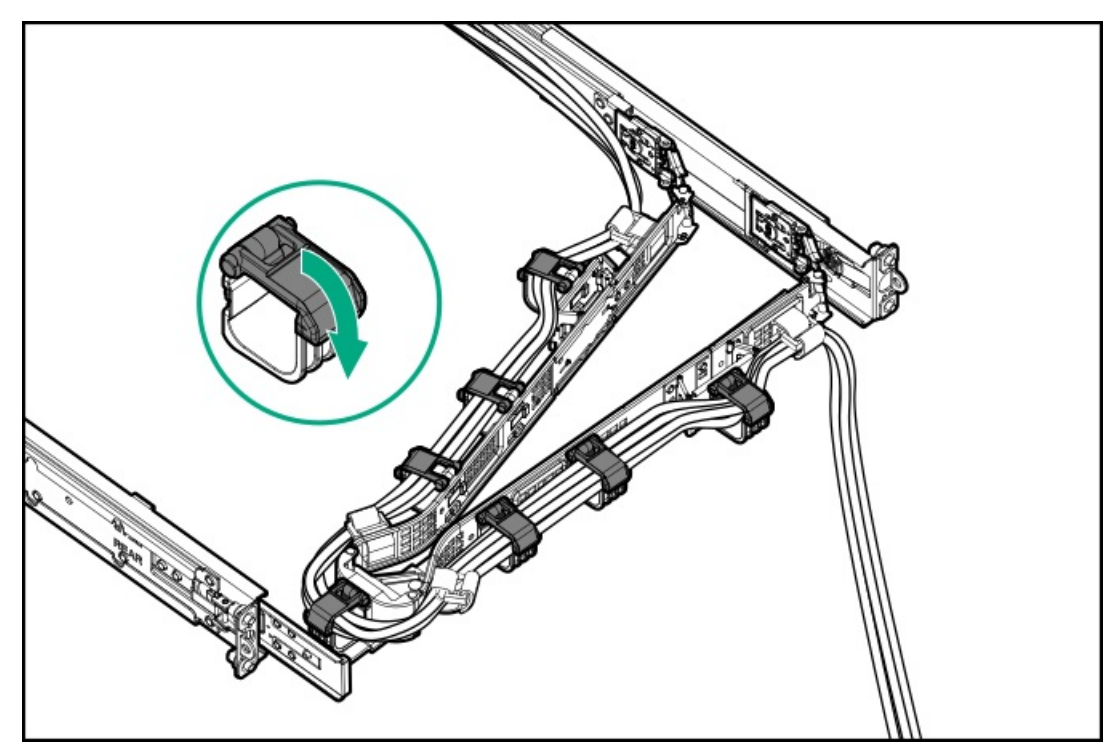

8. (オプション)CMAにケーブルストラップが付いている場合は、ストラップを締めます。

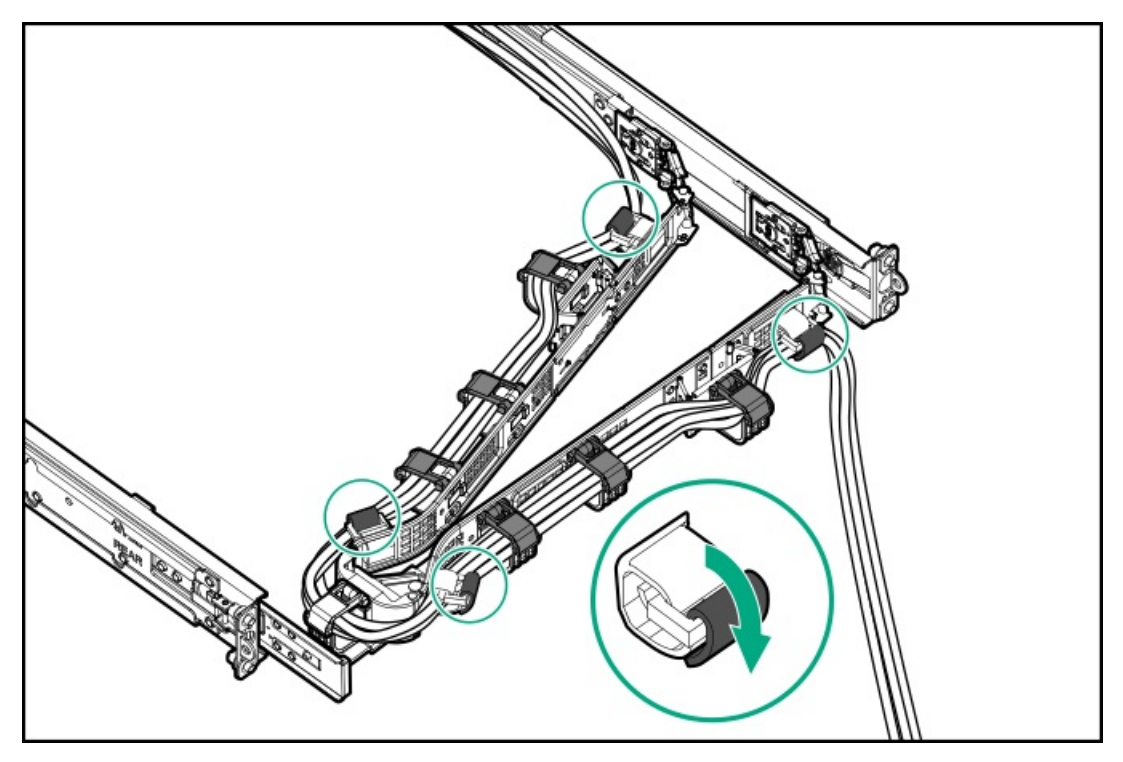

- 9. ラックレールの動作を確認します。
	- a. [ラックからシャーシを完全に引き出します](#page-45-0)。
	- b. シャーシを完全に引き出しても、ケーブルと電源コードに十分なたるみがあることを確認します。ケーブルが絡んだ り折れたりしていないことを確認します。
	- c. ケーブルとコードが正しく固定されていることを確認するには、シャーシをラックから出し入れします。周辺ケーブ ルと電源コードが誤って外れる恐れがないことを確認してください。
- 10. シャーシイヤーがサーバーポストにぴったり接するまで、ラックをスライドさせてラックに押し込みます。

11. (オプション)シャーシイヤーラッチを開き、輸送用ネジを締めます。

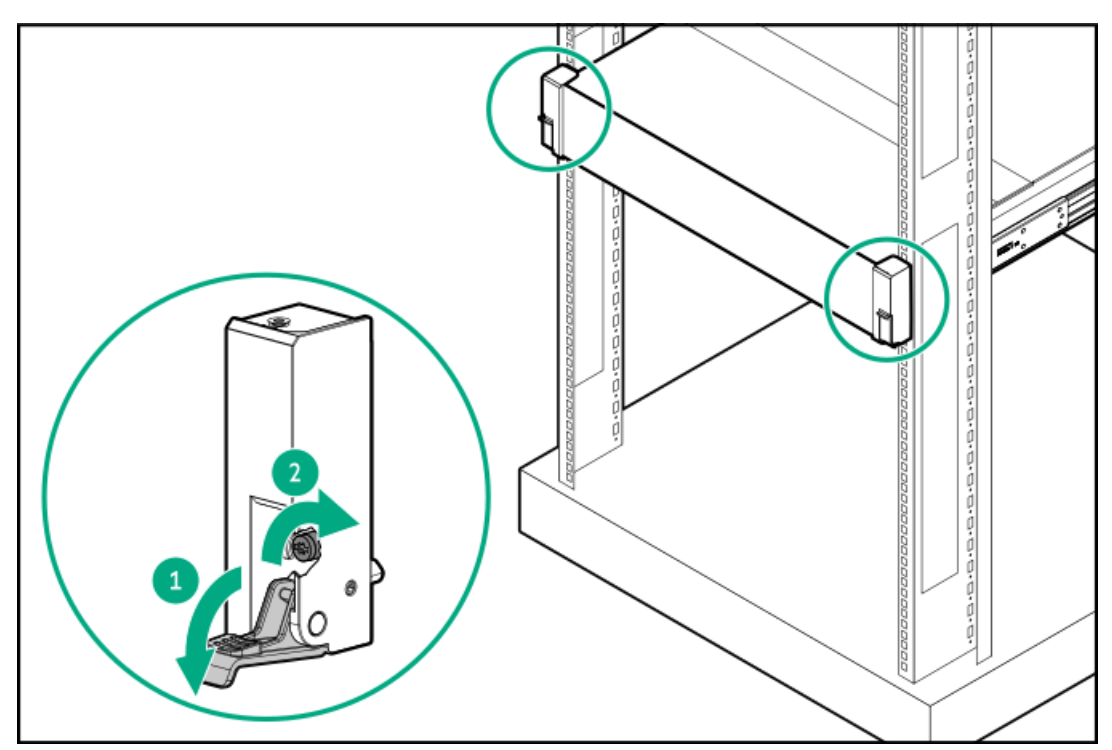

### タスクの結果

以上で取り付けは完了です。

# 電源装置オプション

取り付けられたオプションや、サーバーを購入した地域によって、サーバーはサポートされる<u>電源装置</u>のいずれかで構成さ れます。

サブトピック

[ホットプラグ対応電源装置に関する計算](#page-86-0)

### [電源装置に関する警告と注意事項](#page-87-0)

[電源装置の冗長性](#page-87-1)

[DC電源装置に関する警告と注意事項](#page-89-0)

[DC電源装置のワイヤーの色](#page-89-1)

[AC電源装置の取り付け](#page-90-0)

[DC電源装置の取り付け](#page-92-0)

<span id="page-86-0"></span>[DC電源ケーブルとDC電源を接続する](#page-98-0)

# ホットプラグ対応電源装置に関する計算

ホットプラグ対応電源装置の仕様、およびサーバーの電気ならびに熱負荷を調べるための計算ツールについては、Hewlett Packard Enterprise Power AdvisorのWebサイト [\(https://www.hpe.com/info/poweradvisor/online](https://www.hpe.com/info/poweradvisor/online)) を参照してくださ い。

# <span id="page-87-0"></span>電源装置に関する警告と注意事項

- 警告: ∧
	- 感電または装置の損傷を防ぐために、以下の点に注意してください。
	- 電源コードのアース用プラグは常に取り付けてください。アース用プラグは安全上必要です。
	- 電源コードは、いつでも簡単に手の届くところにあるアース付きコンセントに接続してください。
	- 装置の電源を切る場合は、電源コードを電源装置から抜き取ってください。
	- 電源コードは、踏みつけられたり、上や横に物が置かれて圧迫されることがないように配線してくださ い。プラグ、電源コンセント、サーバーと電源コードの接続部には、特に注意してください。

警告: 感電を防止するために、電源装置のカバーを開けないようにしてください。メンテナンス、アップグ レード、および修理はすべて資格のある担当者に依頼してください。

注意: 異なるタイプの電源装置を同じサーバー内に混在させると、次のようになる場合があります: 電源の冗長性のサポートを含む一部の電源装置の機能が制限されたり無効になる。

システムが不安定になり、シャットダウンすることがある。

使用可能なすべての機能にアクセスできるようにするには、同一サーバー内のすべての電源装置の出力と効 率を同じ定格にする必要があります。すべての電源装置の部品番号とラベルの色が一致することを確認して ください。

# <span id="page-87-1"></span>電源装置の冗長性

サーバーは、2つまたは4つの電源装置の取り付けをサポートしています。

### 2電源装置構成

サーバーは、2電源装置構成で1+1の冗長性をサポートします。この電源冗長性では、1台の電源装置が故障してもサーバー は稼働を継続します。

2電源装置構成では、サーバーはデフォルトで1+1の電源冗長性を確保するように構成されます。電源装置1(青色)と電源 装置2(オレンジ色)は、冗長性のために水平方向での取り付けをサポートしています。

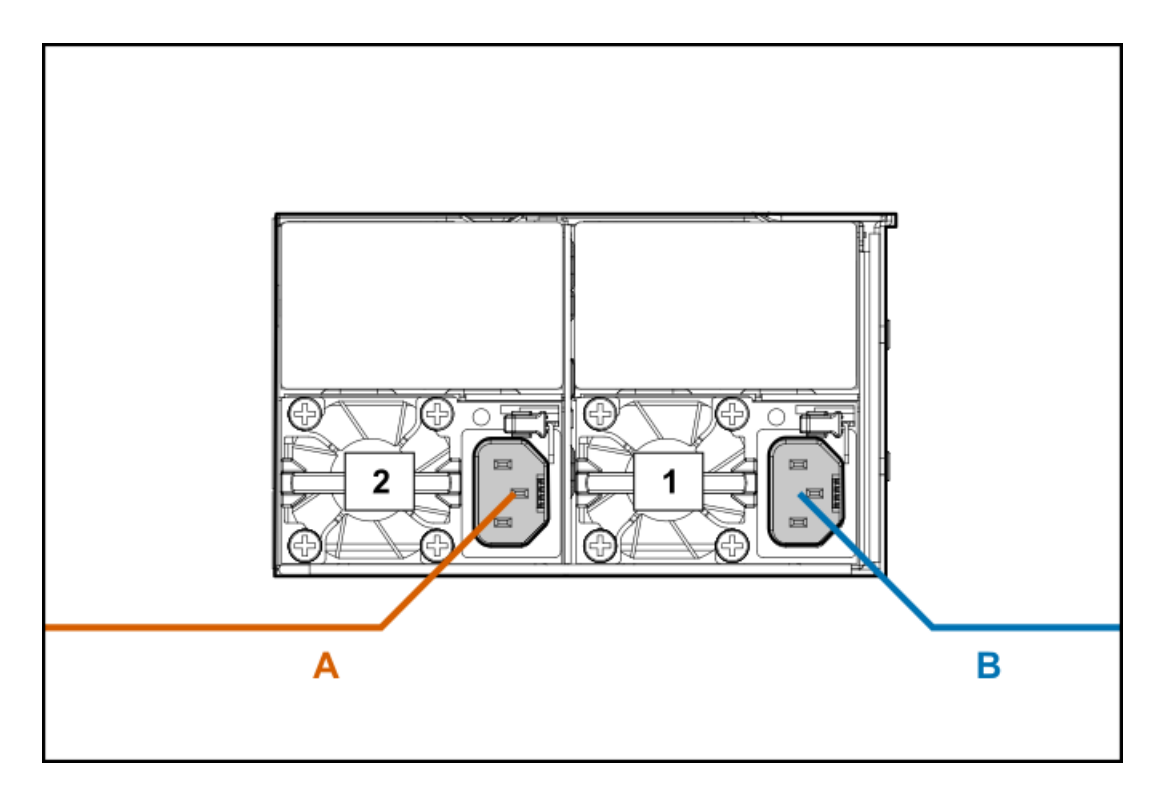

### 4電源装置構成

サーバーは、4電源装置構成で次の電源装置冗長モードをサポートします。

- 2+2の冗長性 2台の電源装置が故障するか、1つの電源装置供給の電源が失われても、サーバーは稼働を継続します。
- 3+1の冗長性 1台の電源装置が故障しても、サーバーは稼働を継続します。2台の電源装置が故障した場合、サーバー はオペレーティングシステムのシャットダウンを開始します。電源の冗長性は使用できません。
- 4+0の冗長性 電源装置の冗長性はありません。サーバーは、冗長性が供給できるよりも多くの電源を消費するため、 1台以上の電源装置が故障すると、オペレーティングシステムのシャットダウンを開始します。

4電源装置構成では、サーバーはデフォルトで2+2の電源冗長性を確保するように構成されます。電源装置1~2(オレンジ 色)と電源装置3~4(青色)は、冗長性のために水平方向での取り付けをサポートしています。

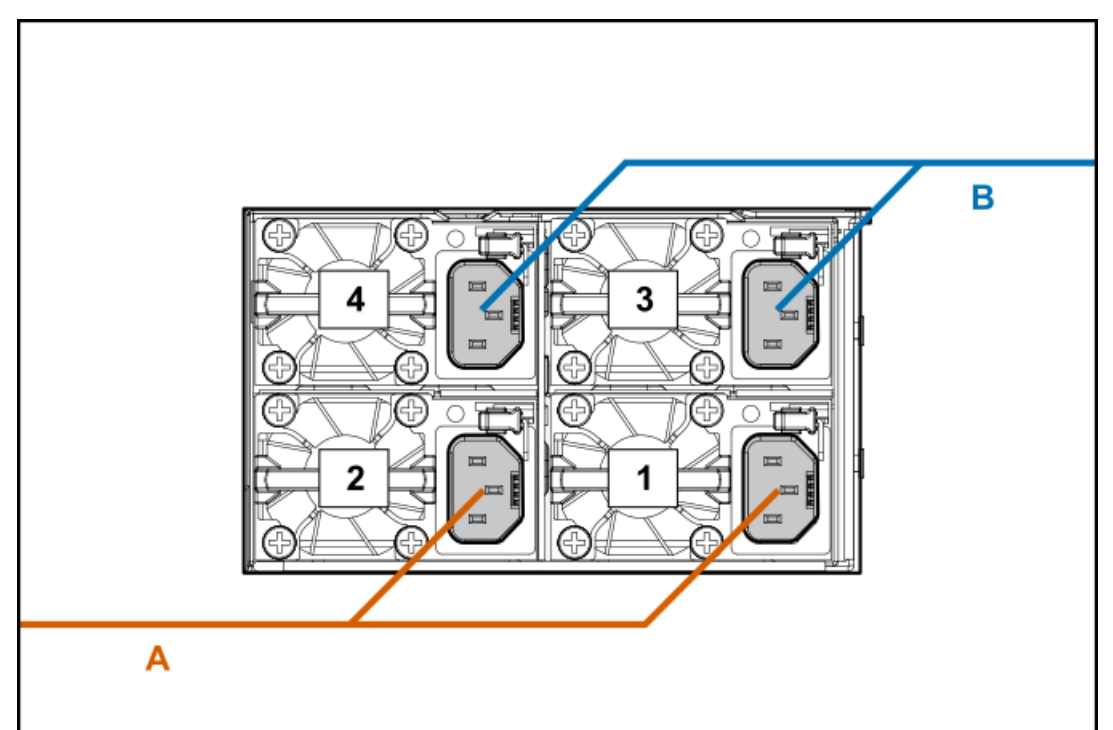

[UEFIシステムユーティリティで電源の冗長性設定を確認またはアップデートするには、サーバーの電源装置冗長性設定の調](#page-37-0) 整を参照してください。

# <span id="page-89-0"></span>DC電源装置に関する警告と注意事項

警告: 感電や高電圧によるけがを防止するために、次の注意事項を守ってください。

- この装置の設置は、必ずトレーニングを受けた専門の担当者が行ってください。
- 正しくアースされているセカンダリ回路の電源に、装置を接続してください。セカンダリ回路はプライ マリ回路に直接接続されておらず、変圧器、コンバーター、または同等の絶縁装置から電源を得ていま す。
- 分岐回路の過電流保護は27 Aにする必要があります。

警告: 感電の危険を減らすため、必ずケーブルのアースキットを正しく取り付け、適切な保護用アース端子 に接続してから、ラックに電源を接続してください。

 $\overline{\bigwedge}$  注意: この装置は、DC供給回路のアース用導体と装置のアース用導体を接続できるように設計されていま す。上記の接続の場合、次の条件がすべて満たされている必要があります。

- この装置は、DC供給システムのアース電極導体、またはその接続先であるアース端末のバーまたはバス からのボンディングジャンパーに直接接続する必要があります。
- この装置は、同じDC供給回路のアースされている導体とアース用導体間が接続されている他の装置、お よびDCシステムのアースポイントと同じ隣接区域(隣接するキャビネットなど)に設置する必要があり ます。DCシステムは、別の場所でアースされている必要があります。
- DC供給源は、装置と同じ建物内に設置する必要があります。
- スイッチや電源切断用のデバイスは、DC供給源とアース電極導体の接続ポイントの間にある、アースさ れている回路導体には置かないでください。

## <span id="page-89-1"></span>DC電源装置のワイヤーの色

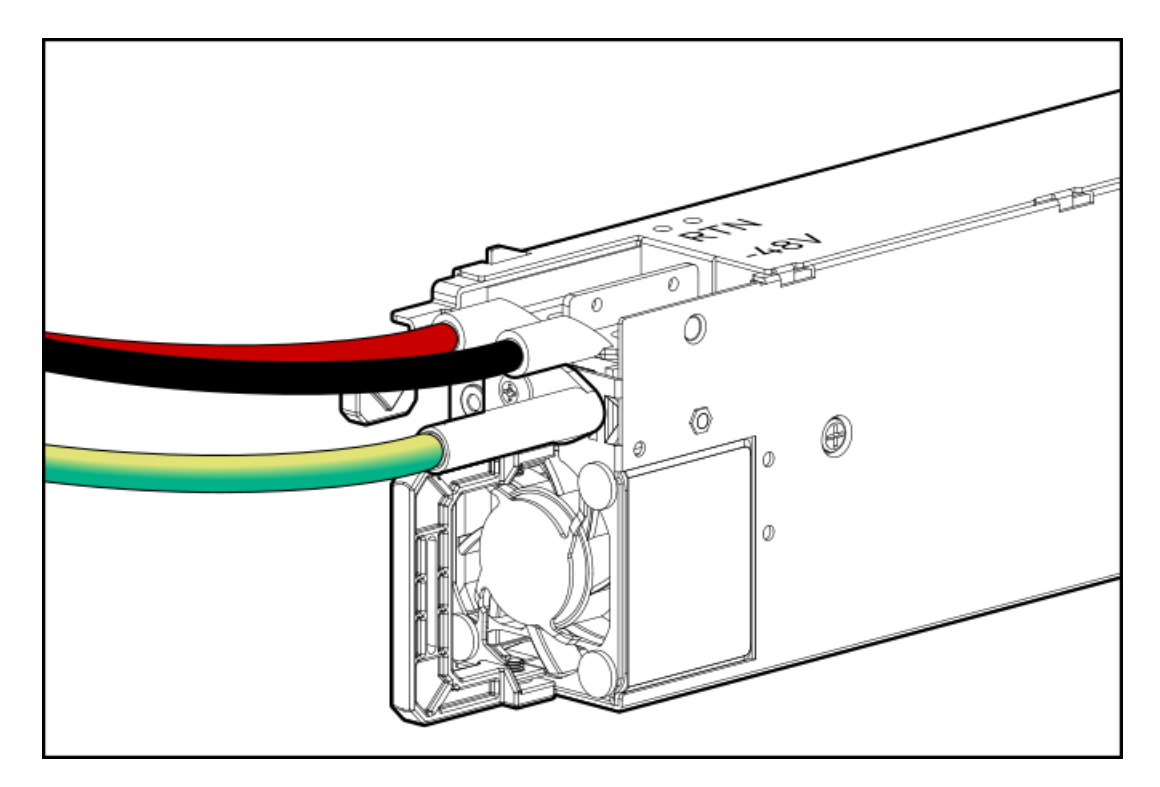

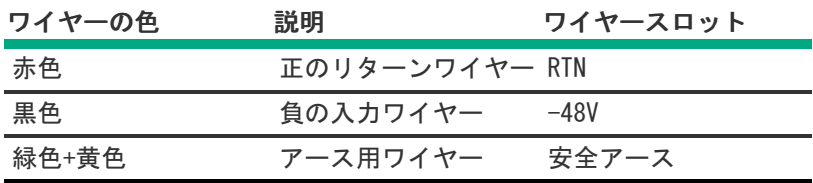

# <span id="page-90-0"></span>AC電源装置の取り付け

### 前提条件

電源装置オプションを取り付ける前に、以下の記載をお読みください。

- [電源装置に関する警告と注意事項](#page-87-0)
- [電源装置の冗長性](#page-87-1)

### このタスクについて

警告: 表面が熱くなっているため、やけどをしないように、電源装置、電源装置ブランク、またはデュアル ∧ スロット電源装置アダプターが十分に冷めてから手を触れてください。

注意: 不適切な冷却および高温による装置の損傷を防止するために、すべてのベイに必ず、コンポーネント かブランクのどちらかを実装してからサーバーを動作させてください。

### 手順

1. 電源装置ベイ2に電源装置を取り付ける場合は、電源装置ブランクを取り外します。

ブランクは、将来使用できるように保管しておいてください。

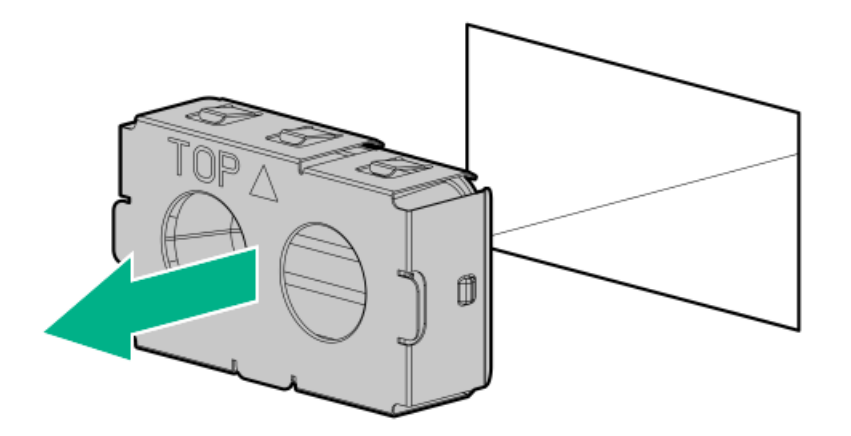

2. 電源装置が所定の位置にカチッと収まるまで、すぐにベイにスライドさせて押し込みます。

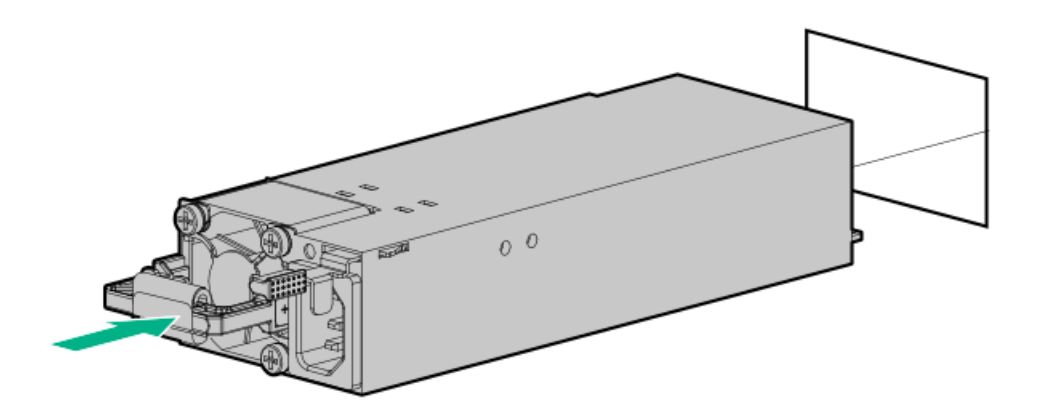

- 3. 電源コードを電源装置に接続します。
- 4. 電源装置のハンドルに取り付けられたストレインリリーフストラップで電源コードを固定します。
	- a. ストレインリリーフストラップを電源装置のハンドルから外します。

注意: 電源コードまたはサーバーのケーブルの内部ワイヤーの損傷を防止するために、きつく曲げる ことは避けてください。電源コードやサーバーのケーブルを被覆材にしわができるほどきつく曲げな いでください。

b. 電源コードをストレインリリーフストラップで固定します。ストラップの余っている部分を電源装置のハンドルの周 囲に巻き付けます。

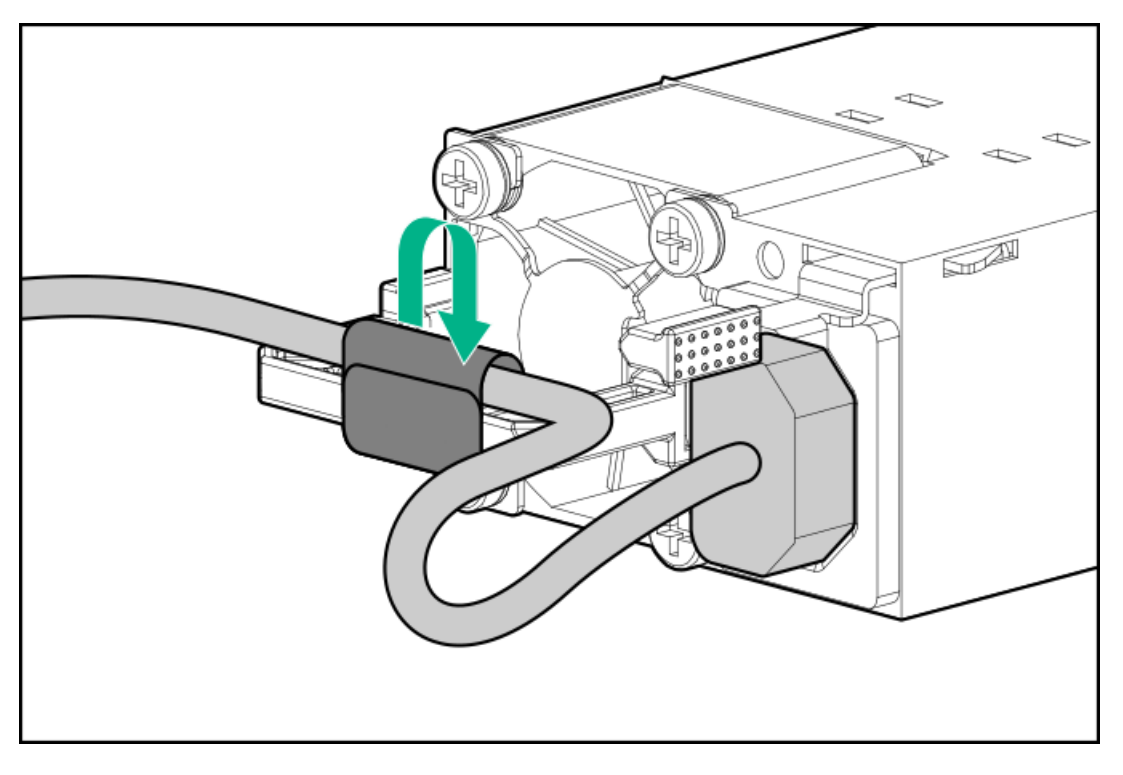

- 5. 電源コードを接続します。
	- a. 各電源コードをサーバーに接続します。
	- b. 各電源コードを電源ソースに接続します。
- 6. 電源装置LEDが緑色に点灯していることを確認します。

### タスクの結果

# <span id="page-92-0"></span>DC電源装置の取り付け

#### 前提条件

- 電源装置を取り付ける前に、以下の記載をお読みください。
	- 。 [電源装置に関する警告と注意事項](#page-87-0)
	- 。 [DC電源装置に関する警告と注意事項](#page-89-0)
	- [DC電源装置のワイヤーの色](#page-89-1)
- この手順を実行する前に、プラスドライバー (No.2) を用意しておきます。
- 電源ケーブルを接続する前に、次の点を確認してください。
	- お客様が用意した電源ケーブルで使用するために、オプションのP36877-B21 HPEラグキットをHPE製品販売店から購 入できます。(以下にリストされている電源ケーブルとラグキットは、1600 W -48 VDC電源装置でのみ使用できま す。)
	- 入力電源コードオプションを使用している場合は、P22173-B21 HPE 1600 W DC PSU電源ケーブルキットをHPE製品販 売店から購入できます。
	- DC電源装置オプションキットには、電源装置のDCケーブルキットが付属していないため、電源装置ケーブルラグ キットが含まれていない場合があります。DCケーブルキット(オプション)またはDCケーブルラグキット(オプ ション)は、Hewlett Packard EnterpriseまたはHPE製品販売店から直接購入できます。詳しく は[、https://www.hpe.com/info/fsps-qs](https://www.hpe.com/info/fsps-qs)にある電源装置のQuickSpecsを参照してください。

このタスクについて

入力電源コードオプションを使用しない場合、電源装置のケーブル接続は資格のある電気技師と相談した上で行い、ご使用 の地域の規定に準拠している必要があります。

#### 警告: ∧

感電、火災または装置の損傷を防止するために、この製品の取り付けについては、必ず、以下のガイドライ ンに従ってください。

- HPE 1600 W FS DC-48Vパワーサプライは、立ち入りが制限された場所に設置されたHewlett Packard Enterpriseサーバーへの取り付け専用です。
- HPE 1600 W FS DC-48Vパワーサプライは、DC供給分岐回路に直接接続するものではありません。必ず、 各DC電源装置用の独立した過電流保護の出力を提供するパワーディストリビューションユニット(PDU) に接続してください。PDUの過電流保護出力装置は、それぞれDC電源から利用可能な電流の障害を防止す るのに適していなければなりません。また、最大45 Aの定格でなければなりません。
- PDU出力は、各電源装置への電力を切断する遮断器または回路ブレーカーを備えている必要があります。 電源装置の電源を完全に切るには、PDUで電力を切断してください。最終的な電力供給先の製品は、複数 の電源装置を備えている場合があります。そのような製品の電源を完全に切るには、各電源装置への電 力を切断してください。
- この電源装置は、情報技術機器および通信機器に関する各国の適合した要件に従って、SELVまたはTNVと して分類されたDC電源にのみ接続されます。通常、これらの要件は、IEC 60950-1/IEC 62368-1の International Standard for Information Technology Equipmentに基づいています。各地域の電源に関 する規定に従って、DC供給源にはアース端子に確実に接続できる電極(Neutral/Return)が1本備わって いる必要があります。
- 電源装置の前面にある電源装置アース用ネジを、必ず、適切なアース端子に接続してください。この端 子は、各地域の電源に関する規定に従って、必ず、建物内の適切なアース端子に接続してください。十 分なアースを継続して提供できるように、ラックまたはキャビネットシャーシの上に物を置かないでく ださい。

警告: 表面が熱くなっているため、やけどをしないように、電源装置、電源装置ブランク、またはデュアル スロット電源装置アダプターが十分に冷めてから手を触れてください。

注意: 不適切な冷却および高温による装置の損傷を防止するために、すべてのベイに必ず、コンポーネント かブランクのどちらかを実装してからサーバーを動作させてください。

#### 手順

1. 電源装置から保護カバーを取り外します。

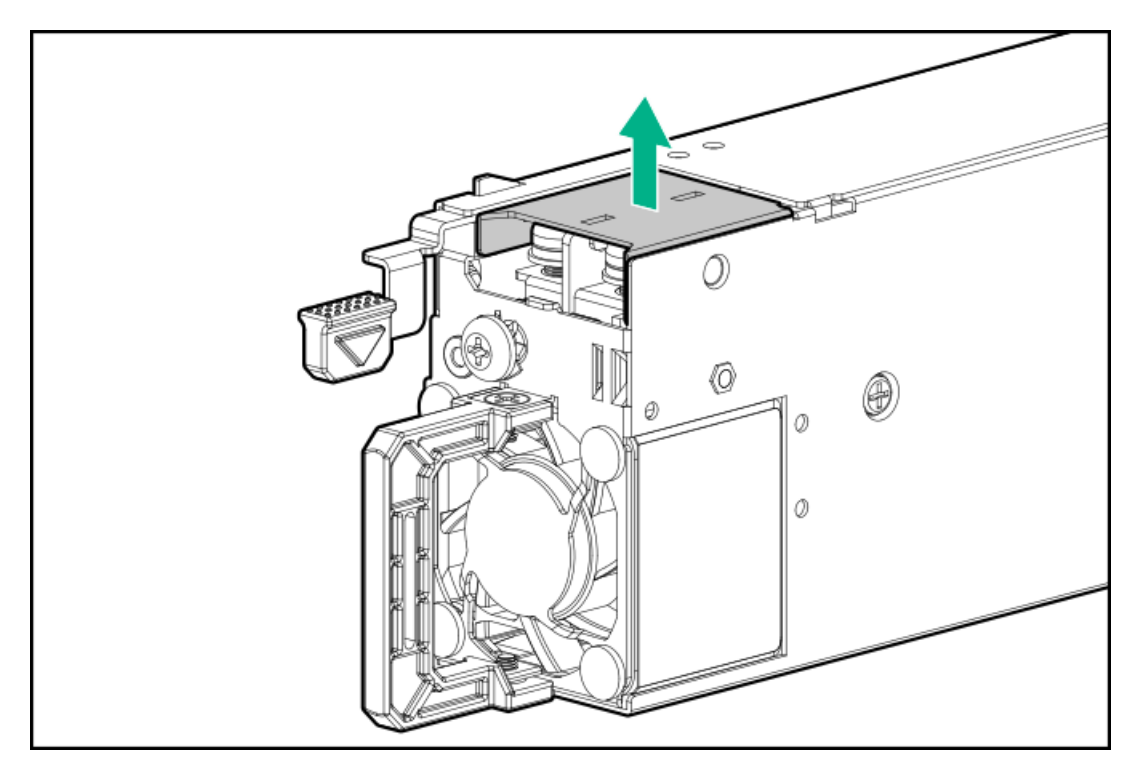

2. アース線のネジを取り外してから、正のリターンワイヤーと負の入力ワイヤーのネジを取り外します。

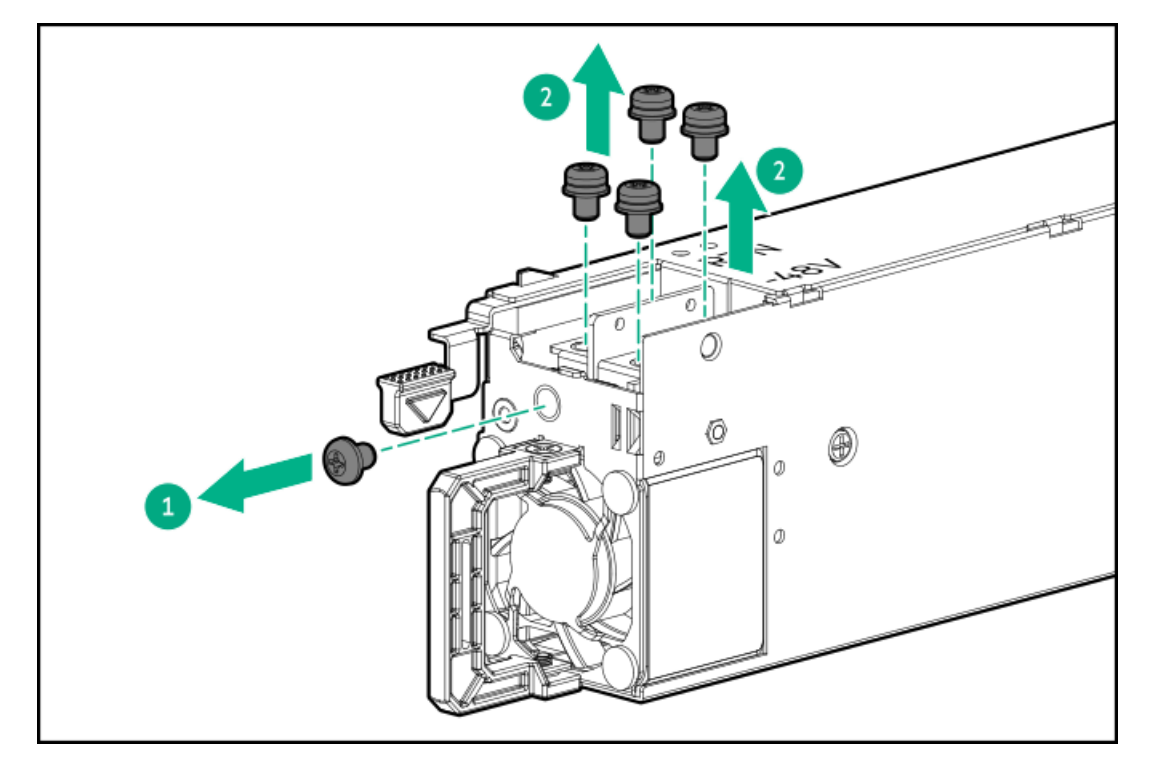

3. アース線(緑色と黄色)をDC電源装置に接続し、ネジとワッシャーを1.47 N-m(13 lbf-in)で締めます。

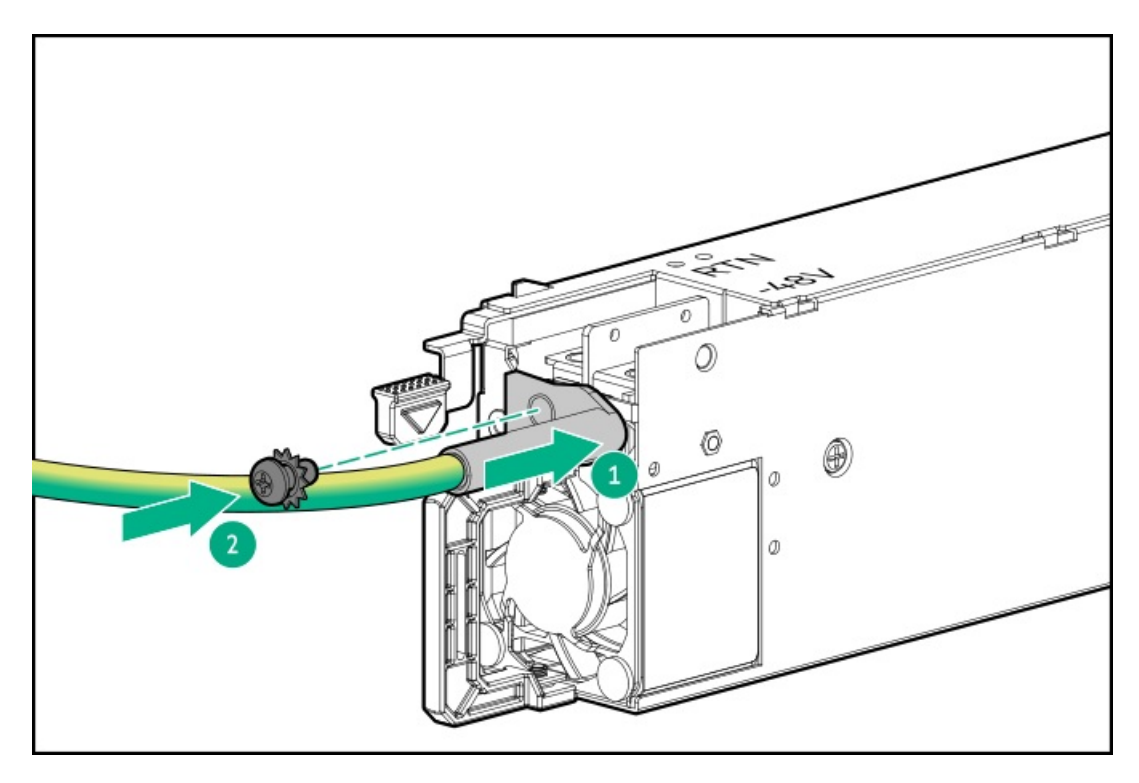

- 4. 正のリターンワイヤー(赤色)を取り付けます。
	- a. 正のリターンワイヤー(赤色)をDC電源装置のRTNスロットに挿入します。
	- b. 0.98 N-m (8.68 lbf-in) でネジを締めます。

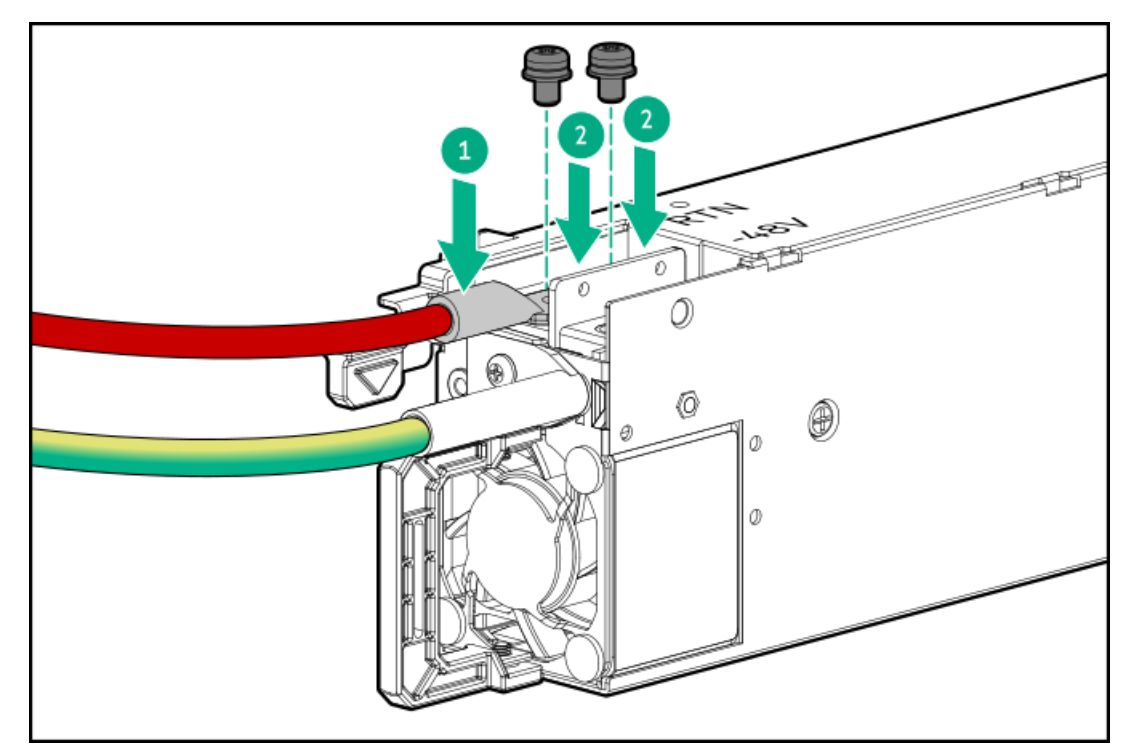

- 5. 負の入力ワイヤー(黒色)を取り付けます。
	- a. 負の入力ワイヤーをDC電源装置の-48Vスロットに挿入します。
	- b. ネジを0.98 N-m(8.68 lbf-in)に締めます。

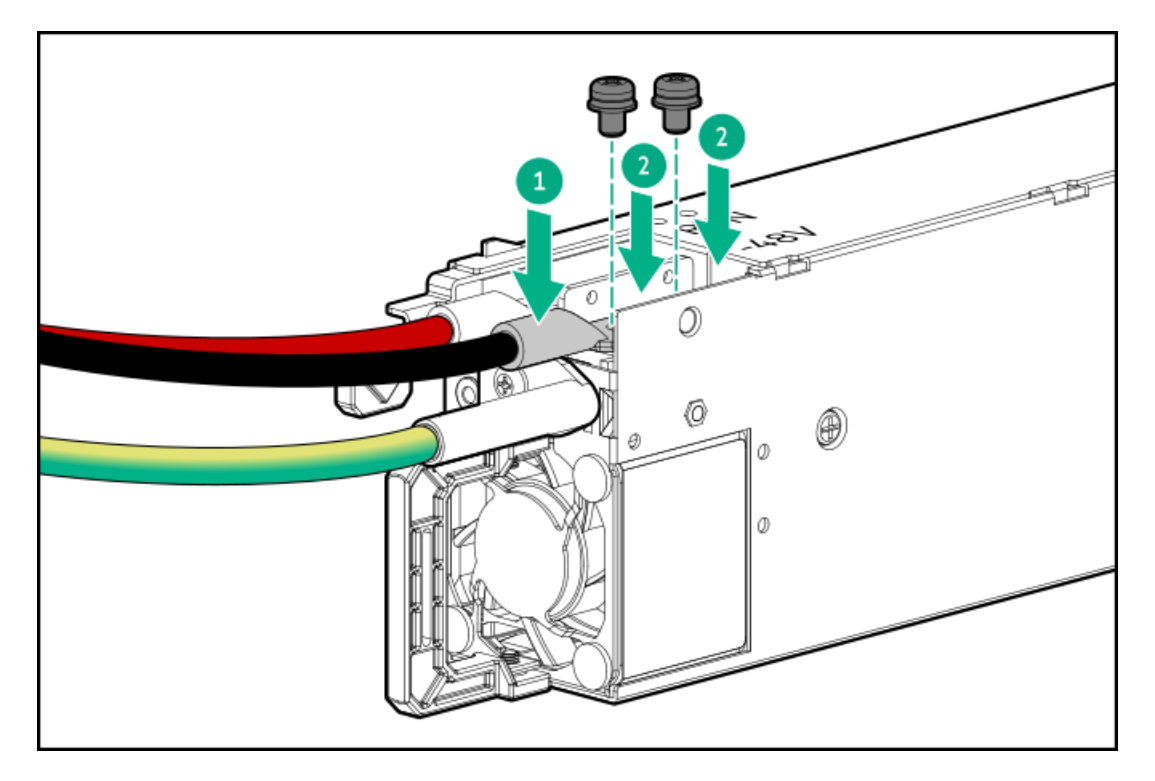

6. DC電源装置に保護カバーを取り付けます。

保護カバーがロックされていることを確認します。

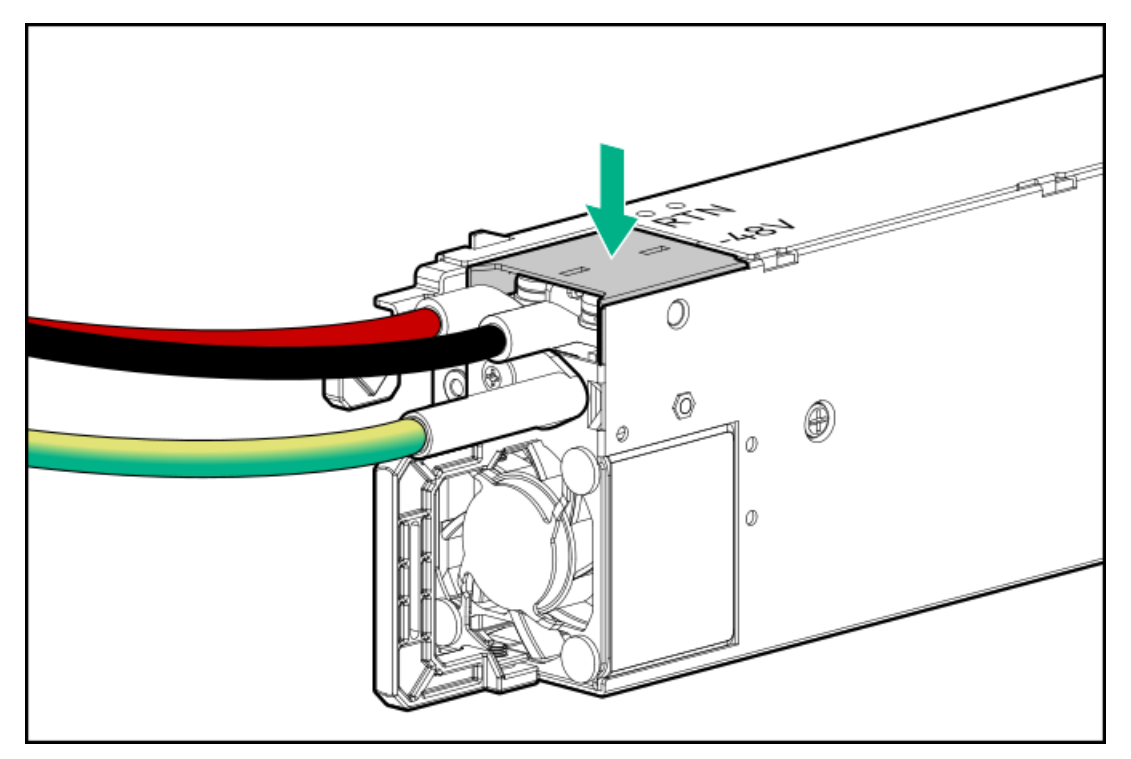

7. アース、正のリターン、および負の入力ワイヤーをストレインリリーフストラップに固定します。

注意: 電源コードまたはサーバーのケーブルの内部ワイヤーの損傷を防止するために、きつく曲げること は避けてください。電源コードやサーバーのケーブルを被覆材にしわができるほどきつく曲げないでくだ さい。

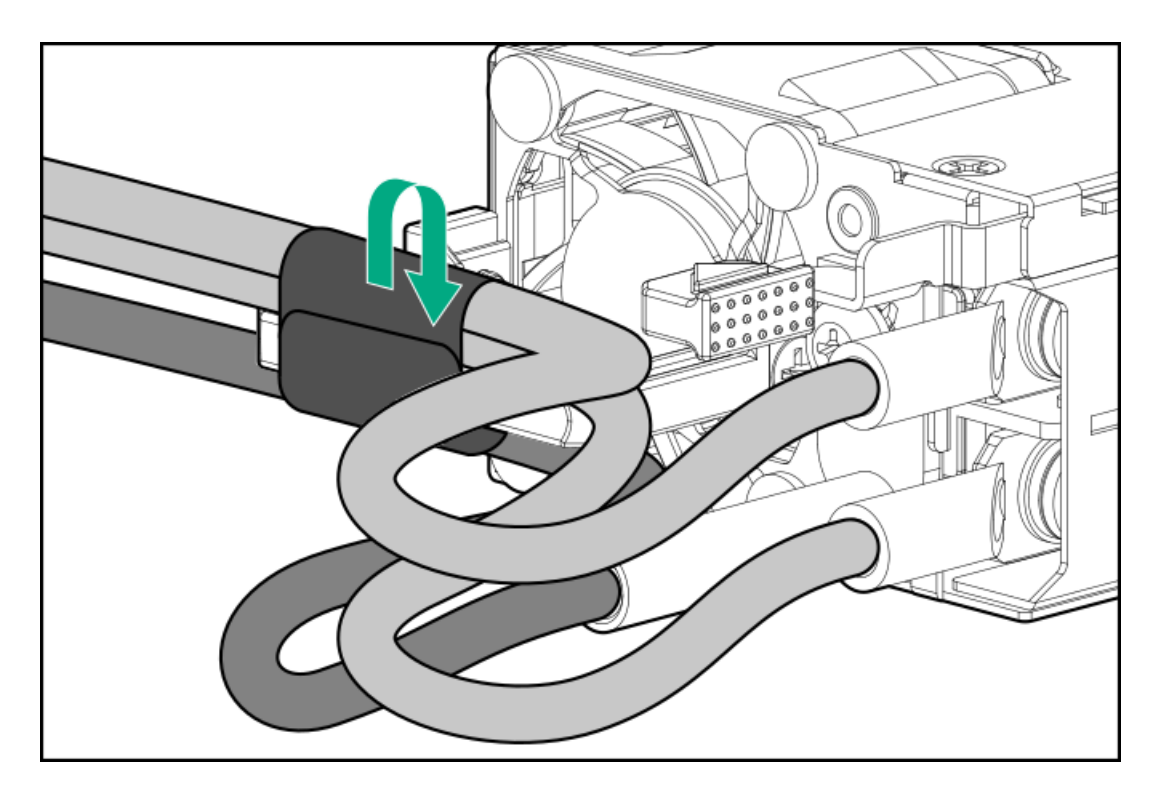

8. 電源装置ベイ2に電源装置を取り付ける場合は、電源装置ブランクを取り外します。 ブランクは、将来使用できるように保管しておいてください。

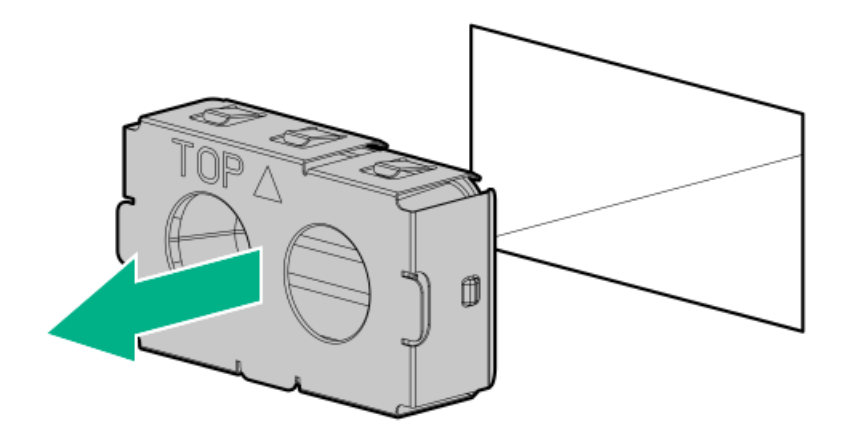

9. 電源装置が所定の位置にカチッと収まるまで、すぐにベイにスライドさせて押し込みます。

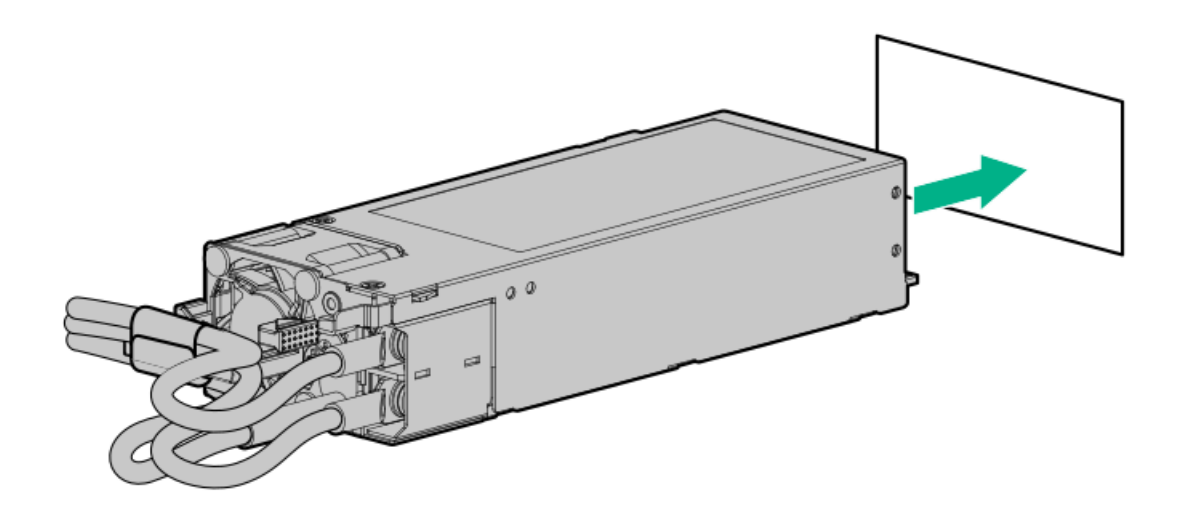

- 10. 必ず、-48 V DC電源をオフにするかPDUブレーカーをオフの位置にしてから、電源コードを-48 V DC電源またはPDUに接 続します。
- 11. -48 V電源をオンにするかPDUブレーカーをオンの位置にして-48 Vの電力を電源装置に供給します。
- 12. [DC電源ケーブルとDC電源を接続します。](#page-98-0)
- 13. 電源装置LEDが緑色に点灯していることを確認します。

#### タスクの結果

<span id="page-98-0"></span>以上で取り付けは完了です。

## DC電源ケーブルとDC電源を接続する

#### 前提条件

この手順を実行する前に、次のものを用意しておきます。

- 電線カッター
- 手動圧着工具

このタスクについて

警告: Λ

感電や高電圧によるけがを防止するために、次の注意事項を守ってください。

- この装置は、訓練を受けたサービス担当者が、地方および地域の電気規定および規制に従って設置する 必要があります
- 正しくアースされているセカンダリ回路の電源に、装置を接続してください。セカンダリ回路はプライ マリ回路に直接接続されておらず、変圧器、コンバーター、または同等の絶縁装置から電源を得ていま す。
- DC電源の過電流保護は45 Aを超えてはなりません。

## 警告:

DC電源装置を取り付ける際には、正極または負極リードを接続する前にアース線を接続する必要がありま す。

## 警告:

電源装置の取り付け手順やメンテナンスを実行する前に、電源装置の電源を切ってください。

## 注意:

サーバー装置で、DC供給回路のアースされている導体とアース用導体が接続されます。詳しくは、電源装置 に付属のドキュメントを参照してください。

## △ 注意:

DC供給回路のアースされている導体とアース用導体がサーバー装置でDC接続されている場合は、次の条件を 満たす必要があります。

- この装置は、DC供給システムのアース電極導体、またはその接続先であるアース端子のバーまたはバス からのボンディングジャンパーに直接接続する必要があります。
- 装置は、同じDC供給回路のアースされている導体とアース用導体間が接続されている他の装置、および DCシステムのアースポイントと同じ隣接区域(隣接するキャビネットなど)に設置してください。DCシ ステムは、別の場所でアースされている必要があります。
- DC供給源は、装置と同じ建物内に設置する必要があります。
- スイッチや電源切断用のデバイスは、DC供給源とアース電極導体の接続ポイントの間にある、アースさ れている回路導体には置かないでください。

手順

1. DC電源コードが150.00 cm (59.06インチ)以上になるように切ります。

重要:

リング端子は、UL認定の6 AWGワイヤーに対応するものである必要があります。

### 重要:

ピラーまたはスタッドタイプの端子の最小公称ネジ径は、3.50 mm(0.138インチ)にする必要がありま す。また、ネジタイプの端子の直径は、5.00 mm(0.197インチ)にする必要があります。

- 2. 電源にリングトングが必要な場合は、圧着工具を使って電源コード線とアース線にリングトングを取り付けます。
- <u>3. 同色ワイヤーごとにまとめて、同じ電源に取り付けます。電源コードは[、黒色、赤色、および緑色+黄色のワイヤー](#page-89-1)</u>で 構成されます。

詳しくは、電源装置に付属のドキュメントを参照してください。

# トランシーバーオプション

トランシーバーは、高速パフォーマンスを維持するためにアダプターとネットワークケーブル間の接続として機能します。

サブトピック

### [トランシーバーに関する警告および注意事項](#page-99-0)

<span id="page-99-0"></span>[トランシーバーの取り付け](#page-100-0)

# トランシーバーに関する警告および注意事項

警告: Λ.

> 光ファイバートランシーバーおよびトランシーバーに接続されている光ファイバーケーブルは、目に損傷を 与える可能性があるレーザー光を放出します。目への損傷を避けるため、電源投入時に光ファイバートラン シーバーの光線や光ファイバーケーブルの両端を直視しないでください。

## 注意:

トランシーバーのポートに埃が溜まっていると、ケーブル接続が不良になることがあります。埃の侵入を防 ぐには、未使用のトランシーバーポートにダストプラグを取り付けます。

# 注意:

サポート対象のトランシーバーは、ホットスワップ(サーバーの電源が入った状態で、取り外しと取り付け を行う)ことができます。ただし、トランシーバーまたは光ファイバーケーブルに損傷が及ぶ可能性を防ぐ ため、ホットスワップの前にケーブルをトランシーバーから外してください。

# △ 注意:

トランシーバーの取り外しや取り付けは、絶対に必要な場合にのみ行ってください。それらの作業を行う と、トランシーバーの耐用期間が短くなる可能性があります。

重要:

トランシーバーを異なるタイプの製品と交換した後も、サーバーは交換されたトランシーバーで設定してい たポート固有の構成を維持します。必要に応じて、ポート設定を確実に検証または再構成してください。

# <span id="page-100-0"></span>トランシーバーの取り付け

#### 前提条件

トランシーバーオプションを取り付ける前に、以下の記載をお読みください。

- トランシーバーに関する警告および注意事項
- トランシーバーに関する、特定の動作およびケーブル接続要件のドキュメント

#### 手順

1. トランシーバーの側面を持ち、定位置に収まるまでネットワークアダプターポートにゆっくりと挿入します。

トランシーバーは、正しい方向にのみ挿入できるように逆挿入防止の切り込みが入っています。トランシーバーが簡単 にポートに挿入できない場合、位置が正しくない可能性があります。トランシーバーの向きを逆にしてから、改めて差 し込んでください。

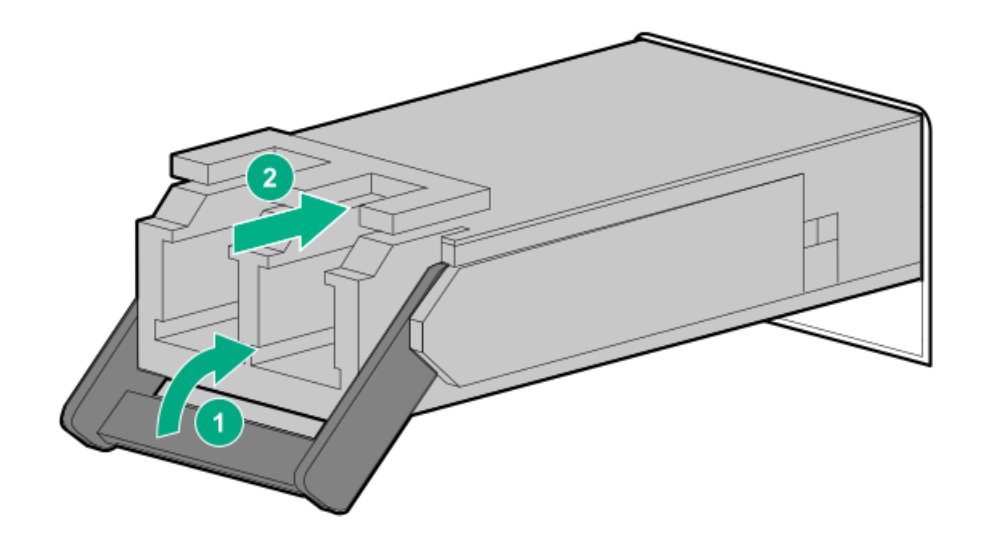

- 2. トランシーバーからダストプラグまたは保護カバーを外します。
- 3. 互換性のあるLANセグメントのケーブルをトランシーバーに接続します。

4. ポートのNICリンクLEDが緑色に点灯していることを確認します。

ポートのLEDの動作について詳しくは、トランシーバーに付属しているドキュメントを参照してください。

5. 必要に応じて、トランシーバーに該当する、モデル固有の固定メカニズムについて、トランシーバーのドキュメントを 参照してください。

#### タスクの結果

以上で取り付けは完了です。

# System Insight Displayモジュールを取り付ける

#### 前提条件

この手順を実行する前に、T-10トルクスドライバーを用意しておきます。

#### 手順

- 1. 取り付けられている場合[、フロントベゼルを取り外します](#page-43-0)。
- 2. [サーバーの電源を切ります](#page-44-0)。
- 3. すべての電源を取り外します。
	- a. 各電源コードを電源から抜き取ります。
	- b. 各電源コードをサーバーから抜き取ります。
- 4. すべての周辺ケーブルをサーバーから抜き取ります。
- 5. [サーバーをラックから取り外します](#page-46-0)。
- 6. サーバーを平らで水平な面に置きます。
- 7. [アクセスパネルを取り外します](#page-48-0)。
- 8. 次のいずれかを実行します。
	- [エアバッフルを取り外します](#page-49-0)。
	- [プロセッサーメザニントレイを取り外します。](#page-50-0)
- 9. [ファンケージを取り外します](#page-53-0)。
- 10. 電源スイッチ/SIDモジュールコネクターからブランクを外します。 SIDモジュールケーブルもこれと同じコネクターに接続されます。
- 11. SIDブランクを取り外します。

T-10ネジを将来使用できるように保管しておいてください。

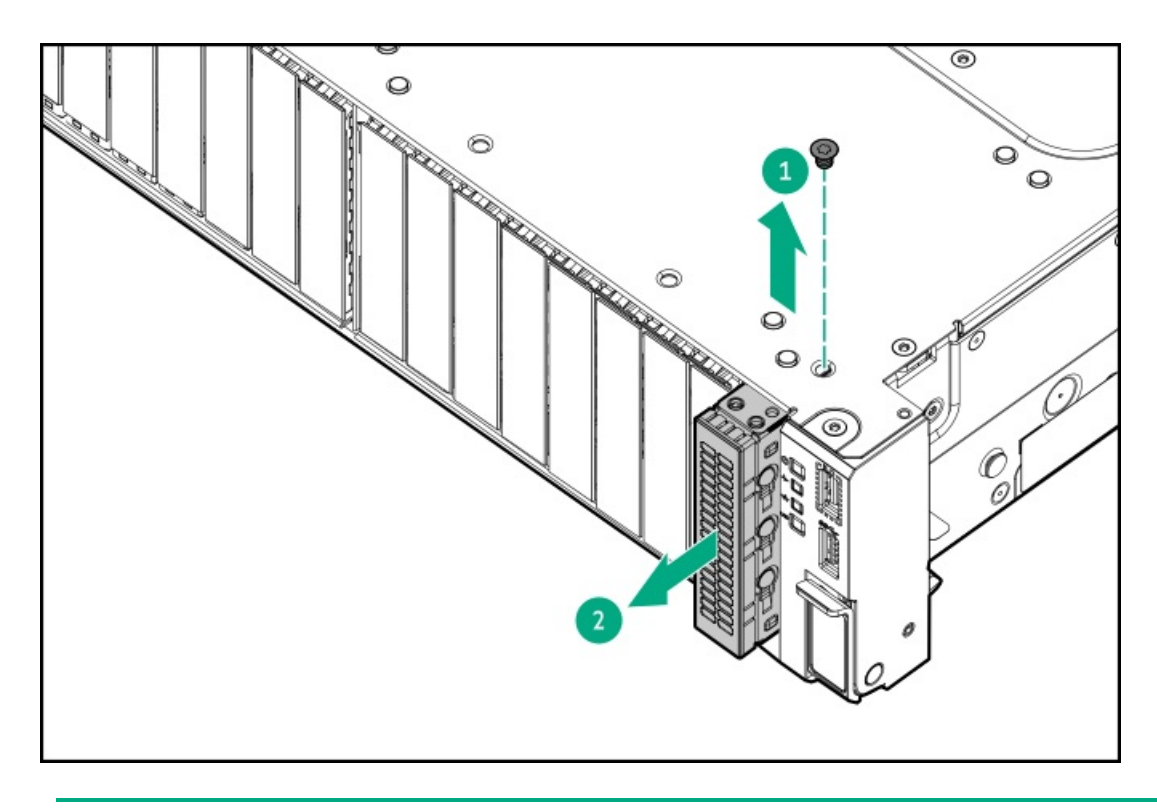

12. △注意:

ケーブルを配線する際には、必ず、ケーブルがはさまれたり折り曲げられたりする可能性のない位置に配 線してください。

サーバー前面の開口部を通してSIDケーブルを配線し、SIDモジュールを取り付けます。

取り外したT-10ネジを使用して、モジュールを固定します。

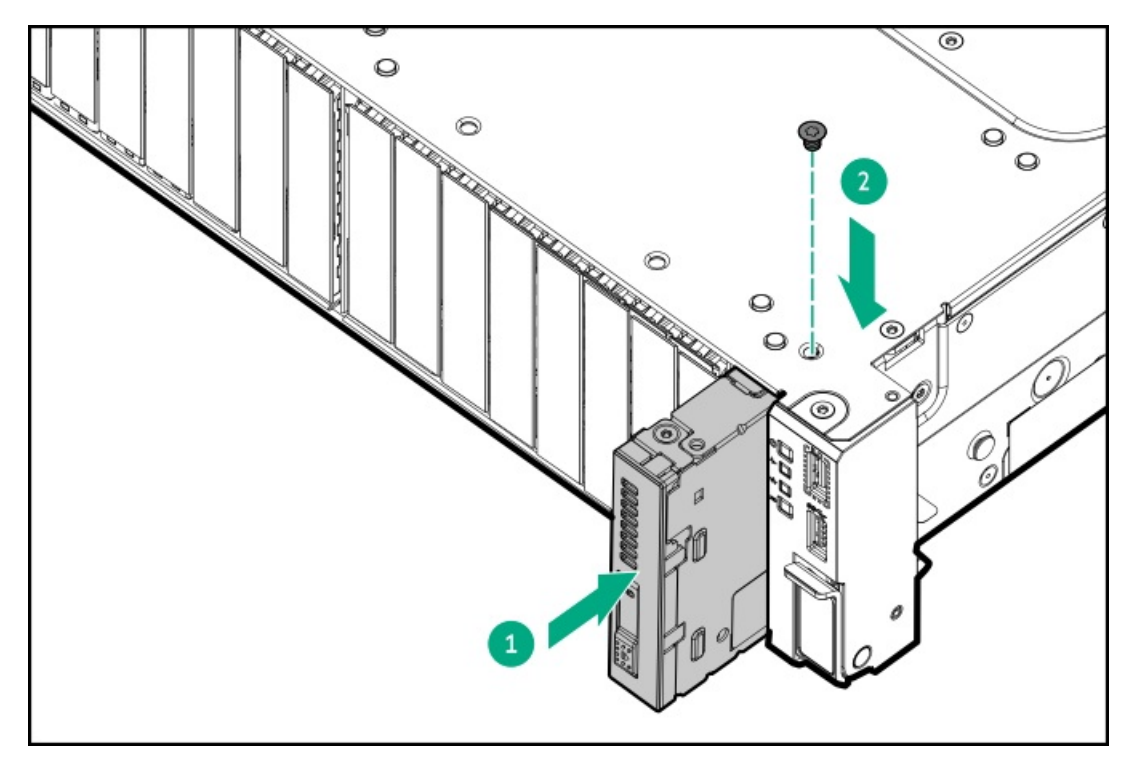

- 13. [SIDモジュールをケーブルで接続します。](#page-222-0)
- 14. [ファンケージを取り付けます](#page-57-0)。
- 15. 次のいずれかを実行します。
- [エアバッフルを取り付けます](#page-62-0)。
- [プロセッサーメザニントレイを取り付けます。](#page-59-0)
- 16. [アクセスパネルを取り付けます](#page-63-0)。
- 17. [サーバーをラックに取り付けます。](#page-78-0)
- 18. 周辺装置のすべてのケーブルをサーバーに接続します。
- 19. 各電源コードを電源ソースに接続します。
- 20. 各電源コードをサーバーに接続します。
- 21. [サーバーの電源を入れます](#page-66-0)。
- 22. 取り外している場合は[、フロントベゼルを取り付けます。](#page-68-0)
- 23. SIDにアクセスするには、次の手順を実行します。
	- a. パネルを押してロックを解放します。
	- b. ディスプレイを完全に取り出したら、ディスプレイを回転させ、LEDを表示します。

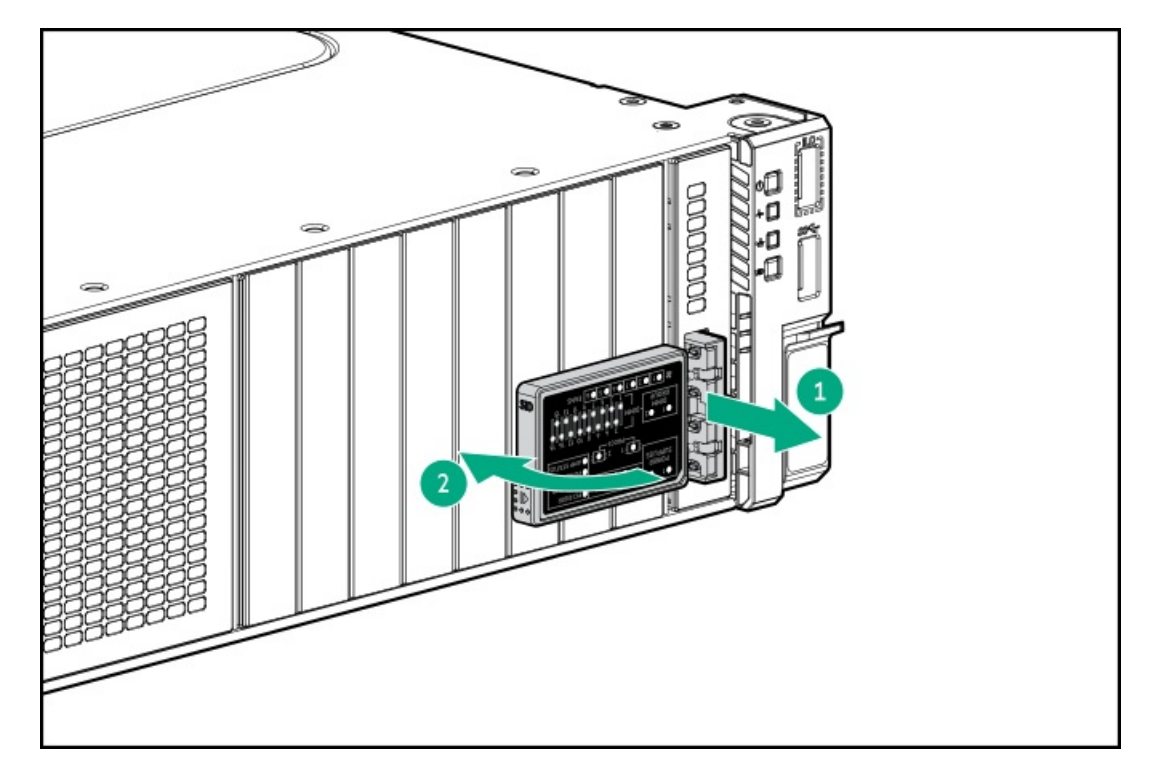

### タスクの結果

以上で取り付けは完了です。

# ユニバーサルメディアベイオプション

ユニバーサルメディアベイはボックス1に装着されます。

### サブトピック

<span id="page-103-0"></span>[ユニバーサルメディアベイの取り付け](#page-103-0)

# ユニバーサルメディアベイの取り付け

### 前提条件

この手順を実行する前に、T-10トルクスドライバーを用意しておきます。

#### このタスクについて

このサーバーでは、オプティカルドライブベイ、2つのUSB 2.0ポート、DisplayPort 1.1a、およびスタックした2 SFF(2.5 型)ドライブケージを備えたユニバーサルメディアベイオプションがサポートされています。

注意: 人間の指など、導電体からの静電気放電によって、システムボードなどの静電気に弱いデバイスが損 傷することがあります。装置の損傷を防止するために[、静電気防止の注意事項](#page-41-0)に従ってください。

注意: 不適切な冷却および高温による装置の損傷を防止するために、すべてのベイに必ず、コンポーネント かブランクのどちらかを実装してからサーバーを動作させてください。

手順

- 1. ドライブ上のすべてのサーバーデータのバックアップを取ります。
- 2. 取り付けられている場合[、フロントベゼルを取り外します](#page-43-0)。
- 3. [サーバーの電源を切ります](#page-44-0)。
- 4. すべての電源を取り外します。
	- a. 各電源コードを電源から抜き取ります。
	- b. 各電源コードをサーバーから抜き取ります。
- 5. すべての周辺ケーブルをサーバーから抜き取ります。
- 6. [サーバーをラックから取り外します](#page-46-0)。
- 7. サーバーを平らで水平な面に置きます。
- 8. [アクセスパネルを取り外します](#page-48-0)。
- 9. 次のいずれかを実行します。
	- [エアバッフルを取り外します](#page-49-0)。
	- [プロセッサーメザニントレイを取り外します。](#page-50-0)
- 10. [ファンケージを取り外します](#page-53-0)。
- 11. ドライブボックスブランクを取り外します。
	- a. ドライブボックスブランクのネジを取り外します。
	- b. ドライブボックスブランクを取り外します。

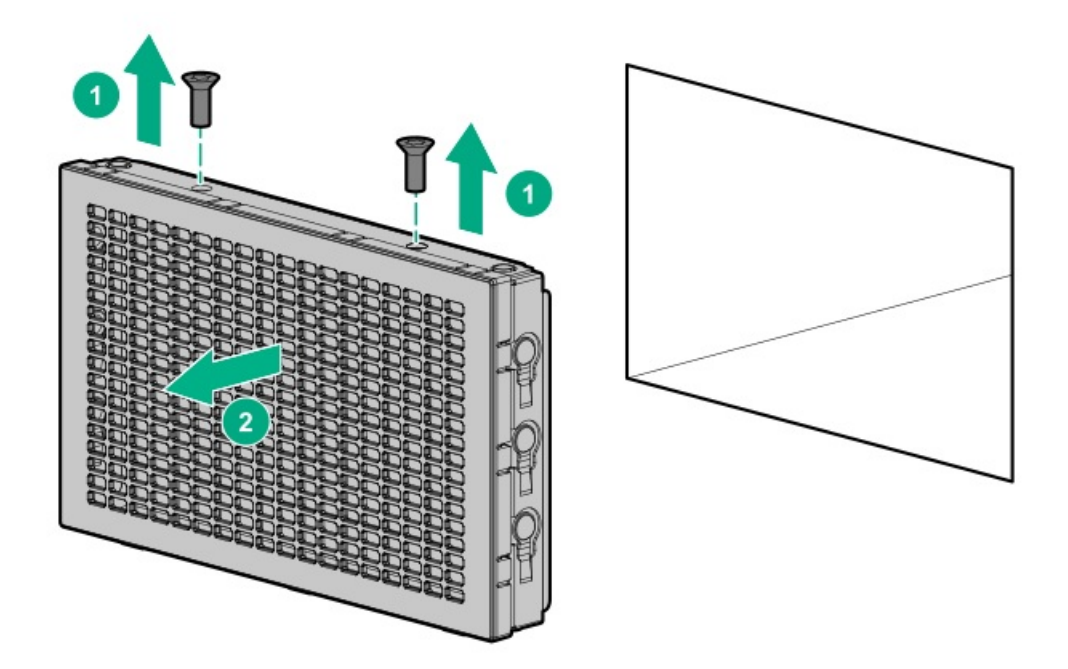

- 12. (オプション) スタックした2 SFF (2.5型) ドライブケージをユニバーサルメディアベイに取り付けます。
- 13. ユニバーサルメディアベイを取り付けます。
	- a. サーバーにユニバーサルメディアベイを取り付けます。
	- b. ユニバーサルメディアベイのネジを取り付けます。

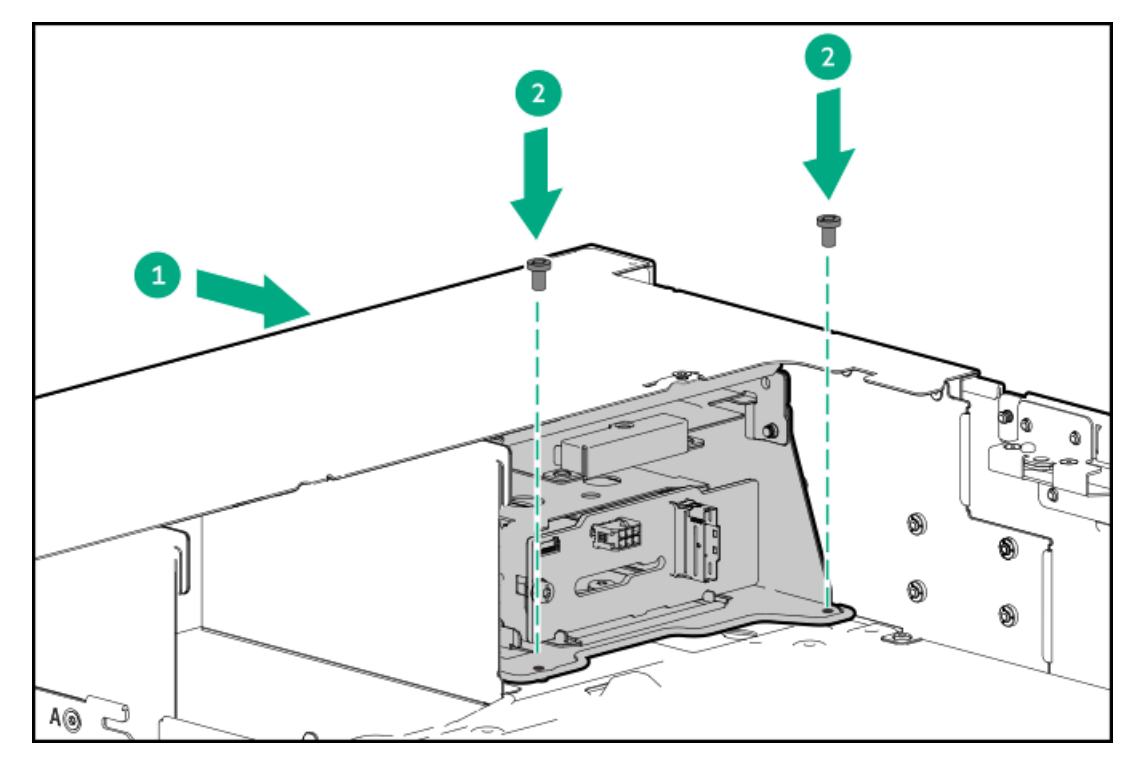

- 14. 以下のケーブルを接続します。
	- USB [2.0/DisplayPort](#page-214-0) Yケーブル
	- USB [2.0ポートケーブル](#page-214-0)
- 15. (オプション) [ユニバーサルメディアベイにオプティカルドライブを取り付けます。](#page-106-0)
- 16. [ファンケージを取り付けます](#page-57-0)。
- 17. 次のいずれかを実行します。
- [エアバッフルを取り付けます](#page-62-0)。
- [プロセッサーメザニントレイを取り付けます。](#page-59-0)
- 18. [アクセスパネルを取り付けます](#page-63-0)。
- 19. [サーバーをラックに取り付けます。](#page-78-0)
- 20. 周辺装置のすべてのケーブルをサーバーに接続します。
- 21. 各電源コードを電源ソースに接続します。
- 22. 各電源コードをサーバーに接続します。
- 23. [サーバーの電源を入れます](#page-66-0)。
- 24. 取り外している場合は[、フロントベゼルを取り付けます。](#page-68-0)

#### タスクの結果

以上で取り付けは完了です。

# オプティカルドライブオプション

サーバーは、スリムタイプのSATAオプティカルドライブをサポートしています。

サブトピック

<span id="page-106-0"></span>[ユニバーサルメディアベイにオプティカルドライブを取り付ける](#page-106-0)

# ユニバーサルメディアベイにオプティカルドライブを取り付ける

### 前提条件

- オプティカルドライブの取り付けには、ユニバーサルメディアベイオプションキット (P60500-B21)に含まれるオプ ティカルドライブ電源ケーブル(P55376-001)が必要です。
- この手順を実行する前に、次のものを用意しておきます。
	- T-10トルクスドライバー
	- プラスドライバー(No.1)

### このタスクについて

注意: 人間の指など、導電体からの静電気放電によって、システムボードなどの静電気に弱いデバイスが損 傷することがあります。装置の損傷を防止するために[、静電気防止の注意事項](#page-41-0)に従ってください。

△ 注意: 不適切な冷却および高温による装置の損傷を防止するために、すべてのベイに必ず、コンポーネント かブランクのどちらかを実装してからサーバーを動作させてください。

#### 手順

- 1. 取り付けられている場合[、フロントベゼルを取り外します](#page-43-0)。
- 2. [サーバーの電源を切ります](#page-44-0)。
- 3. すべての電源を取り外します。
	- a. 各電源コードを電源から抜き取ります。
- b. 各電源コードをサーバーから抜き取ります。
- 4. すべての周辺ケーブルをサーバーから抜き取ります。
- 5. [サーバーをラックから取り外します](#page-46-0)。
- 6. サーバーを平らで水平な面に置きます。
- 7. [アクセスパネルを取り外します](#page-48-0)。
- 8. 次のいずれかを実行します。
	- [エアバッフルを取り外します](#page-49-0)。
	- [プロセッサーメザニントレイを取り外します。](#page-50-0)
- 9. [ファンケージを取り外します](#page-53-0)。
- 10. [サーバーにユニバーサルメディアベイを取り付けます](#page-103-0)。
- 11. オプティカルドライブブラケットを取り付けます。

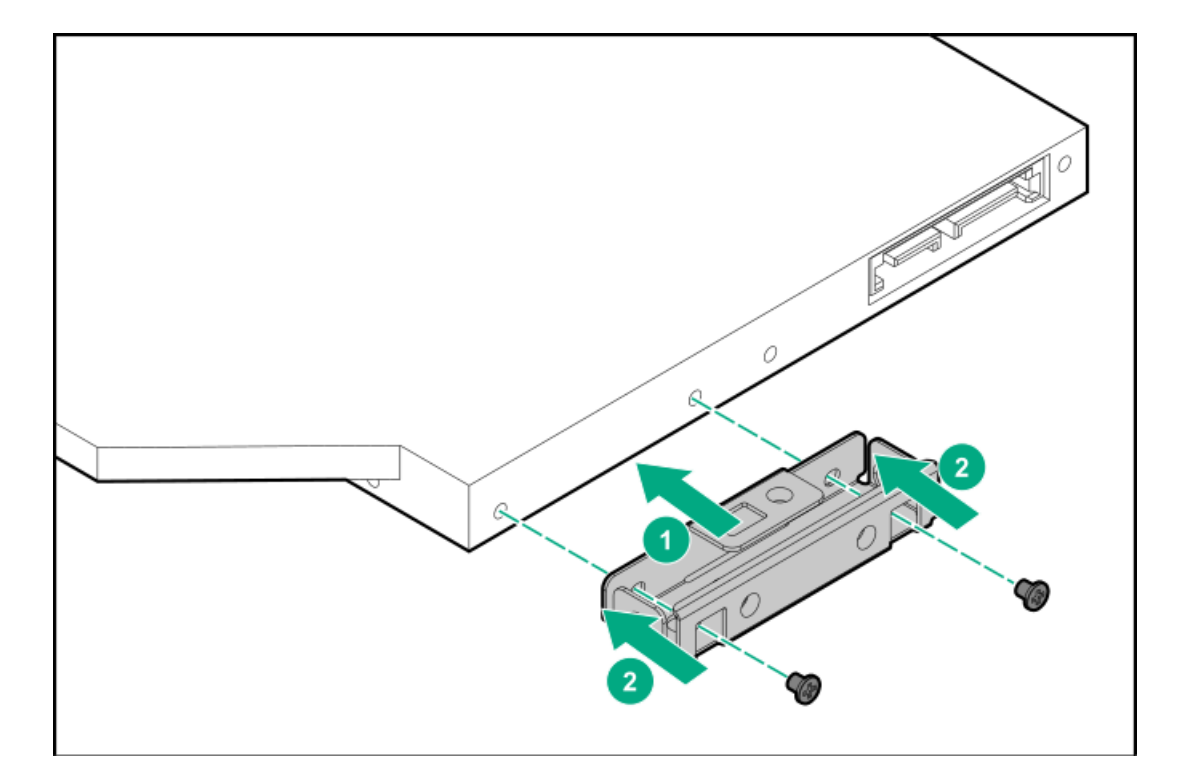

12. ユニバーサルメディアベイからオプティカルドライブブランクを取り外します。
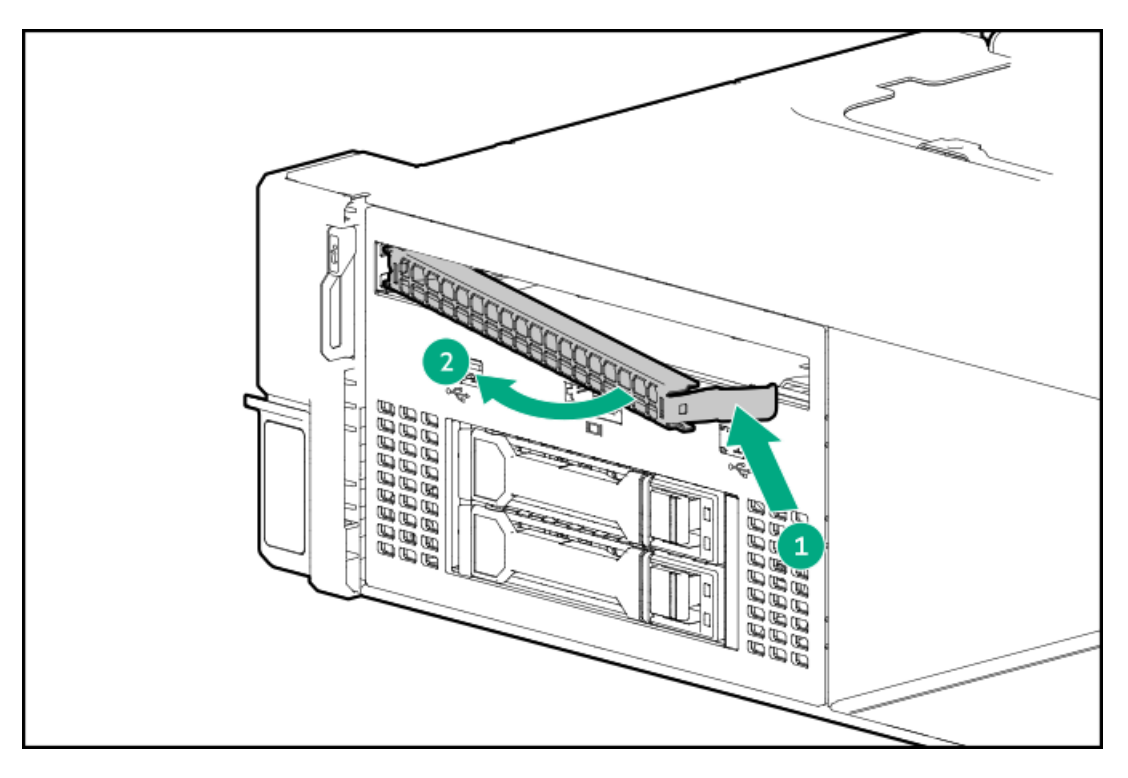

13. オプティカルドライブをユニバーサルメディアベイに取り付け、ネジを取り付けます。

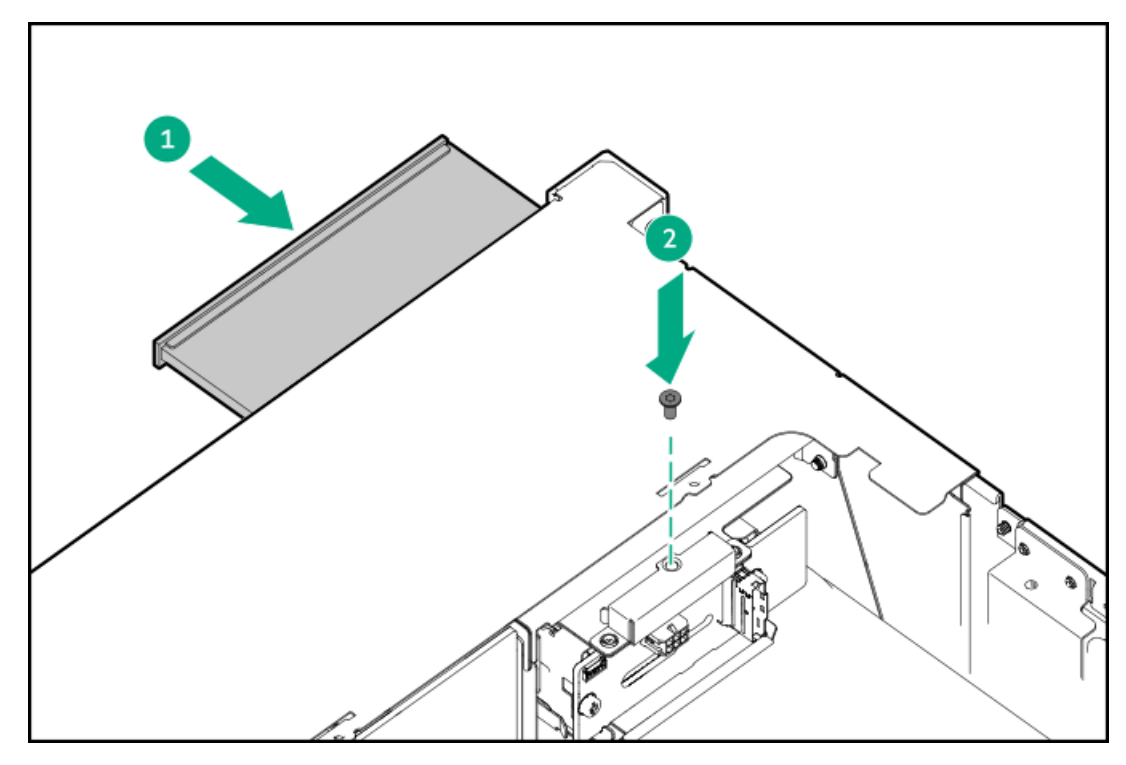

- 14. [オプティカルドライブ電源ケーブルをオプティカルドライブとシステムボードに接続します](#page-213-0)。
- 15. [ファンケージを取り付けます](#page-57-0)。
- 16. 次のいずれかを実行します。
	- [エアバッフルを取り付けます](#page-62-0)。
	- [プロセッサーメザニントレイを取り付けます。](#page-59-0)
- 17. [アクセスパネルを取り付けます](#page-63-0)。
- 18. [サーバーをラックに取り付けます。](#page-78-0)
- 19. 周辺装置のすべてのケーブルをサーバーに接続します。
- 20. 各電源コードを電源ソースに接続します。
- 21. 各電源コードをサーバーに接続します。
- 22. [サーバーの電源を入れます](#page-66-0)。
- 23. 取り外している場合は[、フロントベゼルを取り付けます。](#page-68-0)

以上で取り付けは完了です。

### ドライブケージオプション

サーバーは、次のドライブケージオプションをサポートしています。

- 8 SFF(2.5型)ドライブケージ
- E3.Sドライブケージ
- スタックされた2ドライブケージ

システムの適切な冷却を維持するために、特定のドライブ構成に必要な正しいタイプのファンとヒートシンクを取り付けま す。詳しくは、HPE ProLiant DL560 Gen11サーバーのWebサイトにある製品QuickSpecsを参照してください。

<https://buy.hpe.com/us/en/p/1014705735>

サブトピック

8 SFF (2.5型) ドライブケージオプションの取り付け

[E3.Sドライブケージの取り付け](#page-111-0)

<span id="page-109-0"></span>スタックした2 [SFF\(2.5型\)ドライブケージの取り付け](#page-113-0)

### 8 SFF(2.5型)ドライブケージオプションの取り付け

#### 前提条件

この手順を実行する前に、次のものを用意しておきます。

- T-10トルクスドライバー
- T-15トルクスドライバー

#### このタスクについて

このサーバーでは[、バックプレーンが異なる](#page-27-0)複数の8 SFF (2.5型) ドライブケージオプションがサポートされます。このド ライブケージでは、SAS、SATA、およびU.3 PCIe4 NVMeドライブがサポートされています。

注意: 人間の指など、導電体からの静電気放電によって、システムボードなどの静電気に弱いデバイスが損 傷することがあります。装置の損傷を防止するために[、静電気防止の注意事項](#page-41-0)に従ってください。

△ 注意: 不適切な冷却および高温による装置の損傷を防止するために、すべてのベイに必ず、コンポーネント かブランクのどちらかを実装してからサーバーを動作させてください。

#### 手順

- 1. 取り付けられている場合[、フロントベゼルを取り外します](#page-43-0)。
- 2. [サーバーの電源を切ります](#page-44-0)。
- 3. すべての電源を取り外します。
	- a. 各電源コードを電源から抜き取ります。
	- b. 各電源コードをサーバーから抜き取ります。
- 4. すべての周辺ケーブルをサーバーから抜き取ります。
- 5. [サーバーをラックから取り外します](#page-46-0)。
- 6. サーバーを平らで水平な面に置きます。
- 7. [アクセスパネルを取り外します](#page-48-0)。
- 8. 次のいずれかを実行します。
	- [エアバッフルを取り外します](#page-49-0)。
	- [プロセッサーメザニントレイを取り外します。](#page-50-0)
- 9. [ファンケージを取り外します](#page-53-0)。
- 10. ドライブボックスブランクを取り外します。
	- a. ドライブボックスブランクのネジを取り外します。
	- b. ドライブボックスブランクを取り外します。

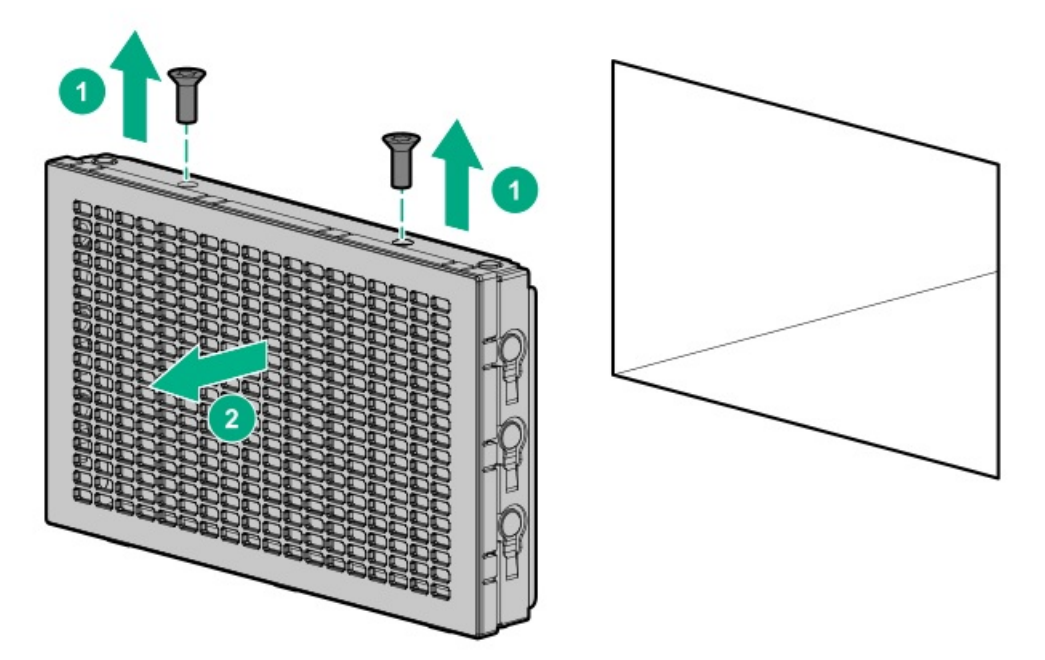

- 11. 8 SFF(2.5型)ドライブケージを取り付けます。
	- a. 8 SFF (2.5型) ドライブケージをサーバーに取り付けます。
	- b. ドライブケージのネジを取り付けます。

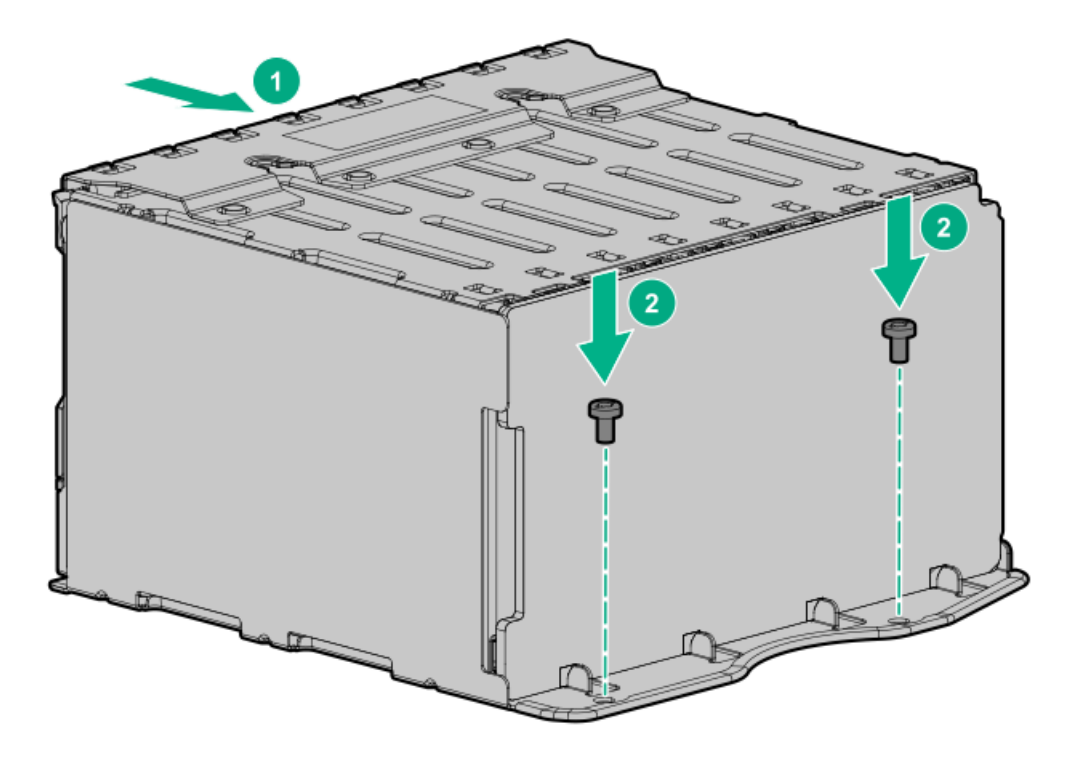

- 12. 8 SFF(2.5型)ドライブケージをケーブル接続します。
	- [ドライブ電源ケーブル](#page-210-0)
	- [ストレージコントローラーケーブル](#page-185-0)
- 13. [ファンケージを取り付けます](#page-57-0)。
- 14. 次のいずれかを実行します。
	- [エアバッフルを取り付けます](#page-62-0)。
	- [プロセッサーメザニントレイを取り付けます。](#page-59-0)
- 15. [アクセスパネルを取り付けます](#page-63-0)。
- 16. [サーバーをラックに取り付けます。](#page-78-0)
- 17. 周辺装置のすべてのケーブルをサーバーに接続します。
- 18. 各電源コードを電源ソースに接続します。
- 19. 各電源コードをサーバーに接続します。
- 20. [サーバーの電源を入れます](#page-66-0)。
- 21. 取り外している場合は[、フロントベゼルを取り付けます。](#page-68-0)

以上で取り付けは完了です。

## <span id="page-111-0"></span>E3.Sドライブケージの取り付け

### 前提条件

この手順を実行する前に、次のものを用意しておきます。

T-10トルクスドライバー

T-15トルクスドライバー

#### このタスクについて

このE3.Sドライブケージオプションは、ボックス2~3に取り付けることができます。

注意: 人間の指など、導電体からの静電気放電によって、システムボードなどの静電気に弱いデバイスが損 傷することがあります。装置の損傷を防止するために[、静電気防止の注意事項](#page-41-0)に従ってください。

注意: 不適切な冷却および高温による装置の損傷を防止するために、すべてのベイに必ず、コンポーネント かブランクのどちらかを実装してからサーバーを動作させてください。

#### 手順

- 1. 取り付けられている場合[、フロントベゼルを取り外します](#page-43-0)。
- 2. [サーバーの電源を切ります](#page-44-0)。
- 3. すべての電源を取り外します。
	- a. 各電源コードを電源から抜き取ります。
	- b. 各電源コードをサーバーから抜き取ります。
- 4. すべての周辺ケーブルをサーバーから抜き取ります。
- 5. [サーバーをラックから取り外します](#page-46-0)。
- 6. サーバーを平らで水平な面に置きます。
- 7. [アクセスパネルを取り外します](#page-48-0)。
- 8. 次のいずれかを実行します。
	- [エアバッフルを取り外します](#page-49-0)。
	- [プロセッサーメザニントレイを取り外します。](#page-50-0)
- 9. [ファンケージを取り外します](#page-53-0)。
- 10. ドライブボックスブランクを取り外します。
	- a. ドライブボックスブランクのネジを取り外します。
	- b. ドライブボックスブランクを取り外します。

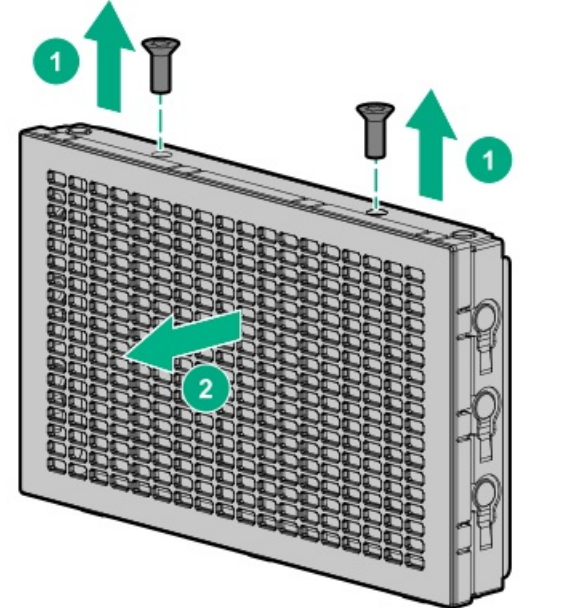

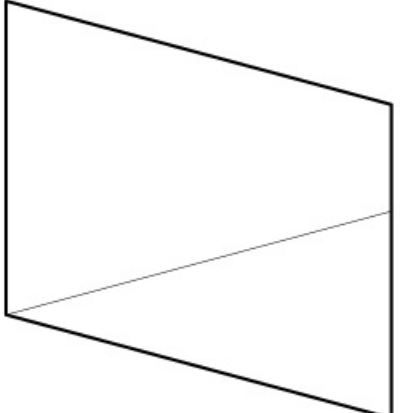

- 11. E3.Sドライブケージを取り付けます。
	- a. E3.Sドライブケージをサーバーに取り付けます。
	- b. ドライブケージのネジを取り付けます。

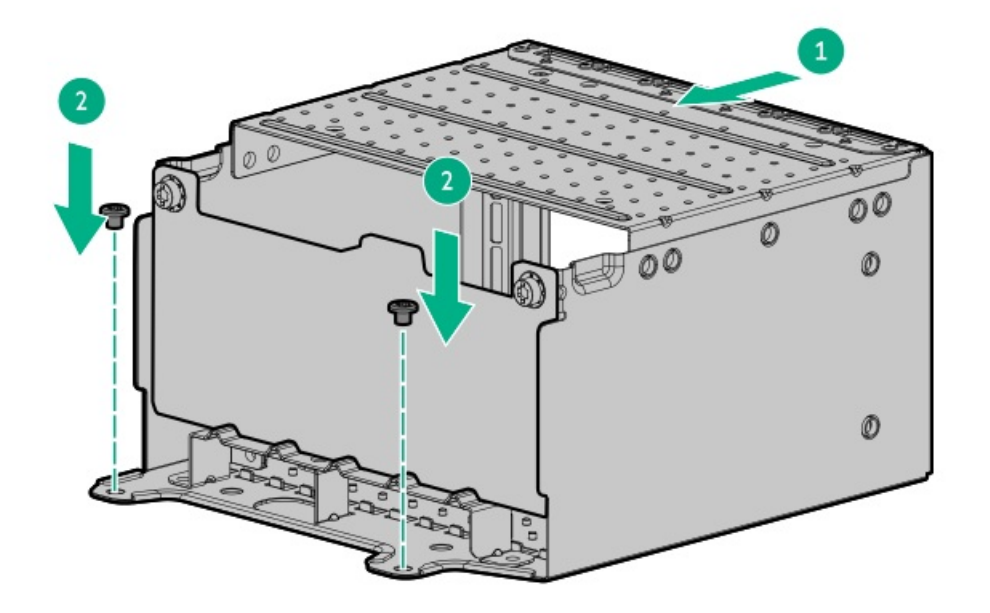

- 12. E3.Sドライブケージをケーブル接続します。
	- <u>[ドライブ電源ケーブル](#page-210-0)</u>
	- [ストレージコントローラーケーブル](#page-191-0)
- 13. [ファンケージを取り付けます](#page-57-0)。
- 14. 次のいずれかを実行します。
	- [エアバッフルを取り付けます](#page-62-0)。
	- [プロセッサーメザニントレイを取り付けます。](#page-59-0)
- 15. [アクセスパネルを取り付けます](#page-63-0)。
- 16. [サーバーをラックに取り付けます。](#page-78-0)
- 17. 周辺装置のすべてのケーブルをサーバーに接続します。
- 18. 各電源コードを電源ソースに接続します。
- 19. 各電源コードをサーバーに接続します。
- 20. [サーバーの電源を入れます](#page-66-0)。
- 21. 取り外している場合は[、フロントベゼルを取り付けます。](#page-68-0)

<span id="page-113-0"></span>以上で取り付けは完了です。

## スタックした2 SFF(2.5型)ドライブケージの取り付け

#### 前提条件

この手順を実行する前に、T-10トルクスドライバーを用意しておきます。

#### このタスクについて

ユニバーサルメディアベイのスタックした2 SFF(2.5型)ドライブケージでは、SAS、SATA、およびU.3 PCIe4 NVMeドライ ブがサポートされています。

△ 注意: 人間の指など、導電体からの静電気放電によって、システムボードなどの静電気に弱いデバイスが損 傷することがあります。装置の損傷を防止するために[、静電気防止の注意事項](#page-41-0)に従ってください。

注意: 不適切な冷却および高温による装置の損傷を防止するために、すべてのベイに必ず、コンポーネント かブランクのどちらかを実装してからサーバーを動作させてください。

#### 手順

ユニバーサルメディアベイにスタックした2 SFF(2.5型)ドライブケージを取り付ける 1. スタックしたドライブケージの下側にグロメットを取り付けます。

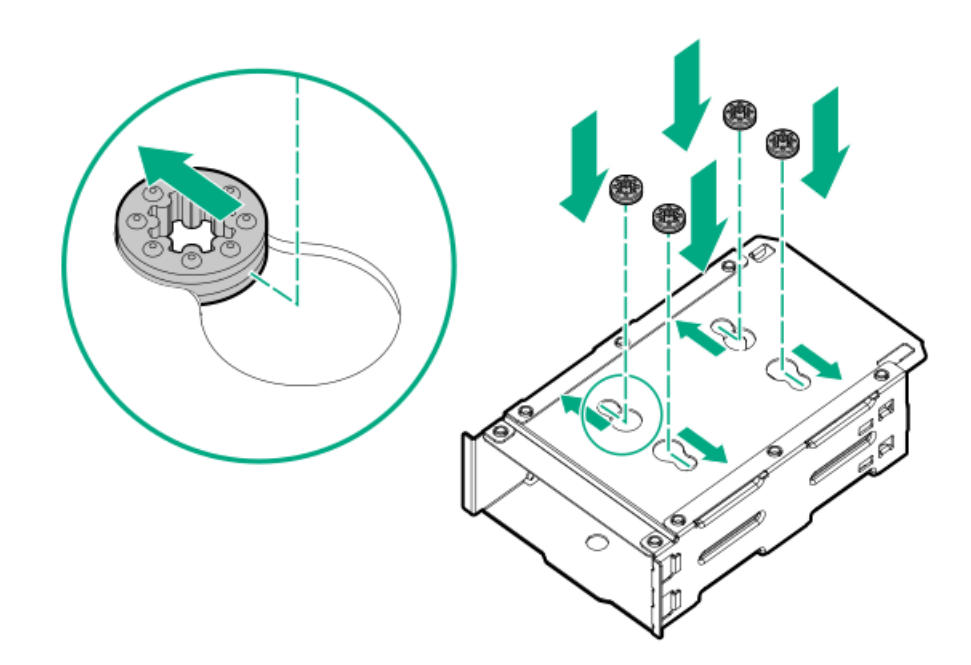

- 2. オプティカルドライブトレイを取り外します。
	- a. オプティカルドライブトレイのネジを取り外します。
	- b. ユニバーサルメディアベイからオプティカルドライブトレイを取り外します。

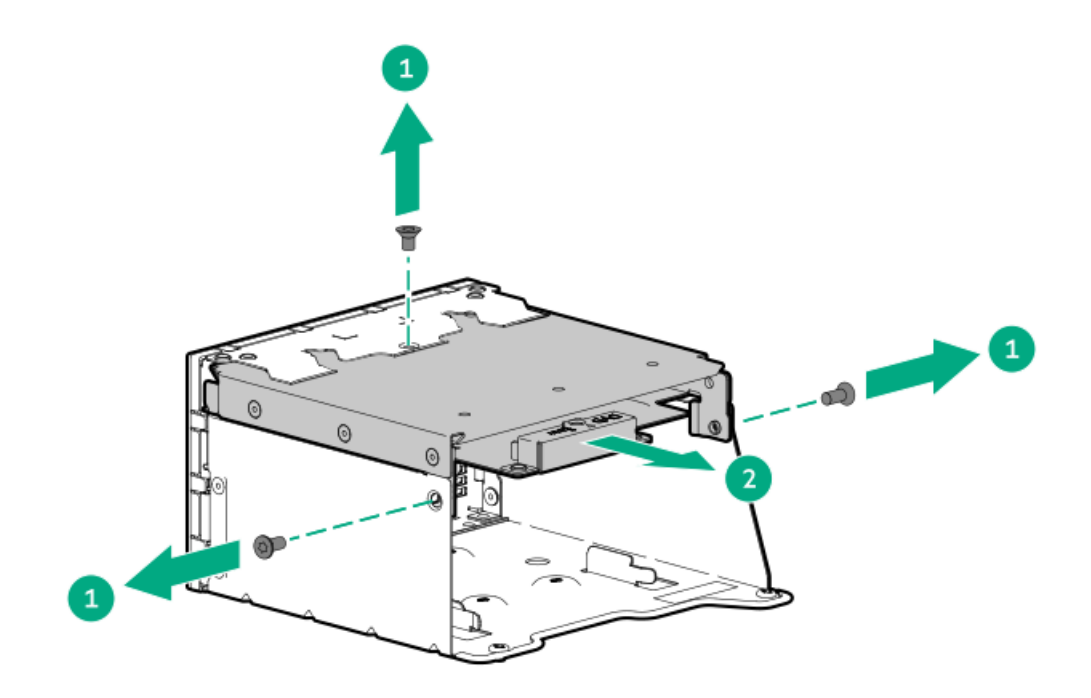

- 3. 2 SFF(2.5型)ドライブブランクを取り外します。
	- a. ブランクのネジを取り外します。
	- b. ユニバーサルメディアベイからドライブブランクを取り外します。

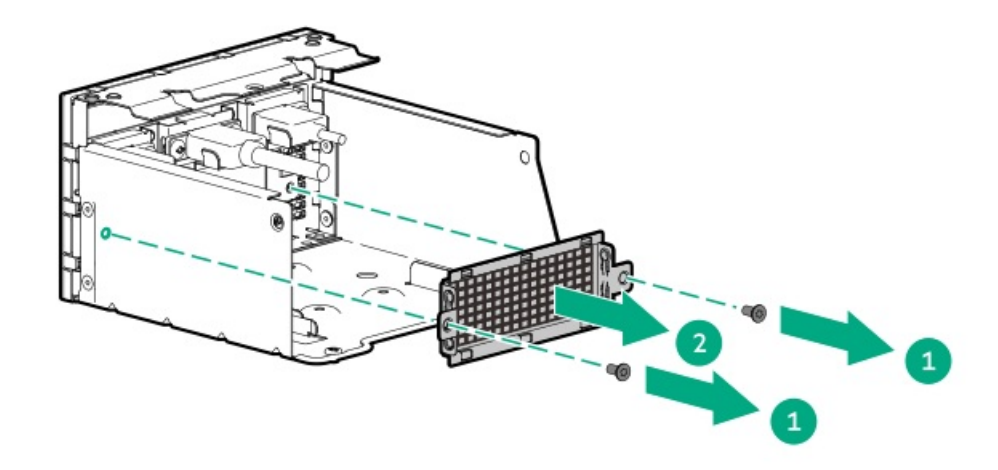

- 4. スタックしたフロント2 SFF(2.5型)ドライブケージを取り付けます。
	- a. スタックした2 SFF (2.5型) ドライブケージをユニバーサルメディアベイに取り付けます。
	- b. スタックしたドライブケージのネジを取り付けます。

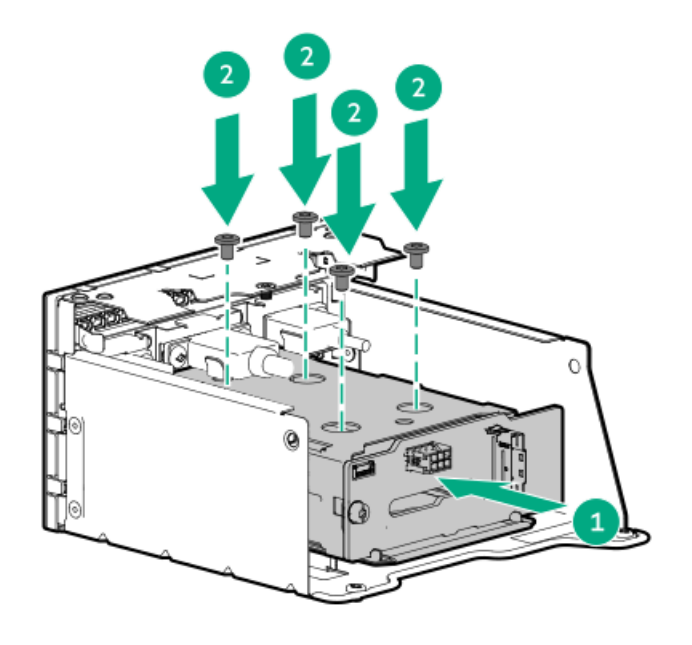

- 5. オプティカルドライブトレイを取り付けます。
	- a. ユニバーサルメディアベイにオプティカルドライブベイを取り付けます。
	- b. オプティカルドライブベイのネジを取り付けます。

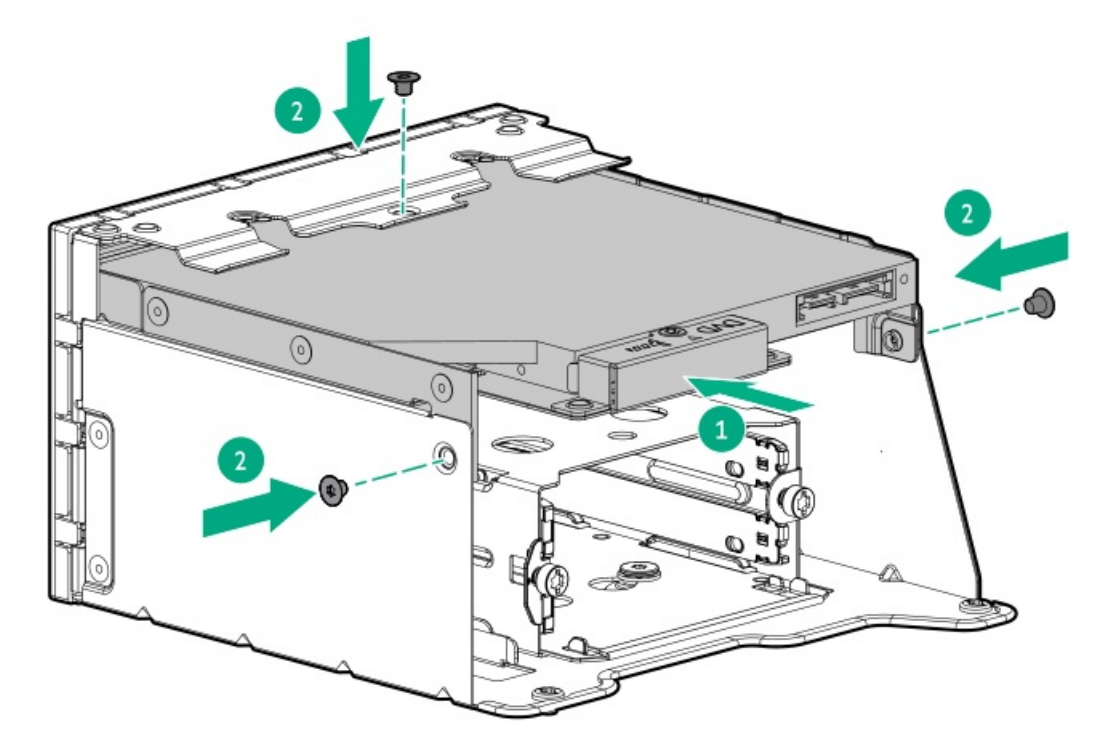

### サーバーにユニバーサルメディアベイを取り付ける

- 6. 取り付けられている場合[、フロントベゼルを取り外します](#page-43-0)。
- 7. [サーバーの電源を切ります](#page-44-0)。
- 8. すべての電源を取り外します。
	- a. 各電源コードを電源から抜き取ります。
	- b. 各電源コードをサーバーから抜き取ります。
- 9. すべての周辺ケーブルをサーバーから抜き取ります。
- 10. [サーバーをラックから取り外します](#page-46-0)。
- 11. サーバーを平らで水平な面に置きます。
- 12. [アクセスパネルを取り外します](#page-48-0)。
- 13. 次のいずれかを実行します。
	- [エアバッフルを取り外します](#page-49-0)。
	- [プロセッサーメザニントレイを取り外します。](#page-50-0)
- 14. [ファンケージを取り外します](#page-53-0)。
- 15. [サーバーにユニバーサルメディアベイを取り付けます](#page-103-0)。
- 16. スタックした2 SFF(2.5型)ドライブケージをケーブル接続します。
	- [ドライブ電源ケーブル](#page-210-0)
	- [ストレージコントローラーケーブル](#page-185-1)
- 17. [ユニバーサルメディアベイケーブルをシステムボードに接続します。](#page-214-0)
- 18. [ファンケージを取り付けます](#page-57-0)。
- 19. 次のいずれかを実行します。
	- [エアバッフルを取り付けます](#page-62-0)。
	- [プロセッサーメザニントレイを取り付けます。](#page-59-0)
- 20. [アクセスパネルを取り付けます](#page-63-0)。
- 21. [サーバーをラックに取り付けます。](#page-78-0)
- 22. 周辺装置のすべてのケーブルをサーバーに接続します。
- 23. 各電源コードを電源ソースに接続します。
- 24. 各電源コードをサーバーに接続します。
- 25. [サーバーの電源を入れます](#page-66-0)。
- 26. 取り外している場合は[、フロントベゼルを取り付けます。](#page-68-0)

以上で取り付けは完了です。

### メモリオプション

サーバーには、32個のDIMMスロット(デュアルプロセッサー構成の場合)、または64個のDIMMスロット(プロセッサーメザ ニンボードが取り付けられたクアッドプロセッサー構成の場合)があります。すべてのDIMMスロットでHPE DDR5 Smartメモ リ(ECC付きRDIMM、LRDIMM)がサポートされています。

システムボード上のDIMMスロット

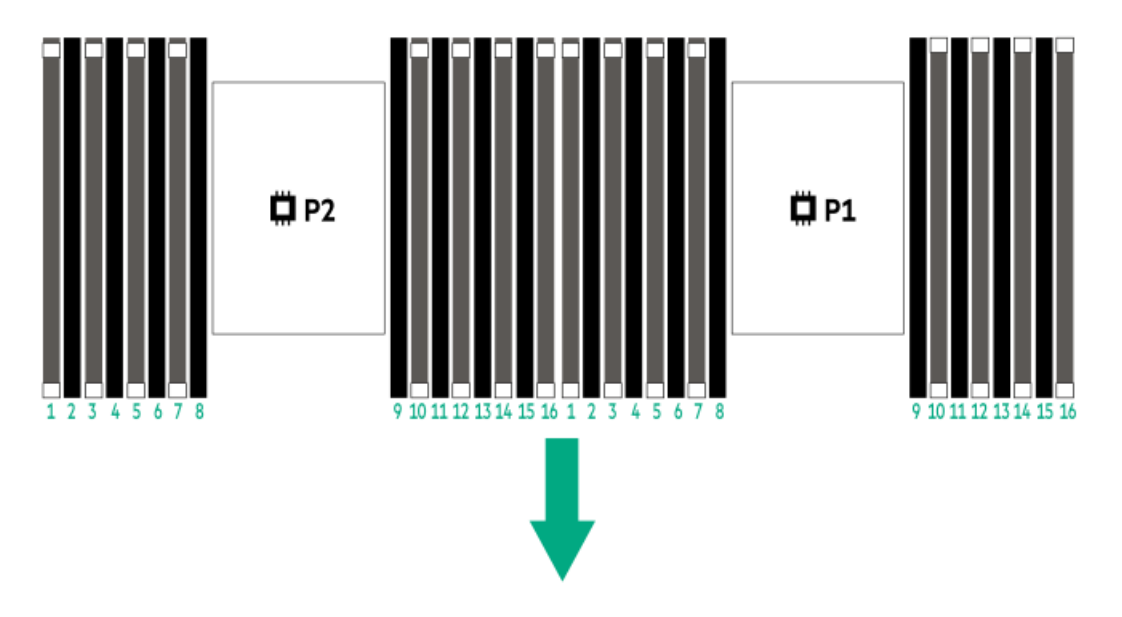

プロセッサーメザニンボード上のDIMMスロット

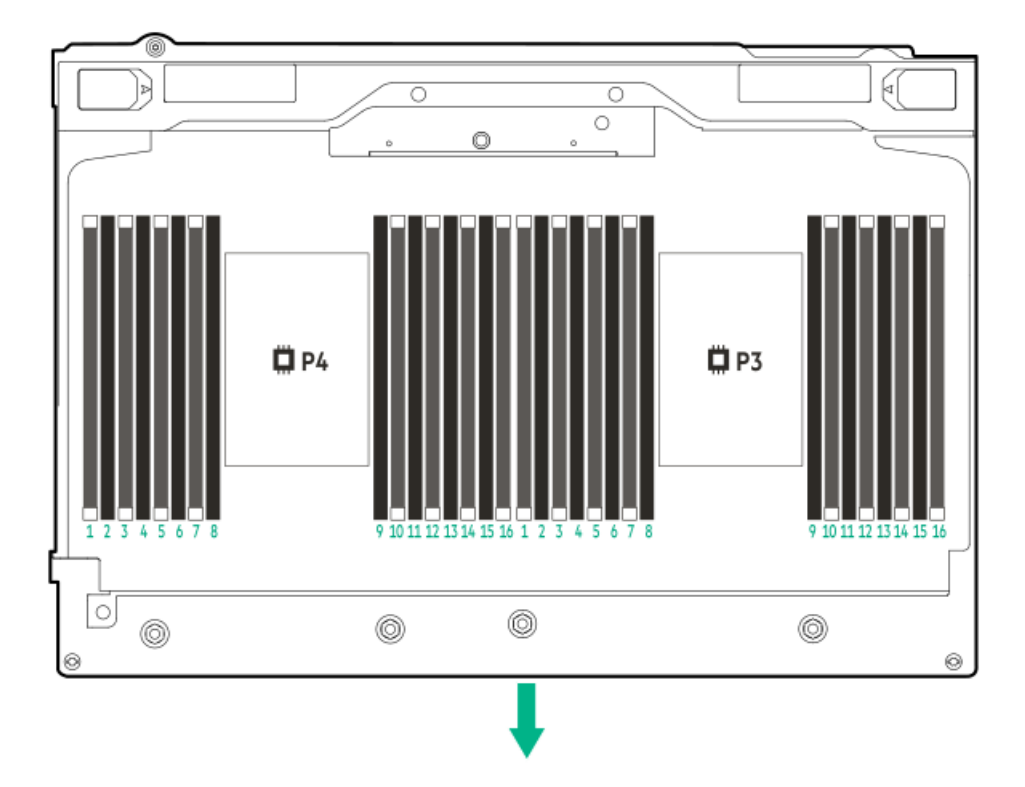

矢印は、サーバーの正面側を指しています。

サブトピック

HPE [SmartMemoryの速度と取り付け情報](#page-118-0)

[DIMMの取り付けに関するガイドライン](#page-119-0)

<span id="page-118-0"></span>[DIMMの取り付け](#page-119-1)

### HPE SmartMemoryの速度と取り付け情報

第4世代Intel Xeonスケーラブルプロセッサーを使用したHPEサーバーのメモリ速度とサーバー固有のDIMM取り付けルールに ついては、次の関連するメモリのテクニカルペーパーを参照してください。

# <span id="page-119-0"></span>DIMMの取り付けに関するガイドライン

DIMMを取り扱うときは、次のことに従ってください。

- [静電気防止の注意事項](#page-41-0)に従ってください。
- DIMMは両端だけを持つようにしてください。
- DIMMの両側のコンポーネントに触れないでください。
- DIMMの下部にあるコネクターに触れないでください。
- DIMMを握るようにして持たないでください。
- DIMMを決して曲げたり、収縮させないでください。

DIMMを取り付けるときは、次のことに従ってください。

- DIMMの位置を合わせて固定する際は、2本の指でDIMMの両端を持つようにしてください。
- DIMMを取り付けるには、DIMMの上部にそって2本の指で軽く押しつけます。

詳しくは、Hewlett Packard EnterpriseのWebサイト [\(https://www.hpe.com/support/DIMM-20070214-CN](https://www.hpe.com/support/DIMM-20070214-CN)) を参照してくだ さい。

## <span id="page-119-1"></span>DIMMの取り付け

#### 前提条件

システムの温度要件を満たすには、一部のDIMMに特定のプロセッサーとドライブ構成が必要です。これらの要件につい ては、HPE ProLiant DL560 Gen11サーバーのWebサイトにある製品のQuickSpecsを確認してください。

#### <https://buy.hpe.com/us/en/p/1014705735>

- この手順を実行する前に、以下を参照してください。
	- [DIMMの取り付け情報](#page-118-0)
	- [DIMMの取り付けに関するガイドライン](#page-119-0)

#### このタスクについて

### 注意:

同じサーバーにデータ幅がx4とx8のDRAMを取り付けないでください。サーバーに取り付けられるすべてのメ モリは、タイプが同じである必要があります。異なるタイプのDIMMを取り付けると、BIOSの初期化中にサー バーが停止する可能性があります。

注意: 不適切な冷却および高温による装置の損傷を防止するために、すべてのDIMMスロットにDIMMまたは DIMMブランクが取り付けられていない限り、サーバーを動作させないでください。

注意: 人間の指など、導電体からの静電気放電によって、システムボードなどの静電気に弱いデバイスが損 傷することがあります。装置の損傷を防止するために[、静電気防止の注意事項](#page-41-0)に従ってください。

#### 手順

- 1. [サーバーの電源を切ります](#page-44-0)。
- 2. すべての電源を取り外します。
- a. 各電源コードを電源から抜き取ります。
- b. 各電源コードをサーバーから抜き取ります。
- 3. すべての周辺ケーブルをサーバーから抜き取ります。
- 4. 次のいずれかを実行します。
	- [サーバーをラックから引き出します](#page-45-0)。
	- [サーバーをラックから取り外します](#page-46-0)。
- 5. [アクセスパネルを取り外します](#page-48-0)。
- 6. 次のいずれかを実行します。
	- [エアバッフルを取り外します](#page-49-0)。
	- [プロセッサーメザニントレイを取り外します。](#page-50-0)
- 7. DIMMブランクを取り外します。

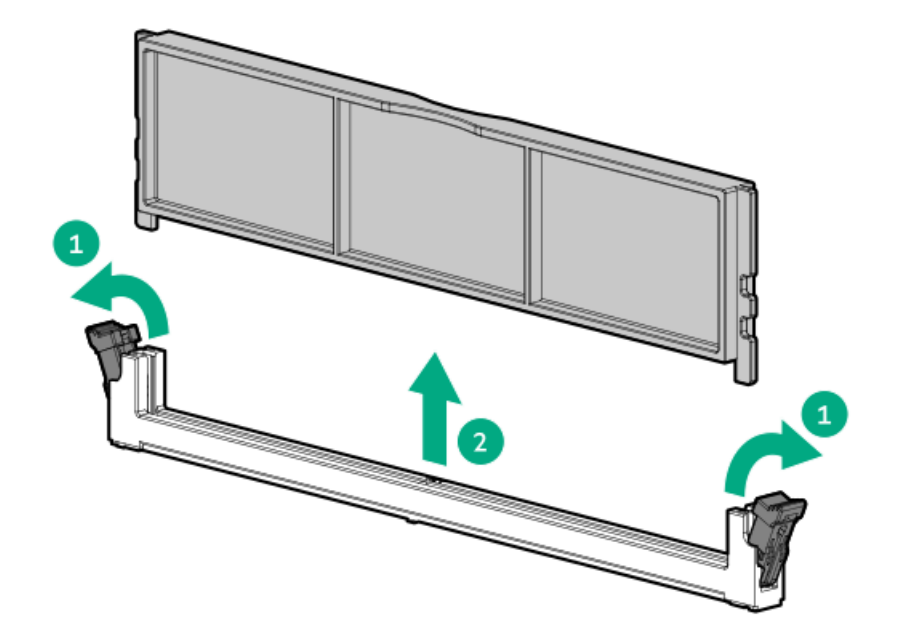

- 8. DIMMを取り付けます。
	- a. DIMMスロットのラッチを開きます。
	- b. DIMM下端のノッチをDIMMスロットのキーの付いた部分に合わせ、DIMMをスロットに完全に押し込みます。ラッチが所 定の位置に戻るまで押し込んでください。

DIMMスロットはモジュールが正しく取り付けられるような構造になっています。DIMMをスロットに簡単に挿入できな い場合は、方向などが間違っている可能性があります。DIMMの向きを逆にしてから、改めて差し込んでください。

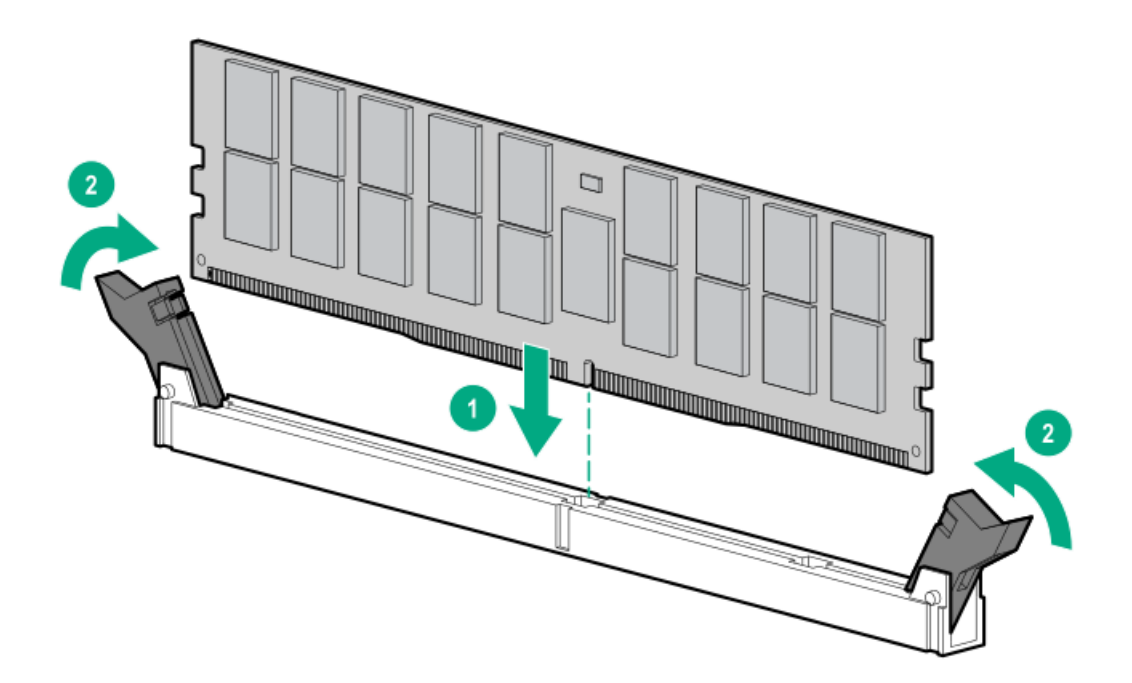

- 9. 次のいずれかを実行します。
	- [エアバッフルを取り付けます](#page-62-0)。
	- [プロセッサーメザニントレイを取り付けます。](#page-59-0)
- 10. [アクセスパネルを取り付けます](#page-63-0)。
- 11. [サーバーをラックに取り付けます。](#page-78-0)
- 12. 周辺装置のすべてのケーブルをサーバーに接続します。
- 13. 各電源コードを電源ソースに接続します。
- 14. 各電源コードをサーバーに接続します。
- 15. [サーバーの電源を入れます](#page-66-0)。
- 16. メモリ設定を構成するには:
	- a. ブート画面で、F9キーを押して、UEFIシステムユーティリティにアクセスします。
	- b. システムユーティリティ画面で、システム構成 > BIOS/プラットフォーム構成(RBSU) > メモリオプションを選択 します。

以上で取り付けは完了です。

# ライザーボードオプション

サーバーでは、異なるライザーボードで構成できる、取り付け済みの2つのPCIeライザーケージをサポートしています。プ ライマリおよびセカンダリライザーケージでは、次のライザーボードの取り付けをサポートしています。

- 2 x8および1 x16接続付き3スロットライザーボード
- 3 x16接続付き3スロットライザーボード

サブトピック

#### [ライザーボードの取り付け](#page-122-0)

# <span id="page-122-0"></span>ライザーボードの取り付け

#### 前提条件

この手順を実行する前に、T-15トルクスドライバーを用意しておきます。

このタスクについて

注意: 人間の指など、導電体からの静電気放電によって、システムボードなどの静電気に弱いデバイスが損 傷することがあります。装置の損傷を防止するために[、静電気防止の注意事項](#page-41-0)に従ってください。

#### 手順

- 1. [サーバーの電源を切ります](#page-44-0)。
- 2. すべての電源を取り外します。
	- a. 各電源コードを電源から抜き取ります。
	- b. 各電源コードをサーバーから抜き取ります。
- 3. すべての周辺ケーブルをサーバーから抜き取ります。
- 4. [サーバーをラックから取り外します](#page-46-0)。
- 5. サーバーを平らで水平な面に置きます。
- 6. [アクセスパネルを取り外します](#page-48-0)。
- 7. [ライザーケージを取り外します](#page-55-0)。
- 8. ライザーボードをケージに取り付けます。

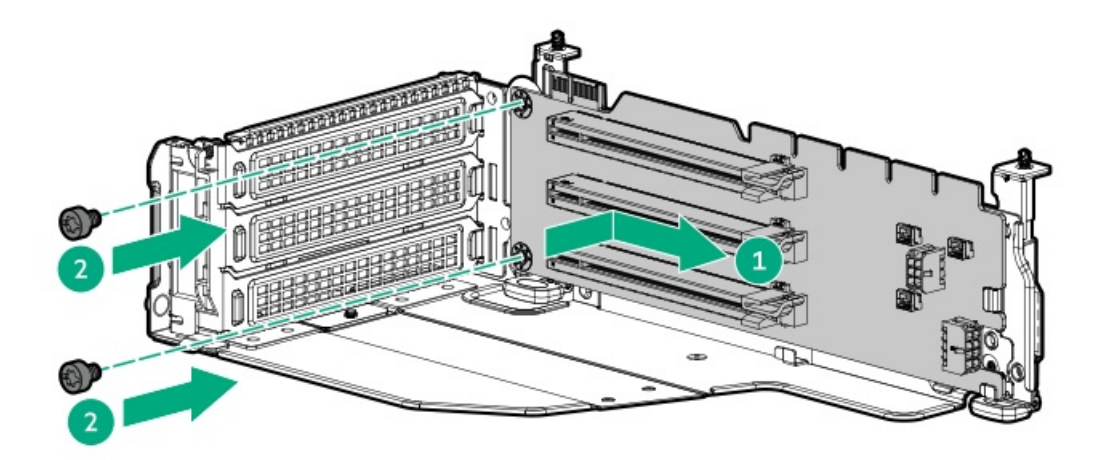

- 9. (オプション[\)拡張カードを取り付けます](#page-131-0)。
- 10. [ライザーケージを取り付けます](#page-56-0)。
- 11. PCIe5 3 x16ライザーが取り付けられている場合、[ライザー有効化ケーブルを接続します](#page-218-0)。
- 12. [アクセスパネルを取り付けます](#page-63-0)。
- 13. [サーバーをラックに取り付けます。](#page-78-0)
- 14. 周辺装置のすべてのケーブルをサーバーに接続します。
- 15. 各電源コードを電源ソースに接続します。
- 16. 各電源コードをサーバーに接続します。

17. [サーバーの電源を入れます](#page-66-0)。

#### タスクの結果

<span id="page-123-2"></span>以上で取り付けは完了です。

## ストレージコントローラーオプション

サーバーは、以下のストレージコントローラーをサポートします。

- Intel VROC for HPE Gen11 (Intel VROC) 直接接続されたSATAおよびNVMe SSDにエンタープライズレベルのハイブ リッドRAIDサポートを提供します。
- HPE MRタイプoおよびタイプp Gen11コントローラー
- HPE SRタイプp Gen11コントローラー

ドライブアレイとストレージコントローラーの構成について詳しくは[、ストレージコントローラーの構成](#page-225-0)を参照してくださ い。

サブトピック

[ストレージコントローラー取り付けのためのサーバーの準備](#page-123-0)

[タイプoストレージコントローラーの取り付け](#page-123-1)

<span id="page-123-0"></span>[タイプpストレージコントローラーの取り付け](#page-125-0)

### ストレージコントローラー取り付けのためのサーバーの準備

#### 前提条件

この手順を開始する前に、Service Pack for ProLiant (SPP) のWebサイト (Hewlett Packard Enterprise) か ら[https://www.hpe.com/jp/servers/spp\\_dl](https://www.hpe.com/jp/servers/spp_dl)をダウンロードします。

#### 手順

- 1. サーバーが以前に構成されている場合:
	- a. [システムのデータのバックアップを取ります。](#page-67-0)
	- b. すべてのアプリケーションを終了します。
	- c. サーバーからユーザーがログオフしていることと、すべてのタスクが完了したことを確認してください。

注意: 外付データストレージを使用しているシステムでは、必ず、サーバーの電源を最初に切り、電源を 入れるときはサーバーの電源を最後に入れてください。こうすることで、サーバーが起動したときにシス テムがドライブを故障とみなす誤動作を防止できます。

- 2. サーバーファームウェアが最新のリビジョンでない場合は[、ファームウェアをアップデートします](#page-223-0)。
- <span id="page-123-1"></span>3. 新しいコントローラーが新しいブートデバイスである場合は[、コントローラードライバーをインストールします](#page-225-0)。

# タイプoストレージコントローラーの取り付け

#### 前提条件

この手順を実行する前に、次のものを用意しておきます。

- **[互換性のあるコントローラーのケーブル](#page-181-0)**
- T-10トルクスドライバー

#### このタスクについて

OCPスロット14および15では、タイプoストレージコントローラーの取り付けがサポートされています。

注意: 人間の指など、導電体からの静電気放電によって、システムボードなどの静電気に弱いデバイスが損 傷することがあります。装置の損傷を防止するために、<u>静電気防止の注意事項</u>に従ってください。

### 注意:

ポートブランクはEMIシールドを提供し、サーバー内の適切な熱状態を維持するのに役立ちます。対応する I/Oポートオプションが取り付けられていない状態でポートブランクが取り外されている場合は、サーバー を操作しないでください。

手順

- 1. [サーバーの電源を切ります](#page-44-0)。
- 2. すべての電源を取り外します。
	- a. 各電源コードを電源から抜き取ります。
	- b. 各電源コードをサーバーから抜き取ります。
- 3. すべての周辺ケーブルをサーバーから抜き取ります。
- 4. [サーバーをラックから取り外します](#page-46-0)。
- 5. サーバーを平らで水平な面に置きます。
- 6. [アクセスパネルを取り外します](#page-48-0)。
- 7. [ライザーケージを取り外します](#page-55-0)。
- 8. OCPスロットブランクを取り外します。
	- a. ブランクのネジを取り外します。
	- b. ブランクを取り外します。

ネジとブランクは、将来使用できるように保管しておいてください。

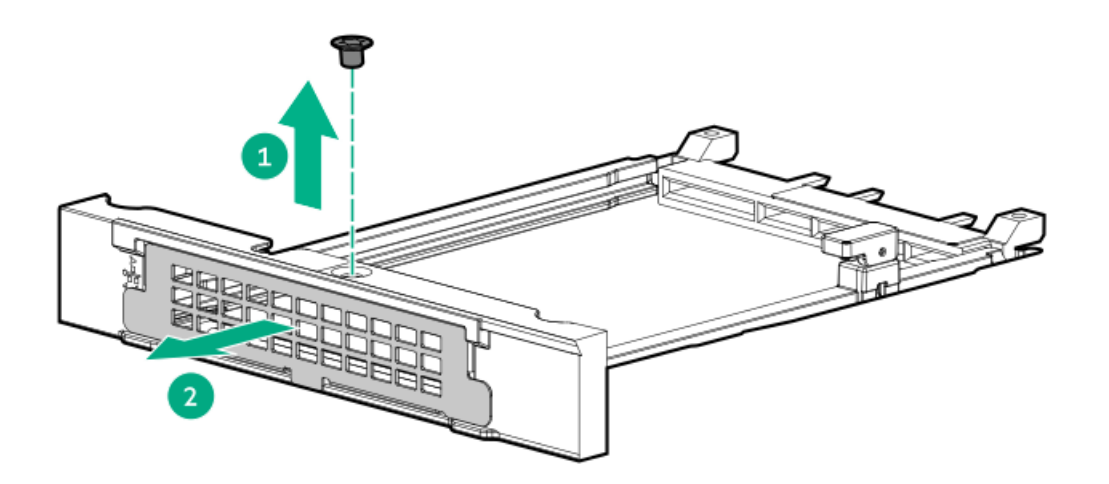

9. タイプoストレージコントローラーを取り付けます。

- a. 固定ピンをオープン(縦)位置まで回します。
- b. カチッとはまるまで、コントローラーをベイにスライドさせます。 コントローラーがスロットにしっかりと固定されていることを確認します。
- c. 固定ピンをクローズ(横)位置まで回します。

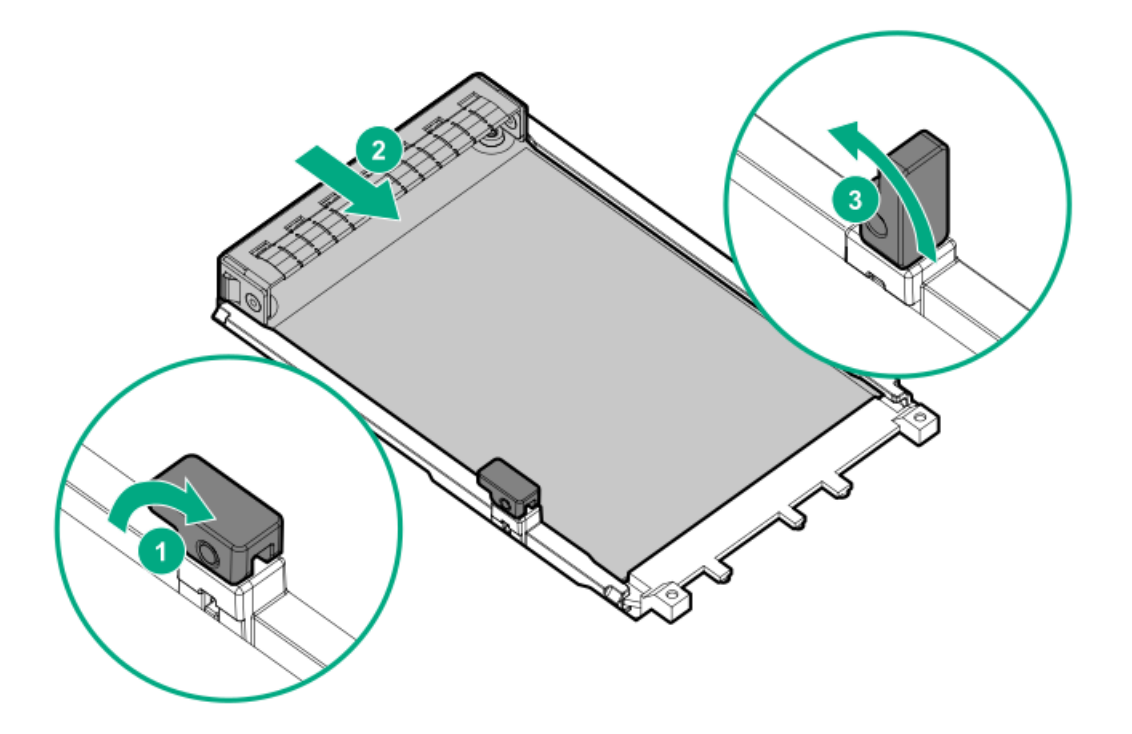

- 10. [タイプoストレージコントローラーをケーブル接続します](#page-185-0)。
- 11. [ライザーケージを取り付けます](#page-56-0)。
- 12. [アクセスパネルを取り付けます](#page-63-0)。
- 13. [サーバーをラックに取り付けます。](#page-78-0)
- 14. 周辺装置のすべてのケーブルをサーバーに接続します。
- 15. 各電源コードをサーバーに接続します。
- 16. 各電源コードを電源ソースに接続します。
- 17. [サーバーの電源を入れます](#page-66-0)。
- 18. [初めてコントローラーを使用する前に、サーバーとコントローラーファームウェアが最新のリビジョンでない場合はそ](#page-223-0) れらをアップデートします。
- 19. コントローラーを構成するには、[関連するコントローラーガイド](#page-225-0)を参照してください。

<span id="page-125-0"></span>以上で取り付けは完了です。

### タイプpストレージコントローラーの取り付け

#### 前提条件

● [ストレージコントローラーオプションのフラッシュバック式ライトキャッシュ\(FBWC\)機能を有効にするには、Energy](#page-127-0) Packを取り付けます。

コントローラーキャッシュ機能について詳しくは、Hewlett Packard EnterpriseのWebサイト (<https://www.hpe.com/info/qs>)でコントローラーのQuickSpecsを参照してください。

- この手順を実行する前に、次のものを用意しておきます。
	- 。 [互換性のあるコントローラーのケーブル](#page-181-0)
	- T-10トルクスドライバー

このタスクについて

注意: 人間の指など、導電体からの静電気放電によって、システムボードなどの静電気に弱いデバイスが損 傷することがあります。装置の損傷を防止するために[、静電気防止の注意事項](#page-41-0)に従ってください。

#### 手順

- 1. [サーバーの電源を切ります](#page-44-0)。
- 2. すべての電源を取り外します。
	- a. 各電源コードを電源から抜き取ります。
	- b. 各電源コードをサーバーから抜き取ります。
- 3. すべての周辺ケーブルをサーバーから抜き取ります。
- 4. [サーバーをラックから取り外します](#page-46-0)。
- 5. サーバーを平らで水平な面に置きます。
- 6. [アクセスパネルを取り外します](#page-48-0)。
- 7. [ライザーケージを取り外します](#page-55-0)。
- 8. (オプション[\)ライザーボードを取り付けます](#page-122-0)。
- 9. ライザースロットブランクを取り外します。

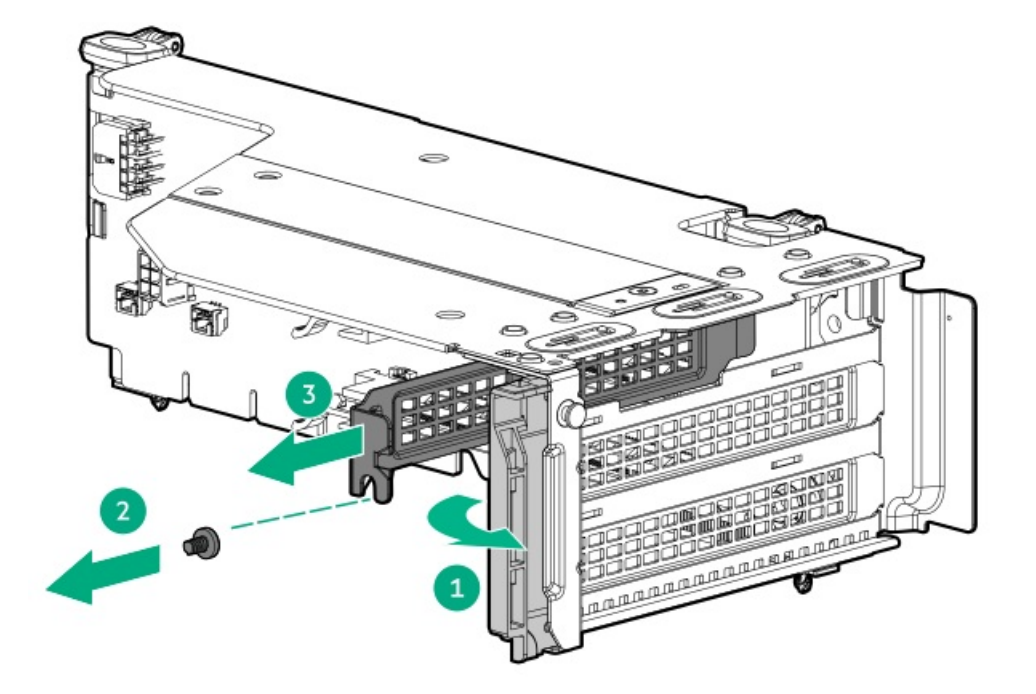

- 10. タイプpストレージコントローラーを取り付けます。
	- a. タイプpストレージコントローラーを取り付け、ネジを取り付けます。

コントローラーがスロットにしっかりと固定されていることを確認します。

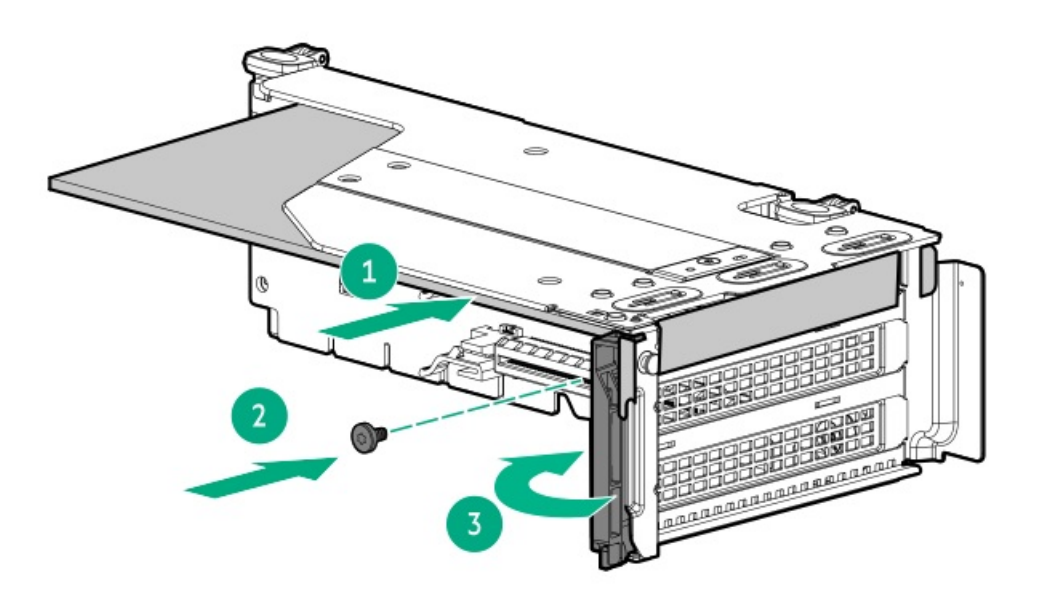

- 11. [ライザーケージを取り付けます](#page-56-0)。
- 12. [タイプpストレージコントローラーをケーブル接続します](#page-185-0)。
- 13. ストレージコントローラーのFBWC機能を有効にするには、Energy [Packを取り付けます](#page-129-0)。
- 14. [アクセスパネルを取り付けます](#page-63-0)。
- 15. [サーバーをラックに取り付けます。](#page-78-0)
- 16. 周辺装置のすべてのケーブルをサーバーに接続します。
- 17. 各電源コードを電源ソースに接続します。
- 18. 各電源コードをサーバーに接続します。
- 19. [サーバーの電源を入れます](#page-66-0)。
- 20. [初めてコントローラーを使用する前に、サーバーとコントローラーファームウェアが最新のリビジョンでない場合はそ](#page-223-0) れらをアップデートします。
- 21. コントローラーを構成するには、[関連するコントローラーガイド](#page-225-0)を参照してください。

<span id="page-127-0"></span>以上で取り付けは完了です。

## Energy Packオプション

サーバー電源の計画外の停電が発生した場合、HPEストレージコントローラーのフラッシュバックアップ式ライトキャッ シュ(FBWC)機能には、フラッシュデバイス内の書き込みキャッシュデータをバックアップするための集中型バックアップ 電源が必要です。このサーバーは、Energy Packと総称される次の電源オプションをサポートします。

- HPE [Smartストレージバッテリ](#page-128-0)
- HPE [Smartストレージハイブリッドキャパシター](#page-128-1)

1つのEnergy Packで、複数のデバイスをサポートします。その取り付け後に、Energy PackのステータスがHPE iLOに表示さ れます。詳しくは、iLOのユーザーガイドを参照してください。

#### <https://www.hpe.com/support/ilo6>

サブトピック

HPE [Smartストレージバッテリ](#page-128-0)

HPE [Smartストレージハイブリッドキャパシター](#page-128-1)

<span id="page-128-0"></span>Energy [Packの取り付け](#page-129-0)

### HPE Smartストレージバッテリ

HPE SmartストレージバッテリはHPEのSRとMRの両方のストレージコントローラーをサポートしています。

1個の96Wバッテリで最大24のデバイスをサポートできます。

バッテリの取り付け後、充電に最大で2時間かかることがあります。バックアップ電源が必要なコントローラーの機能は、 バッテリがバックアップ電源をサポートできるようになるまで再度有効になりません。

このサーバーは、260 mmケーブル付き96 W HPE Smartストレージバッテリをサポートします。

詳しくは、HPE SmartストレージバッテリおよびハイブリッドキャパシターのQuickSpecsを参照してください。

<span id="page-128-1"></span>[https://www.hpe.com/psnow/doc/a00028553enw.pdf?jumpid=in\\_pdp-psnow-qs](https://www.hpe.com/psnow/doc/a00028553enw.pdf?jumpid=in_pdp-psnow-qs)

## HPE Smartストレージハイブリッドキャパシター

HPE SmartストレージハイブリッドキャパシターはHPEのSRとMRの両方のストレージコントローラーをサポートしています。 コンデンサーパックは、最大3つまでのデバイスをサポートできます。

このサーバーは、260 mmケーブル付きHPE Smartストレージハイブリッドキャパシターをサポートします。

HPE Smartストレージハイブリッドキャパシターを取り付ける前に、このコンデンサーパックをサポートするためのファー ムウェアの最小要件をシステムBIOSが満たしていることを確認します。

### 重要:

システムBIOSまたはコントローラーファームウェアがファームウェアの最小推奨バージョンよりも古い場 合、コンデンサーパックは1つのデバイスのみサポートします。

コンデンサーパックは、システムの起動後に完全に充電されています。

詳しくは、HPE SmartストレージバッテリおよびハイブリッドキャパシターのQuickSpecsを参照してください。

[https://www.hpe.com/psnow/doc/a00028553enw.pdf?jumpid=in\\_pdp-psnow-qs](https://www.hpe.com/psnow/doc/a00028553enw.pdf?jumpid=in_pdp-psnow-qs)

サブトピック

<span id="page-128-2"></span>[最小ファームウェアバージョン](#page-128-2)

## 最小ファームウェアバージョン

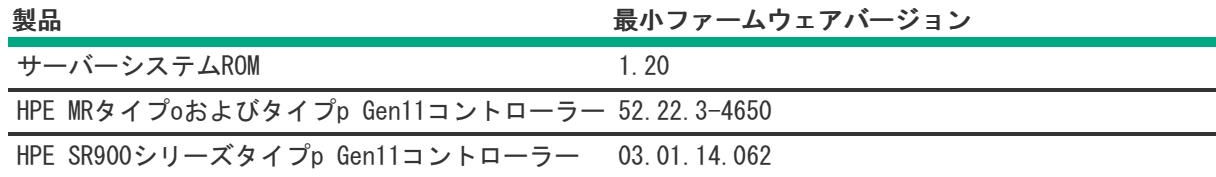

# <span id="page-129-0"></span>Energy Packの取り付け

#### 前提条件

- [互換性のあるタイプpストレージコントローラーが取り付けられていることを確認します](#page-123-2)。
- ストレージコントローラーに付属しているストレージコントローラーバックアップ電源ケーブルがあることを確認しま す。
- HPE [Smartストレージハイブリッドキャパシターを取り付ける場合は、ファームウェアの最小要件をシステムが満たして](#page-128-2) いることを確認します。

#### 手順

- 1. [サーバーの電源を切ります](#page-44-0)。
- 2. すべての電源を取り外します。
	- a. 各電源コードを電源から抜き取ります。
	- b. 各電源コードをサーバーから抜き取ります。
- 3. すべての周辺ケーブルをサーバーから抜き取ります。
- 4. [サーバーをラックから取り外します](#page-46-0)。
- 5. サーバーを平らで水平な面に置きます。
- 6. [アクセスパネルを取り外します](#page-48-0)。
- 7. 次のいずれかを実行します。
	- [エアバッフルを取り外します](#page-49-0)。
	- [プロセッサーメザニントレイを取り外します。](#page-50-0)
- 8. [ファンケージを取り外します](#page-53-0)。
- 9. Energy Packを取り付けます。
	- a. Energy Packを斜めに挿入します。
	- b. Energy Packを下方向に回転させます。

Energy Packが固定ラッチにロックされていることを確認してください。

c. Energy Packケーブルを接続します。

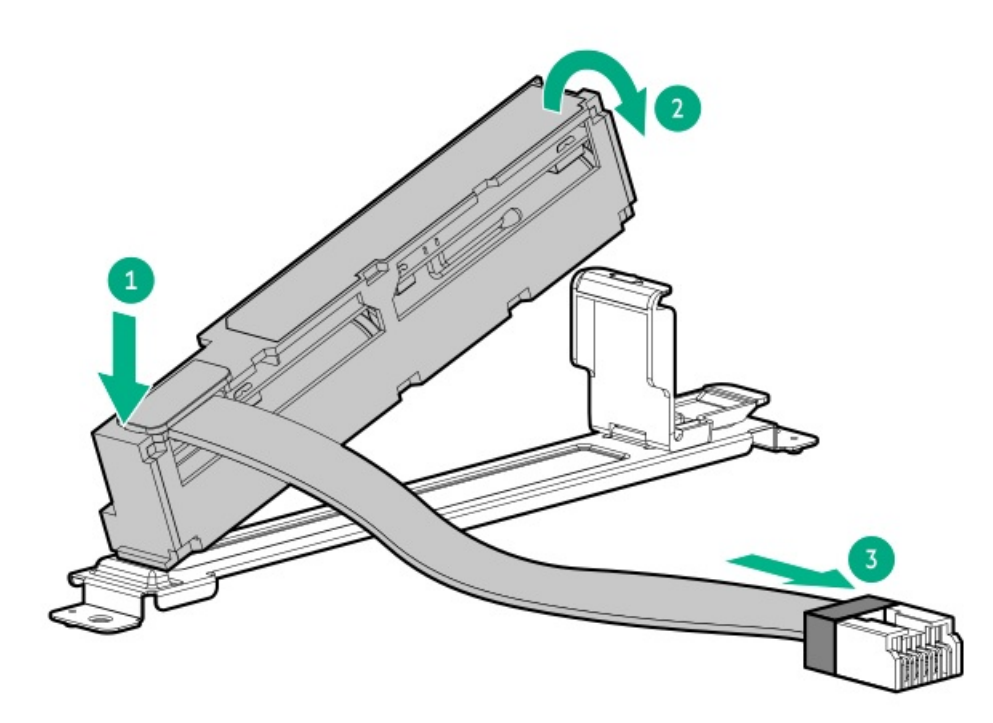

- 10. [ストレージバックアップ電源ケーブルを接続します](#page-212-0)。
- 11. [ファンケージを取り付けます](#page-57-0)。
- 12. 次のいずれかを実行します。
	- [エアバッフルを取り付けます](#page-62-0)。
	- [プロセッサーメザニントレイを取り付けます。](#page-59-0)
- 13. [アクセスパネルを取り付けます](#page-63-0)。
- 14. [サーバーをラックに取り付けます。](#page-78-0)
- 15. 周辺装置のすべてのケーブルをサーバーに接続します。
- 16. 各電源コードを電源ソースに接続します。
- 17. 各電源コードをサーバーに接続します。
- 18. [サーバーの電源を入れます](#page-66-0)。

以上で取り付けは完了です。

### 拡張カードオプション

サーバーでは、次のようなフルハイト、フルレングス、フルハイト、ハーフレングスのPCIe拡張/アドイン(AIC)カードを サポートしています。

- HPEタイプpストレージコントローラー
- イーサーネットアダプター
- HDR InfiniBandアダプター
- ファイバーチャネルホストバスアダプター(FC HBA)
- アクセラレータ(ワークロード、演算、またはグラフィックスアクセラレータ)

このサーバーで検証済みの拡張オプションについて詳しくは、Hewlett Packard EnterpriseのWebサイトにあるサーバーの QuickSpecsを参照してください。

<https://buy.hpe.com/us/en/p/1014705735>

サブトピック

[アクセラレータオプション](#page-131-1)

<span id="page-131-1"></span>[拡張カードの取り付け](#page-131-0)

# アクセラレータオプション

このサーバーは、コンピューターおよびグラフィックスのワークロード要件を満たすためにさまざまなアクセラレータのオ プションをサポートしています。サポートされるアクセラレータモデルのリストについては、Hewlett Packard EnterpriseのWebサイト [\(https://buy.hpe.com/us/en/p/1014705735](https://buy.hpe.com/us/en/p/1014705735))のサーバーQuickSpecsを確認してください。

サブトピック

#### <span id="page-131-2"></span>[アクセラレータの取り付けのガイドライン](#page-131-2)

## アクセラレータの取り付けのガイドライン

- 高出カアクセラレータ (TDP > 75 W) をサポートするには、次のオプションが必要です。
	- [プライマリまたはセカンダリの場所にあるPCIe5](#page-24-0) 3 x16ライザーオプション(P54780-B21)。

各ライザーケージでは、最大1つのアクセラレータがサポートされます。

- GPU有効化オプション(P54816-B21)
	- GPU支持ブラケット -
	- GPU補助電源ケーブル -
- このサーバーでは、同じシステム内で異なるアクセラレータモデルを取り付けることはサポートされません。
- 高性能ダブル幅アクセラレータは、液冷構成ではサポートされません。
- アクセラレータに必要な制限付き動作時吸気温度は、モデルやサーバーのドライブ構成によって異なります。詳しく は、Hewlett Packard EnterpriseのWebサイト[\(https://buy.hpe.com/us/en/p/1014705735](https://buy.hpe.com/us/en/p/1014705735))にあるサーバーの QuickSpecsを参照してください。

重要: パッシブ冷却を搭載した高性能アクセラレータのワークロードを処理する場合、最適なシステム冷却 を維持するためにファンが高速で作動することがあります。当然静かな環境が期待されるサイトまたはその 近くにある場所の場合、Hewlett Packard Enterpriseではパッシブ冷却を搭載したアクセラレータを取り付 けることをお勧めしません。

### <span id="page-131-0"></span>拡張カードの取り付け

#### 前提条件

異なる冷却構成におけるドライブ構成によっては、イーサネットアダプターとInfiniBandカードに特定のシステム周囲 温度が必要になる場合があります。これらの要件については、HPE ProLiant DL560 Gen11サーバーのWebサイトにある製 品のQuickSpecsを確認してください。

<https://buy.hpe.com/us/en/p/1014705735>

- アクセラレータを取り付ける場合は、[アクセラレータの取り付けのガイドラインを](#page-131-2)確認してください。
- この手順を実行する前に、次のものを用意しておきます。
	- T-10トルクスドライバー
	- T-15トルクスドライバー
	- プラスドライバー(No.1)

このタスクについて

注意: 人間の指など、導電体からの静電気放電によって、システムボードなどの静電気に弱いデバイスが損 傷することがあります。装置の損傷を防止するために[、静電気防止の注意事項](#page-41-0)に従ってください。

注意: 不適切な冷却および高温による装置の損傷を防止するために、すべてのPCIeスロットに必ず、ライ ザースロットブランクか拡張カードのいずれかを実装してから、サーバーを動作させてください。

手順

- 1. [サーバーの電源を切ります](#page-44-0)。
- 2. すべての電源を取り外します。
	- a. 各電源コードを電源から抜き取ります。
	- b. 各電源コードをサーバーから抜き取ります。
- 3. すべての周辺ケーブルをサーバーから抜き取ります。
- 4. [サーバーをラックから取り外します](#page-46-0)。
- 5. サーバーを平らで水平な面に置きます。
- 6. [アクセスパネルを取り外します](#page-48-0)。
- 7. [ライザーケージを取り外します](#page-55-0)。
- 8. ダブル幅アクセラレータを取り付ける場合は、プロセッサーメザニントレイバッフルを取り外します。

バッフルは、将来使用できるように保管しておいてください。

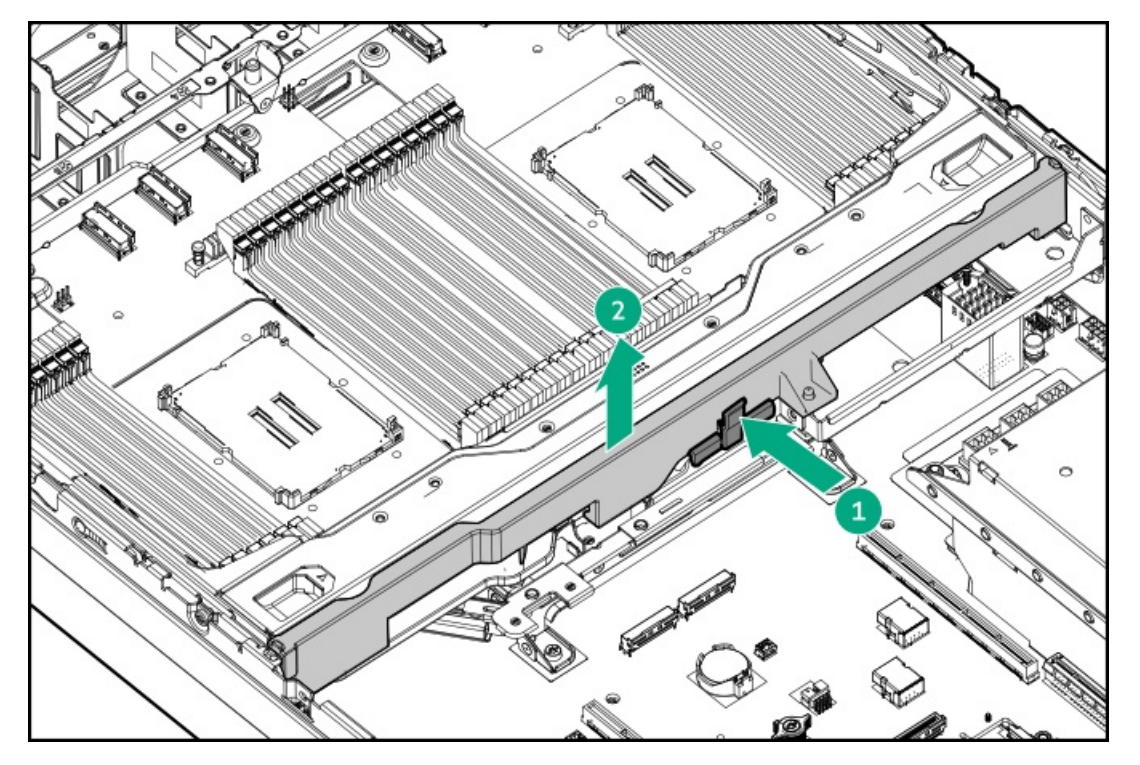

- 9. (オプション[\)ライザーボードを取り付けます](#page-122-0)。
- 10. ロープロファイル拡張カードを取り付ける場合は、次の手順を実行します。
	- a. 拡張カードからハーフハイトブラケットを取り外します。

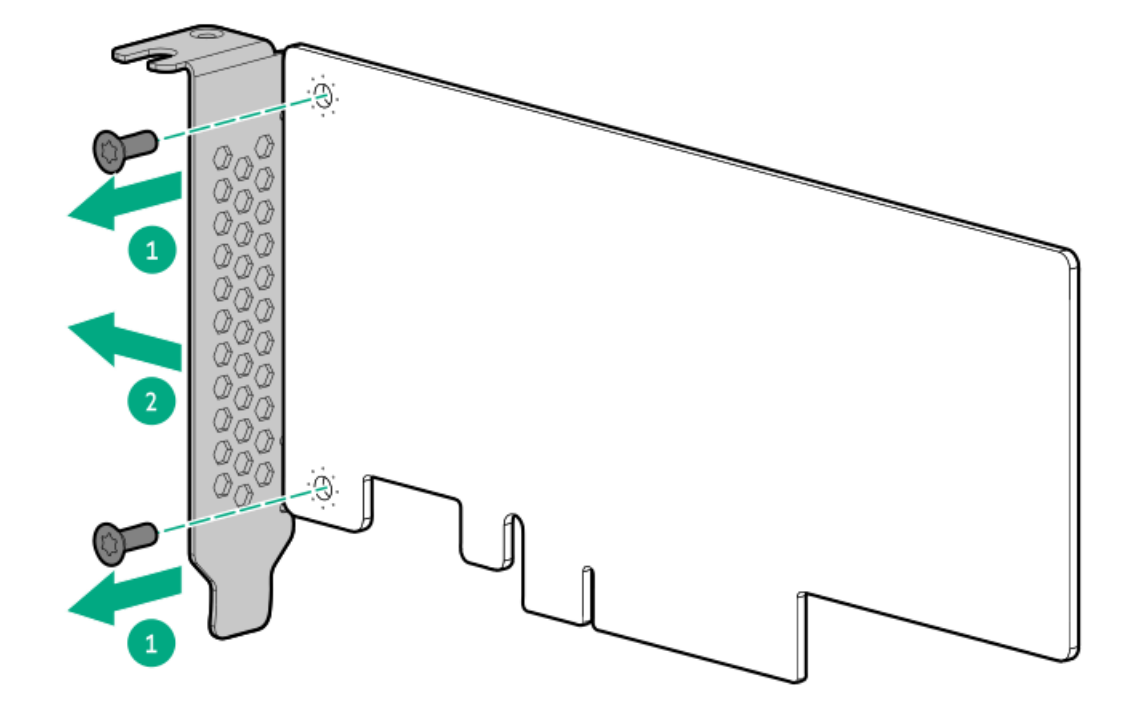

b. フルハイトブラケットを拡張カードに取り付けます。

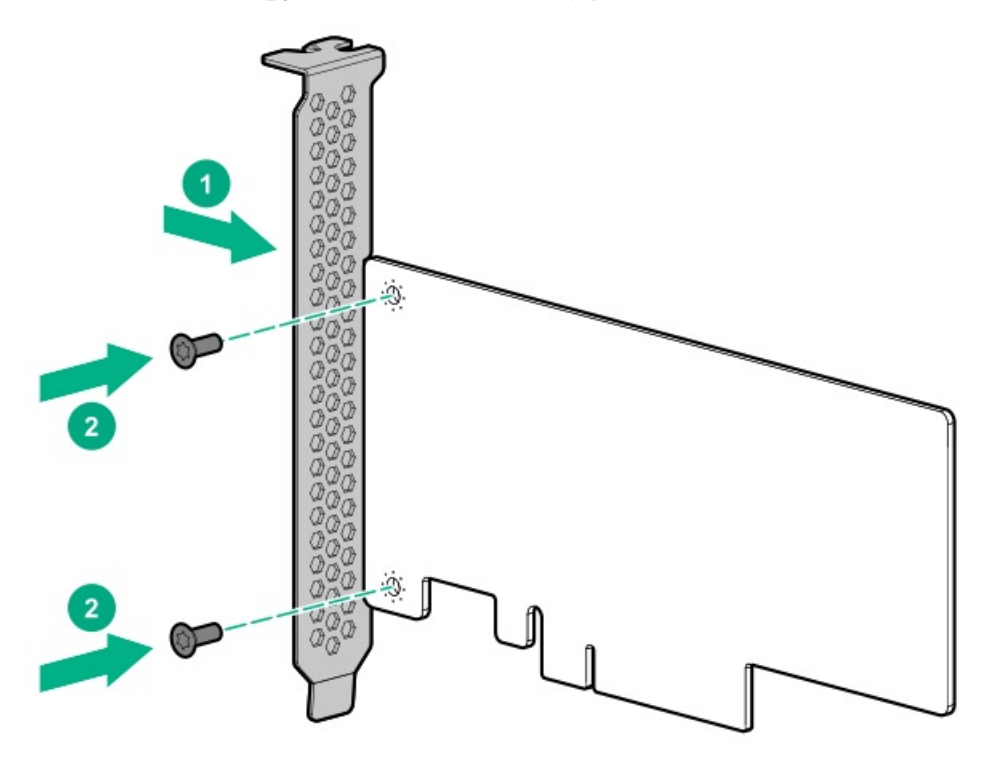

- 11. ダブル幅アクセラレータを取り付ける場合は、アクセラレータにGPU支持ブラケットを取り付けます。
	- プライマリライザーケージのアクセラレータ

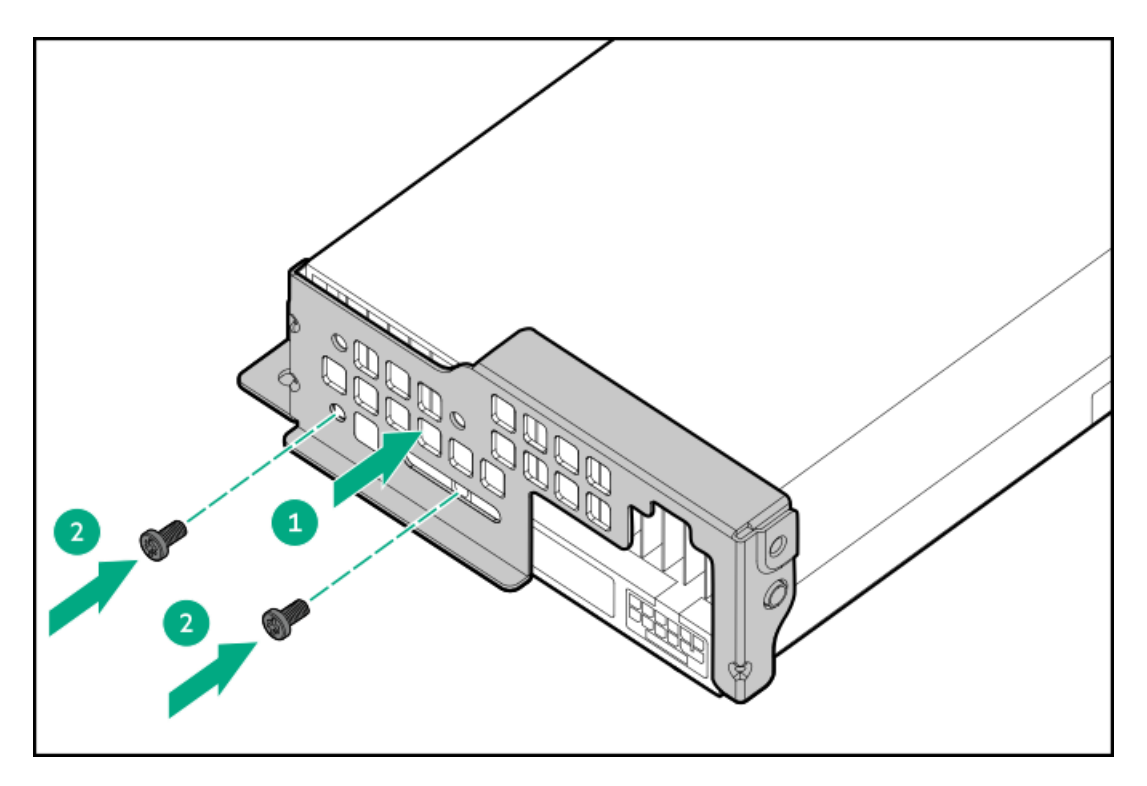

セカンダリライザーケージのアクセラレータ

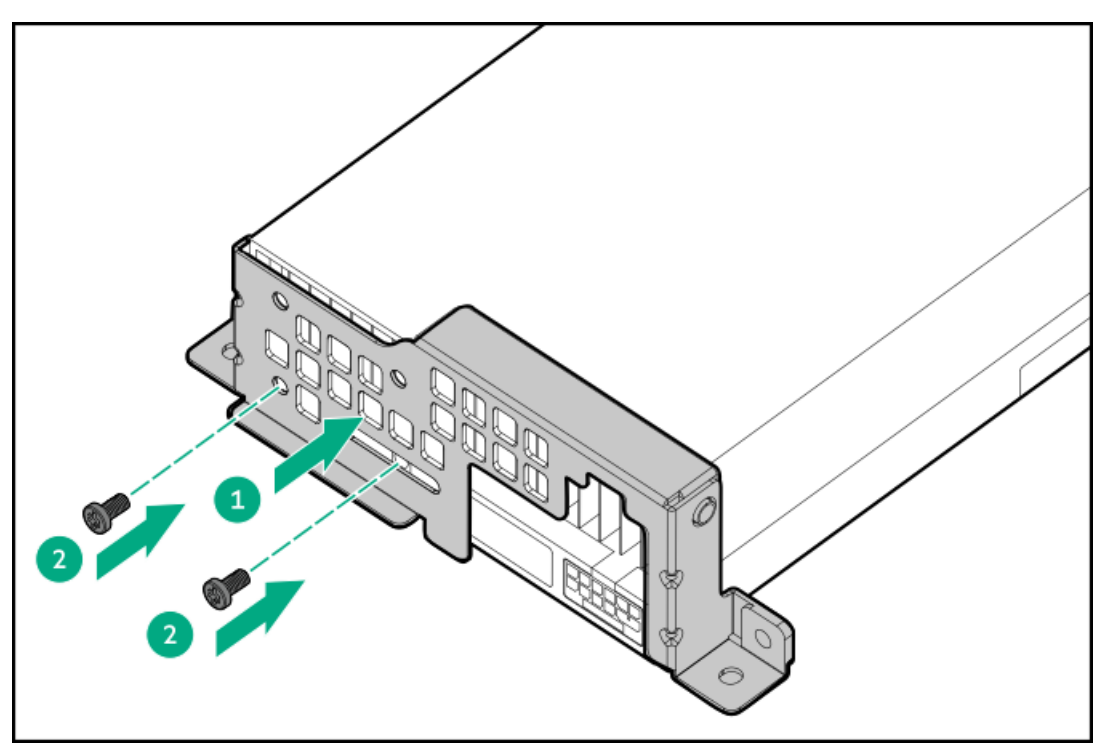

12. ライザースロットブランクを取り外します。

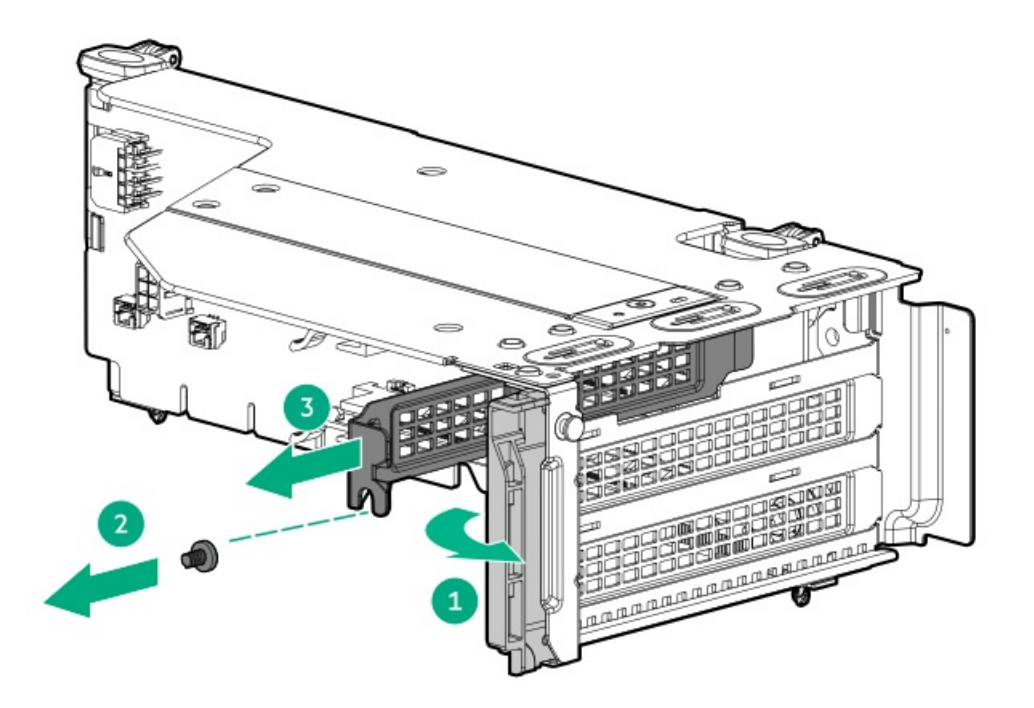

13. 拡張カードを取り付けます。

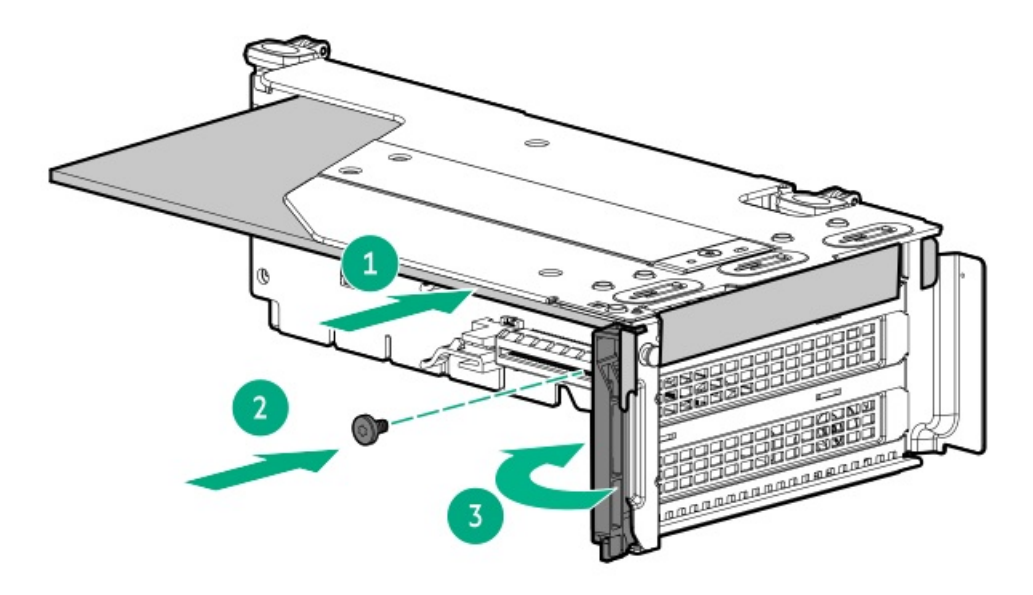

- 14. 必要な内部ケーブルをすべて拡張カードに接続します。 高出力アクセラレータを取り付ける場合は、[GPU補助電源ケーブルを接続します](#page-217-0)。
- 15. [ライザーケージを取り付けます](#page-56-0)。
- 16. ダブル幅アクセラレータを取り付ける場合は、GPU支持ブラケットのネジを取り付けてアクセラレータを固定します。
	- プライマリアクセラレータ

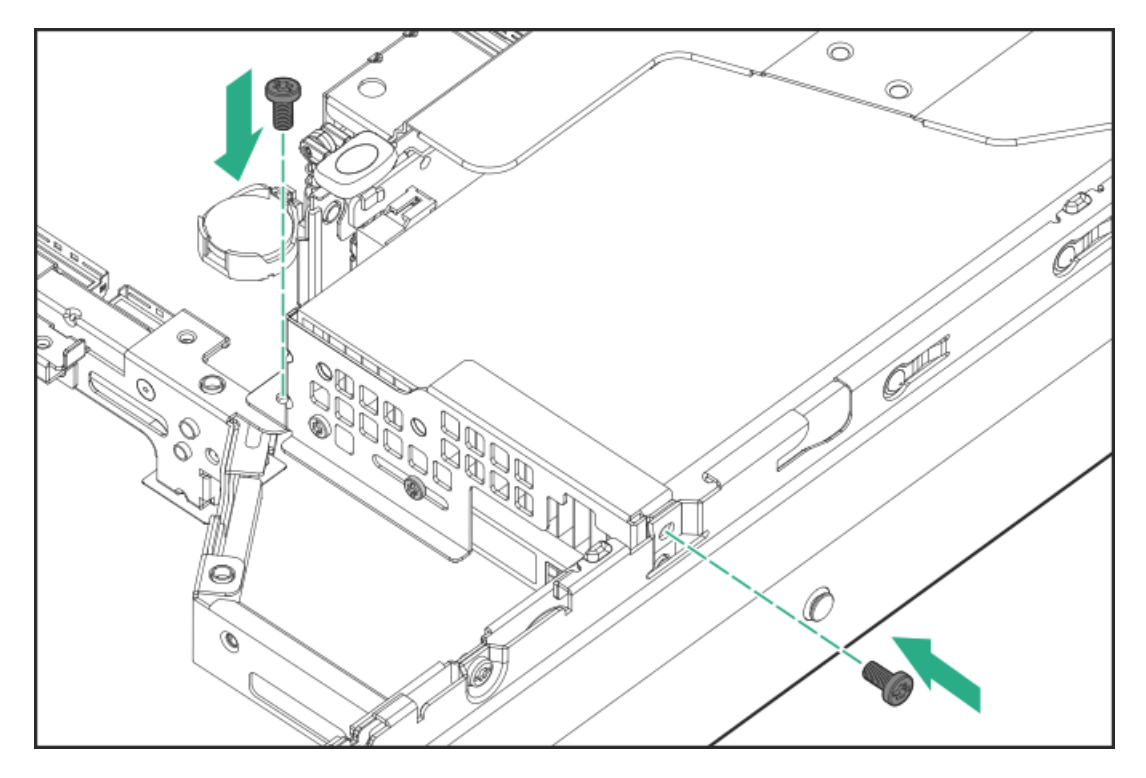

セカンダリアクセラレータ

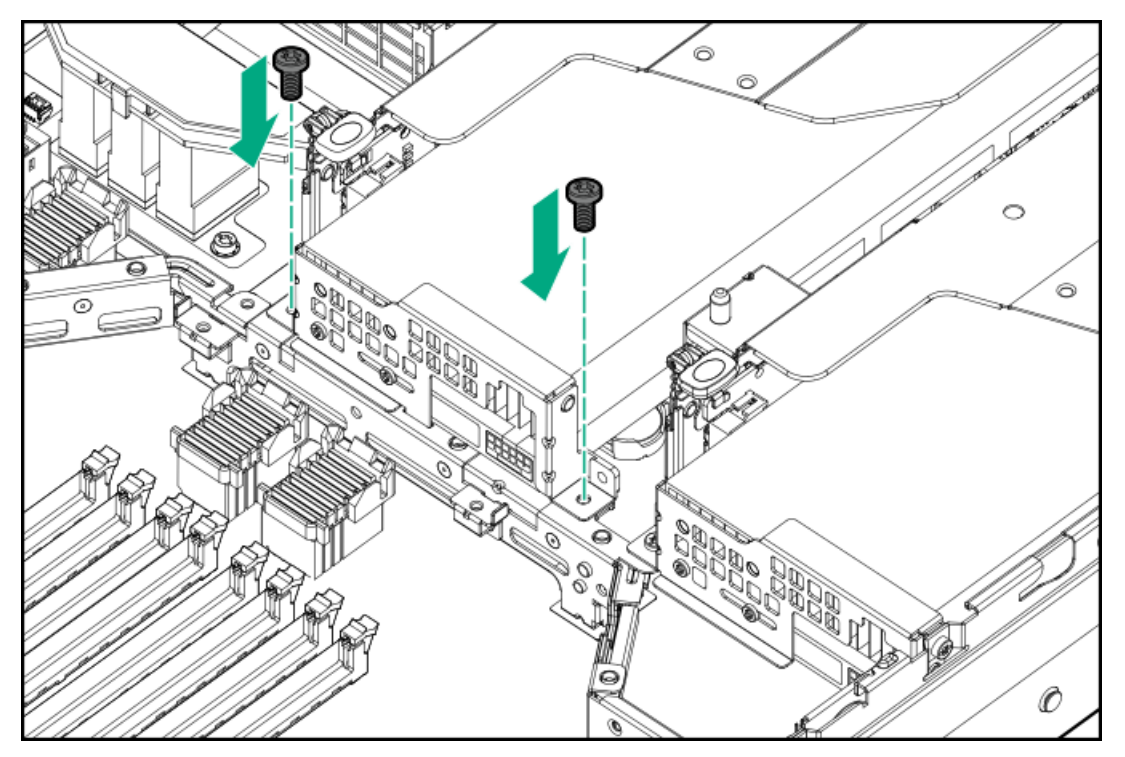

- 17. [アクセスパネルをを取り付けます。](#page-63-0)
- 18. [サーバーをラックにを取り付けます](#page-78-0)。
- 19. 周辺装置のすべてのケーブルをサーバーに接続します。
- 20. 各電源コードを電源ソースに接続します。
- 21. 各電源コードをサーバーに接続します。
- 22. [サーバーの電源を入れます](#page-66-0)。

### タスクの結果

以上で取り付けは完了です。

# プロセッサーメザニントレイオプション

空冷構成でのみ、サーバーをデュアルプロセッサー構成からクアッドプロセッサー構成にアップグレードするためのプロ セッサーメザニントレイの取り付けがサポートされています。液冷構成では、プロセッサーメザニントレイと<u>液冷オプショ</u> ンがデフォルトでサーバーに組み込まれています。

トレイ上のプロセッサーメザニンボードには、HPE DDR5 Smartメモリ(ECC付きRDIMM、LRDIMM)をサポートする32個のDIMM スロットがあります。

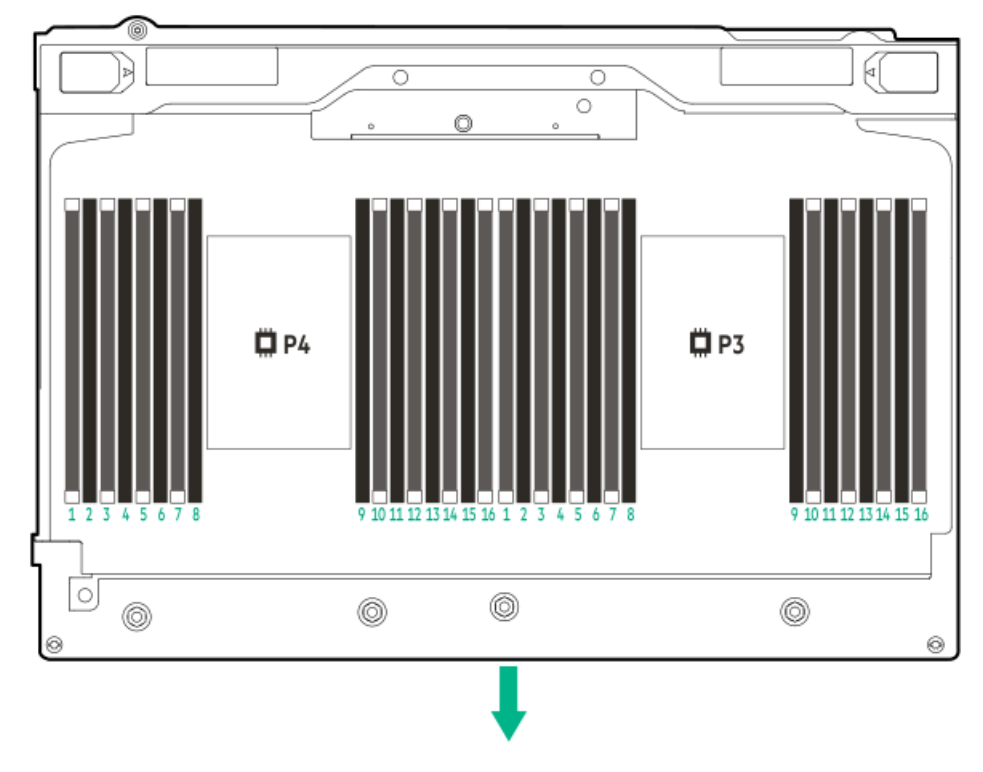

矢印は、サーバーの正面側を指しています。

サブトピック

<span id="page-137-0"></span>[デュアルプロセッサー構成からクアッドプロセッサー構成へのアップグレード](#page-137-0)

デュアルプロセッサー構成からクアッドプロセッサー構成へのアップグレード

#### 前提条件

この手順を実行する前に、次のものを用意しておきます。

- T-30トルクスドライバー
- T-10トルクスドライバー
- プロセッサーオプション
- 標準ヒートシンクオプション(P48905-B21)
- プロセッサーメザニントレイオプション(P54803-B21)

#### このタスクについて

デュアルプロセッサー構成からクアッドプロセッサー構成にアップグレードできるのは、空冷構成のサーバーのみです。液 冷、クアッドプロセッサー構成をサポートするプロセッサーについては、HPE ProLiant DL560 Gen11サーバーのWebサイト にある製品のQuickSpecsを参照してください。

<https://buy.hpe.com/us/en/p/1014705735>

#### 手順

- 1. [サーバーの電源を切ります](#page-44-0)。
- 2. すべての電源を取り外します。
	- a. 各電源コードを電源から抜き取ります。
	- b. 各電源コードをサーバーから抜き取ります。
- 3. すべての周辺ケーブルをサーバーから抜き取ります。
- 4. [サーバーをラックから取り外します](#page-46-0)。
- 5. サーバーを平らで水平な面に置きます。
- 6. [アクセスパネルを取り外します](#page-48-0)。
- 7. [エアバッフルを取り外します](#page-49-0)。

### すべての高性能ヒートシンクを取り外す

- 8. すべての内部システムコンポーネントが冷えてから、続行してください。
- 9. △注意:

交互の順序でヒートシンクのネジを締めて緩める必要があります。システムボードまたはプロセッサーソ ケットを損傷する可能性があるため、ネジを締めすぎないでください。

対角線上にある1組のヒートシンクネジを緩めて、次にもう1組のヒートシンクネジを緩めます。

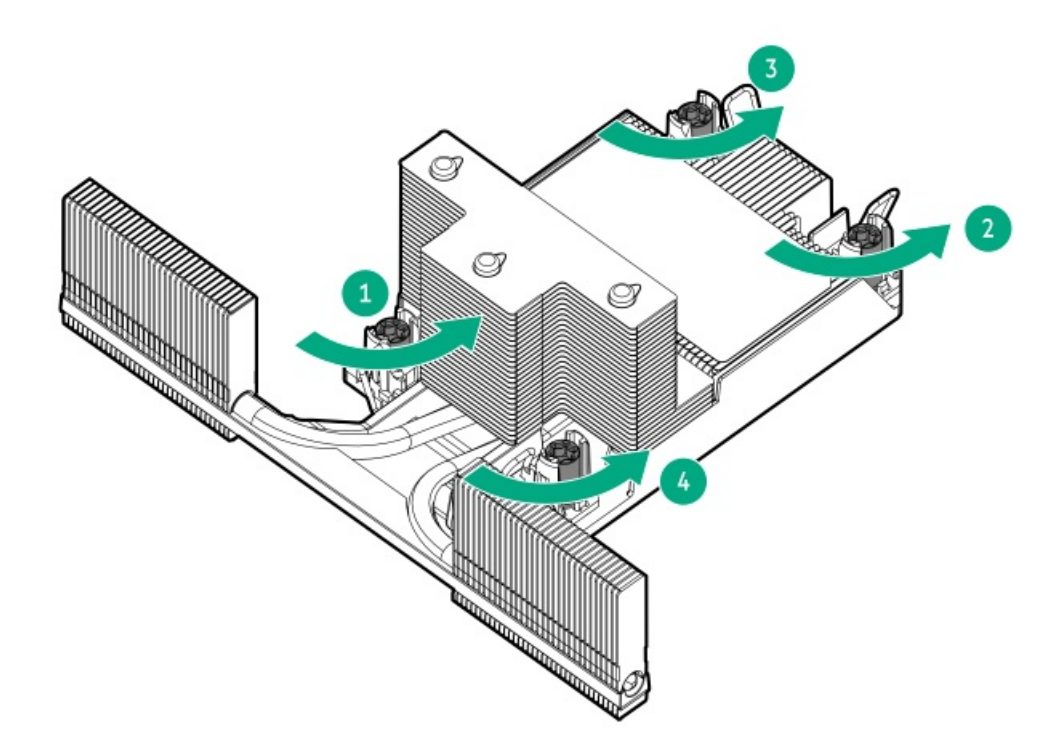

10. 傾き防止ワイヤーをロック解除位置に設定します。

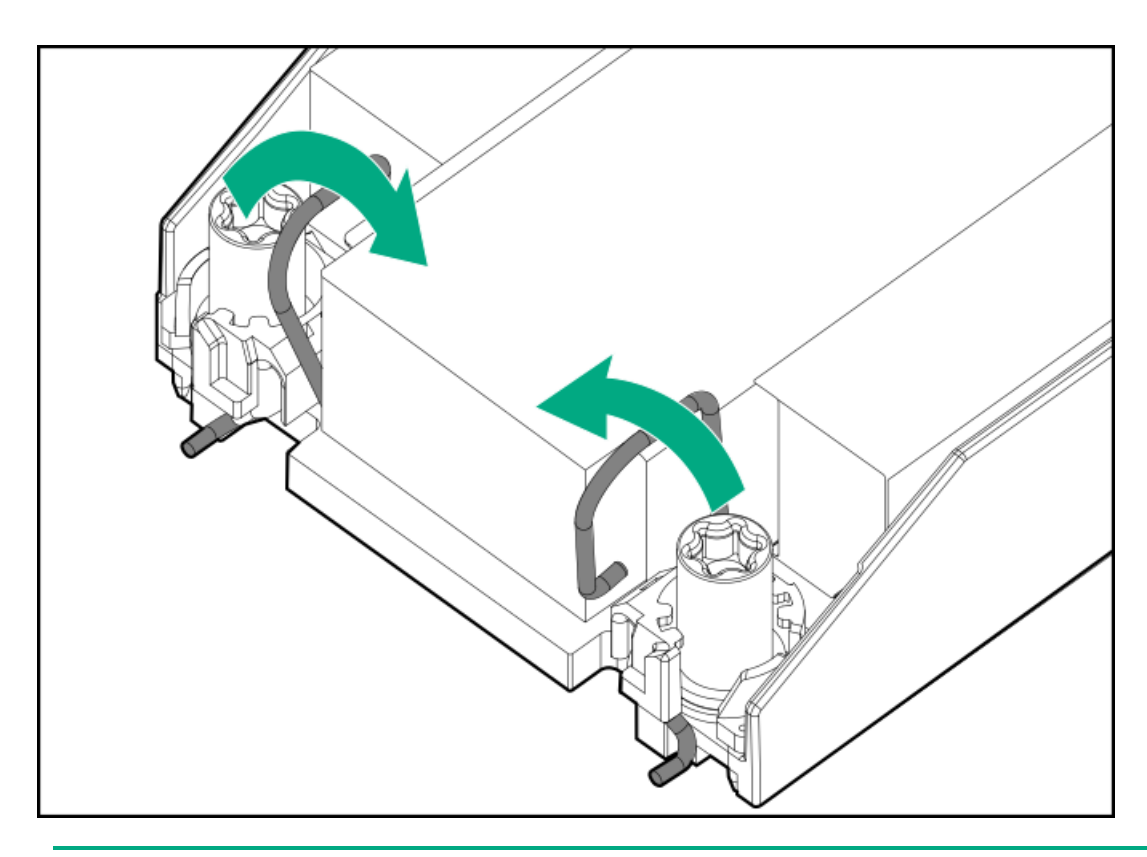

11. △ 注意: 機械的損傷を防いだり、手指の油分やその他の汚れがヒートシンクの接触面に付かないようにする ため、ヒートシンクはベースプレートの端だけでお持ちください。ヒートシンクのフィンに手を触れない でください。

高性能プロセッサーヒートシンクモジュールをシステムボードからまっすぐに持ち上げます。

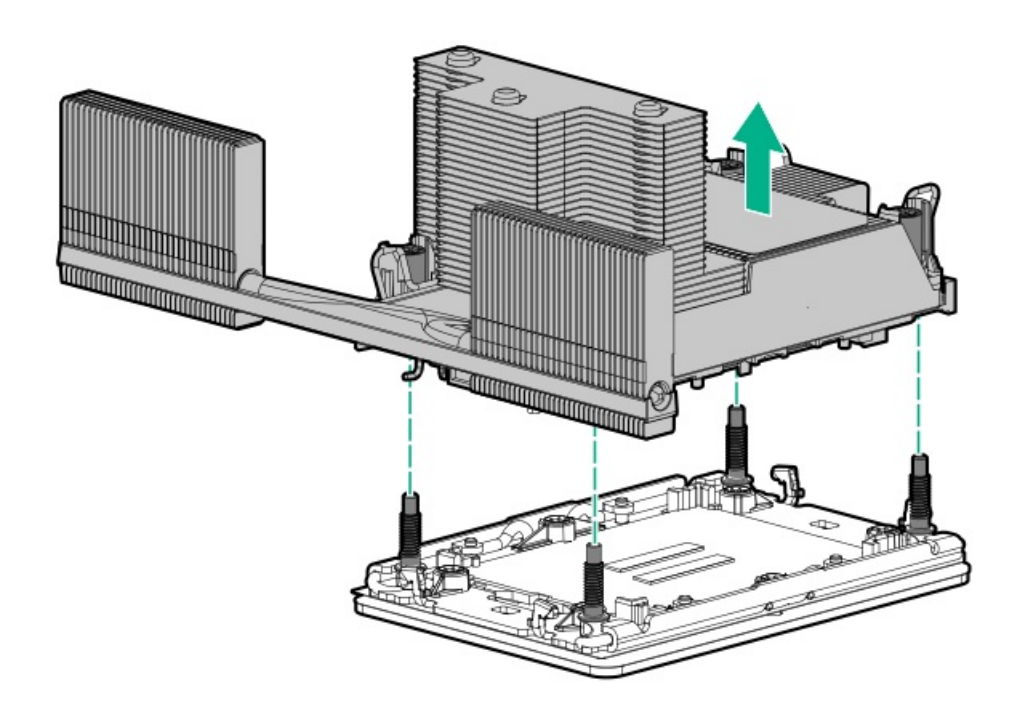

システムボードとメザニントレイに標準ヒートシンクを取り付ける 12. サーマルインターフェイスマテリアルから保護フィルムを取り外します。

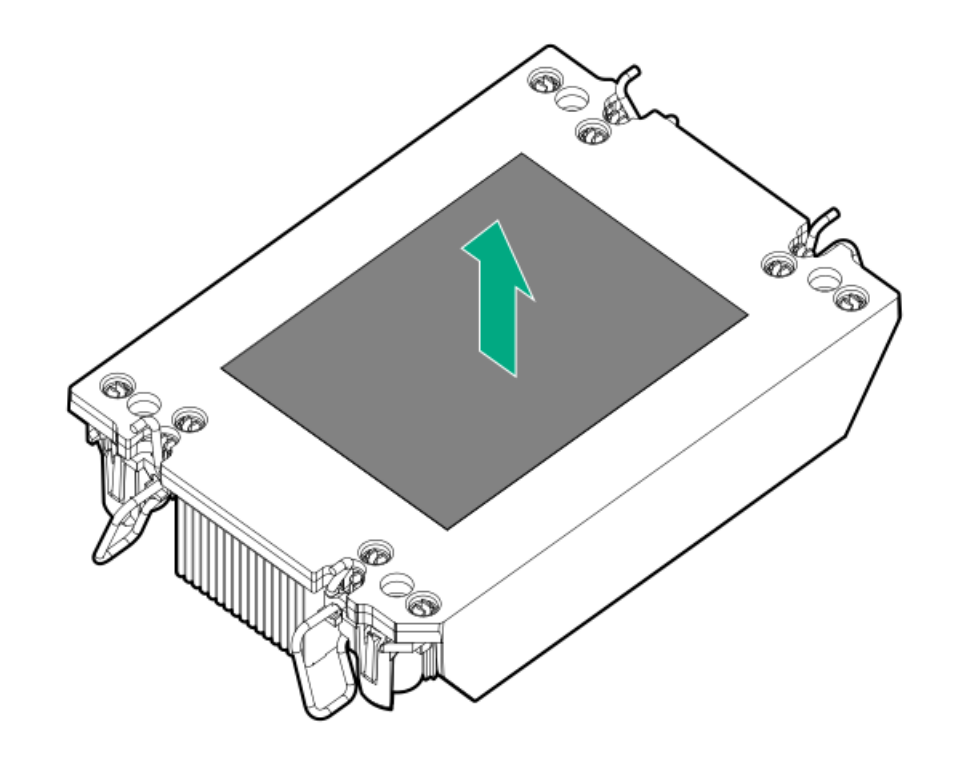

13. 傾き防止ワイヤーをロック位置に設定します。

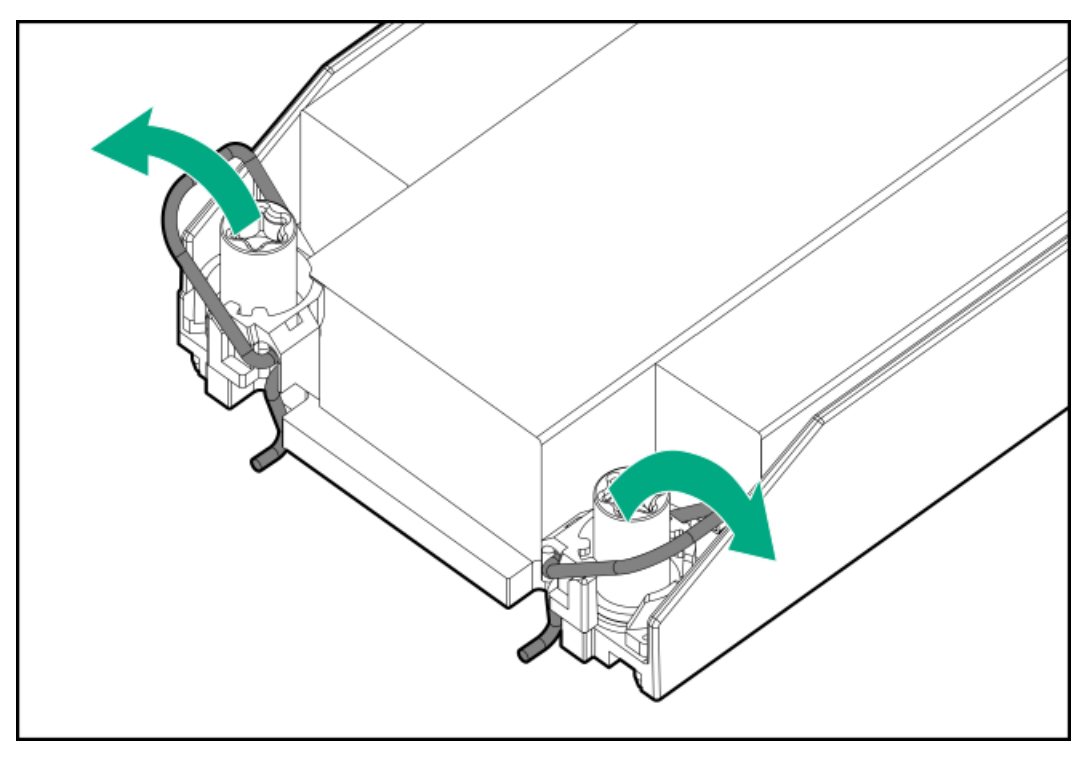

- 14. ヒートシンクをプロセッサーキャリアに接続します。
	- a. プロセッサーキャリアとヒートシンクとでピン1インジケーターを揃えます。

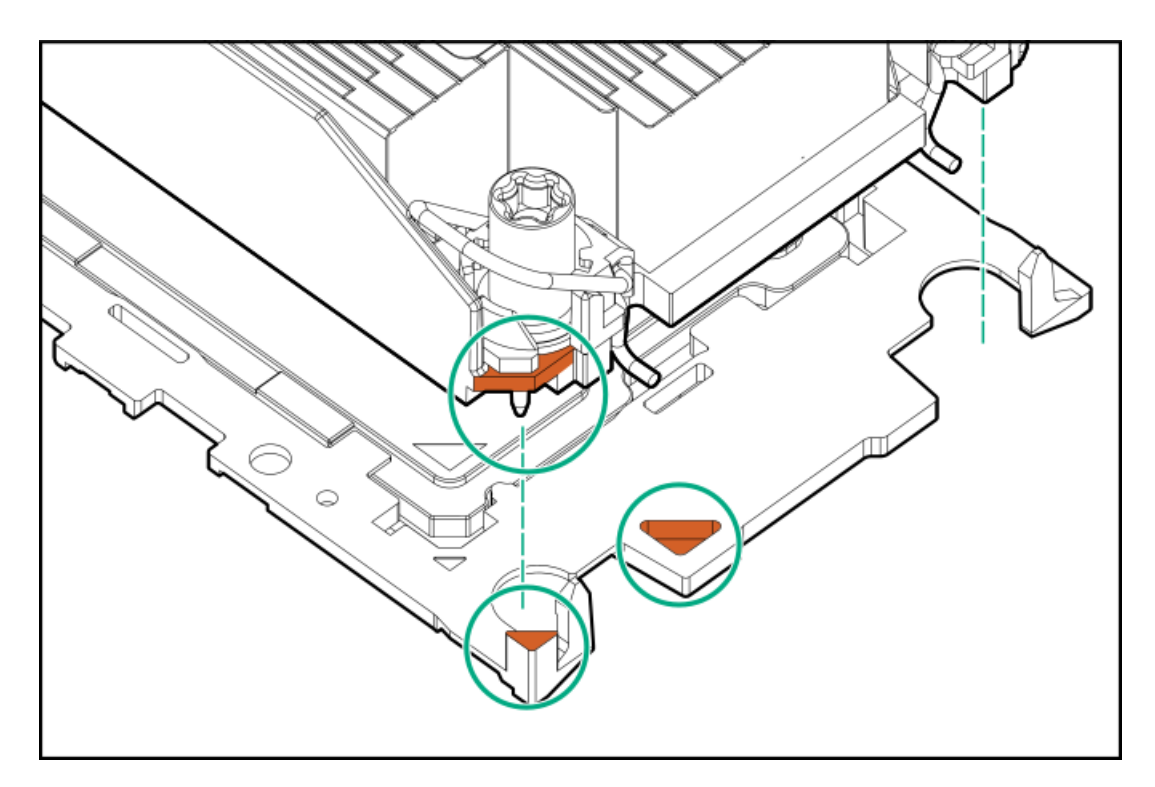

b. プロセッサーキャリアのタブが所定の位置にカチッと収まるまで、ヒートシンクをキャリアの上に下ろします。 ヒートシンクがプロセッサーキャリアに正しく固定されたことを示すカチッという音がします。

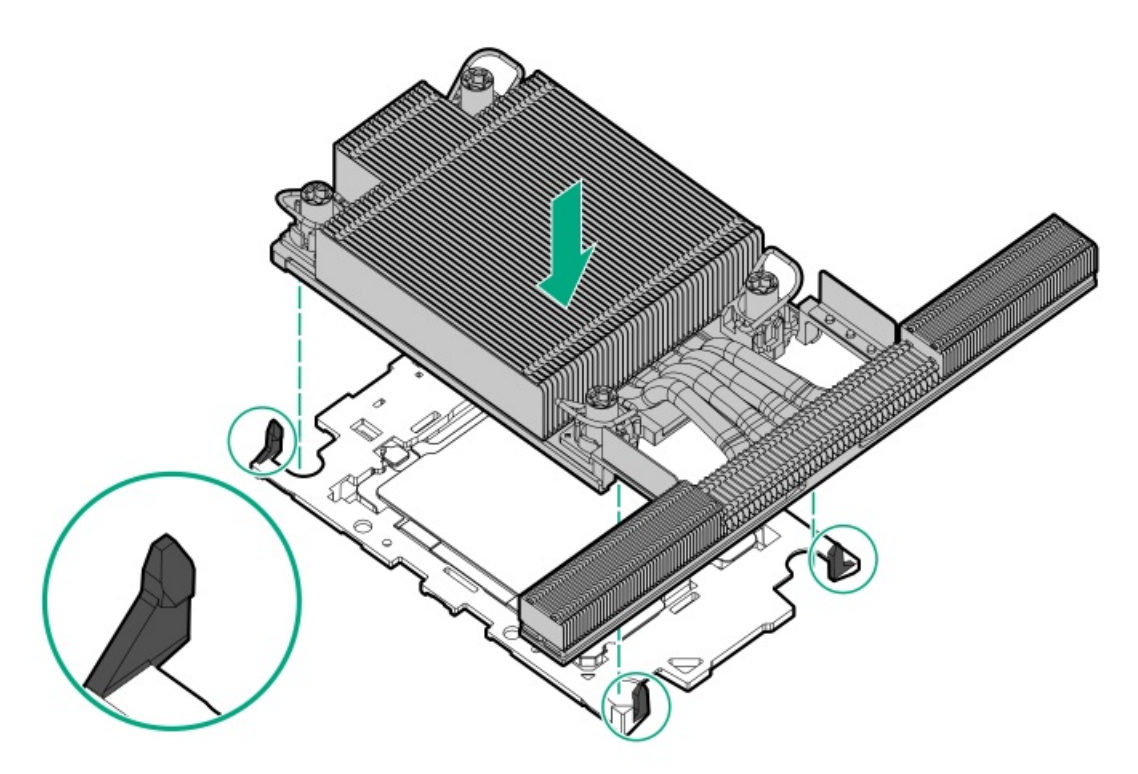

15. プロセッサーがプロセッサーキャリアにしっかりと固定されていることを確認します。

次の図は、プロセッサーを固定するキーイング機能タブを示しています。これらのタブの位置は、プロセッサーキャリ アによって異なります。

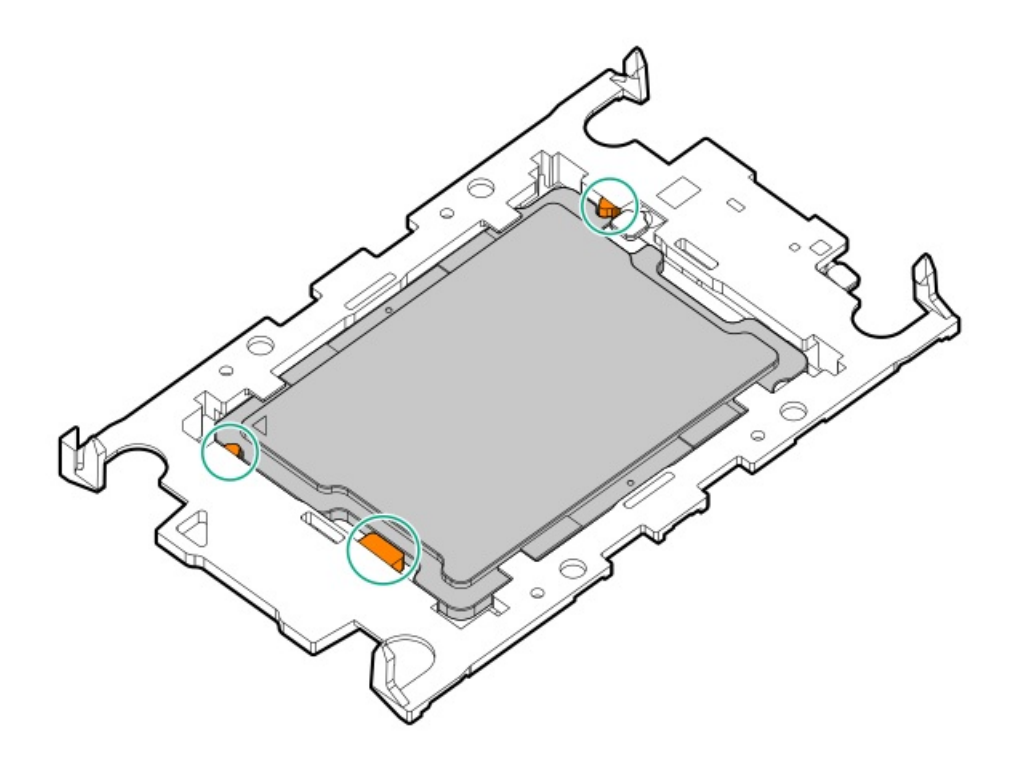

- 16. 次の確認手順を実行します。
	- a. プロセッサーキャリアのタブがヒートシンクにしっかりと固定されていることを確認します。

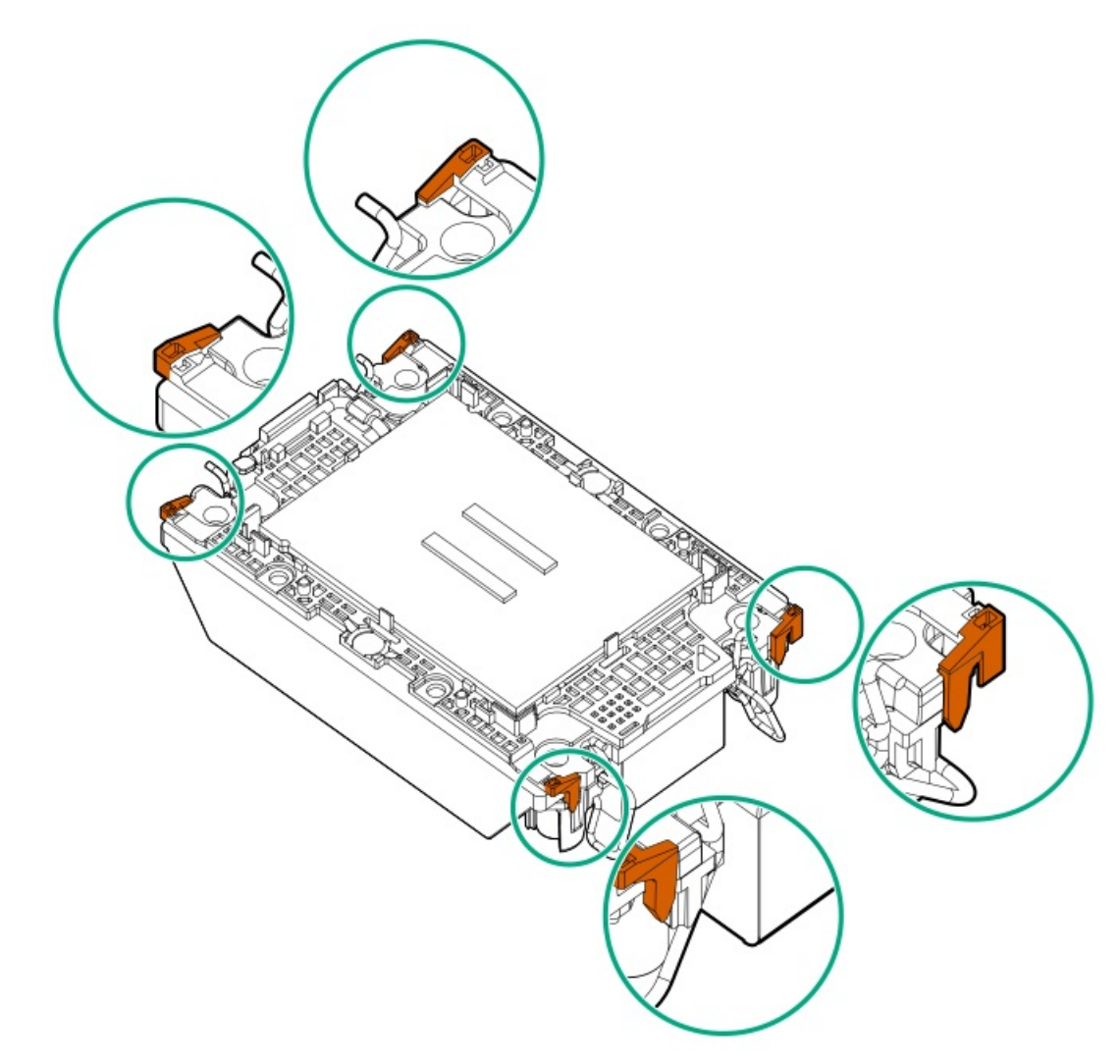

b. プロセッサーとプロセッサーキャリアのピン1インジケーターが揃っていることを確認します。

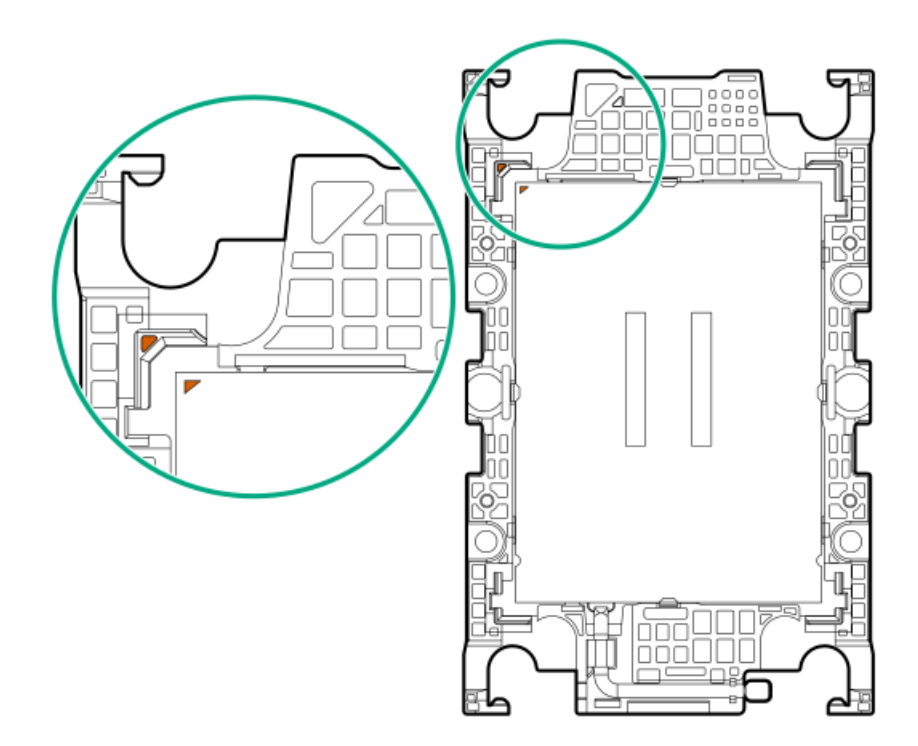

c. プロセッサーがキャリアのスナップで正しく固定されていることを確認します。

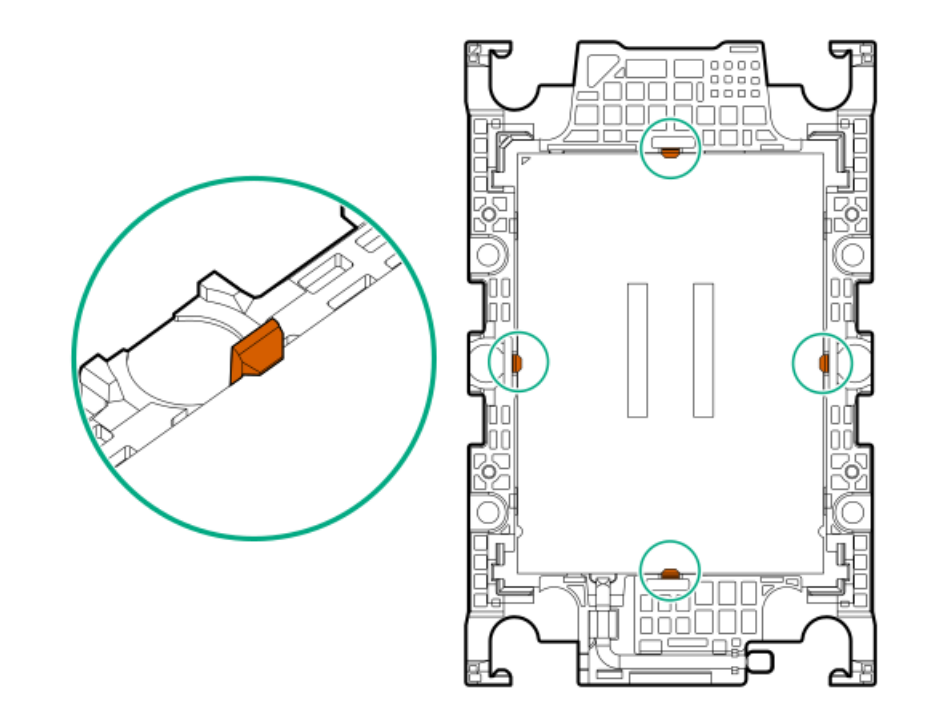

- 17. プロセッサーソケットからダストカバーを外します。
	- a. ダストカバーのグリップタブを押したままにします。
	- b. ダストカバーを持ち上げてボルスタープレートから取り外します。 カバーは、将来使用できるように保管しておいてください。
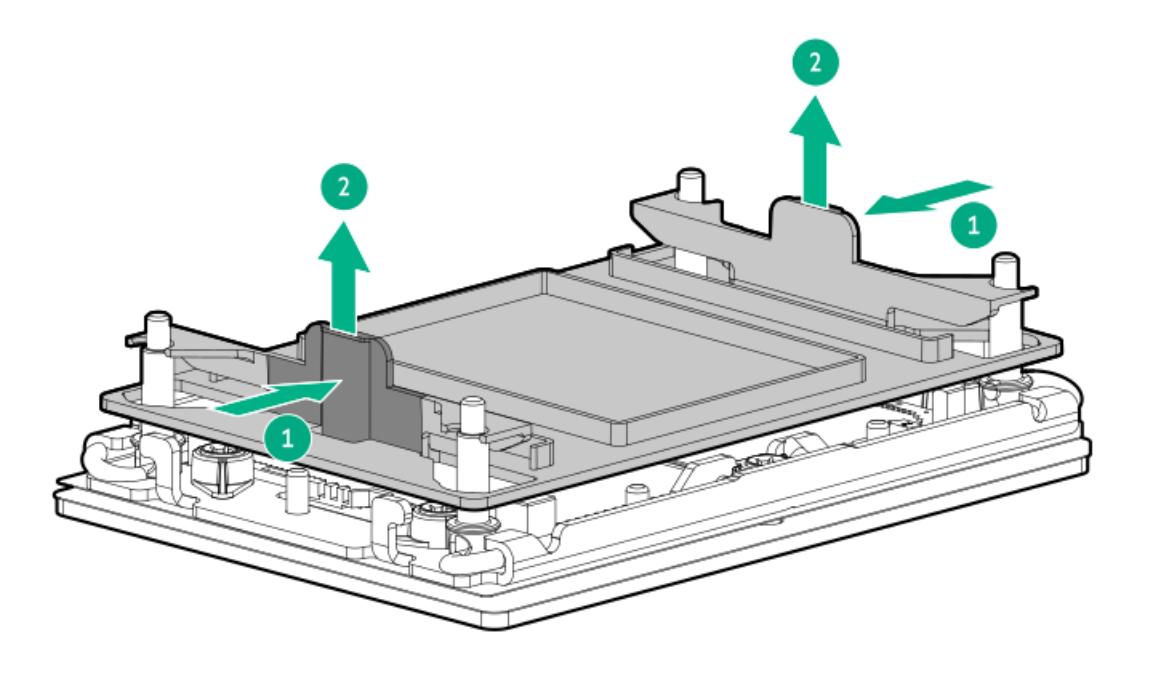

### 18. △ 注意:

温度劣化またはコンポーネントの損傷を防ぐため、ヒートシンクのベースプレートの下部がプロセッサー の上部に触れたら、ヒートシンクを動かさないでください。ヒートシンクの動きが大きすぎると、サーマ ルグリースが汚れて不均一になる可能性があります。コンパウンドのボイドは、プロセッサーからの熱伝 導に悪影響を与える可能性があります。

プロセッサーヒートシンクモジュールを取り付けます。

- a. トルクレンチを使用してヒートシンクのネジを締める場合は、トルク0.9 N-m (8 in-lb)に設定します。
- b. ヒートシンクラベルのFront of サーバーのテキストに注意して、ボルスタープレート上でプロセッサーヒートシン クモジュールを正しい向きにします。
- c. ボルスタープレートのガイドポストにプロセッサーヒートシンクモジュールを慎重に下ろします。
	- モジュールを一方向にのみ取り付けることができるように、ポストにはキーが付いています。ネジを固定する前に、 モジュールがボルスタープレートに正しく取り付けられていることを確認してください。

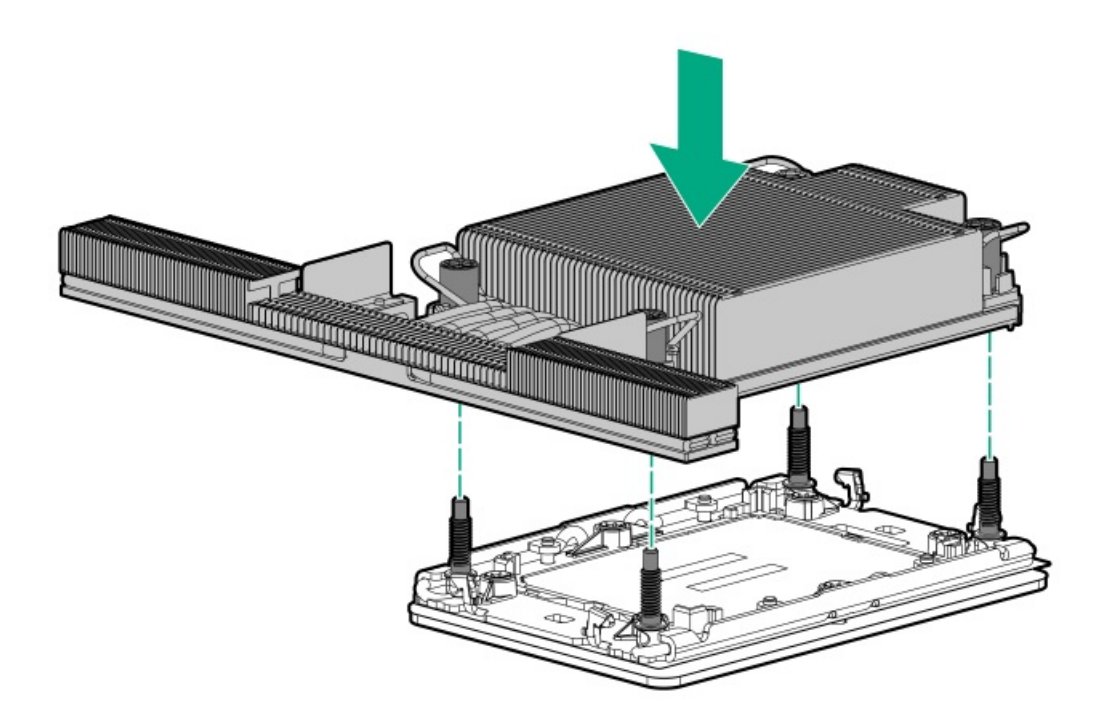

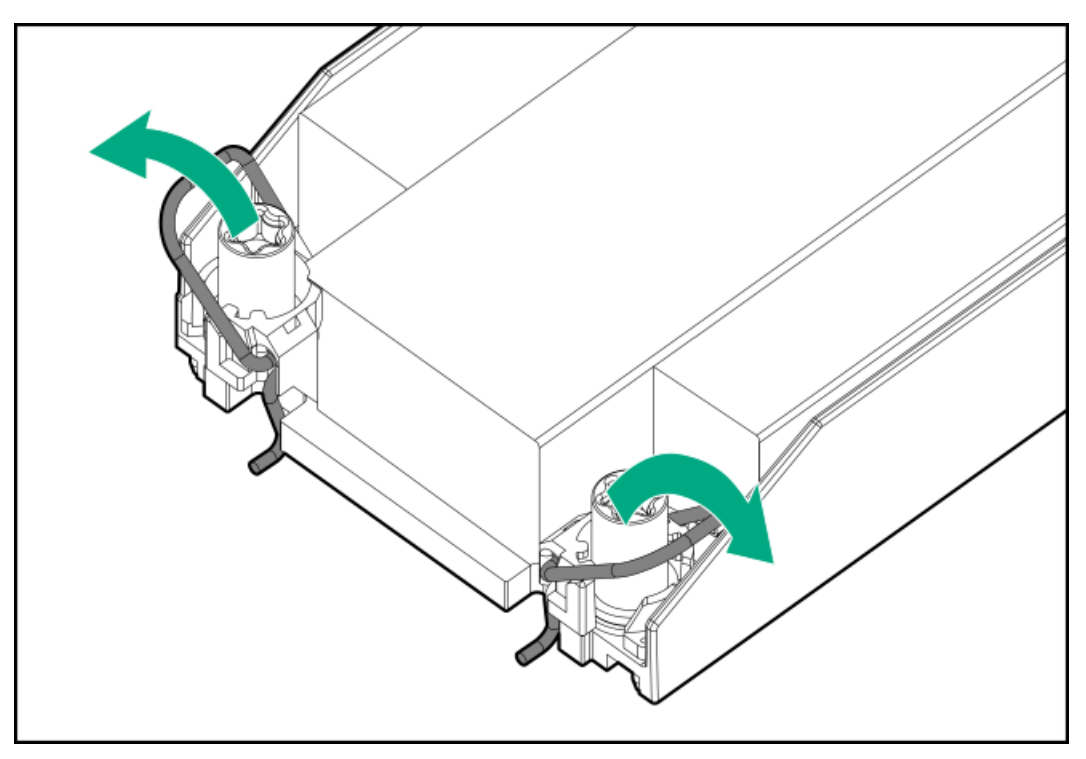

e. 対角線上にある1組のヒートシンクネジを締めて、次にもう1組のヒートシンクネジを締めます。

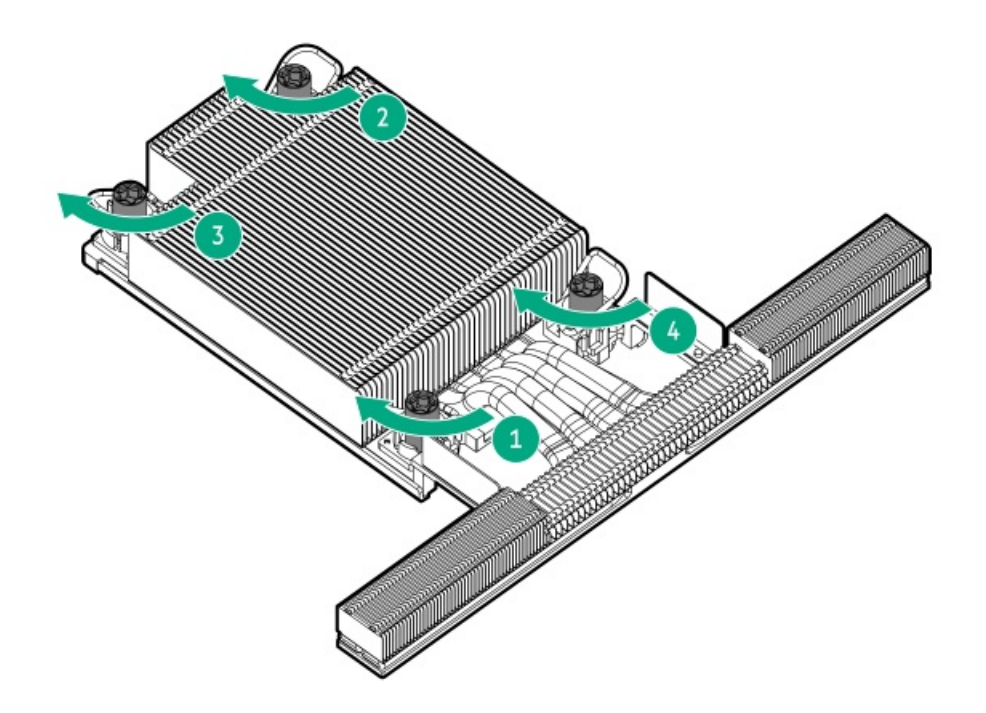

- 19. パススルーモジュールを取り外します。
	- フロントのパススルーモジュール

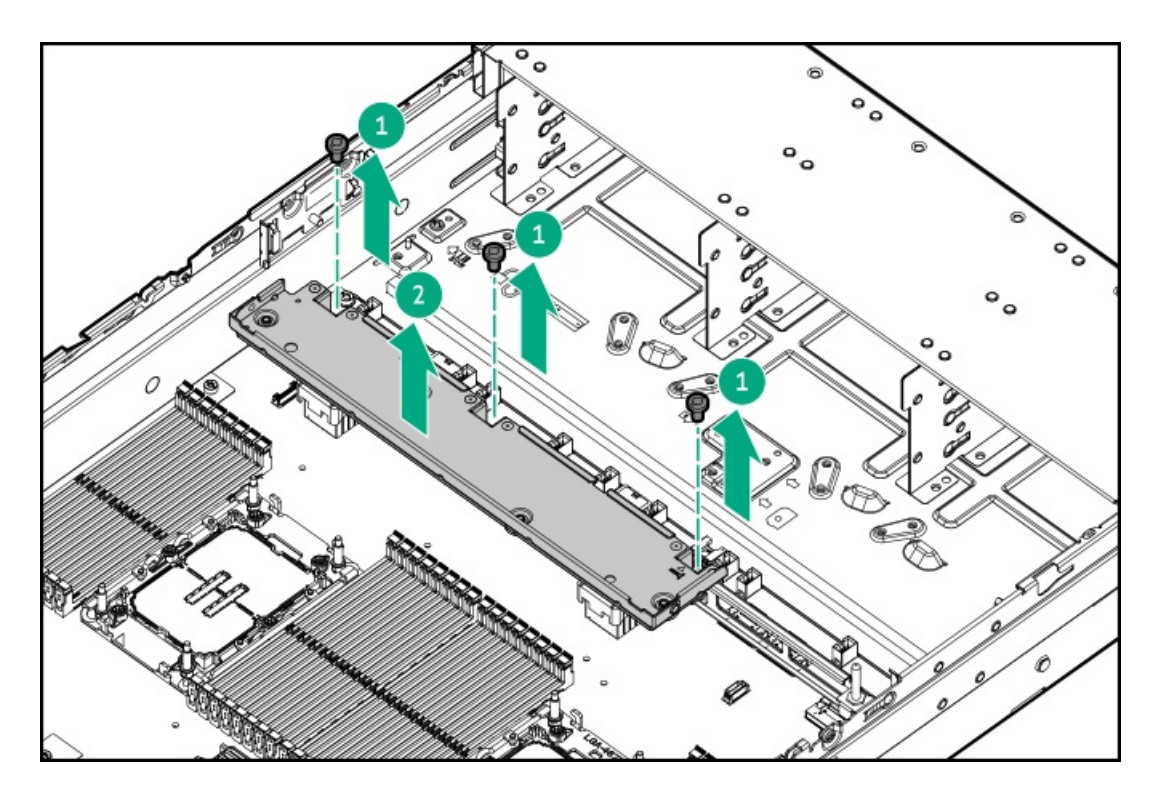

リアのパススルーモジュール

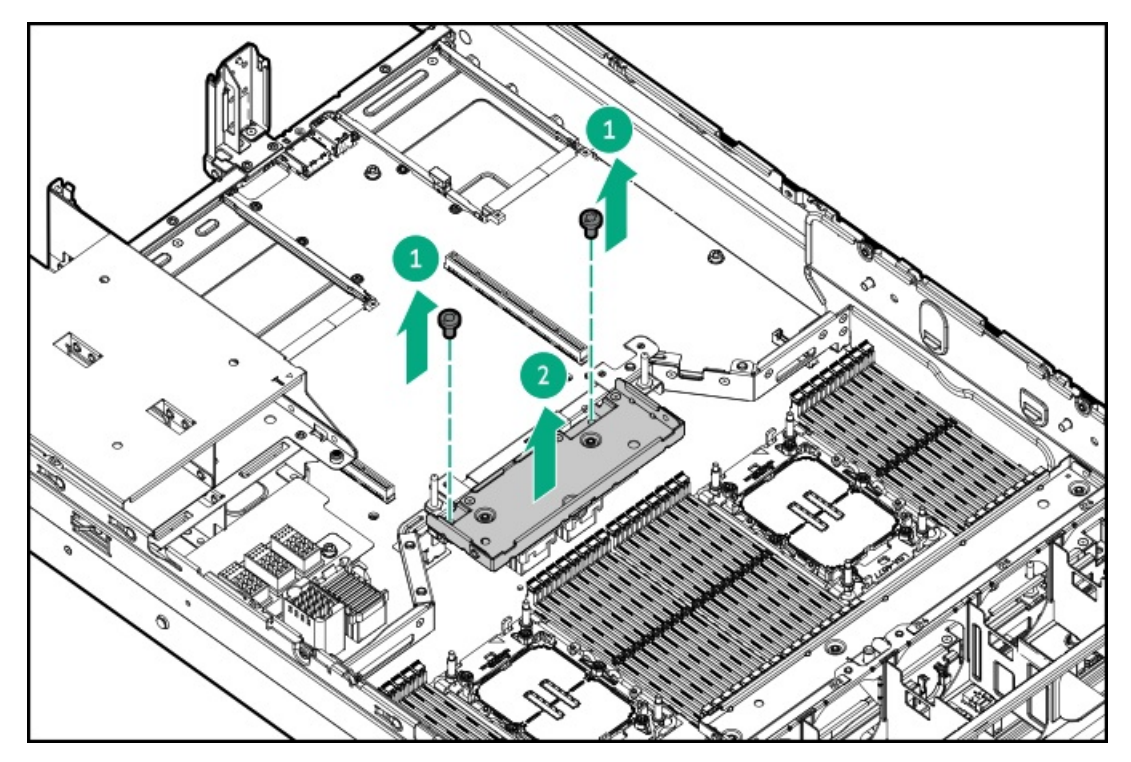

20. プロセッサーメザニントレイをサーバーに取り付けます。

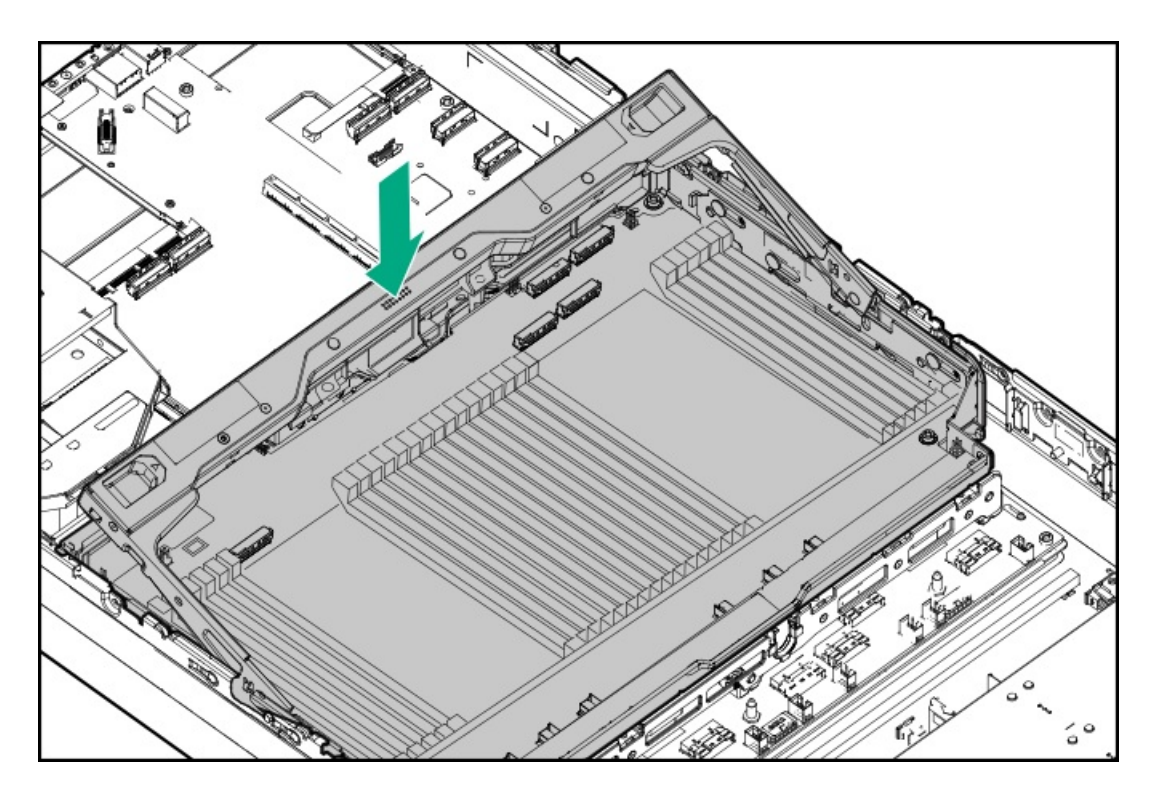

- 21. すべてのケーブルをプロセッサーメザニンボードに接続します。
- 22. 所定の位置にロックされるまで、プロセッサーメザニントレイのハンドルを押し下げます。

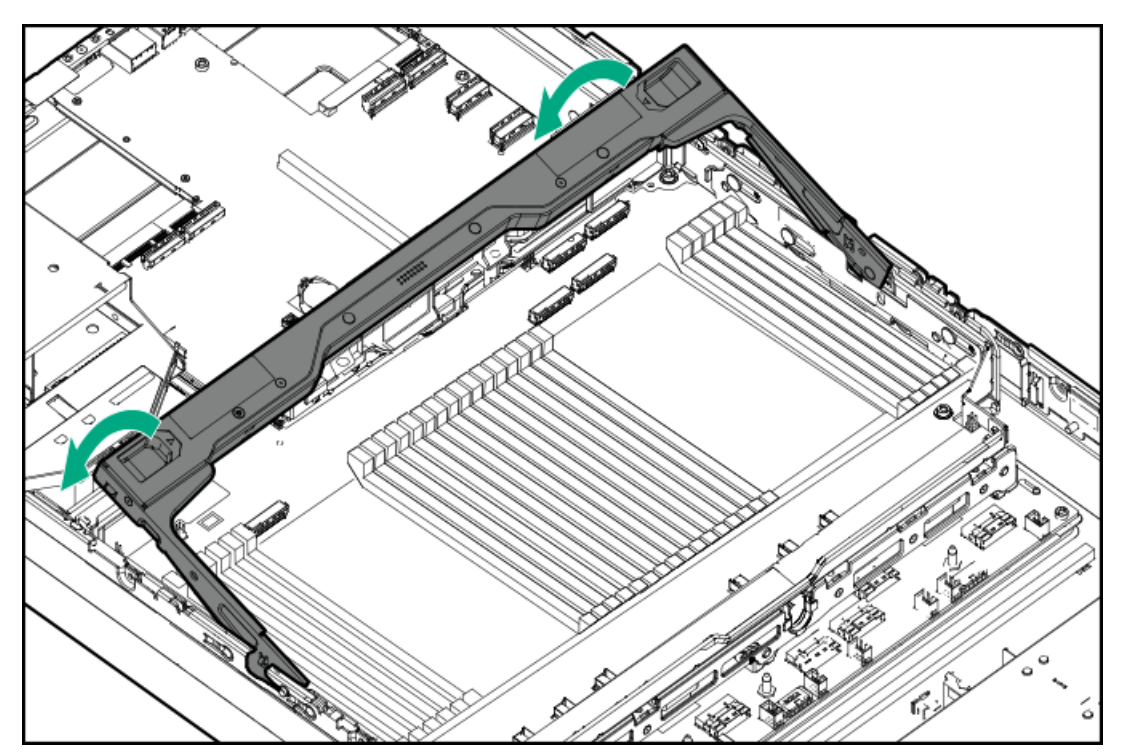

- 23. [アクセスパネルを取り付けます](#page-63-0)。
- 24. [サーバーをラックに取り付けます。](#page-78-0)
- 25. 周辺装置のすべてのケーブルをサーバーに接続します。
- 26. 各電源コードをサーバーに接続します。
- 27. 各電源コードを電源ソースに接続します。
- 28. [サーバーの電源を入れます](#page-66-0)。

## タスクの結果

# プロセッサーヒートシンクアセンブリオプション

サブトピック

[プロセッサーに関する注意事項](#page-148-0)

<span id="page-148-0"></span><u>[プロセッサーヒートシンクアセンブリの取り付け](#page-148-1)</u>

## プロセッサーに関する注意事項

注意: プロセッサーやシステムボードの損傷を防止するために、この サーバー のプロセッサーの交換や取 り付けは、認定された担当者のみが行ってください。

注意: サーバーの誤動作や装置の損傷を防止するために、マルチプロセッサー構成では、必ず、同じ部品番 号のプロセッサーを使用してください。

注意: プロセッサーソケットとプロセッサーのピンは非常に壊れやすく、簡単に損傷します。コンポーネン トの損傷を避けるために、これらのピンには触れないでください。ピンが壊れると、システムボードやプロ セッサーの交換が必要になる場合があります。

重要: プロセッサーソケット1には必ずプロセッサーを取り付けてください。ソケット1にプロセッサーが取 り付けられていない場合、サーバーは動作しません。

重要: 以前より高速のプロセッサーを取り付ける場合は、プロセッサーを取り付ける前に、システムROMを [アップデートしてください。ファームウェアをダウンロードする場合は、ファームウェアまたはシステム](#page-223-0) ROMのアップデートを参照してください。

# <span id="page-148-1"></span>プロセッサーヒートシンクアセンブリの取り付け

### 前提条件

この手順を実行する前に、次のものを用意しておきます。

- T-30トルクスドライバー
- プロセッサーオプション

### このタスクについて

ここでは、標準および高性能ヒートシンクオプションの取り付け手順のみを示します。液冷構成では、ヒートシンクを含 む[液冷オプション](#page-19-0)がデフォルトでサーバーに組み込まれています。

手順

- 1. [サーバーの電源を切ります](#page-44-0)。
- 2. すべての電源を取り外します。
	- a. 各電源コードを電源から抜き取ります。
	- b. 各電源コードをサーバーから抜き取ります。
- 3. すべての周辺ケーブルをサーバーから抜き取ります。
- 4. [サーバーをラックから取り外します](#page-46-0)。
- 5. サーバーを平らで水平な面に置きます。
- 6. [アクセスパネルを取り外します](#page-48-0)。
- 7. サーバーがデュアルプロセッサー構成の場合は[、エアバッフルを取り外します](#page-49-0)。
- 8. サーバーがクアッドプロセッサー構成の場合は、次の手順を実行します。
	- a. ボタンを押して、プロセッサーメザニントレイのハンドルを完全に開いた位置まで回転させます。

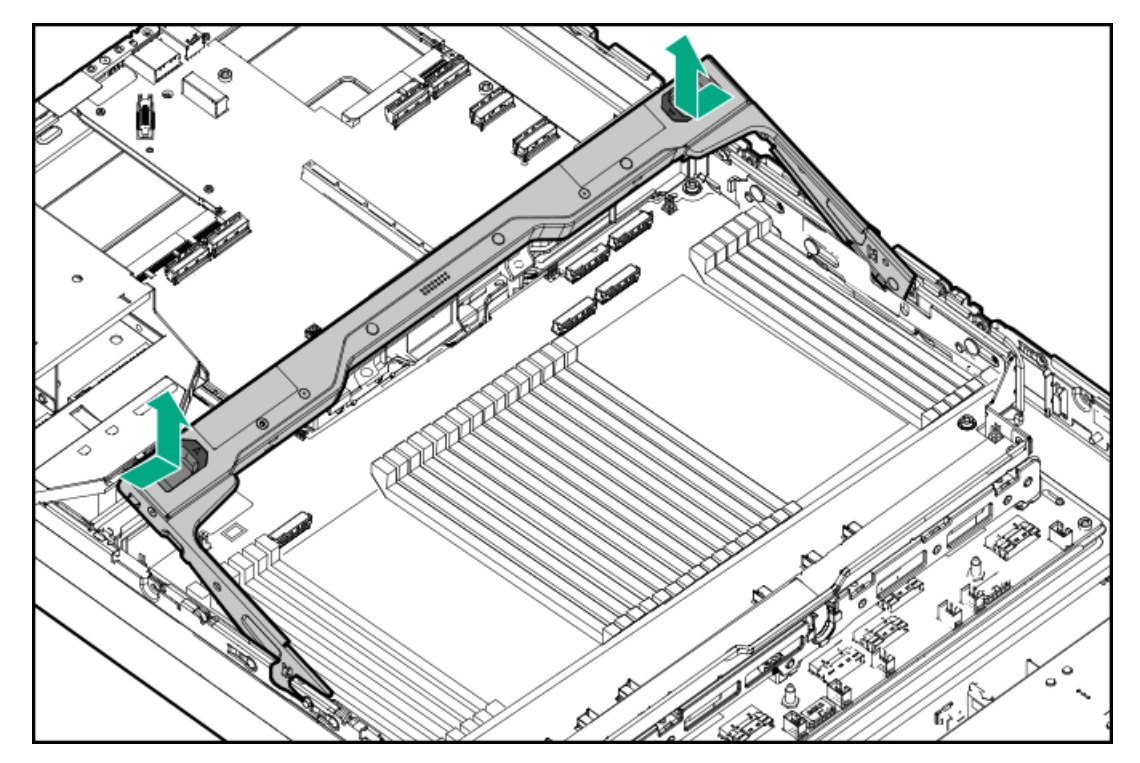

- b. プロセッサーメザニンボードからすべてのケーブルを外します。
- c. プロセッサーメザニントレイを取り外します。

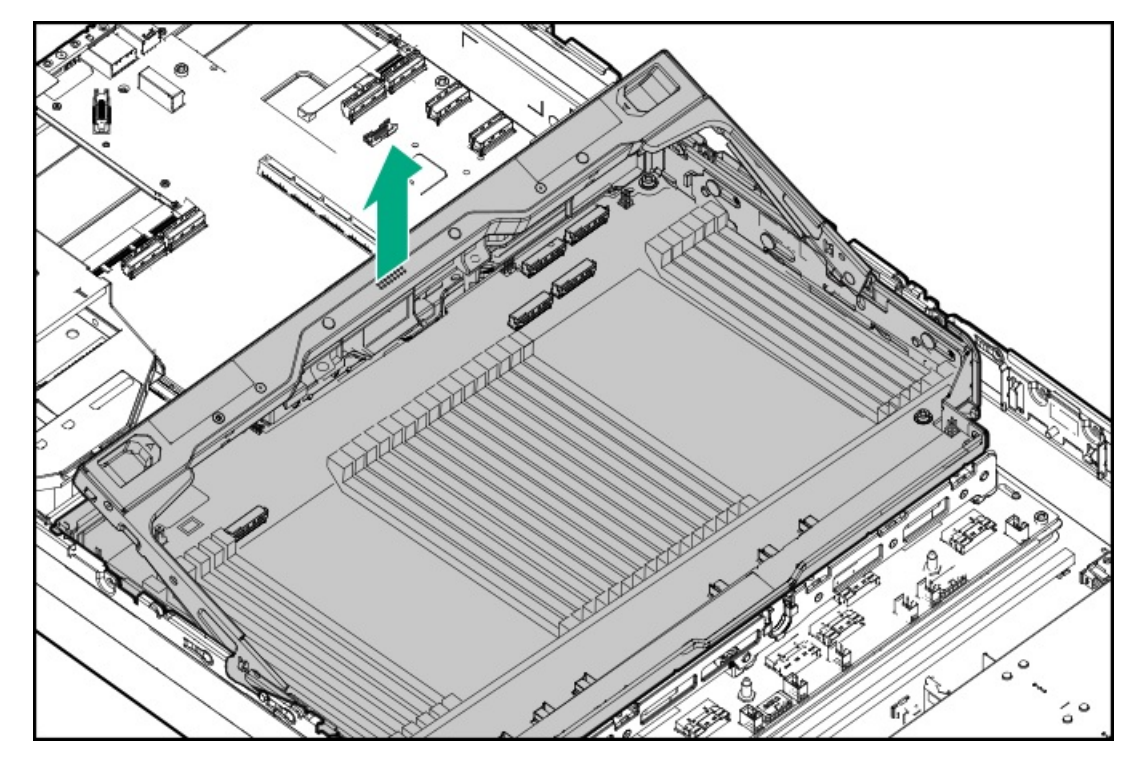

9. サーマルインターフェイスマテリアルから保護フィルムを取り外します。

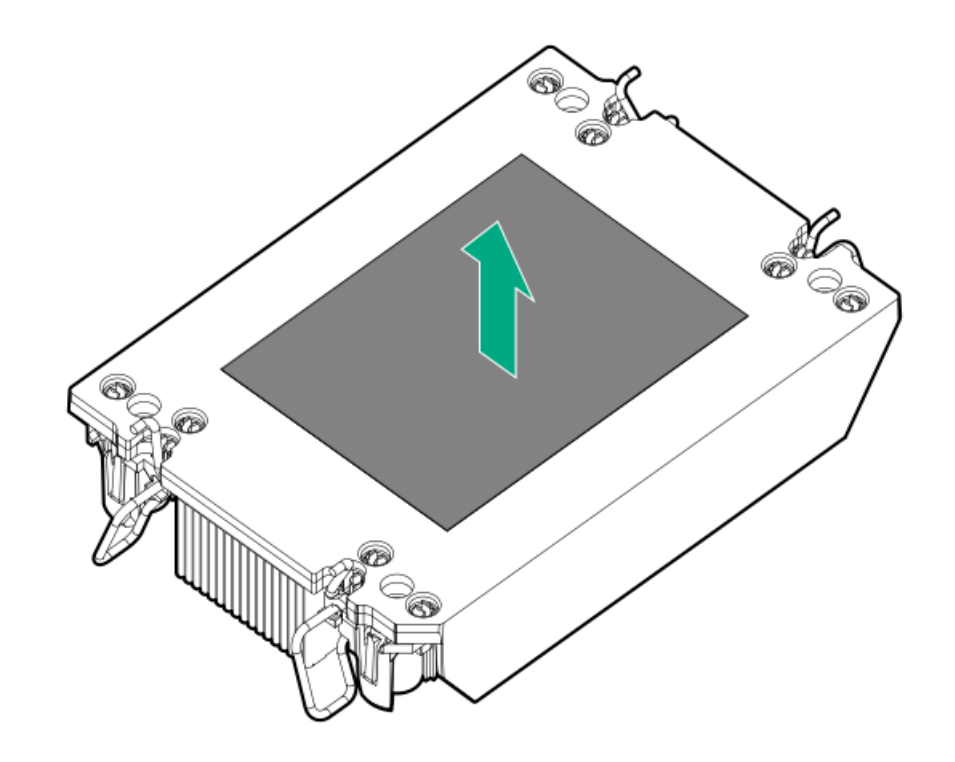

10. 傾き防止ワイヤーをロック位置に設定します。

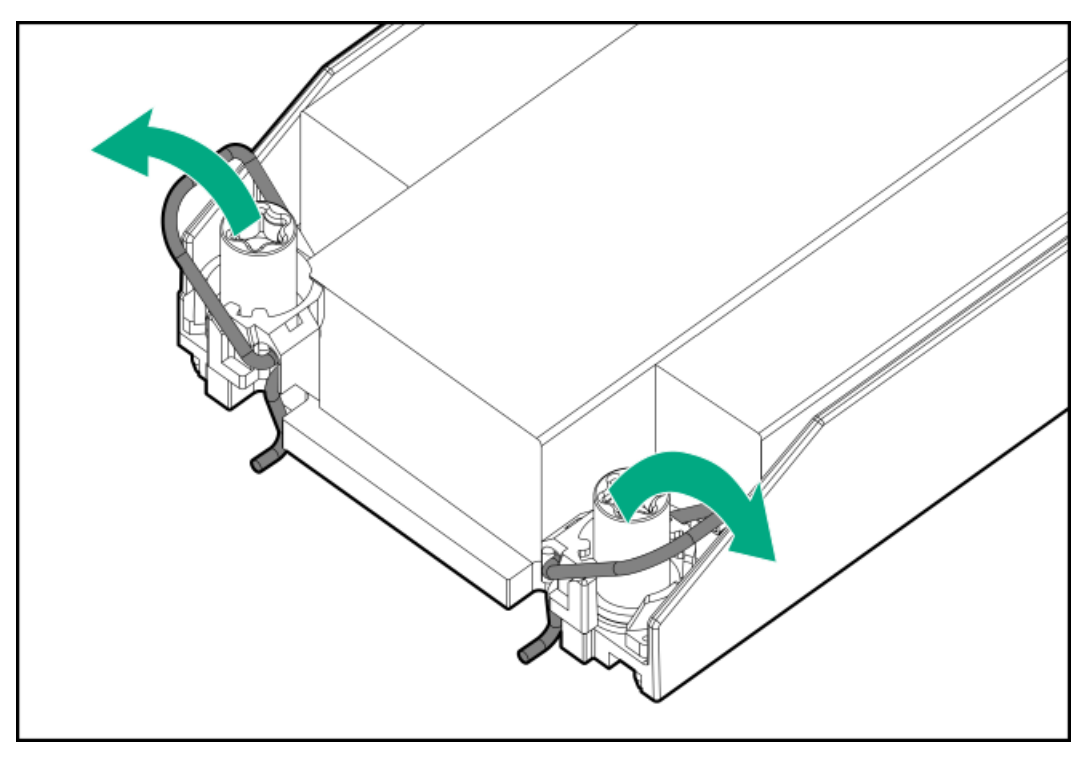

11. プロセッサーがプロセッサーキャリアにしっかりと固定されていることを確認します。

次の図は、プロセッサーを固定するキーイング機能タブを示しています。これらのタブの位置は、プロセッサーキャリ アによって異なります。

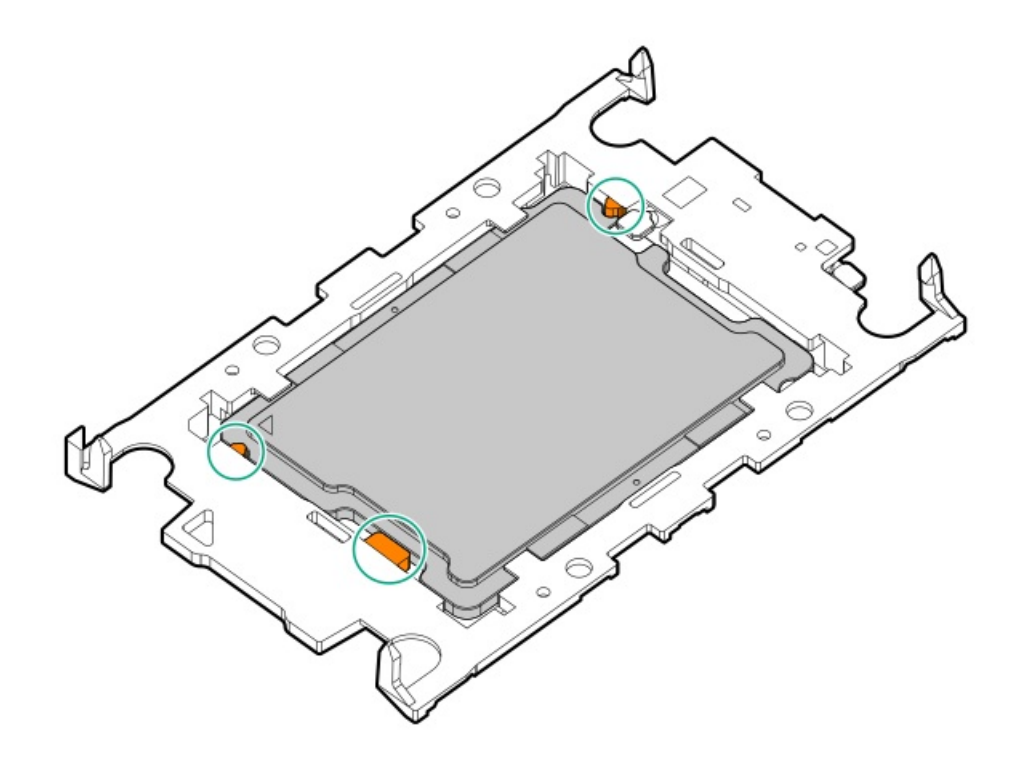

- 12. ヒートシンクをプロセッサーキャリアに接続します。
	- a. プロセッサーキャリアとヒートシンクとでピン1インジケーターを揃えます。

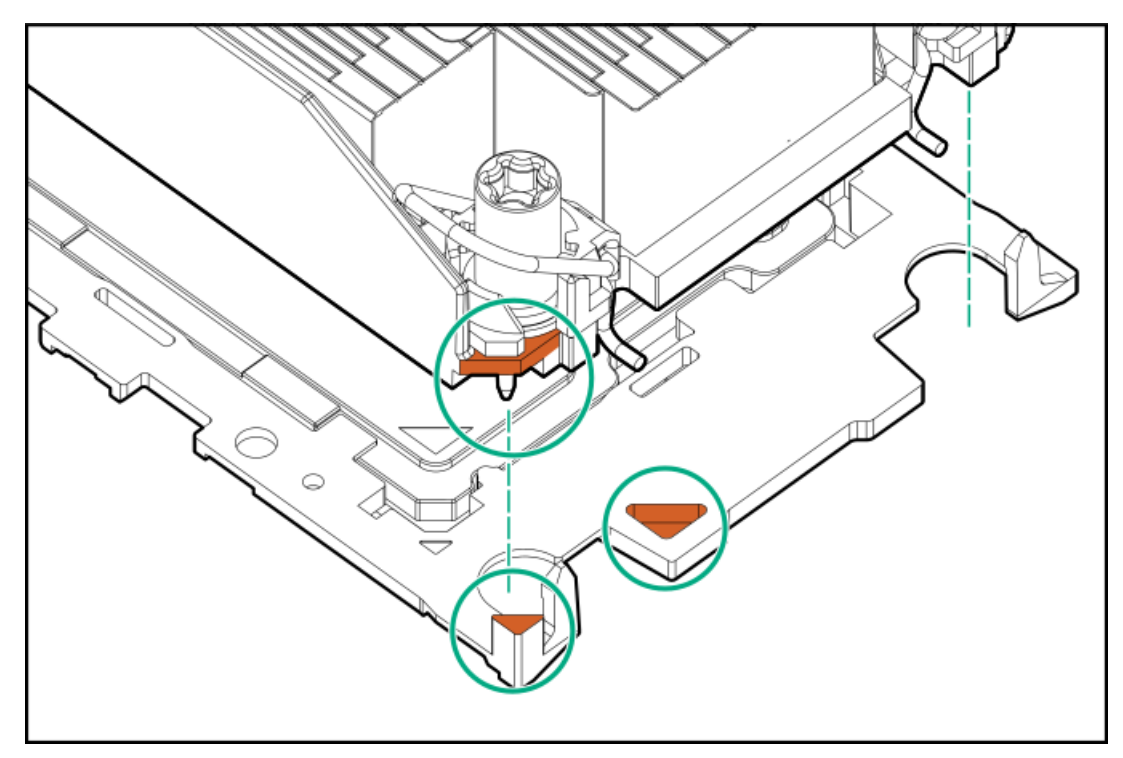

- b. プロセッサーキャリアのタブが所定の位置にカチッと収まるまで、ヒートシンクをキャリアの上に下ろします。 ヒートシンクがプロセッサーキャリアに正しく固定されたことを示すカチッという音がします。
	- 標準ヒートシンク

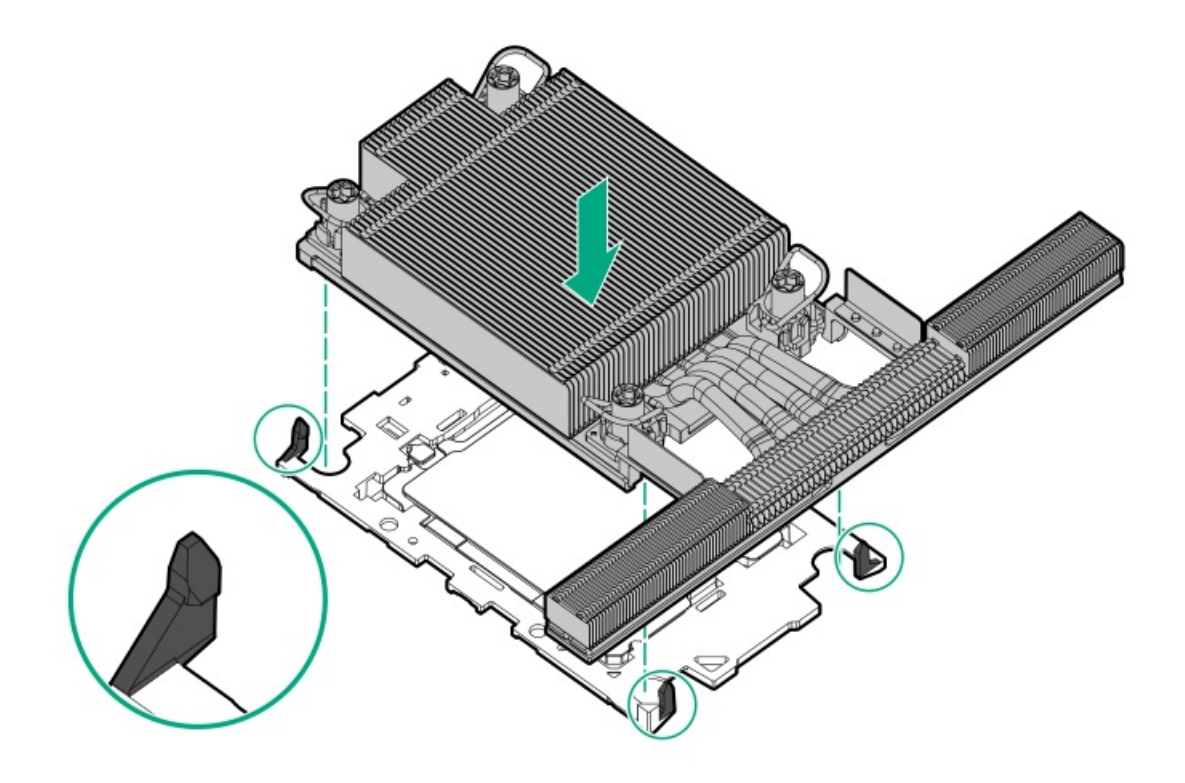

● 高性能ヒートシンク

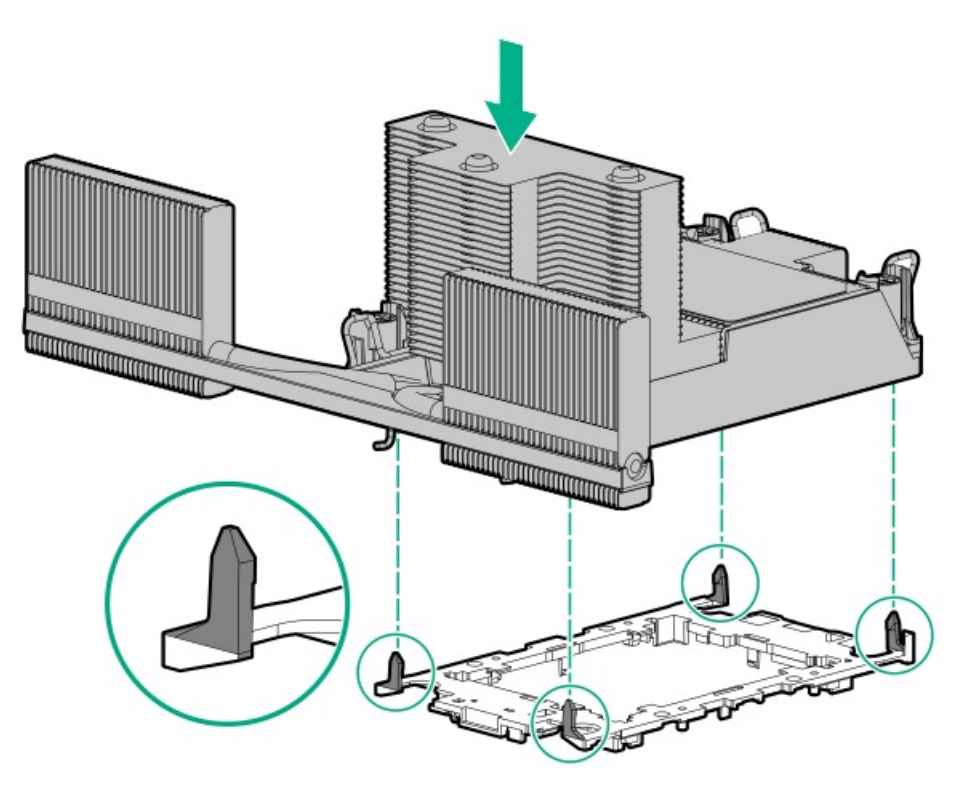

- 13. 次の確認手順を実行します。
	- a. プロセッサーキャリアのタブがヒートシンクにしっかりと固定されていることを確認します。

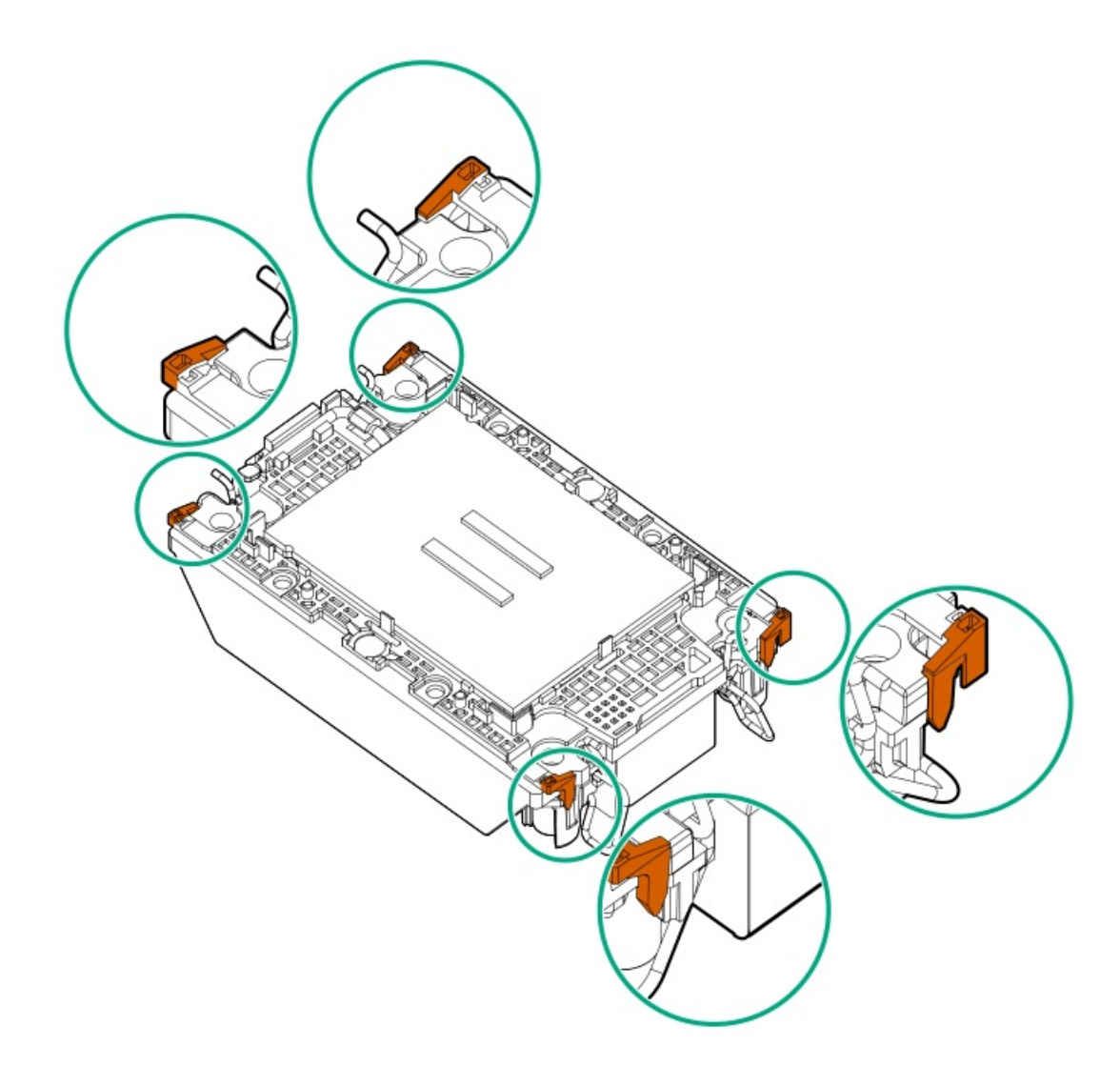

b. プロセッサーとプロセッサーキャリアのピン1インジケーターが揃っていることを確認します。

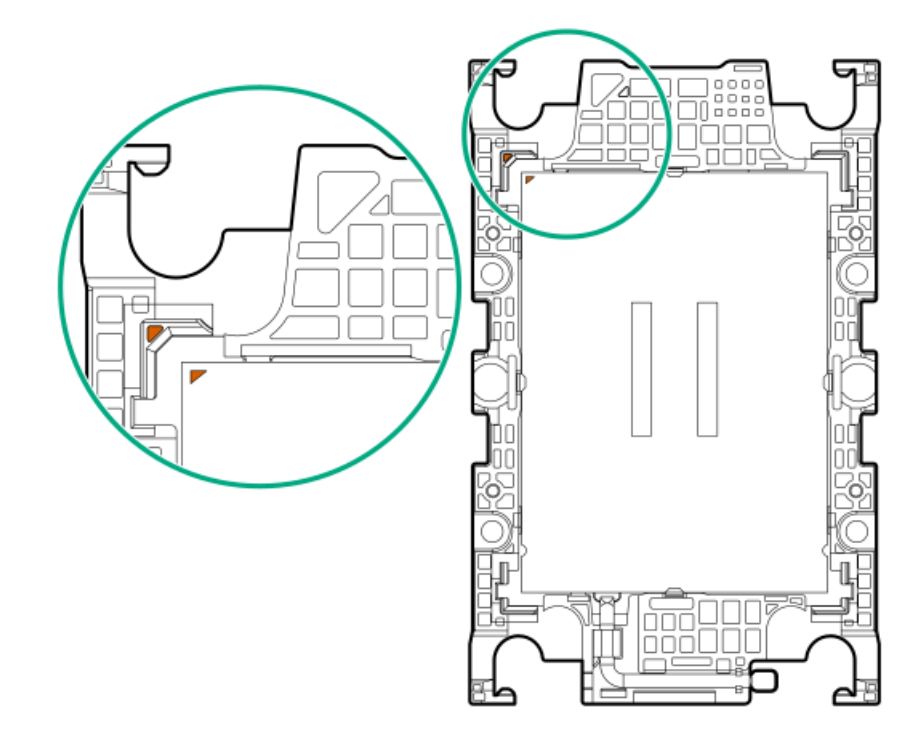

c. プロセッサーがキャリアのスナップで正しく固定されていることを確認します。

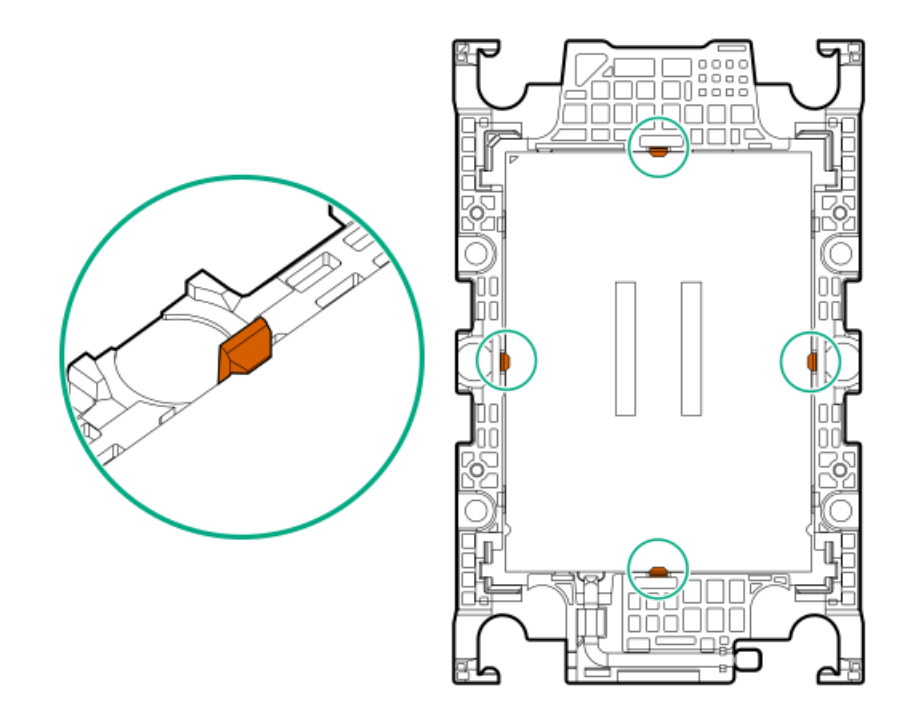

- 14. プロセッサーソケットからダストカバーを外します。
	- a. ダストカバーのグリップタブを押したままにします。
	- b. ダストカバーを持ち上げてボルスタープレートから取り外します。 カバーは、将来使用できるように保管しておいてください。

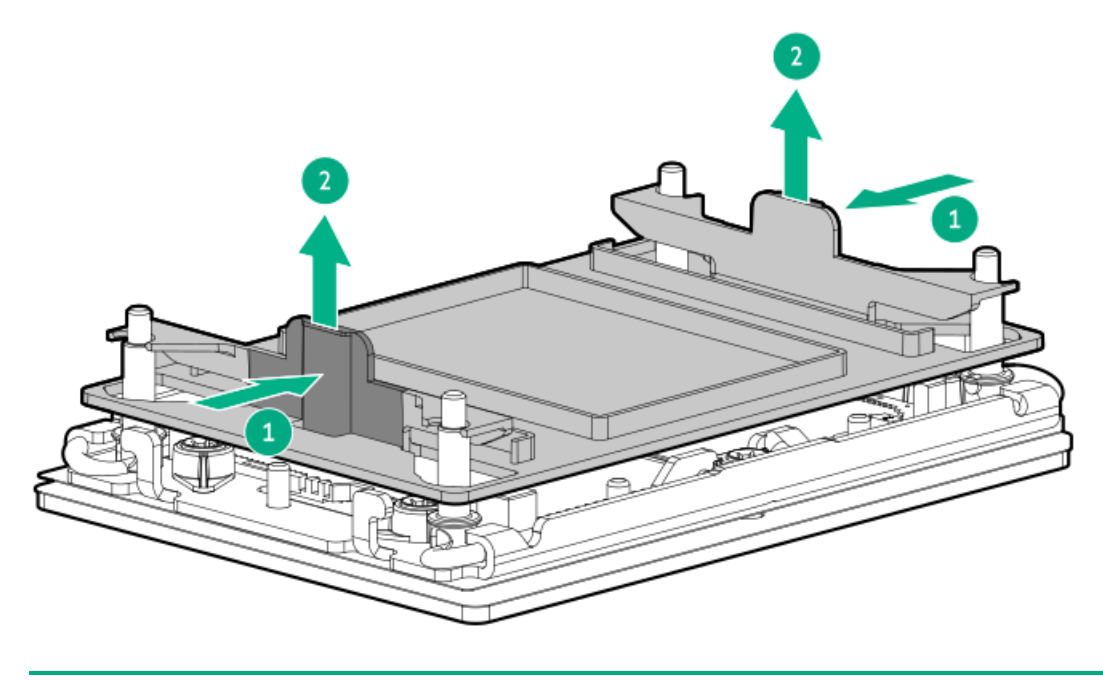

- 
- 15. 注意:

温度劣化またはコンポーネントの損傷を防ぐため、ヒートシンクのベースプレートの下部がプロセッサー の上部に触れたら、ヒートシンクを動かさないでください。ヒートシンクの動きが大きすぎると、サーマ ルグリースが汚れて不均一になる可能性があります。コンパウンドのボイドは、プロセッサーからの熱伝 導に悪影響を与える可能性があります。

プロセッサーヒートシンクモジュールを取り付けます。

a. トルクレンチを使用してヒートシンクのネジを締める場合は、トルク0.9 N-m (8 in-lb)に設定します。

- b. ヒートシンクラベルのFront of サーバーのテキストに注意して、ボルスタープレート上でプロセッサーヒートシン クモジュールを正しい向きにします。
- c. ボルスタープレートのガイドポストにプロセッサーヒートシンクモジュールを慎重に下ろします。

モジュールを一方向にのみ取り付けることができるように、ポストにはキーが付いています。ネジを固定する前に、 モジュールがボルスタープレートに正しく取り付けられていることを確認してください。

● 標準ヒートシンク

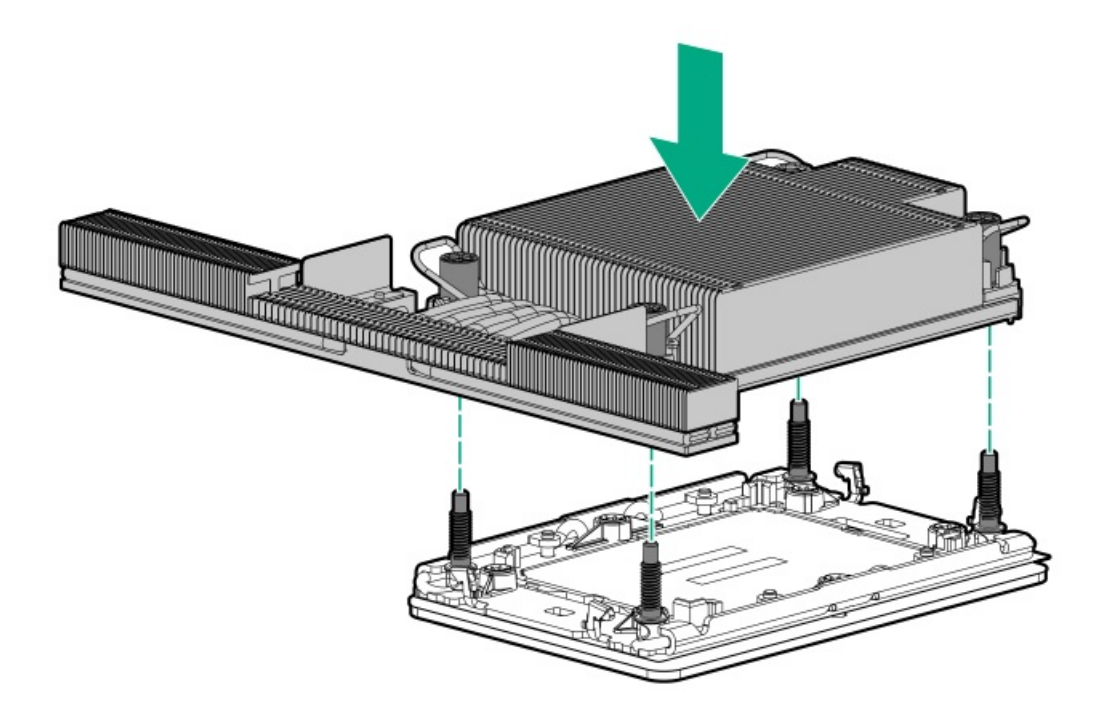

● 高性能ヒートシンク

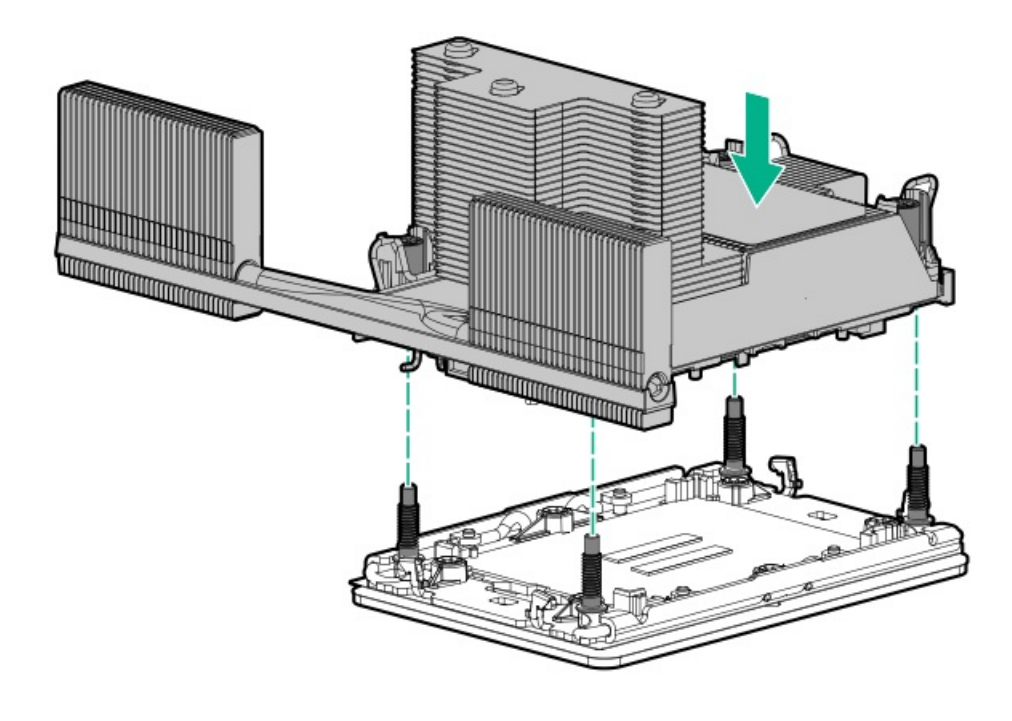

d. 傾き防止ワイヤーをロック位置に設定します。

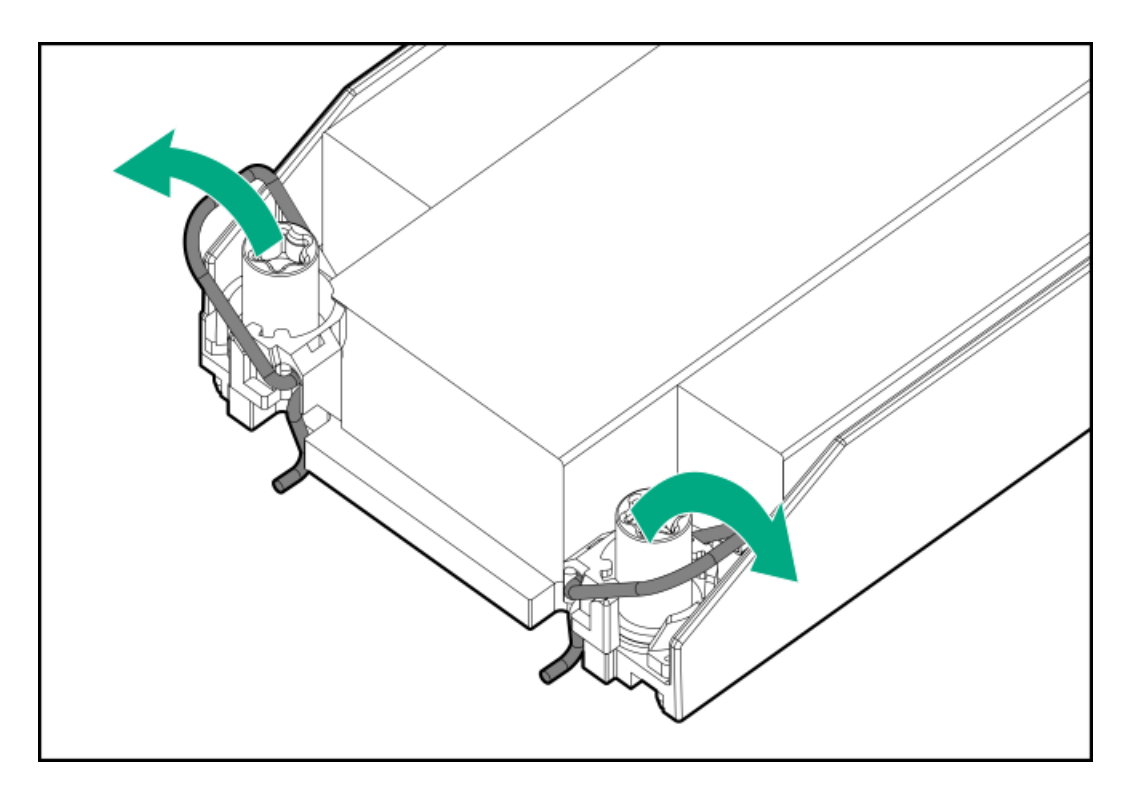

- e. 対角線上にある1組のヒートシンクネジを締めて、次にもう1組のヒートシンクネジを締めます。
	- 標準ヒートシンク

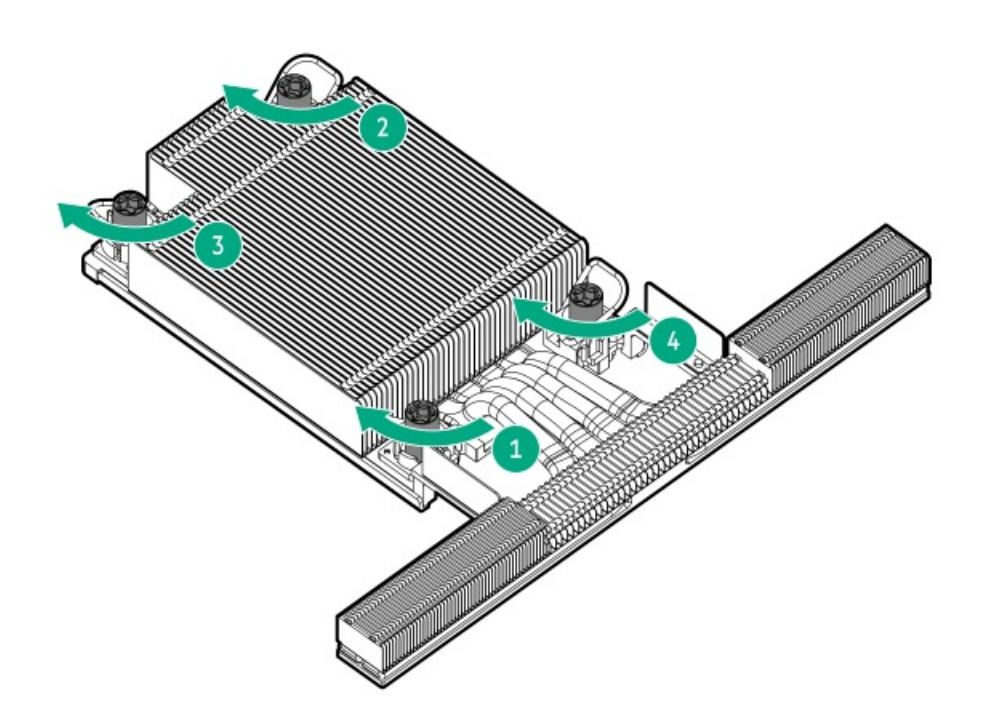

● 高性能ヒートシンク

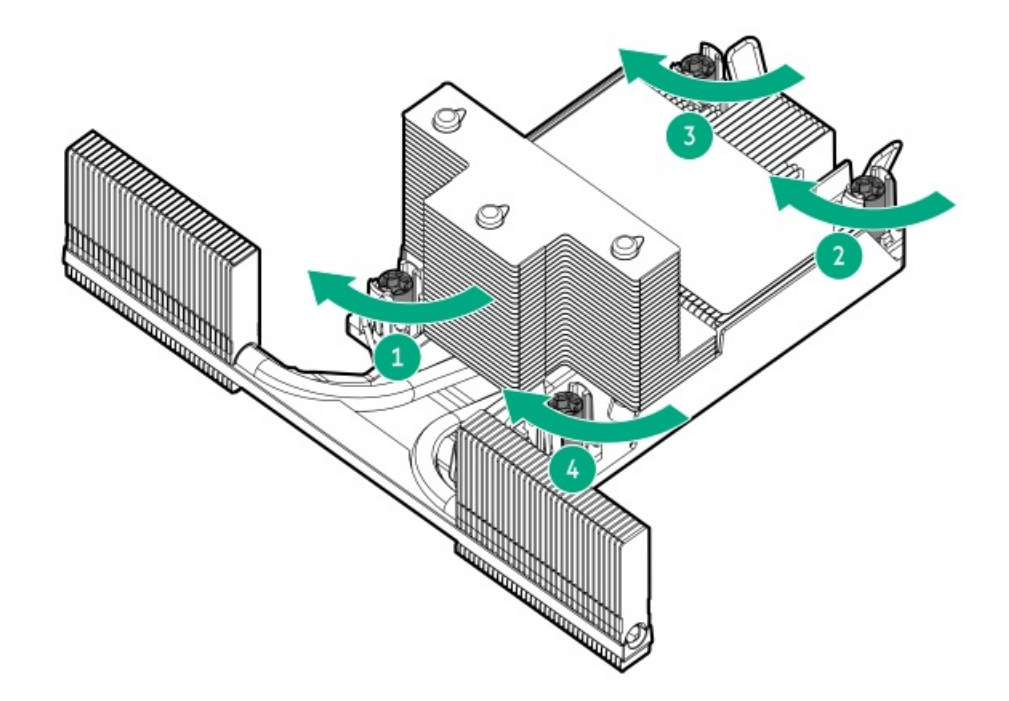

- 16. 取り外されている場合は、次の手順を実行します。
	- a. プロセッサーメザニントレイを取り付けます。

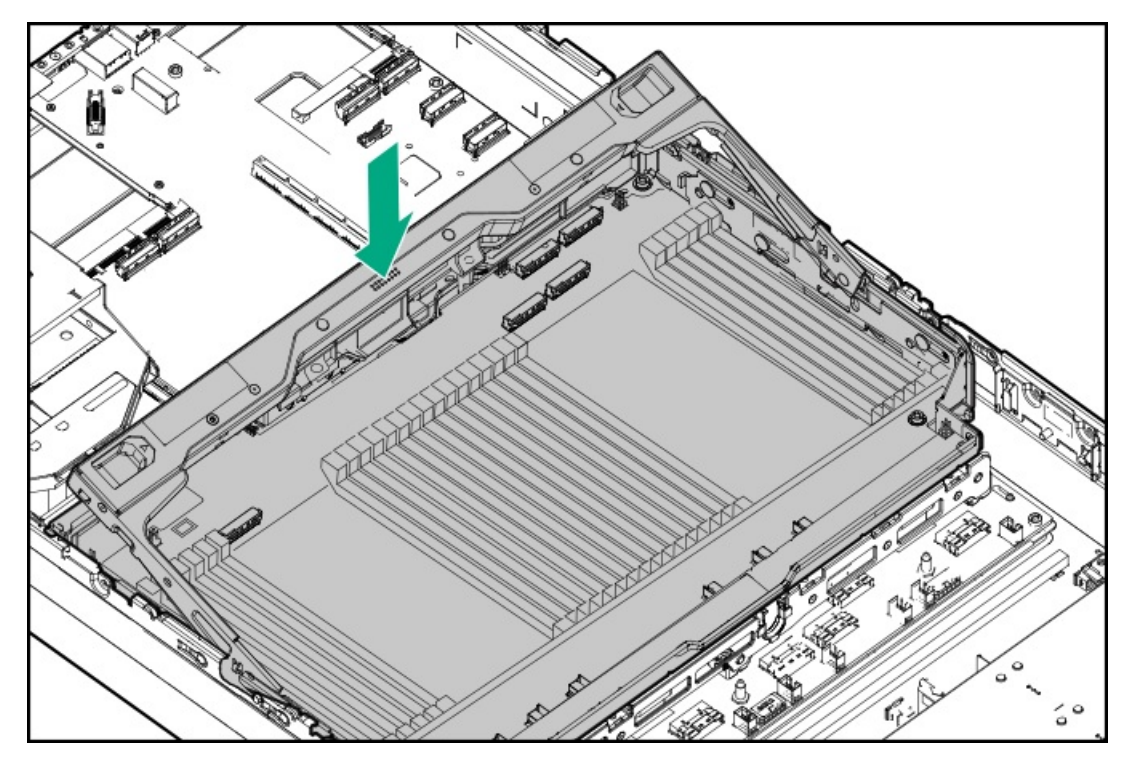

- b. すべてのケーブルをプロセッサーメザニンボードに接続します。
- c. 所定の位置にロックされるまで、プロセッサーメザニントレイのハンドルを押し下げます。

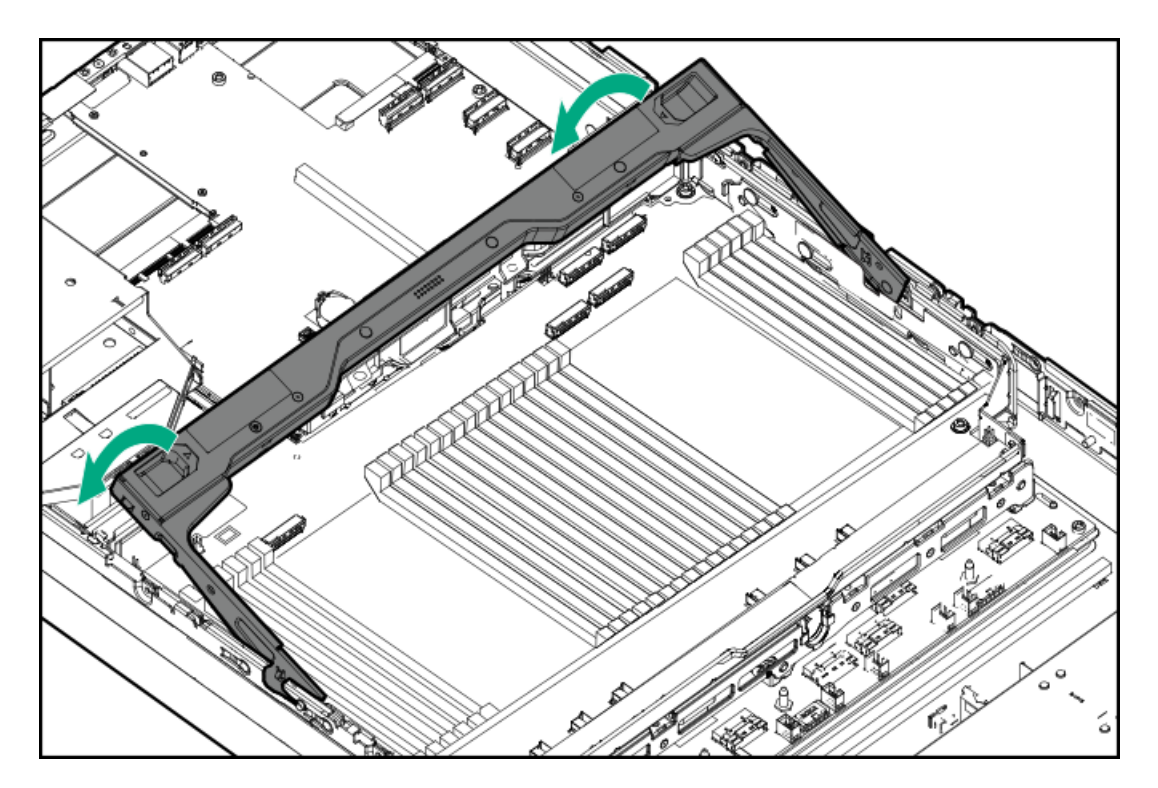

- 17. 取り外されている場合は[、エアバッフルを取り付けます](#page-62-0)。
- 18. [アクセスパネルを取り付けます](#page-63-0)。
- 19. [サーバーをラックに取り付けます。](#page-78-0)
- 20. 周辺装置のすべてのケーブルをサーバーに接続します。
- 21. 各電源コードをサーバーに接続します。
- 22. 各電源コードを電源ソースに接続します。
- 23. [サーバーの電源を入れます](#page-66-0)。

#### タスクの結果

以上で取り付けは完了です。

## HPE NS204i-uブートデバイスオプション

NS204i-uブートデバイスは[、さまざまな場所](#page-33-0)に取り付けることができます。

- [ブートデバイス上のSSDへのホットプラグアクセスを防止するには、フロントのブートデバイスをサーバーに取り付けま](#page-159-0) す。
- [ブートデバイス上のSSDへのホットプラグアクセスを許可するには、リアのブートデバイスをセカンダリライザーケージ](#page-164-0) に取り付けます。

HPE NS204i-uブートデバイスオプションに関する次の情報に注意してください。

- HPE NS204i-u Gen11ホットプラグ対応ブートデバイスは、ホットプラグ対応2280 M.2 NVMe SSDを2台搭載したPCIeカス タムフォームファクターモジュールです。
- このブートデバイスを使用すると、展開されたOSを専用のハードウェアRAID 1を介してミラーリングできます。
- ブートデバイスは起動時にRAID1ボリュームを自動的に作成します。これは、ブートデバイスがそれ以上のRAID構成を必 要としないことを意味します。
- このブートデバイスは、次のネイティブOSと互換性があります。
- Windows
- Linux
- VMware
- このブートデバイスは、ネイティブインボックスOS NVMeドライバーを使用します。

### サブトピック

### フロントのHPE [NS204i-uブートデバイスの取り付け](#page-159-0)

<span id="page-159-0"></span>リアのHPE [NS204i-uブートデバイスの取り付け](#page-164-0)

## フロントのHPE NS204i-uブートデバイスの取り付け

### 前提条件

サーバーがクアッドプロセッサー構成の場合は、特定のシステム動作温度要件について、HPE ProLiant DL560 Gen11 サーバーのWebサイトにある製品のQuickSpecsを確認してください。

### <https://buy.hpe.com/us/en/p/1014705735>

- サーバーが最新のオペレーティングシステムファームウェアとドライバーでアップデートされていることを確認してく ださい。
- HPE [NS204i-uブートデバイスコンポーネントを特定します](#page-32-0)。
- この手順を実行する前に、次のものを用意しておきます。
	- T-10トルクスドライバー
	- プラスドライバー (No.1) :このツールは、M.2 SSDがブートデバイスキャリアにあらかじめ取り付けられていない 場合にのみ必要です。

#### このタスクについて

注意: 人間の指など、導電体からの静電気放電によって、システムボードなどの静電気に弱いデバイスが損 傷することがあります。装置の損傷を防止するために、<u>静電気防止の注意事項</u>に従ってください。

注意: 不適切な冷却および高温による装置の損傷を防止するために、すべてのベイに必ず、コンポーネント かブランクのどちらかを実装してからサーバーを動作させてください。

### 手順

### ブートデバイスにドライブを取り付ける

- 1. ブートデバイスキャリアを取り外します。
	- a. ラッチを押したままにします。
	- b. ラッチを回転させて開きます。
	- c. キャリアをスライドさせてブートデバイスケージから引き出します。

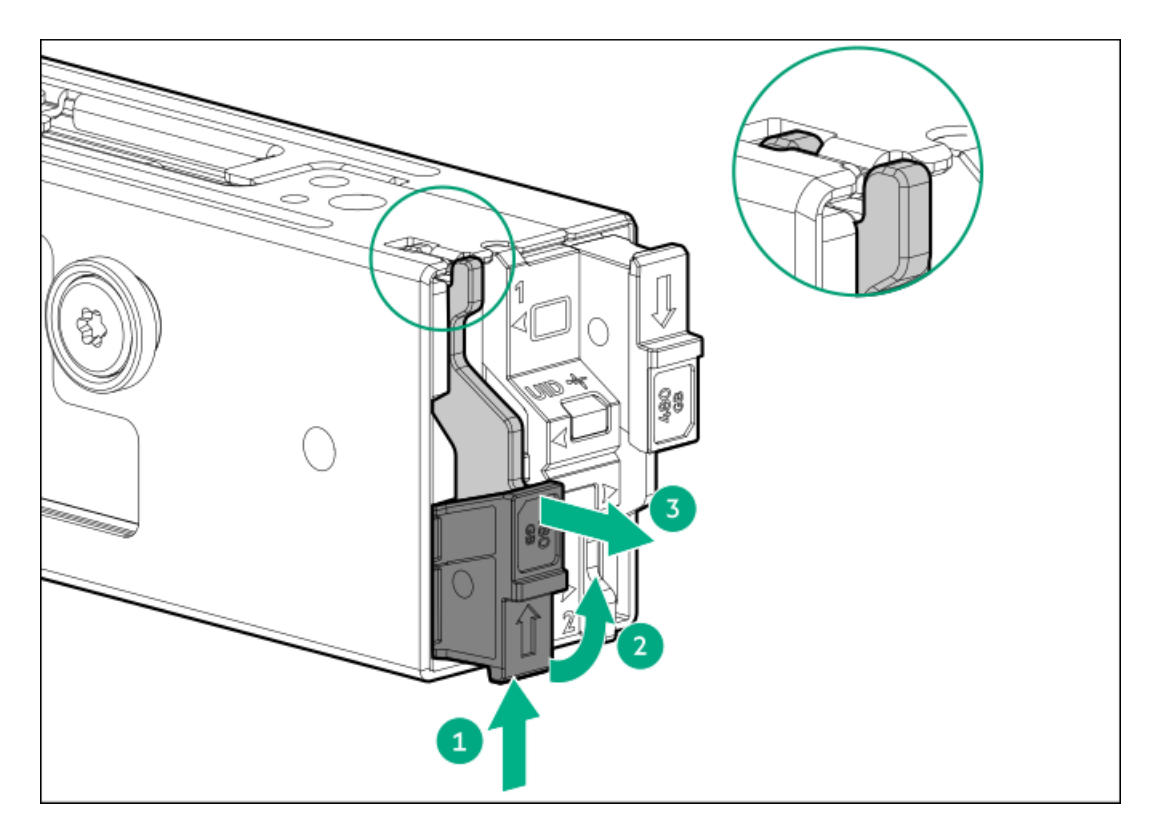

- 2. ブートデバイスキャリアにSSDを取り付けます。
	- a. SSD取り付けネジを取り外します。

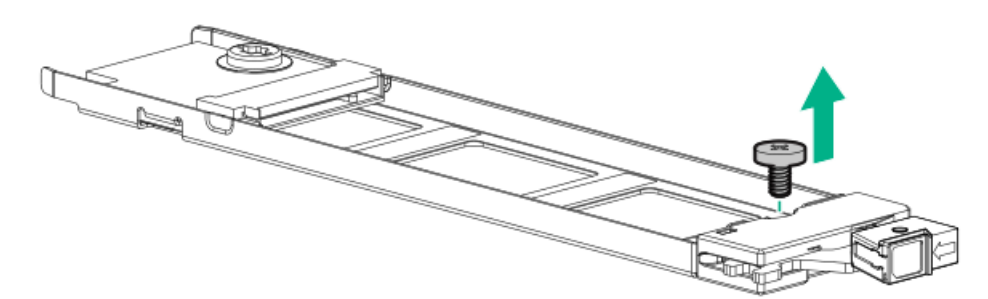

b. SSDを45度の角度でM.2スロットに挿入します。

c. SSDを水平位置までゆっくりと押し下げます。

d. SSDの取り付けネジを取り付けます。

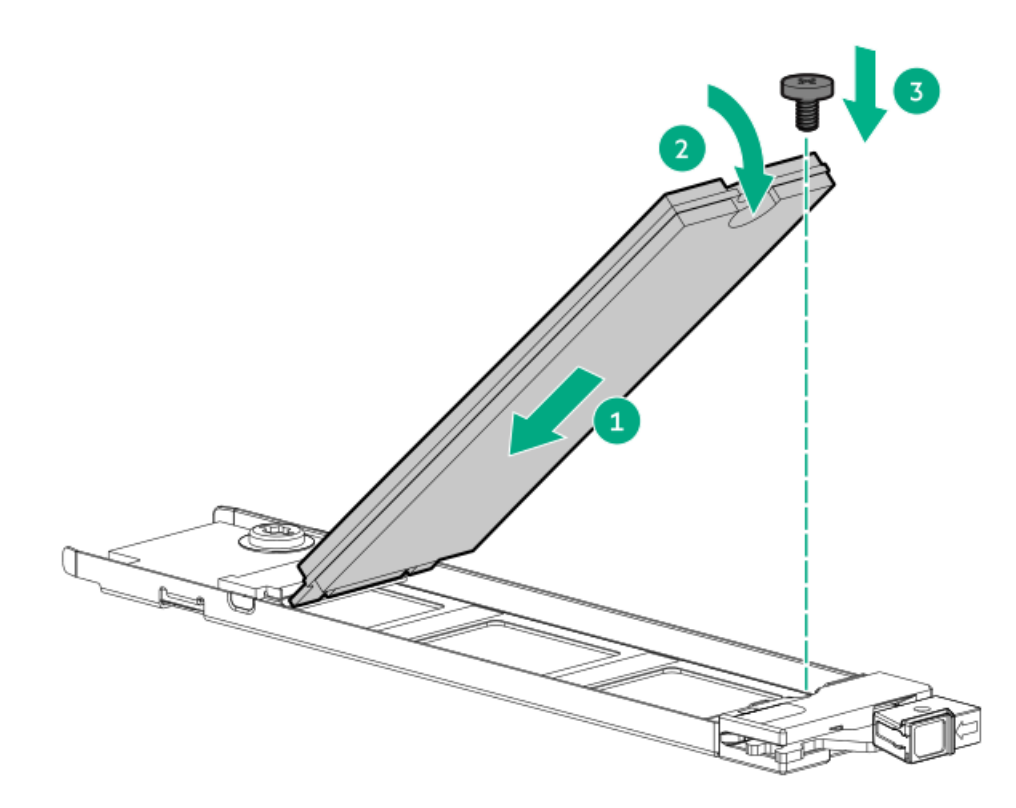

- 3. ブートデバイスキャリアを取り付けます。
	- a. キャリアラッチが閉じている場合は、回転させて開きます。
	- b. キャリアをスライドさせてブートデバイスケージに挿入します。
	- c. ラッチを回転させて閉じます。

キャリアラッチがブートデバイスケージにロックされていることを確認します。

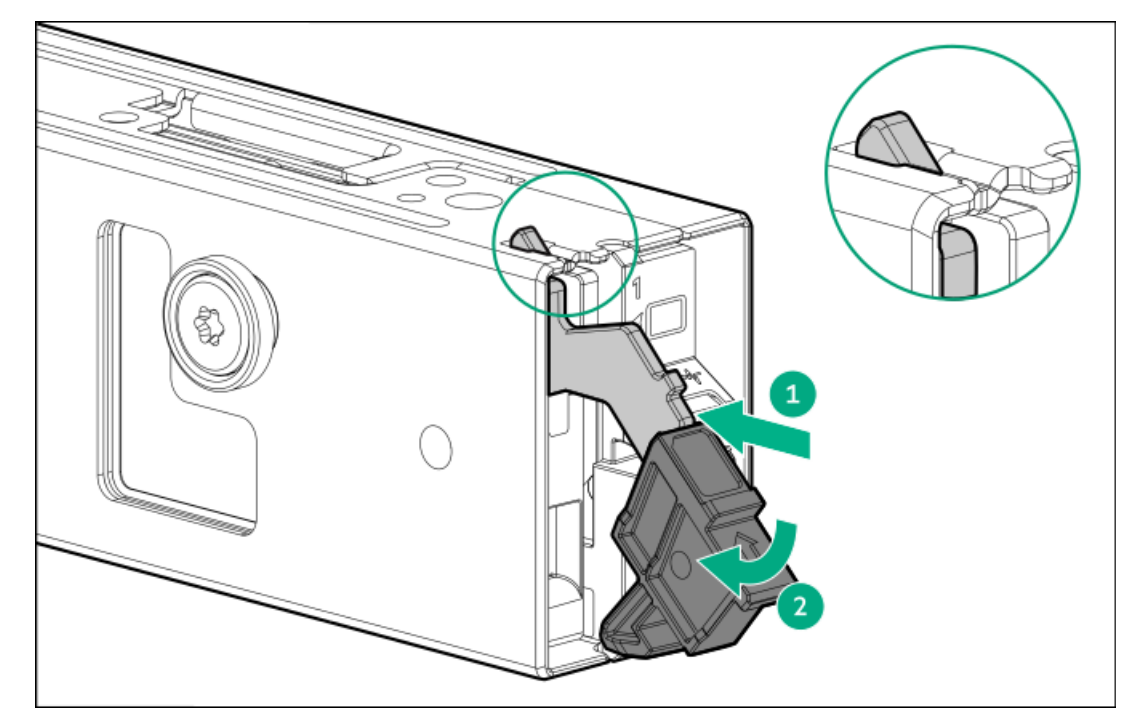

ブートデバイスを取り付ける

- 4. [サーバーの電源を切ります](#page-44-0)。
- 5. すべての電源を取り外します。
	- a. 各電源コードを電源から抜き取ります。
- b. 各電源コードをサーバーから抜き取ります。
- 6. すべての周辺ケーブルをサーバーから抜き取ります。
- 7. [サーバーをラックから取り外します](#page-46-0)。
- 8. サーバーを平らで水平な面に置きます。
- 9. [アクセスパネルを取り外します](#page-48-0)。
- 10. 次のいずれかを実行します。
	- [エアバッフルを取り外します](#page-49-0)。
	- [プロセッサーメザニントレイを取り外します。](#page-50-0)
- 11. [ファンケージを取り外します](#page-53-0)。
- 12. ブートデバイスをブラケットに取り付けます。
	- 空冷構成

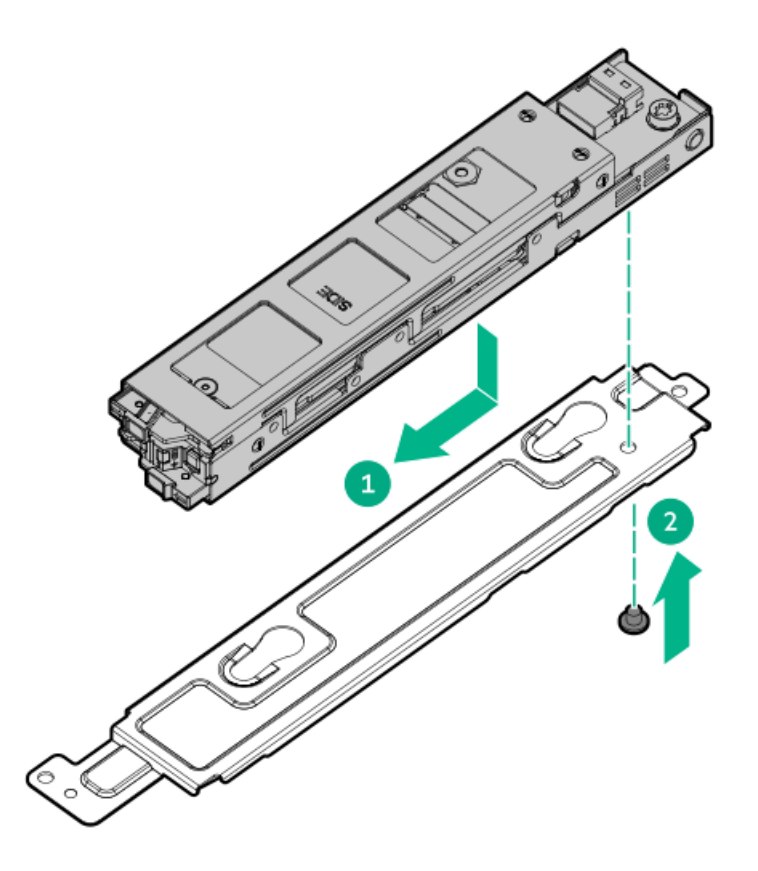

液冷構成

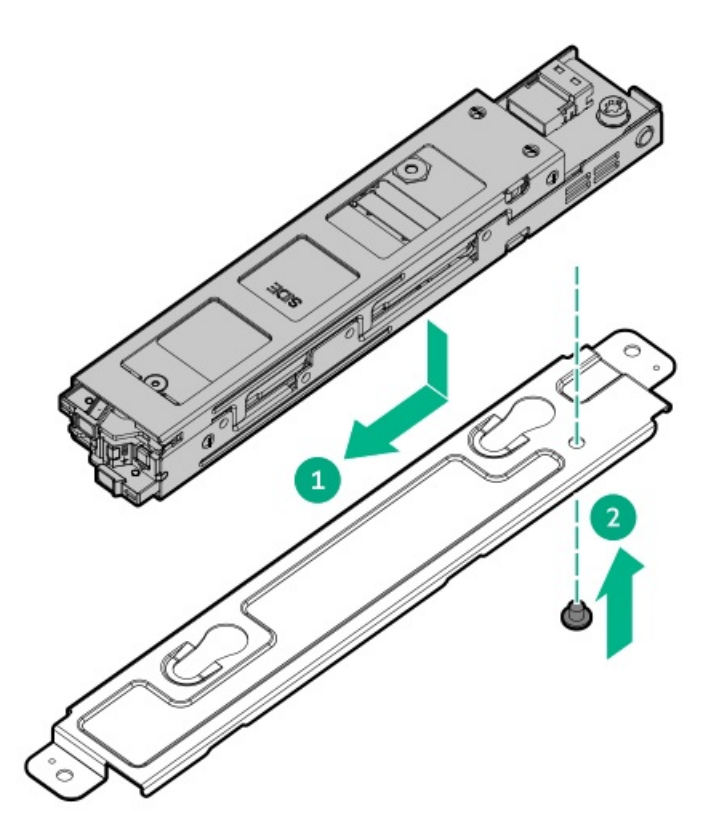

- 13. ブートデバイスに信号ケーブルと電源ケーブルを接続します。
- 14. ブートデバイスをサーバーに取り付けます。
	- 空冷構成

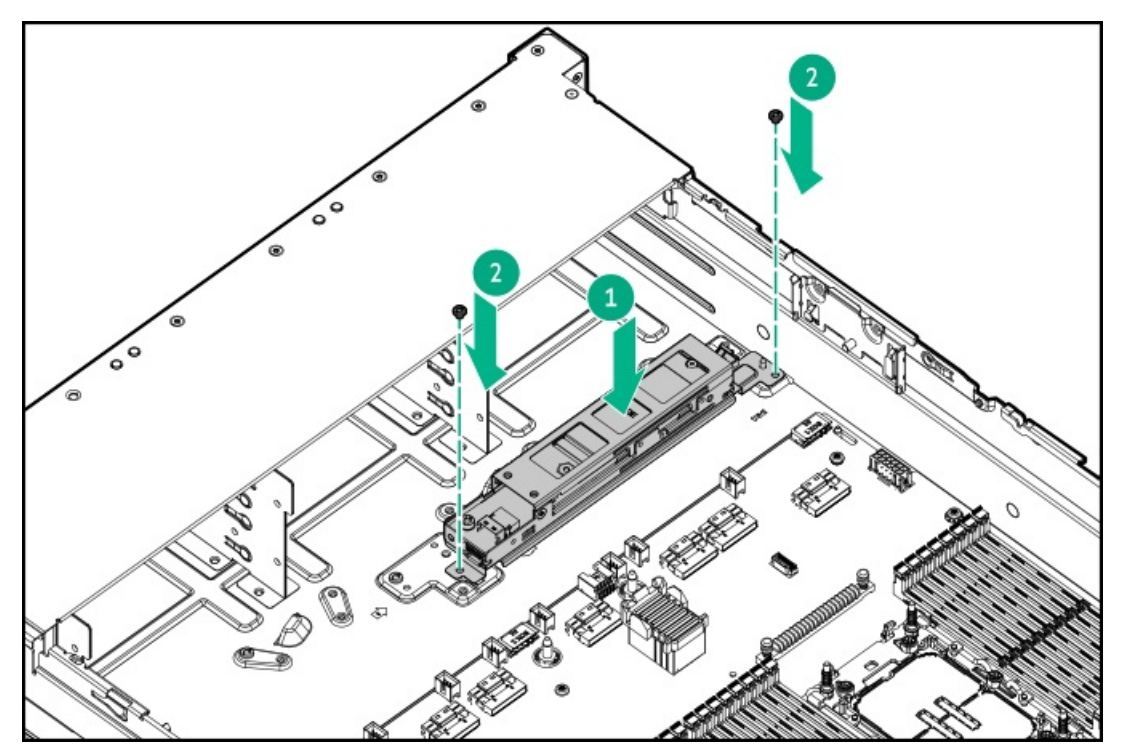

液冷構成

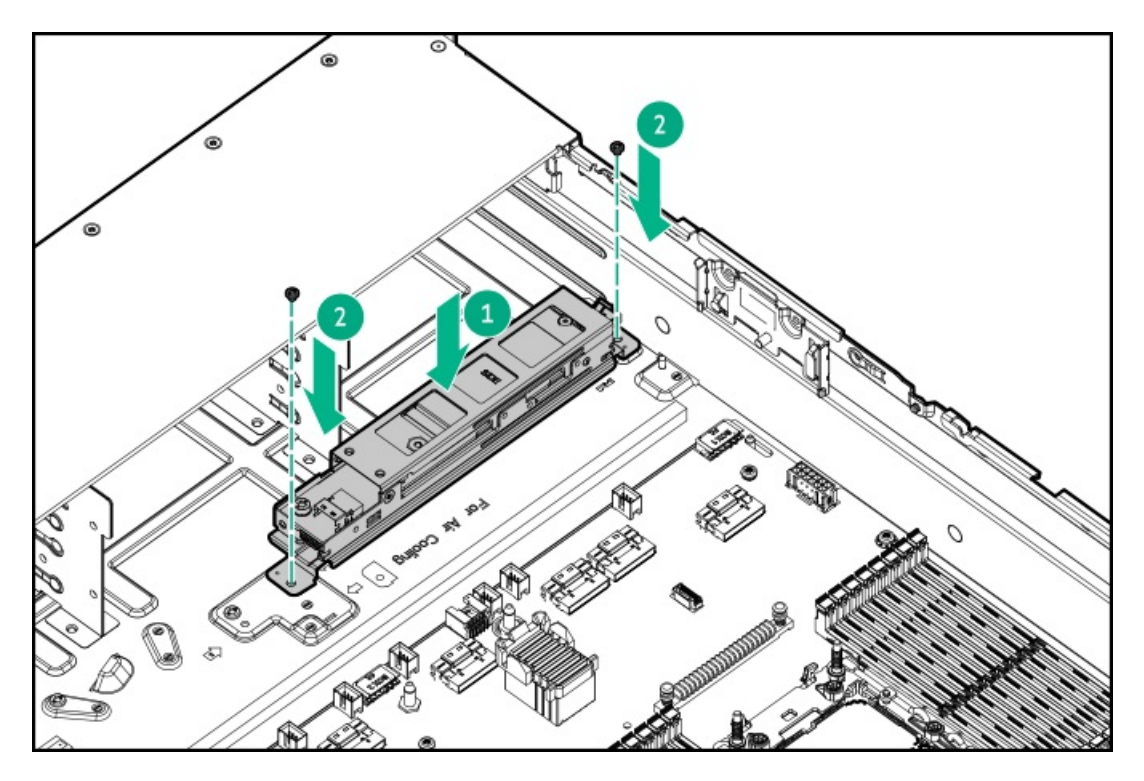

- 15. [ブートデバイスのSlimSASケーブルと電源ケーブルをシステムボードに接続します](#page-214-0)。
- 16. [ファンケージを取り付けます](#page-57-0)。
- 17. 次のいずれかを実行します。
	- [エアバッフルを取り付けます](#page-62-0)。
	- [プロセッサーメザニントレイを取り付けます。](#page-59-0)
- 18. [アクセスパネルを取り付けます](#page-63-0)。
- 19. [サーバーをラックに取り付けます。](#page-78-0)
- 20. 周辺装置のすべてのケーブルをサーバーに接続します。
- 21. 各電源コードを電源ソースに接続します。
- 22. 各電源コードをサーバーに接続します。
- 23. [サーバーの電源を入れます](#page-66-0)。

### タスクの結果

<span id="page-164-0"></span>以上で取り付けは完了です。

# リアのHPE NS204i-uブートデバイスの取り付け

## 前提条件

サーバーがクアッドプロセッサー構成の場合は、特定のシステム動作温度要件について、HPE ProLiant DL560 Gen11 サーバーのWebサイトにある製品のQuickSpecsを確認してください。

### <https://buy.hpe.com/us/en/p/1014705735>

- サーバーが最新のオペレーティングシステムファームウェアとドライバーでアップデートされていることを確認してく ださい。
- HPE [NS204i-uブートデバイスコンポーネントを特定します](#page-32-0)。
- この手順を実行する前に、次のものを用意しておきます。
	- T-10トルクスドライバー
	- プラスドライバー(No.1):このツールは、M.2 SSDがブートデバイスキャリアにあらかじめ取り付けられていない 場合にのみ必要です。

このタスクについて

注意: 人間の指など、導電体からの静電気放電によって、システムボードなどの静電気に弱いデバイスが損 傷することがあります。装置の損傷を防止するために[、静電気防止の注意事項](#page-41-0)に従ってください。

注意: 不適切な冷却および高温による装置の損傷を防止するために、すべてのベイに必ず、コンポーネント かブランクのどちらかを実装してからサーバーを動作させてください。

### 手順

## ブートデバイスにドライブを取り付ける

- 1. ブートデバイスキャリアを取り外します。
	- a. ラッチを押したままにします。
	- b. ラッチを回転させて開きます。
	- c. キャリアをスライドさせてブートデバイスケージから引き出します。

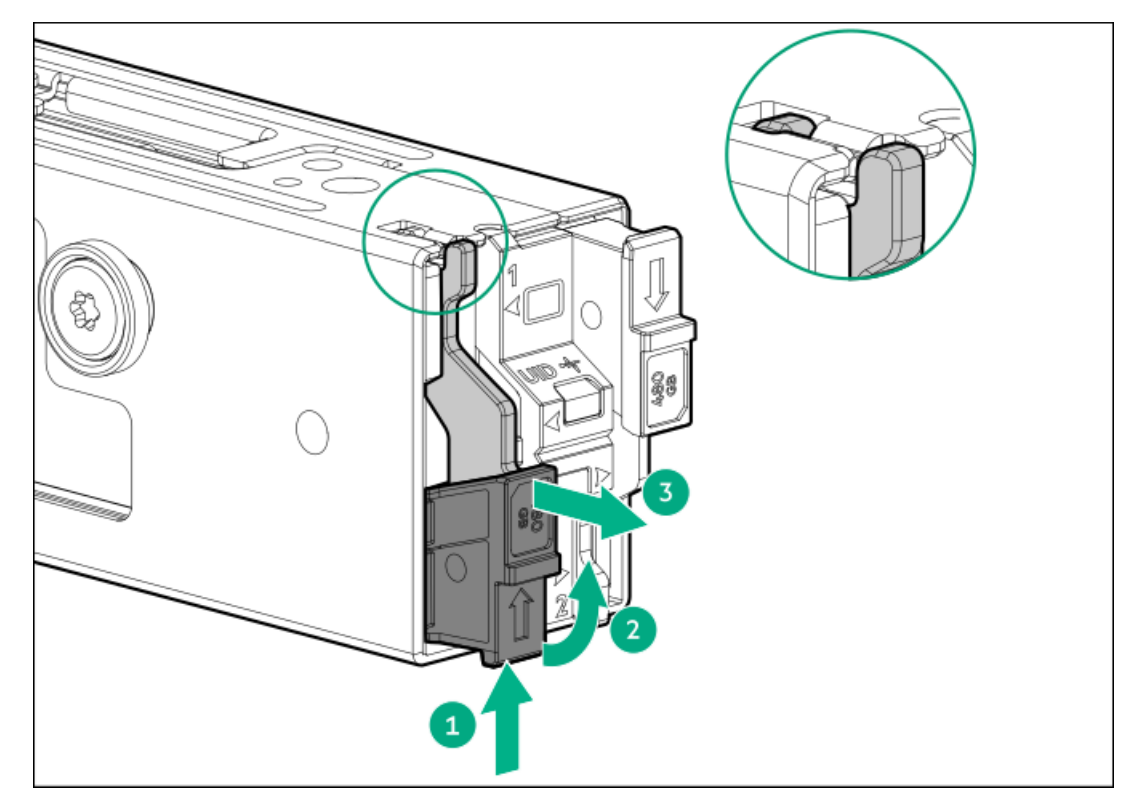

- 2. ブートデバイスキャリアにSSDを取り付けます。
	- a. SSD取り付けネジを取り外します。

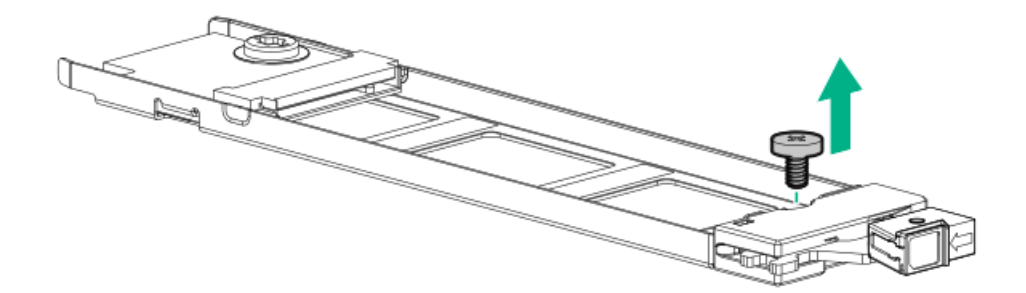

- b. SSDを45度の角度でM.2スロットに挿入します。
- c. SSDを水平位置までゆっくりと押し下げます。
- d. SSDの取り付けネジを取り付けます。

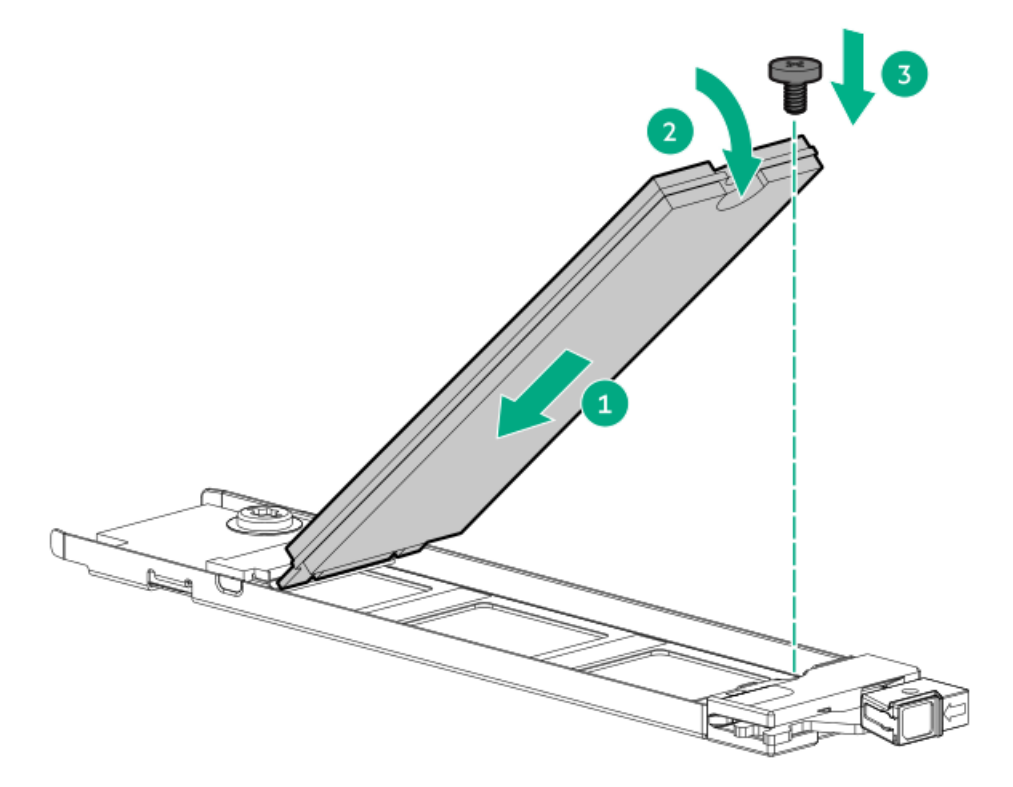

- 3. ブートデバイスキャリアを取り付けます。
	- a. キャリアラッチが閉じている場合は、回転させて開きます。
	- b. キャリアをスライドさせてブートデバイスケージに挿入します。
	- c. ラッチを回転させて閉じます。

キャリアラッチがブートデバイスケージにロックされていることを確認します。

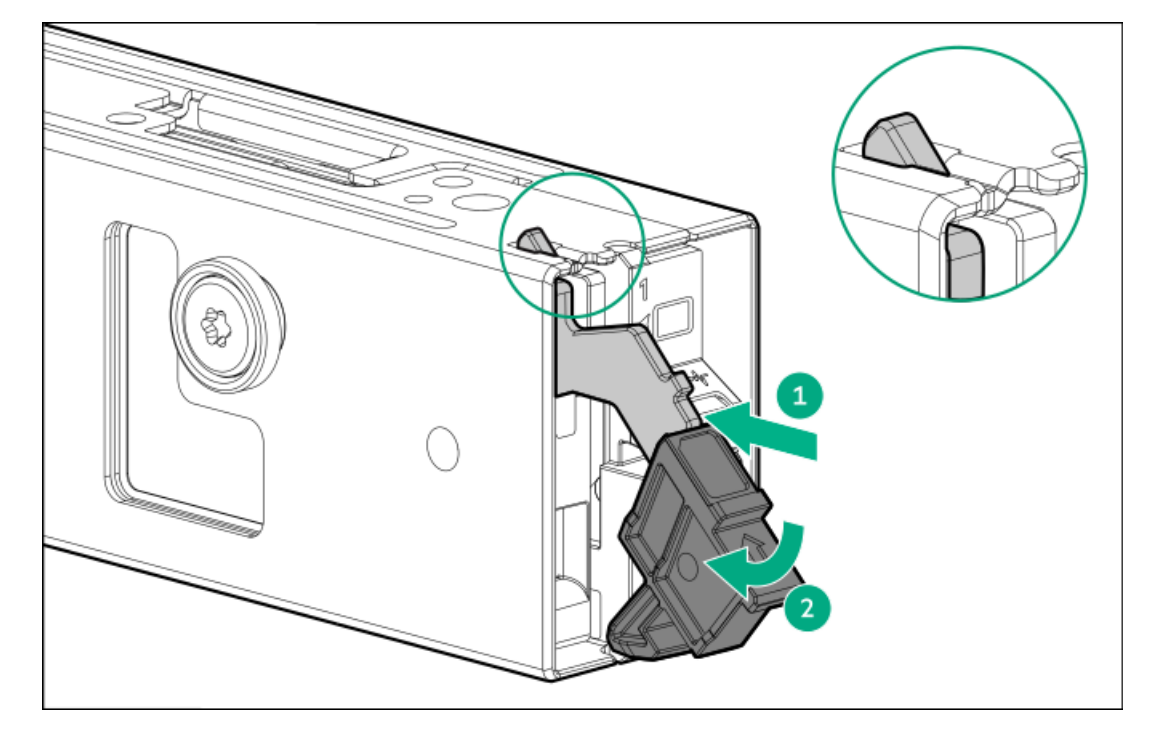

ブートデバイスを取り付ける

- 4. [サーバーの電源を切ります](#page-44-0)。
- 5. すべての電源を取り外します。
	- a. 各電源コードを電源から抜き取ります。
	- b. 各電源コードをサーバーから抜き取ります。
- 6. すべての周辺ケーブルをサーバーから抜き取ります。
- 7. [サーバーをラックから取り外します](#page-46-0)。
- 8. サーバーを平らで水平な面に置きます。
- 9. [アクセスパネルを取り外します](#page-48-0)。
- 10. [セカンダリライザーケージを取り外します](#page-55-0)。
- 11. ブートデバイスのネジとスプールを取り外します。

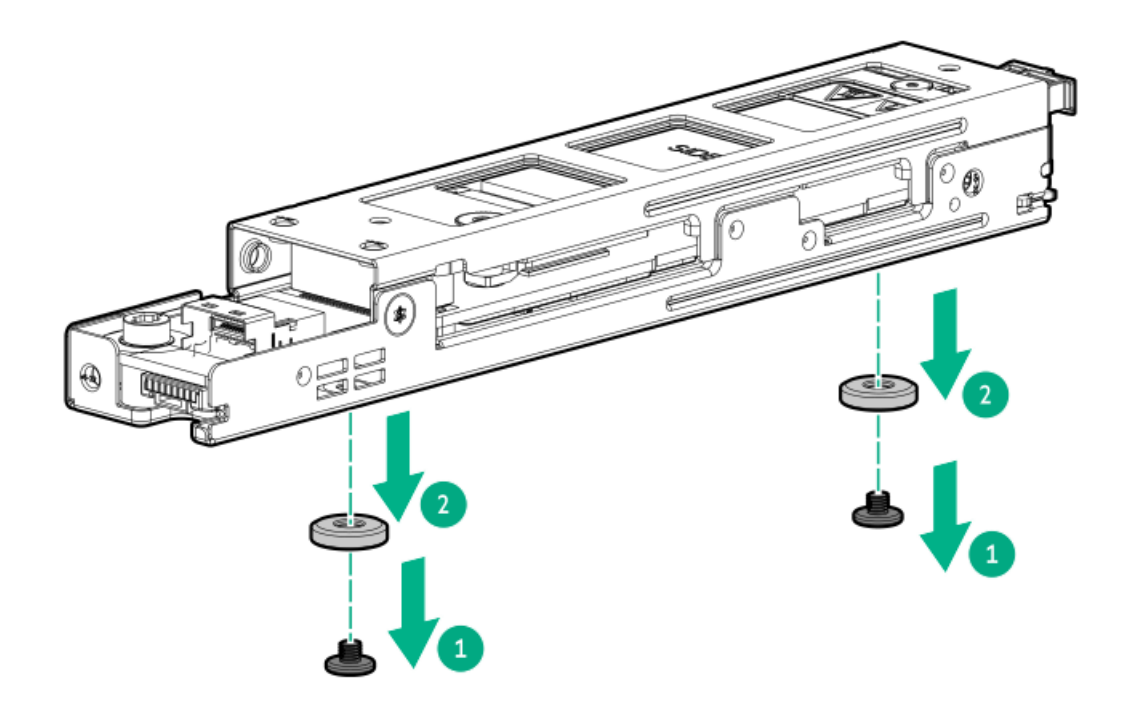

12. ブートデバイスのブラケットからセキュリティカバーを取り外します。 ブートデバイスの取り付け用のネジは保管しておいてください。

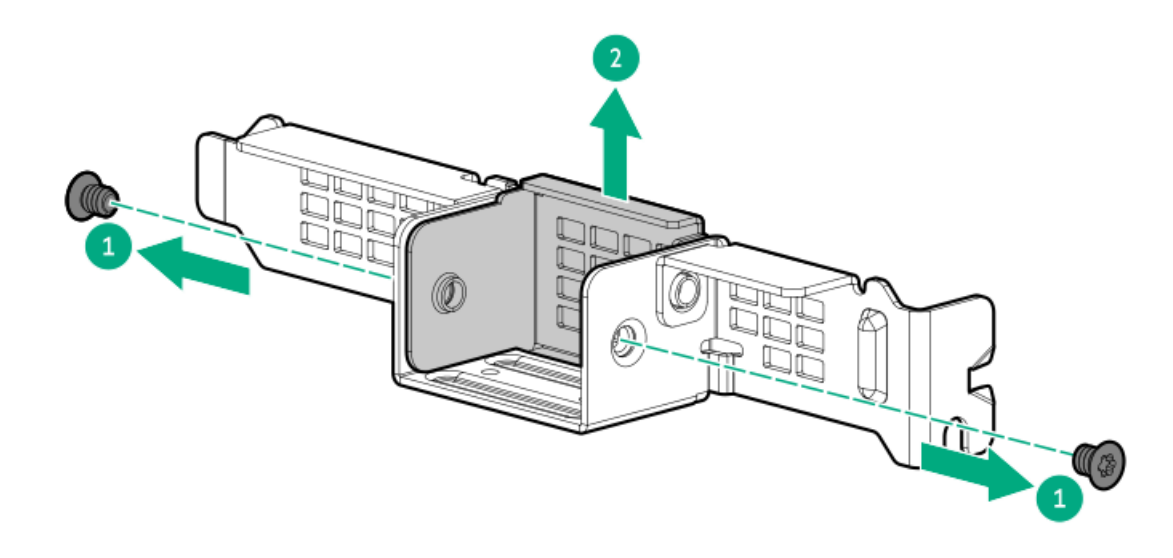

- 13. ブラケットにブートデバイスを取り付けます。
	- a. ブートデバイスをブラケットまでスライドさせます。
	- b. 側面にネジを取り付けます。

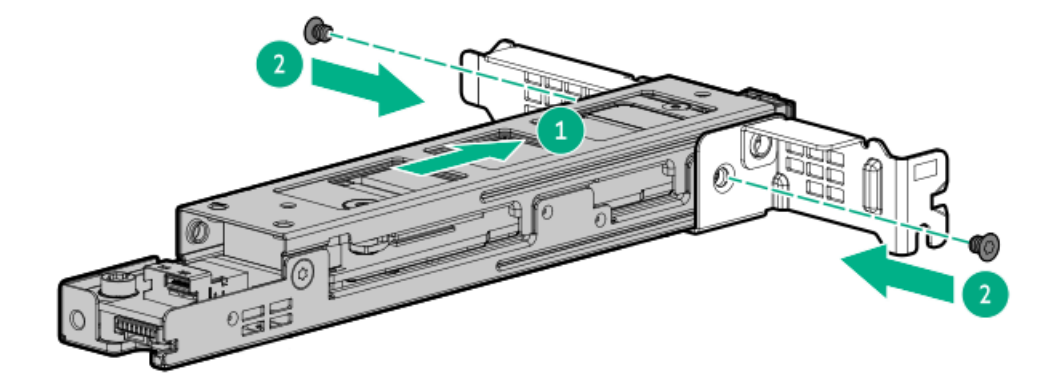

- 14. ブートデバイスに信号ケーブルと電源ケーブルを接続します。
- 15. 1番目のセカンダリライザースロットブランクを取り外します。
	- a. ライザーケージのラッチを開きます。
	- b. ネジとライザースロットブランクを取り外します。 ネジは保管しておいてください。これらのネジは、ブートデバイスを固定するために使用されます。

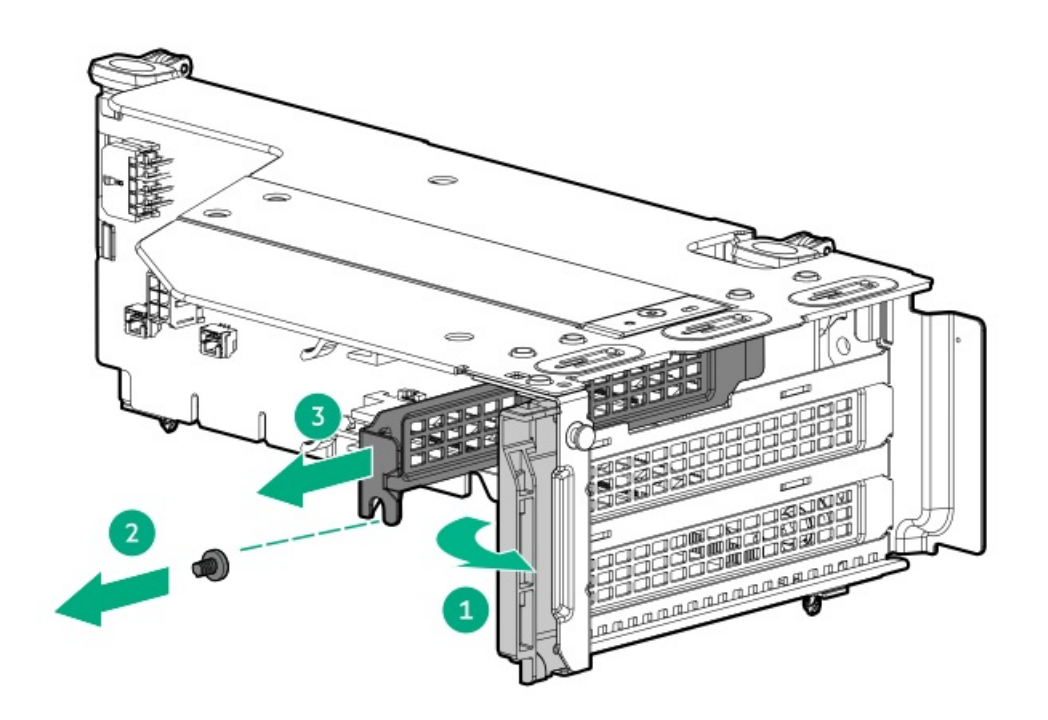

16. ライザーケージの上部にあるブートデバイスのカバーを取り外します。

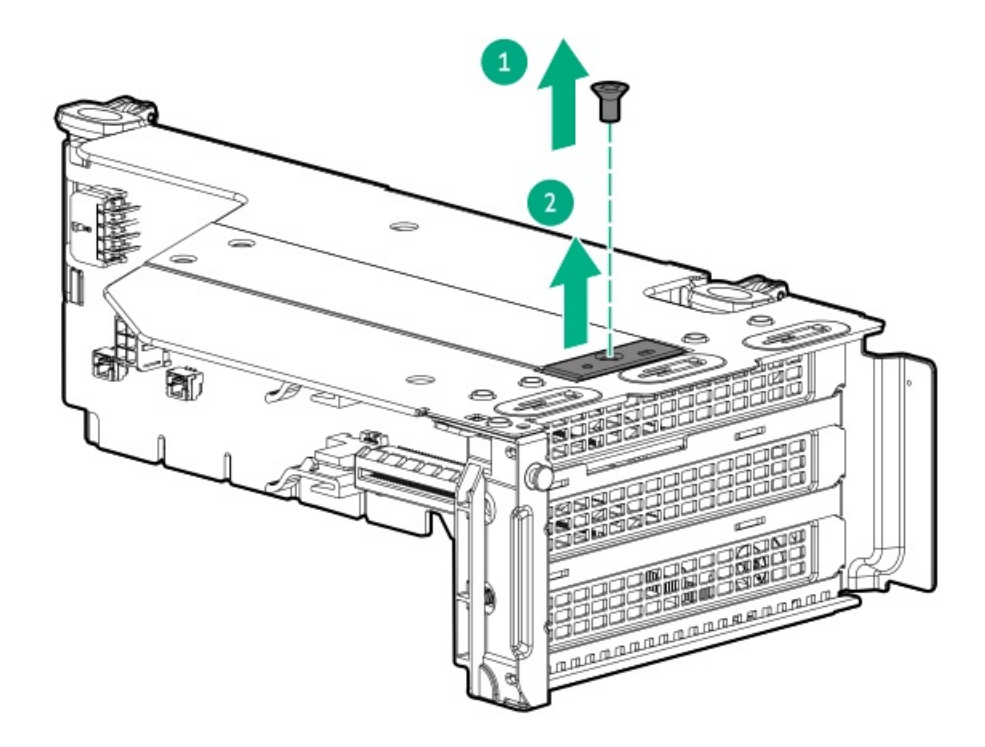

- 17. セカンダリライザーケージにブートデバイスを取り付けます。
	- a. 1番目のスロットにブートデバイスを取り付けます。
	- b. セカンダリライザーケージの上部にネジを取り付けます。
	- c. ブートデバイスブラケットのネジを取り付け、ライザーケージのラッチを閉じます。

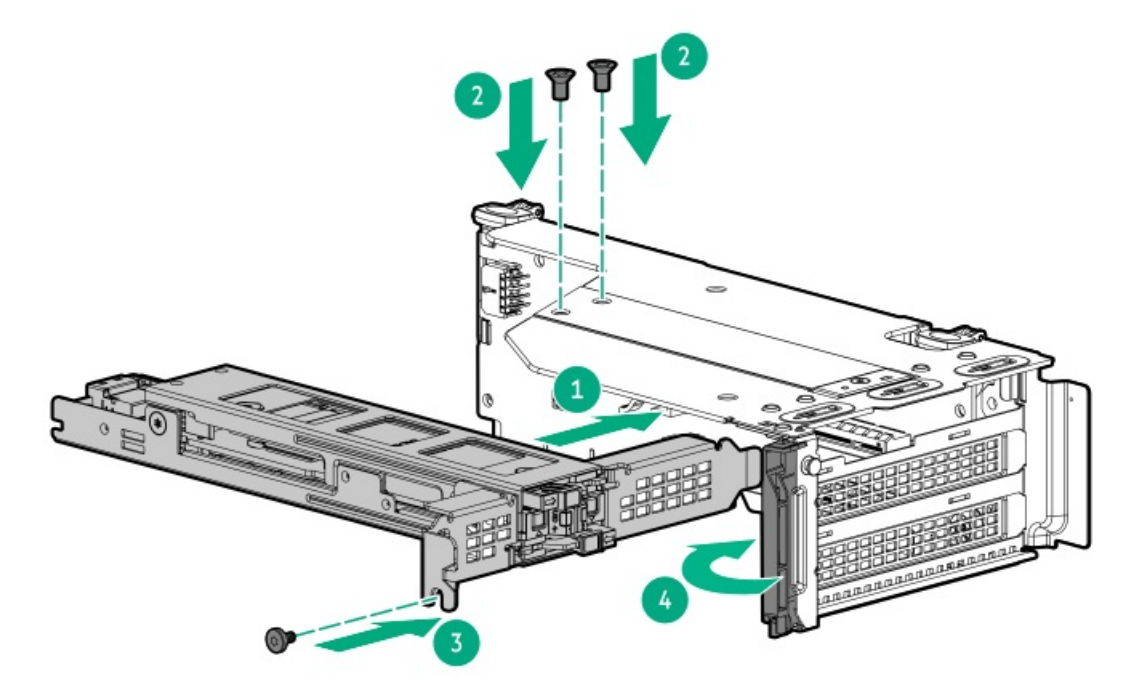

- 18. [セカンダリライザーケージを取り付けます](#page-56-0)。
- 19. [ブートデバイスのSlimSASケーブルと電源ケーブルをシステムボードに接続します](#page-214-0)。
- 20. [アクセスパネルを取り付けます](#page-63-0)。
- 21. [サーバーをラックに取り付けます。](#page-78-0)
- 22. 周辺装置のすべてのケーブルをサーバーに接続します。
- 23. 各電源コードを電源ソースに接続します。
- 24. 各電源コードをサーバーに接続します。
- 25. [サーバーの電源を入れます](#page-66-0)。

#### タスクの結果

以上で取り付けは完了です。

## OCP NIC 3.0アダプターオプション

サーバーは、高帯域幅アプリケーション向けのさまざまなインターフェイスと高度なインターコネクト機能を備えたSFF デュアルポートおよび4ポートOCP NIC 3.0アダプターオプションをサポートしています。

サブトピック

[OCPスロットの取り付けルール](#page-170-0)

<span id="page-170-0"></span>OCP NIC [3.0アダプターの取り付け](#page-170-1)

## OCPスロットの取り付けルール

スロット14および15 OCP PCIe5 x8では、タイプoストレージコントローラーとOCP NICアダプターがサポートされていま す。

スロット15 OCPに取り付ける必要がある一部の特定のInfiniBandアダプターについては、HPE ProLiant DL560 Gen11サー バーのWebサイトにある製品のQuickSpecsを参照してください。

#### <https://buy.hpe.com/us/en/p/1014705735>

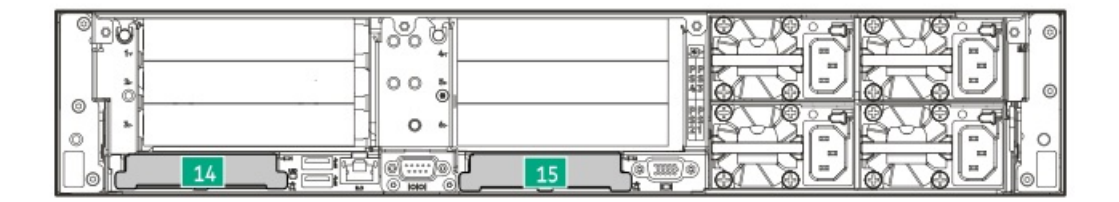

# <span id="page-170-1"></span>OCP NIC 3.0アダプターの取り付け

### 前提条件

- [OCPスロットの取り付けルール](#page-170-0)を確認します。
- 異なる冷却構成におけるドライブ構成によっては、OCP 3.0アダプターに特定のシステム周囲温度が必要になる場合があ ります。これらの要件については、HPE ProLiant DL560 Gen11サーバーのWebサイトにある製品のQuickSpecsを確認して ください。

#### <https://buy.hpe.com/us/en/p/1014705735>

- この手順を実行する前に、次のものを用意しておきます。
	- T-10トルクスドライバー
	- 。 OCP帯域幅アップグレードケーブルキット − OCP NIC 3.0アダプターの接続先のプロセッサーに応じて、サーバーに

は2つのOCP帯域幅アップグレードケーブルキットがあります。

- P55322-B21 接続先がプロセッサー1または2 -
- P55324-B21 接続先がプロセッサー3または4

### このタスクについて

注意: 人間の指など、導電体からの静電気放電によって、システムボードなどの静電気に弱いデバイスが損 傷することがあります。装置の損傷を防止するために[、静電気防止の注意事項](#page-41-0)に従ってください。

## △ 注意:

ポートブランクはEMIシールドを提供し、サーバー内の適切な熱状態を維持するのに役立ちます。対応する I/Oポートオプションが取り付けられていない状態でポートブランクが取り外されている場合は、サーバー を操作しないでください。

手順

- 1. [サーバーの電源を切ります](#page-44-0)。
- 2. すべての電源を取り外します。
	- a. 各電源コードを電源から抜き取ります。
	- b. 各電源コードをサーバーから抜き取ります。
- 3. すべての周辺ケーブルをサーバーから抜き取ります。
- 4. [サーバーをラックから取り外します](#page-46-0)。
- 5. サーバーを平らで水平な面に置きます。
- 6. [アクセスパネルを取り外します](#page-48-0)。
- 7. [ライザーケージを取り外します](#page-55-0)。
- 8. OCPスロットブランクを取り外します。
	- a. ブランクのネジを取り外します。
	- b. ブランクを取り外します。

ネジとブランクは、将来使用できるように保管しておいてください。

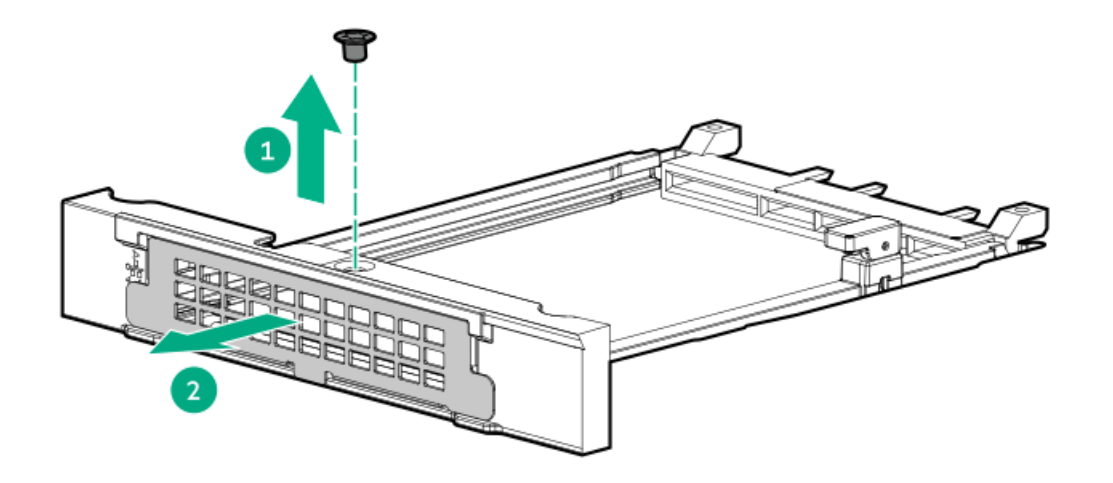

- 9. OCP NIC 3.0アダプターを取り付けます。
	- a. 固定ピンをオープン(縦)位置まで回します。

b. カチッとはまるまで、アダプターをベイにスライドさせます。

アダプターがスロットにしっかりと固定されていることを確認します。

c. 固定ピンをクローズ(横)位置まで回します。

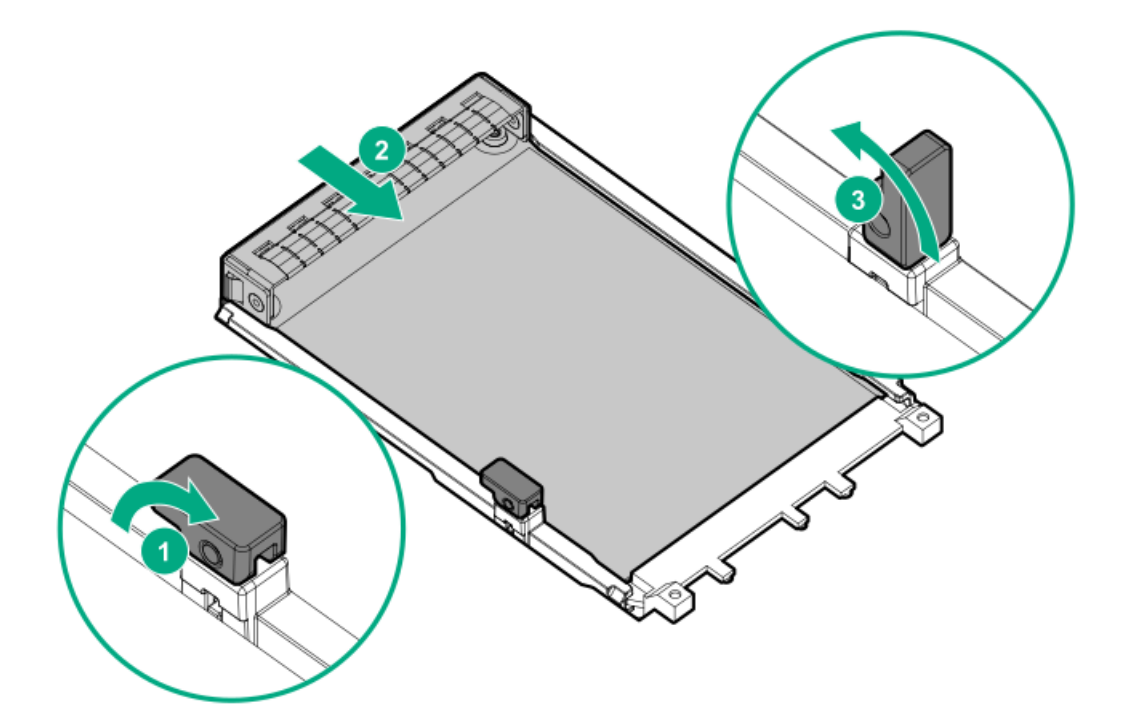

- 10. [OCP帯域幅アップグレードケーブルを接続します](#page-216-0)。
- 11. [ライザーケージを取り付けます](#page-56-0)。
- 12. [アクセスパネルを取り付けます](#page-63-0)。
- 13. [サーバーをラックに取り付けます。](#page-78-0)
- 14. 周辺装置のすべてのケーブルをサーバーに接続します。
- 15. 各電源コードをサーバーに接続します。
- 16. 各電源コードを電源ソースに接続します。
- 17. [サーバーの電源を入れます](#page-66-0)。

## タスクの結果

以上で取り付けは完了です。

## 分電盤

分電盤(PDB)は、電源装置3および4の取り付けをサポートしています。

## サブトピック

<span id="page-172-0"></span>[PDBの取り付け](#page-172-0)

## PDBの取り付け

#### 前提条件

この手順を実行する前に、T-10トルクスドライバーを用意しておきます。

#### このタスクについて

注意: 人間の指など、導電体からの静電気放電によって、システムボードなどの静電気に弱いデバイスが損 傷することがあります。装置の損傷を防止するために[、静電気防止の注意事項](#page-41-0)に従ってください。

手順

- 1. [サーバーの電源を切ります](#page-44-0)。
- 2. すべての電源を取り外します。
	- a. 各電源コードを電源から抜き取ります。
	- b. 各電源コードをサーバーから抜き取ります。
- 3. すべての周辺ケーブルをサーバーから抜き取ります。
- 4. [サーバーをラックから取り外します](#page-46-0)。
- 5. サーバーを平らで水平な面に置きます。
- 6. [アクセスパネルを取り外します](#page-48-0)。
- 7. PDBを取り付けます。

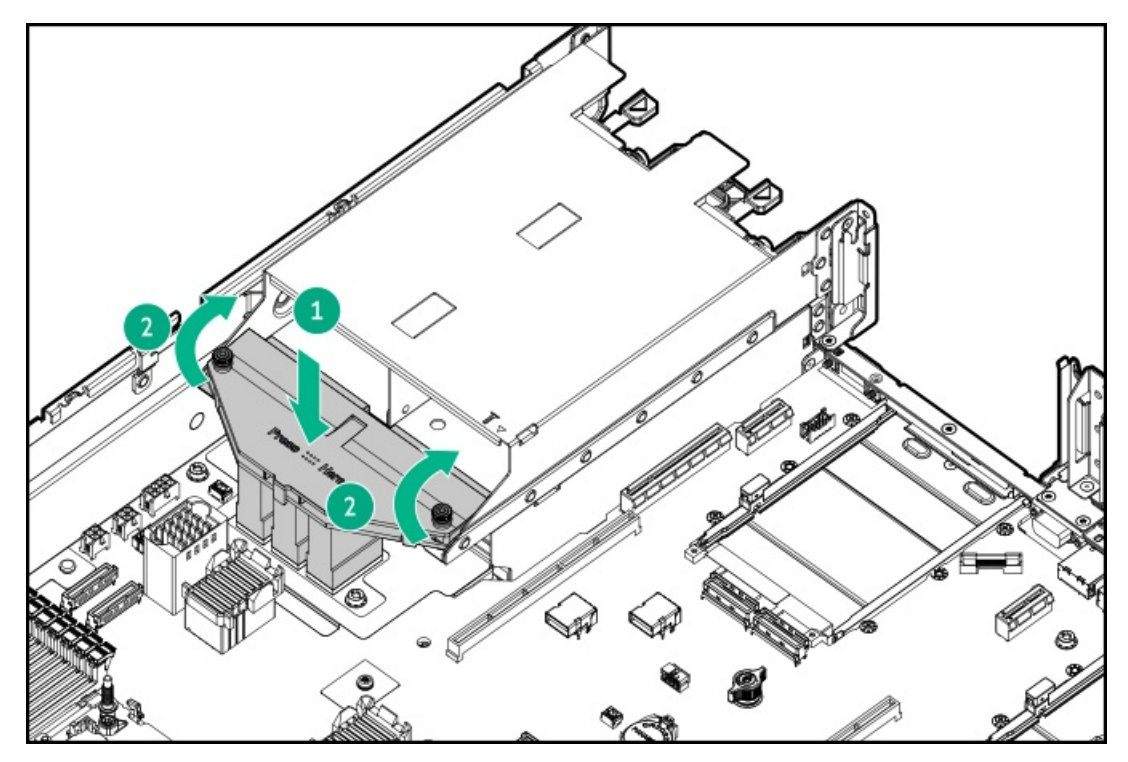

- 8. [電源装置3および4を取り付けます。](#page-86-0)
- 9. [アクセスパネルを取り付ます](#page-63-0)。
- 10. [サーバーをラックに取り付ます](#page-78-0)。
- 11. 周辺装置のすべてのケーブルをサーバーに接続します。
- 12. 各電源コードを電源ソースに接続します。
- 13. 各電源コードをサーバーに接続します。
- 14. [サーバーの電源を入れます](#page-66-0)。

タスクの結果

## シャーシ侵入検知スイッチのオプション

シャーシ侵入検知スイッチにより、アクセスパネルが物理的に開かれたり取り外されたりするたびに、iLOではインテグ レーテッドマネジメントログ(IML)にイベントが記録されます。また、シャーシ侵入が検知されるたびに、BIOSにアラー トが送信されます。シャーシ侵入検知は、サーバーが接続されている間は、サーバーの電源がオンであるかオフであるかに 関係なく発生します。

サブトピック

<span id="page-174-0"></span>[シャーシ侵入検知スイッチの取り付け](#page-174-0)

## シャーシ侵入検知スイッチの取り付け

このタスクについて

注意: 人間の指など、導電体からの静電気放電によって、システムボードなどの静電気に弱いデバイスが損 傷することがあります。装置の損傷を防止するために[、静電気防止の注意事項](#page-41-0)に従ってください。

手順

- 1. [サーバーの電源を切ります](#page-44-0)。
- 2. すべての電源を取り外します。
	- a. 各電源コードを電源から抜き取ります。
	- b. 各電源コードをサーバーから抜き取ります。
- 3. すべての周辺ケーブルをサーバーから抜き取ります。
- 4. [サーバーをラックから取り外します](#page-46-0)。
- 5. サーバーを平らで水平な面に置きます。
- 6. [アクセスパネルを取り外します](#page-48-0)。
- 7. 次のいずれかを実行します。
	- [エアバッフルを取り外します](#page-49-0)。
	- [プロセッサーメザニントレイを取り外します。](#page-50-0)
- 8. シャーシ侵入検知スイッチを取り付けます。
	- a. カチッと音がしてスイッチが所定の位置に収まるまで、スイッチタブをシャーシスロットに挿入します。
	- b. スイッチケーブルを接続します。

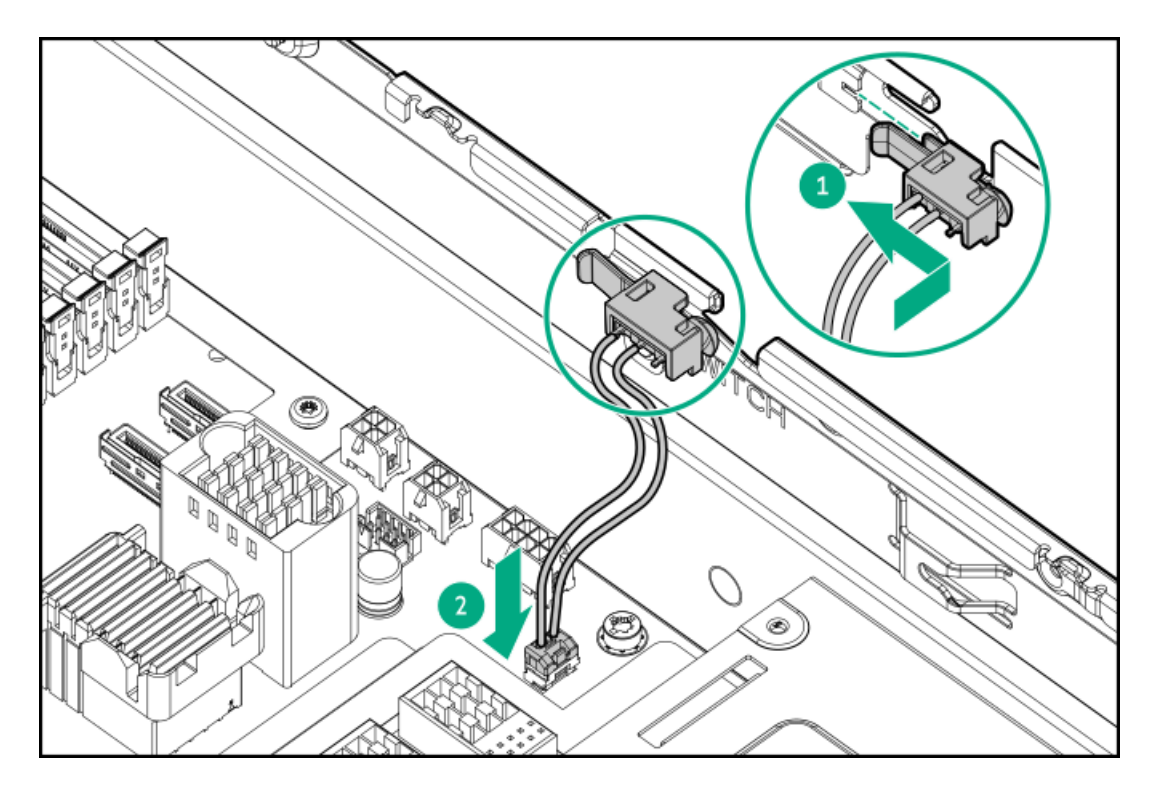

- 9. 次のいずれかを実行します。
	- [エアバッフルを取り付けます](#page-62-0)。
	- [プロセッサーメザニントレイを取り付けます。](#page-59-0)
- 10. [アクセスパネルを取り付けます](#page-63-0)。
- 11. [サーバーをラックに取り付けます。](#page-78-0)
- 12. 周辺装置のすべてのケーブルをサーバーに接続します。
- 13. 各電源コードをサーバーに接続します。
- 14. 各電源コードを電源ソースに接続します。
- 15. [サーバーの電源を入れます](#page-66-0)。

### タスクの結果

以上で取り付けは完了です。

# シリアルポートオプション

シリアルポートオプションを取り付けて、物理シリアルデバイスと通信できるようにします。シリアル接続を使用して、シ ステムBIOSにリモートアクセスし、POSTエラーメッセージを表示することもできます。

サブトピック

<span id="page-175-0"></span>[シリアルポートの取り付け](#page-175-0)

# シリアルポートの取り付け

前提条件

この手順を実行する前に、六角ドライバーを用意しておきます。

### このタスクについて

△ 注意: 人間の指など、導電体からの静電気放電によって、システムボードなどの静電気に弱いデバイスが損 傷することがあります。装置の損傷を防止するために[、静電気防止の注意事項](#page-41-0)に従ってください。

## △注意:

ポートブランクはEMIシールドを提供し、サーバー内の適切な熱状態を維持するのに役立ちます。対応する I/Oポートオプションが取り付けられていない状態でポートブランクが取り外されている場合は、サーバー を操作しないでください。

#### 手順

- 1. [サーバーの電源を切ります](#page-44-0)。
- 2. すべての電源を取り外します。
	- a. 各電源コードを電源から抜き取ります。
	- b. 各電源コードをサーバーから抜き取ります。
- 3. すべての周辺ケーブルをサーバーから抜き取ります。
- 4. [サーバーをラックから取り外します](#page-46-0)。
- 5. サーバーを平らで水平な面に置きます。
- 6. [アクセスパネルを取り外します](#page-48-0)。
- 7. [セカンダリライザーケージを取り外します](#page-55-0)。
- 8. シリアルポートブランクを取り外します。

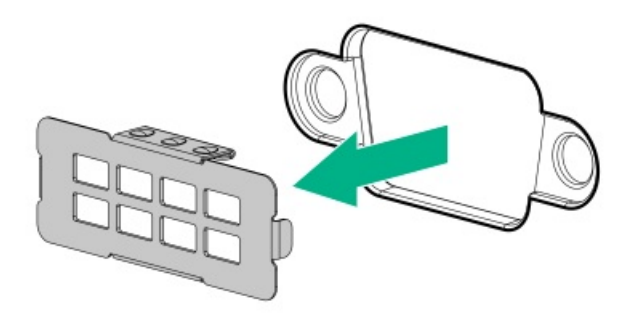

- 9. シリアルポートケーブルを取り付けます。
	- a. シリアルポートをリアパネルの開口部に挿入します。
	- b. 六角ネジを取り付けます。

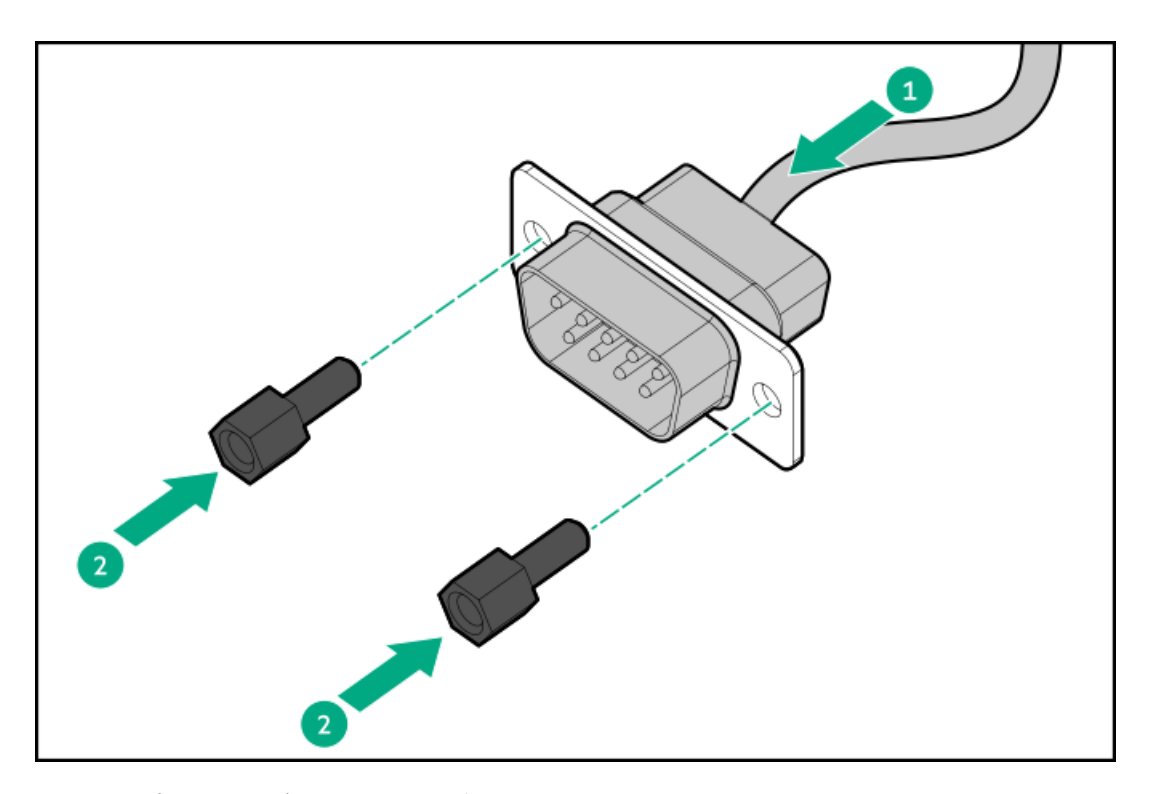

- 10. [シリアルポートケーブルをシステムボードに接続します。](#page-220-0)
- 11. [セカンダリライザーケージを取り付けます](#page-56-0)。
- 12. [アクセスパネルを取り付けます](#page-63-0)。
- 13. [サーバーをラックに取り付けます。](#page-78-0)
- 14. 周辺装置のすべてのケーブルをサーバーに接続します。
- 15. 各電源コードを電源ソースに接続します。
- 16. 各電源コードをサーバーに接続します。
- 17. [サーバーの電源を入れます](#page-66-0)。

シリアルポートを構成する

- 18. シリアルポート設定を構成するには:
	- a. ブート画面で、F9キーを押して、UEFIシステムユーティリティにアクセスします。
	- b. システムユーティリティ画面で、システム構成 > BIOS/プラットフォーム構成(RBSU) > システムオプション > シ リアルポートオプション > 内蔵シリアルポートを選択します。
	- c. 設定を選択します。
	- d. F12キーを押して、選択内容を保存します。
	- e. はい 変更の保存をクリックします。
	- f. 再起動をクリックします。

### タスクの結果

以上で取り付けは完了です。

# 内部USBデバイスのオプション

サーバーには、1つの内部USB 2.0ポートと1つのUSB 3.2 Gen 1ポートが備わっており、次の目的で、内部USBフラッシュメ

ディアデバイスを取り付けるために使用できます。

- フラッシュソリューションからの起動
- データバックアップ/冗長性

## サブトピック

<span id="page-178-0"></span>[内蔵USBデバイスの取り付け](#page-178-0)

# 内蔵USBデバイスの取り付け

## 手順

- 1. [サーバーの電源を切ります](#page-44-0)。
- 2. すべての電源を取り外します。
	- a. 各電源コードを電源から抜き取ります。
	- b. 各電源コードをサーバーから抜き取ります。
- 3. すべての周辺ケーブルをサーバーから抜き取ります。
- 4. [サーバーをラックから取り外します](#page-46-0)。
- 5. サーバーを平らで水平な面に置きます。
- 6. [アクセスパネルを取り外します](#page-48-0)。
- 7. 拡張カードがセカンダリライザーケージに取り付けられている場合は[、セカンダリライザーケージを取り外します](#page-55-0)。
- 8. USBポートにUSBデバイスを差し込みます。

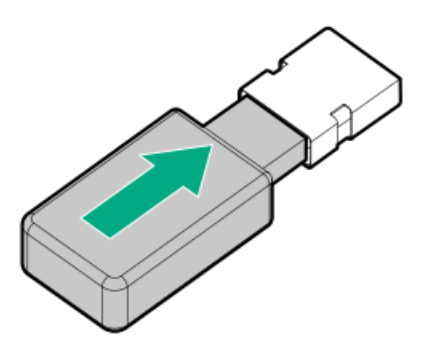

- 9. 取り外されている場合[、セカンダリライザーケージを取り付けます。](#page-56-0)
- 10. [アクセスパネルを取り付けます](#page-63-0)。
- 11. [サーバーをラックに取り付けます。](#page-78-0)
- 12. 周辺装置のすべてのケーブルをサーバーに接続します。
- 13. 各電源コードを電源ソースに接続します。
- 14. 各電源コードをサーバーに接続します。
- 15. [サーバーの電源を入れます](#page-66-0)。

#### タスクの結果

以上で取り付けは完了です。

# ケーブル接続

この章には、内部コンポーネントのケーブル接続に関するケーブル接続のガイドラインと図が含まれています。

サブトピック

[ケーブル接続のガイドライン](#page-179-0)

[ケーブル配線図](#page-181-0)

[内部ケーブル管理](#page-184-0)

[ストレージのケーブル接続](#page-184-1)

[オプティカルドライブのケーブル接続](#page-213-0)

[ユニバーサルメディアベイのケーブル接続](#page-214-1)

HPE [NS204i-uブートデバイスのケーブル接続](#page-214-0)

[OCP帯域幅アップグレードのケーブル接続](#page-216-0)

[GPU補助電源のケーブル接続](#page-217-0)

[ライザー有効化のケーブル接続](#page-218-0)

[シリアルポートのケーブル接続](#page-220-0)

[シャーシ侵入検知スイッチのケーブル接続](#page-221-0)

[電源スイッチモジュール/SIDモジュールのケーブル接続](#page-222-0)

<span id="page-179-0"></span>[フロントI/Oのケーブル接続](#page-222-1)

## ケーブル接続のガイドライン

次の注意事項に従ってください。

- 一部の図では、A、B、Cなどのアルファベット順のコールアウトを示しています。これらのコールアウトは、ケーブルの コネクター近くのラベルに対応しています。
- この章で使用するケーブル配線図のケーブルの色は、説明目的でのみ使用されます。
- サーバーケーブルを取り扱う際は、すべてのガイドラインを守ってください。

#### ケーブルを接続する前

- PCAコンポーネントのポートラベルに注意してください。すべてのサーバーがすべてのコンポーネントを使用するわけで はありません。
	- システムボードのポート
	- ドライブおよび電源装置バックプレーンのポート
	- 拡張ボードのポート(コントローラー、アダプター、エキスパンダー、ライザーなどのボード)
- 各ケーブルコネクター付近のラベルに注意してください。このラベルは、ケーブルコネクターの接続先ポートを示しま す。
- 一部のデータケーブルは事前に曲がっています。ケーブルを伸ばしたり、操作したりしないでください。
- 機械的損傷を防いだり、手指の油分やその他の汚れが付かないようにするため、コネクターの終端には触らないように

HPE ProLiant DL560 Gen11サーバーユーザーガイド 180
してください。

#### ケーブルの接続時

- ケーブルをポートに接続する前に、所定の場所にケーブルを置いて、ケーブルの長さを確認します。
- 内部ケーブル管理機能を使用し、ケーブルを適切に配線し、固定します。
- ケーブルを配線する際には、ケーブルがはさまれたり折り曲げられたりする可能性のない位置に配線してください。
- 電源コードまたはサーバーのケーブルの内部ワイヤーの損傷を防止するために、きつく曲げることは避けてください。 電源コードやサーバーのケーブルを被覆材にしわができるほどきつく曲げないでください。
- 余分な長さのケーブルを適正に固定して、曲げすぎたり邪魔になったり、通気が制限されないようにしてください。
- コンポーネントの損傷や信号干渉を防ぐため、すべてのケーブルが正しい配線位置にあることを確認した後で新しいコ ンポーネントを取り付け、ハードウェアの取り付け/保守後にサーバーを閉じてください。

#### ケーブルを取り外す場合

- ケーブルコネクターの本体をしっかりと持ちます。ケーブル本体は引っ張らないようにしてください。ケーブルを引っ 張ると、ケーブル内部のワイヤーや、ポートのピンが損傷を受けることがあります。
- ケーブルをスムーズに取り外せない場合は、ケーブルを取り外すために使われるリリースラッチの有無を確認してくだ さい。

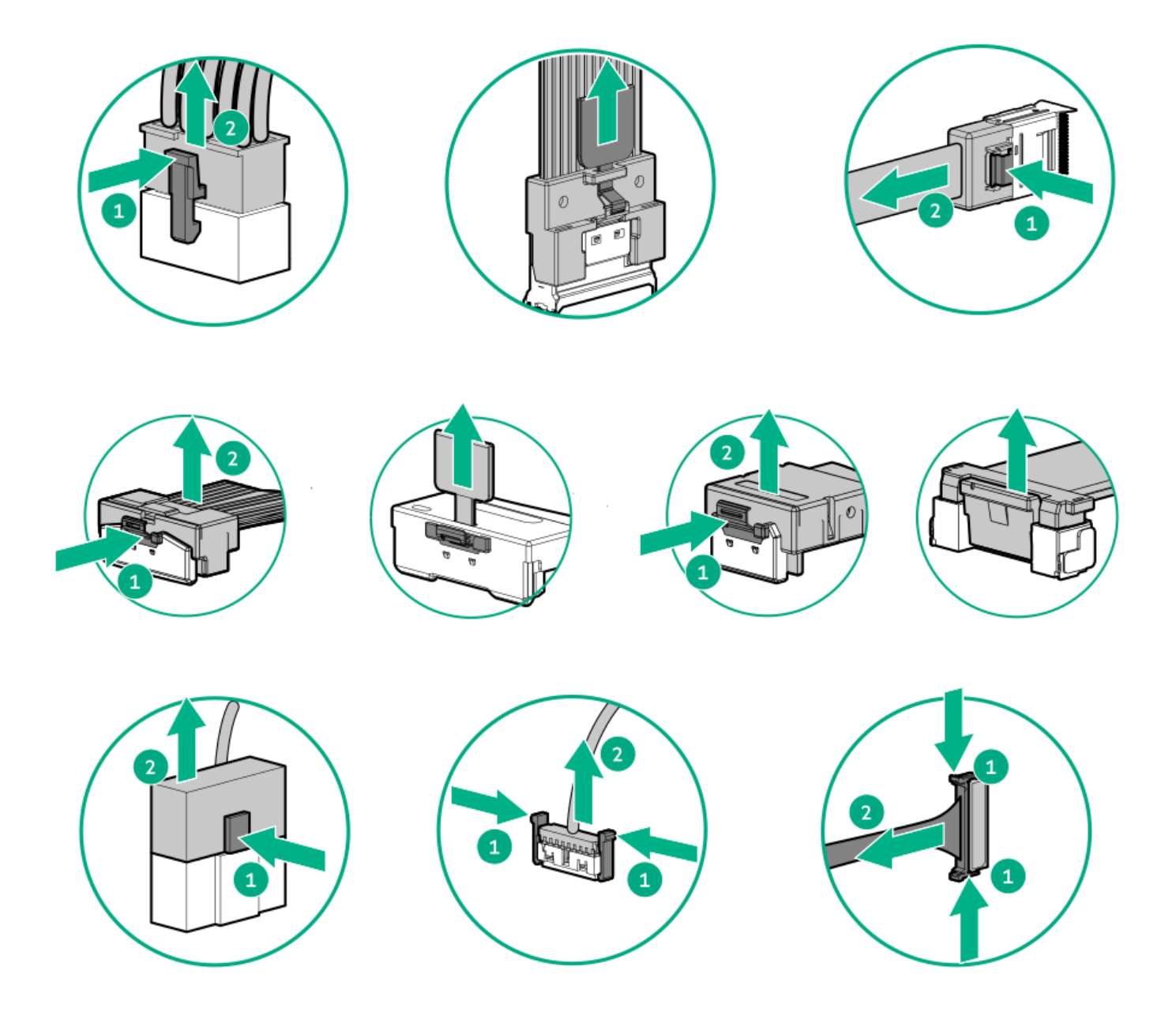

● 使用しないケーブルを取り外します。サーバーの中に残したままにしておくと、通気の妨げになることがあります。取 り外したケーブルを後から使用する場合は、再利用できるようラベルを付けて保管してください。

# ケーブル配線図

次の注意事項に従ってください。

- コンポーネントをケーブル接続する前に[、ケーブル接続のガイドライン](#page-179-0)を参照してください。
- ケーブルの部品番号または検索機能を使用して、図を見つけます。

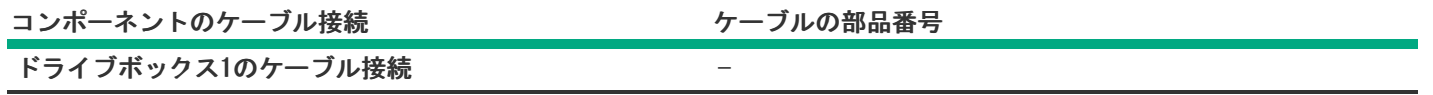

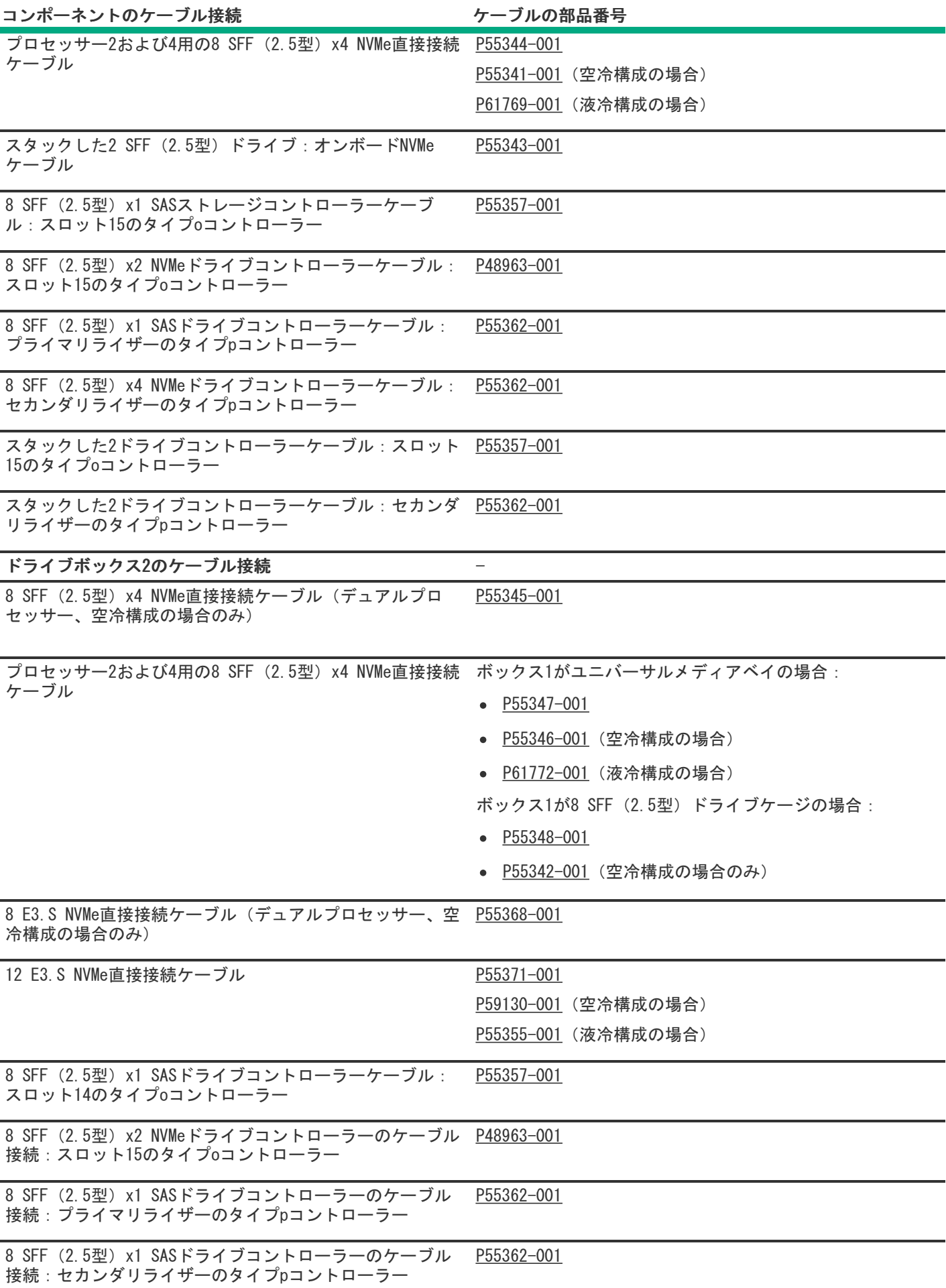

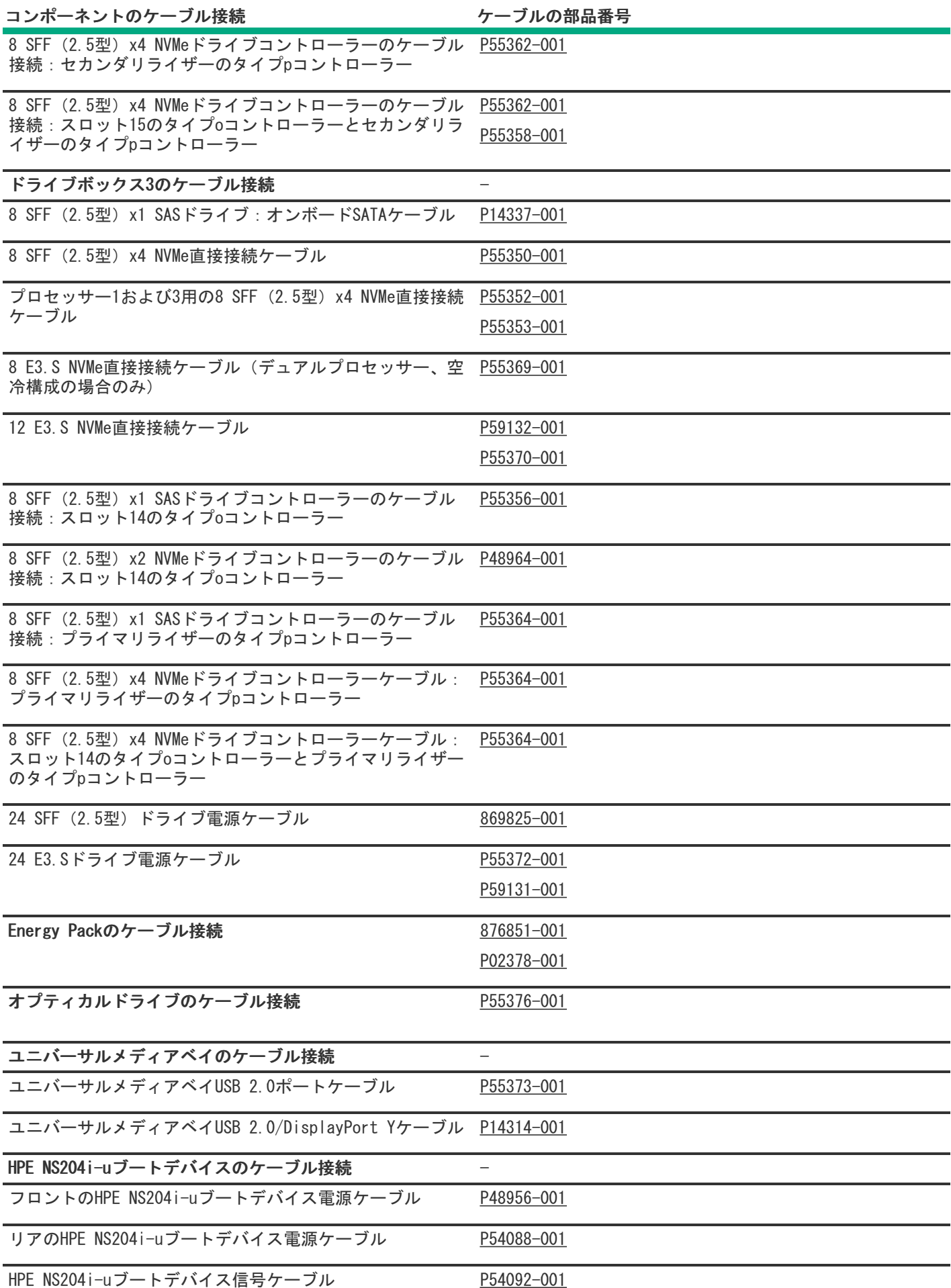

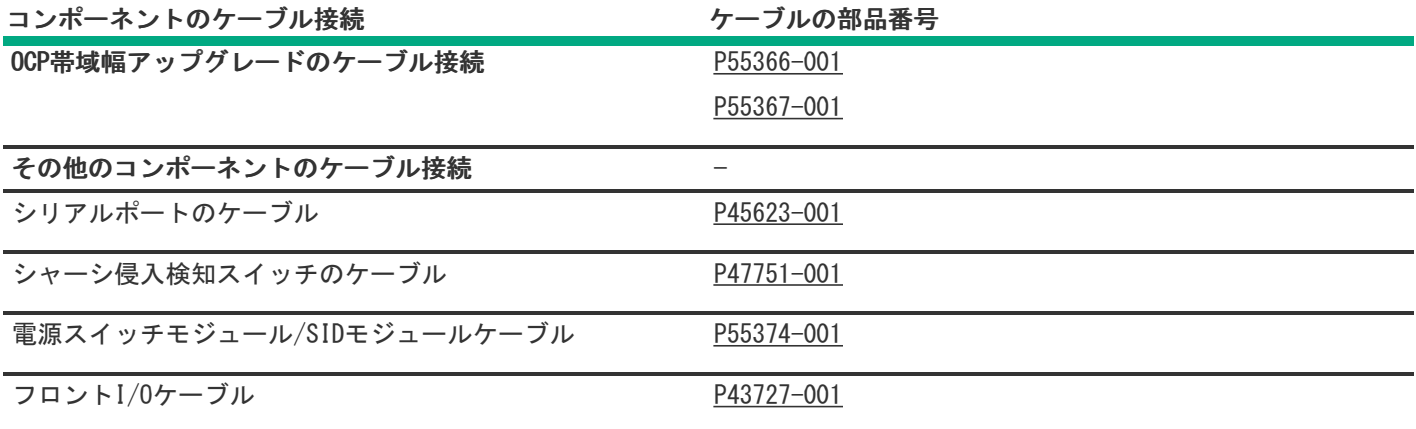

# 内部ケーブル管理

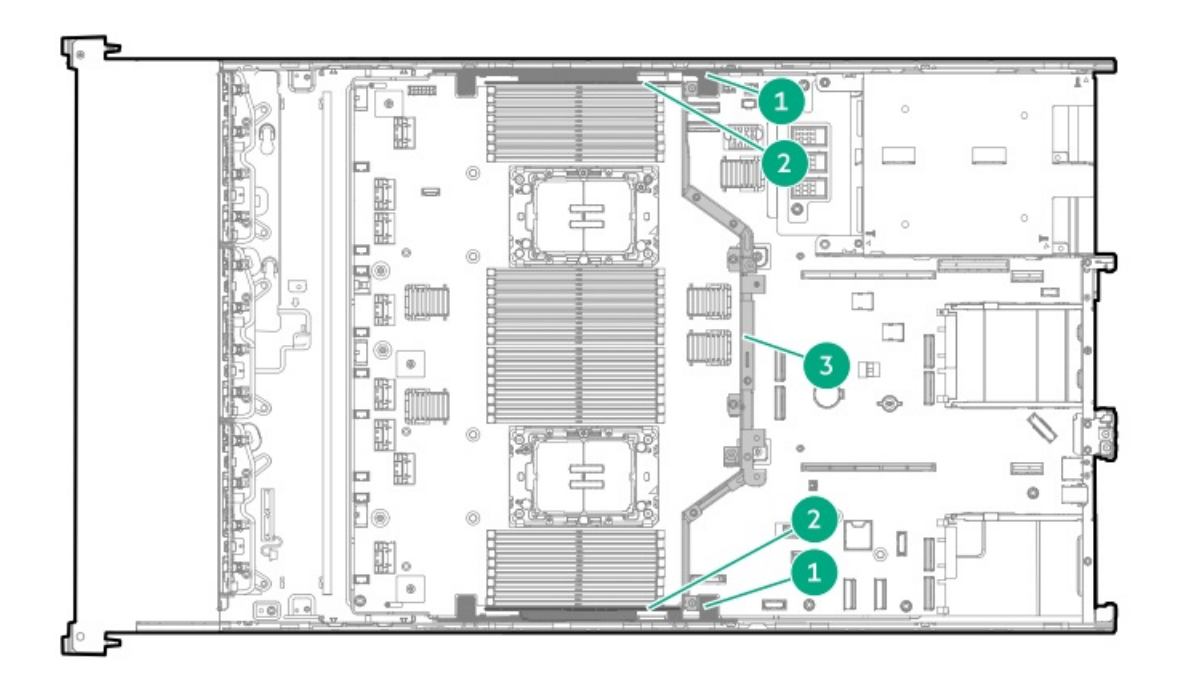

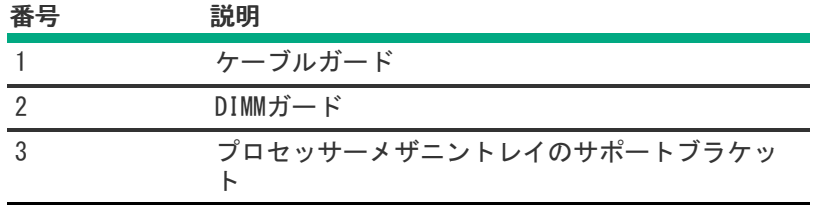

ストレージのケーブル接続

サブトピック

[ストレージコントローラーのケーブル接続](#page-185-1)

[ドライブ電源のケーブル接続](#page-210-1)

Energy [Packのケーブル接続](#page-212-0)

<span id="page-185-1"></span>[ストレージコントローラーのバックアップ電源ケーブル接続](#page-212-1)

ストレージコントローラーのケーブル接続

サブトピック

[ドライブボックス1のケーブル接続](#page-185-2)

[ドライブボックス2のケーブル接続](#page-191-1)

<span id="page-185-2"></span>[ドライブボックス3のケーブル接続](#page-201-1)

### ドライブボックス1のケーブル接続

<span id="page-185-0"></span>プロセッサー2および4用の8 SFF (2.5型) x4 NVMe直接接続ケーブル

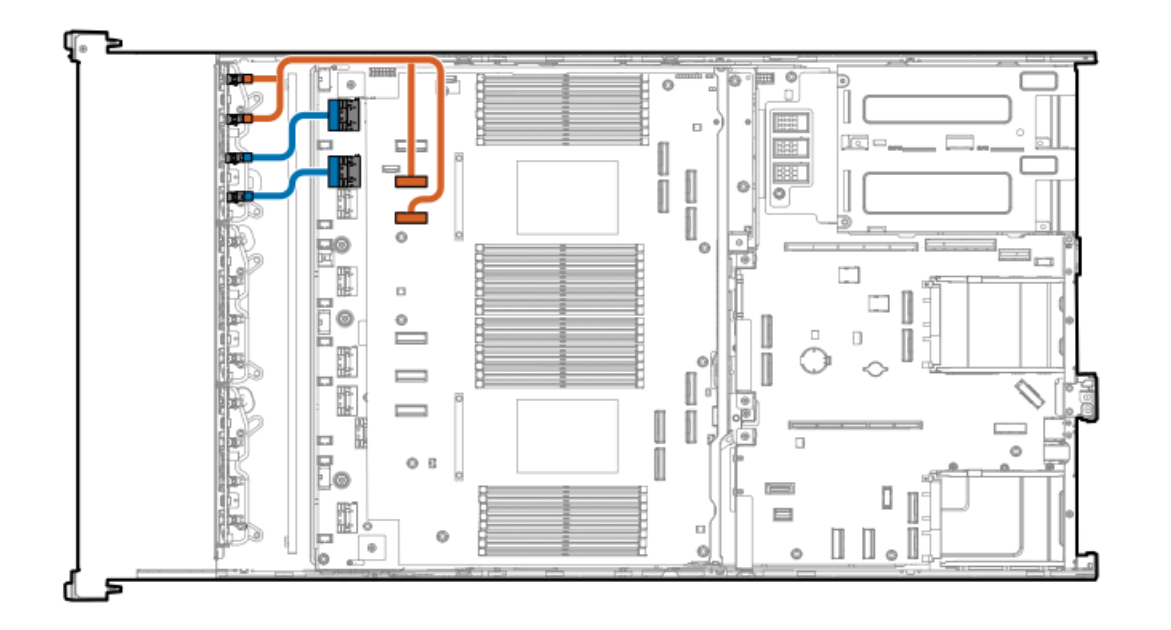

<span id="page-185-5"></span>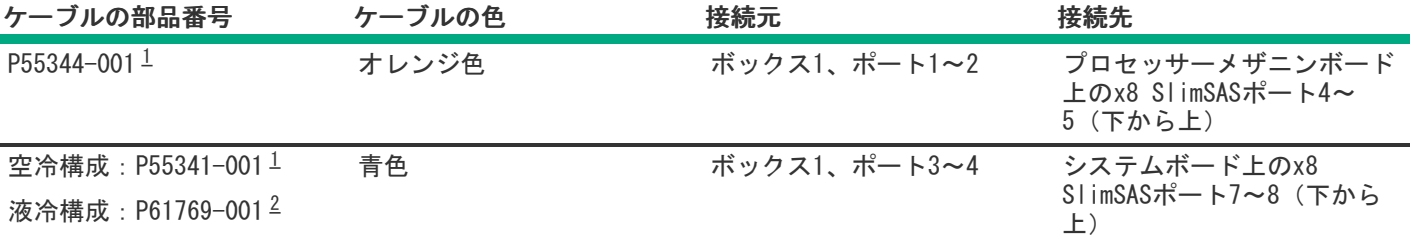

<span id="page-185-6"></span><span id="page-185-3"></span>オプションキット:P55321-B21 [1](#page-185-5)

<span id="page-185-4"></span>オプションキット:P61767-B21 [2](#page-185-6)

スタックした2 SFF(2.5型)ドライブ:オンボードNVMeのケーブル接続

<span id="page-186-0"></span>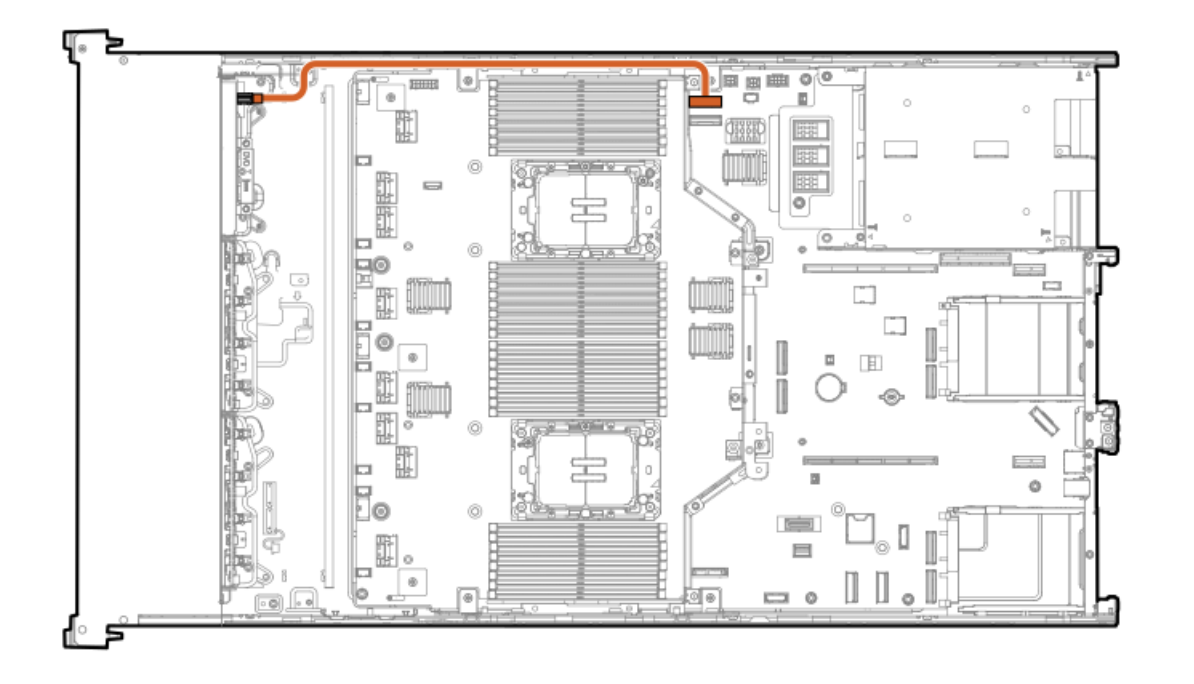

<span id="page-186-3"></span>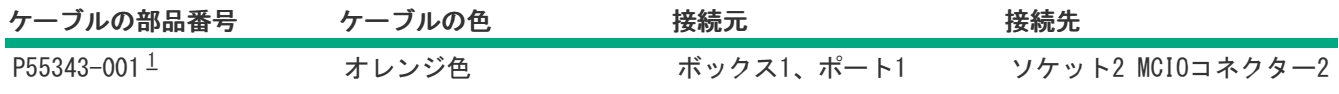

<span id="page-186-2"></span>オプションキット:P54801-B21 [1](#page-186-3)

<span id="page-186-1"></span>8 SFF(2.5型)x1 SASストレージコントローラーのケーブル接続:スロット15のタイプoコントローラー

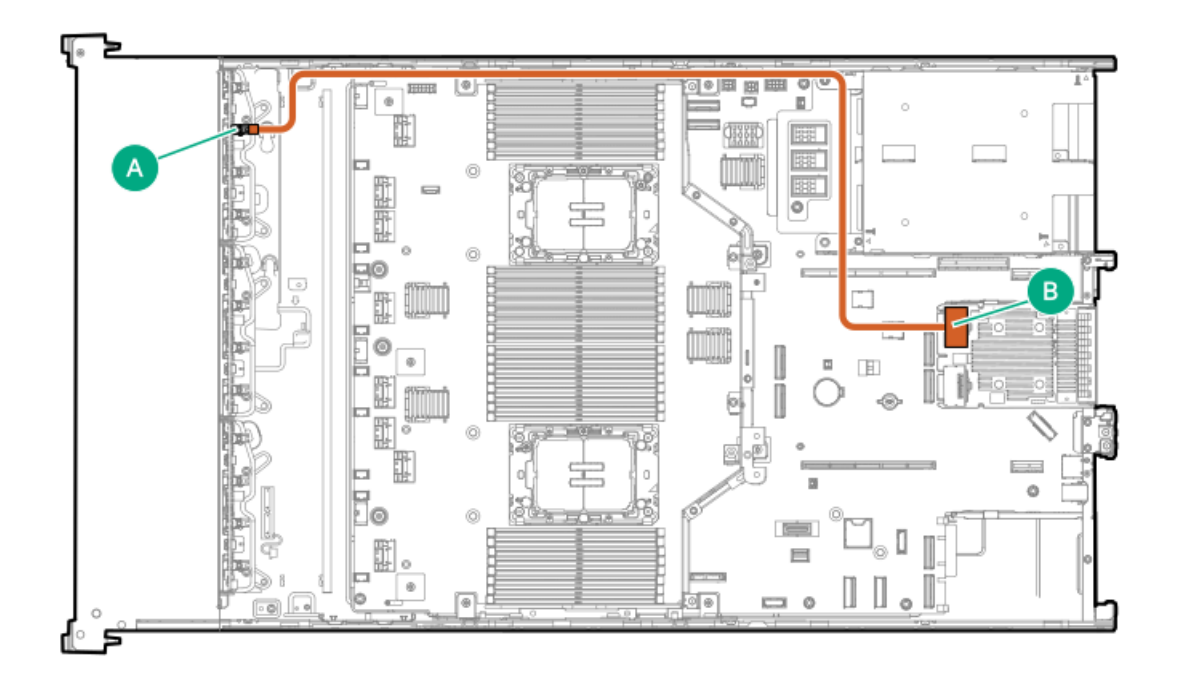

<span id="page-186-4"></span>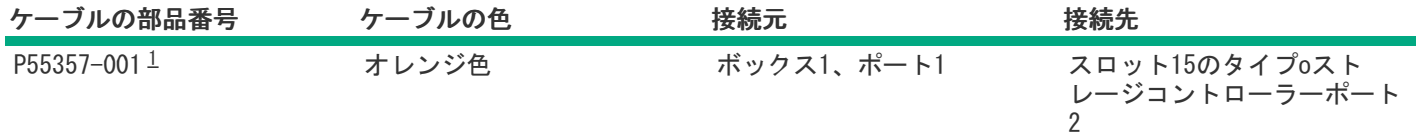

<span id="page-187-1"></span><span id="page-187-0"></span>8 SFF(2.5型)x2 NVMeドライブコントローラーのケーブル接続:スロット15のタイプoコントローラー

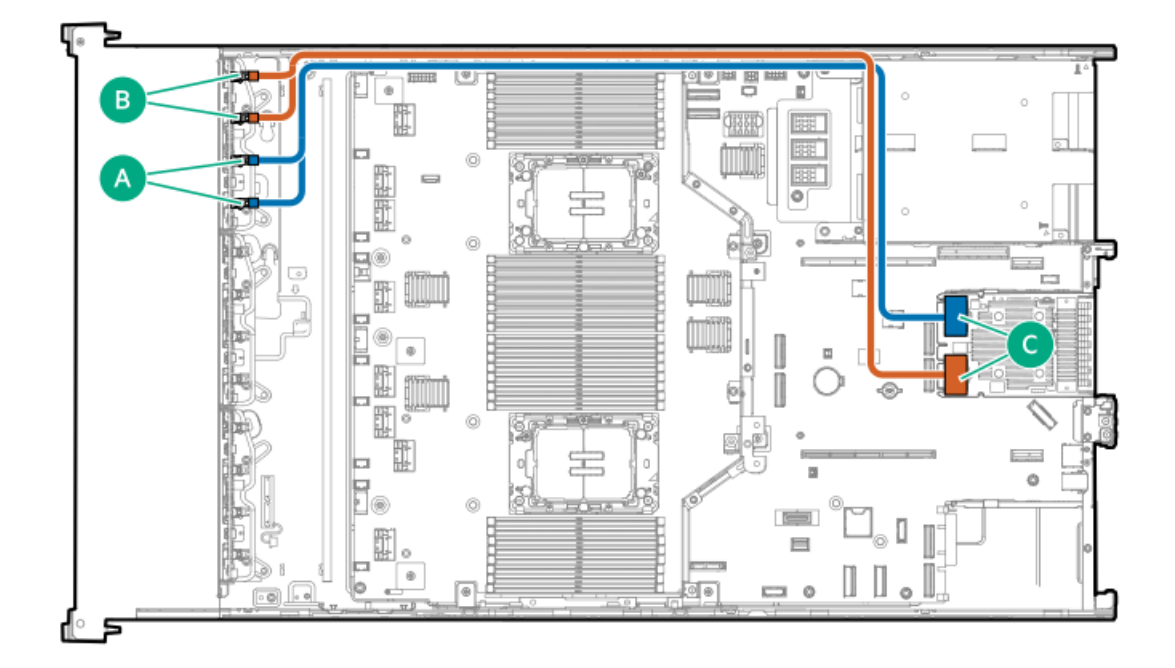

<span id="page-187-3"></span>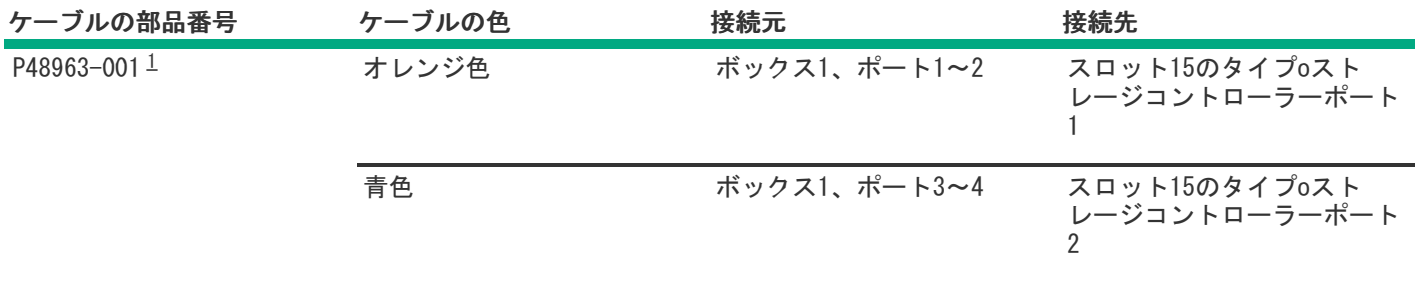

<span id="page-187-2"></span>オプションキット:P61602-B21 [1](#page-187-3)

8 SFF(2.5型)x1 SASドライブコントローラーのケーブル接続:プライマリライザーのタイプpコントローラー

<span id="page-188-0"></span>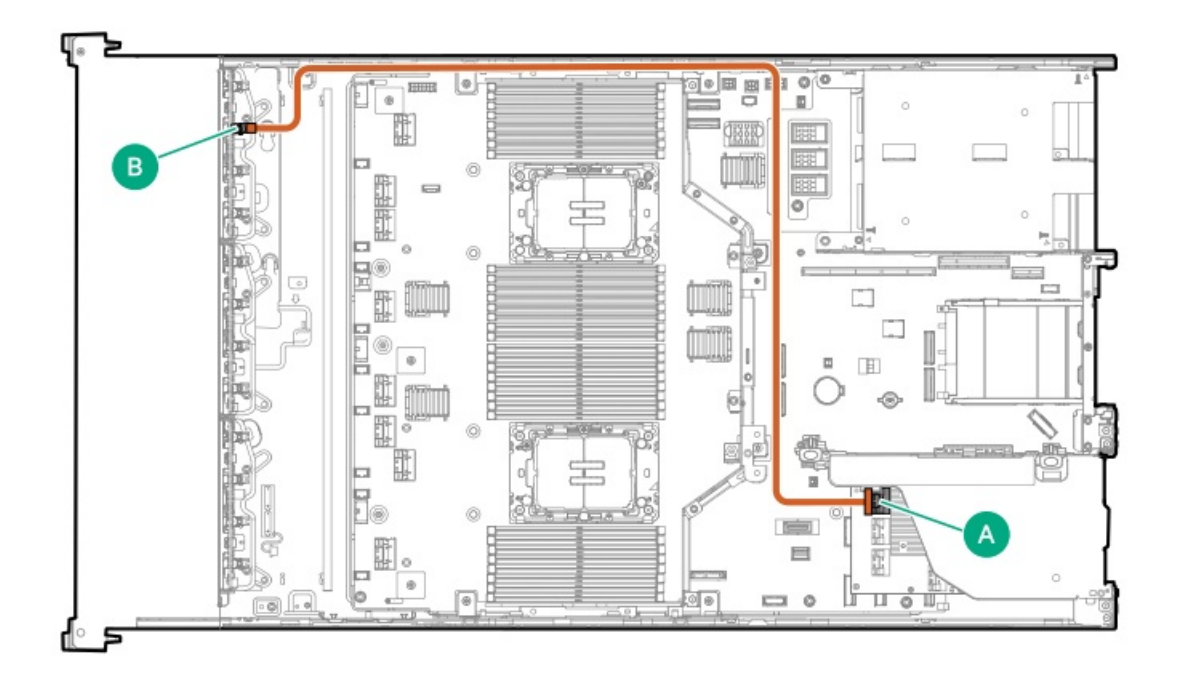

<span id="page-188-3"></span>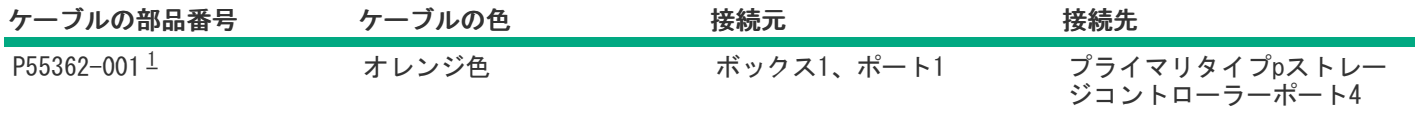

<span id="page-188-2"></span><span id="page-188-1"></span>8 SFF(2.5型)x1 SASドライブコントローラーのケーブル接続:セカンダリライザーのタイプpコントローラー

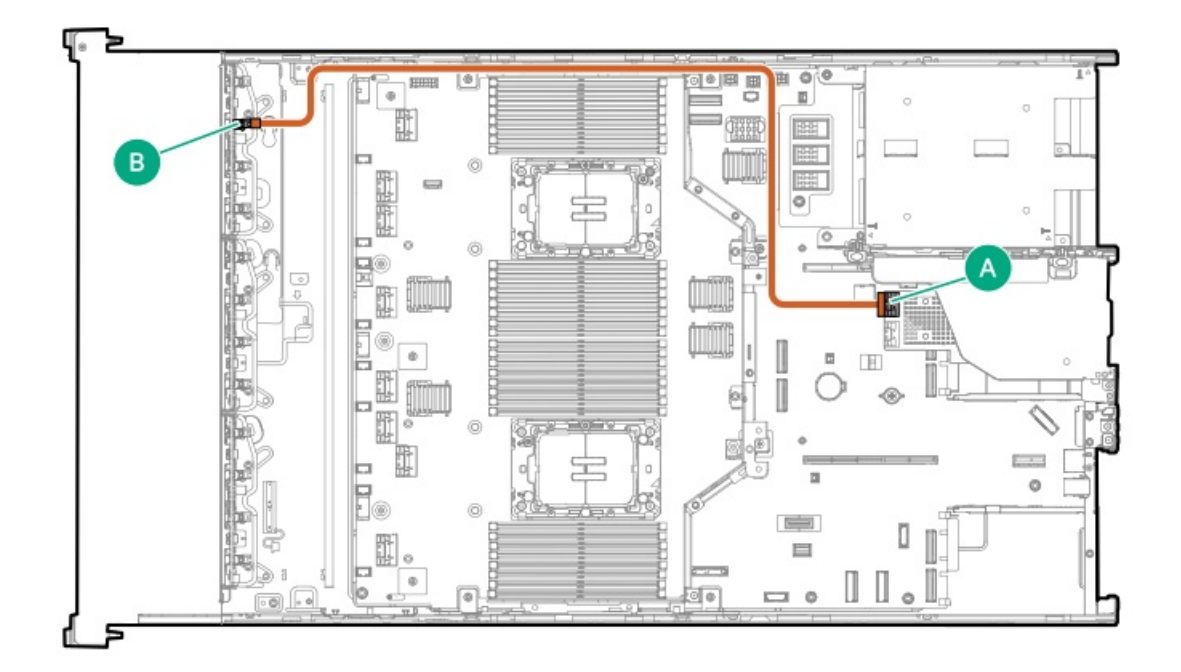

<span id="page-188-4"></span>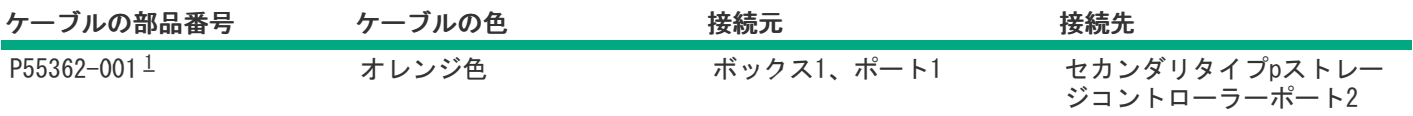

<span id="page-189-0"></span>8 SFF(2.5型)x4 NVMeドライブコントローラーのケーブル接続:セカンダリライザーのタイプpコントローラー

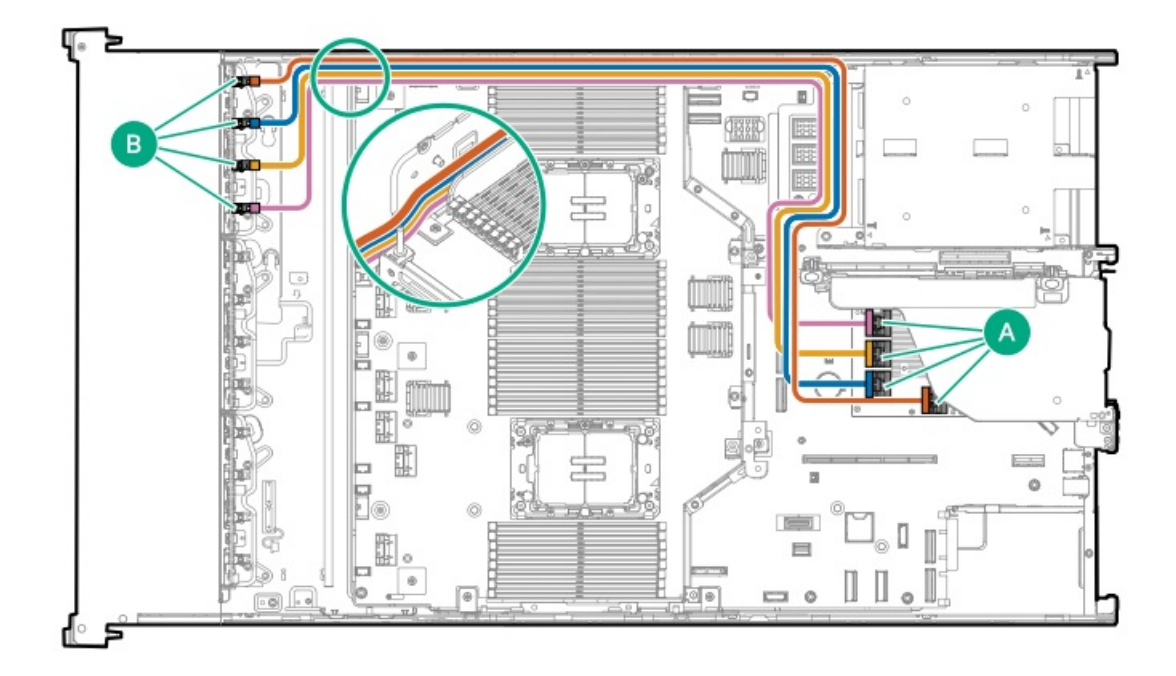

<span id="page-189-2"></span>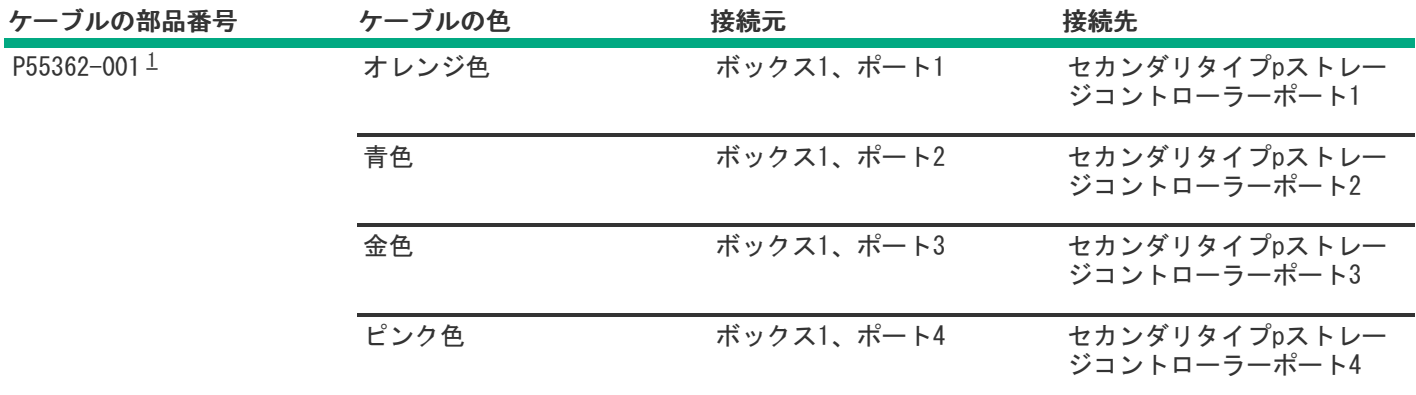

<span id="page-189-1"></span>オプションキット:P55320-B21 [1](#page-189-2)

スタックした2ドライブコントローラーのケーブル接続:スロット15のタイプoコントローラー

<span id="page-190-0"></span>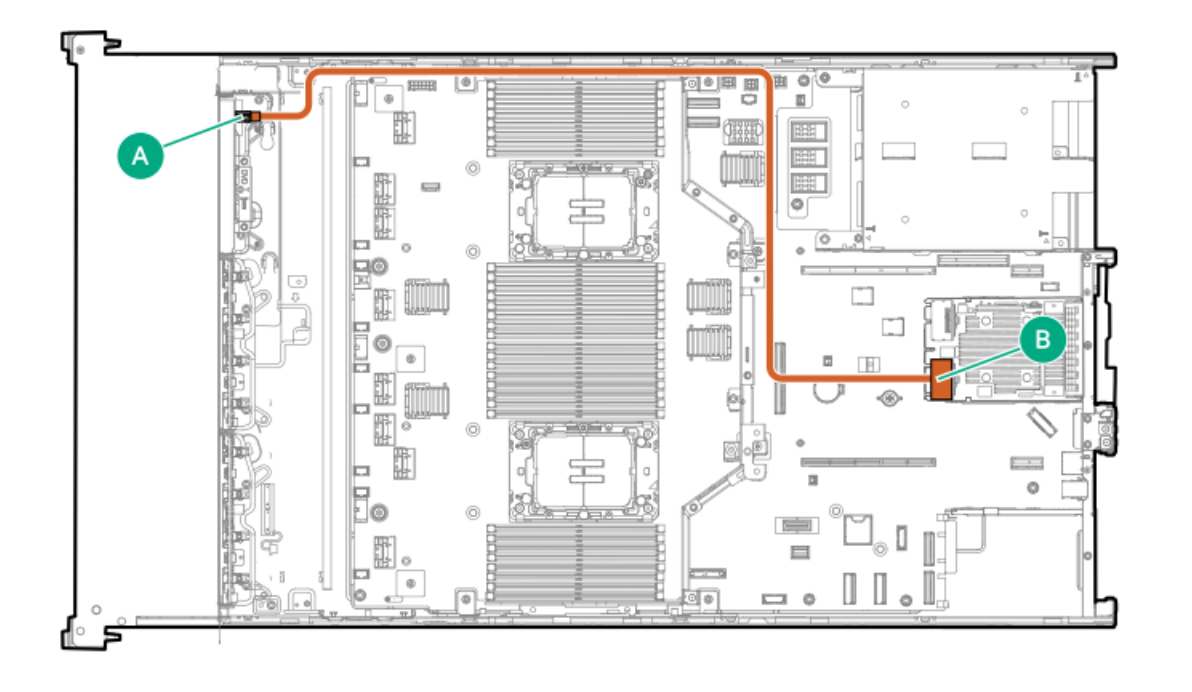

<span id="page-190-3"></span>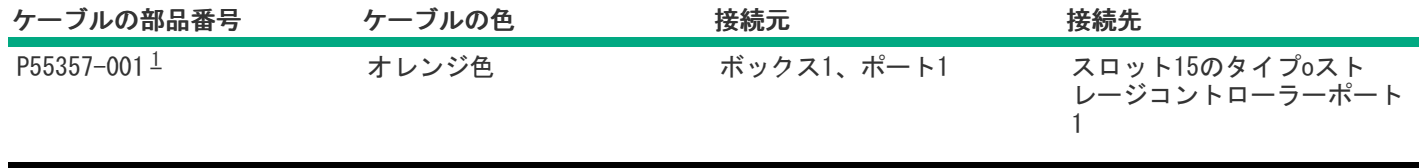

<span id="page-190-2"></span>オプションキット:P60009-B21 [1](#page-190-3)

<span id="page-190-1"></span>スタックした2ドライブコントローラーのケーブル接続:セカンダリライザーのタイプpコントローラー

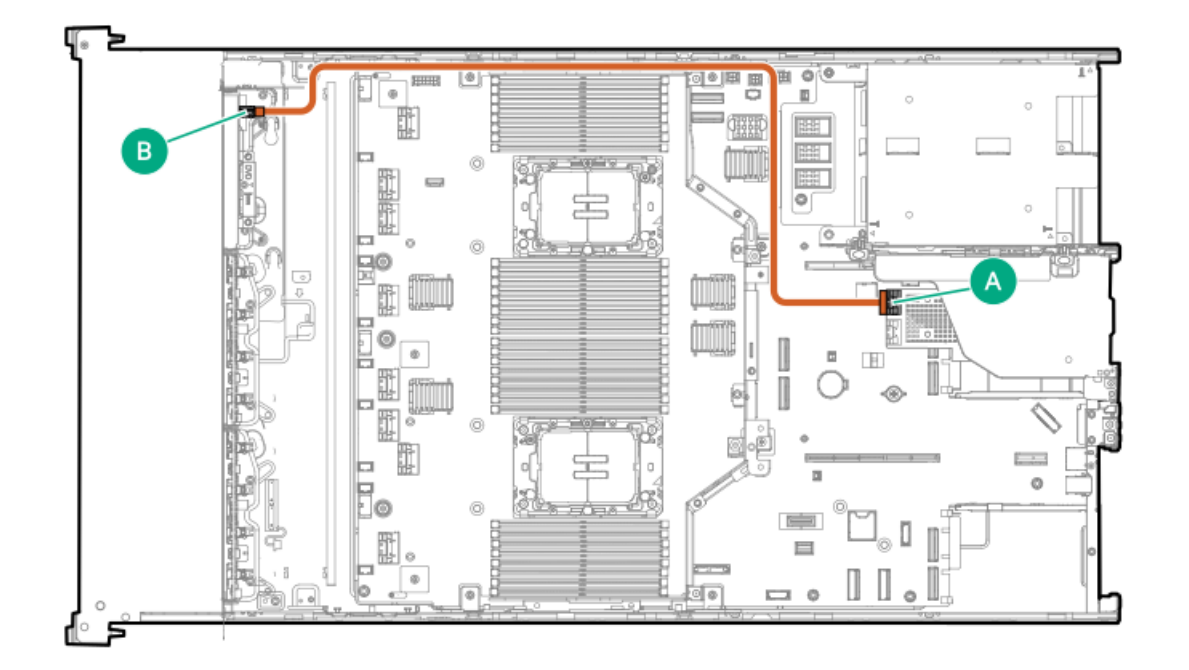

<span id="page-191-3"></span>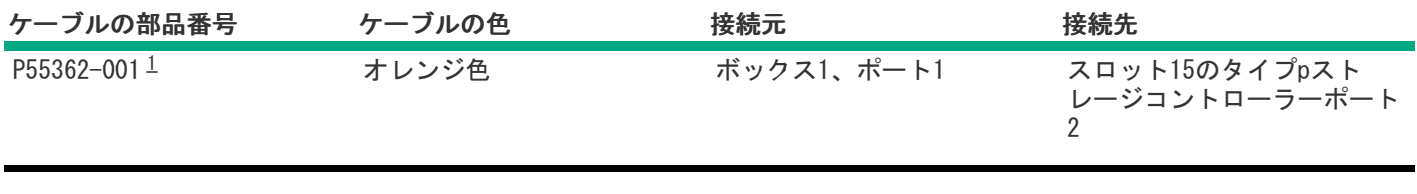

# <span id="page-191-2"></span><span id="page-191-1"></span>ドライブボックス2のケーブル接続

### <span id="page-191-0"></span>8 SFF(2.5型)x4 NVMe直接接続のケーブル接続

これはデュアルプロセッサー、空冷構成にのみ適用されます。

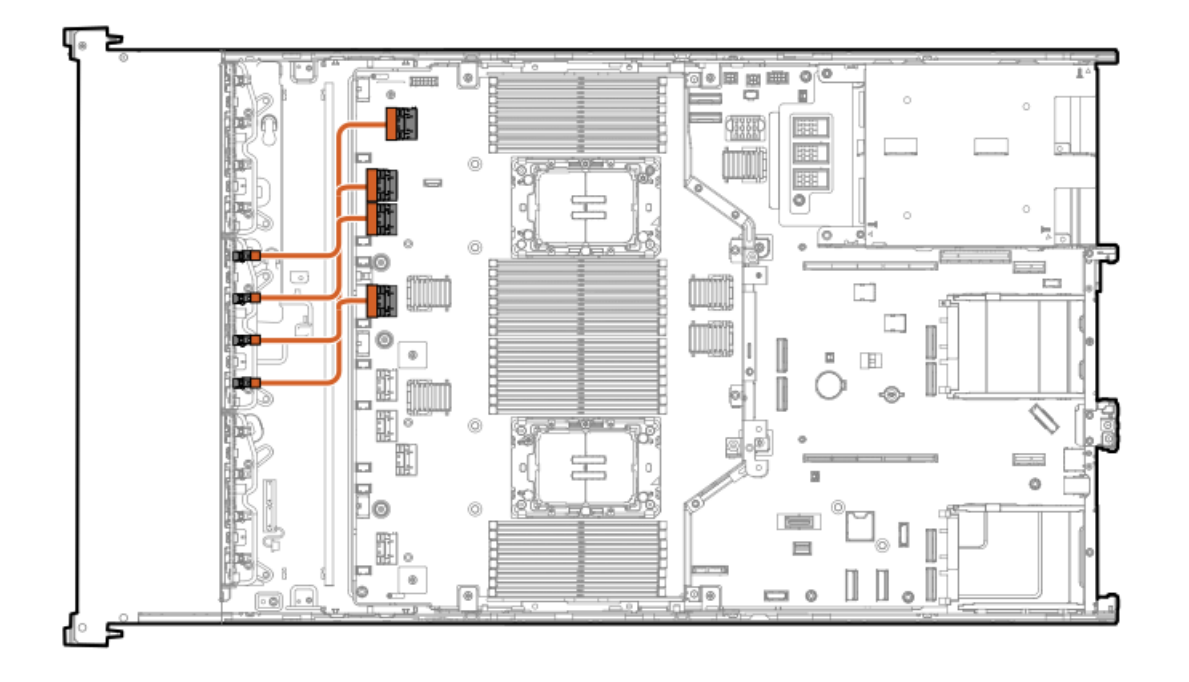

<span id="page-191-5"></span>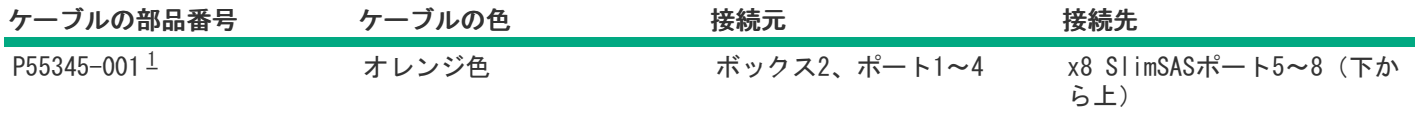

<span id="page-191-4"></span>オプションキット:P60005-B21 [1](#page-191-5)

プロセッサー2および4用の8 SFF(2.5型)x4 NVMe直接接続のケーブル接続

ボックス1がユニバーサルメディアベイの場合

<span id="page-192-0"></span>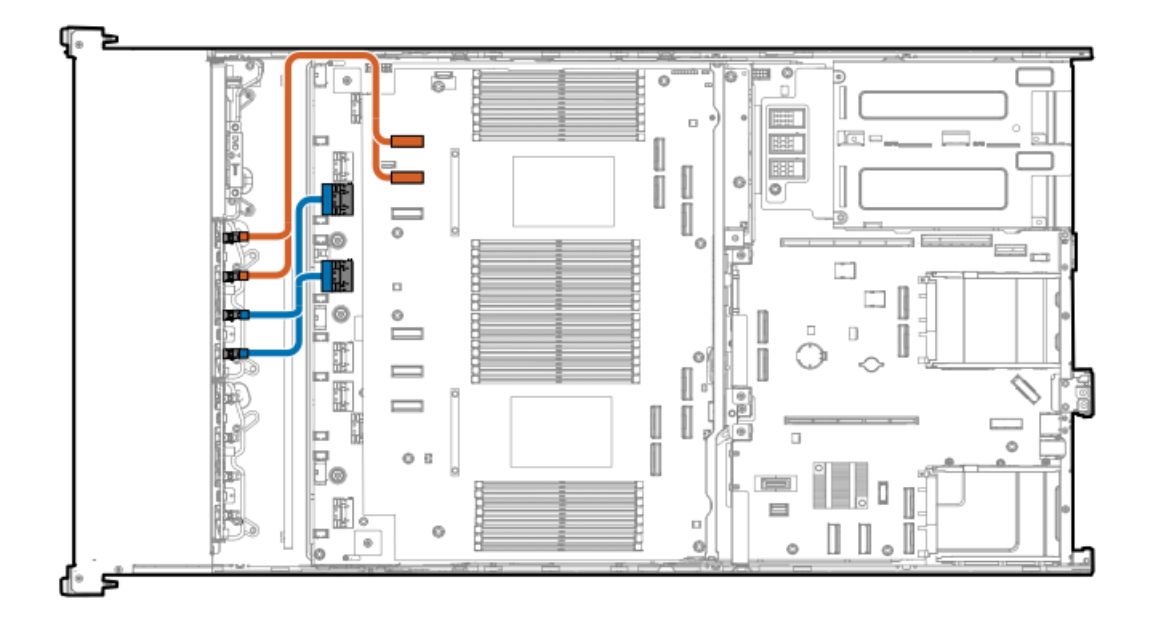

<span id="page-192-3"></span>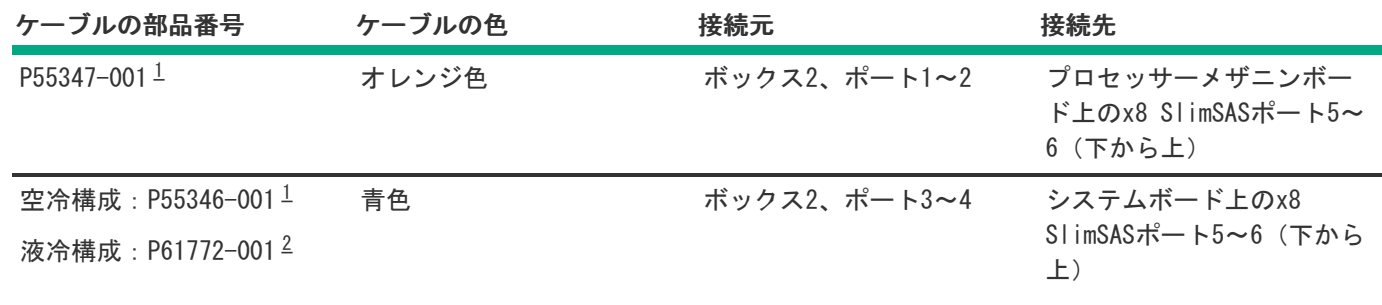

<span id="page-192-4"></span><span id="page-192-1"></span>オプションキット:P55316-B21 [1](#page-192-3)

<span id="page-192-2"></span>オプションキット:P61770-B21 [2](#page-192-4)

ボックス1が8 SFF(2.5型)ドライブケージの場合  $\bullet$ 

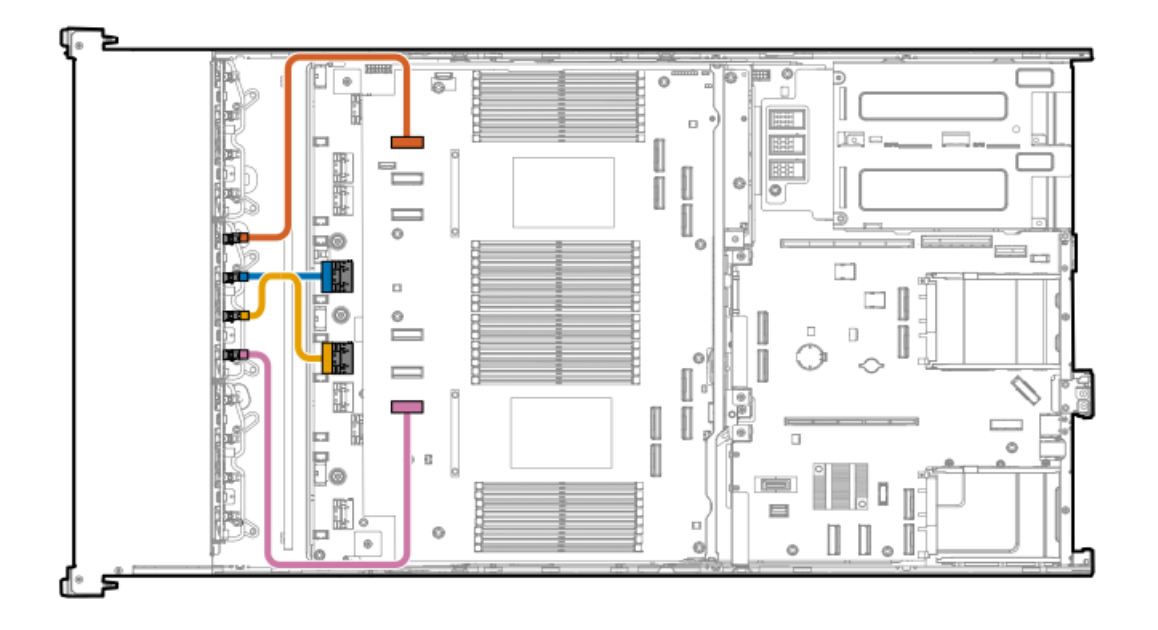

<span id="page-193-1"></span>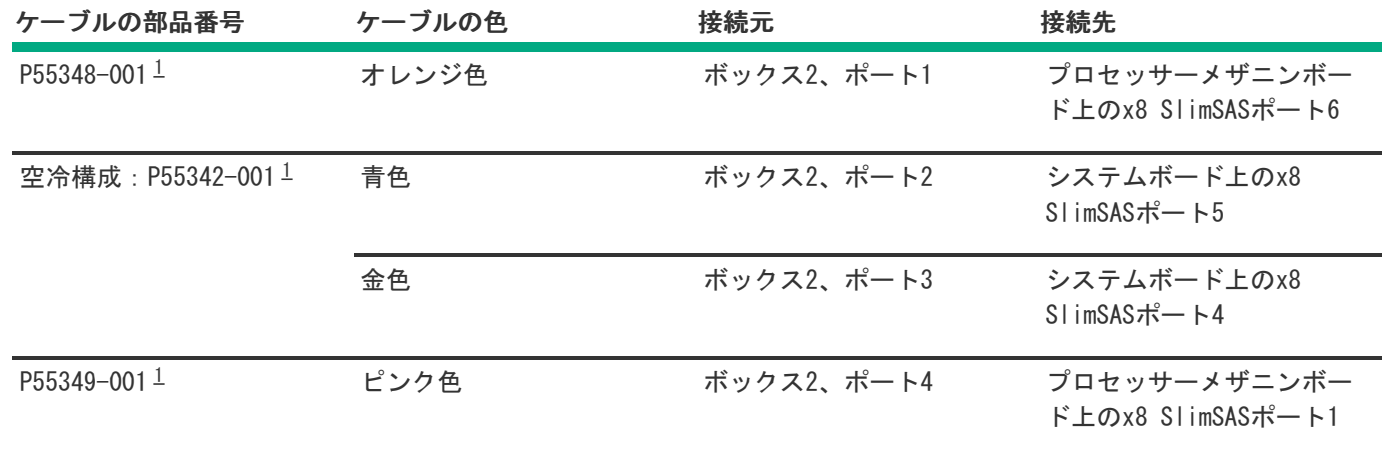

<span id="page-193-0"></span>オプションキット:P58338-B21 [1](#page-193-1)

### 8 E3.S NVMe直接接続のケーブル接続

これはデュアルプロセッサー、空冷構成にのみ適用されます。

<span id="page-194-0"></span>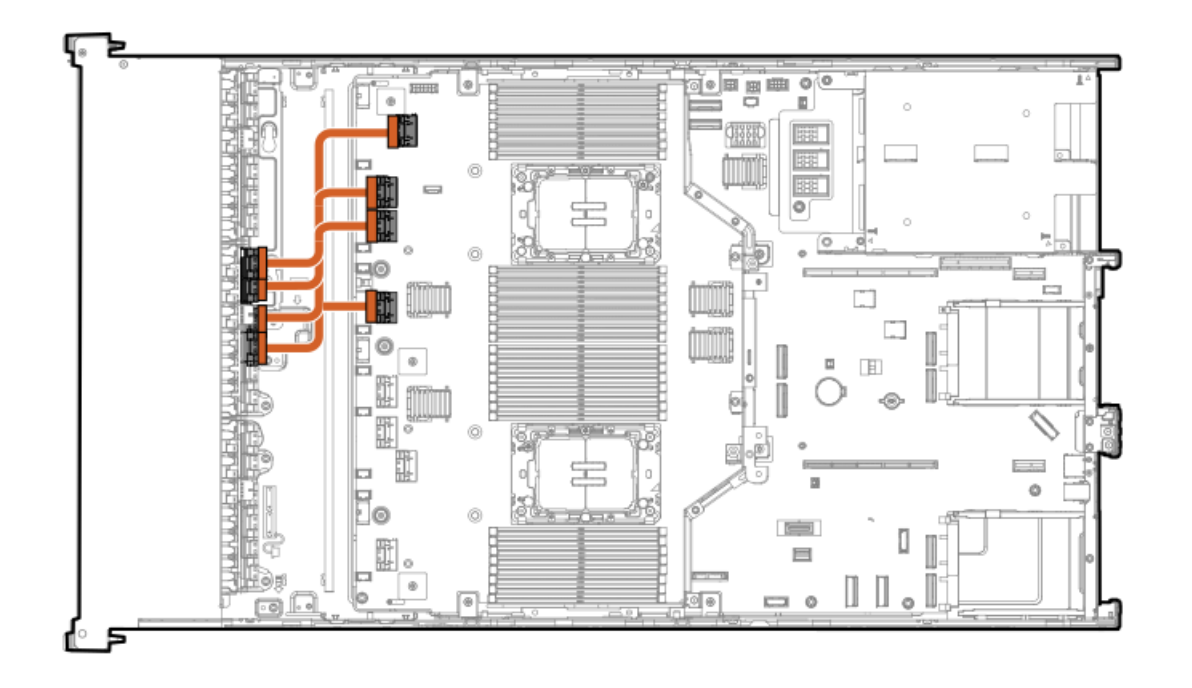

<span id="page-194-3"></span>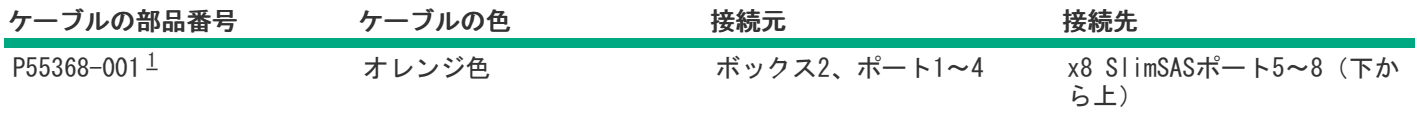

<span id="page-194-2"></span>オプションキット:P60011-B21 [1](#page-194-3)

<span id="page-194-1"></span>12 E3.S NVMe直接接続のケーブル接続

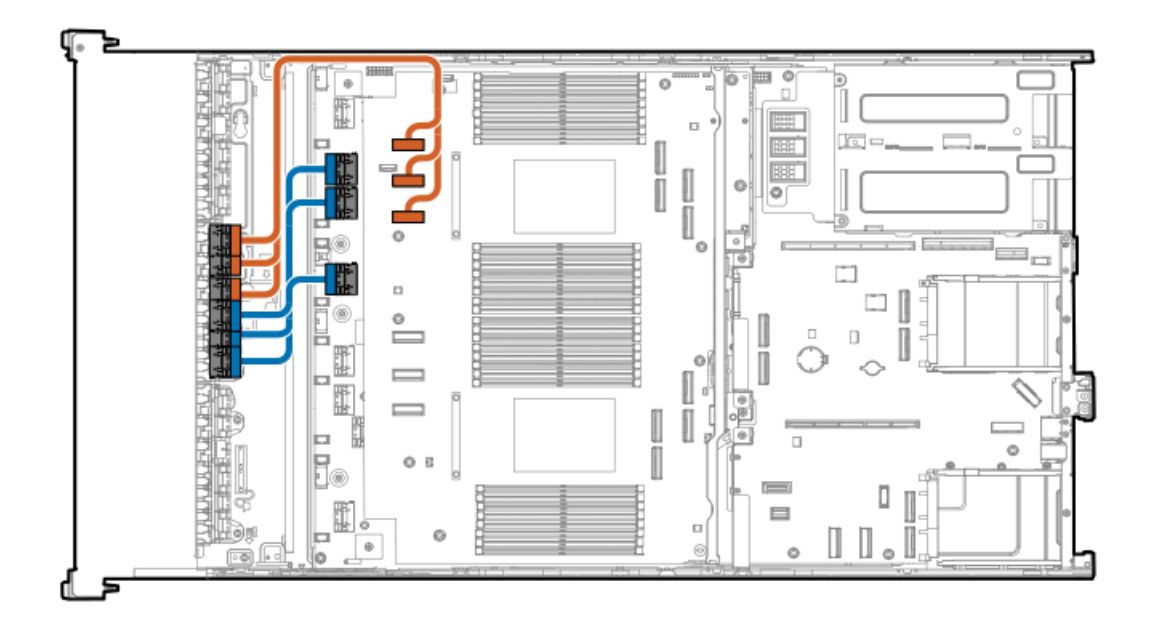

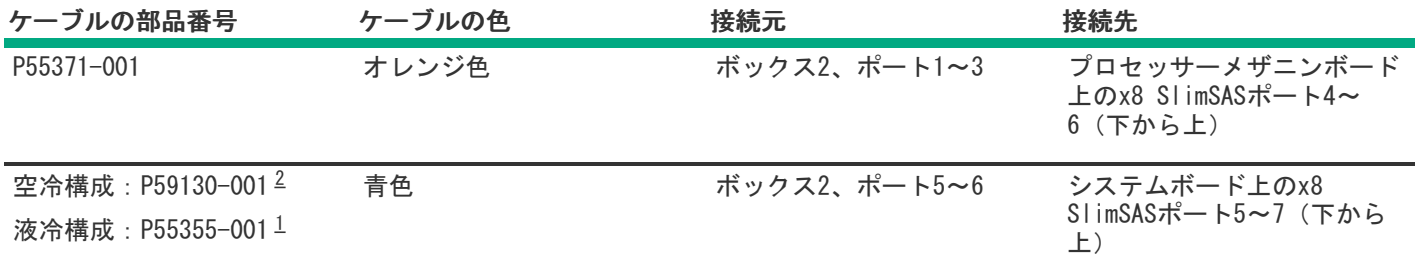

<span id="page-195-4"></span><span id="page-195-3"></span><span id="page-195-2"></span><span id="page-195-1"></span>オプションキット:P55328-B21 オプションキット:P55325-B21 [1](#page-195-3) [2](#page-195-4)

<span id="page-195-0"></span>8 SFF(2.5型)x1 SASドライブコントローラーのケーブル接続:スロット14のタイプoコントローラー

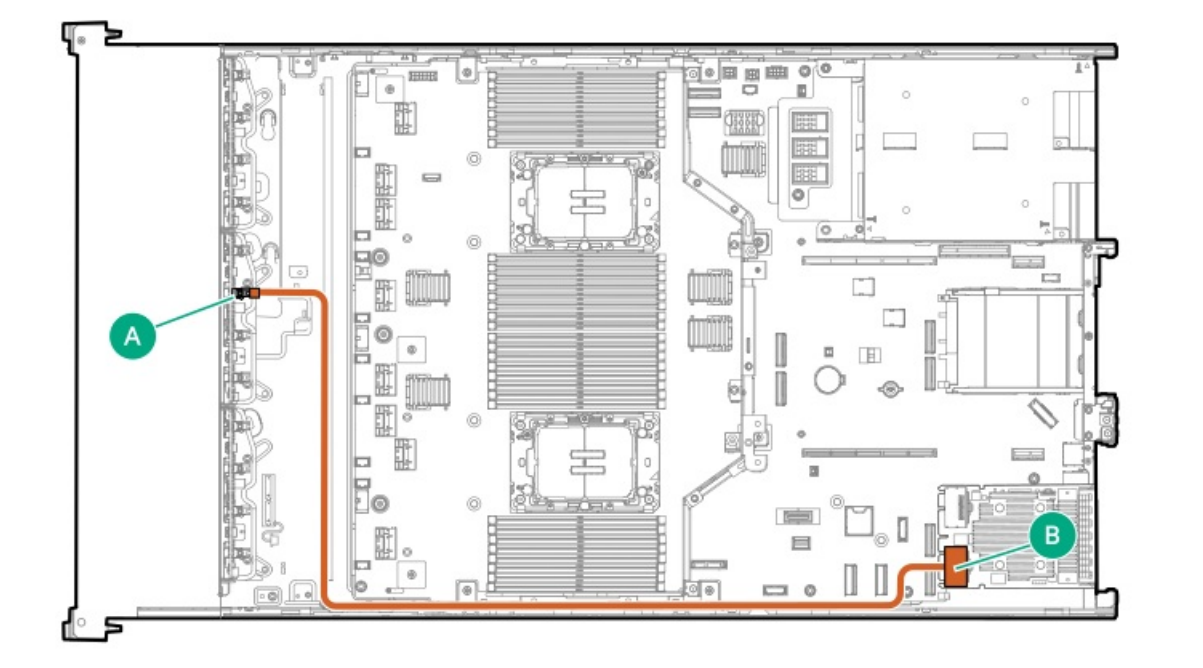

<span id="page-195-6"></span>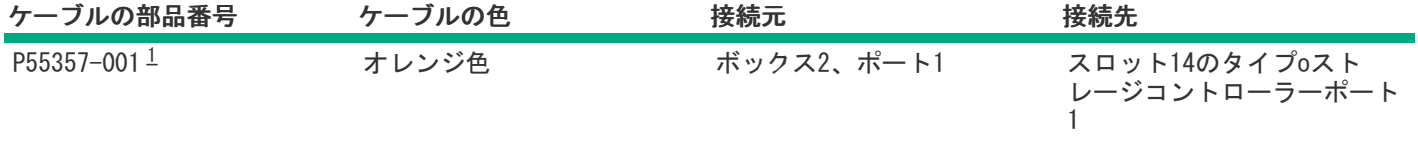

<span id="page-195-5"></span>オプションキット:P60009-B21 [1](#page-195-6)

8 SFF(2.5型)x2 NVMeドライブコントローラーのケーブル接続:スロット15のタイプoコントローラー

<span id="page-196-0"></span>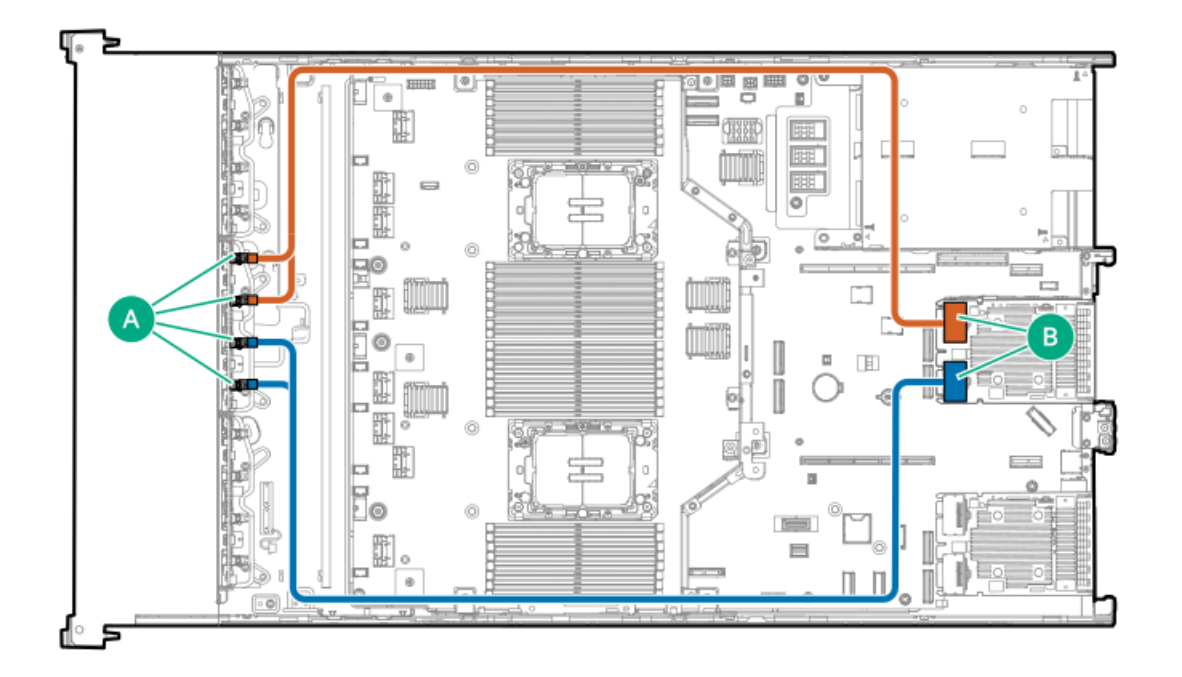

<span id="page-196-2"></span>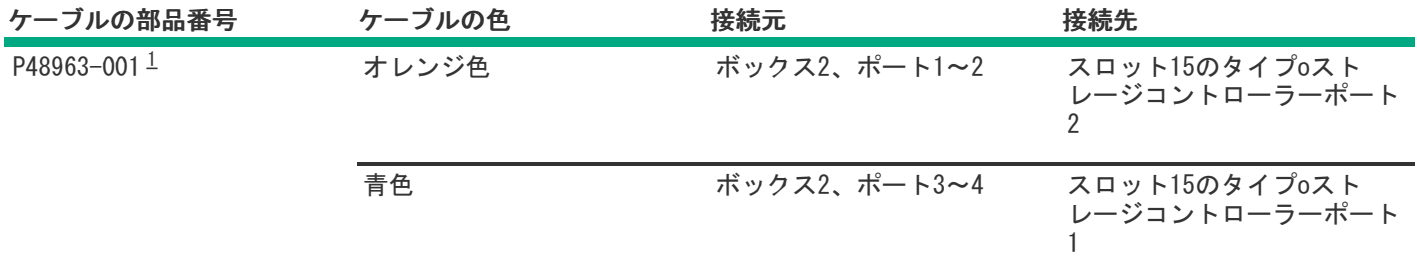

#### <span id="page-196-1"></span>オプションキット:P61602-B21 [1](#page-196-2)

8 SFF(2.5型)x1 SASドライブコントローラーのケーブル接続:プライマリライザーのタイプpコントローラー MR416i-p  $\bullet$ 

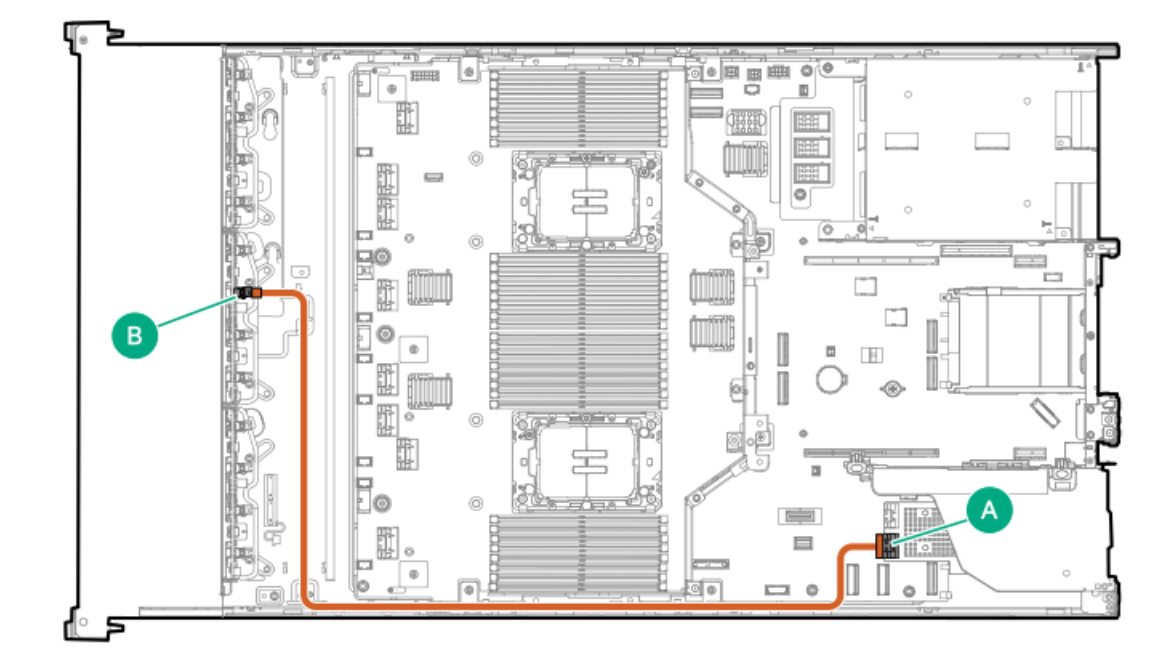

<span id="page-197-2"></span><span id="page-197-0"></span>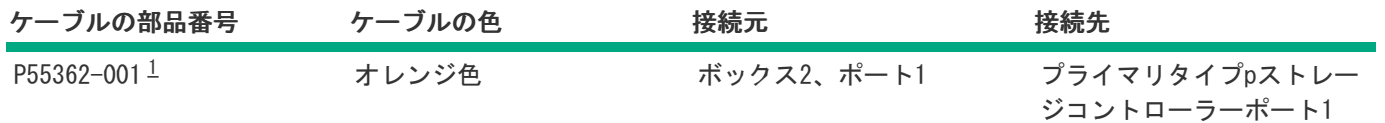

 $\bullet$  SR932i-p

<span id="page-197-1"></span> $\underline{1}$  $\underline{1}$  $\underline{1}$ 

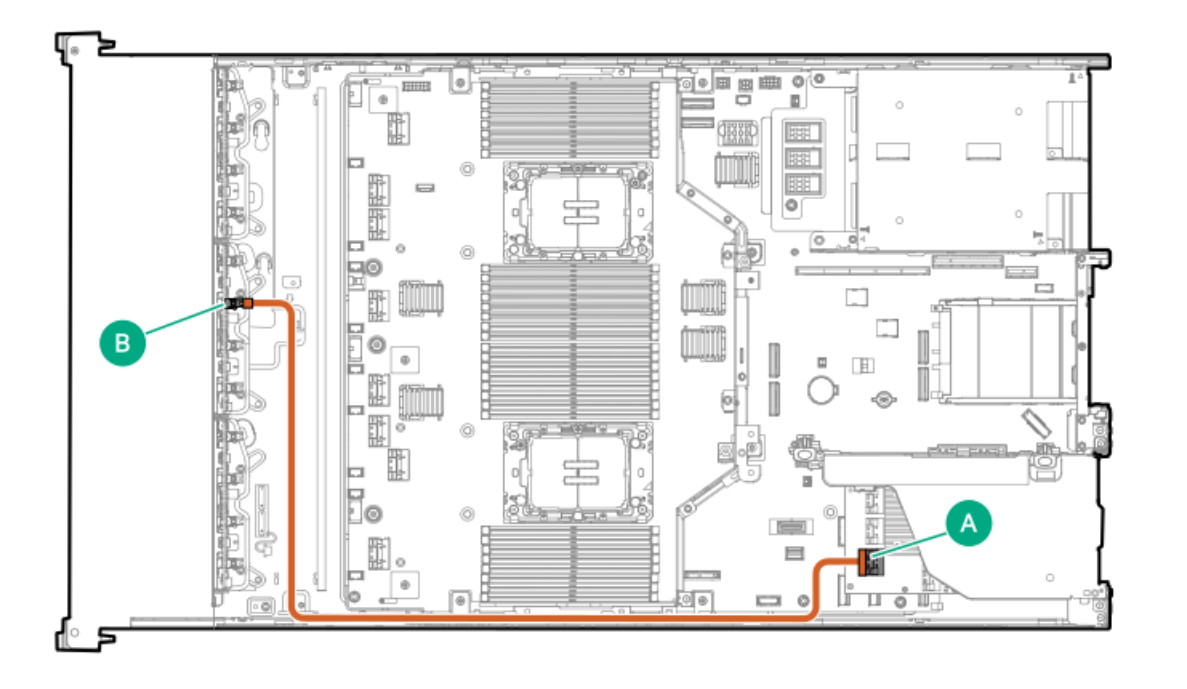

<span id="page-197-4"></span>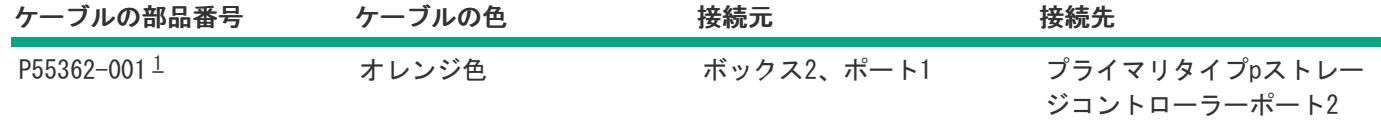

<span id="page-197-3"></span>オプションキット:P55320-B21 [1](#page-197-4)

8 SFF(2.5型)x1 SASドライブコントローラーのケーブル接続:セカンダリライザーのタイプpコントローラー

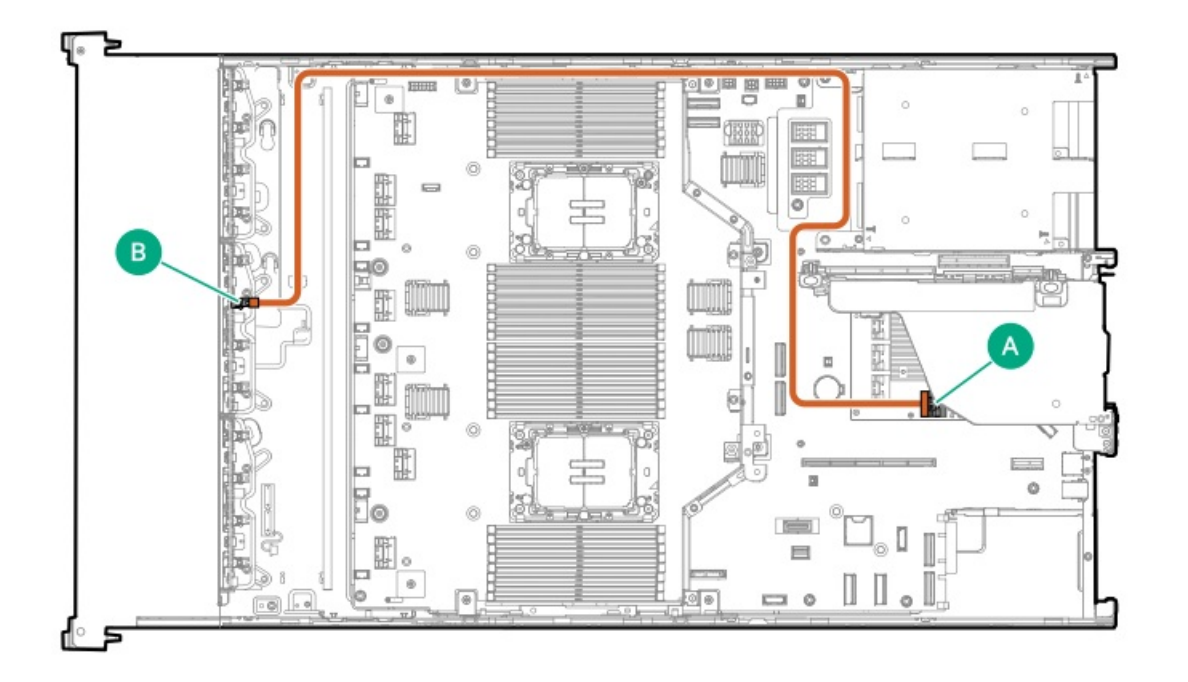

<span id="page-198-1"></span>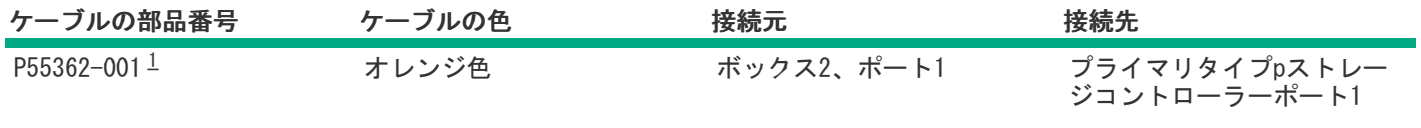

### <span id="page-198-0"></span>8 SFF(2.5型)x4 NVMeドライブコントローラーのケーブル接続:セカンダリライザーのタイプpコントローラー

ボックス1がユニバーサルメディアベイの場合のセカンダリライザーの2台のMR416i-pコントローラー  $\bullet$ 

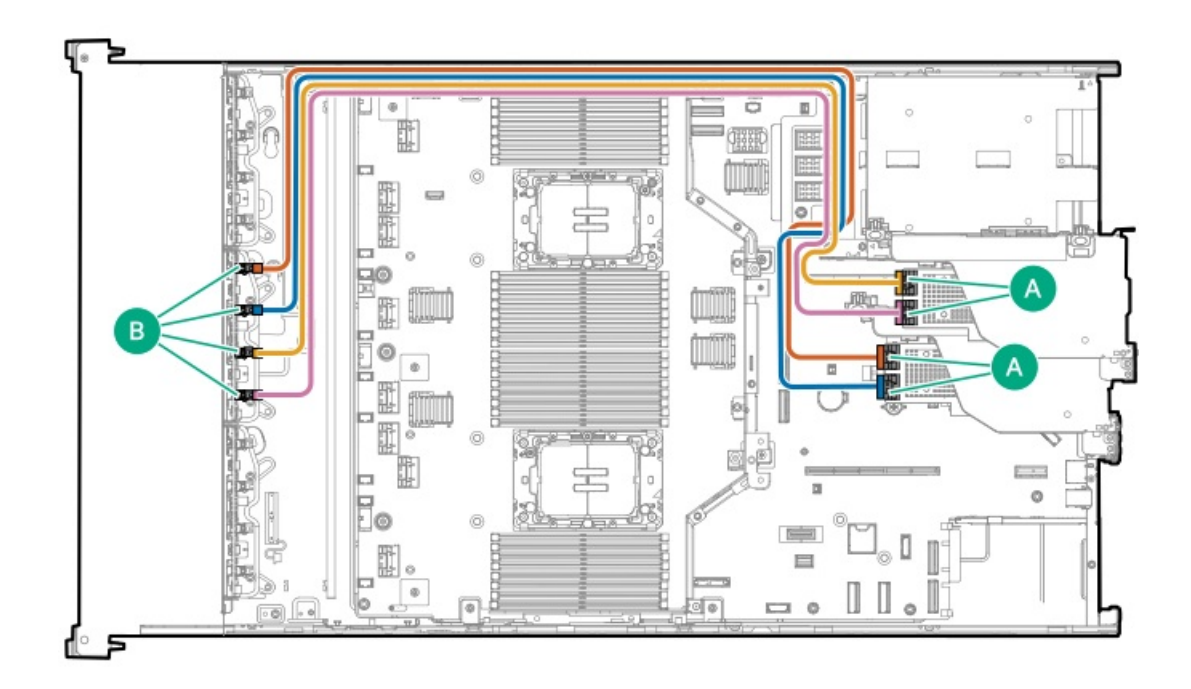

<span id="page-199-2"></span><span id="page-199-0"></span>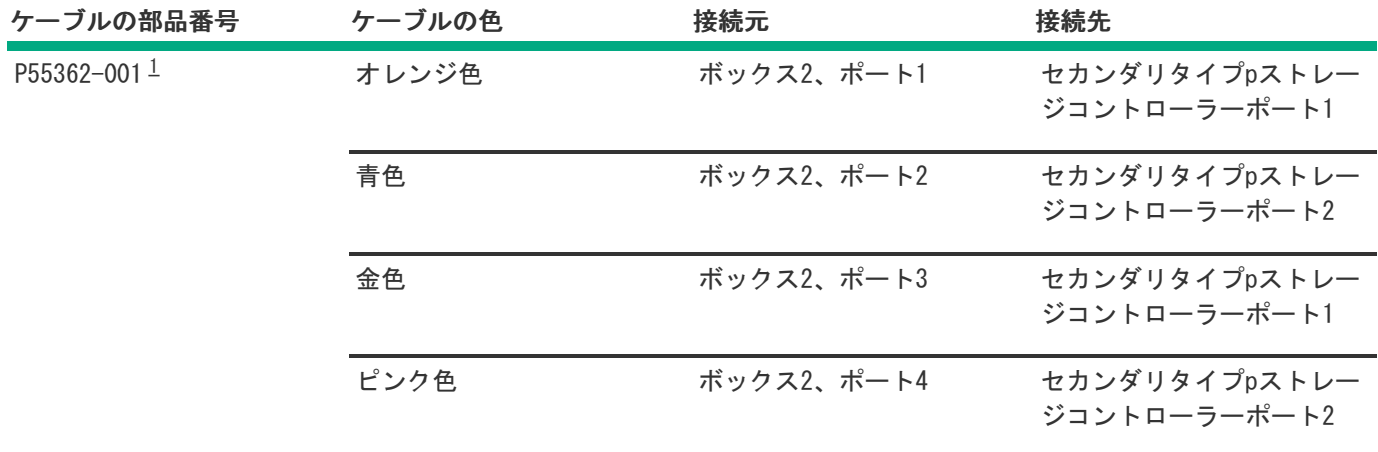

<span id="page-199-1"></span>● ボックス1が8 SFF (2.5型) ドライブケージの場合のセカンダリライザーのSR932i-pコントローラー

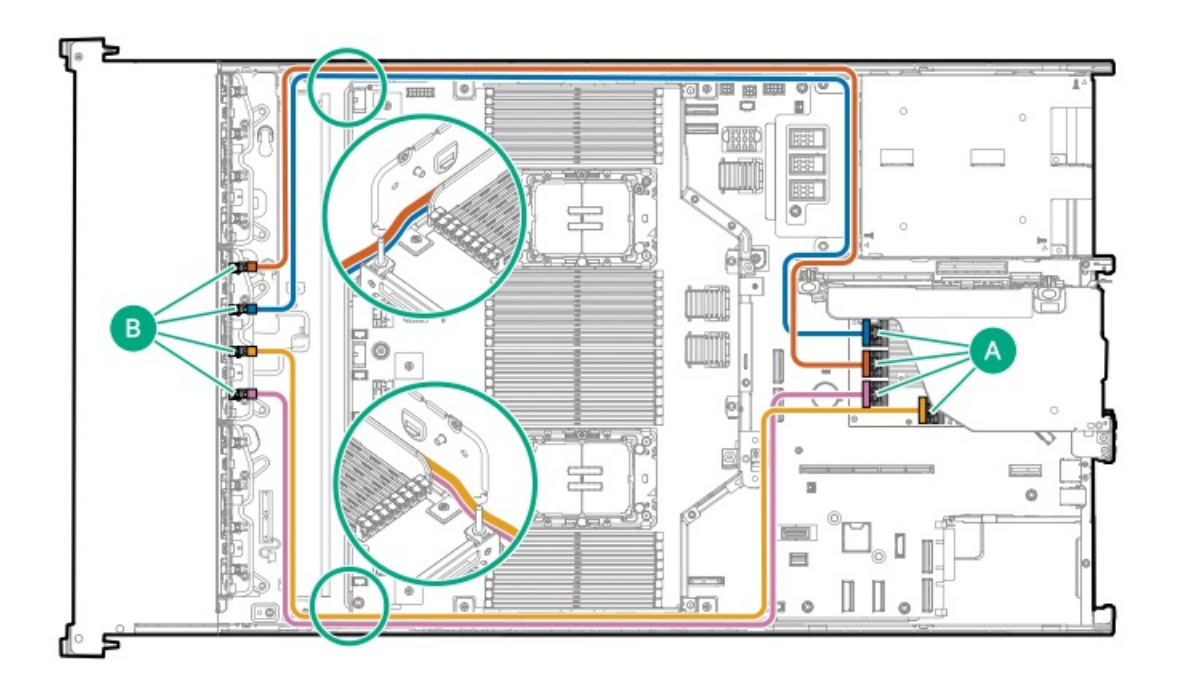

<span id="page-199-3"></span>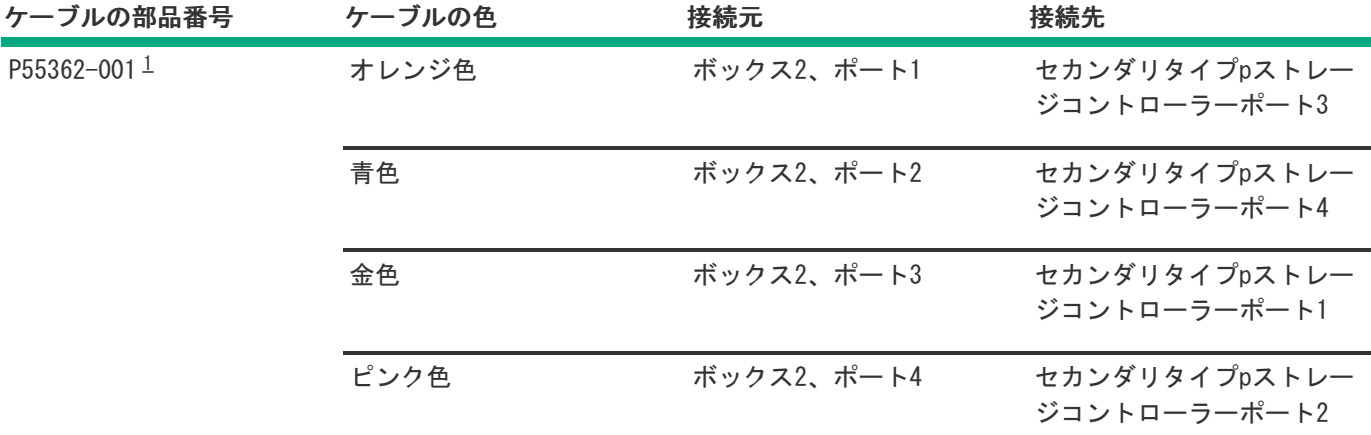

<span id="page-200-0"></span>[1](#page-199-3)

#### ボックス1がユニバーサルメディアベイの場合のセカンダリライザーのSR932i-pコントローラー

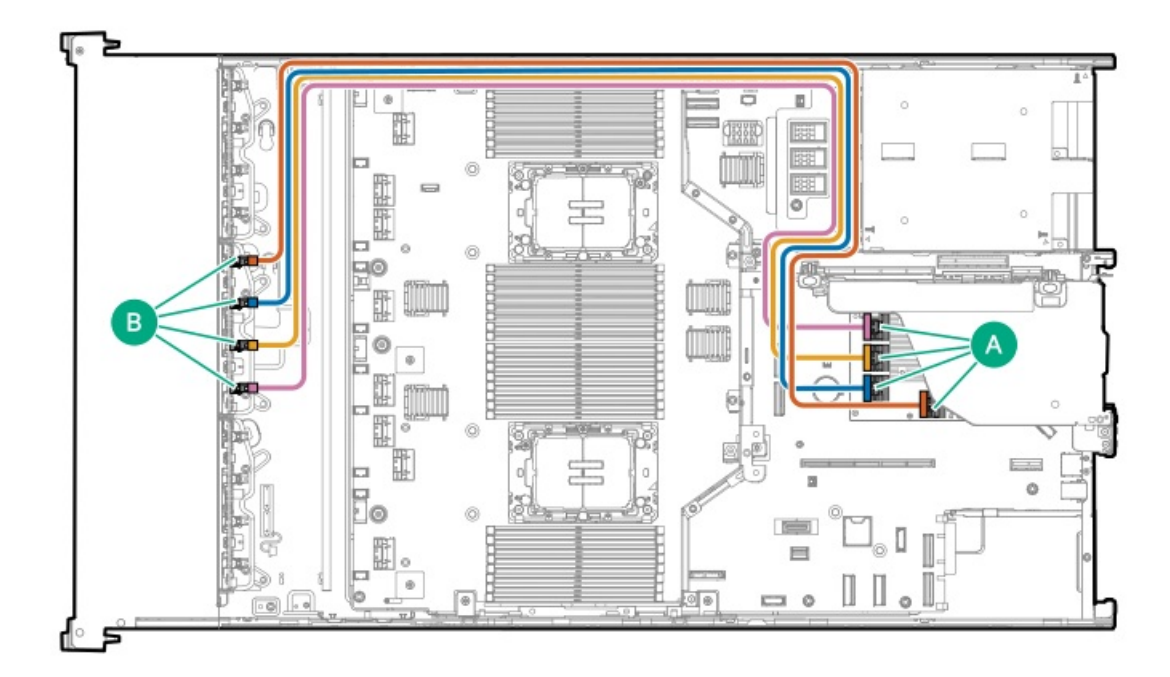

<span id="page-200-2"></span>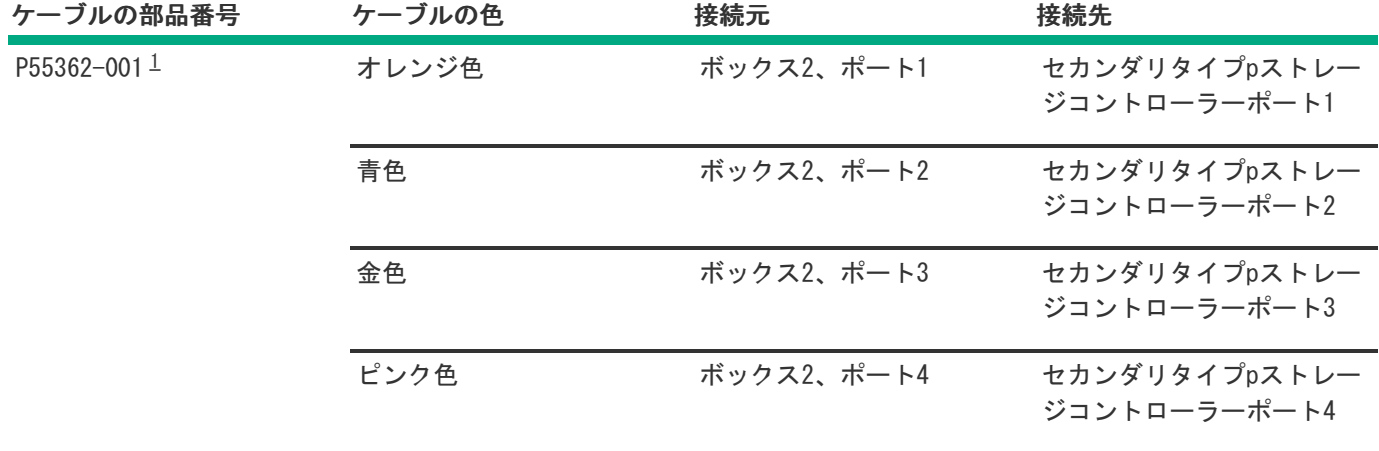

オプションキット:P55320-B21

<span id="page-200-1"></span>[1](#page-200-2)

8 SFF(2.5型)x4 NVMeドライブコントローラーのケーブル接続:スロット15のタイプoコントローラーとセカンダリライ ザーのタイプpコントローラー

<span id="page-201-0"></span>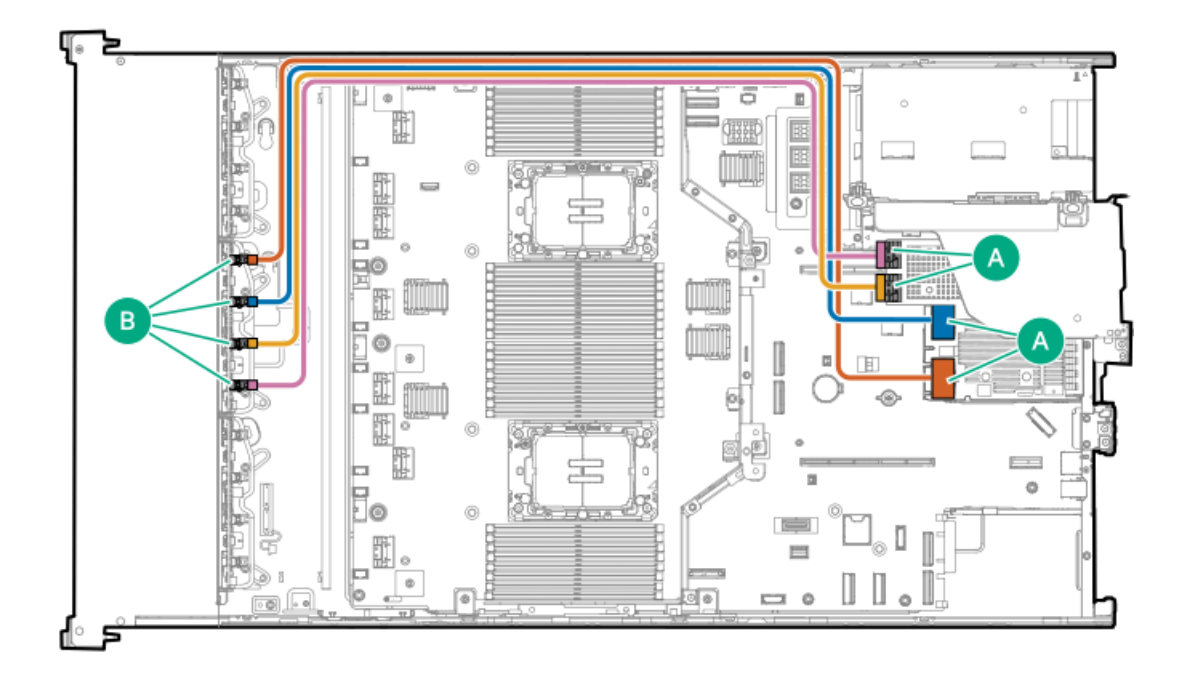

<span id="page-201-4"></span>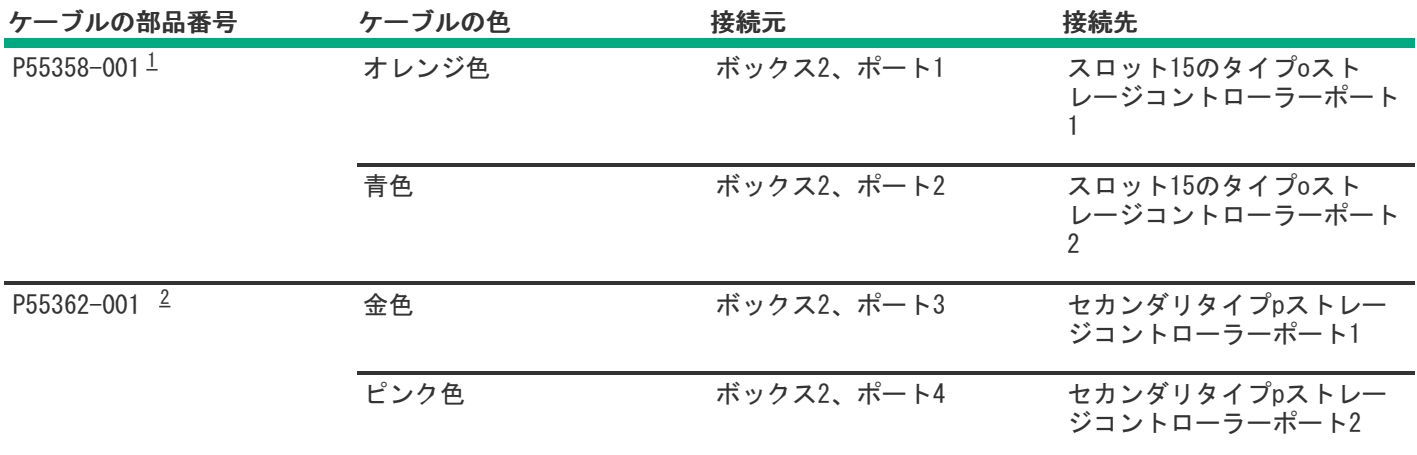

<span id="page-201-5"></span><span id="page-201-3"></span><span id="page-201-2"></span><span id="page-201-1"></span>オプションキット:P55320-B21 [2](#page-201-5)

## ドライブボックス3のケーブル接続

8 SFF(2.5型)x1 SASドライブ:オンボードSATAのケーブル接続

<span id="page-202-0"></span>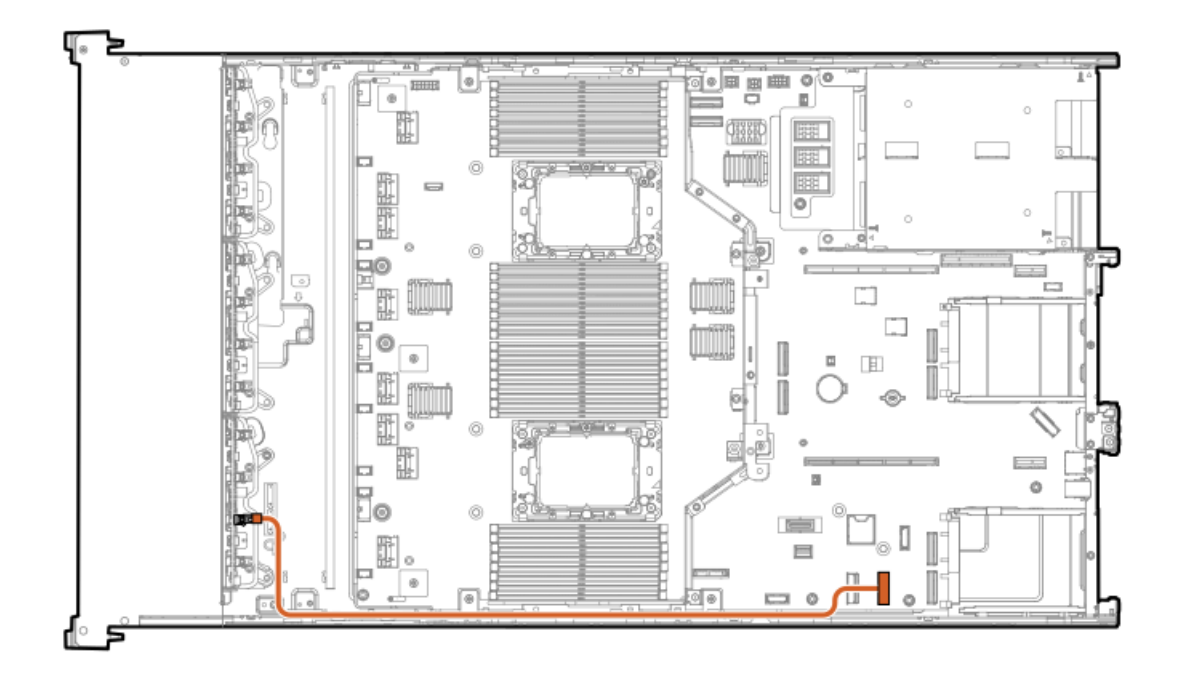

<span id="page-202-3"></span>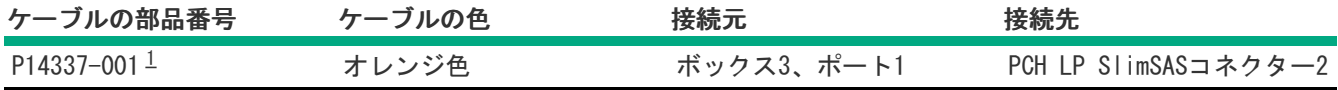

<span id="page-202-2"></span><span id="page-202-1"></span>8 SFF(2.5型)x4 NVMe直接接続のケーブル接続

これはデュアルプロセッサー構成、空冷構成にのみ適用されます。

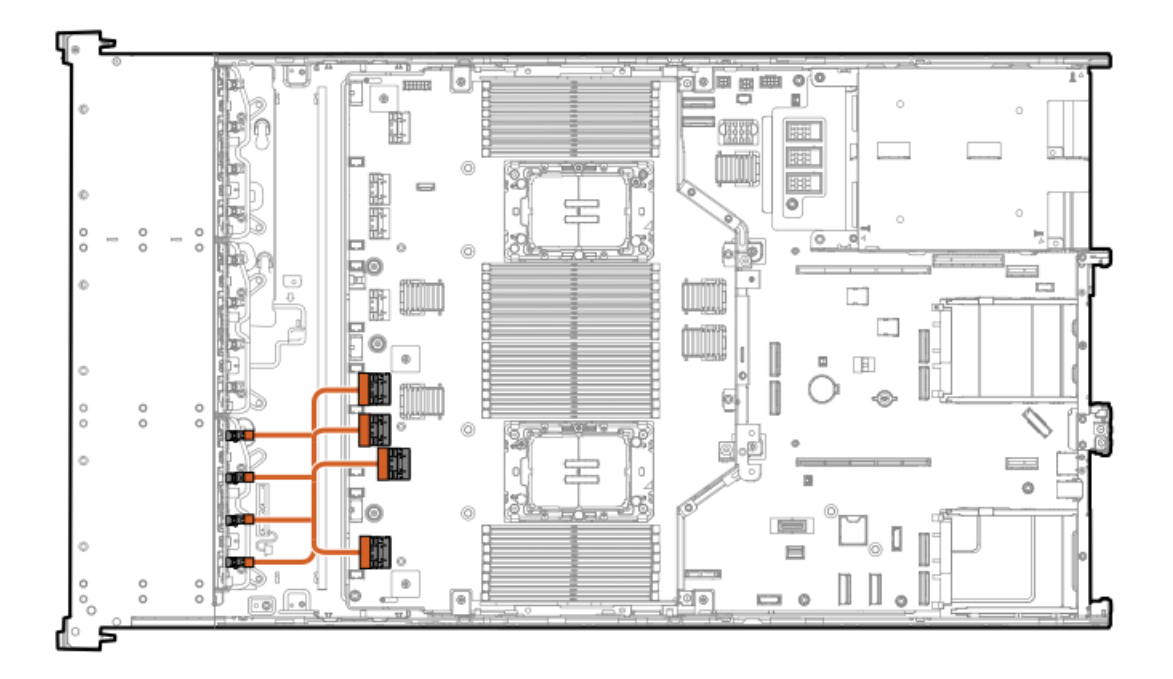

<span id="page-202-4"></span>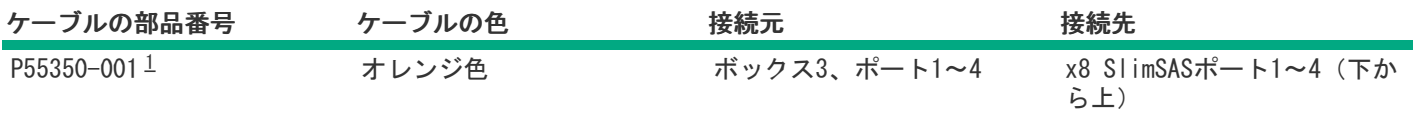

### <span id="page-203-1"></span><span id="page-203-0"></span>プロセッサー1および3用の8 SFF (2.5型) x4 NVMe直接接続のケーブル接続

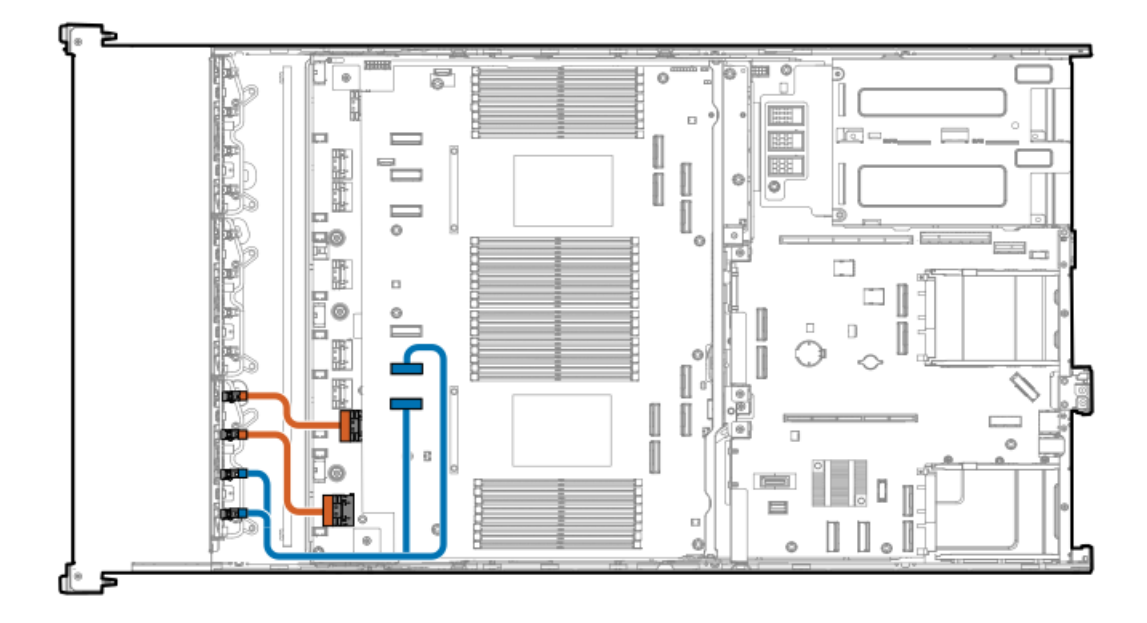

<span id="page-203-3"></span>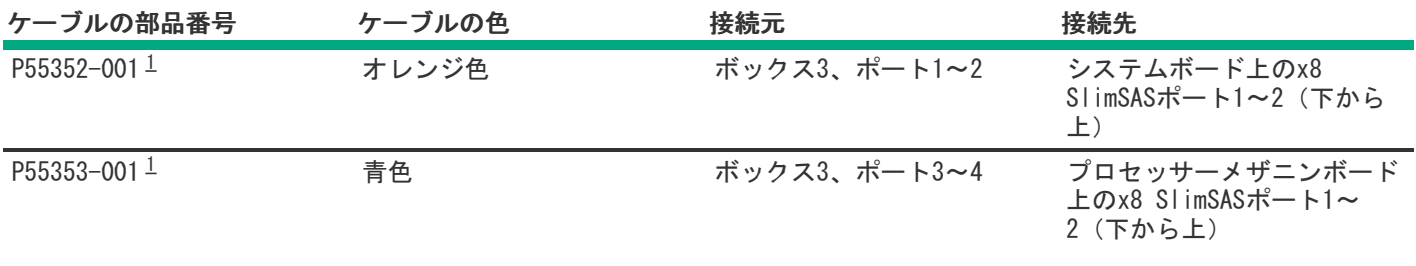

<span id="page-203-2"></span>オプションキット:P58339-B21 [1](#page-203-3)

### 8 E3.S NVMe直接接続のケーブル接続

これはデュアルプロセッサー構成、空冷構成にのみ適用されます。

<span id="page-204-0"></span>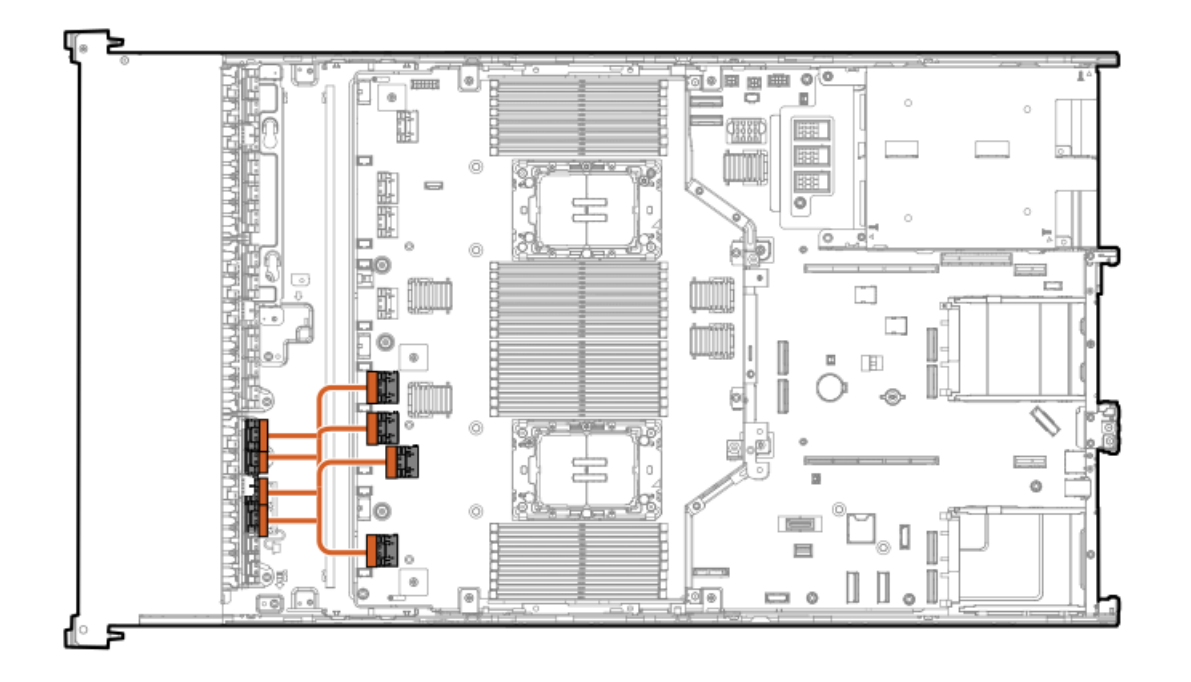

<span id="page-204-3"></span>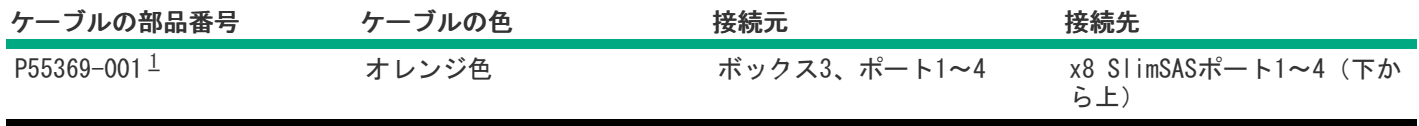

<span id="page-204-2"></span>オプションキット:P60013-B21 [1](#page-204-3)

<span id="page-204-1"></span>12 E3.S NVMe直接接続のケーブル接続

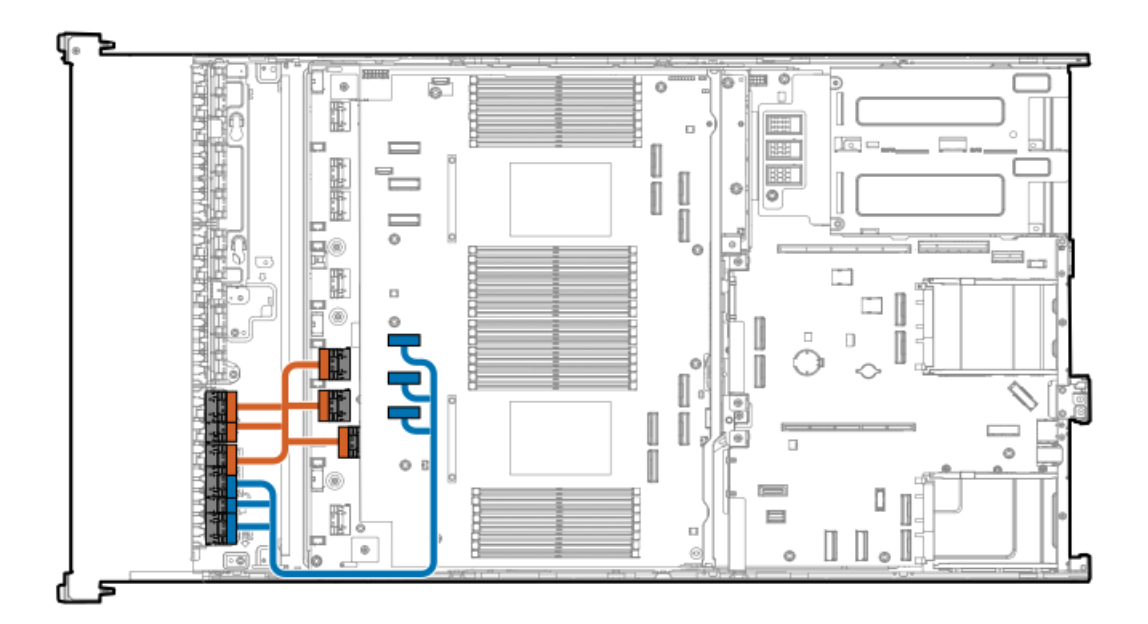

<span id="page-205-2"></span>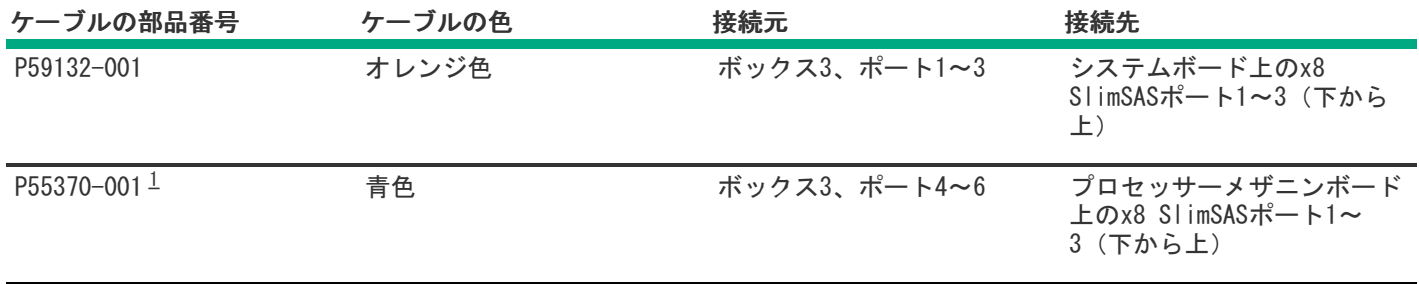

<span id="page-205-1"></span><span id="page-205-0"></span>8 SFF(2.5型)x1 SASドライブコントローラーのケーブル接続:スロット14のタイプoコントローラー

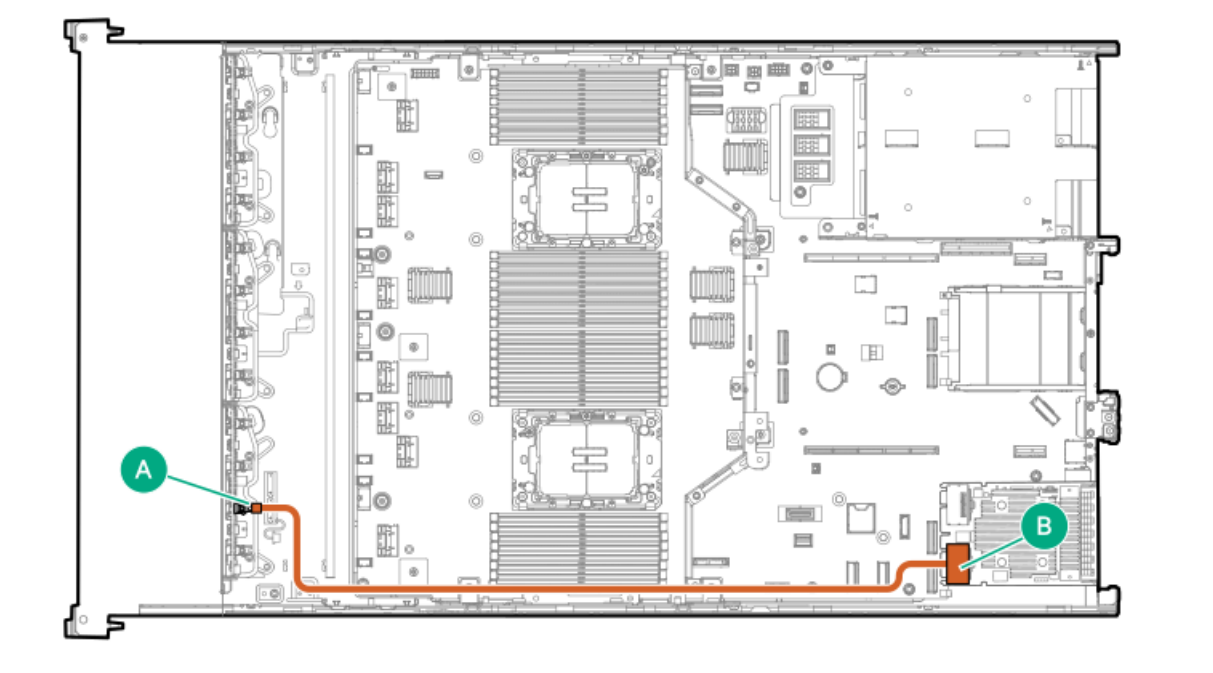

<span id="page-205-4"></span>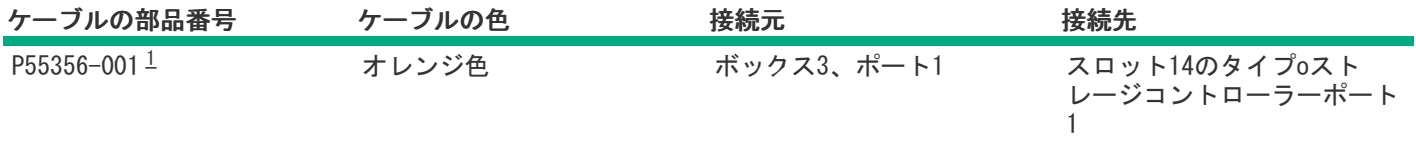

<span id="page-205-3"></span>オプションキット:P55318-B21 [1](#page-205-4)

8 SFF(2.5型)x2 NVMeドライブコントローラーのケーブル接続:スロット14のタイプoコントローラー

<span id="page-206-0"></span>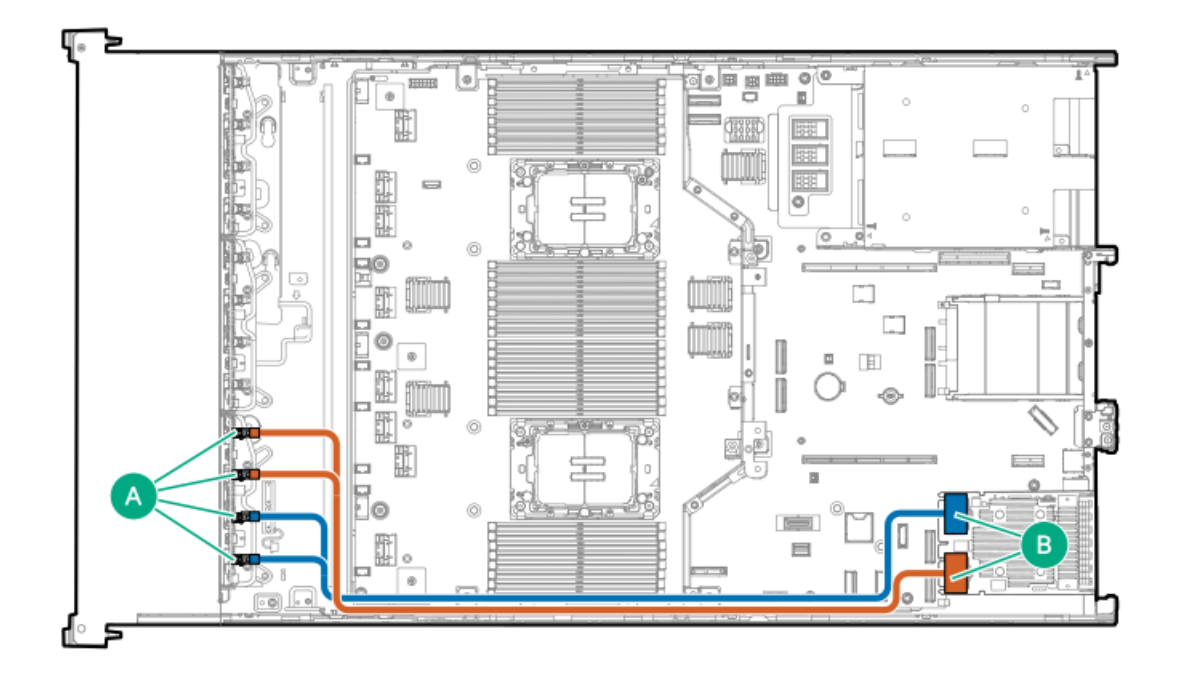

<span id="page-206-3"></span>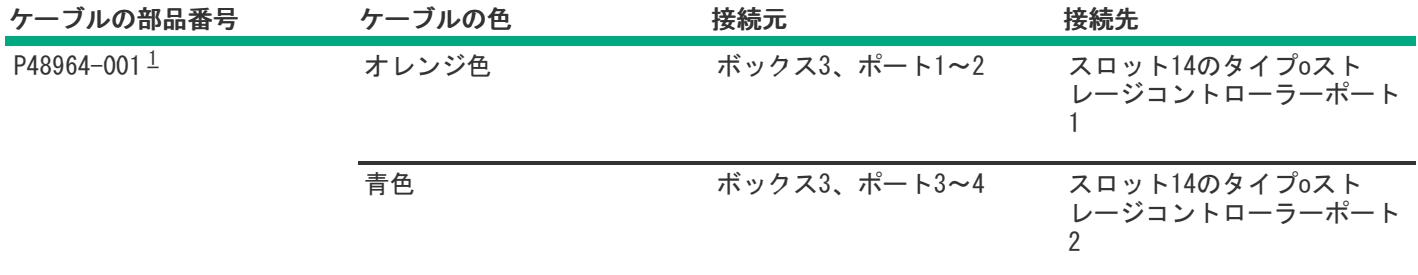

#### <span id="page-206-2"></span>オプションキット:P61603-B21 [1](#page-206-3)

<span id="page-206-1"></span>8 SFF(2.5型)x1 SASドライブコントローラーのケーブル接続:プライマリライザーのタイプpコントローラー

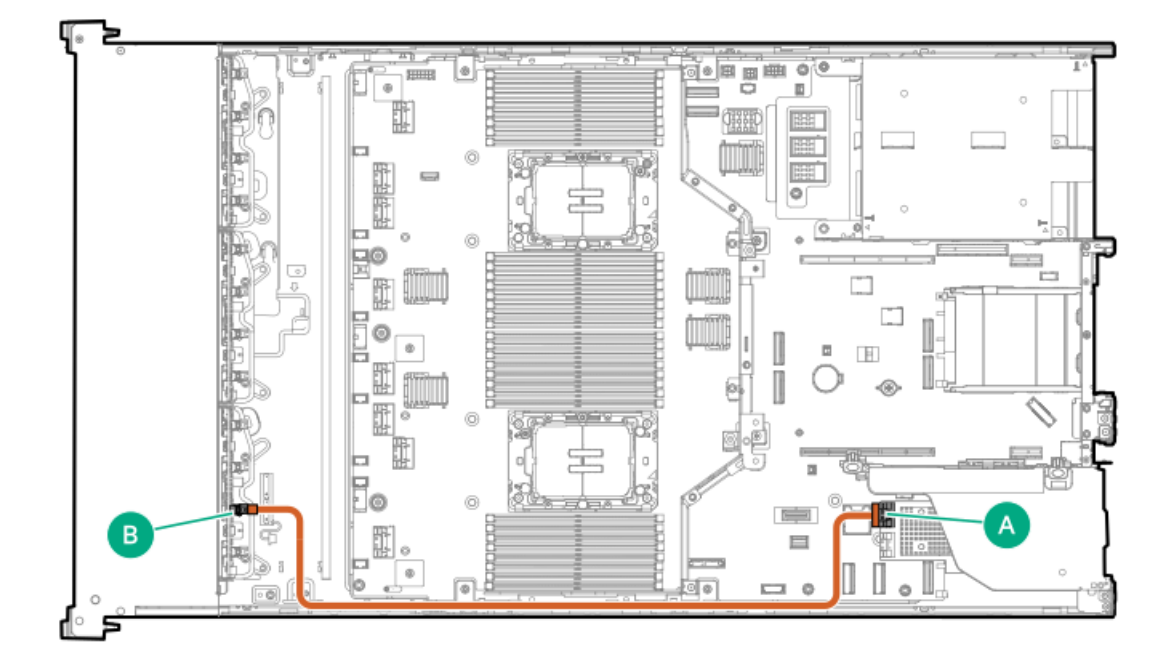

<span id="page-207-1"></span>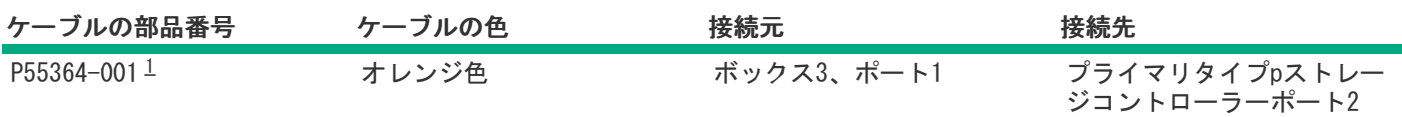

<span id="page-207-0"></span>8 SFF(2.5型)x4 NVMeドライブコントローラーのケーブル接続:プライマリライザーのタイプpコントローラー

プライマリライザーの2台のMR416i-pコントローラー  $\bullet$ 

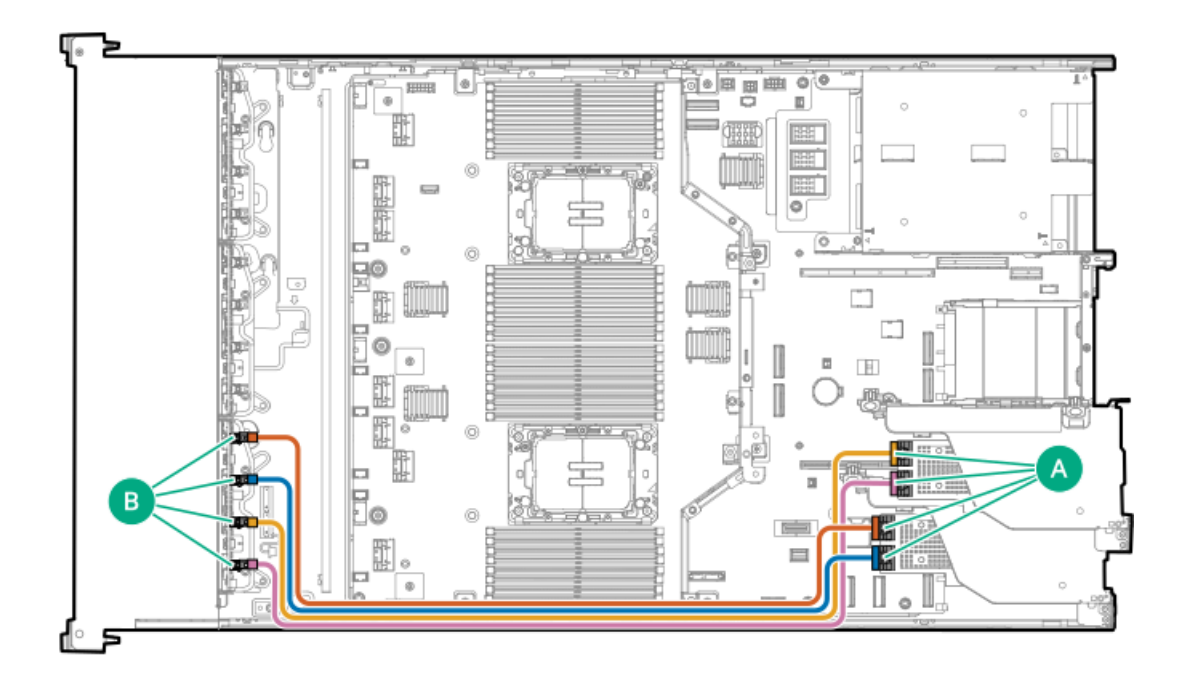

<span id="page-207-3"></span>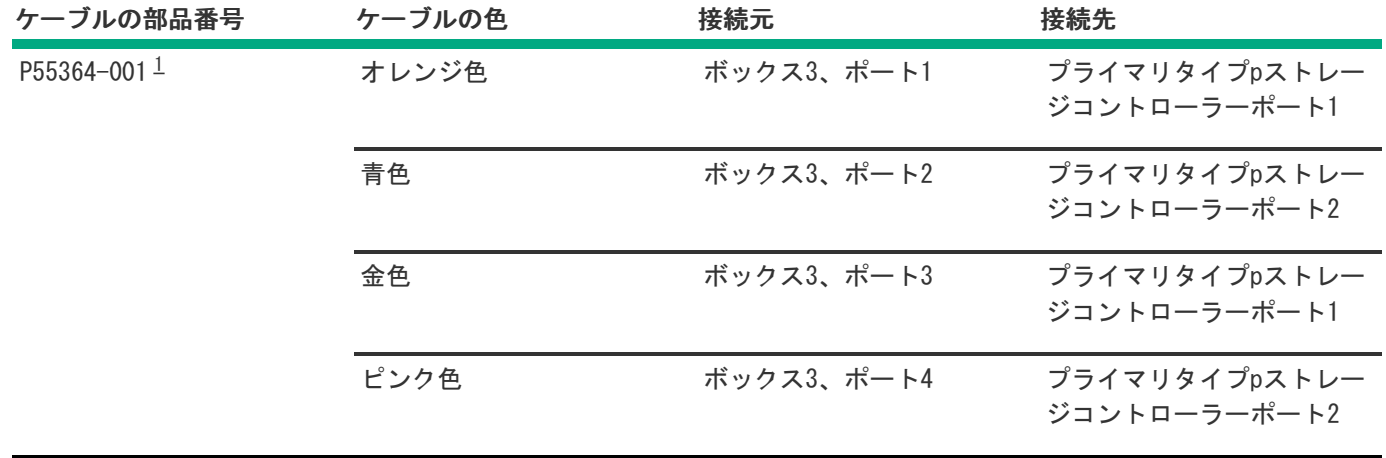

<span id="page-207-2"></span>オプションキット:P59144-B21 [1](#page-207-3)

● プライマリライザーのSR932i-pコントローラー (空冷構成)

<span id="page-208-0"></span>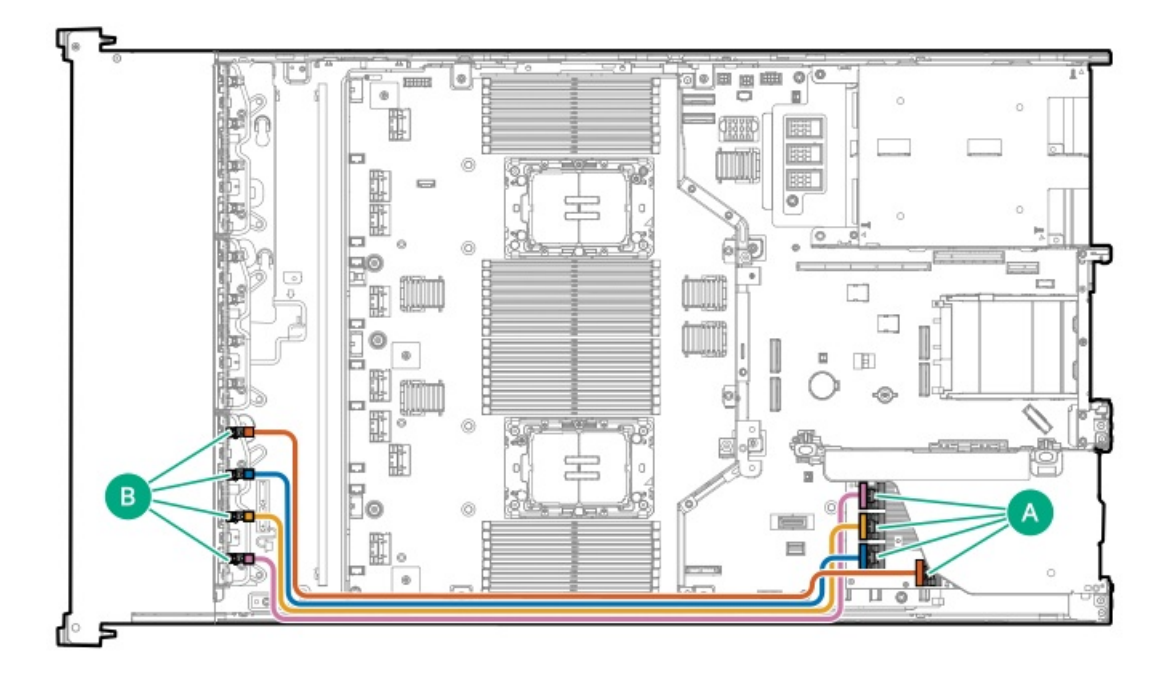

<span id="page-208-2"></span>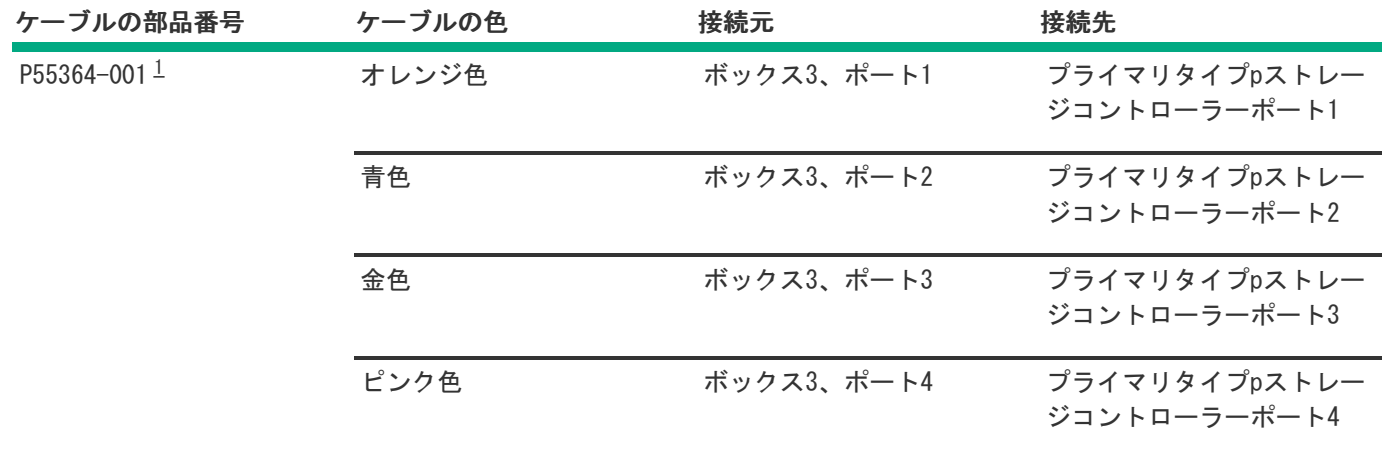

<span id="page-208-1"></span>プライマリライザーのSR932i-pコントローラー(液冷構成)  $\bullet$ 

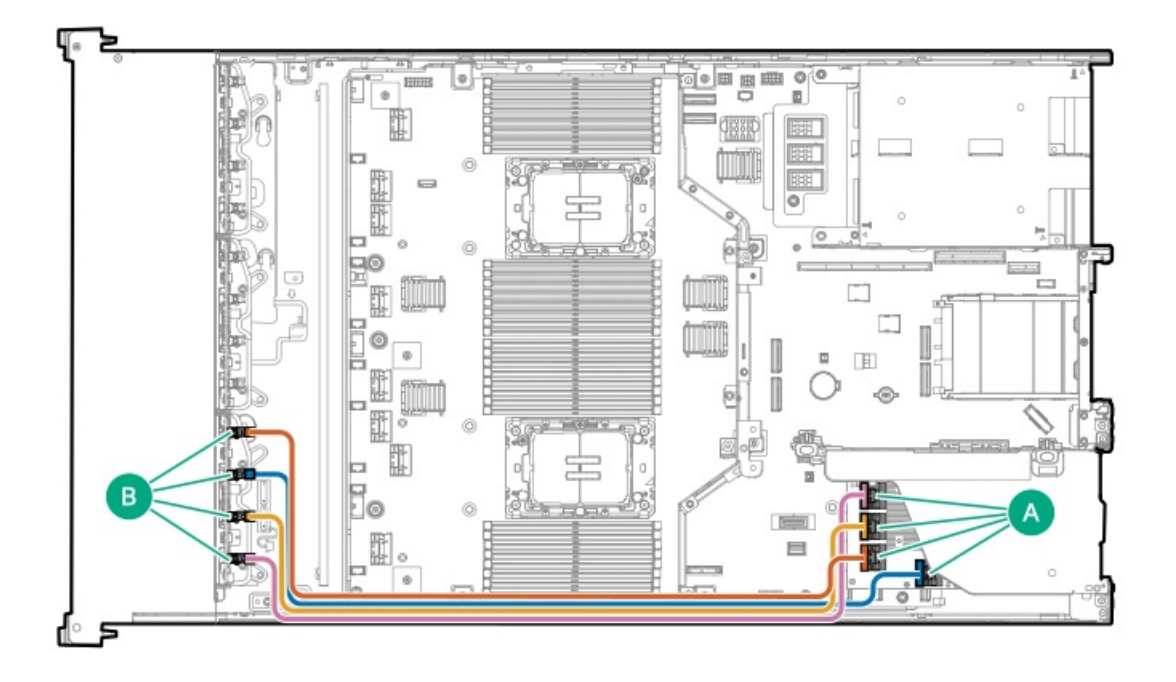

<span id="page-209-1"></span>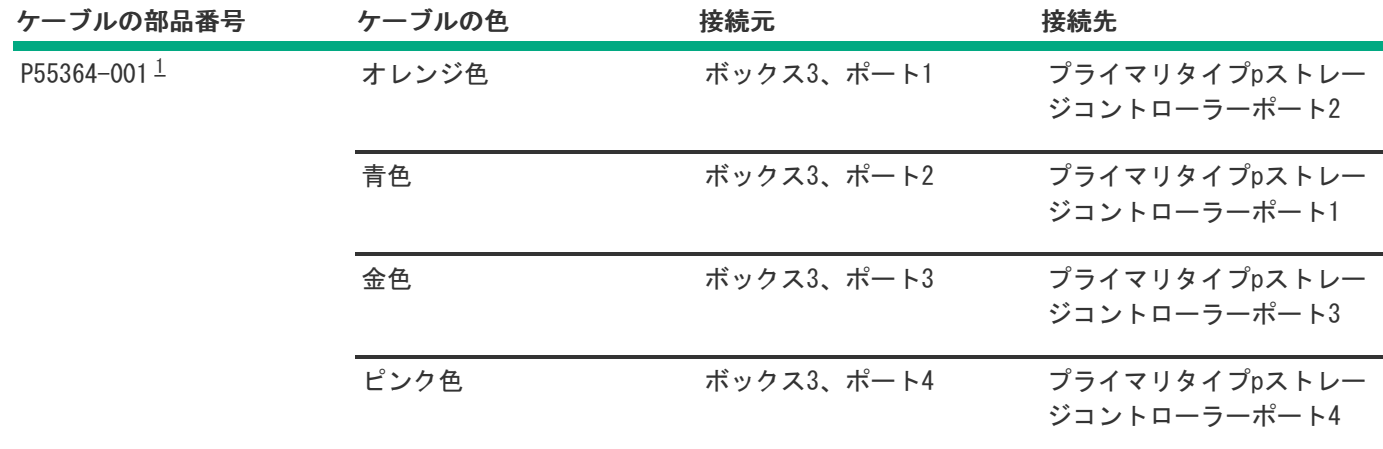

<span id="page-209-0"></span>8 SFF(2.5型)x4 NVMeドライブコントローラーのケーブル接続 : スロット14のタイプoコントローラーとプライマリライ ザーのタイプpコントローラー

<span id="page-210-0"></span>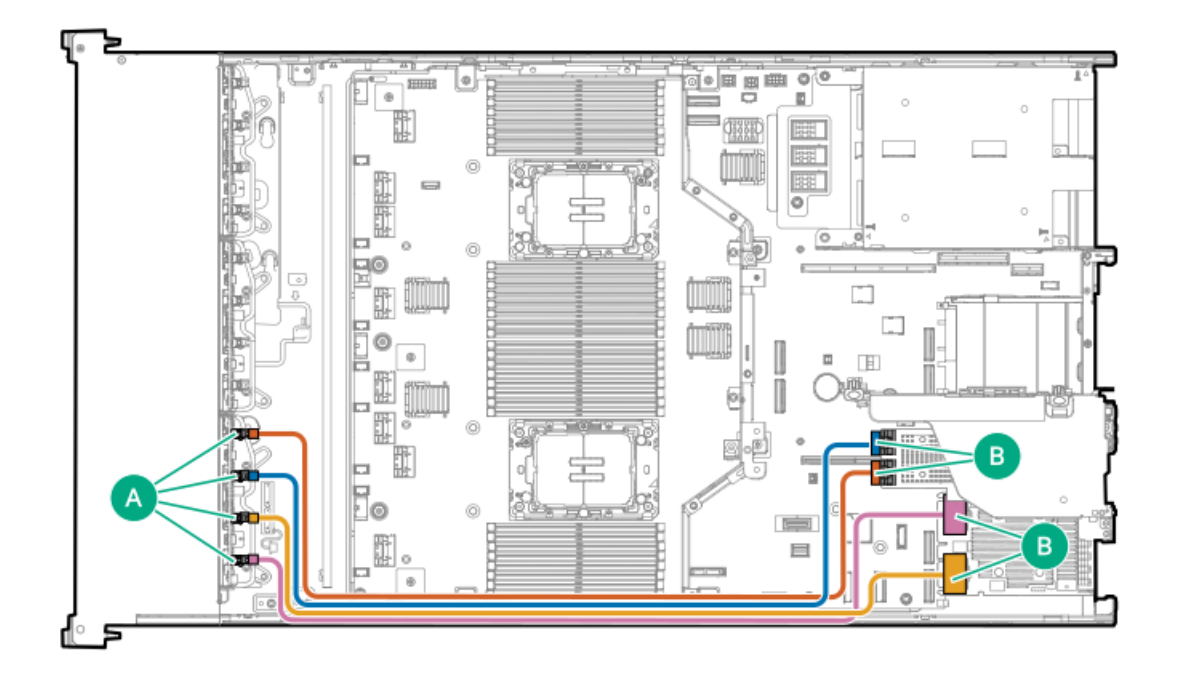

<span id="page-210-3"></span>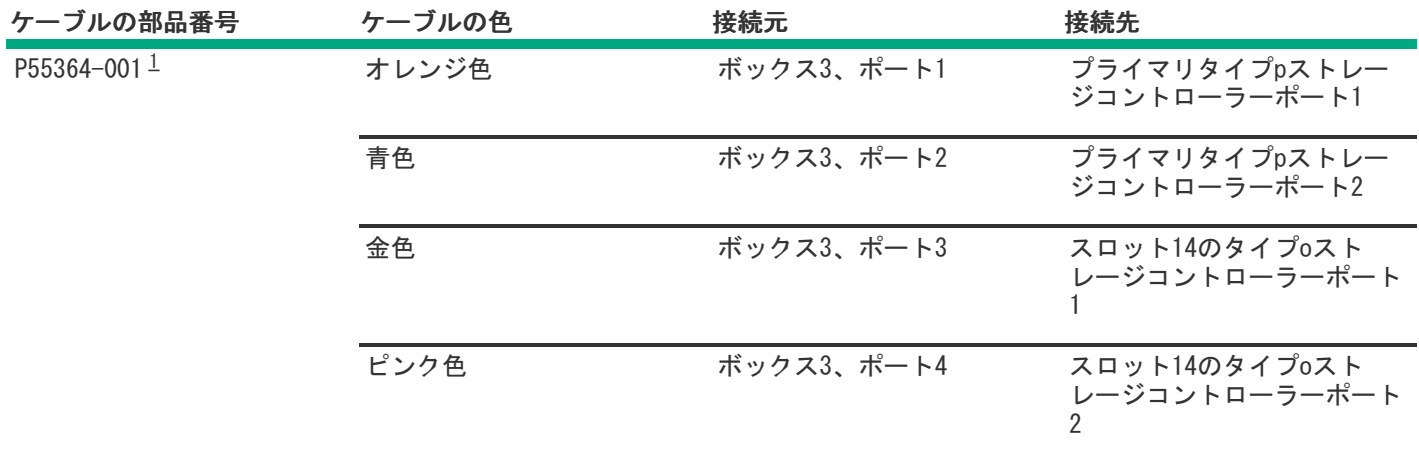

# <span id="page-210-2"></span><span id="page-210-1"></span>ドライブ電源のケーブル接続

24 SFF(2.5型)ドライブ電源のケーブル接続

ドライブの電源ケーブルは、サーバーにあらかじめ取り付けられているか、該当するドライブケージオプションキットに組 み込まれています。

<span id="page-211-0"></span>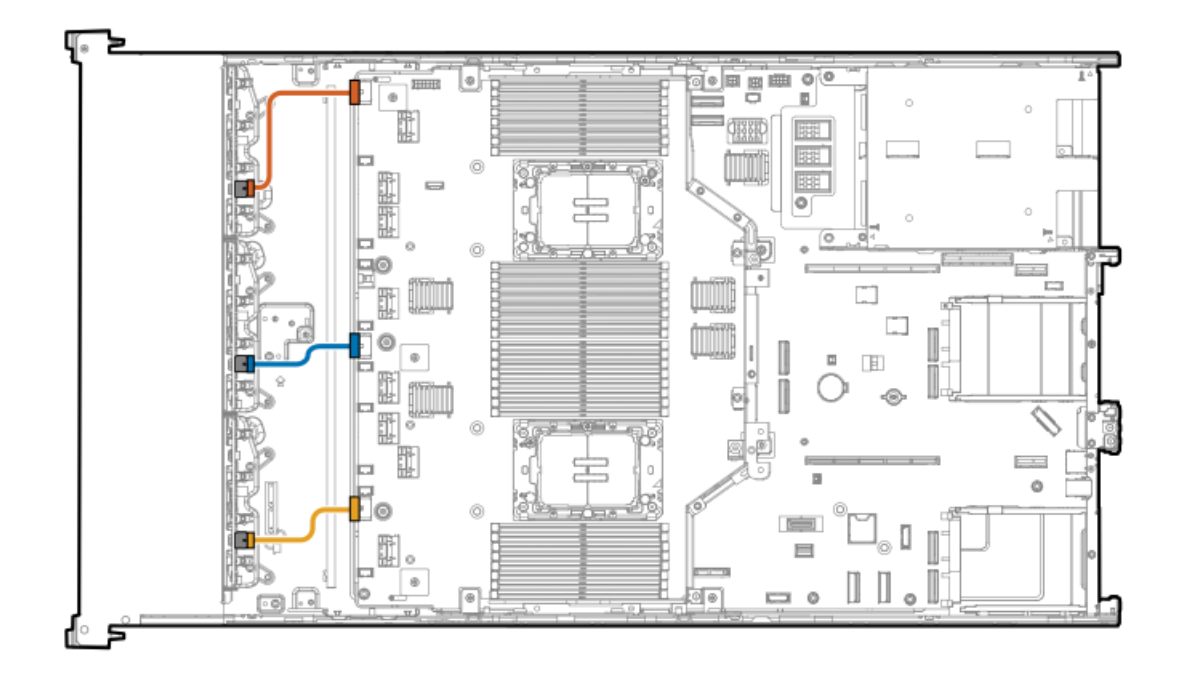

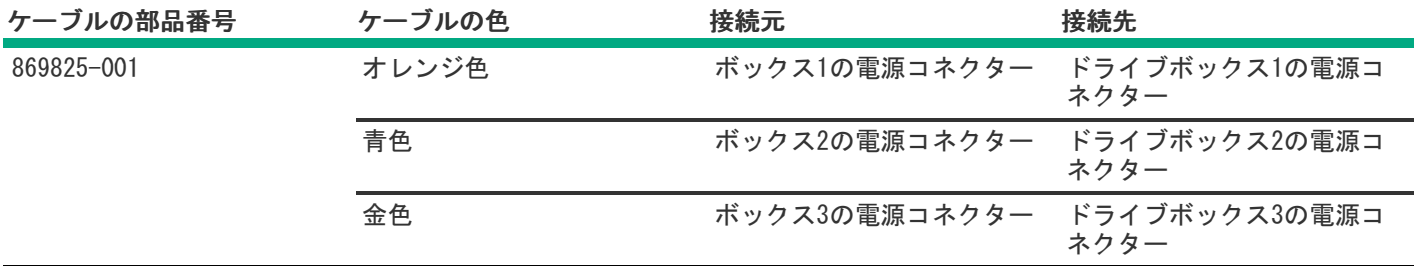

### <span id="page-211-1"></span>24 E3.Sドライブ電源のケーブル接続

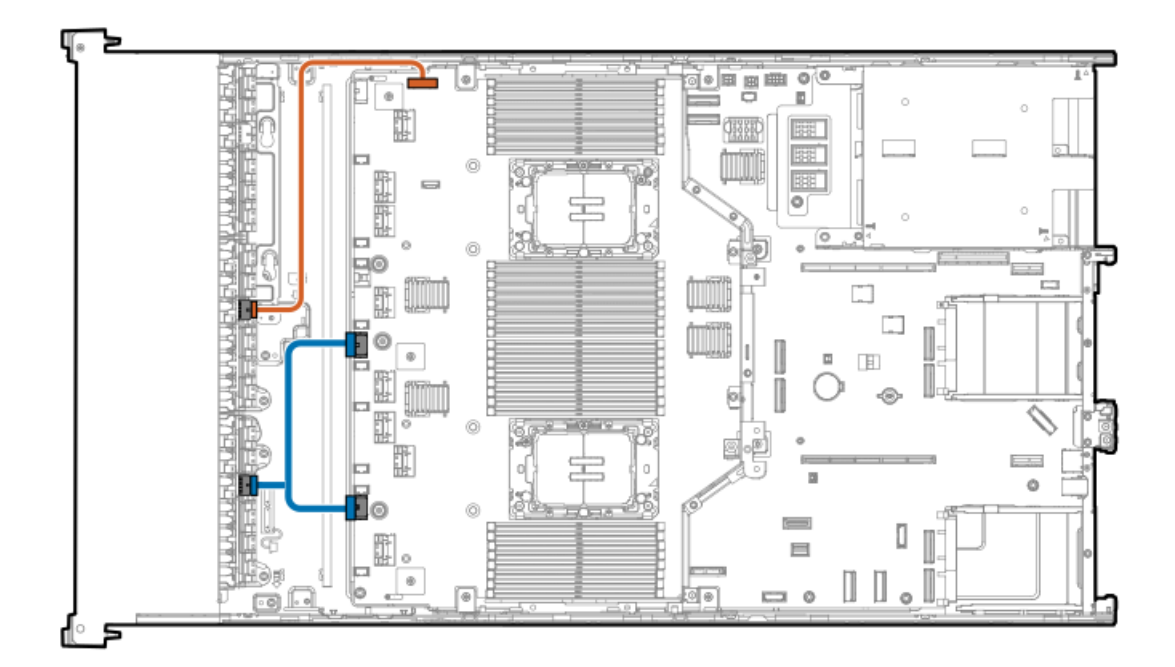

<span id="page-212-3"></span>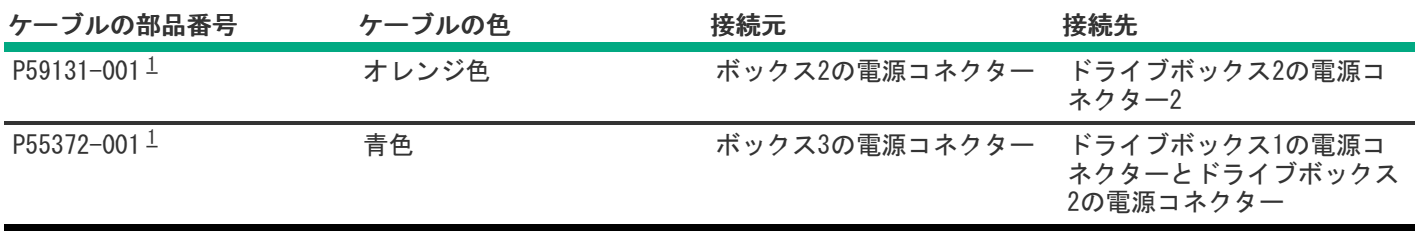

<span id="page-212-2"></span><span id="page-212-0"></span>P54802-B21 [1](#page-212-3)

### Energy Packのケーブル接続

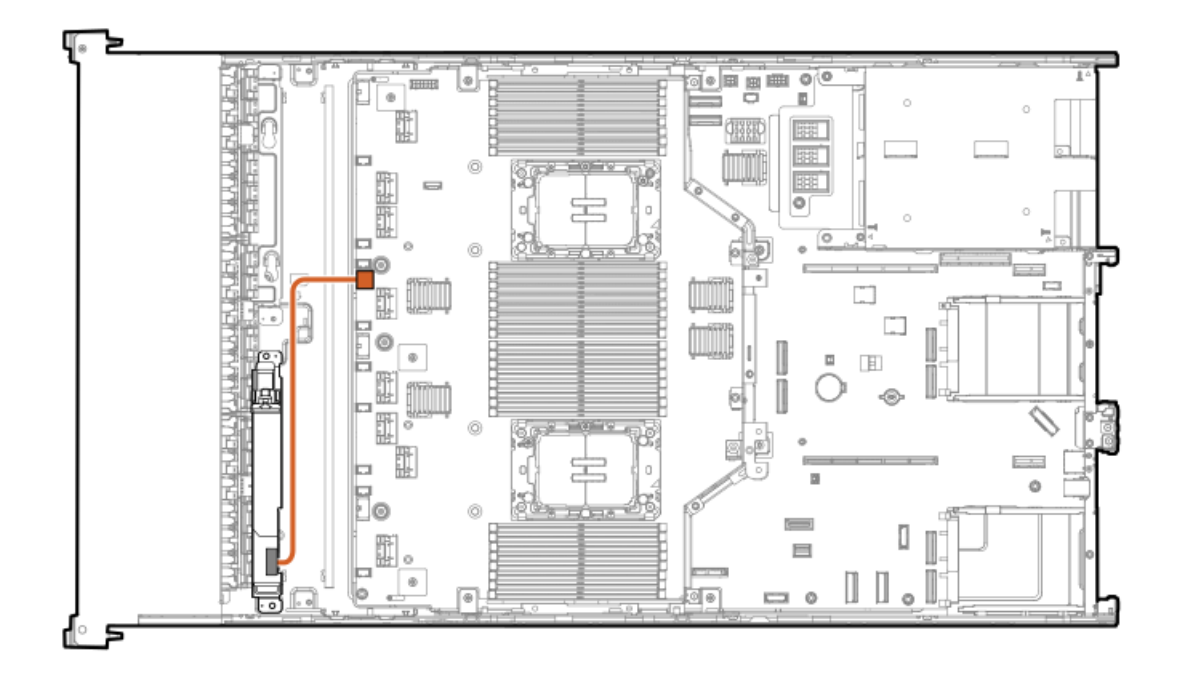

<span id="page-212-7"></span><span id="page-212-6"></span>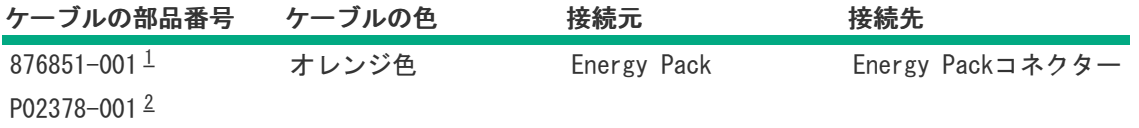

<span id="page-212-4"></span>HPE 96W Smartストレージバッテリ。オプションキット:P01367-B21 [1](#page-212-6)

<span id="page-212-5"></span><span id="page-212-1"></span>HPE Smartハイブリッドキャパシター。オプションキット:P02381-B21 [2](#page-212-7)

# ストレージコントローラーのバックアップ電源ケーブル接続

ストレージコントローラーのバックアップ電源ケーブル接続の正確なルートは、以下によって異なります。 コントローラーが取り付けられているライザースロット

● コントローラー上のストレージコントローラーバックアップ電源コネクターの位置

次の図は参照用にのみ使用してください。

#### タイプoストレージコントローラーからのストレージコントローラーバックアップ電源のケーブル接続

HPE ProLiant DL560 Gen11サーバーユーザーガイド 213

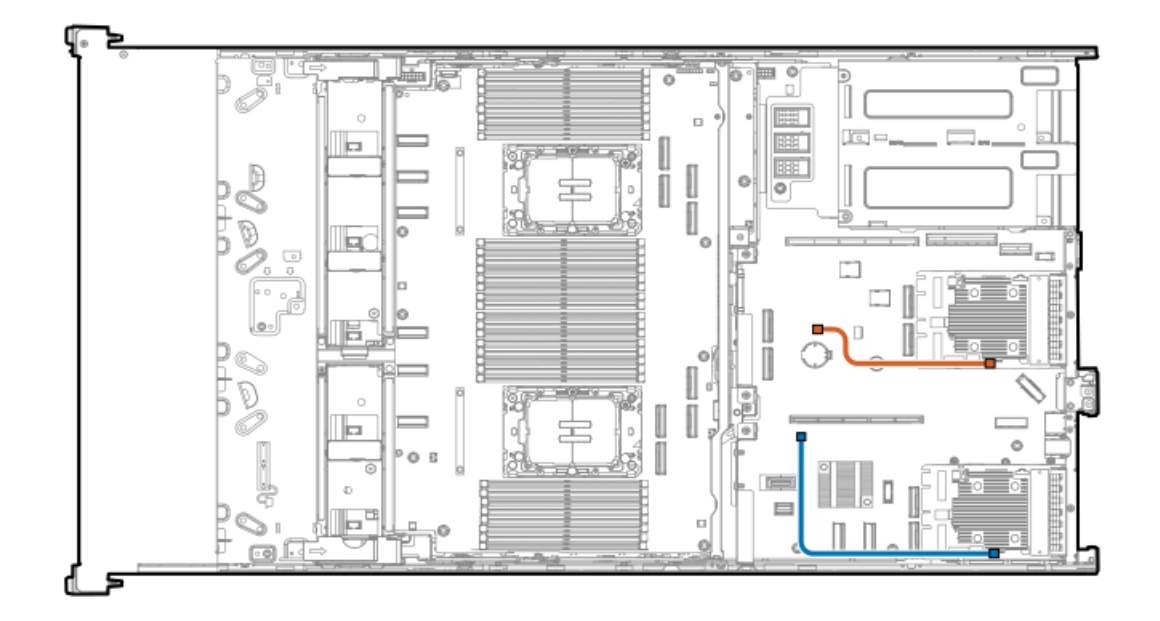

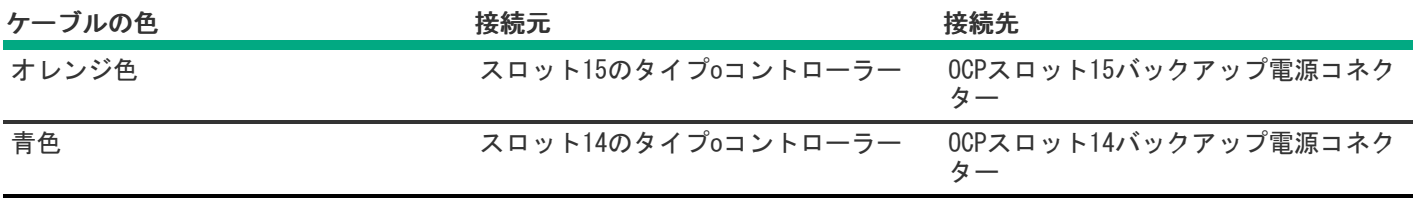

# <span id="page-213-0"></span>オプティカルドライブのケーブル接続

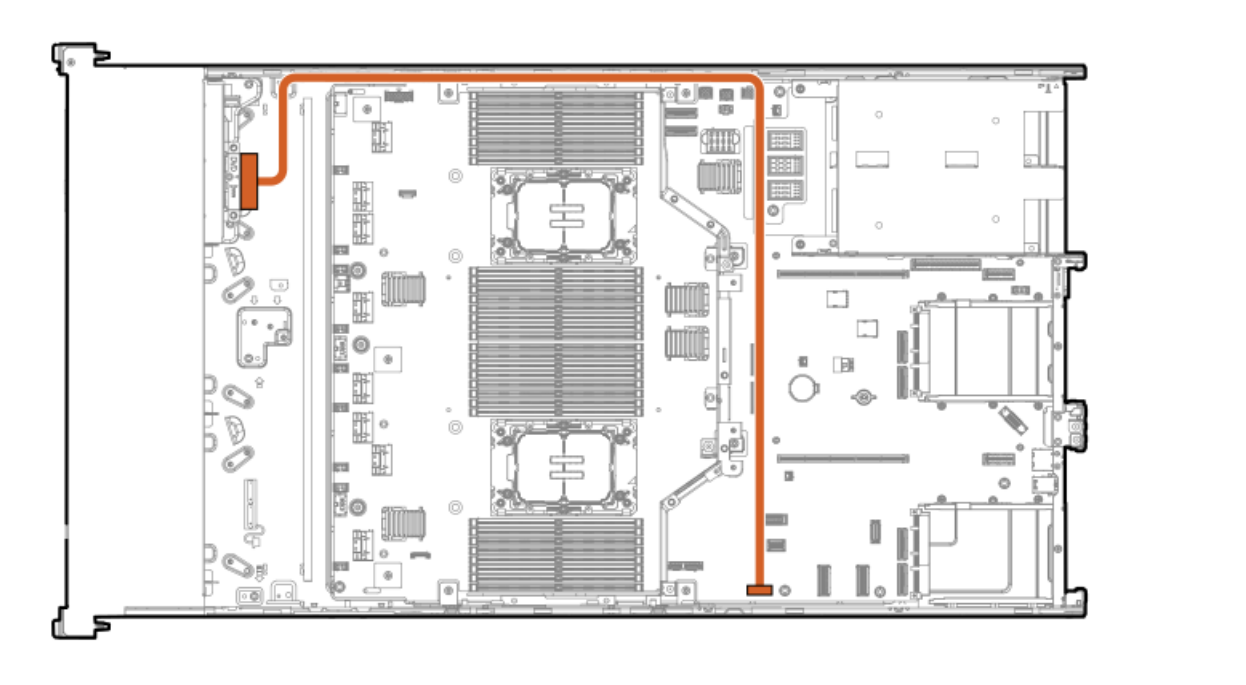

<span id="page-213-1"></span>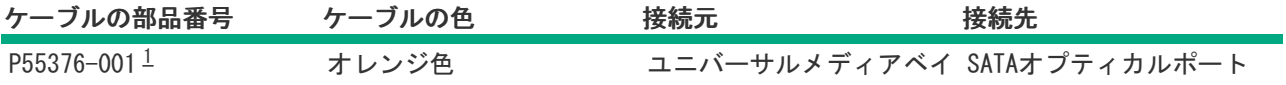

## <span id="page-214-2"></span><span id="page-214-0"></span>ユニバーサルメディアベイのケーブル接続

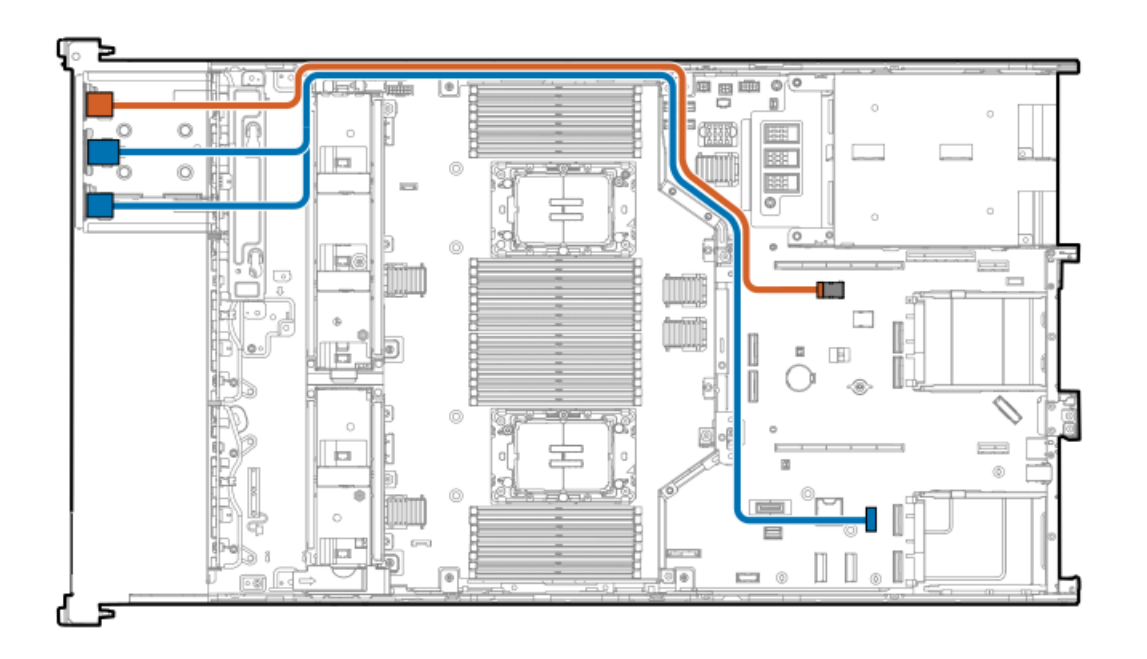

<span id="page-214-4"></span>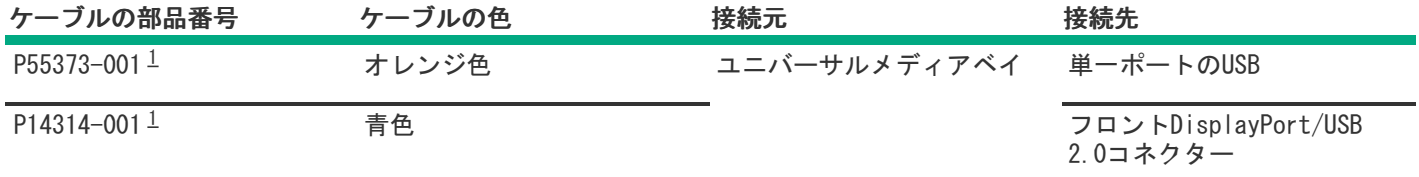

<span id="page-214-3"></span><span id="page-214-1"></span>オプションキット:P60500-B21 [1](#page-214-4)

### HPE NS204i-uブートデバイスのケーブル接続

フロントのHPE NS204i-uブートデバイス

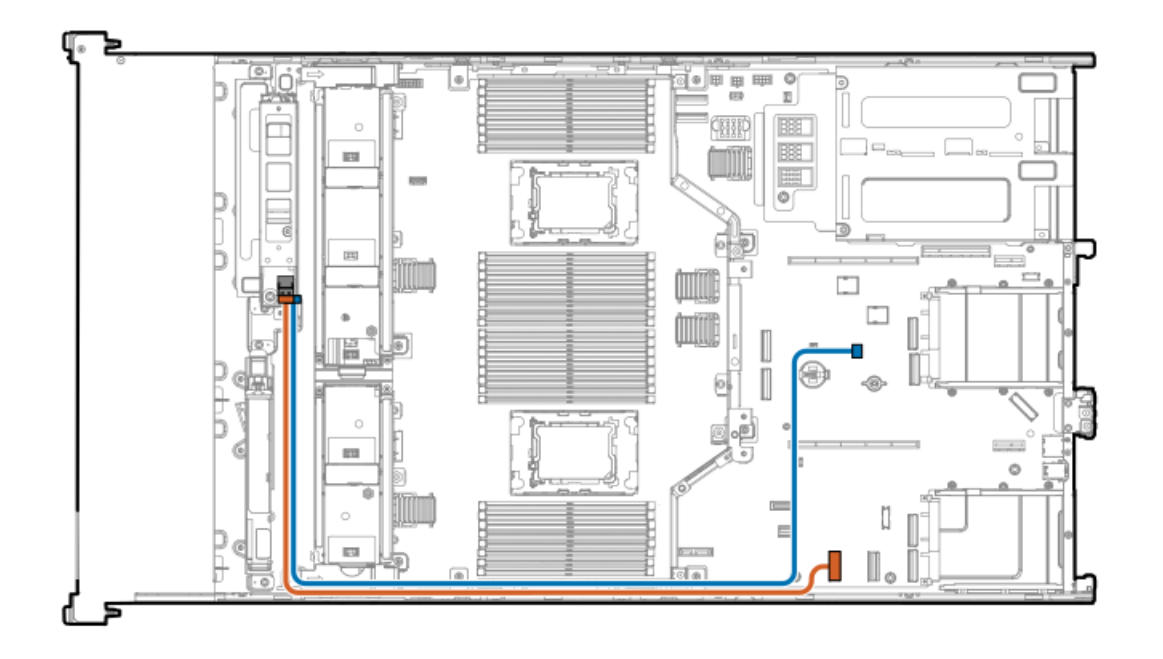

<span id="page-215-1"></span>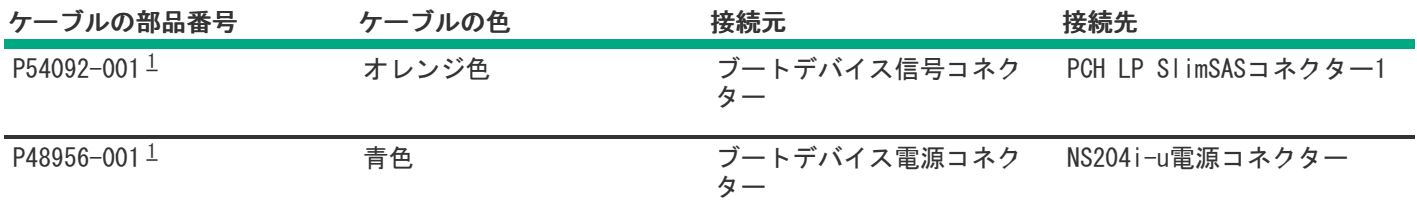

<span id="page-215-0"></span>オプションキット:P55549-B21 [1](#page-215-1)

リアのHPE NS204i-uブートデバイス

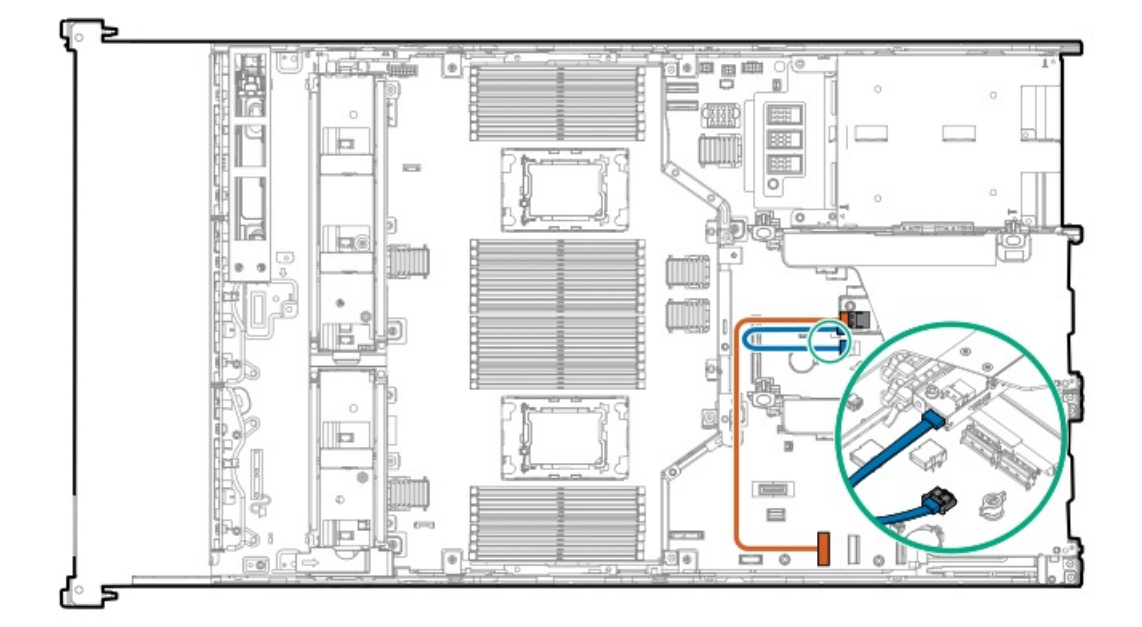
<span id="page-216-1"></span>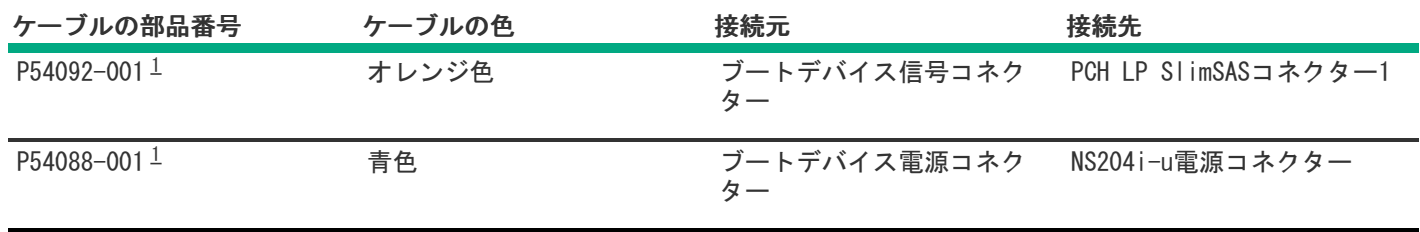

<span id="page-216-0"></span>オプションキット:P55710-B21 [1](#page-216-1)

# OCP帯域幅アップグレードのケーブル接続

OCP NIC 3.0アダプターからプロセッサー1または2

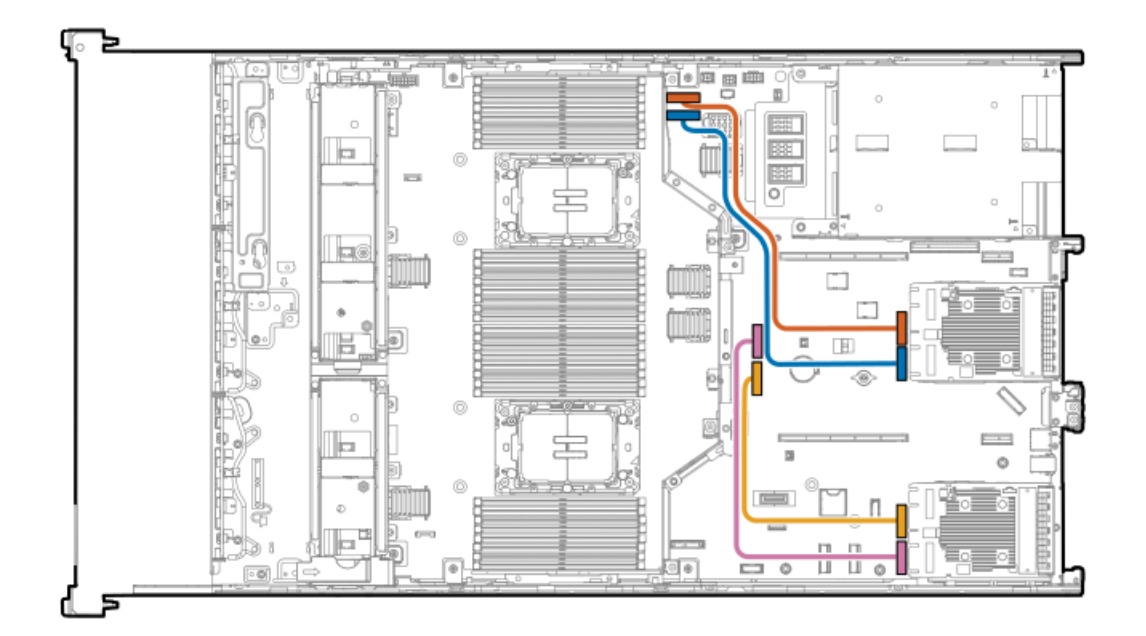

<span id="page-216-3"></span>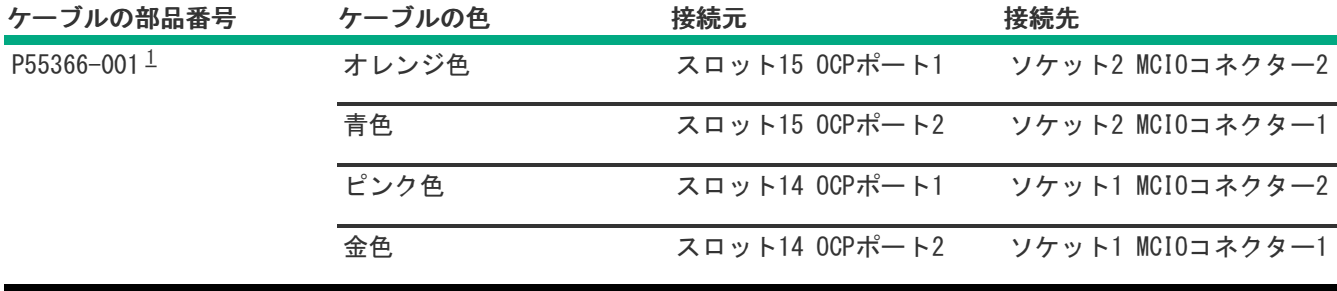

<span id="page-216-2"></span>オプションキット:P55322-B21 [1](#page-216-3)

#### OCP NIC 3.0アダプターからプロセッサー3または4

プロセッサー3および4は、プロセッサーメザニンボード上にあります。

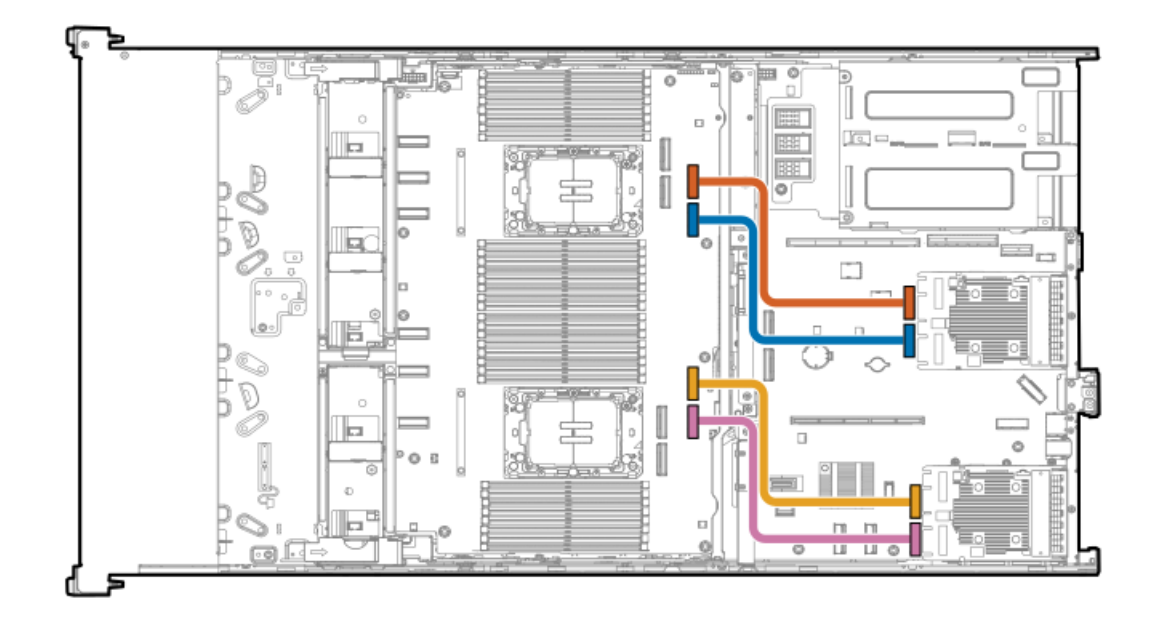

<span id="page-217-1"></span>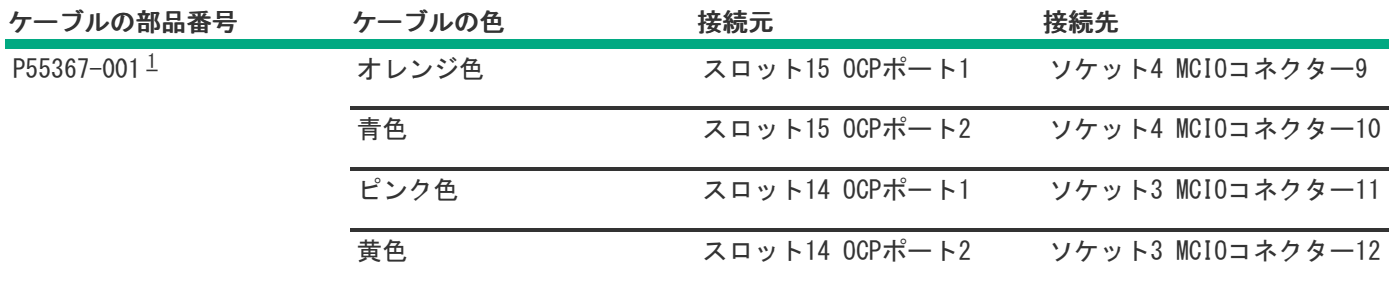

<span id="page-217-0"></span>オプションキット:P55324-B21 [1](#page-217-1)

# GPU補助電源のケーブル接続

GPU補助電源ケーブル接続の正確なルートは、以下によって異なります。

- アクセラレータが取り付けられているライザーケージ。
- アクセラレータ上の電源コネクターの位置。

次の図は参照用にのみ使用してください。

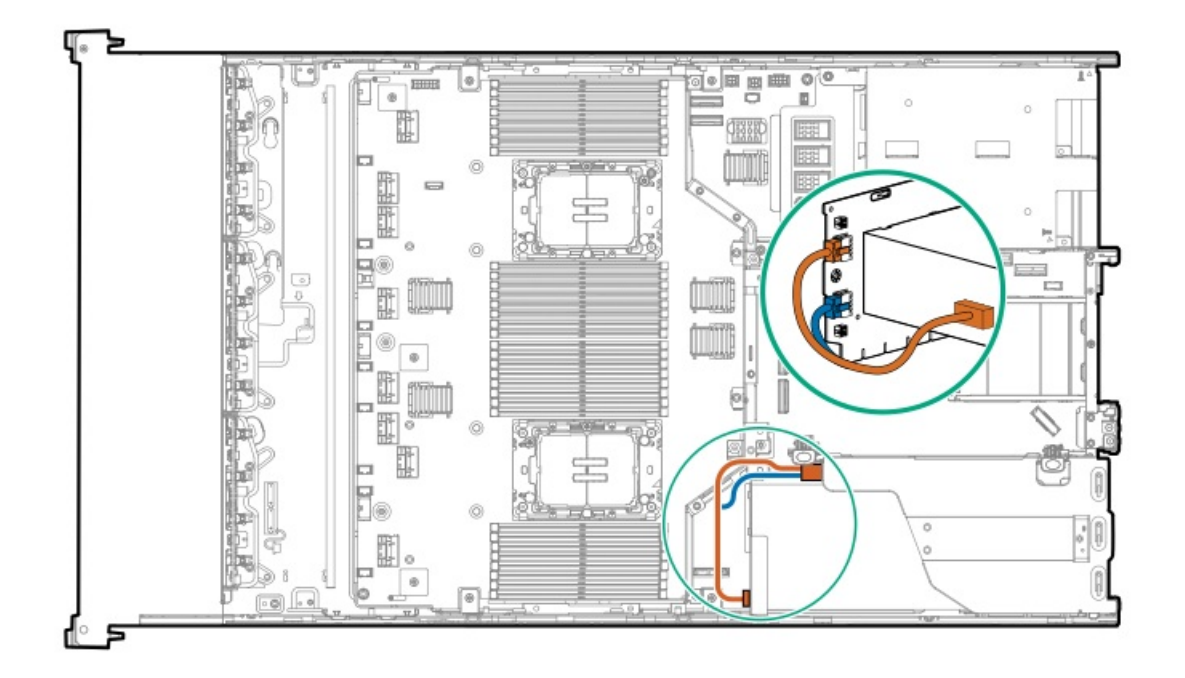

<span id="page-218-1"></span>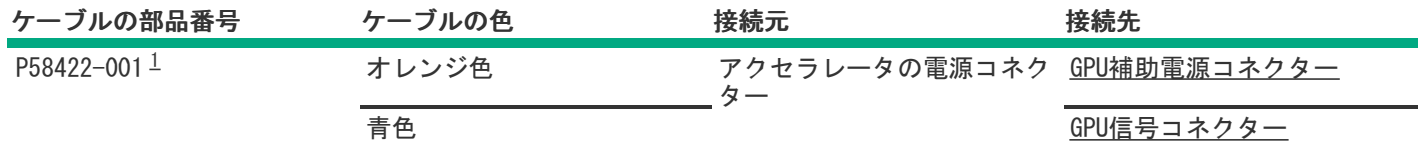

<span id="page-218-0"></span>オプションキット:P54816-B21 [1](#page-218-1)

# ライザー有効化のケーブル接続

PCIe5 3 x16ライザーが取り付けられている場合、すべてのライザーを有効にするには、ライザー有効化ケーブルを接続す る必要があります。

プロセッサー1および2の場合

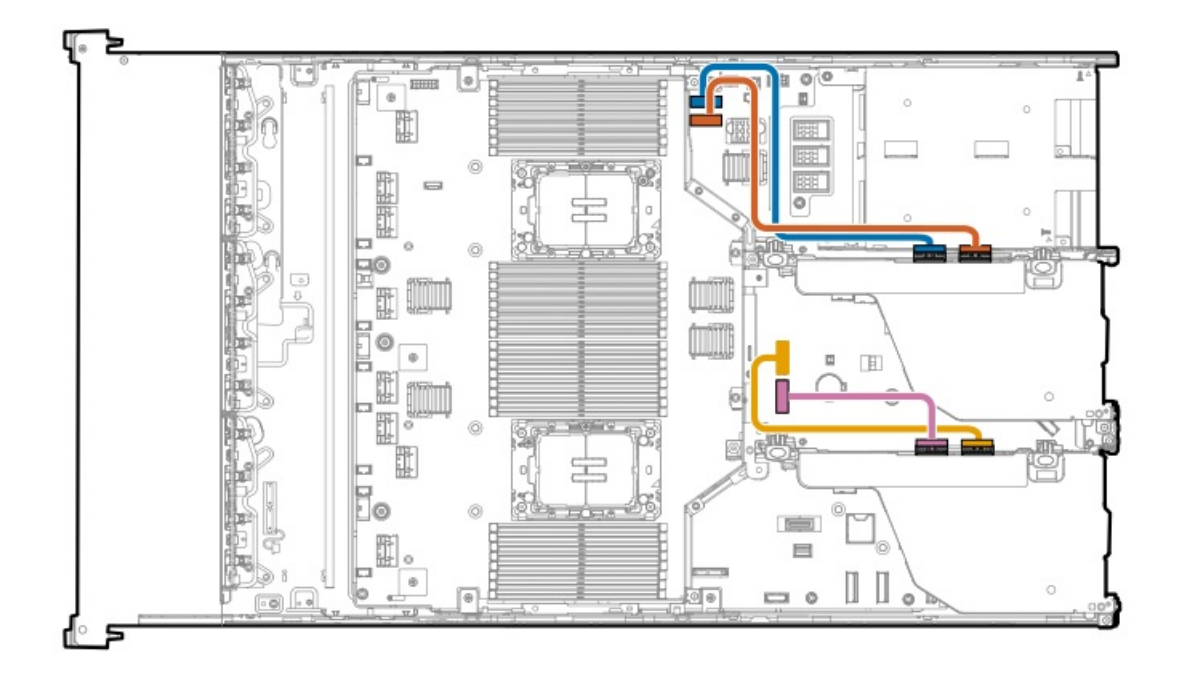

<span id="page-219-1"></span>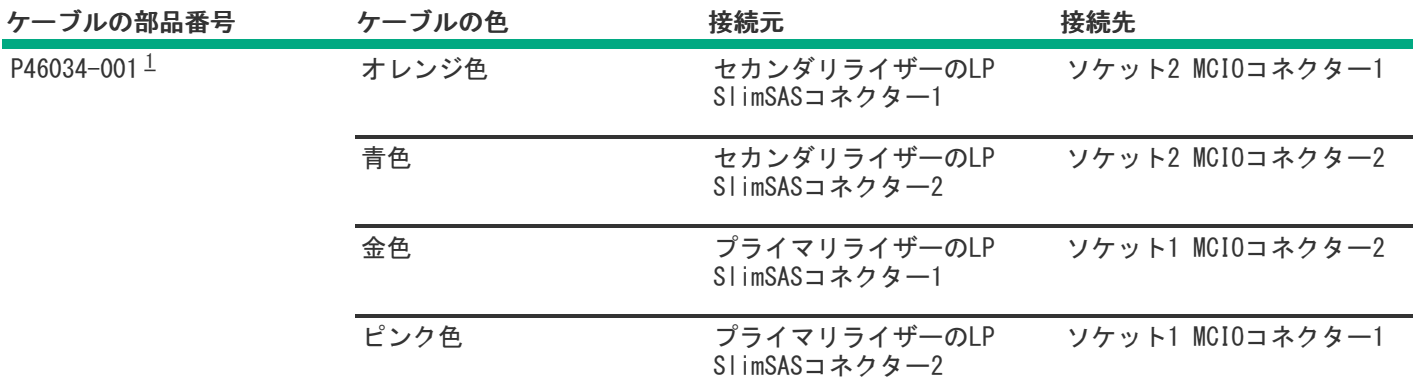

<span id="page-219-0"></span>オプションキット:P55315-B21 [1](#page-219-1)

プロセッサー3および4の場合

<u>a sa Ba</u>

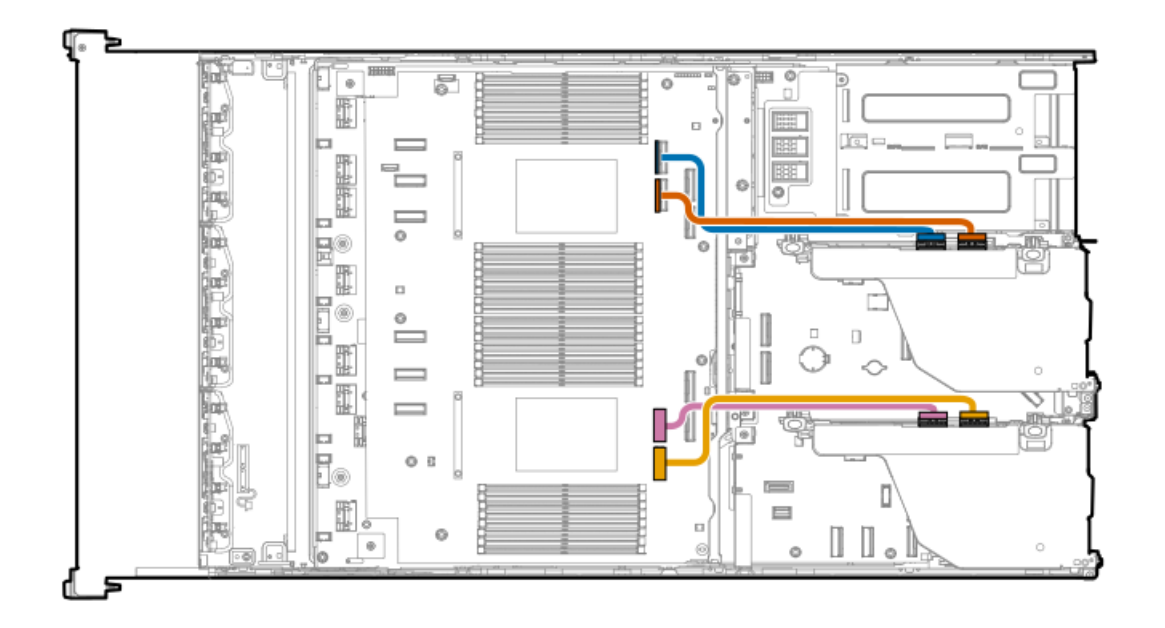

<span id="page-220-1"></span>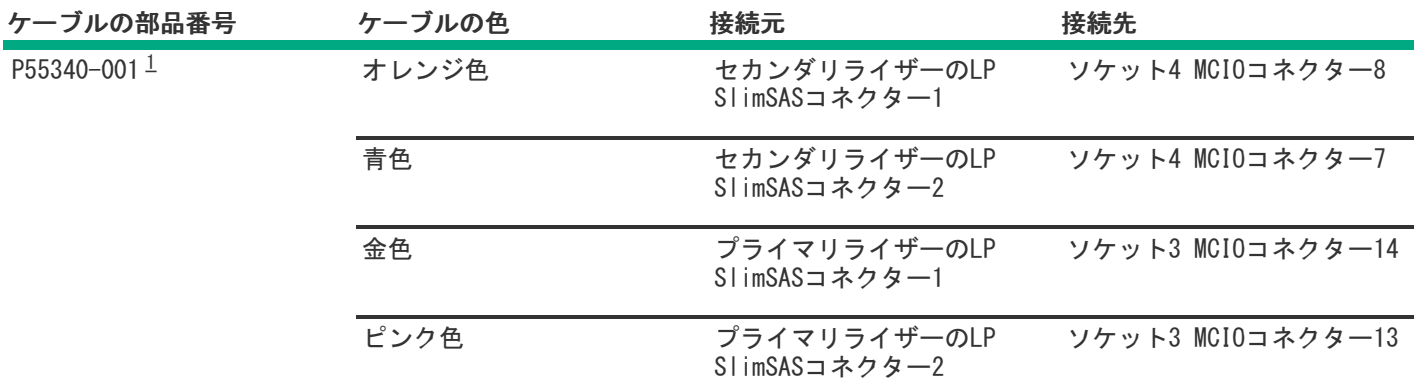

<span id="page-220-0"></span>オプションキット:P55319-B21 [1](#page-220-1)

シリアルポートのケーブル接続

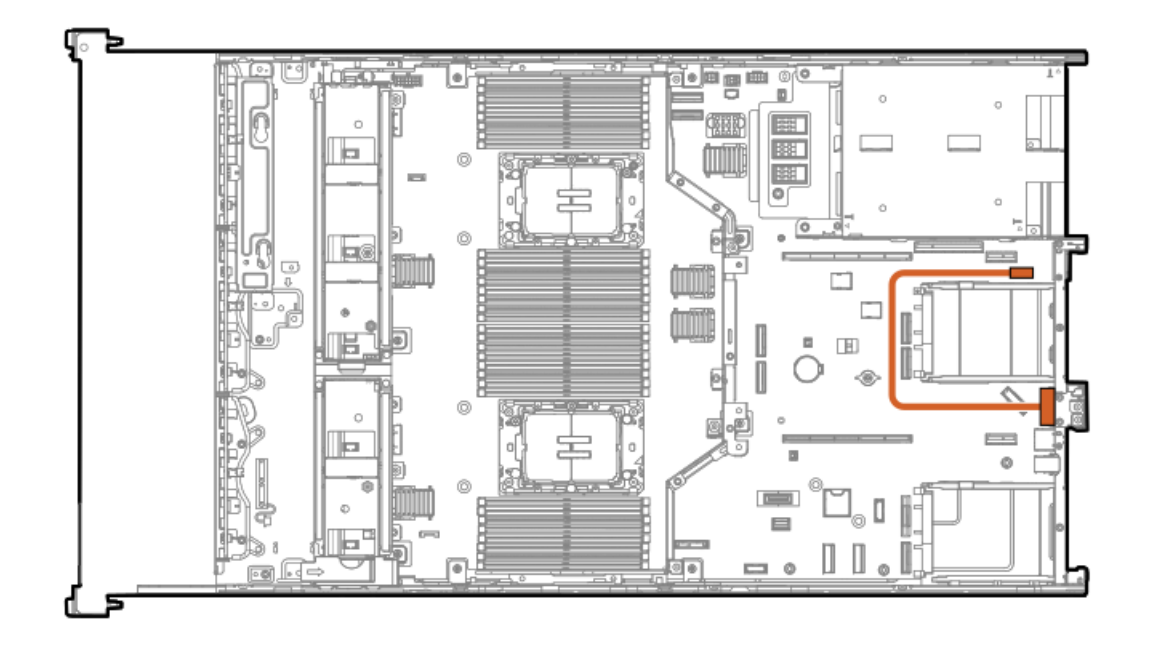

<span id="page-221-1"></span>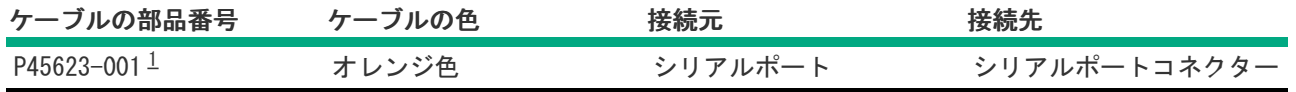

<span id="page-221-0"></span>オプションキット:P48824-B21 [1](#page-221-1)

<u> a shekara t</u>

# シャーシ侵入検知スイッチのケーブル接続

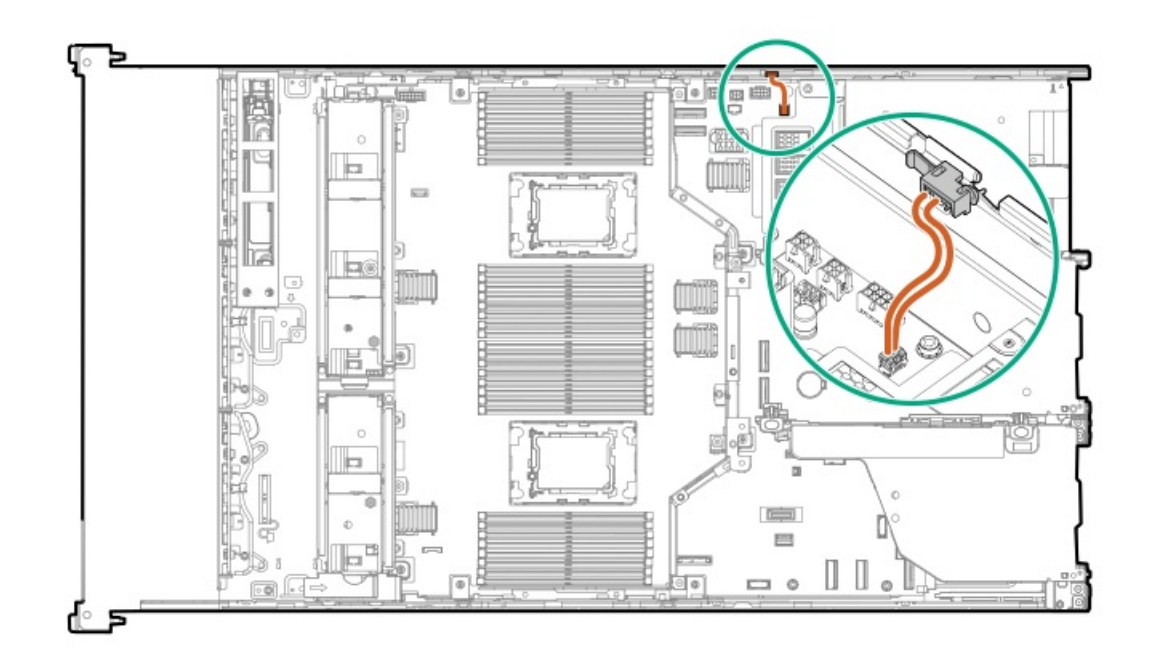

<span id="page-221-2"></span>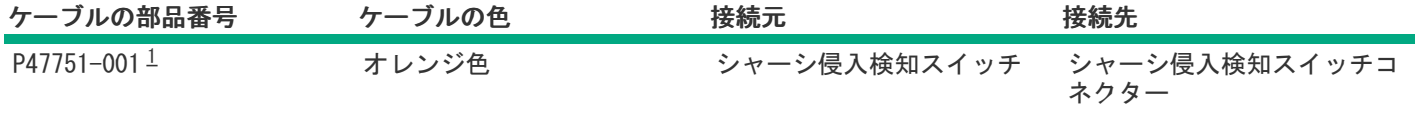

## <span id="page-222-0"></span>電源スイッチモジュール/SIDモジュールのケーブル接続

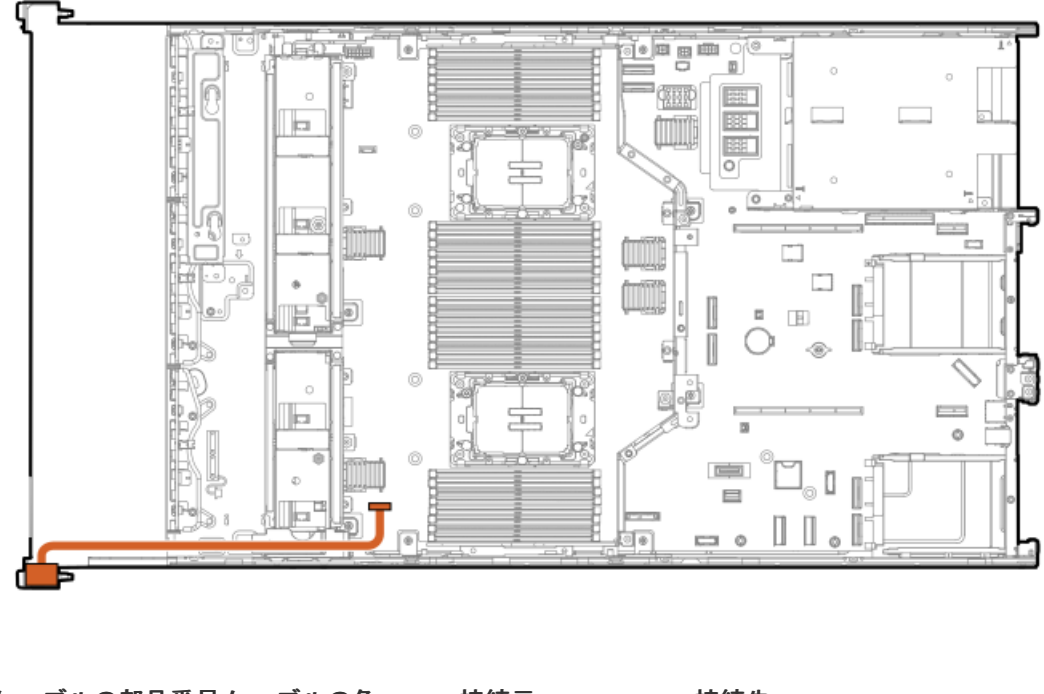

<span id="page-222-2"></span>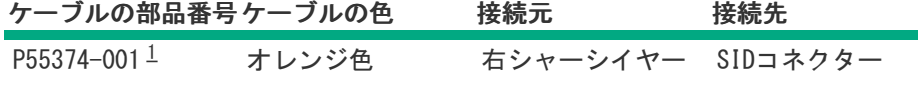

<span id="page-222-1"></span>オプションキット:P54810-B21 [1](#page-222-2)

## フロントI/Oのケーブル接続

フロントI/Oケーブルは、サーバーにあらかじめ取り付けられています。

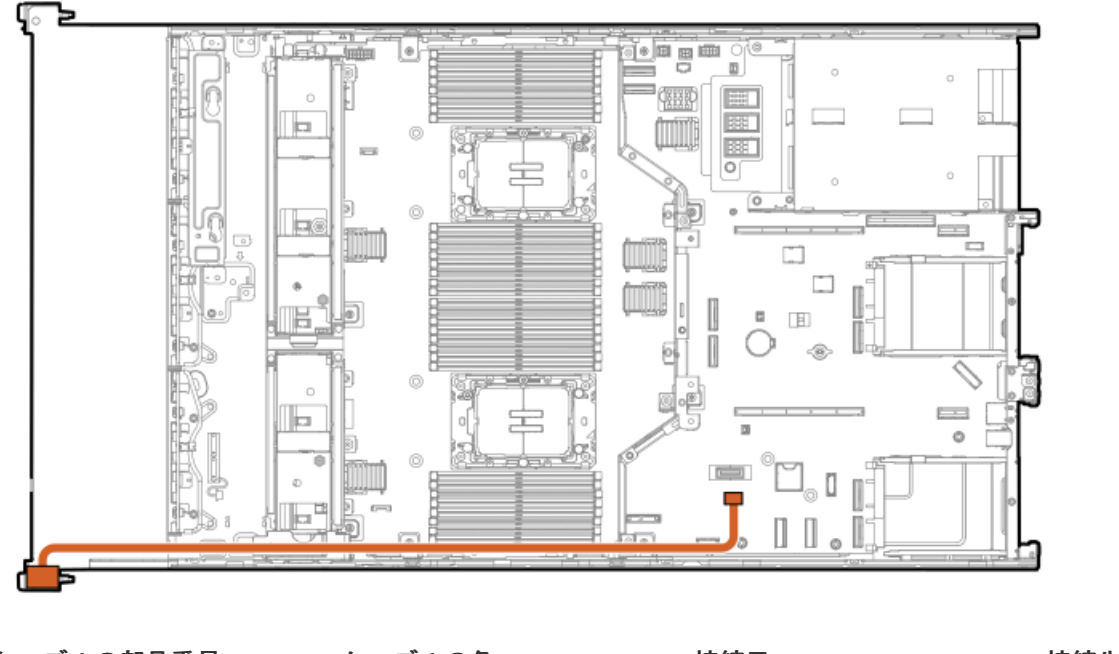

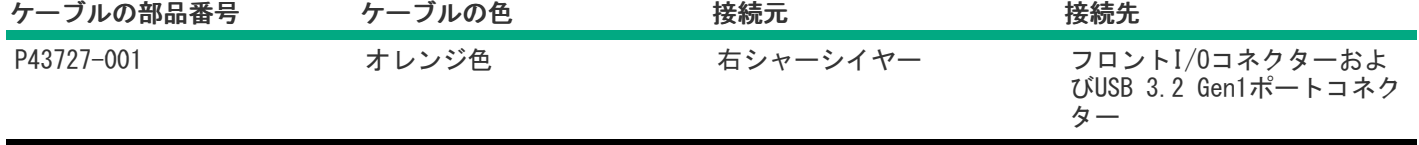

## 構成関連情報

次の関連情報を使用して、サーバーの構成と管理に関するドキュメントを見つけます。

- 一部のユーティリティが、使用しているサーバーに適用しない場合があります。この章に記載されている製品とサー バーの互換性については、製品のQuickSpecs(<https://buy.hpe.com/us/en/p/1014705735>)を参照してください。
- HPEファクトリーエクスプレスから注文された製品は、この章の一部またはすべての構成で既に構成されている可能性が あります。追加の設定が必要かどうかを判断するには、HPEファクトリーエクスプレスの注文を確認してください。
- 最新の変更、機能強化、およびバグ修正については、最新の製品リリースノートを参照してください。

サブトピック

[ファームウェアまたはシステムROMのアップデート](#page-223-0)

[サーバーの構成](#page-224-0)

[ストレージコントローラーの構成](#page-225-0)

HPE [NS204i-uブートデバイスの管理](#page-226-0)

[オペレーティングシステムの展開](#page-226-1)

[セキュリティの構成](#page-227-0)

[サーバーの最適化](#page-227-1)

[サーバー管理](#page-227-2)

<span id="page-223-0"></span>[Linuxベースのハイパフォーマンスコンピューティングクラスターの管理](#page-228-0)

# ファームウェアまたはシステムROMのアップデート

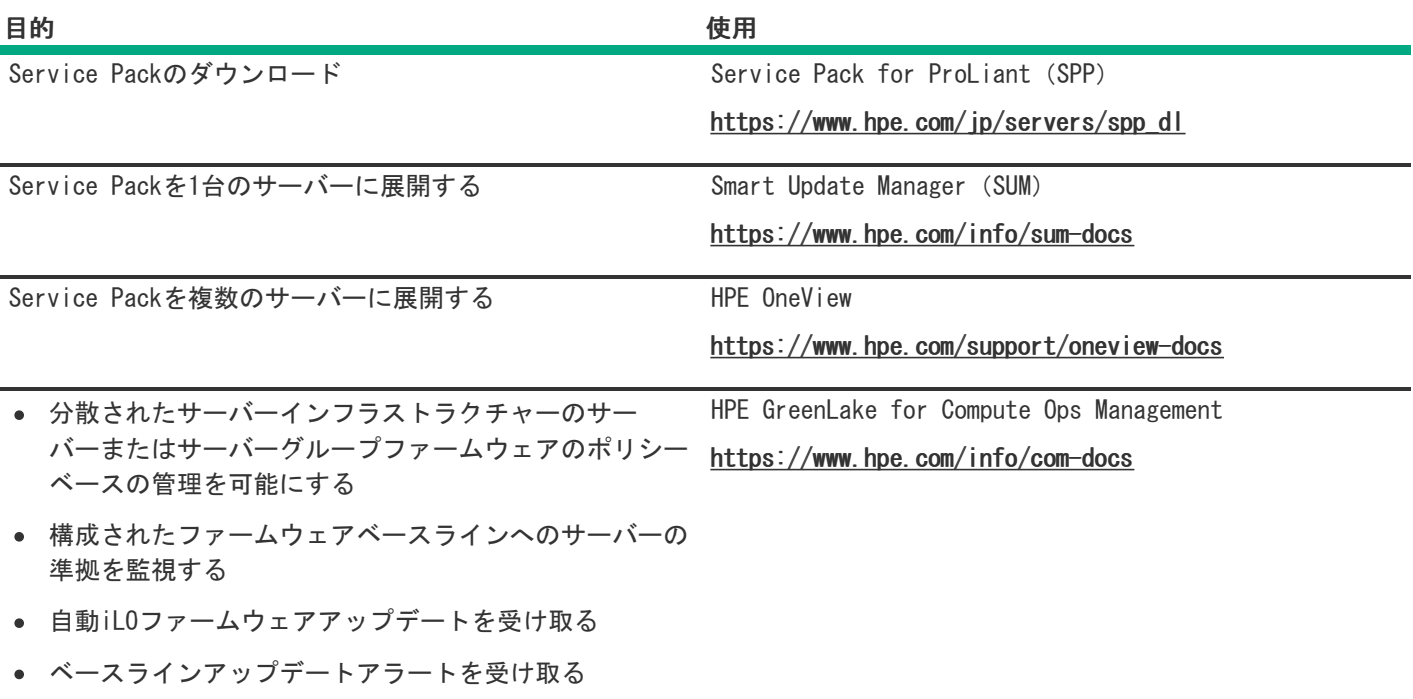

<span id="page-224-0"></span>サーバーの構成

 $\overline{\phantom{0}}$ 

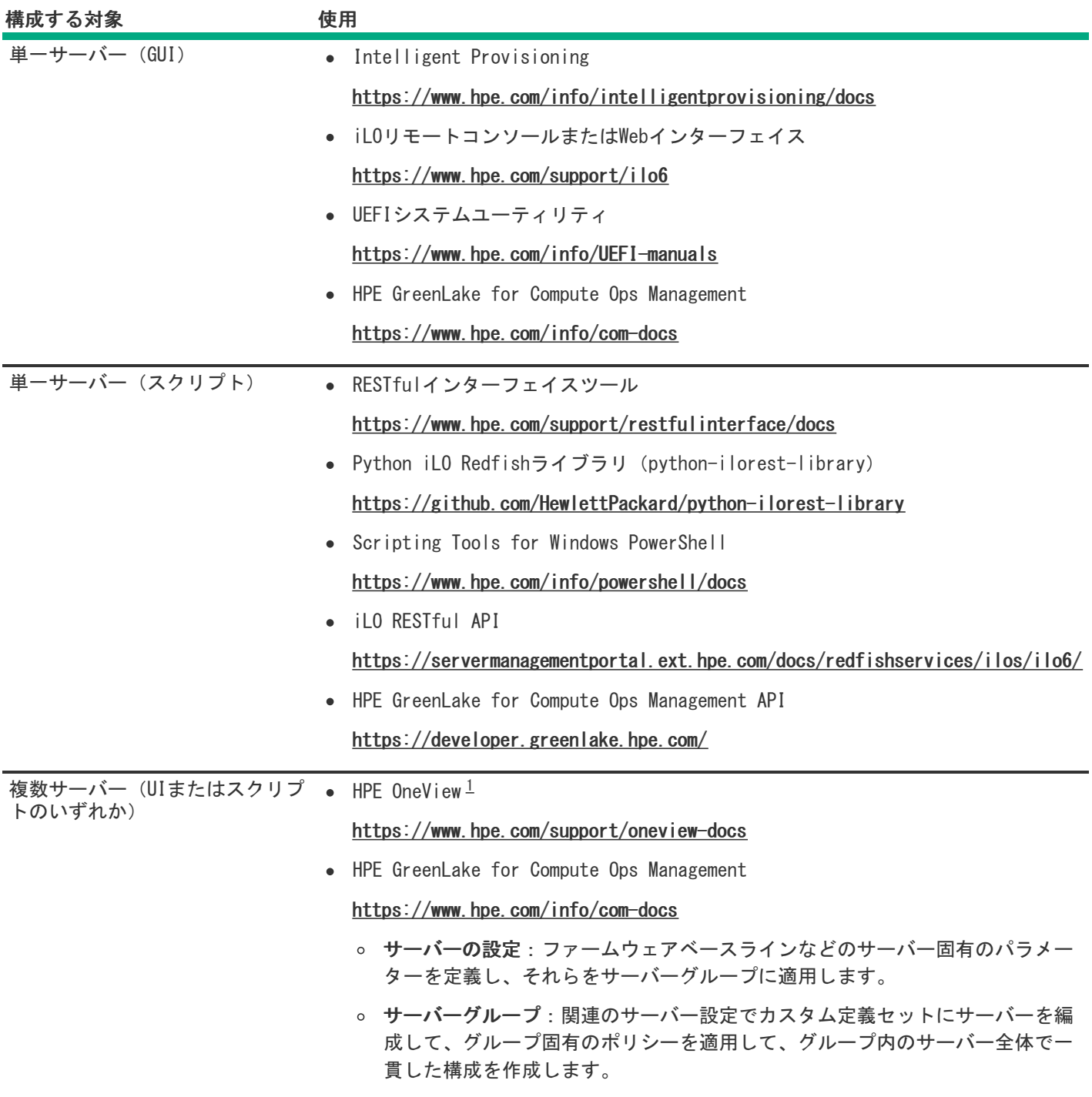

<span id="page-225-2"></span><span id="page-225-1"></span>HPE OneViewを実行しているサーバーの場合、特定の設定の削除または変更には、iLOなどの別のツールを使用しない でください。HPE OneViewとiLOを使用して、同じサーバーを管理する方法について詳しくは、iLOユーザーガイド [\(https://www.hpe.com/support/ilo6](https://www.hpe.com/support/ilo6))を参照してください。 [1](#page-225-2)

## <span id="page-225-0"></span>ストレージコントローラーの構成

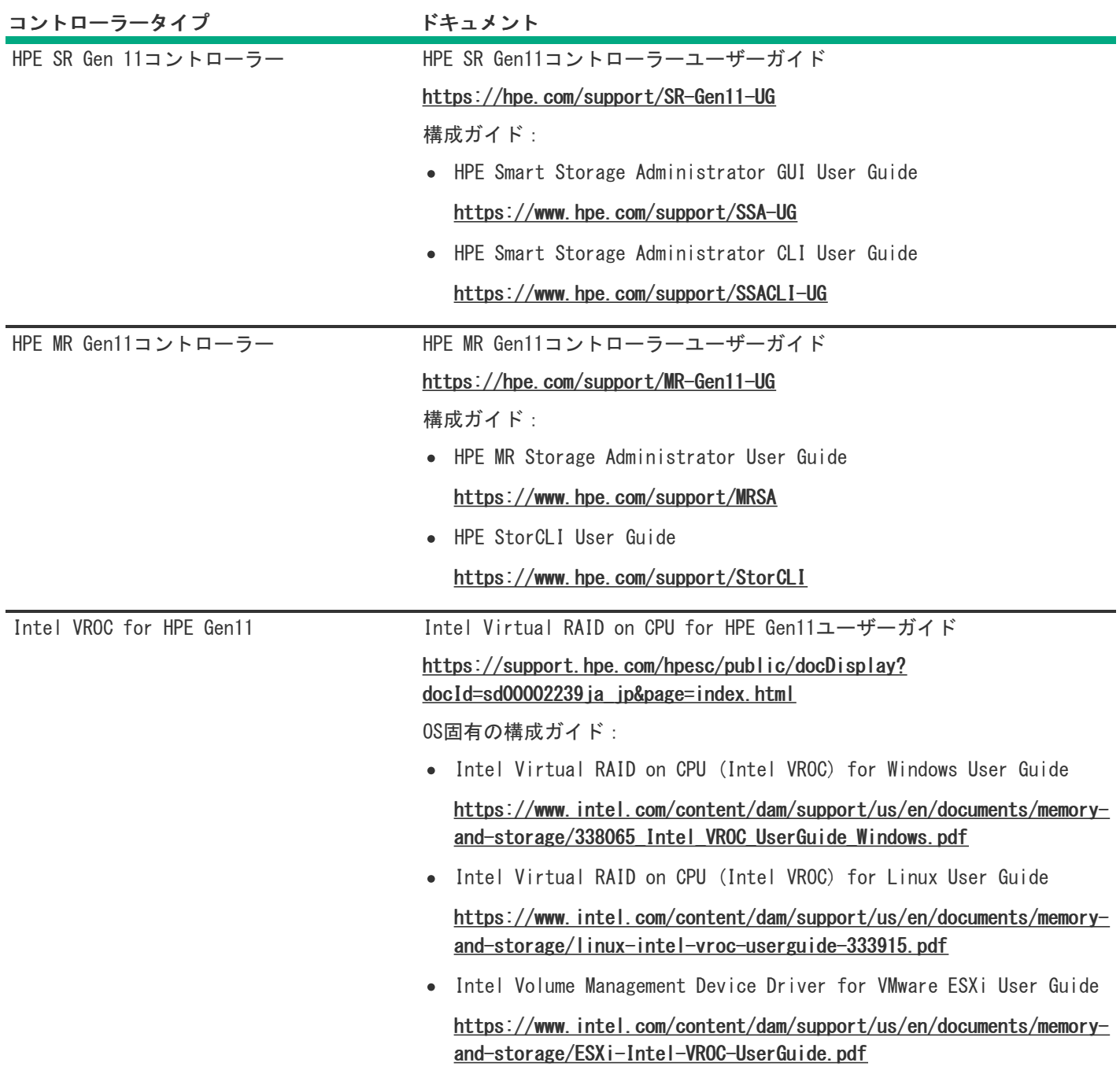

# <span id="page-226-0"></span>HPE NS204i-uブートデバイスの管理

HPE NS204i-uブートデバイスのサポートされている機能とメンテナンス情報について詳しくは、 HPE NS204i-uブートデバ イスユーザーガイドを参照してください。

<https://www.hpe.com/support/NS204-UG>

# <span id="page-226-1"></span>オペレーティングシステムの展開

サポートされているオペレーティングシステムのリストについては、次のHPEサーバーサポート&認定マトリックスを参照し てください。

#### <https://www.hpe.com/support/Servers-Certification-Matrices>

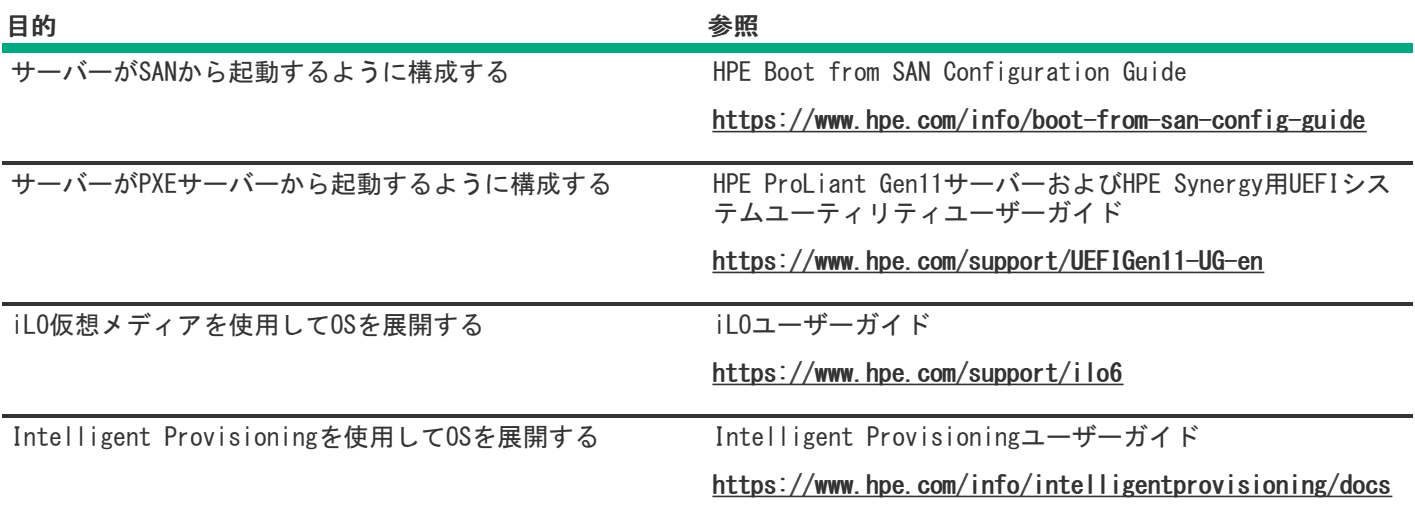

## <span id="page-227-0"></span>セキュリティの構成

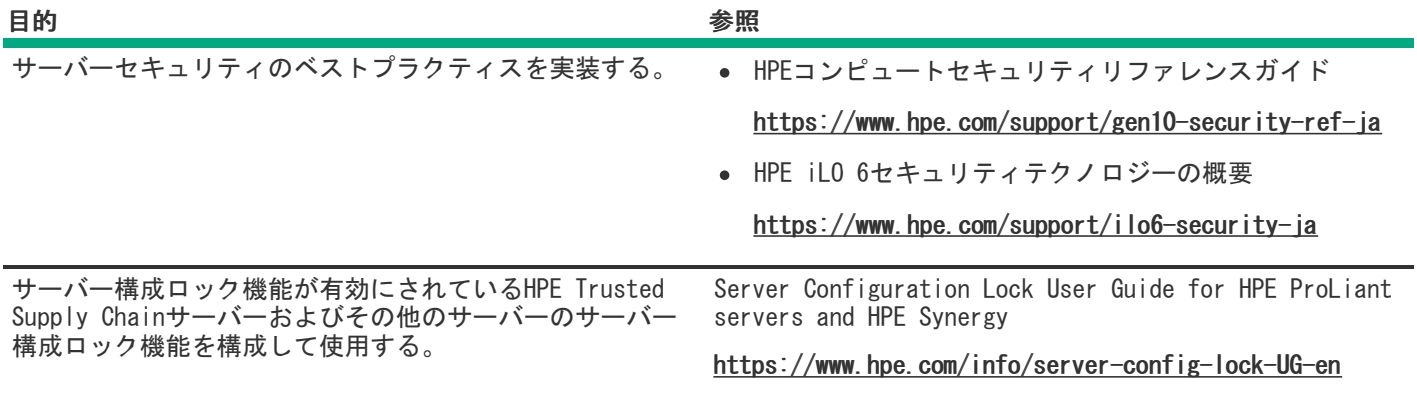

# <span id="page-227-1"></span>サーバーの最適化

<span id="page-227-2"></span>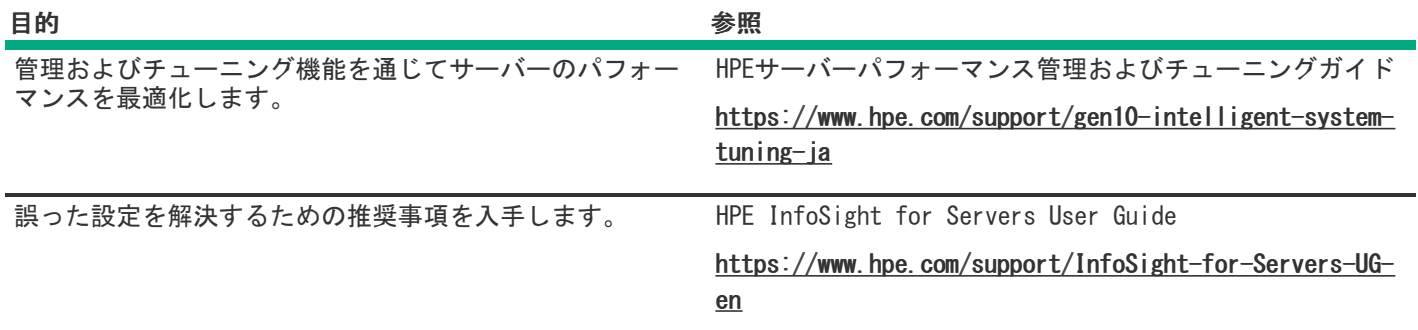

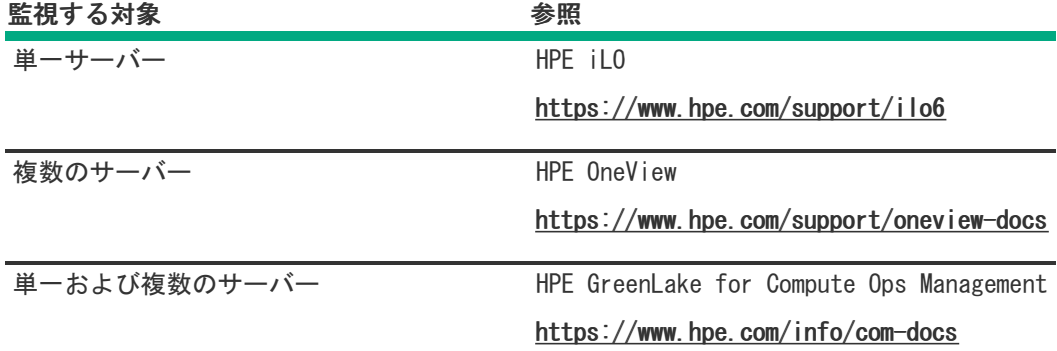

# <span id="page-228-0"></span>Linuxベースのハイパフォーマンスコンピューティングクラスターの管理

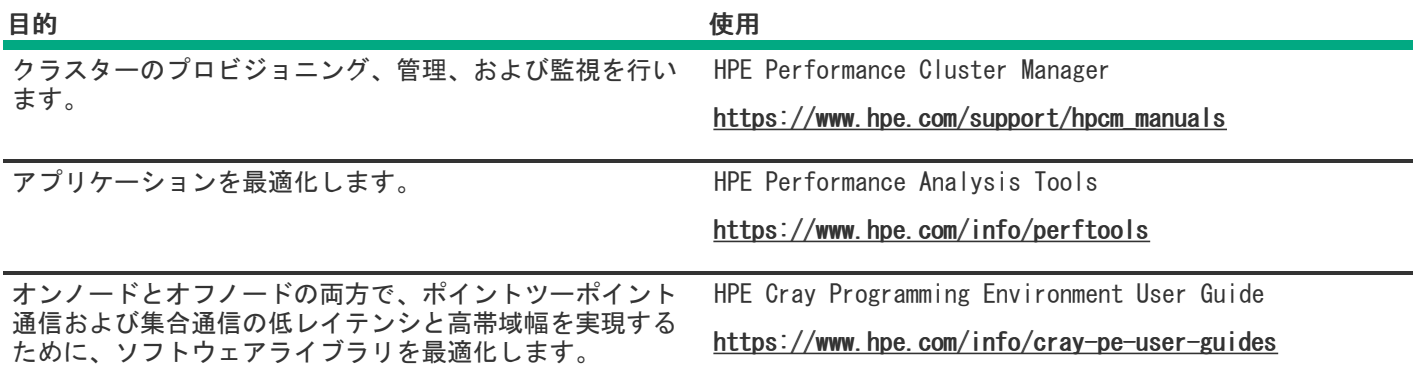

トラブルシューティング

サブトピック

[NMI機能](#page-228-1)

<span id="page-228-1"></span>[トラブルシューティングの資料](#page-229-0)

### NMI機能

システムが従来のデバッグメソッドに応答しない場合、管理者はNMIクラッシュダンプを使用して、クラッシュダンプファ イルを作成することができます。

クラッシュダンプのログ解析は、オペレーティングシステム、デバイスドライバー、およびアプリケーションでのハングな ど、信頼性に関わる問題を診断するために重要です。クラッシュが起きると多くの場合、システムがフリーズし、管理者は システムの電源を一度切って入れ直すことしかできません。システムをリセットすると、問題の解析をサポートできる情報 が消去されます。ただし、NMIを使って、システムリセットの前にメモリダンプを実行し、その情報を保持できます。

管理者はiLO生成NMI機能を使って、OSに強制的にNMIハンドラーを開始させ、クラッシュダンプログを生成することができ ます。

# <span id="page-229-0"></span>トラブルシューティングの資料

トラブルシューティングの資料は、以下のドキュメントのHPE Gen11サーバー製品で使用できます。

● HPE ProLiant Gen11サーバー用のトラブルシューティングガイドは、一般的な問題を解決するための手順を紹介し、障 害を特定し識別するための一連の包括的な対策、問題の解決方法、ソフトウェアのメンテナンスについて説明していま す。

#### <https://www.hpe.com/info/gen11-troubleshooting>

• HPE ProLiant Gen10サーバー、Gen10 Plusサーバー、Gen11サーバーおよびHPE Synergy用のインテグレーテッドマネジ メントログメッセージおよびトラブルシューティングガイドでは、クリティカルおよび警告IMLイベントを解決するため のIMLメッセージおよび関連するトラブルシューティング情報を提供します。

[https://support.hpe.com/hpesc/public/docDisplay?docId=a00046957ja\\_jp](https://support.hpe.com/hpesc/public/docDisplay?docId=a00046957ja_jp)

## システムバッテリの交換

サーバーが正しい日付と時刻を自動的に表示しなくなった場合は、リアルタイムクロックに電力を供給しているバッテリを 交換します。通常の使用では、バッテリの寿命は5~10年です。

サブトピック

[システムバッテリの情報](#page-229-1)

<span id="page-229-1"></span>[システムバッテリの取り外しおよび交換](#page-229-2)

## システムバッテリの情報

サーバーには、リアルタイムクロックに電力を供給する二酸化マンガンリチウム、五酸化バナジウム、またはアルカリバッ テリが内蔵されています。

警告: このバッテリの取り扱いを誤ると火災が発生したり、やけどをしたりする危険性があります。けがを 防ぐために、次の点に注意してください。

- バッテリを再充電しないでください。
- 60°C以上の高温にさらさないでください。
- 爆発または可燃性の液体やガスの漏れにつながる可能性があるため、バッテリを低い空気圧にさらさな いでください。
- バッテリを分解したり、つぶしたり、穴を開けたりすることは絶対におやめください。また、外部接点 をショートさせたり、水や火の中に捨てないでください。

## <span id="page-229-2"></span>システムバッテリの取り外しおよび交換

#### 前提条件

この手順を実行する前に、小型の非伝導性マイナスドライバーがあることを確認してください。

このタスクについて

#### 重要: システムバッテリを交換して電力を供給した後、10分間待ってからサーバーの電源をオンにします。 このリードタイムは、SRAMに保存されたiLO構成設定をサーバーがリセットおよび再初期化するために必要 です。

#### 手順

- 1. [サーバーの電源を切ります](#page-44-0)。
- 2. すべての電源を取り外します。
	- a. 各電源コードを電源から抜き取ります。
	- b. 各電源コードをサーバーから抜き取ります。
- 3. すべての周辺ケーブルをサーバーから抜き取ります。
- 4. [サーバーをラックから取り外します](#page-46-0)。
- 5. サーバーを平らで水平な面に置きます。
- 6. [アクセスパネルを取り外します](#page-48-0)。
- 7. [システムボード上のバッテリの位置を確認します](#page-14-0)。
- 8. 拡張カードが取り付けられている場合は[、セカンダリライザーケージを取り外します](#page-55-0)。
- 9. システムバッテリを取り外します。
	- a. 小型の刃が平らな非導電性ツールを使用して、バッテリラッチを押します。
	- b. ソケットからシステムバッテリを取り外します。

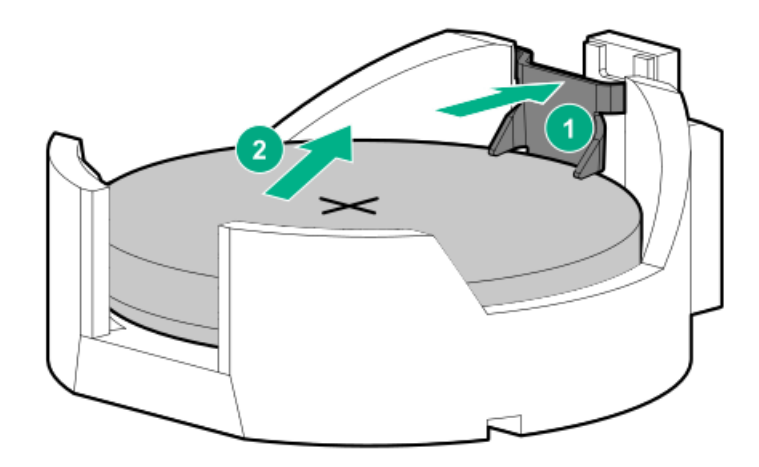

- 10. システムバッテリを取り付けます。
	- a. 「+」記号が刻印されているバッテリの側面を上に向けて、バッテリをソケットに挿入します。
	- b. カチッと所定の位置に収まるまで、システムバッテリを押し下げます。

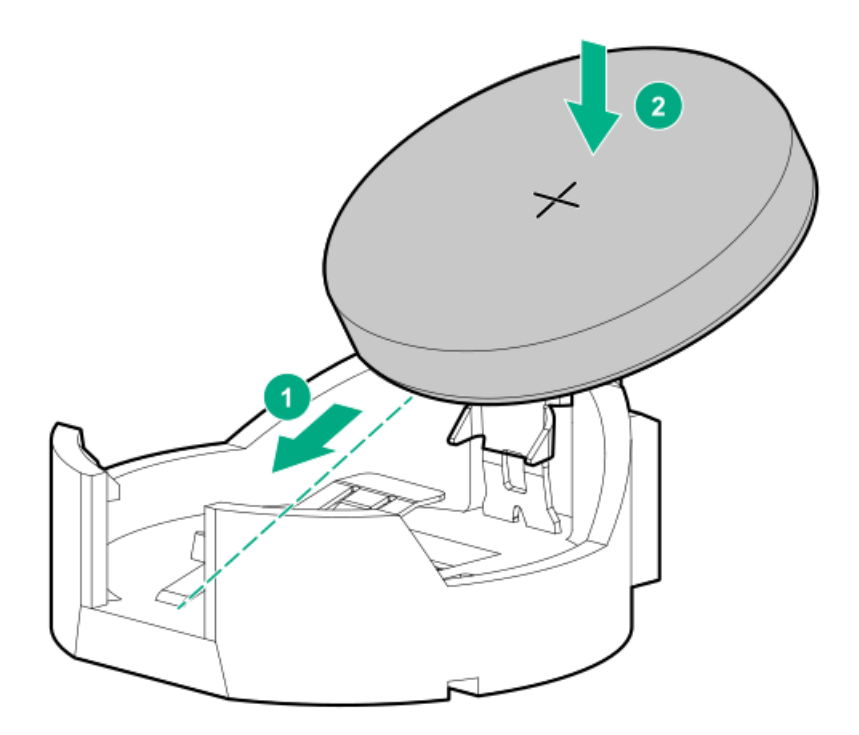

- 11. 取り外されている場合、セカンダリライザーケージを取り付けます。
- 12. アクセスパネルを取り付けます。
- 13. サーバーをラックに取り付けます。
- 14. 周辺装置のすべてのケーブルをサーバーに接続します。
- 15. 各電源コードをサーバーに接続します。
- 16. 各電源コードを電源ソースに接続します。
- 17. SRAMに保存されたiLO構成設定をサーバーがリセットおよび再初期化するまで10分間待ちます。

重要: iLOのセキュリティが無効になっている場合、構成は復元されません。構成を手動でリストアする には[、https://www.hpe.com/support/ilo6](https://www.hpe.com/support/ilo6)を参照してください。

- 18. サーバーの電源を入れます。
- 19. 古いバッテリを適切に廃棄します。

バッテリの正しい廃棄方法について詳しくは、製品販売店または認定サービスプロバイダーにお問い合わせください。

#### タスクの結果

以上で取り付けは完了です。

## 安全、保証および規制に関する情報

サブトピック

#### [規定に関する情報](#page-231-0)

<span id="page-231-0"></span>[保証情報](#page-233-0)

#### 規定に関する情報

安全、環境、および規定に関する情報については、Hewlett Packard Enterpriseサポートセンターからサーバー、ストレー ジ、電源、ネットワーク、およびラック製品の安全と準拠に関する情報を参照してください。

<https://www.hpe.com/support/Safety-Compliance-EnterpriseProducts>

#### 規定に関する追加情報

Hewlett Packard Enterpriseは、REACH(欧州議会と欧州理事会の規則EC No 1907/2006)のような法的な要求事項に準拠す る必要に応じて、弊社製品の含有化学物質に関する情報をお客様に提供することに全力で取り組んでいます。この製品の含 有化学物質情報レポートは、次を参照してください。

#### <https://www.hpe.com/info/reach>

RoHS、REACHを含むHewlett Packard Enterprise製品の環境と安全に関する情報と準拠のデータについては、次を参照して ください。

<https://www.hpe.com/info/ecodata>

社内プログラム、製品のリサイクル、エネルギー効率などのHewlett Packard Enterpriseの環境に関する情報については、 次を参照してください。

<https://www.hpe.com/info/environment>

サブトピック

Notices for Eurasian Economic [Union\(ユーラシア経済連合\)](#page-232-0)

Turkey RoHS material content [declaration](#page-233-1)

<span id="page-232-0"></span>Ukraine RoHS material content [declaration](#page-233-2)

## Notices for Eurasian Economic Union(ユーラシア経済連合)

# FAC

Manufacturer and Local Representative Information

#### Manufacturer information:

Hewlett Packard Enterprise Company, 1701 E Mossy Oaks Road, Spring, TX 77389 U.S.

Local representative information Russian:

• Russia

ООО "Хьюлетт Паккард Энтерпрайз", Российская Федерация, 125171, г. Москва, Ленинградское шоссе, 16А, стр.3, Телефон: +7 499 403 4248 Факс: +7 499 403 4677

• Kazakhstan

TOO «Хьюлетт-Паккард (К)», Республика Казахстан, 050040, г. Алматы, Бостандыкский район, проспект Аль-Фараби, 77/7, Телефон/факс: + 7 727 355 35 50

#### Local representative information Kazakh:

• Russia

ЖШС "Хьюлетт Паккард Энтерпрайз", Ресей Федерациясы, 125171, Мәскеу, Ленинград тас жолы, 16A блок 3, Телефон: +7 499 403 4248 Факс: +7 499 403 4677

Kazakhstan

ЖШС «Хьюлетт-Паккард (К)», Қазақстан Республикасы, 050040,

Алматы к., Бостандык ауданы, Әл-Фараби даңғ ылы, 77/7, Телефон/факс: +7 727 355 35 50

#### Manufacturing date:

The manufacturing date is defined by the serial number.

#### CCSYWWZZZZ (product serial number format)

WW = Week of manufacture (calendar week)

Y = Year of manufacture (decade, year)

<span id="page-233-1"></span>If you need help identifying the manufacturing date, contact [tre@hpe.com](mailto:tre@hpe.com).

## Turkey RoHS material content declaration

<span id="page-233-2"></span>Türkiye Cumhuriyeti: AEEE Yönetmeliğine Uygundur

## Ukraine RoHS material content declaration

Обладнання відповідає вимогам Технічного регламенту щодо обмеження використання деяких небезпечних речовин в електричному та електронному обладнанні, затвердженого постановою Кабінету Міністрів України від 3 грудня 2008 № 1057

## <span id="page-233-0"></span>保証情報

ご使用の製品の保証に関する情報を確認するには[、標準保証確認ツール](https://support.hpe.com/connect/s/?card=wpointing)を参照してください。

## 仕様

サブトピック

[環境仕様](#page-233-3)

#### [機械仕様](#page-234-0)

<span id="page-233-3"></span>[電源装置の仕様](#page-235-0)

環境仕様

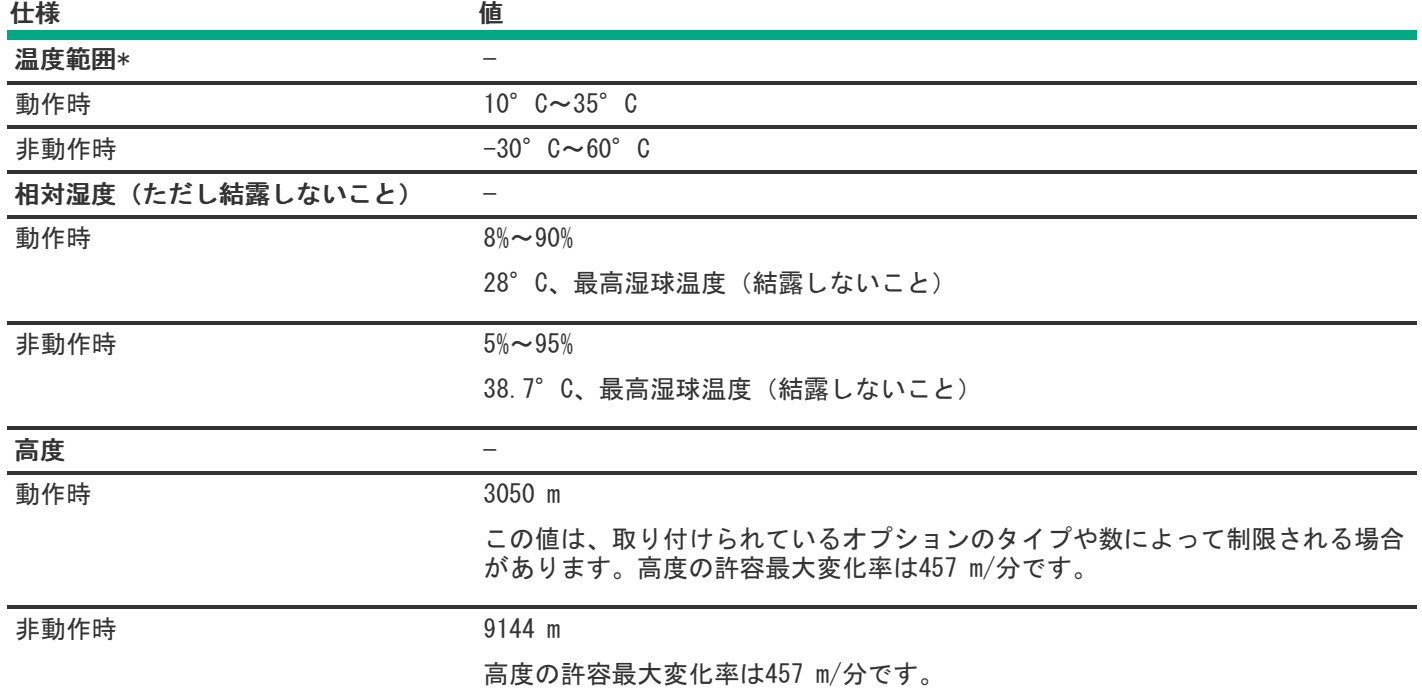

#### 標準動作のサポート

海抜0 mで10°~35°C。海抜3,050 mまでは、高度が305 m上昇するごとに1.0°C低くなります。直射日光が当たらないよう にしてください。最大変化率は20°C/時(36°F/時)です。上限と変化率は、取り付けられているオプションのタイプと数 によって制限される可能性があります。

気温が30°Cを超えている場合は、標準動作のサポート中にシステムパフォーマンスが低下することがあります。

#### 拡張された周囲温度動作サポート

承認済みのハードウェア構成については、サポートされるシステムの吸気範囲が次のように拡大されます。

- 海抜0 mで5~10°Cおよび35~40°C。この温度は、900 m~3050 mまでは、高度が175 m上昇するごとに1.0°C低くなり ます。
- 海抜0 mで40°C~45°C。この温度は、900 m~3,050 mまでは、高度が125 m上昇するごとに1.0°C低くなります。

このシステムの承認済みのハードウェア構成については、Extended Ambient Temperature Guidelines for Gen11 HPE ProLiant serversを参照してください。 <https://www.hpe.com/support/ASHRAEGen11>

<span id="page-234-0"></span>

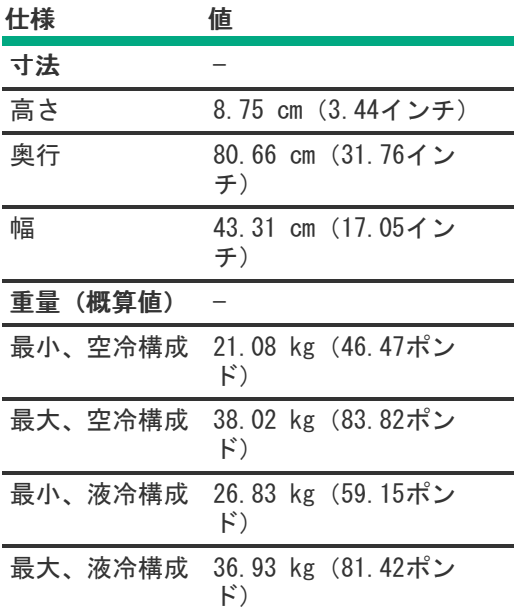

## <span id="page-235-0"></span>電源装置の仕様

取り付けられたオプションや、サーバーを購入した地域によって、サーバーはサポートされる以下の電源装置のいずれかで 構成できます。サポートされている電源装置の仕様について詳しくは、Hewlett Packard [EnterpriseのWebサイト](https://www.hpe.com/info/proliant/powersupply)にある QuickSpecsを参照してください。

サブトピック

HPE 800 W FS Platinum [LHパワーサプライ\(HPE](#page-235-1) 800 W Flex Slot Platinum Hot-plug Low Halogen Power Supply)

HPE 1000 W FS [Titaniumパワーサプライ\(HPE](#page-236-0) 1000 W Flex Slot Titanium Hot-plug Power Supply)

HPE 1600 W FS Platinum [LHパワーサプライ\(HPE](#page-237-0) 1600 W Flex Slot Platinum Hot-plug Low Halogen Power Supply)

HPE 1600 W FS [DC-48Vパワーサプライ\(HPE](#page-238-0) 1600 W Flex Slot -48 VDC Hotplug Power Supply)

<span id="page-235-1"></span>HPE 1800-2200 W Flex Slot [Titaniumパワーサプライ\(HPE](#page-239-0) 1800-2200 W Flex Slot Titanium Power Supply)

HPE 800 W FS Platinum LHパワーサプライ (HPE 800 W Flex Slot Platinum Hotplug Low Halogen Power Supply)

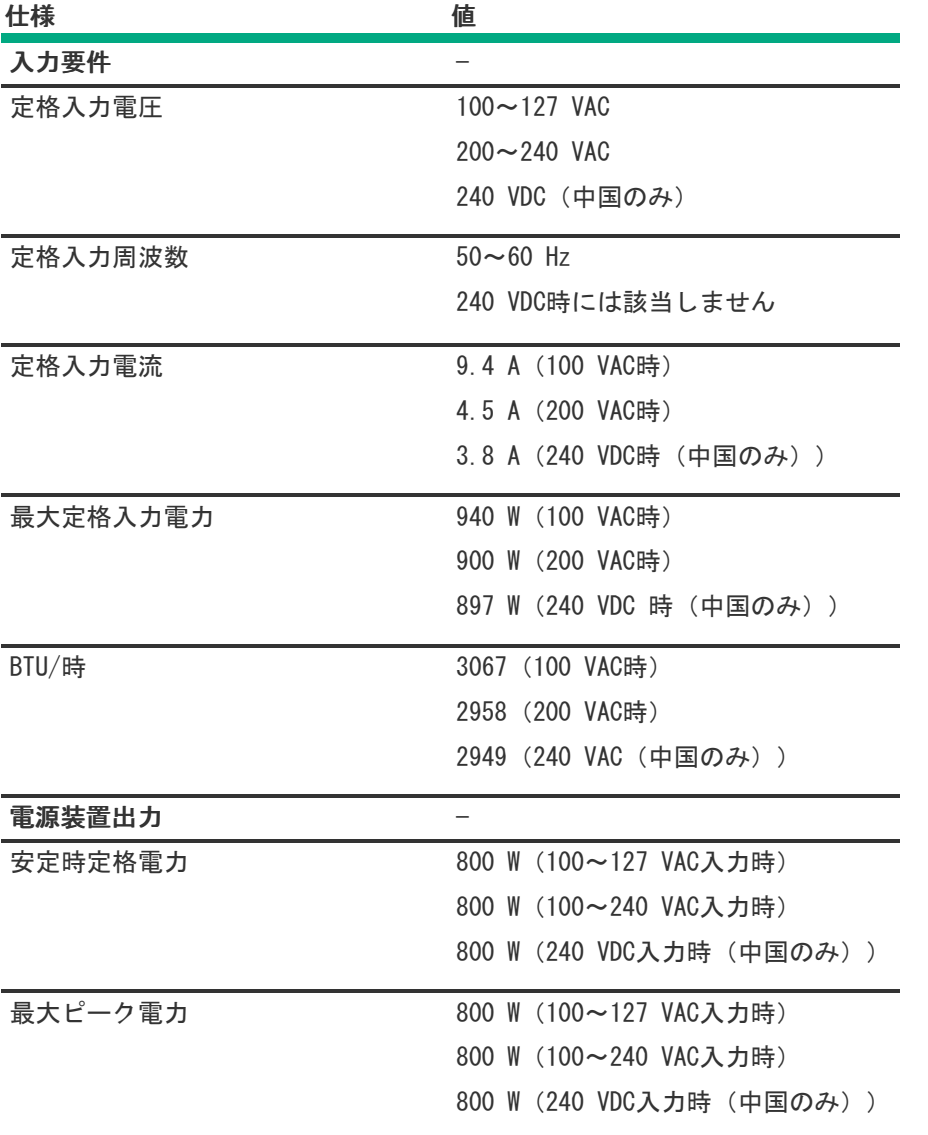

<span id="page-236-0"></span>HPE 1000 W FS Titaniumパワーサプライ (HPE 1000 W Flex Slot Titanium Hotplug Power Supply)

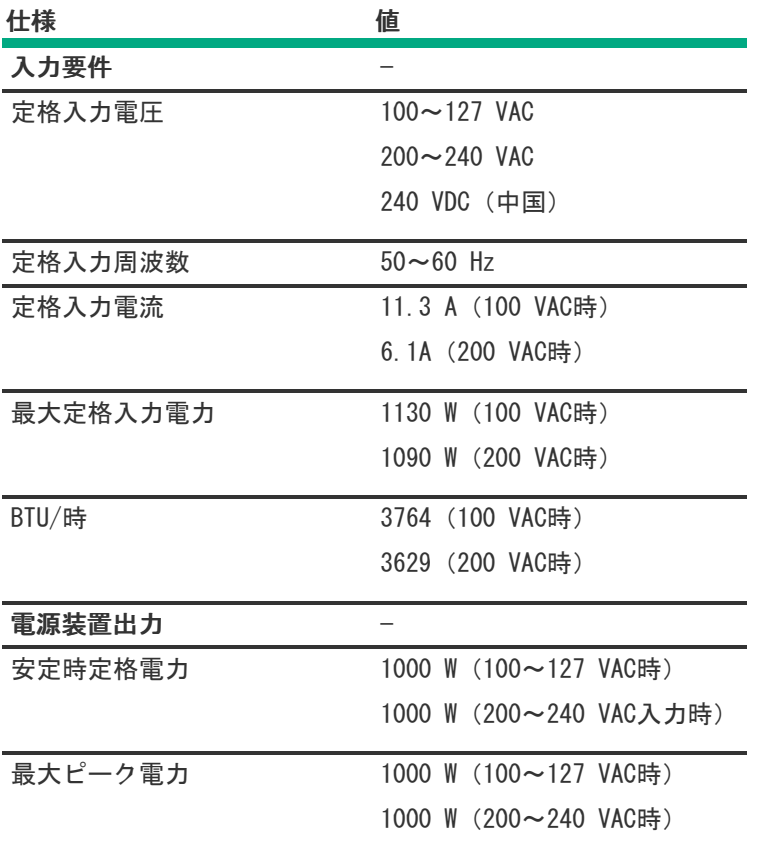

<span id="page-237-0"></span>HPE 1600 W FS Platinum LHパワーサプライ (HPE 1600 W Flex Slot Platinum Hot-plug Low Halogen Power Supply)

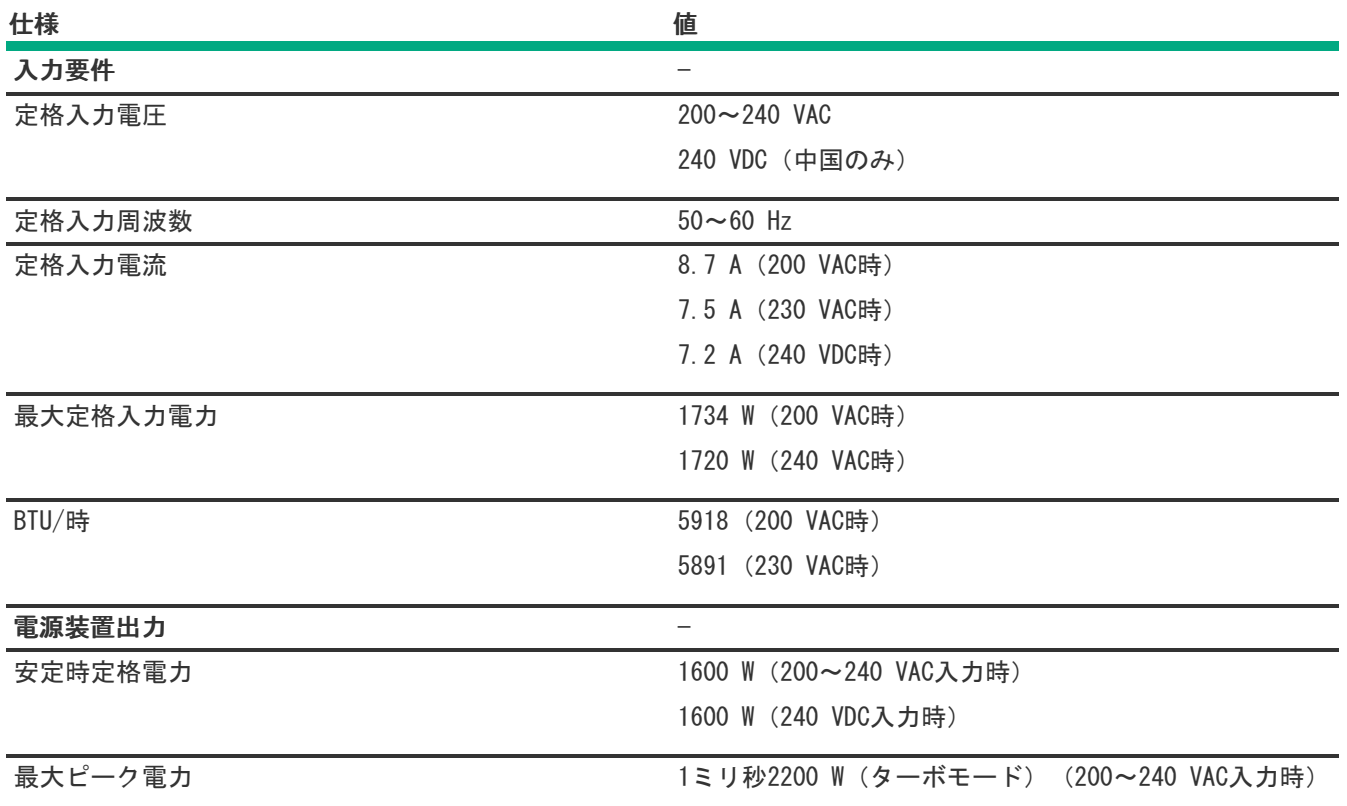

<span id="page-238-0"></span>HPE 1600 W FS DC-48Vパワーサプライ (HPE 1600 W Flex Slot -48 VDC Hotplug Power Supply)

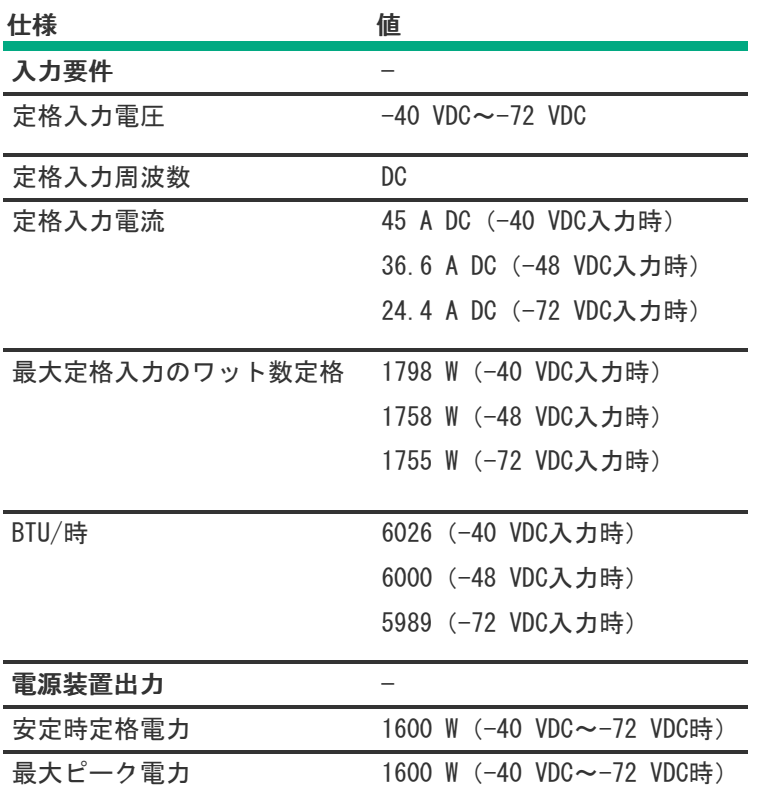

<span id="page-239-0"></span>HPE 1800-2200 W Flex Slot Titaniumパワーサプライ(HPE 1800-2200 W Flex Slot Titanium Power Supply)

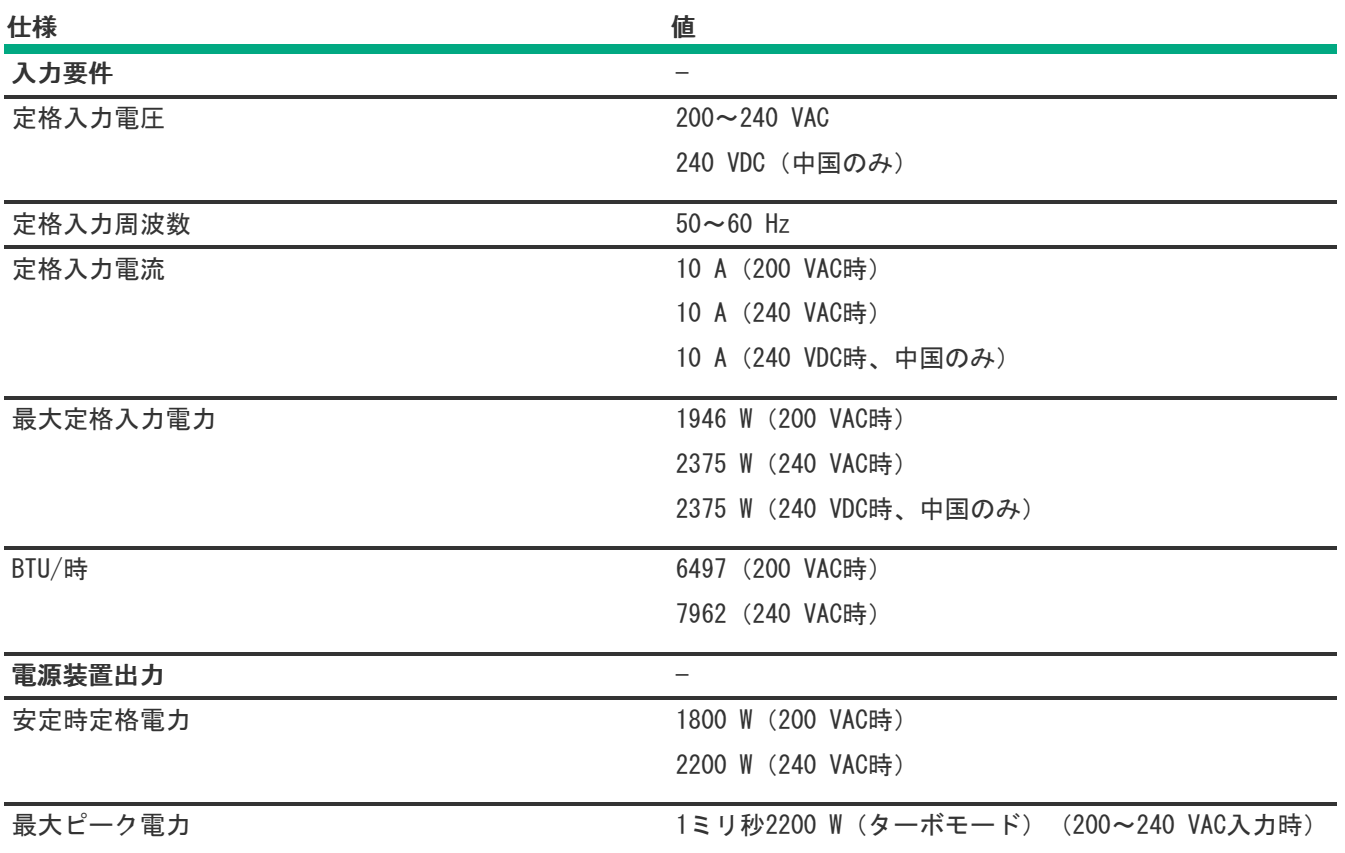

## Webサイト

#### 全般的なWebサイト

Single Point of Connectivity Knowledge (SPOCK) ストレージ互換性マトリックス

#### <https://www.hpe.com/storage/spock>

製品のホワイトペーパーとアナリストレポート

#### <https://www.hpe.com/us/en/resource-library>

その他のWebサイトについては[、サポートと他のリソース](#page-239-1)を参照してください。

#### 製品のWebサイト

HPE ProLiant DL560 Gen11サーバー製品ページ

#### <https://buy.hpe.com/us/en/p/1014705735>

HPE ProLiant DL560 Gen11サーバーユーザードキュメント

#### <span id="page-239-1"></span><https://www.hpe.com/info/DL560Gen11-docs>

## サポートと他のリソース

サブトピック

Hewlett Packard [Enterpriseサポートへのアクセス](#page-240-0)

[アップデートへのアクセス](#page-240-1)

カスタマーセルフリペア (CSR)

[リモートサポート](#page-241-1)

<span id="page-240-0"></span>[ドキュメントに関するご意見、ご指摘](#page-241-2)

## Hewlett Packard Enterpriseサポートへのアクセス

ライブアシスタンスについては、Contact Hewlett Packard Enterprise WorldwideのWebサイトにアクセスします。

<https://www.hpe.com/info/assistance>

ドキュメントとサポートサービスにアクセスするには、Hewlett Packard EnterpriseサポートセンターのWebサイトにア クセスします。

<https://www.hpe.com/support/hpesc>

#### 収集される情報

- テクニカルサポートの登録番号(該当する場合)
- 製品名、モデルまたはバージョン、シリアル番号
- オペレーティングシステム名およびバージョン
- ファームウェアバージョン
- エラーメッセージ
- 製品固有のレポートおよびログ
- アドオン製品またはコンポーネント
- 他社製品またはコンポーネント

# <span id="page-240-1"></span>アップデートへのアクセス

- 一部のソフトウェア製品では、その製品のインターフェイスを介してソフトウェアアップデートにアクセスするための メカニズムが提供されます。ご使用の製品のドキュメントで、ソフトウェアの推奨されるアップデート方法を確認して ください。
- 製品のアップデートをダウンロードするには、以下のいずれかにアクセスします。

Hewlett Packard Enterpriseサポートセンター

#### <https://www.hpe.com/support/hpesc>

マイHPEソフトウェアセンター

#### <https://www.hpe.com/software/hpesoftwarecenter>

eNewslettersおよびアラートをサブスクライブするには、以下にアクセスします。

<https://www.hpe.com/support/e-updates-ja>

お客様のエンタイトルメントを表示およびアップデートするには、または契約と標準保証をお客様のプロファイルにリ ンクするには、Hewlett Packard Enterpriseサポートセンター More Information on Access to Support Materialsページをご覧ください。

<https://www.hpe.com/support/AccessToSupportMaterials>

重要:

Hewlett Packard Enterpriseサポートセンターからアップデートにアクセスするには、製品エンタイトルメ ントが必要な場合があります。関連するエンタイトルメントでHPEアカウントをセットアップしておく必要 があります。

## <span id="page-241-0"></span>カスタマーセルフリペア (CSR)

Hewlett Packard Enterpriseカスタマーセルフリペア (CSR) プログラムでは、ご使用の製品をお客様ご自身で修理するこ とができます。CSR部品を交換する必要がある場合、お客様のご都合のよいときに交換できるよう直接配送されます。ただ し、一部の部品は、CSRが適用されません。

<span id="page-241-1"></span>CSRについて詳しくは、お近くの正規保守代理店にお問い合わせください。

## リモートサポート

リモートサポートは、保証またはサポート契約の一部としてサポートデバイスでご利用いただけます。リモートサポート は、インテリジェントなイベント診断を提供し、ハードウェアイベントをHewlett Packard Enterpriseに安全な方法で自動 通知します。これにより、ご使用の製品のサービスレベルに基づいて、迅速かつ正確な解決が行われます。ご使用のデバイ スをリモートサポートに登録することを強くおすすめします。

ご使用の製品にリモートサポートの追加詳細情報が含まれる場合は、検索を使用してその情報を見つけてください。

HPEリモートITサポートサービス接続入門

[https://support.hpe.com/hpesc/public/docDisplay?docId=a00041232ja\\_jp](https://support.hpe.com/hpesc/public/docDisplay?docId=a00041232ja_jp)

HPE Tech Care Service

<https://www.hpe.com/jp/techcare>

HPE Complete Care

<https://www.hpe.com/jp/completecare>

## <span id="page-241-2"></span>ドキュメントに関するご意見、ご指摘

Hewlett Packard Enterpriseでは、お客様により良いドキュメントを提供するように努めています。ドキュメントを改善す るために役立てさせていただきますので、何らかの誤り、提案、コメントなどがございましたら、Hewlett Packard Enterpriseサポートセンターポータル[\(https://www.hpe.com/support/hpesc](https://www.hpe.com/support/hpesc))のフィードバックボタンとアイコン(開い ているドキュメントの下部の)からお寄せください。このプロセスにより、すべてのドキュメント情報が取得されます。